# **DFHack Documentation**

Release 50.12-r1

The DFHack Team

# **CONTENTS**

| Ι    | Quick Links                                                                                                    | 3        |
|------|----------------------------------------------------------------------------------------------------|----------|
| II   | User Manual                                                                                                    | 7        |
| 1    | Introduction and overview                                                                                                    | 9        |
| 2    | Quickstart guide                                                                                                    | 11       |
| 3    | Installing DFHack                                                                                                    | 15       |
| 4    | DFHack Core                                                                                                    | 19       |
| 5    | DFHack tools                                                                                                    | 27       |
| 6    | User guides                                                                                                    | 383      |
| 7    | DFHack development guide                                                                                                    | 455      |
| 8    | About DFHack                                                                                                    | 759      |
| Inc  | dex of DFHack tools                                                                                                    | 879      |
| ''a  | dventure" tag index - Tools that are useful while in adventure mode. Note that some tools only tagged with "fort" might also work in adventure mode, but not always in expected ways. Feel free to experiment though!                                                                                                    |          |
| ''d  | fhack'' tag index - Tools that you use to run DFHack commands or interact with the DFHack library. This tag also includes tools that help you manage the DF game itself (e.g. quicksave, etc.)                                                                                                    | s<br>887 |
| ''eı | mbark" tag index - Tools that are useful while on the fort embark screen or while creating an adventurer                                                                                                    | :889     |
| ''fo | ort" tag index - Tools that are useful while in fort mode.                                                                                                    | 891      |
| ''le | gends" tag index - Tools that are useful while in legends mode.                                                                                                    | 895      |
| "a   | rmok" tag index - Tools which give the player god-like powers of any variety, such as control over game events, creating items from thin air, or viewing information the game intentionally keeps hidden. Players that do not wish to see these tools listed in DFHack command lists can hide them in the "Preferences' tab of 'gui/control-panel'. | S        |
| "a   | uto" tag index - Tools that run in the background and automatically manage routine, toilsome aspects of your fortress.                                                                                                    | f<br>899 |

| "bugfix" tag index - Tools that fix specific bugs, either permanently or on-demand.                                          | 901       |
|----------------------------------------------------------------------------------------------------|-----------|
| "design" tag index - Tools that help you design your fort.                                                                   | 903       |
| "dev" tag index - Tools that are useful when developing scripts or mods.                                                     | 905       |
| "fps" tag index - Tools that help you manage FPS drop.                                                                       | 907       |
| "gameplay" tag index - Tools that introduce new gameplay elements.                                                           | 909       |
| "inspection" tag index - Tools that let you view information that is otherwise difficult to find.                            | 911       |
| "productivity" tag index - Tools that help you do things that you could do manually, but using the tool i better and faster. | is<br>913 |
| "animals" tag index - Tools that interact with animals.                                                                      | 915       |
| "buildings" tag index - Tools that interact with buildings and furniture.                                                    | 917       |
| "graphics" tag index - Tools that interact with game graphics.                                                               | 919       |
| "interface" tag index - Tools that interact with or extend the DF user interface.                                            | 921       |
| "items" tag index - Tools that interact with in-game items.                                                                  | 923       |
| "jobs" tag index - Tools that interact with jobs.                                                                            | 925       |
| "labors" tag index - Tools that deal with labor assignment.                                                                  | 927       |
| "map" tag index - Tools that interact with the game map.                                                                     | 929       |
| "military" tag index - Tools that interact with the military.                                                                | 931       |
| "plants" tag index - Tools that interact with trees, shrubs, and crops.                                                      | 933       |
| "stockpiles" tag index - Tools that interact with stockpiles.                                                                | 935       |
| "units" tag index - Tools that interact with units.                                                                          | 937       |
| "workorders" tag index - Tools that interact with workorders.                                                                | 939       |
| "unavailable" tag index - Tools that are not yet available for the current release.                                          | 941       |

DFHack is a memory editing library for Dwarf Fortress that provides a unified, cross-platform environment where tools can be developed to extend the game. The default distribution contains a variety of tools, including bugfixes, interface improvements, automation tools, modding tools, and more. There are also a variety of third-party tools available.

CONTENTS 1

2 CONTENTS

# Part I Quick Links

- Downloads
- Installation guide
- Quickstart guide
- Getting help
- Source code

(**important:** read *Building DFHack* before attempting to build from source.)

# Part II User Manual

## INTRODUCTION AND OVERVIEW

DFHack is a Dwarf Fortress memory access library, distributed with a wide variety of useful scripts and plugins.

The project is currently hosted on GitHub, and can be downloaded from the releases page - see *Installing DFHack* for installation instructions. This is also where the DFHack bug tracker is hosted.

All new releases are announced in the Bay12 forums thread, which is also a good place for discussion and questions.

For users, DFHack provides a significant suite of bugfixes and interface enhancements by default, and more can be enabled. There are also many tools (such as *workflow* or *autodump*) which can make life easier. You can even add third-party scripts and plugins to do almost anything!

For modders, DFHack makes many things possible. Custom reactions, new interactions, magic creature abilities, and more can be set through *DFHack tools* and custom raws. Non-standard DFHack scripts and inits can be stored in the raw directory, making raws or saves fully self-contained for distribution - or for coexistence in a single DF install, even with incompatible components.

For developers, DFHack unites the various ways tools access DF memory and allows easier development of new tools. As an open-source project under *various open-source licenses*, contributions are welcome.

#### **Contents**

- · Getting started
- Getting help

# 1.1 Getting started

See *Installing DFHack* for details on installing DFHack.

Once DFHack is installed, it extends DF with a console that can be used to run commands. On Windows, this console will open automatically when DF is started. On Linux and macOS, you will need to run the dfhack script from a terminal (instead of the df script included with DF), and that terminal will be used by the DFHack console.

- Basic interaction with DFHack involves entering commands into the console. To learn what commands are available, you can keep reading this documentation or skip ahead and use the *ls* and *help* commands.
- Another way to interact with DFHack is to set in-game *keybindings* for certain commands. Many of the newer and user-friendly tools are designed to be used this way.
- Commands can also run at startup via *init files*, or in batches at other times with the *script* command.
- Finally, some commands are persistent once enabled, and will sit in the background managing or changing some aspect of the game if you *enable* them.

**Note:** In order to avoid user confusion, as a matter of policy all GUI tools display the word *DFHack* on the screen somewhere while active.

When that is not appropriate because they merely add keybinding hints to existing DF screens, they deliberately use red instead of green for the key.

# 1.2 Getting help

DFHack has several ways to get help online, including:

- The DFHack Discord server
- The #dfhack IRC channel on Libera
- GitHub:
  - for bugs, use the issue tracker
  - for more open-ended questions, use the discussion board. Note that this is a relatively-new feature as of 2021, but maintainers should still be notified of any discussions here.
- The DFHack thread on the Bay 12 Forum

Some additional, but less DFHack-specific, places where questions may be answered include:

- The /r/dwarffortress questions thread on Reddit
- If you are using a starter pack, the relevant thread on the Bay 12 Forum see the DF Wiki for a list of these threads

When reaching out to any support channels regarding problems with DFHack, please remember to provide enough details for others to identify the issue. For instance, specific error messages (copied text or screenshots) are helpful, as well as any steps you can follow to reproduce the problem. Sometimes, log output from stderr.log in the DF folder can point to the cause of issues as well.

Some common questions may also be answered in documentation, including:

- This documentation (online here; search functionality available here)
- · The DF wiki

# **QUICKSTART GUIDE**

Welcome to DFHack! This guide will help get you oriented with the DFHack system and teach you how to find and use the tools productively. If you're reading this in the in-game *quickstart-guide* reader, hit the right arrow key or click on the hotkey hint in the lower right corner of the window to go to the next page.

## 2.1 What is DFHack?

DFHack is an add-on for Dwarf Fortress that enables mods and tools to significantly extend the game. The default DFHack distribution contains a wide variety of tools, including bugfixes, interface improvements, automation agents, design blueprints, modding building blocks, and more. Third-party tools (e.g. mods downloaded from Steam Workshop or the forums) can also seamlessly integrate with the DFHack framework and extend the game far beyond what can be done by just modding the raws.

DFHack's mission is to provide tools and interfaces for players and modders to:

- expand the bounds of what is possible in Dwarf Fortress
- · reduce the impact of game bugs
- give the player more agency and control over the game
- provide alternatives to toilsome or frustrating aspects of gameplay
- · make the game more fun

## 2.2 What can I do with DFHack tools?

DFHack has been around for a long time – almost as long as Dwarf Fortress itself. Many of the game's rough edges have been smoothed with DFHack tools. Here are some common tasks people use DFHack tools to accomplish:

- · Automatically chop trees when log stocks are low
- Record blueprint files that allow copy and paste of fort designs
- · Import and export lists of manager orders
- Clean contaminants from map squares that dwarves can't reach
- Automatically butcher excess livestock so you don't become overrun with animals
- Promote time-sensitive job types (e.g. food hauling) so they are done expediently
- Quickly scan the map for visible ores of specific types so you can focus your mining efforts

Some tools are one-shot commands. For example, you can run *unforbid all* to claim all (reachable) items on the map after a messy siege.

Other tools must be *enabled* once and then they will run in the background. For example, once enabled, *seedwatch* will start monitoring your stocks of seeds and prevent your chefs from cooking seeds that you need for planting. Tools that are enabled in the context of a fort will save their state with that fort, and they will remember that they are enabled the next time you load your save.

A third class of tools adds information to the screen or provides new integrated functionality via the DFHack *overlay* framework. For example, the *sort* tool adds widgets to the squad member selection screen that allow you to search, sort, and filter the list of military candidates. You don't have to run any command to get the benefits of the tool, it appears automatically when you're on the relevant screen.

# 2.3 How can I figure out which commands to run?

There are several ways to scan DFHack tools and find the ones you need right now.

The first place to check is the DFHack logo menu. It's in the upper left corner of the screen by default, though you can move it anywhere you want with the *gui/overlay* configuration UI.

When you click on the logo (or hit the Ctrl-Shift-C keyboard shortcut), a short list of popular, relevant DFHack tools comes up. These are the tools that have been assigned hotkeys that are active in the current context. For example, when you're looking at a fort map, the list will contain fortress design tools like *gui/quickfort* and *gui/design*. You can click on the tools in the list, or note the hotkeys listed next to them and maybe use them to launch the tool next time without even opening the logo menu.

The second place to check is the DFHack control panel: <code>gui/control-panel</code>. It will give you an overview of which tools are currently enabled, and will allow you to toggle them on or off, see help text for them, or launch their dedicated configuration UIs. You can open the control panel from anywhere with the Ctrl-Shift-E hotkey or by selecting it from the logo menu list.

In the control panel, you can also select which tools you'd like to be automatically enabled and popular commands you'd like to run when you start a new fort. On the "Preferences" tab, there are settings you can change, like whether you want to limit DFHack functionality to interface improvements, bugfixes, and productivity tools, hiding the god-mode tools ("mortal mode") or whether you want DFHack windows to pause the game when they come up.

Finally, you can explore the full extent of the DFHack catalog in *gui/launcher*, which is always listed first in the DFHack logo menu list. You can also bring up the launcher by tapping the backtick key (`) or hitting Ctrl-Shift-D. In the launcher, you can quickly autocomplete any command name by selecting it in the list on the right side of the window. Commands are ordered by how often you run them, so your favorite commands will always be on top. You can also pull full commandlines out of your history with Alt-S or by clicking on the "history search" hotkey hint.

Once you have typed (or autocompleted, or searched for) a command, other commands related to the one you have selected will appear in the right-hand panel. Scanning through that list is a great way to learn about new tools that you might find useful. You can also see how commands are grouped by running the *tags* command.

The bottom panel will show the full help text for the command you are running, allowing you to refer to the usage documentation and examples when you are typing your command. After you run a command, the bottom panel switches to command output mode, but you can get back to the help text by hitting Ctrl-T or clicking on the Help tab.

# 2.4 How do DFHack in-game windows work?

Many DFHack tools have graphical interfaces that appear in-game. You can tell which windows belong to DFHack tools because they will have the word "DFHack" printed across their bottom frame edge. DFHack provides an advanced windowing system that gives the player a lot of control over where the windows appear and whether they capture keyboard and mouse input.

The DFHack windowing system allows multiple overlapping windows to be active at once. The one with the highlighted title bar has focus and will receive anything you type at the keyboard. Hit Esc or right click to close the window or cancel the current action. You can click anywhere on the screen that is not a DFHack window to unfocus the window and let it just sit in the background. It won't respond to key presses or mouse clicks until you click on it again to give it focus. If no DFHack windows are focused, you can right click directly on a window to close it without left clicking to focus it first.

DFHack windows are draggable from the title bar or from anywhere on the window that doesn't have a mouse-clickable widget on it. Many are resizable as well (if the tool window has components that can reasonably be resized).

You can generally use DFHack tools without interrupting the game. That is, if the game is unpaused, it can continue to run while a DFHack window is open. If configured to do so in *gui/control-panel*, tools will initially pause the game to let you focus on the task at hand, but you can unpause like normal if you want. You can also interact with the map, scrolling it with the keyboard or mouse and selecting units, buildings, and items. Some tools will intercept all mouse clicks to allow you to select regions of the map. When these tools have focus, you will not be able to use the mouse to interact with map elements or pause/unpause the game. Therefore, these tools will pause the game when they open, regardless of your settings in *gui/control-panel*. You can still unpause with the keyboard (spacebar by default), though.

# 2.5 Where do I go next?

To recap:

You can get to popular, relevant tools for the current context by clicking on the DFHack logo or by hitting Ctrl-Shift-C.

You can enable DFHack tools and configure settings with *gui/control-panel*, which you can open from the DFHack logo or access directly with the Ctrl-Shift-E hotkey.

You can get to the launcher and its integrated autocomplete, history search, and help text by hitting backtick (`) or Ctrl-Shift-D, or, of course, by running it from the logo menu list.

With those three interfaces, you have the complete DFHack tool suite at your fingertips. So what to run first? Here are a few examples to get you started.

First, let's import some useful manager orders to keep your fort stocked with basic necessities. Run orders import library/basic. If you go to your manager orders screen, you can see all the orders that have been created for you. Note that you could have imported the orders directly from this screen as well, using the DFHack *overlay* widget at the bottom of the manager orders panel.

Next, try setting up *autochop* to automatically designate trees for chopping when you get low on usable logs. Run *gui/control-panel* and select autochop in the Enabled tab. Click on the button to the left of the name or hit Enter to enable it. You can then click on the configure button (the gear icon) to launch *gui/autochop* if you'd like to customize its settings. If you have the extra screen space, you can go ahead and set the *gui/autochop* window to minimal mode (click on the hint near the upper right corner of the window or hit Alt-M) and click on the map so the window loses keyboard focus. As you play the game, you can glance at the live status panel to check on your stocks of wood.

Finally, let's do some fort design copy-pasting. Go to some bedrooms that you have set up in your fort. Run *gui/blueprint*, set a name for your blueprint by clicking on the name field (or hitting the 'n' hotkey), typing "rooms" (or whatever) and hitting Enter to set. Then draw a box around the target area by clicking with the mouse. When you select the second corner, the blueprint will be saved to your dfhack-config/blueprints subfolder.

Now open up *gui/quickfort*. You can search for the blueprint you just created by typing its name, but it should be up near the top already. If you copied a dug-out area with furniture in it, your blueprint will have two labels: "/dig" and "/build". Click on the "/dig" blueprint or select it with the keyboard arrow keys and hit Enter. You can rotate or flip the blueprint around if you need to with the transform hotkeys. You'll see a preview of where the blueprint will be applied as you move the mouse cursor around the map. Red outlines mean that the blueprint may fail to fully apply at that location, so be sure to choose a spot where all the preview tiles are shown with green diamonds. Click the mouse or hit Enter to apply the blueprint and designate the tiles for digging. Your dwarves will come and dig it out as if you had designated the tiles yourself.

Once the area is dug out, run <code>gui/quickfort</code> again and select your "/build" blueprint this time. Hit o to generate manager orders for the required furniture. Apply the blueprint in the dug-out area, and your furniture will be designated. It's just that easy! Note that <code>quickfort</code> uses <code>buildingplan</code> to place buildings, so you don't even need to have the relevant furniture or building materials in stock yet. The planned furniture/buildings will get built whenever you are able to produce the building materials.

There are many, many more tools to explore. Have fun!

**CHAPTER** 

## THREE

# **INSTALLING DFHACK**

- Requirements
- Downloading DFHack
  - Beta releases
  - Development builds
- Installing DFHack
  - Installing into a wineskin on Mac
- Uninstalling DFHack
- Upgrading DFHack

# 3.1 Requirements

DFHack supports all operating systems and platforms that Dwarf Fortress itself supports, which at the moment is the 64-bit version of Windows and Linux. However, the Windows build of DFHack works well under wine for other platforms.

DFHack releases generally only support the version of Dwarf Fortress that they are named after. For example, DFHack 50.05 only supported DF 50.05. DFHack releases *never* support newer versions of DF – DFHack requires data about DF that is only possible to obtain after DF has been released. Occasionally, DFHack releases will be able to maintain support for older versions of DF - for example, DFHack 0.34.11-r5 supported both DF 0.34.11 and 0.34.10. For maximum stability, you should use the latest versions of both DF and DFHack.

# 3.2 Downloading DFHack

Stable builds of DFHack are available on Steam or from our GitHub. Either location will give you exactly the same package.

On Steam, note that DFHack is a separate app, not a DF Steam Workshop mod. You can run DF with DFHack by launching either the DFHack app or the original Dwarf Fortress app.

If you download from GitHub, downloads are available at the bottom of the release notes for each release, under a section named "Assets" (which you may have to expand). The name of the file indicates which DF version, platform, and architecture the build supports - the platform and architecture (64-bit or 32-bit) **must** match your build of DF. The DF version should also match your DF version - see *above* for details. For example:

• dfhack-50.07-r1-Windows-64bit.zip supports 64-bit DF on Windows

**Warning:** Do *not* download the source code from GitHub, either from the releases page or by clicking "Download ZIP" on the repo homepage. This will give you an incomplete copy of the DFHack source code, which will not work as-is. (If you want to compile DFHack instead of using a pre-built release, please see *Building DFHack* for instructions.)

#### 3.2.1 Beta releases

In between stable releases, we may create beta releases to test new features. These are available via the beta release channel on Steam or from our regular Github page as a pre-release tagged with a "beta" or "rc" ("release candidate") suffix.

# 3.2.2 Development builds

If you are actively working with the DFHack team on testing a feature, you may want to download and install a development build. They are available via the testing release channel on Steam or can be downloaded from the build artifact list on GitHub for specific repository commits.

To download a development build from GitHub:

- Ensure you are logged into your GitHub account
- Go to https://github.com/DFHack/dfhack/actions/workflows/build.yml?query=branch%3Adevelop+event%3Apush
- · Click on the first entry that has a green checkmark
- Click the number under "Artifacts" (or scroll down)
- Click on the "dfhack--build-" artifact for your platform to download

You can extract this package the same as if you are doing a manual install (see the next section).

# 3.3 Installing DFHack

If you are installing from Steam, this is handled for you automatically. The instructions here are for manual installs.

When you *download DFHack*, you will end up with a release archive (a .zip file on Windows, or a .tar.bz2 file on other platforms). Your operating system should have built-in utilities capable of extracting files from these archives.

If you are on Windows, please remember to right click on the file after downloading, open the file properties, and select the "Unblock" checkbox. This will prevent issues with Windows antivirus programs.

The release archives contain a hack folder where DFHack binary and system data is stored, a stonesense folder that contains data specific to the *stonesense* 3d renderer, and various libraries and executable files. To install DFHack, copy all of the files from the DFHack archive into the root DF folder, which should already include a data folder and a save folder, among other things. Some redistributions of Dwarf Fortress may place DF in another folder, so ensure that the hack folder ends up next to the data folder, and you'll be fine.

# 3.3.1 Installing into a wineskin on Mac

Until DF (and DFHack) is natively available for Mac, you'll have to run the Windows version under emulation. Here are the instructions for adding DFHack to a wineskin that has DF installed in it:

- 1. Find the location of your existing Dwarf Fortress app (default is /user/applications/Wineskin/). Control + click and select "Show package contents" from the menu.
- 2. Find the location of the Dwarf Fortress folder inside the package contents (default is /drive\_c/Program Files/)
- 3. Copy the contents of the unzipped DFHack folder (Windows versino) into the Dwarf Fortress folder inside the package.

These instructions were last tested on Mac Sonoma 14.1.2.

# 3.4 Uninstalling DFHack

Just renaming or removing the dfhooks library file is enough to disable DFHack. If you would like to remove all DFHack files, consult the DFHack install archive to see the list of files and remove the corresponding files in the Dwarf Fortress folder. Any DFHack files left behind will not negatively affect DF.

On Steam, uninstalling DFHack will cleanly remove everything that was installed with DFHack, so there is nothing else for you to do.

Note that Steam will leave behind the dfhack-config folder, which contains all your personal DFHack-related settings and data. If you keep this folder, all your settings will be restored when you reinstall DFHack later.

# 3.5 Upgrading DFHack

Again, if you have installed from Steam, your copy of DFHack will automatically be kept up to date. This section is for manual installers.

First, remove the hack and stonesense folders in their entirety. This ensures that files that don't exist in the latest version are properly removed and don't affect your new installation.

Then, extract the DFHack release archive into your Dwarf Fortress folder, overwriting any remaining top-level files.

**CHAPTER** 

# **FOUR**

# **DFHACK CORE**

#### **Contents**

- Command implementation
- Using DFHack commands
  - The DFHack console
  - Using an OS terminal
- Configuration files
  - Init files
  - Script paths
- Commandline options
- Environment variables
- Core preferences
- Miscellaneous notes

# 4.1 Command implementation

DFHack commands can be implemented in any of three ways:

#### huiltin

commands are implemented by the core of DFHack. They manage other DFHack tools, interpret commands, and control basic aspects of DF (force pause or quit).

#### plugins

are stored in hack/plugins/ and must be compiled with the same version of DFHack. They are less flexible than scripts, but used for complex or ongoing tasks because they run faster.

#### scripts

are Lua scripts stored in hack/scripts/ or other directories in the *Script paths*. Because they don't need to be compiled, scripts are more flexible about versions, and they are easier to distribute. Most third-party DFHack addons are scripts.

All tools distributed with DFHack are documented here.

# 4.2 Using DFHack commands

DFHack commands can be executed in a number of ways:

- 1. Typing the command into the DFHack console (see below)
- 2. From the OS terminal (see below)
- 3. Pressing a key combination set up with keybinding
- 4. From one of several *Init files*, automatically
- 5. Using *script* to run a batch of commands from a file
- 6. From an in-game command launcher interface like gui/launcher, the hotkeys overlay widget, or gui/quickcmd.

#### 4.2.1 The DFHack console

The command line has some nice line editing capabilities, including history that's preserved between different runs of DF - use  $\uparrow$  and  $\downarrow$  to go through the history.

To include whitespace in the argument/s to some command, quote it in double quotes. To include a double quote character, use \".

If the first non-whitespace character is:, the command is parsed in an alternative mode. The non-whitespace characters following the: are the command name, and the remaining part of the line is used verbatim as the first argument. This is very useful for the *lua* command. As an example, the following two command lines are exactly equivalent:

```
[:foo a b "c d" e f
foo "a b \"c d\" e f"
```

## 4.2.2 Using an OS terminal

DFHack commands can be run from an OS terminal at startup, using '+ args', or at any other time using the dfhack-run executable.

If DF/DFHack is started with arguments beginning with +, the remaining text is treated as a command in the DFHack console. It is possible to use multiple such commands, which are split on +. For example:

```
./dfhack +load-save region1
"Dwarf Fortress.exe" +devel/print-args Hello! +enable workflow
```

The first example (\*nix), *load-save*, skips the main menu and loads region1 immediately. The second (Windows) example prints *Hello!* in the DFHack console, and *enables workflow*. Note that the :foo syntax for whitespace in arguments is not compatible with '+ args'.

#### dfhack-run

If DF and DFHack are already running, calling dfhack-run my command in an external terminal is equivalent to calling my command in the DFHack console. Direct use of the DFHack console is generally easier, but dfhack-run can be useful in a variety of circumstances:

- if the console is unavailable
  - with the init setting PRINT\_MODE: TEXT
  - while running an interactive command (e.g. *liquids* or *tiletypes*)
- from external programs or scripts
- if DF or DFHack are not responding

#### Examples:

```
./dfhack-run cursecheck
dfhack-run kill-lua
```

The first (\*nix) example *checks for vampires*; the second (Windows) example uses *kill-lua* to stop a Lua script.

**Note:** dfhack-run attempts to connect to a server on TCP port 5000. If DFHack was unable to start this server, dfhack-run will not be able to connect. This could happen if you have other software listening on port 5000, or if you have multiple copies of DF running simultaneously. To assign a different port, see *Server configuration*.

# 4.3 Configuration files

Most DFHack settings can be changed by modifying files in the dfhack-config folder (which is in the DF folder). The default versions of these files, if they exist, are in dfhack-config/default and are installed when DFHack starts if necessary.

#### 4.3.1 Init files

- dfhack\*.init
- onLoad\*.init
- onMapLoad\*.init
- onMapUnload\*.init and onUnload\*.init
- init.d/\*.lua

DFHack allows users to automatically run commonly-used DFHack commands when DF is first loaded, when a world is loaded, when a map is loaded, when a map is unloaded, and when a world is unloaded.

Init scripts function the same way they would if the user manually typed in their contents, but are much more convenient. In order to facilitate savegave portability, mod merging, and general organization of init files, DFHack supports multiple init files both in the main DF directory and save-specific init files in the save folders.

DFHack looks for init files in two places each time they could be run:

1. The dfhack-config/init subdirectory in the main DF directory and

2. save/world/init, where {world} is the current save

For each of those directories, all matching init files will be executed in alphabetical order.

Before running matched init scripts in any of those locations, the dfhack-config/init/default.\* file that matches the event will be run to load DFHack defaults. Only the dfhack-config/init directory is checked for this file, not any save directories. If you want DFHack to load without running any of its default configuration commands, edit the dfhack-config/init/default.\* files and comment out the commands you see there.

When reading commands from the init files or with the *script* command, if the final character on a line is a backslash then the next uncommented line is considered a continuation of that line, with the backslash deleted. Commented lines are skipped, so it is possible to comment out parts of a command with the # character.

#### dfhack\*.init

On startup, DFHack looks for files of the form dfhack\*.init (where \* is a placeholder for any string, including the empty string).

These files are best used for keybindings and enabling persistent tools which do not require a world to be loaded.

#### onLoad\*.init

When a world is loaded, DFHack looks for files of the form onLoad\*.init, where \* can be any string, including the empty string.

A world being loaded can mean a fortress, an adventurer, or legends mode.

These files are best used for non-persistent commands, such as setting a bugfix-tag-index script to run on repeat.

#### onMapLoad\*.init

When a map is loaded, either in adventure or fort mode, DFHack looks for files of the form onMapLoad\*.init, where \* can be any string, including the empty string.

These files are best used for commands that are only relevant once there is a game map loaded.

## onMapUnload\*.init and onUnload\*.init

When a map or world is unloaded, DFHack looks for files of the form onMapUnload\*.init or onUnload\*.init, respectively.

Modders often use unload init scripts to disable tools which should not run after a modded save is unloaded.

#### init.d/\*.lua

Any lua script named init.d/\*.lua, in the save or main DF directory, will be run when any world or that save is loaded.

# 4.3.2 Script paths

Script paths are folders that DFHack searches to find a script when a command is run. By default, the following folders are searched, in order (relative to the root DF folder):

- 1. dfhack-config/scripts
- 2. save/world/scripts (only if a save is loaded)
- 3. hack/scripts
- 4. data/installed\_mods/... (see below)

For example, if teleport is run, these folders are searched in order for teleport.lua, and the first matching file is run.

#### Scripts in installed mods

Scripts in mods are automatically added to the script path. The following directories are searched for mods:

```
../../workshop/content/975370/ (the DF Steam workshop directory)
mods/
data/installed_mods/
```

Each mod can have two directories that contain scripts:

- scripts\_modactive/ is added to the script path if and only if the mod is active in the loaded world.
- scripts\_modinstalled/ is added to the script path as long as the mod is installed in one of the searched mod directories.

Multiple versions of a mod may be installed at the same time. If a mod is active in a loaded world, then the scripts for the version of the mod that is active will be added to the script path. Otherwise, the latest version of each mod is added to the script path.

Scripts for active mods take precedence according to their load order when you generated the current world.

Scripts for non-active mods are ordered by their containing mod's ID.

For example, the search paths for mods might look like this:

```
activemod_last_in_load_order/scripts_modactive
activemod_last_in_load_order/scripts_modinstalled
activemod_second_to_last_in_load_order/scripts_modactive
activemod_second_to_last_in_load_order/scripts_modinstalled
...
inactivemod1/scripts_modinstalled
inactivemod2/scripts_modinstalled
...
```

Not all mods will have script directories, of course, and those mods will not be added to the script search path. Mods are re-scanned whenever a world is loaded or unloaded. For more information on scripts and mods, check out the *DFHack modding guide*.

## **Custom script paths**

Script paths can be added by modifying dfhack-config/script-paths.txt. Each line should start with one of these characters:

- +: adds a script path that is searched *before* the default paths (above)
- -: adds a script path that is searched *after* the default paths
- #: a comment (the line is ignored)

Paths can be absolute or relative - relative paths are interpreted relative to the root DF folder.

#### Tip

When developing scripts in the dfhack/scripts repo, it may be useful to add the path to your local copy of the repo with +. This will allow you to make changes in the repo and have them take effect immediately, without needing to re-install or copy scripts over manually.

Note that script-paths.txt is only read at startup, but the paths can also be modified programmatically at any time through the *Lua API*.

# 4.4 Commandline options

In addition to *Using an OS terminal* to execute commands on startup, DFHack also recognizes a single commandline option that can be specified on the commandline:

• --disable-dfhack: If this option is passed on the Dwarf Fortress commandline, then DFHack will be disabled for the session. You will have to restart Dwarf Fortress without specifying this option in order to use DFHack. If you are launching Dwarf Fortress from Steam, you can enter the option in the "Launch Options" text box in the properties for the Dwarf Fortress app. Note that if you do this, DFHack will be disabled regardless of whether you run Dwarf Fortress from its own app or DFHack's. You will have to clear the DF Launch Options in order to use DFHack again. Note that even if DFHack is disabled, stdout.txt and stderr.txt will still be redirected to stdout.log and stderr.log, respectively.

# 4.5 Environment variables

DFHack's behavior can be adjusted with some environment variables. For example, on UNIX-like systems:

DFHACK\_SOME\_VAR=1 ./dfhack

- DFHACK\_DISABLE: if set, DFHack will not initialize, not even to redirect standard output or standard error. This is provided as an alternative to the --disable-dfhack commandline parameter above for when environment variables are more convenient.
- DFHACK\_PORT: the port to use for the RPC server (used by dfhack-run and *RemoteFortressReader* among others) instead of the default 5000. As with the default, if this port cannot be used, the server is not started. See *DFHack remote interface* for more details.
- DFHACK\_DISABLE\_CONSOLE: if set, the DFHack console is not set up. This is the default behavior if PRINT\_MODE: TEXT is set in data/init/init.txt. Intended for situations where DFHack cannot run in a terminal window.

- DFHACK\_HEADLESS: if set, and PRINT\_MODE:TEXT is set, DF's display will be hidden, and the console will be started unless DFHACK\_DISABLE\_CONSOLE is also set. Intended for non-interactive gameplay only.
- DFHACK\_NO\_GLOBALS, DFHACK\_NO\_VTABLES: ignores all global or vtable addresses in symbols.xml, respectively. Intended for development use e.g. to make sure tools do not crash when these addresses are missing.
- DFHACK\_NO\_DEV\_PLUGINS: if set, any plugins from the plugins/devel folder that are built and installed will not be loaded on startup.
- DFHACK\_LOG\_MEM\_RANGES (macOS only): if set, logs memory ranges to stderr.log. Note that *devel/lsmem* can also do this.
- DFHACK\_ENABLE\_LUACOV: if set, enables coverage analysis of Lua scripts. Use the *devel/luacov* script to generate coverage reports from the collected metrics.

Other (non-DFHack-specific) variables that affect DFHack:

- TERM: if this is set to dumb or cons25 on \*nix, the console will not support any escape sequences (arrow keys, etc.).
- LANG, LC\_CTYPE: if either of these contain "UTF8" or "UTF-8" (not case sensitive), DF2CONSOLE() will produce UTF-8-encoded text. Note that this should be the case in most UTF-8-capable \*nix terminal emulators already.

# 4.6 Core preferences

There are a few settings that can be changed dynamically via *gui/control-panel* to affect runtime behavior. You can also toggle these from the commandline using the *lua* command, e.g. lua dfhack.HIDE\_ARMOK\_TOOLS=true or by editing the generated dfhack-config/init/dfhack.control-panel-preferences.init file and restarting DF.

- dfhack.HIDE\_CONSOLE\_ON\_STARTUP: Whether to hide the external DFHack terminal window on startup. This, of course, is not useful to change dynamically. You'll have to use *gui/control-panel* or edit the init file directly and restart DF for it to have an effect.
- dfhack.HIDE\_ARMOK\_TOOLS: Whether to hide "armok" tools in command lists.

## 4.7 Miscellaneous notes

This section is for odd but important notes that don't fit anywhere else.

- If a DF H hotkey is named with a DFHack command, pressing the corresponding Fx button will run that command, instead of zooming to the set location. *This feature will be removed in a future version.* (see Issue 731)
- The binaries for 0.40.15-r1 to 0.34.11-r4 are on DFFD. Older versions are available here. *These files will eventually be migrated to GitHub.* (see Issue 473)

**CHAPTER** 

**FIVE** 

# **DFHACK TOOLS**

DFHack comes with **a lot** of tools. This page attempts to make it clearer what they are, how they work, and how to find the ones you want.

#### **Contents**

- What tools are and how they work
- Finding the tool you need
- DFHack tools by game mode
- DFHack tools by theme
- DFHack tools by what they affect
- All DFHack tools alphabetically

# 5.1 What tools are and how they work

DFHack is a Dwarf Fortress memory access and modification framework, so DFHack tools normally access Dwarf Fortress internals and make some specific changes.

Some tools just make a targeted change when you run them, like *unforbid*, which scans through all your items and removes the **forbidden** flag from each of them.

Some tools need to be enabled, and then they run in the background and make changes to the game on your behalf, like *autobutcher*, which monitors your livestock population and automatically marks excess animals for butchering.

And some tools just exist to give you information that is otherwise hard to come by, like *gui/petitions*, which shows you the active petitions for guildhalls and temples that you have agreed to.

# 5.2 Finding the tool you need

DFHack tools are tagged with categories to make them easier to find. These categories are listed in the next few sections. Note that a tool can belong to more than one category. If you already know what you're looking for, try the search or Ctrl-F on this page. If you'd like to see the full list of tools in one flat list, please refer to the annotated index.

Some tools are part of our back catalog and haven't been updated yet for v50 of Dwarf Fortress. These tools are tagged as unavailable. They will still appear in the alphabetical list at the bottom of this page, but unavailable tools will not listed in any of the indices.

# 5.3 DFHack tools by game mode

#### adventure

Tools that are useful while in adventure mode. Note that some tools only tagged with "fort" might also work in adventure mode, but not always in expected ways. Feel free to experiment, though!

#### · dfhack

Tools that you use to run DFHack commands or interact with the DFHack library. This tag also includes tools that help you manage the DF game itself (e.g. quicksave, etc.)

#### embark

Tools that are useful while on the fort embark screen or while creating an adventurer.

#### fort

Tools that are useful while in fort mode.

#### · legends

Tools that are useful while in legends mode.

# 5.4 DFHack tools by theme

#### armok

Tools which give the player god-like powers of any variety, such as control over game events, creating items from thin air, or viewing information the game intentionally keeps hidden. Players that do not wish to see these tools listed in DFHack command lists can hide them in the Preferences tab of *gui/control-panel*.

#### auto

Tools that run in the background and automatically manage routine, toilsome aspects of your fortress.

#### bugfix

Tools that fix specific bugs, either permanently or on-demand.

## design

Tools that help you design your fort.

#### dev

Tools that are useful when developing scripts or mods.

#### • fps

Tools that help you manage FPS drop.

## • gameplay

Tools that introduce new gameplay elements.

#### inspection

Tools that let you view information that is otherwise difficult to find.

## productivity

Tools that help you do things that you could do manually, but using the tool is better and faster.

# 5.5 DFHack tools by what they affect

#### · animals

Tools that interact with animals.

#### · buildings

Tools that interact with buildings and furniture.

#### graphics

Tools that interact with game graphics.

#### interface

Tools that interact with or extend the DF user interface.

## • items

Tools that interact with in-game items.

#### jobs

Tools that interact with jobs.

#### · labors

Tools that deal with labor assignment.

#### map

Tools that interact with the game map.

#### · military

Tools that interact with the military.

#### plants

Tools that interact with trees, shrubs, and crops.

#### · stockpiles

Tools that interact with stockpiles.

#### • units

Tools that interact with units.

#### · workorders

Tools that interact with workorders.

# 5.6 All DFHack tools alphabetically

#### 5.6.1 3dveins

Tags: fort | gameplay | map

Command: 3dveins

Rewrite layer veins to expand in 3D space.

Existing, flat veins are removed and new 3D veins that naturally span z-levels are generated in their place. The transformation preserves the mineral counts reported by *prospector*.

#### **Usage**

#### 3dveins [verbose]

The verbose option prints out extra information to the console.

## **Example**

#### 3dveins

New veins are generated using natural-looking 3D Perlin noise in order to produce a layout that flows smoothly between z-levels. The vein distribution is based on the world seed, so running the command for the second time should produce no change. It is best to run it just once immediately after embark.

This command is intended as only a cosmetic change, so it takes care to exactly preserve the mineral counts reported by prospect all. The amounts of layer stones may slightly change in some cases if vein mass shifts between z layers.

The only undo option is to restore your save from backup.

## 5.6.2 RemoteFortressReader

Tags: dev | graphics

Backend for Armok Vision.

Command: RemoteFortressReader\_version

Print the loaded RemoteFortressReader version.

Command: load-art-image-chunk

Gets an art image chunk by index.

This plugin provides an API for realtime remote fortress visualization. See Armok Vision.

#### **Usage**

#### RemoteFortressReader\_version

Print the loaded RemoteFortressReader version.

## load-art-image-chunk <chunk id>

Gets an art image chunk by index, loading from disk if necessary.

# 5.6.3 adaptation

Tags: unavailable

Command: adaptation

Adjust a unit's cave adaptation level.

View or set level of cavern adaptation for the selected unit or the whole fort.

## **Usage**

adaptation show him|all
adaptation set him|all <value>

The value must be between 0 and 800,000 (inclusive), with higher numbers representing greater levels of cave adaptation.

## **Examples**

## adaptation set all 0

Clear the cave adaptation levels for all dwarves.

# 5.6.4 add-recipe

Tags: adventure | fort | gameplay

Command: add-recipe

Add crafting recipes to a civ.

Civilizations pick randomly from a pool of possible recipes, which means, for example, not all civs get high boots. This script can help fix that. Only weapons, armor, and tools are currently supported; dynamically generated item types like instruments are not.

# **Usage**

add-recipe (all|native)
add-recipe single <item token>

## **Examples**

#### add-recipe native

Add all crafting recipes that your civ could have chosen from its pool, but did not.

## add-recipe all

Add all available weapons and armor, including exotic items like blowguns, two-handed swords, and capes.

#### add-recipe single SHOES:ITEM\_SHOES\_BOOTS

Allow your civ to craft high boots.

## 5.6.5 add-spatter

**Tags:** adventure | fort | gameplay | items

Add poisons and magical effects to weapons.

Give some use to all those poisons that can be bought from caravans! The plugin automatically enables itself when you load a world with reactions that include names starting with SPATTER\_ADD\_, so there are no commands to run to use it. These reactions will then produce contaminants on items instead of improvements. The contaminants are immune to being washed away by water or destroyed by *cleaners*.

You must have a mod installed that adds the appropriate tokens in order for this plugin to do anything.

## 5.6.6 add-thought

Tags: fort | armok | units

Command: add-thought

Adds a thought to the selected unit.

#### **Usage**

## add-thought --gui [--unit <id>]

Allows you to choose the thought to apply to the selected (or specified) unit through a series of graphical prompts.

## add-thought [--unit <id>] [<options>]

Add a thought to the selected (or specified) unit.

#### add-thought --gui

Add a thought to the unit currently selected in the UI.

# add-thought --unit 23142 --emotion GRATITUDE --thought GoodMeal --strength 1

Make unit 23142 feel a light sense of gratitude for eating a good meal.

# **Options**

#### --emotion <id>

Specifies an emotion for the unit to associate with the given thought. To see a list of possible emotions, run: lua @df.emotion\_type. If not specified, defaults to -1 (i.e. no emotion).

# --thought <id>

The thought. To see a list of possible thoughts, run:lua @df.unit\_thought\_type. If not specified, defaults to 180, or NeedsUnfulfilled. The id could also be the name of a syndrome. To see a list of syndromes in your world, run devel/query --table df.global.world.raws.syndromes.all --search syn\_name --maxdepth 1. The id is the numerical index and the syn name field is the name.

### --subthought <id>

The subthought identifier. If the thought is the name of a syndrome, then the subthought should be the syndrome id. If not specified, defaults to 0 (which is what you want for most thought types).

# --strength <strength>

The strength of the emotion, corresponding to the strength of the need that this emotion might cause or fulfill. Common values for this are 1 (Slight need), 2 (Moderate need), 5 (Strong need), and 10 (Intense need). If not specified, defaults to 0.

# --severity <severity>

If the thought is the name of a syndrome, then the severity will be used as the severity of the syndrome.

# 5.6.7 adv-fix-sleepers

Tags: unavailable

Command: adv-fix-sleepers

Fix units who refuse to awaken in adventure mode.

Use this tool if you encounter sleeping units who refuse to awaken regardless of talking to them, hitting them, or waiting so long you die of thirst (Bug 6798). If you come across one or more bugged sleepers in adventure mode, simply run the script and all nearby sleepers will be cured.

adv-fix-sleepers

# 5.6.8 adv-max-skills

Tags: unavailable

Command: adv-max-skills

Raises adventurer stats to max.

When creating an adventurer, raises all changeable skills and attributes to their maximum level.

# **Usage**

adv-max-skills

# 5.6.9 adv-rumors

Tags: unavailable

Command: adv-rumors

Improves the rumors menu in adventure mode.

In adventure mode, start a conversation with someone and then run this tool to improve the "Bring up specific incident or rumor" menu. Specifically, this tool will:

- Move entries into a single line to improve readability
- Add a "slew" keyword for filtering, making it easy to find your kills and not your companions'
- Trim repetitive words from the text

# **Usage**

adv-rumors

# 5.6.10 alias

Tags: dfhack

Command: alias

Configure helper aliases for other DFHack commands.

Aliases are resolved immediately after built-in commands, which means that an alias cannot override a built-in command, but can override a command implemented by a plugin or script.

# **Usage**

#### alias list

Lists all configured aliases

```
alias add <name> <command> [arguments...]
```

Adds an alias

# alias replace <name> <command> [arguments...]

Replaces an existing alias with a new command, or adds the alias if it does not already exist

### alias delete <name>

Removes the specified alias

Aliases can be given additional arguments when created and invoked, which will be passed to the underlying command in order.

# **Example**

```
[DFHack]# alias add pargs devel/print-args example
[DFHack]# pargs text
example
text
```

# 5.6.11 allneeds

Tags: fort | units

Command: allneeds

Show the cumulative needs of all citizens.

Provides an overview of the needs of the fort in general, output is sorted to show most unfullfiled needs.

allneeds

# 5.6.12 animal-control

Tags: fort | productivity | animals

Command: animal-control

Quickly view, butcher, or geld groups of animals.

Animal control is useful for browsing through your animals and deciding which to butcher or geld based on their stats.

# **Usage**

animal-control [<selection options>] [<command options>]

### **Examples**

# animal-control --all

View all your animals and whether they are marked for gelding or butchering.

### animal-control --race DOG --showstats

View extended info on your dogs.

### animal-control --markfor gelding --id 1988

Mark the specified unit for gelding.

# animal-control --gelded --markfor slaughter

Mark all gelded animals for slaughter.

#### animal-control --gelded --markedfor slaughter --unmarkfor slaughter

Unmark all gelded animals for slaughter.

### **Selection options**

These options are used to specify what animals you want to select. If an option calls for an <action>, valid actions are slaughter and gelding.

# --all

Selects all units. This is the default if no selection options are specified.

### --id <value>

Selects the unit with the specified id.

### --race <value>

Selects units which match the specified race. This can be the string name or the numeric race id. Run animal-control --all to see which races you have right now.

### --markedfor <action>

Selects units which have been marked for the given action.

#### --notmarkedfor <action>

Selects units which have not been marked for the given action.

# --gelded

Selects units which have already been gelded.

#### --notgelded

Selects units which have not been gelded.

#### --male

Selects male units.

#### --female

Selects female units.

# **Command options**

If no command option is specified, the default is to just list the matched animals with some basic information.

#### --showstats

Displays physical attributes of the selected animals.

### --markfor <action>

Marks selected animals for the given action.

### --unmarkfor <action>

Unmarks selected animals for the given action.

# **Column abbreviations**

Due to space constraints, the names of some output columns are abbreviated as follows:

• str: strength

• agi: agility

· tgh: toughness

• endur: endurance

• recup: recuperation

• disres: disease resistance

# 5.6.13 armoks-blessing

Tags: fort | armok | units

Command: armoks-blessing

Bless units with superior stats and traits.

Runs the equivalent of *rejuvenate*, *elevate-physical*, *elevate-mental*, and *brainwash* on all dwarves currently on the map. This is an extreme change, which sets every stat and trait to an ideal easy-to-satisfy preference.

# **Usage**

#### armoks-blessing

Adjust stats and personalities to an ideal for all dwarves. No skills will be modified.

#### armoks-blessing all

In addition to the stat and personality adjustments, set all skills for all dwarves to legendary.

# armoks-blessing list

Prints list of all skills.

# armoks-blessing classes

Prints list of all skill classes (i.e. named groups of skills).

### armoks-blessing <skill name>

Set a specific skill for all dwarves to legendary.

# armoks-blessing <class name>

Set a specific class (group of skills) for all dwarves to legendary.

# **Examples**

# armoks-blessing Medical

All dwarves will have all medical related skills set to legendary.

### armoks-blessing RANGED\_COMBAT

All dwarves become legendary archers.

# 5.6.14 assign-attributes

Tags: fort | armok | units

Command: assign-attributes

Adjust physical and mental attributes.

Attributes are divided into tiers from -4 to 4. Tier 0 is the standard level and represents the average values for that attribute, tier 4 is the maximum level, and tier -4 is the minimum level.

For more information on attributes, please see the wiki.

```
assign-attributes [--unit <id>] <options>
```

Please run:

```
devel/query --table df --maxdepth 1 --search [ physical_attribute_type mental_attribute_ \rightarrow type ]
```

to see the list of valid attribute tokens.

# **Example**

```
assign-attributes --reset --attributes [ STRENGTH 2 AGILITY -1 SPATIAL_SENSE -1 ]
```

This will reset all attributes to a neutral value and will then set the following values (the ranges will differ based on race; this example assumes a dwarf is selected in the UI):

- Strength: a random value between 1750 and 1999 (tier 2);
- Agility: a random value between 401 and 650 (tier -1);
- Spatial sense: a random value between 1043 and 1292 (tier -1).

The final result will be: "She is very strong, but she is clumsy. She has a questionable spatial sense."

# **Options**

#### --unit <id>

The target unit ID. If not present, the currently selected unit will be the target.

# --attributes [ <attribute> <tier> [<attribute> <tier> ...] ]

The list of the attributes to modify and their tiers. The valid attribute names can be found in the Attribute (substitute any space with underscores). Tiers range from -4 to 4. There must be a space before and after each square bracket.

### --reset

Reset all attributes to the average level (tier 0). If both this option and attributes are specified, the unit attributes will be reset and then the listed attributes will be modified.

#### **Tiers**

The tier corresponds to the text that DF will use to describe a unit with attributes in that tier's range. For example, here is the mapping for the "Strength" attribute:

| Tier | Description         |
|------|---------------------|
| 4    | unbelievably strong |
| 3    | mighty              |
| 2    | very strong         |
| 1    | strong              |
| 0    | (no description)    |
| -1   | weak                |
| -2   | very weak           |
| -3   | unquestionably weak |
| -4   | unfathomably weak   |

# 5.6.15 assign-beliefs

Tags: fort | armok | units

Command: assign-beliefs

Adjust a unit's beliefs and values.

Beliefs are defined with the belief token and a number from -3 to 3, which describes the different levels of belief strength, as explained on the wiki.

# **Usage**

```
assign-beliefs [--unit <id>] <options>
```

Please run devel/query --table df.value\_type to see the list of valid belief tokens.

# **Example**

```
assign-beliefs --reset --beliefs [ TRADITION 2 CRAFTSMANSHIP 3 POWER 0 CUNNING -1 ]
```

Resets all the unit beliefs, then sets the listed beliefs to the following values:

- Tradition: a random value between 26 and 40 (level 2);
- Craftsmanship: a random value between 41 and 50 (level 3);
- Power: a random value between -10 and 10 (level 0);
- Cunning: a random value between -25 and -11 (level -1).

The final result (for a dwarf) will be: "She personally is a firm believer in the value of tradition and sees guile and cunning as indirect and somewhat worthless."

Note that the beliefs aligned with the cultural values of the unit have not triggered a report.

# **Options**

#### --unit <id>

The target unit ID. If not present, the currently selected unit will be the target.

# --beliefs [ <belief> <level> [<belief> <level> ...] ]

The list of the beliefs to modify and their levels. The valid belief tokens can be found in the Personality\_trait (substitute any space with underscores). Levels range from -3 to 3. There must be a space before and after each square bracket.

#### --reset

Reset all beliefs to a neutral level, aligned with the unit's race's cultural values. If both this option and --beliefs are specified, the unit's beliefs will be reset and then the listed beliefs will be modified.

# **Belief strengths**

The belief strength corresponds to the text that DF will use to describe a unit's beliefs:

| Strength | Effect    |
|----------|-----------|
| 3        | Highest   |
| 2        | Very High |
| 1        | High      |
| 0        | Neutral   |
| -1       | Low       |
| -2       | Very Low  |
| -3       | Lowest    |

Resetting a belief means setting it to a level that does not trigger a report in the "Thoughts and preferences" screen, which is dependent on the race of the unit.

# 5.6.16 assign-facets

**Tags:** fort | armok | units

Command: assign-facets

Adjust a unit's facets and traits.

Facets are defined with a token and a number from -3 to 3, which describes the different levels of facet strength, as explained on the wiki

```
assign-facets [--unit <id>] <options>
```

Please run devel/query --table df.personality\_facet\_type to see a list of valid facet tokens.

### **Example**

```
assign-facets --reset --facets [ HATE_PROPENSITY -2 CHEER_PROPENSITY -1 ]
```

Resets all the unit facets, then sets the listed facets to the following values:

- Hate propensity: a value between 10 and 24 (level -2);
- Cheer propensity: a value between 25 and 39 (level -1).

The final result (for a dwarf) will be: "She very rarely develops negative feelings toward things. She is rarely happy or enthusiastic, and she is conflicted by this as she values parties and merrymaking in the abstract."

Note that the facets are compared to the beliefs, and if conflicts arise they will be reported.

# **Options**

#### --unit <id>

The target unit ID. If not present, the currently selected unit will be the target.

# --facets [ <facet> <level> [<facet> <level> ...] ]

The list of the facets to modify and their levels. The valid facet tokens can be found in the Personality\_trait (substitute any space with underscores). Levels range from -3 to 3. There must be a space before and after each square bracket.

# --reset

Reset all facets to a neutral level, aligned with the unit's race's cultural values. If both this option and --facets are specified, the unit's facets will be reset and then the listed facets will be modified.

# **Facet strengths**

The facet strength corresponds to the text that DF will use to describe a unit's facets:

| Strength | Effect    |
|----------|-----------|
| 3        | Highest   |
| 2        | Very High |
| 1        | High      |
| 0        | Neutral   |
| -1       | Low       |
| -2       | Very Low  |
| -3       | Lowest    |

Resetting a facet means setting it to a level that does not trigger a report in the "Thoughts and preferences" screen, which is dependent on the race of the unit.

# 5.6.17 assign-goals

Tags: fort | armok | units

Command: assign-goals

Adjust a unit's goals and dreams.

Goals are defined with a goal token and a flag indicating whether the goal has been achieved. For now, this flag should always be set to false. For a list of possible goals, please run devel/query --table df.goal\_type or see the wiki.

Bear in mind that nothing will stop you from assigning zero or multiple goals, but it's not clear how that will affect the game.

### **Usage**

assign-goals [--unit <id>] <options>

### **Example**

```
assign-goals --reset --goals [ MASTER_A_SKILL false ]
```

Clears all the selected unit goals, then sets the "master a skill" goal. The final result will be: "dreams of mastering a skill".

# **Options**

#### --unit <id>

The target unit ID. If not present, the currently selected unit will be the target.

# --goals [ <goal> false [<goal> false ...] ]

The list of goals to add. The valid goal tokens can be found in the Personality\_trait (substitute any space with underscores). There must be a space before and after each square bracket.

#### --reset

Clear all goals. If both this option and --goals are specified, the unit's goals will be cleared and then the listed goals will be added.

# 5.6.18 assign-minecarts

**Tags:** fort | productivity

Command: assign-minecarts

Assign minecarts to hauling routes.

This script allows you to quickly assign minecarts to hauling routes without having to go through the in-game interface.

Note that a hauling route must have at least one stop defined before a minecart can be assigned to it.

# **Usage**

#### assign-minecarts list

Print information about your hauling routes, including whether they currently have minecarts assigned to them.

### assign-minecarts all|<route id> [-q|--quiet]

Find and assign a free minecart to all hauling routes (or the specified hauling route). Hauling routes that already have a minecart assigned to them are skipped.

Add -q or --quiet to suppress extra informational output.

# **Example**

assign-minecarts all

# 5.6.19 assign-preferences

Tags: fort | armok | units

Command: assign-preferences

Adjust a unit's preferences.

You will need to know the token of the object you want your dwarf to like. You can find them in the wiki, otherwise in the folder "/raw/objects/" under the main DF directory you will find all the raws defined in the game.

For more information, please see the wiki.

Note the last three types of preferences ("like poetic form", "like musical form", and "like dance form") are not supported by this script.

### **Usage**

```
assign-goals [--unit <id>] <options>
```

# **Examples**

• "likes alabaster and willow wood":

```
assign-preferences --reset --likematerial [ INORGANIC:ALABASTER PLANT:WILLOW:WOOD ]
```

• "likes sparrows for their ...":

```
assign-preferences --reset --likecreature SPARROW
```

• "prefers to consume dwarven wine, olives and yak":

```
assign-preferences --reset --likefood [ PLANT:MUSHROOM_HELMET_PLUMP:DRINK_

→PLANT:OLIVE:FRUIT CREATURE_MAT:YAK:MUSCLE ]
```

• "absolutely detests jumping spiders:

```
assign-preferences --reset --hatecreature SPIDER_JUMPING
```

• "likes logs and battle axes":

```
assign-preferences --reset --likeitem [ WOOD ITEM_WEAPON:ITEM_WEAPON_AXE_BATTLE ]
```

• "likes strawberry plants for their ...":

```
assign-preferences --reset --likeplant BERRIES_STRAW
```

• "likes oaks for their ...":

```
assign-preferences --reset --liketree OAK
```

• "likes the color aqua":

```
assign-preferences --reset --likecolor AQUA
```

· "likes stars":

```
assign-preferences --reset --likeshape STAR
```

# **Options**

For each of the parameters that take lists of tokens, if there is a space in the token name, please replace it with an underscore. Also, there must be a space before and after each square bracket. If only one value is provided, the square brackets can be omitted.

#### --unit <id>

The target unit ID. If not present, the currently selected unit will be the target.

#### --likematerial [ <token> [<token> ...] ]

This is usually set to three tokens: a type of stone, a type of metal, and a type of gem. It can also be a type of wood, glass, leather, horn, pearl, ivory, a decoration material - coral or amber, bone, shell, silk, yarn, or cloth. Please include the full tokens, not just a part.

# --likecreature [ <token> [<token> ...] ]

For this preference, you can just list the species as the token. For example, a creature token can be something like CREATURE: SPARROW: SKIN. Here, you can just say SPARROW.

```
--likefood [ <token> [<token> ...] ]
```

This usually contains at least a type of alcohol. It can also be a type of meat, fish, cheese, edible plant, cookable plant/creature extract, cookable mill powder, cookable plant seed, or cookable plant leaf. Please write the full tokens.

```
--hatecreature [ <token> [<token> ...] ]
```

As in --likecreature above, you can just list the species in the token. The creature should be a type of HATEABLE vermin which isn't already explicitly liked, but no check is performed to enforce this.

# --likeitem [ <token> [<token> ...] ]

This can be a kind of weapon, a kind of ammo, a piece of armor, a piece of clothing (including backpacks or quivers), a type of furniture (doors, floodgates, beds, chairs, windows, cages, barrels, tables, coffins, statues, boxes, armor stands, weapon racks, cabinets, bins, hatch covers, grates, querns, millstones, traction benches, or slabs), a kind of craft (figurines, amulets, scepters, crowns, rings, earrings, bracelets, or large gems), or a kind of miscellaneous item (catapult parts, ballista parts, a type of siege ammo, a trap component, coins, anvils, totems, chains, flasks, goblets, buckets, animal traps, an instrument, a toy, splints, crutches, or a tool). The item tokens can be found here: https://dwarffortresswiki.org/index.php/DF2014:Item\_token If you want to specify an item subtype, look into the files listed under the column "Subtype" of the wiki page (they are in the "/raw/objects/" folder), then specify the items using the full tokens found in those files (see examples in this help).

# --likeplant [ <token> [<token> ...] ]

As in --likecreature above, you can just list the tree or plant species in the token.

# --likecolor [ <token> [<token> ...] ]

You can find the color tokens here: https://dwarffortresswiki.org/index.php/DF2014:Color#Color\_tokens or inside the "descriptor\_color\_standard.txt" file (in the "/raw/objects/" folder). You can use the full token or just the color name.

# --likeshape [ <token> [<token> ...] ]

I couldn't find a list of shape tokens in the wiki, but you can find them inside the "descriptor\_shape\_standard.txt" file (in the "/raw/objects/" folder). You can use the full token or just the shape name.

#### --reset

Clear all preferences. If the script is called with both this option and one or more preferences, first all the unit preferences will be cleared and then the listed preferences will be added.

# 5.6.20 assign-profile

Tags: unavailable

Command: assign-profile

Adjust characteristics of a unit according to saved profiles.

This tool can load a profile stored in a JSON file and apply the characteristics to a unit.

A profile can describe which attributes, skills, preferences, beliefs, goals, and facets a unit will have. The script relies on the presence of the other assign-... modules in this collection; please refer to the other modules' documentation for more information on the kinds of characteristics you can set.

See the "hack/scripts/dwarf\_profiles.json" file for examples of the json schema. Please make a new file with your own additions, though, since the example file will get overwritten when you upgrade DFHack.

```
assign-profile [--unit <id>] <options>
```

# **Examples**

• Loads and applies the profile called "DOCTOR" in the default json file, resetting the characteristics that are changed by the profile:

```
assign-profile --profile DOCTOR --reset PROFILE
```

• Loads and applies a profile called "ARCHER" in a file you (the player) wrote. It keeps all the old characteristics except the attributes and the skills, which will be reset (and then, if the profile provides some attributes or skills values, those new values will be applied):

```
assign-profile --file /dfhack-config/assign-profile/military_profiles.json --

→profile ARCHER --reset [ ATTRIBUTES SKILLS ]
```

# **Options**

#### --unit <id>

The target unit ID. If not present, the currently selected unit will be the target.

#### --file <filename>

The json file containing the profile to apply. It's a relative path, starting from the DF root directory and ending at the json file. It must begin with a slash. Default value: "/hack/scripts/dwarf\_profiles.json".

#### --profile <profile>

The profile inside the json file to apply.

### --reset [ <list of characteristics> ]

The characteristics to be reset/cleared. If not present, it will not clear or reset any characteristic, and it will simply add what is described in the profile. If it's a valid list of characteristics, those characteristics will be reset, and then what is described in the profile will be applied. If set to the string PROFILE, it will reset only the characteristics directly modified by the profile (and then the new values described will be applied). If set to ALL, it will reset EVERY characteristic and then it will apply the profile. Accepted values are: ALL, PROFILE, ATTRIBUTES, SKILLS, PREFERENCES, BELIEFS, GOALS, and FACETS. There must be a space before and after each square bracket. If only one value is provided, the square brackets can be omitted.

# 5.6.21 assign-skills

Tags: fort | armok | units

Command: assign-skills

Adjust a unit's skills.

Skills are defined by their token and their rank. You can see a list of valid skill tokens by running devel/query --table df.job\_skill or by browsing the wiki.

```
assign-skills [--unit <id>] <options>
```

# **Example**

```
assign-skills --reset --skills [ WOODCUTTING 3 AXE 2 ]
```

Clears all the unit skills, then adds the Wood cutter skill (competent level) and the Axeman skill (adequate level).

# **Options**

# --unit <id>

The target unit ID. If not present, the currently selected unit will be the target.

# --skills [ <skill> <rank> [<skill> <rank> ...] ]

The list of the skills to modify and their ranks. Rank values range from -1 (the skill is not learned) to 20 (legendary + 5). It is actually possible to go beyond 20 (no check is performed), but the effect on the game may not be predictable. There must be a space before and after each square bracket.

#### --reset

Clear all skills. If the script is called with both this option and --skills, first all the unit skills will be cleared and then the listed skills will be added.

### Skill ranks

Here is the mapping from rank value to description:

| Rank | Rank description |
|------|------------------|
| 0    | Dabbling         |
| 1    | Novice           |
| 2    | Adequate         |
| 3    | Competent        |
| 4    | Skilled          |
| 5    | Proficient       |
| 6    | Talented         |
| 7    | Adept            |
| 8    | Expert           |
| 9    | Professional     |
| 10   | Accomplished     |
| 11   | Great            |
| 12   | Master           |
| 13   | High Master      |
| 14   | Grand Master     |
| 15+  | Legendary        |

For more information, please see: https://dwarffortresswiki.org/index.php/DF2014:Skill#Skill\_level\_names

# 5.6.22 autobutcher

**Tags:** fort | auto | fps | animals

#### Command: autobutcher

Automatically butcher excess livestock.

This plugin monitors how many pets you have of each gender and age and assigns excess livestock for slaughter. Units will be ignored if they are:

- Untamed
- · Nicknamed
- Caged, if and only if the cage is in a zone (to protect zoos)
- · Trained for war or hunting

Creatures who will not reproduce (because they're not interested in the opposite sex or have been gelded) will be butchered before those who will. Older adults and younger children will be butchered first if the population is above the target (defaults are: 2 male kids, 4 female kids, 2 male adults, 4 female adults). Note that you may need to set a target above 1 to have a reliable breeding population due to asexuality etc.

# **Usage**

### enable autobutcher

Start processing livestock according to the configuration. Note that no races are watched by default. You have to add the ones you want to monitor with autobutcher watch, autobutcher target or autobutcher autowatch.

#### autobutcher [list]

Print status and current settings, including the watchlist. This is the default command if autobutcher is run without parameters.

### autobutcher autowatch

Automatically add all new races (animals you buy from merchants, tame yourself, or get from migrants) to the watch list using the default target counts. This option is enabled by default.

#### autobutcher noautowatch

Stop auto-adding new races to the watch list.

# autobutcher target <fk> <mk> <fa> <ma> all|new|<race> [<race> ...]

Set target counts for the specified races: -fk = number of female kids -mk = number of male kids -fa = number of female adults -fa = number of female adults -fa = number of female adults -fa = number of female adults -fa = number of female adults -fa = number of female adults -fa = number of female adults -fa = number of female adults -fa = number of female adults -fa = number of female adults -fa = number of female adults -fa = number of female adults -fa = number of female adults -fa = number of female kids -fa = number of female adults -fa = number of female adults -fa = number of female kids -fa = number of female adults -fa = number of female adults -fa = number of female adu

### autobutcher watch all|<race> [<race> ...]

Start watching the listed races. If they aren't already in your watchlist, then they will be added with the default target counts. If you specify the keyword all, then all races in your watchlist that are currently marked as unwatched will become watched.

# autobutcher unwatch all|<race> [<race> ...]

Stop watching the specified race(s) (or all races on your watchlist if all is given). The current target settings will be remembered.

# autobutcher forget all|<race> [<race> ...]

Unwatch the specified race(s) (or all races on your watchlist if all is given) and forget target settings for it/them.

#### autobutcher now

Process all livestock according to the current watchlist configuration, even if the plugin is not currently enabled, and thus not doing automatic periodic scans.

### autobutcher list\_export

Print commands required to set the current settings in another fort.

To see a list of all races, run this command:

```
devel/query --table df.global.world.raws.creatures.all --search ^creature_id --maxdepth 1
```

Though not all the races listed there are tameable/butcherable.

**Note:** Settings and watchlist are stored in the savegame, so you can have different settings for each save. If you want to copy your watchlist to another, savegame, you can export the commands required to recreate your settings.

To export, open an external terminal in the DF directory, and run dfhack-run autobutcher list\_export > filename.txt. To import, load your new save and run script filename.txt in the DFHack terminal.

# **Examples**

Keep at most 7 kids (4 female, 3 male) and at most 3 adults (2 female, 1 male) for turkeys. Once the kids grow up, the oldest adults will get slaughtered. Excess kids will get slaughtered starting the the youngest to allow that the older ones grow into adults:

```
autobutcher target 4 3 2 1 BIRD_TURKEY
```

Configure useful limits for dogs, cats, geese (for eggs, leather, and bones), alpacas, sheep, and llamas (for wool), and pigs (for milk and meat). All other unnamed tame units will be marked for slaughter as soon as they arrive in your fortress:

```
enable autobutcher
autobutcher target 2 2 2 2 DOG
autobutcher target 1 1 2 2 CAT
autobutcher target 10 10 14 2 BIRD_GOOSE
autobutcher target 2 2 4 2 ALPACA SHEEP LLAMA
autobutcher target 5 5 6 2 PIG
autobutcher target 0 0 0 0 new
```

# 5.6.23 autochop

```
Tags: fort | auto | plants
```

Command: autochop

Auto-harvest trees when low on stockpiled logs.

This plugin can automatically designate trees for chopping when your stocks are low on logs. It can also ensure specified burrows are kept clear of trees, so, for example, caravans always have a path to your depot and trees won't grow close to your walls, giving invaders an unexpected path into your fort.

Autochop checks your stock of logs and designates appropriate trees for chopping once every in-game day. Logs that are forbidden or inaccessible (e.g. in hidden parts of the map, under water, etc.) are not counted towards your target. Trees that are inaccessible are likewise never designated.

Please see *gui/autochop* for the interactive configuration dialog.

# **Usage**

```
enable autochop
autochop [status]
autochop (designate|undesignate)
autochop target <max> [<min>]
autochop (chop|nochop) <burrow>[,<burrow>...]
autochop (clearcut|noclearcut) <burrow>[,<burrow>...]
autochop (protect|unprotect) <type>[,<type>...] <burrow>[,<burrow>...]
```

# **Examples**

Ensure we always have about 200 logs in stock, harvested from accessible trees anywhere on the map:

```
enable autochop
```

Ensure we always have about 500 logs in stock, harvested from a burrow named "TreeFarm". Also ensure the caravan pathway and the area around the outer wall ("CaravanPath" and "OuterWall") are always clear:

```
enable autochop
autochop target 500
autochop chop TreeFarm
autochop clearcut CaravanPath,OuterWall
```

Clear all non-food-producing trees out of a burrow ("PicnicArea") intended to contain only food-producing trees:

```
autochop clearcut PicnicArea
autochop protect brewable,edible,cookable PicnicArea
autochop designate
```

#### **Commands**

#### status

Show current configuration and relevant statistics.

# designate

Designate trees for chopping right now according to the current configuration. This works even if autochop is not currently enabled.

### undesignate

Undesignates all trees.

#### target <max> [<min>]

Set the target range for the number of logs you want to have in stock. If a minimum amount is not specified, it defaults to 20% less than the maximum. The default target is 200 (with a corresponding minimum of 160).

# (no)chop <burrow>[,<burrow>...]

Instead of choosing trees across the whole game map, restrict tree cutting to the given burrows. Burrows can be specified by name or internal ID.

# (no)clearcut <burrow>[,<burrow>...]

Ensure the given burrows are always clear of trees. As soon as a tree appears in any of these burrows, it is designated for chopping at priority 2.

# (un)protect <type>[,<type>...] <burrow>[,<burrow>...]

Choose whether to exclude trees from chopping that produce any of the given types of food. Valid types are: brewable, edible, and cookable.

# 5.6.24 autoclothing

Tags: fort | auto | workorders

# Command: autoclothing

Automatically manage clothing work orders.

This command allows you to set how many of each clothing type every citizen should have.

# **Usage**

# autoclothing autoclothing <material> <item> [quantity]

material can be "cloth", "silk", "yarn", or "leather". The item can be anything your civilization can produce, such as "dress" or "mitten".

When invoked without parameters, it shows a summary of all managed clothing orders, and the overall clothing situation in your fort. When invoked with a material and item, but without a quantity, it shows the current configuration for that material and item.

#### autoclothing cloth "short skirt" 10

Sets the desired number of cloth short skirts available per citizen to 10.

# autoclothing cloth dress

Displays the currently set number of cloth dresses chosen per citizen.

# 5.6.25 autodump

Tags: fort | armok | fps | items

Command: autodump

Instantly gather or destroy items marked for dumping.

Command: autodump-destroy-here

Destroy items marked for dumping under the keyboard cursor.

This tool can instantly move all unforbidden items marked for dumping to the tile under the keyboard cursor. After moving the items, the dump flag is unset and the forbid flag is set, just as if it had been dumped normally. Be aware that dwarves that are en route to pick up the item for dumping may still come and move the item to your dump zone.

The keyboard cursor must be placed on a floor tile so the items can be dumped there.

# **Usage**

autodump [<options>]
autodump-destroy-here

autodump-destroy-here is an alias for autodump destroy-here and is intended for use as a keybinding.

# **Options**

#### destrov

Destroy instead of dumping. Doesn't require a cursor. If autodump is called again with this option before the game is resumed, it cancels pending destroy actions.

# destroy-here

Destroy items marked for dumping under the cursor.

#### visible

Only process items that are not hidden.

# hidden

Only process hidden items.

#### forhidder

Only process forbidden items (default: only unforbidden).

#### autodump

Teleports items marked for dumping to the cursor position.

### autodump destroy

Destroys all unforbidden items marked for dumping

### autodump-destroy-here

Destroys items on the selected tile that are marked for dumping.

# 5.6.26 autofarm

Tags: fort | auto | plants

### Command: autofarm

Automatically manage farm crop selection.

Periodically scan your plant stocks and assign crops to your farm plots based on which plant stocks are low (as long as you have the appropriate seeds). The target threshold for each crop type is configurable.

### **Usage**

### enable autofarm

Enable the plugin and start managing crop assignment.

### autofarm runonce

Updates all farm plots once, without enabling the plugin.

#### autofarm status

Prints status information, including any defined thresholds.

# autofarm default <number>

Sets the default threshold.

# autofarm threshold <number> <type> [<type> ...]

Sets thresholds of individual plant types.

You can find the identifiers for the crop types in your world by running the following command:

lua "for \_,plant in ipairs(df.global.world.raws.plants.all) do if plant.flags.SEED then\_
→print(plant.id) end end"

#### autofarm default 30

Set the default threshold to 30.

# autofarm threshold 150 MUSHROOM\_HELMET\_PLUMP GRASS\_TAIL\_PIG

Set the threshold for Plump Helmets and Pig Tails to 150

### 5.6.27 autofish

Tags: fort | auto | labors

#### Command: autofish

Auto-manage fishing labors to control your stock of fish.

This script makes managing how much fish you keep around automatic. It tries to maintain a configured stock level of raw and/or prepared fish, partially to keep item quantities from ballooning out of control, and partly to try and prevent collecting too many rotten fish.

# **Usage**

### enable autofish

Enable the script

# disable autofish

Disable the script

### autofish status

Show the current status of the script, your configured values, and whether or not fishing is currently enabled.

### autofish <max> [min] [<options>]

Change autofish settings.

#### **Positional Parameters**

#### max

(default: 100) controls the maximum amount of fish you want to keep on hand in your fortress. Fishing will be disabled when the amount of fish goes above this value.

### min

(default: 75) controls the minimum fish you want before restarting fishing.

# **Options**

### r, --raw (true | false)

(default: true) Set whether or not raw fish should be counted in the running total of fish in your fortress.

# **Examples**

# enable autofish

Enables the script.

### autofish 150 -r true

Sets your maximum fish to 150, and enables counting raw fish.

### autofish 300 250

Sets your maximum fish to 300 and minimum to 250.

# 5.6.28 autogems

Tags: unavailable

Automatically cut rough gems.

Command: autogems-reload

Reloads the autogems configuration file.

Automatically cut rough gems. This plugin periodically scans your stocks of rough gems and creates manager orders for cutting them at a Jeweler's Workshop.

#### **Usage**

# enable autogems

Enables the plugin and starts autocutting gems according to its configuration.

# autogems-reload

Reloads the autogems configuration file. You might need to do this if you have manually modified the contents while the game is running.

Run *gui/autogems* for a configuration UI, or access the Auto Cut Gems option from the Current Workshop Orders screen (o-W).

# 5.6.29 autolabor

Tags: fort | auto | labors

Command: autolabor

Automatically manage dwarf labors.

Autolabor attempts to keep as many dwarves as possible busy while allowing dwarves to specialize in specific skills.

Autolabor frequently checks how many jobs of each type are available and sets labors proportionally in order to get them all done quickly. Labors with equipment – mining, hunting, and woodcutting – which are abandoned if labors change mid-job, are handled slightly differently to minimize churn.

Dwarves on active military duty or dwarves assigned to burrows are left untouched by autolabor.

### Warning: This plugin is still being tested. Use at your own risk.

The algorithms that autolabor uses to choose labor assignments have *not* been updated for version 50 of Dwarf Fortress. There is no particular guarantee that the labor assignments autolabor is making are optimal, and it is entirely possible that the assignments it makes will lead to unforeseen consequences. You should monitor what your dwarves are doing, and more importantly not doing, when using autolabor.

At this time there is no way to easily see what labors are being assigned to whom, as there is no longer any vanilla means for seeing the labor assignment table. Until *manipulator* is once again available, probably the best way to see what autolabor is doing is to use Dwarf Therapist. You can also increase autolabor's logging level using the *debugfilter* command (setting either debug or trace level for the cycle mode) but be warned that this may generate a large amount of console spam, especially in a large fort.

When it is enabled, autolabor automatically disables the work detail system. You cannot use autolabor and work details at the same time. If you attempt to open the work detail screen while autolabor is active, a warning box should appear advising you that autolabor is managing labors and preventing you from making any changes on that screen.

Finally, should you disable autolabor, autolabor will automatically reenable the vanilla work detail system. However, the work detail system only updates labors when the work detail screen is open and some change is made on that screen. Therefore, if you choose to disable autolabor, you should probably immediately thereafter open the work details screen and make some change to force the game to recompute all labor assignments based on the vanilla algorithm. At this time, it is not possible for autolabor to do this automatically.

# **Usage**

#### enable autolabor

Anything beyond this is optional - autolabor works well with the default settings. Once you have enabled it in a fortress, it stays enabled until you explicitly disable it, even if you save and reload your game.

By default, each labor is assigned to between 1 and 200 dwarves (2-200 for mining). 33% of the workforce become haulers, who handle all hauling jobs as well as cleaning, pulling levers, recovering wounded, removing constructions, and filling ponds. Other jobs are automatically assigned as described above. Each of these settings can be adjusted.

Jobs are rarely assigned to nobles with responsibilities for meeting diplomats or merchants, never to the chief medical dwarf, and less often to the bookkeeper and manager.

Hunting is never assigned without a butchery, and fishing is never assigned without a fishery.

For each labor, a preference order is calculated based on skill, excluding those who can't do the job. Dwarves who are masters of a skill are deprioritized for other skills. The labor is then added to the best <minimum> dwarves for that labor, then to additional dwarfs that meet any of these conditions:

- The dwarf is idle and there are no idle dwarves assigned to this labor
- The dwarf has non-zero skill associated with the labor
- The labor is mining, hunting, or woodcutting and the dwarf currently has it enabled.

We stop assigning dwarves when we reach the maximum allowed.

Autolabor uses DFHack's *debug* functionality to display information about the changes it makes. The amount of information displayed can be controlled through appropriate use of the debugfilter command.

### **Examples**

### autolabor MINE 5

Keep at least 5 dwarves with mining enabled.

### autolabor CUT\_GEM 1 1

Keep exactly 1 dwarf with gem cutting enabled.

### autolabor COOK 1 1 3

Keep 1 dwarf with cooking enabled, selected only from the top 3.

### autolabor FEED\_WATER\_CIVILIANS haulers

Have haulers feed and water wounded dwarves.

# autolabor CUTWOOD disable

Turn off autolabor for wood cutting.

# Advanced usage

### autolabor list

List current status of all labors. Use this command to see the IDs for all labors.

#### autolabor status

Show basic status information.

# autolabor <labor> <minimum> [<maximum>] [<talent pool>]

Set range of dwarves assigned to a labor, optionally specifying the size of the pool of most skilled dwarves that will ever be considered for this labor.

# autolabor <labor> haulers

Set a labor to be handled by hauler dwarves.

### autolabor <labor> disable

Turn off autolabor for a specific labor.

### autolabor reset-all|<labor> reset

Return a labor (or all labors) to the default handling.

See autolabor-artisans for a differently-tuned setup.

# 5.6.30 autolabor-artisans

Tags: unavailable

Command: autolabor-artisans

Configures autolabor to produce artisan dwarves.

This script runs an *autolabor* command for all labors where skill level influences output quality (e.g. Carpentry, Stone detailing, Weaponsmithing, etc.). It automatically enables autolabor if it is not already enabled.

After running this tool, you can make further adjustments to autolabor configuration by running autolabor commands directly.

# **Usage**

autolabor-artisans <minimum> <maximum> <talent pool>

#### Examples:

### autolabor-artisans 0 2 3

Only allows a maximum of 2 dwarves to have skill-dependent labors enabled at once, chosen from the talent pool of the top 3 dwarves for that skill.

# 5.6.31 autonestbox

**Tags:** fort | auto | animals

Command: autonestbox

Auto-assign egg-laying female pets to nestbox zones.

To use this feature, you must create pen/pasture zones on the same tiles as built nestboxes. If the pen is bigger than 1x1, the nestbox must be in the top left corner. Only 1 unit will be assigned per pen, regardless of the size. Egg layers who are also grazers will be ignored, since confining them to a 1x1 pasture is not a good idea. Only tame and domesticated own units are processed since pasturing half-trained wild egg layers could destroy your neat nestbox zones when they revert to wild.

Note that the age of the units is not checked, so you might get some egg-laying kids assigned to the nestbox zones. Most birds grow up quite fast, though, so they should be adults and laying eggs soon enough.

# **Usage**

### enable autonestbox

Start checking for unpastured egg-layers and assigning them to nestbox zones.

#### autonestbox

Print current status.

# autonestbox now

Run a scan and assignment cycle right now. Does not require that the plugin is enabled.

# 5.6.32 autonick

Tags: fort | productivity | units

Command: autonick

Give dwarves random unique nicknames.

Names are chosen randomly from the dfhack-config/autonick.txt config file, which you can edit with your own preferred names, if you like.

Dwarves who already have nicknames will keep the nicknames they have, and no other dwarf will be assigned that nickname.

If there are fewer available nicknames than dwarves, the remaining dwarves will go un-nicknamed.

# **Usage**

```
autonick all [<options>]
```

You may wish to use this script with the "repeat" command so that new migrants automatically get nicknamed:

```
repeat -name autonick -time 3 -timeUnits months -command [ autonick all ]
```

# **Options**

### -q, --quiet

Do not report how many dwarves were given nicknames.

# Config file format

The dfhack-config/autonick.txt config file has a simple format:

- One nickname per line
- Empty lines, lines beginning with #, and repeat entries are discarded

You can add any nicknames you like!

### 5.6.33 autoslab

**Tags:** fort | auto | workorders

Automatically engrave slabs for ghostly citizens.

Automatically queue orders to engrave slabs of existing ghosts. Will only queue an order if there is no existing slab with that unit's memorial engraved and there is not already an existing work order to engrave a slab for that unit. Make sure you have spare slabs on hand for engraving! If you run *orders import library/rockstock*, you'll be sure to always have some slabs in stock.

#### enable autoslab

Enables the plugin and starts checking for ghosts that need memorializing.

#### disable autoslab

Disables the plugin.

# 5.6.34 ban-cooking

Tags: fort | productivity | items | plants

Command: ban-cooking

Protect useful items from being cooked.

Some cookable ingredients have other important uses. For example, seeds can be cooked, but if you cook them all, then your farmers will have nothing to plant in the fields. Similarly, thread can be cooked, but if you do that, then your weavers will have nothing to weave into cloth and your doctors will have nothing to use for stitching up injured dwarves.

If you open the Kitchen screen, you can select individual item types and choose to ban them from cooking. To prevent all your booze from being cooked, for example, you'd select the Booze tab and then click each of the visible types of booze to prevent them from being cooked. Only types that you have in stock are shown, so if you acquire a different type of booze in the future, you have to come back to this screen and ban the new types.

Instead of doing all that clicking, ban-cooking can ban entire classes of items (e.g. all types of booze) in one go. It can even ban types that you don't have in stock yet, so when you *do* get some in stock, they will already be banned. It will never ban items that are only good for eating or cooking, like meat or non-plantable nuts. It is usually a good idea to run ban-cooking all as one of your first actions in a new fort.

If you want to re-enable cooking for a banned item type, you can go to the Kitchen screen and un-ban whatever you like by clicking on the "cook" icon. You can also un-ban an entire class of items with the ban-cooking --unban option.

# **Usage**

```
ban-cooking <type|all> [<type> ...] [<options>]
```

Valid types are booze, brew (brewable plants), fruit, honey, milk, mill (millable plants), oil, seeds (plantable seeds), tallow, and thread. It is possible to include multiple types or all types in a single ban-cooking command: ban-cooking oil tallow will ban both oil and tallow from cooking. ban-cooking all will ban all of the above types.

Examples:

```
on-new-fortress ban-cooking all
```

Ban cooking all otherwise useful ingredients once when starting a new fortress. Note that this exact command can be enabled via the Autostart tab of *gui/control-panel*.

# **Options**

#### -u, --unban

Un-ban the indicated item types.

### -v, --verbose

Print each ban as it happens.

# 5.6.35 binpatch

Tags: unavailable

Command: binpatch

Applies or removes binary patches.

See Patching the DF binary for more info.

# **Usage**

binpatch check|apply|remove <patchname>

# 5.6.36 blueprint

Tags: fort | design | buildings | map | stockpiles

Command: blueprint

Record a live game map in a quickfort blueprint.

With blueprint, you can export the structure of a portion of your fortress in a blueprint file that you (or anyone else) can later play back with *gui/quickfort*.

Blueprints are .csv or .xlsx files created in the dfhack-config/blueprints subdirectory of your DF folder. The map area to turn into a blueprint is either selected interactively with the gui/blueprint command or, if the GUI is not used, starts at the active cursor location and extends right and down for the requested width and height.

#### Note

blueprint is still in the process of being updated for the new version of DF. Stockpiles (the "place" phase), zones (the "zone" phase), building configuration (the "query" phase), and game configuration (the "config" phase) are not yet supported.

```
blueprint <width> <height> [<depth>] [<name> [<phases>]] [<options>]
blueprint gui [<name> [<phases>]] [<options>]
```

# **Examples**

# blueprint gui

Runs *gui/blueprint*, the GUI frontend, where all configuration for a blueprint command can be set visually and interactively.

### blueprint 30 40 bedrooms

Generates blueprints for an area 30 tiles wide by 40 tiles tall, starting from the active cursor on the current z-level. Blueprints are written to bedrooms.csv in the blueprints directory.

# blueprint 30 40 bedrooms dig --cursor 108,100,150

Generates only the #dig blueprint in the bedrooms.csv file, and the start of the blueprint area is set to a specific coordinate instead of using the in-game cursor position.

# **Positional parameters**

#### width

Width of the area (in tiles) to translate.

#### height

Height of the area (in tiles) to translate.

### depth

Number of z-levels to translate. Positive numbers go *up* from the cursor and negative numbers go *down*. Defaults to 1 if not specified, indicating that the blueprint should only include the current z-level.

#### name

Base name for blueprint files created in the blueprints directory. If no name is specified, "blueprint" is used by default. The string must contain some characters other than numbers so the name won't be confused with the optional depth parameter.

#### **Phases**

If you want to generate blueprints only for specific phases, add their names to the commandline, anywhere after the blueprint base name. You can list multiple phases; just separate them with a space.

# dig

Generate quickfort #dig blueprints for digging natural stone.

### carve

Generate quickfort #dig blueprints for smoothing and carving.

#### construct

Generate quickfort #build blueprints for constructions (e.g. flooring and walls).

### build

Generate quickfort #build blueprints for buildings (including furniture).

### place

Generate quickfort #place blueprints for placing stockpiles.

#### zone

Generate quickfort #zone blueprints for designating zones.

### query

Generate quickfort #query blueprints for configuring stockpiles and naming buildings.

#### rooms

Generate quickfort #query blueprints for defining rooms.

If no phases are specified, phases are autodetected. For example, a **#place** blueprint will be created only if there are stockpiles in the blueprint area.

### **Options**

# -c, --cursor <x>,<y>,<z>

Use the specified map coordinates instead of the current cursor position for the upper left corner of the blueprint range. If this option is specified, then an active game map cursor is not necessary.

#### -e, --engrave

Record engravings in the carve phase. If this option is not specified, engravings are ignored.

### -f, --format <format>

Select the output format of the generated files. See the *Output formats* section below for options. If not specified, the output format defaults to "minimal", which will produce a small, fast .csv file.

#### --nometa

*Meta blueprints* let you apply all blueprints that can be replayed at the same time (without unpausing the game) with a single command. This usually reduces the number of *quickfort* commands you need to run to rebuild your fort from about 6 to 2 or 3. If you would rather just have the low-level blueprints, this flag will prevent meta blueprints from being generated and any low-level blueprints from being *hidden* from the quickfort list command.

### -s, --playback-start <x>, <y>, <comment>

Specify the column and row offsets (relative to the upper-left corner of the blueprint, which is 1,1) where the player should put the cursor when the blueprint is played back with *quickfort*, in *quickfort start marker* format, for example: 10,10,central stairs. If there is a space in the comment, you will need to surround the parameter string in double quotes: "-s10,10,central stairs" or --playback-start "10,10,central stairs" or "--playback-start=10,10,central stairs".

#### --smooth

Record all smooth tiles in the smooth phase. If this parameter is not specified, only tiles that will later be carved into fortifications or engraved will be smoothed.

### -t, --splitby <strategy>

Split blueprints into multiple files. See the *Splitting output into multiple files* section below for details. If not specified, defaults to "none", which will create a standard quickfort *multi-blueprint* file.

### **Output formats**

Here are the values that can be passed to the --format flag:

#### minimal

Creates .csv files with minimal file size that are fast to read and write. This is the default.

#### pretty

Makes the blueprints in the .csv files easier to read and edit with a text editor by adding extra spacing and alignment markers.

# Splitting output into multiple files

The --splitby flag can take any of the following values:

#### none

Writes all blueprints into a single file. This is the standard format for quickfort fortress blueprint bundles and is the default.

#### group

Creates one file per group of blueprints that can be played back at the same time (without have to unpause the game and let dwarves fulfill jobs between blueprint runs).

#### phase

Creates a separate file for each phase. Implies --nometa since meta blueprints can't combine blueprints that are in separate files.

# 5.6.37 bodyswap

Tags: unavailable

Command: bodyswap

Take direct control of any visible unit.

This script allows the player to take direct control of any unit present in adventure mode whilst giving up control of their current player character.

# **Usage**

bodyswap [--unit <id>]

If no specific unit id is specified, the target unit is the one selected in the user interface, such as by opening the unit's status screen or viewing its description.

# **Examples**

# bodyswap

Takes control of the selected unit.

# bodyswap --unit 42

Takes control of unit with id 42.

# 5.6.38 brainwash

Tags: fort | armok | units

Command: brainwash

Set the personality of a dwarf to an ideal.

Modify the traits of the selected dwarf to match an idealized personality: as stable and reliable as possible to prevent tantrums even after months of misery.

# **Usage**

::

brainwash <type>

# **Examples**

### brainwash ideal

Sets the dwarf to have an ideal, stable personality

# **Types**

The type is one of the following:

ideal

Reliable, with generally positive personality traits

baseline

Reset all personality traits to the average

stepford

Amplifies all good qualities to an excessive degree

wrecked

Amplifies all bad qualities to an excessive degree

# 5.6.39 break-dance

Tags: unavailable

Command: break-dance

Fixes buggy tavern dances.

Sometimes when a unit can't find a dance partner, the dance becomes stuck and never stops. This tool can get them unstuck.

break-dance

### 5.6.40 build-now

Tags: fort | armok | buildings

Command: build-now

Instantly completes building construction jobs.

By default, all unsuspended buildings on the map are completed, but the area of effect is configurable.

Note that no units will get architecture experience for any buildings that require that skill to construct.

# **Usage**

build-now [<pos> [<pos>]] [<options>]

Where the optional <pos> pair can be used to specify the coordinate bounds within which build-now will operate. If they are not specified, build-now will scan the entire map. If only one <pos> is specified, only the building at that coordinate is built.

The  $\langle pos \rangle$  parameters can either be an  $\langle x \rangle$ ,  $\langle y \rangle$ ,  $\langle z \rangle$  triple (e.g. 35,12,150) or the string here, which means the position of the active keyboard game cursor.

# **Examples**

### build-now

Completes all unsuspended construction jobs on the map.

#### build-now here

Builds the unsuspended, unconstructed building under the cursor.

### **Options**

### -q, --quiet

Suppress informational output (error messages are still printed).

# -z, --zlevel

Restrict operation to the currently visible z-level

# 5.6.41 building-hacks

Tags: unavailable

Provides a Lua API for creating powered workshops.

See building-hacks for more details.

# 5.6.42 buildingplan

Tags: fort | design | productivity | buildings

Command: buildingplan

Plan building layouts with or without materials.

Buildingplan allows you to place furniture, constructions, and other buildings, regardless of whether the required materials are available. This allows you to focus purely on design elements when you are laying out your fort, and defers item production concerns to a more convenient time.

Buildingplan is an alternative to the vanilla building placement UI. It appears after you have selected the type of building, furniture, or construction that you want to place in the vanilla build menu. Buildingplan then takes over for the actual placement step. If the placed building requires materials that aren't available yet, it will be created in a suspended state. Buildingplan will periodically scan for appropriate items and attach them to the planned building. Once all items are attached, the construction job will be unsuspended and a dwarf will come and build the building. If you have the *unsuspend* overlay enabled (it is enabled by default), then buildingplan-suspended buildings will be tagged with a clock graphic in graphics mode or a P marker in ASCII mode, as opposed to the x marker for "regular" suspended buildings. If you have *suspendmanager* running, then buildings will be left suspended when their items are all attached and suspendmanager will unsuspend them for construction when it is safe to do so.

If you want to impose restrictions on which items are chosen for the buildings, buildingplan has full support for quality and material filters (see below). This lets you create layouts with a consistent color, if that is part of your design.

If you just care about the heat sensitivity of the building, you can set the building to be fire- or magma-proof in the placement UI screen. This makes it very easy to ensure that your pump stacks and floodgates, for example, are magmasafe.

Buildingplan works well in conjuction with other design tools like *gui/quickfort*, which allow you to apply a building layout from a blueprint. You can apply very large, complicated layouts, and the buildings will simply be built when your dwarves get around to producing the needed materials. If you set filters in the buildingplan UI before applying the blueprint, the filters will be applied to the blueprint buildings, just as if you had planned them from the buildingplan placement UI.

One way to integrate buildingplan into your gameplay is to create manager workorders to ensure you always have a few blocks/doors/beds/etc. available. You can then place as many of each building as you like. Items will be used to build the planned buildings as they are produced, with minimal space dedicated to stockpiles. The DFHack *orders* library can help with setting these manager workorders up for you.

If you don't want to use the buildingplan interface for the building you're currently trying to place, you can hit AltM or click on the minimize toggle in the upper right corner of the panel. If you do not wish to ever use the buildingplan interface, you can turn off the buildingplan.planner overlay in *gui/control-panel* (on the "Overlays" tab).

```
buildingplan [status]
buildingplan set <setting> (true|false)
buildingplan reset
```

## **Examples**

## buildingplan

Print a report of current settings, which kinds of buildings are planned, and what kinds of materials the buildings are waiting for.

## buildingplan set boulders false

When finding items to satisfy "building materials" requirements, don't select boulders. Use blocks or logs (if enabled) instead.

## buildingplan reset

Reset all settings and filters to their defaults. This command does not affect existing planned buildings.

## **Global settings**

The buildingplan plugin has several global settings that affect what materials can be chosen when attaching items to planned buildings:

#### blocks, boulders, logs, bars (defaults: true, true, true, false)

Allow blocks, boulders, logs, or bars to be matched for generic "building material" items.

## reconstruct (default: true)

When you plan constructions, allow building on already-built constructions. For example, if you're planning a wall, you will be able to place it on an already-built floor. This matches vanilla behavior. However, it can be annoying that floors can be planned on top of other constructed floors, especially when you're trying to fill in "holes" in a large area of constructed flooring. Turn off to treat existing constructions as "invalid" locations for new constructions. This can help when extending existing constructions and will prevent you from wasting materials by constructing twice on a tile. Note that even if this option is disabled, you can still choose to place a construction on top of an existing construction if you just select a single 1x1 tile as your planning area.

These settings are saved with your fort, so you only have to set them once and they will be persisted in your save.

If you normally embark with some blocks on hand for early workshops, you might want to enable the following two commands on the Autostart subtab of the Automation tab to always configure *buildingplan* to just use blocks for buildings and constructions:

```
buildingplan set boulders false
buildingplan set logs false
```

# **Building placement**

Once you have selected a building type to build in the vanilla build menu, the *buildingplan* placement UI appears as an *overlay* widget, covering the vanilla building placement panel.

For basic usage, you don't need to change any settings. Just click to place buildings of the selected type and right click to exit building mode. Any buildings that require materials that you don't have on hand will be suspended and built when the items are available. The closest available material will be chosen for the building job.

When building constructions, you'll get a few extra options, like whether the construction area should be hollow or what types of stairs you'd like at the top and bottom of a stairwell. Also, unlike other buildings, it is ok if some tiles selected in the construction area are not appropriate for building. For example, if you want to fill an area with flooring, you can select the entire area, and any tiles with existing buildings or walls will simply be skipped.

Some building types will have other options available as well, such as a selector for how many weapons you want in weapon traps or whether you want to only build engraved slabs.

## Setting quality and material filters

If you want to set restrictions on the items chosen to complete the planned building, you can click on the "[any material]" link next to the item name or select the item with the q or Q keys and hit f to bring up the filter dialog.

You can select whether the item must be decorated, and you can drag the ends of the "Item quality" slider to set your desired quality range. Note that blocks, boulders, logs, and bars don't have a quality, and the quality options are disabled for those types. As you change the quality settings, the number of currently available matched items of each material is adjusted in the materials list.

You can click on specific materials to allow only items of those materials when building the current type of building. You can also allow or disallow entire categories of materials by clicking on the "Type" options on the left. Note that it is perfectly fine to choose materials that currently show zero quantity. *buildingplan* will patiently wait for items made of materials you have selected to become available.

## **Choosing specific items**

If you want to choose specific items instead of using the filters, click on the "Choose items" selector or hit z before placing the building. You can choose to be prompted for every item ("Manually") or you can have it automatically select the type of item that you last chose for this building type. The list you are prompted with is sorted by most recently used materials for that building type by default, but you can change to sort by name or by available quantity by clicking on the "Sort by" selector or hitting R. The configuration for whether you would like to choose specific items is saved per building type and will be restored when you plan more of that building type.

You can select the maximum quantity of a specified item by clicking on the item name or selecting it with the arrow keys and hitting Enter. You can instead select items one at a time by Ctrl-clicking (ShiftRight) to increment or Ctrl-Shift-clicking (ShiftLeft) to decrement.

Once you are satisfied with your choices, click on the large green button or hit C to continue building. Note that you don't have to select all the items that the building needs. Any remaining items will be automatically chosen from other available items (or from items produced in the future if not all items are available yet). If there are multiple item types to choose for the current building, one dialog will appear per item type.

# **Building status**

When viewing a planned building, a separate *overlay* widget appears on the building info sheet, showing you which items have been attached and which items are still pending. For a pending item, you can see its position in the fulfillment queue. You need to manufacture these items for them to be attached to the building. If there is a particular building that you need built ASAP, you can click on the "make top priority" button (or hit CtrlT) to bump the items for this building to the front of their respective queues.

Note that each item type and filter configuration has its own queue, so even if an item is in queue position 1, there may be other queues that snag the needed item first.

# Lever linking

When linking levers, *buildingplan* extends the vanilla panel by offering control over which mechanisms are chosen for installation at the lever and at the target. Heat safety filters are provided for convenience.

# 5.6.43 burial

Tags: fort | productivity | buildings

Command: burial

Create tomb zones for unzoned coffins.

Creates a 1x1 tomb zone for each built coffin that isn't already contained in a zone.

# **Usage**

burial [<options>]

# **Examples**

#### burial

Create a general use tomb for every unzoned coffin on the map.

#### burial -z

Create tombs only on the current zlevel.

## burial -c

Create tombs designated for burial of citizens only.

# burial -p

Create tombs designated for burial of pets only.

## burial -cp

Create tombs with automatic burial disabled for both citizens and pets, requiring manual assignment of deceased units to each tomb.

# **Options**

#### -z, --cur-zlevel

Only create tombs on the current zlevel.

## -c, --citizens-only

Only automatically bury citizens.

#### -p, --pets-only

Only automatically bury pets.

#### 5.6.44 burrow

Tags: fort | auto | design | productivity | units

Command: burrow

Quickly adjust burrow tiles and units.

This tool has two modes. When enabled, it monitors burrows with names that end in +. If a wall at the edge of such a burrow is dug out, the burrow will be automatically extended to include the newly-revealed adjacent walls. If a miner digs into an open space, such as a cavern, the open space will *not* be included in the burrow.

When run as a command, it can quickly adjust which tiles and/or units are associated with the burrow.

# **Usage**

```
enable burrow
burrow tiles|units clear <target burrow> [<target burrow> ...] [<options>]
burrow tiles|units set|add|remove <target burrow> <burrow> [...] [<options>]
burrow tiles box-add|box-remove <target burrow> [<pos>] [<pos>] [<options>]
burrow tiles flood-add|flood-remove <target burrow> [<options>]
```

The burrows can be referenced by name or by the internal numeric burrow ID. If referenced by name, the first burrow that matches the name (case sensitive) will be targeted. If a burrow name ends in + (to indicate that it should be auto-expanded), the final + does not need to be specified on the commandline.

For set, add, or remove commands, instead of a burrow, you can specify one of the following all-caps keywords:

- ABOVE\_GROUND
- SUBTERRANEAN
- INSIDE
- OUTSIDE
- LIGHT
- DARK
- HIDDEN
- REVEALED

to add or remove tiles with the corresponding properties.

Flood fill selects tiles spreading out from a starting tile if they:

- match the inside/outside and hidden/revealed properties of the starting tile
- match the walkability group of the starting tile OR (if the starting tile is walkable) is adjacent to a tile with the same walkability group as the starting tile

When flood adding, the flood fill will also stop at any tiles that have already been added to the burrow. Similarly for flood removing, the flood will also stop at tiles that are not in the burrow.

#### **Examples**

#### enable burrow

Start monitoring burrows that have names ending in '+' and automatically expand them when walls that border the burrows are dug out.

## burrow tiles clear Safety

Remove all tiles from the burrow named Safety (in preparation for adding new tiles elsewhere, presumably).

## burrow units clear Farmhouse Workshops

Remove all units from the burrows named Farmhouse and Workshops.

## multicmd burrow tiles set Inside INSIDE; burrow tiles remove Inside HIDDEN

Reset the burrow named Inside to include all the currently revealed, interior tiles.

#### burrow units set "Core Fort" Peasants Skilled

Clear all units from the burrow named Core Fort, then add units currently assigned to the Peasants and Skilled burrows.

#### burrow tiles box-add Safety 0.0.0

Add all tiles to the burrow named Safety that are within the volume of the box starting at coordinate 0, 0, 0 (the upper left corner of the bottom level) and ending at the current location of the keyboard cursor.

## burrow tiles flood-add Safety --cur-zlevel

Flood-add the tiles on the current z-level with the same properties as the tile under the keyboard cursor to the burrow named Safety.

## **Options**

#### -c, --cursor <pos>

Indicate the starting position of the box or flood fill. If not specified, the position of the keyboard cursor is used.

# -z, --cur-zlevel

Restricts a flood fill operation to the currently visible z-level.

## Note

If you are auto-expanding a burrow (whose name ends in a +) and the miner who is digging to expand the burrow is assigned to that burrow, then 1-wide corridors that expand the burrow will have very slow progress. This is because the burrow is expanded to include the next dig job only after the miner has chosen a next tile to dig, which may be far away. 2-wide cooridors are much more efficient when expanding a burrow since the "next" tile to dig will still be nearby.

# **Overlay**

When painting burrows in the vanilla UI, a few extra mouse operations are supported. If you box select across multiple z-levels, you will be able to select the entire volume instead of just the selected area on the z-level that you are currently looking at.

In addition, you can enable a mode where double-clicking will flood fill from a target tile. If 2D flood fill is enabled, then the flood fill will not extend beyond the current z-level. It will stop at walls, forbidden doors, closed gates, and boundaries between inside and outside. When the flood hits a wall boundary, it includes one tile of wall so that units inside the burrow can interact with the walls (e.g. dig, smooth, or engrave).

If 3D flood fill is enabled, then the flood will follow stairways and ramps – anywhere a unit standing on the target tile can path to. If you start a flood fill in mid-air, then the flood will extend to other adjacent air tiles.

The box and flood fill actions respect the UI setting for whether the burrow is being added to or erased.

## 5.6.45 cannibalism

Tags: unavailable

Command: cannibalism

Allows a player character to consume sapient corpses.

This tool clears the flag from items that mark them as being from a sapient creature. Use from an adventurer's inventory screen or an individual item's detail screen.

## Usage

cannibalism

#### 5.6.46 caravan

Tags: fort | armok | bugfix

Command: caravan

Adjust properties of caravans on the map.

This tool can help with caravans that are leaving too quickly, refuse to unload, or are just plain unhappy that you are such a poor negotiator.

Also see *force* for creating caravans.

```
caravan [list]
caravan extend [<days> [<ids>]]
caravan happy [<ids>]
caravan leave [<ids>]
caravan unload
```

Commands listed with the argument [<ids>] can take multiple (space-separated) caravan IDs (see caravan list to get the IDs). If no IDs are specified, then the commands apply to all caravans on the map.

# **Examples**

#### caravan

List IDs and information about all caravans on the map.

#### caravan extend

Force a carayan that is leaving to return to the depot and extend their stay another 7 days.

#### caravan extend 30 0 1

Extend the time that caravans 0 and 1 stay at the depot by 30 days. If the caravans have already started leaving, they will return to the depot.

#### caravan happy

Make the active caravans willing to trade again (after seizing goods, annoying merchants, etc.). If the caravan has already started leaving in a huff, they will return to the depot.

#### caravan leave

Makes caravans pack up and leave immediately.

#### caravan unload

Fix a caravan that got spooked by wildlife and refuses to fully unload.

#### **Overlays**

Additional functionality is provided on the various trade-related screens via overlay widgets.

#### **Trade screen**

- Shift+Click checkbox: Select all items inside a bin without selecting the bin itself
- Ctrl+Click checkbox: Collapse or expand a single bin (as is possible in the "Move goods to/from depot" screen)
- Ctrl+c: Collapses all bins. The hotkey hint can also be clicked as though it were a button.
- Ctrl+x: Collapses everything (all item categories and anything

collapsible within each category). The hotkey hint can also be clicked as though it were a button.

There is also a reminder of the fast scroll functionality provided by the vanilla game when you hold shift while scrolling (this works everywhere).

You can turn the overlay on and off in *gui/control-panel*, or you can reposition it to your liking with *gui/overlay*. The overlay is named caravan.tradeScreenExtension.

# Bring item to depot

When the trade depot is selected, a button appears to bring up the DFHack enhanced move trade goods screen. You'll get a searchable, sortable list of all your tradeable items, with hotkeys to quickly select or deselect all visible items.

There are filter sliders for selecting items of various condition levels and quality. For example, you can quickly trade all your tattered, frayed, and worn clothing by setting the condition slider to include from tattered to worn, then hitting Ctrl-V to select all.

Click on an item and shift-click on a second item to toggle all items between the two that you clicked on. If the one that you shift-clicked on was selected, the range of items will be deselected. If the one you shift-clicked on was not selected, then the range of items will be selected.

## **Trade agreement**

A small panel is shown with a hotkey (Ctrl-A) for selecting all/none in the currently shown category.

# **Display furniture**

A button is added to the screen when you are viewing display furniture (pedestals and display cases) where you can launch an item assignment GUI.

The dialog allows you to sort by name, value, or where the item is currently assigned for display.

You can search by name, and you can filter by item quality and by whether the item is forbidden.

# 5.6.47 catsplosion

Tags: fort | armok | animals

Command: catsplosion

Cause pregnancies.

This tool makes cats (or anything else) immediately pregnant. If you value your fps, it is a good idea to use this tool sparingly.

## **Usage**

## catsplosion [<id>...]

Makes animals with the given identifiers pregnant. Defaults to CAT.

# catsplosion list

List IDs of all animals on the map.

Units will give birth within two in-game hours (100 ticks or fewer).

# **Examples**

#### catsplosion

Make all cats pregnant.

# catsplosion PIG SHEEP ALPACA

Get some quick butcherable meat.

## catsplosion DWARF

Have a population boom in your fort.

# 5.6.48 changeitem

**Tags:** adventure | fort | armok | items

Command: changeitem

Change item material, quality, and subtype.

By default, a change is only allowed if the existing and desired item materials are of the same subtype (for example wood -> wood, stone -> stone, etc). But since some transformations work pretty well and may be desired you can override this with force. Note that forced changes can possibly result in items that crafters and haulers refuse to touch.

# **Usage**

## changeitem info

Show details about the selected item. Does not change the item. You can use this command to discover RAW ids for existing items.

## changeitem [<options>]

Change the item selected in the k list or inside a container/inventory.

## changeitem here [<options>]

Change all items at the cursor position. Requires in-game cursor.

## **Examples**

#### changeitem here m INORGANIC: GRANITE

Change material of all stone items under the cursor to granite.

# changeitem q 5

Change currently selected item to masterpiece quality.

## **Options**

## m, material <RAW id>

Change material. Must be followed by valid material RAW id.

## s, subtype <RAW id>

Change subtype. Must be followed by a valid subtype RAW id."

#### q, quality <quality>

Change base quality. Must be followed by number (0-5) with 0 being no quality and 5 being masterpiece quality.

#### force

Ignore subtypes and force the change to the new material.

# 5.6.49 changelayer

Tags: fort | armok | map

Command: changelayer

Change the material of an entire geology layer.

Note that one layer can stretch across many z-levels, and changes to the geology layer will affect all surrounding regions, not just your embark! Mineral veins and gem clusters will not be affected. Use *changevein* if you want to modify those.

tl;dr: You will end up with changing large areas in one go, especially if you use it in lower z levels. Use this command with care!

# **Usage**

# changelayer <material RAW id> [<options>]

When run without options, changelayer will:

- only affect the geology layer at the current cursor position
- only affect the biome that covers the current cursor position
- · not allow changing stone to soil and vice versa

You can use the *probe* command on various tiles around your map to find valid material RAW ids and to get an idea how layers and biomes are distributed.

# **Examples**

## changelayer GRANITE

Convert the layer at the cursor position into granite.

## changelayer SILTY\_CLAY force

Convert the layer at the cursor position into clay, even if it's stone.

## changelayer MARBLE all\_biomes all\_layers

Convert all layers of all biomes which are not soil into marble.

#### Note:

- If you use changelayer and nothing happens, try to pause/unpause the game for a while and move the cursor to another tile. Then try again. If that doesn't help, then try to temporarily change some other layer, undo your changes, and try again for the layer you want to change. Saving and reloading your map also sometimes helps.
- You should be fine if you only change single layers without the use of 'force'. Still, it's advisable to save your game before messing with the map.
- When you force changelayer to convert soil to stone, you might see some weird stuff (flashing tiles, tiles changed all over place etc). Try reverting the changes manually or even better use an older savegame. You did save your game, right?

## **Options**

#### all\_biomes

Change the corresponding geology layer for all biomes on your map. Be aware that the same geology layer can AND WILL be on different z-levels for different biomes.

## all\_layers

Change all geology layers on your map (only for the selected biome unless all\_biomes is also specified). Candy mountain, anyone? Will make your map quite boring, but tidy.

#### force

Allow changing stone to soil and vice versa. **THIS CAN HAVE WEIRD EFFECTS, USE WITH CARE AND SAVE FIRST**. Note that soil will not be magically replaced with stone. You will, however, get a stone floor after digging, so it will allow the floor to be engraved. Similarly, stone will not be magically replaced with soil, but you will get a soil floor after digging, so it could be helpful for creating farm plots on maps with no soil.

#### verbose

Output details about what is being changed.

# 5.6.50 changevein

Tags: fort | armok | map

Command: changevein

Change the material of a mineral inclusion.

You can change a vein to any inorganic material RAW id. Note that this command only affects tiles within the current 16x16 block - for large veins and clusters, you will need to use this command multiple times.

You can use the *probe* command to discover the material RAW ids for existing veins that you want to duplicate.

changevein <material RAW id>

## **Example**

## changevein NATIVE\_PLATINUM

Convert vein at cursor position into platinum ore.

# 5.6.51 channel-safely

Tags: unavailable

Command: channel-safely

Auto-manage channel designations to keep dwarves safe.

Multi-level channel projects can be dangerous, and managing the safety of your dwarves throughout the completion of such projects can be difficult and time consuming. This plugin keeps your dwarves safe (at least while channeling) so you don't have to. Now you can focus on designing your dwarven cities with the deep chasms they were meant to have.

## **Usage**

```
enable channel-safely
channel-safely set <setting> <value>
channel-safely enable|disable <feature>
channel-safely <command>
```

When enabled the map will be scanned for channel designations which will be grouped together based on adjacency and z-level. These groups will then be analyzed for safety and designations deemed unsafe will be put into Marker Mode. Each time a channel designation is completed its group status is checked, and if the group is complete pending groups below are made active again.

Features and settings once set will persist until you change them, even if you save and reload your game.

#### **Examples**

#### channel-safely

The plugin reports its configured status.

# channel-safely runonce

Runs the safety procedures once. You can use this if you prefer initiating scans manually.

## channel-safely disable require-vision

Allows the plugin to read all tiles, including the ones your dwarves know nothing about.

#### channel-safely enable monitor

Enables monitoring active channel digging jobs. Meaning that if another unit it present or the tile below becomes open space the job will be paused or canceled (respectively).

## channel-safely set ignore-threshold 3

Configures the plugin to ignore designations equal to or above priority 3 designations.

#### **Commands**

#### runonce

Run the safety procedures once to set the marker mode of designations.

#### rebuild

Rebuild the designation group data. You should also read Troubleshooting.

#### **Features**

## require-vision

Toggle whether the dwarves need vision of a tile before channeling to it can be deemed unsafe. (default: enabled)

#### risk-averse

Toggles whether to use cave-in prevention. Designations are activated in stages and their priorities along edges are modified. (default: enabled)

## monitoring

Toggle whether to monitor the conditions of active digs. (default: disabled)

#### resurrect

Toggle whether to resurrect units involved in cave-ins, and if monitor is enabled units who die while digging. (default: disabled)

## **Settings**

## refresh-freq

The rate at which full refreshes are performed. This can be expensive if you're undertaking many mega projects. (default:600, twice a day)

#### monitor-freq

The rate at which active jobs are monitored. (default:1)

## ignore-threshold

Sets the priority threshold below which designations are processed. You can set to 1 or 0 to effectively disable the scanning. (default: 5)

#### fall-threshold

Sets the fall threshold beyond which is considered unsafe. (default: 1)

# **Troubleshooting**

If designations aren't switching correctly, try putting the designations into marker mode. Then press . (next) or resume. If you're debugging code you'll want these:

```
debugfilter set Info channel manager
debugfilter set Debug channel plugin
debugfilter set Trace channel group
```

# 5.6.52 cleanconst

Tags: fort | fps | buildings

Command: cleanconst

Cleans up construction materials.

This tool alters all constructions on the map so that they spawn their building component when they are disassembled, allowing their actual build items to be safely deleted. This can improve FPS when you have many constructions on the map.

# **Usage**

cleanconst

## 5.6.53 cleaners

Tags: adventure | fort | armok | fps | items | map | units

Provides commands for cleaning spatter from the map.

Command: clean

Removes contaminants.

Command: spotclean

Remove all contaminants from the tile under the cursor.

Keybinding: CtrlC in dwarfmode

This plugin provides commands that clean the splatter that get scattered all over the map and that clings to your items and units. In an old fortress, cleaning with this tool can significantly reduce FPS lag! It can also spoil your !!FUN!!, so think before you use it.

# **Usage**

clean all|map|items|units|plants [<options>]
spotclean

By default, cleaning the map leaves mud and snow alone. Note that cleaning units includes hostiles, and that cleaning items removes poisons from weapons.

spotclean works like clean map snow mud, removing all contaminants from the tile under the cursor. This is ideal if you just want to clean a specific tile but don't want the *cleaners* command to remove all the glorious blood from your entranceway.

## **Examples**

#### clean all

Clean everything that can be cleaned (except mud and snow).

## clean all mud item snow

Removes all spatter, including mud, leaves, and snow from map tiles.

# **Options**

When cleaning the map, you can specify extra options for extra cleaning:

#### mud

Also remove mud.

#### item

Also remove item spatter, like fallen leaves and flowers.

#### snow

Also remove snow coverings.

# 5.6.54 cleanowned

Tags: fort | productivity | items

#### Command: cleanowned

Confiscates and dumps garbage owned by dwarves.

This tool gets dwarves to give up ownership of scattered items and items with heavy wear and then marks those items for dumping. Now you can finally get your dwarves to give up their rotten food and tattered loincloths and go get new ones!

# **Usage**

# cleanowned [<types>] [dryrun]

When run without parameters, cleanowned will confiscate and dump rotten items and owned food that is left behind on the floor. Specify the dryrun parameter to just print out what would be done, but don't actually confiscate anything.

You can confiscate additional types of items by adding them to the commandline:

#### scattered

Confiscate/dump all items scattered on the floor.

x

Confiscate/dump items with wear level 'x' (lightly worn) and more.

X

Confiscate/dump items with wear level 'X' (heavily worn) and more.

#### nodump

Cause dwarves to drop confiscated items, but don't mark them for dumping.

Or you can confiscate all owned items by specifying all.

# **Example**

#### cleanowned scattered X

Confiscate and dump rotten and dropped food, garbage on the floors, and any worn items with 'X' damage and above.

# 5.6.55 clear-smoke

Tags: fort | armok | fps | map

Command: clear-smoke

Removes all smoke from the map.

Note that this can leak memory and should be used sparingly.

# **Usage**

clear-smoke

# 5.6.56 clear-webs

Tags: adventure | fort | armok | map | units

Command: clear-webs

Removes all webs from the map.

In addition to removing webs, this tool also frees any creatures who have been caught in one. Usable in both fortress and adventurer mode.

Note that it does not affect sprayed webs until they settle on the ground.

See also fix/drop-webs.

clear-webs [--unitsOnly|--websOnly]

# **Examples**

## clear-webs

Remove all webs and free all webbed units.

# **Options**

# --unitsOnly

Free all units from webs without actually removing any webs

## --websOnly

Remove all webs without freeing any units.

# 5.6.57 cls

Tags: dfhack

Command: cls

Clear the terminal screen.

Can also be invoked as clear. Note that this command does not delete command history. It just clears the text on the screen.

# **Usage**

cls

# 5.6.58 colonies

Tags: fort | armok | map

Command: colonies

Manipulate vermin colonies and hives.

#### colonies

List all vermin colonies on the map.

## colonies place [<type>]

Place a colony under the cursor.

#### colonies convert [<type>]

Convert all existing colonies to the specified type.

The place and convert subcommands create or convert to honey bees by default.

# **Examples**

## colonies place

Place a honey bee colony.

# colonies place ANT

Place an ant hive.

## colonies convert TERMITE

End your beekeeping industry by converting all colonies to termite mounds.

## 5.6.59 color-schemes

Tags: unavailable

Command: color-schemes

Modify the colors used by the DF UI.

This tool allows you to set exactly which shades of colors should be used in the DF interface color palette.

To set up the colors, you must first create at least one file with color definitions inside. These files must be in the same format as data/init/colors.txt and contain RGB values for each of the color names. Just copy colors.txt and edit the values for your custom color schemes.

If you are interested in alternate color schemes, also see:

- gui/color-schemes: the in-game GUI for this script
- season-palette: automatically swaps color schemes when the season changes

## color-schemes register <directory> [-f] [-q]

Register the directory (relative to the main DF game directory) where your color scheme files are stored.

#### color-schemes list

List the color schemes from the registered directories.

## color-schemes default set <scheme name> [-q]

Set the named color scheme as the default. This value is stored so you only have to set it once, even if you start a new adventure/fort.

#### color-schemes default load [-q]

Load the default color scheme that you previously set with default set.

#### color-schemes load <scheme name> [-q]

Load the named color scheme.

## **Examples**

Read your color scheme files from the colorschemes directory (a directory you created and populated with color scheme files) and set the default to the scheme named mydefault:

```
color-schemes register colorschemes
color-schemes default set mydefault
```

Read your color scheme files from the colorschemes directory (a directory you created and populated with color scheme files) and load the saved default. If you have a color scheme that you always want loaded, put these commands in your dfhack-config/init/dfhack.init file:

```
color-schemes -q register colorschemes
color-schemes default load
```

# **Options**

#### -f, --force

Register and read color schemes that are incomplete or are syntactically incorrect.

#### -q, --quiet

Don't print any informational output.

## API

When loaded as a module, this script will export the following functions:

- register(path, force): Register colors schemes by path (file or directory), relative to DF main directory
- load(name): Load a registered color scheme by name
- list(): Return a list of registered color schemes
- set\_default(name) : Set the default color scheme
- load\_default(): Load the default color scheme

# 5.6.60 combat-harden

Tags: fort | armok | units

Command: combat-harden

Set the combat-hardened value on a unit.

This tool can make a unit care more/less about seeing corpses.

# **Usage**

combat-harden [<unit option>] [<hardness option>]

# **Examples**

## combat-harden

Make the currently selected unit fully combat hardened

#### combat-harden --citizens --tier 2

Make all fort citizens moderately combat hardened.

# **Unit options**

#### --all

All active units will be affected.

#### --citizens

All citizens of your fort will be affected. Will do nothing in adventure mode.

# --unit <id>

The given unit will be affected.

If no option is given or the indicated unit can't be found, the script will use the currently selected unit.

# **Hardness options**

#### --value <num>

A percent value (0 to 100, inclusive) to set combat hardened to.

## --tier <num>

Choose a tier of hardenedness to set it to. -1 = No hardenedness. -2 = "is getting used to tragedy" -3 = "is a hardened individual" -4 = "doesn't really care about anything anymore" (max)

If no option is given, the script defaults to using a value of 100.

# 5.6.61 combine

Tags: fort | productivity | items | plants | stockpiles

Command: combine

Combine items that can be stacked together.

## **Usage**

```
combine (all|here) [<options>]
```

## **Examples**

#### combine

Displays help

# combine all --dry-run

Preview stack changes for all types in all stockpiles.

# combine all

Merge stacks for all stockpile and all types

## combine all --types=meat,plant

Merge meat and plant type stacks in all stockpiles.

## combine here

Merge stacks in the selected stockpile.

## **Commands**

## all

Search all stockpiles.

#### here

Search the currently selected stockpile.

## **Options**

## -h, --help

Prints help text. Default if no options are specified.

## -d, --dry-run

Display the stack changes without applying them.

# -t, --types <comma separated list of types>

Filter item types. Default is all. Valid types are:

all: all of the types listed here.

ammo: AMMO. Qty max 25.

drink: DRINK. Qty max 100.

fat: GLOB and CHEESE. Qty max 5.

fish: FISH, FISH\_RAW and EGG. Qty 5.

food: FOOD. Qty max 20. meat: MEAT. Qty max 5.

parts: CORPSEPIECE. Material max 30.

plant: PLANT and PLANT\_GROWTH. Qty max 5.

powders: POWDERS\_MISC. Qty max 10.

# -q, --quiet

Only print changes instead of a summary of all processed stockpiles.

## -v, --verbose n

Print verbose output, n from 1 to 4.

#### **Notes**

## The following conditions prevent an item from being combined:

- 1. An item is not in a stockpile.
- 2. An item is sand or plaster.
- 3. An item is rotten, forbidden/hidden, marked for dumping/melting, on fire, encased, owned by a trader/hostile/dwarf or is in a spider web.
- 4. An item is part of a corpse and not butchered.

## The following categories are defined:

- 1. Corpse pieces, grouped by piece type and race
- 2. Items that have an associated race/caste, grouped by item type, race, and caste
- 3. Ammo, grouped by ammo type, material, and quality. If the ammo is a masterwork, it is also grouped by who created it.
- 4. Anything else, grouped by item type and material.

# 5.6.62 confirm

Tags: fort | interface

Command: confirm

Adds confirmation dialogs for destructive actions.

In the base game, it is frightenly easy to destroy hours of work with a single misclick. Now you can avoid the consequences of accidentally disbanding a squad (for example), or deleting a hauling route.

See gui/confirm for a configuration GUI that controls which confirmation prompts are enabled.

```
confirm [list]
confirm enable|disable all
confirm enable|disable <id> [<id> ...]
```

Run without parameters (or with the list option) to see the available confirmation dialogs and their IDs. You can enable or disable all dialogs or set them individually by their IDs.

# 5.6.63 control-panel

Tags: dfhack

Command: control-panel

Configure DFHack and manage active DFHack tools.

This is the commandline interface for configuring DFHack behavior, toggling which functionality is enabled right now, and setting up which tools are enabled/run when starting new fortress games. For an in-game graphical interface, please use *gui/control-panel*. For a commandline interface for configuring which overlays are enabled, please use *overlay*.

This interface controls three kinds of configuration:

- 1. Tools that are enabled right now. These are DFHack tools that run in the background, like *autofarm*, or tools that DFHack can run on a repeating schedule, like the "autoMilk" functionality of *workorder*. Most tools that can be enabled are saved with your fort, so you can have different tools enabled for different forts. If a tool is marked "global", however, like *hide-tutorials*, then enabling it will make it take effect for all games.
- 2. Tools or commands that should be auto-enabled or auto-run when you start a new fortress. In addition to tools that can be "enabled", this includes commands that you might want to run once just after you embark, such as commands to configure *autobutcher* or to drain portions of excessively deep aquifers.
- 3. DFHack system preferences, such as whether "Armok" (god-mode) tools are shown in DFHack lists (including the lists of commands shown by the control panel) or mouse configuration like how fast you have to click for it to count as a double click (for example, when maximizing DFHack tool windows). Preferences are "global" in that they apply to all games.

Run control-panel list to see the current settings and what tools and preferences are available for configuration.

## **Usage**

```
control-panel list <search string>
control-panel enable|disable <command or number from list>
control-panel autostart|noautostart <command or number from list>
control-panel set <preference> <value>
control-panel reset <preference>
```

## **Examples**

## control-panel list butcher

Shows the current configuration of all commands related to *autobutcher* (and anything else that includes the text "butcher" in it).

#### control-panel enable fix/empty-wheelbarrows or control-panel enable 25

Starts to run *fix/empty-wheelbarrows* periodically to maintain the usability of your wheelbarrows. In the second version of this command, the number "25" is used as an example. You'll have to run control-panel list to see what number this command is actually listed as.

## control-panel autostart autofarm

Configures *autofarm* to become automatically enabled when you start a new fort.

## control-panel autostart fix/blood-del

Configures fix/blood-del to run once when you start a new fort.

## control-panel set HIDE\_ARMOK\_TOOLS true

Enable "mortal mode" and hide "armok" tools in the DFHack UIs. Note that this will also remove some entries from the control-panel list output. Run control-panel list to see all preference options and their descriptions.

## **API**

Other scripts can query whether a command is set for autostart via the script API:

```
local control_panel = reqscript('control-panel')
local enabled, default = control_panel.get_autostart(command)
```

# 5.6.64 createitem

Tags: adventure | fort | armok | items

#### Command: createitem

Create arbitrary items.

You can create new items of any type and made of any material. A unit must be selected in-game to use this command. By default, items created are spawned at the feet of the selected unit.

Specify the item and material information as you would indicate them in custom reaction raws, with the following differences:

- Separate the item and material with a space rather than a colon
- If the item has no subtype, the : NONE can be omitted
- If the item is REMAINS, FISH, FISH\_RAW, VERMIN, PET, or EGG, then specify a CREATURE: CASTE pair instead of a material token.
- If the item is a PLANT\_GROWTH, specify a PLANT\_ID: GROWTH\_ID pair instead of a material token.

Corpses, body parts, and prepared meals cannot be created using this tool.

#### createitem <item> <material> [<count>]

Create <count> copies (default is 1) of the specified item made out of the specified material.

## createitem inspect

Obtain the item and material tokens of an existing item. Its output can be used directly as arguments to createitem to create new matching items (as long as the item type is supported).

## createitem floor|item|building

Subsequently created items will be placed on the floor beneath the selected unit's, inside the selected item, or as part of the selected building.

**Note:** createitem building is good for loading traps, but if you use it with workshops, you will have to deconstruct the workshop to access the item.

# **Examples**

## createitem GLOVES:ITEM\_GLOVES\_GAUNTLETS INORGANIC:STEEL 2

Create 2 pairs of steel gauntlets (that is, 2 left gauntlets and 2 right gauntlets).

#### createitem WOOD PLANT\_MAT:TOWER\_CAP:WOOD 100

Create 100 tower-cap logs.

# createitem PLANT\_GROWTH BILBERRY:FRUIT

Create a single bilberry.

For more examples, the wiki.

#### 5.6.65 cursecheck

Tags: fort | armok | inspection | units

Command: cursecheck

Check for cursed creatures.

This command checks a single map tile (or the whole map/world) for cursed creatures (ghosts, vampires, necromancers, werebeasts, zombies, etc.).

With an active in-game cursor, only the selected tile will be checked. Without a cursor, the whole map will be checked.

By default, you will just see the count of cursed creatures in case you just want to find out if you have any of them running around in your fort. Dead and passive creatures (ghosts who were put to rest, killed vampires, etc.) are ignored. Undead skeletons, corpses, bodyparts and the like are all thrown into the curse category "zombie". Anonymous zombies and resurrected body parts will show as "unnamed creature".

## cursecheck [<options>]

## **Examples**

#### cursecheck

Display a count of cursed creatures on the map (or under the cursor).

# • cursecheck detail all

Give detailed info about all cursed creatures including deceased ones.

#### cursecheck nick

Give a nickname to all living/active cursed creatures.

**Note:** If you do a full search (with the option "all") former ghosts will show up with the cursetype "unknown" because their ghostly flag is not set.

If you see any living/active creatures with a cursetype of "unknown", then it is most likely a new type of curse introduced by a mod.

## **Options**

#### detail

Print full name, date of birth, date of curse, and some status info (some vampires might use fake identities ingame, though).

#### nick

Set the type of curse as nickname (does not always show up in-game; some vamps don't like nicknames).

#### ids

Print the creature and race IDs.

## all

Include dead and passive cursed creatures (this can result in quite a long list after having !!FUN!! with necromancers).

#### verbose

Print all curse tags (if you really want to know it all).

# 5.6.66 cxxrandom

Tags: dev

Provides a Lua API for random distributions.

See cxxrandom for details.

# 5.6.67 deathcause

**Tags:** fort | inspection | units

Command: deathcause

Find out the cause of death for a creature.

Select a corpse or body part on the ground, and deathcause will detail the cause of death of the creature.

#### **Usage**

deathcause

# 5.6.68 debug

Tags: dev

Provides commands for controlling debug log verbosity.

Command: debugfilter

Configure verbosity of DFHack debug output.

Debug output is grouped by plugin name, category name, and verbosity level.

The verbosity levels are:

• Trace

Possibly very noisy messages which can be printed many times per second.

Debug

Messages that happen often but they should happen only a couple of times per second.

Info

Important state changes that happen rarely during normal execution.

• Warning

Enabled by default. Shows warnings about unexpected events which code managed to handle correctly.

• Error

Enabled by default. Shows errors which code can't handle without user intervention.

The runtime message printing is controlled using filters. Filters set the visible messages of all matching categories. Matching uses regular expression syntax, which allows listing multiple alternative matches or partial name matches. This syntax is a C++ version of the ECMA-262 grammar (Javascript regular expressions). Details of differences can be found at https://en.cppreference.com/w/cpp/regex/ecmascript

Persistent filters are stored in dfhack-config/runtime-debug.json. Oldest filters are applied first. That means a newer filter can override the older printing level selection.

# debugfilter category [<plugin regex>] [<category regex>]

List available debug plugin and category names. If filters aren't given then all plugins/categories are matched. This command is a good way to test regex parameters before you pass them to set.

## debugfilter filter [<id>]

List active and passive debug print level changes. The optional id parameter is the id listed as the first column in the filter list. If id is given, then the command shows extended information for the given filter only.

# debugfilter set [<level>] [<plugin regex>] [<category regex>]

Create a new debug filter to set category verbosity levels. This filter will not be saved when the DF process exists or the plugin is unloaded.

# debugfilter set persistent [<level>] [<plugin regex>] [<category regex>]

Store the filter in the configuration file to until unset is used to remove it.

# debugfilter unset <id> [<id>...]

Delete a space separated list of filters.

# debugfilter disable <id> [<id> ...]

Disable a space separated list of filters but keep it in the filter list.

# debugfilter enable <id> [<id> ...]

Enable a space separated list of filters.

## debugfilter header [enable] | [disable] [<element> ...]

Control which header metadata is shown along with each log message. Run it without parameters to see the list of configurable elements. Include an enable or disable keyword to change whether specific elements are shown.

## **Example**

## debugfilter set Warning core script

Hide script execution log messages (e.g. "Loading script: dfhack-config/dfhack.init"), which are normally output at Info verbosity in the "core" plugin with the "script" category.

# 5.6.69 deep-embark

Tags: embark | fort | gameplay

Command: deep-embark

Start a fort deep underground.

Moves the starting units and equipment to a specified underground region upon embarking so you can start your fort from there.

Run this script while setting up an embark, any time before the embark welcome message appears.

## deep-embark --depth <layer> [<options>]

Start monitoring the game for the welcome message. Once the embark welcome message appears, your units and equipment will automatically be moved to the specified layer.

#### deep-embark --clear

Stop monitoring the game for the welcome message, effectively restoring normal embarks on the surface.

## **Example**

## deep-embark --depth CAVERN\_2

Embark in the second cavern layer

## deep-embark --depth UNDERWORLD --blockDemons

Embark in the underworld and disable the usual welcoming party.

# **Options**

#### --depth <layer>

Embark at the specified layer. Valid layers are: CAVERN\_1, CAVERN\_2, CAVERN\_3, and UNDERWORLD.

#### --blockDemons

Prevent the demon surge that is normally generated when you breach an underworld spire. Use this with --depth UNDERWORLD to survive past the first few minutes. Note that "wildlife" demon spawning will be unaffected.

#### --atReclaim

Enable deep embarks when reclaiming sites.

## --clear

Re-enable normal surface embarks.

## Deep embarks for mods

If you are creating a mod and you want to enable deep embarks by default, create a file called "onLoad.init" in the DF raw folder (if one does not exist already) and enter the deep-embark command within it.

# 5.6.70 deramp

Tags: fort | armok | map

# Command: deramp

Removes all ramps designated for removal from the map.

It also removes any "floating" down ramps that can remain after a cave-in.

deramp

# 5.6.71 design

Tags: fort | design | dev | map

Draws designations in shapes.

This plugin provides a Lua API, but no direct commands. See gui/design for the user interface.

# 5.6.72 deteriorate

Tags: unavailable

Command: deteriorate

Cause corpses, clothes, and/or food to rot away over time.

When enabled, this script will cause the specified item types to slowly rot away. By default, items disappear after a few months, but you can choose to slow this down or even make things rot away instantly!

Now all those slightly worn wool shoes that dwarves scatter all over the place or the toes, teeth, fingers, and limbs from the last undead siege will deteriorate at a greatly increased rate, and eventually just crumble into nothing. As warm and fuzzy as a dining room full of used socks makes your dwarves feel, your FPS does not like it!

# **Usage**

deteriorate start --types <types> [--freq <frequency>] [--quiet] [--keep-usable]

Starts deteriorating the specified item types while you play.

# deteriorate stop --types <types>

Stops deteriorating the specified item types.

#### deteriorate status

Shows the item types that are currently being monitored and their deterioration frequencies.

# deteriorate now --types <types> [--quiet] [--keep-usable]

Causes all items (of the specified item types) to rot away within a few ticks.

You can have different types of items rotting away at different rates by running deteriorate start multiple times with different options.

# **Examples**

Start deteriorating corpses and body parts, keeping usable parts such as hair, wool:

```
deteriorate start --types corpses --keep-usable
```

Start deteriorating corpses and food and do it at twice the default rate:

```
deteriorate start --types corpses,food --freq 0.5,days
```

Deteriorate corpses quickly but clothes slowly:

```
deteriorate start -tcorpses -f0.1 deteriorate start -tclothes -f3,months
```

## **Options**

# -f, --freq, --frequency <number>[,<timeunits>]

How often to increment the wear counters. <timeunits> can be one of days, months, or years and defaults to days if not specified. The default frequency of 1 day will result in items disappearing after several months. The number does not need to be a whole number. E.g. --freq=0.5, days is perfectly valid.

## -k, --keep-usable

Keep usable body parts such as hair, wool, hooves, bones, and skulls.

## -q, --quiet

Silence non-error output.

# -t, --types <types>

The comma-separated list of item types to affect. This option is required for start, stop, and now commands.

# **Types**

#### clothes

All clothing pieces that have an armor rating of 0 and are lying on the ground.

#### corpses

All resident corpses and body parts.

## food

All food and plants, regardless of whether they are in barrels or stockpiles. Seeds are left untouched.

# 5.6.73 die

Tags: dfhack

# Command: die

Instantly exit DF without saving.

Use to exit DF quickly and safely.

die

# 5.6.74 dig

Tags: fort | design | productivity | map

Provides commands for designating tiles for digging.

Command: digv

Designate all of the selected vein for digging.

Keybinding: CtrlV in dwarfmode

**Keybinding:** CtrlShiftV -> "digv x" in dwarfmode

Command: digvx

Dig a vein across z-levels, digging stairs as needed.

Command: digl

Dig all of the selected layer stone.

Command: diglx

Dig layer stone across z-levels, digging stairs as needed.

Command: digcircle

Designate circles.

Command: digtype

Designate all vein tiles of the same type as the selected tile.

Command: digexp

Designate dig patterns for exploratory mining.

This plugin provides commands to make complicated dig patterns easy.

## digv [x] [-p<number>]

Designate all of the selected vein for digging.

## digvx [-p<number>]

Dig a vein across z-levels, digging stairs as needed. This is an alias for digv x.

#### digl [x] [undo] [-p<number>]

Dig all of the selected layer stone. If undo is specified, removes the designation instead (for if you accidentally set 50 levels at once).

#### diglx [-p<number>]

Dig layer stone across z-levels, digging stairs as needed. This is an alias for digl x.

## digcircle [<diameter>] [<solidity>] [<action>] [<designation>] [-p<number>]

Designate circles. The diameter is the number of tiles across the center of the circle that you want to dig. See the *digcircle* section below for options.

# digtype [<designation>] [-p<number>] [--zup|-u] [--zdown|-zu] [--cur-zlevel|-z] [--hidden|-h] [--no-auto|-a]

Designate all vein tiles of the same type as the selected tile. See the *digtype* section below for options.

# digexp [<pattern>] [<filter>] [-p<number>]

Designate dig patterns for exploratory mining. See the *digexp* section below for options.

All commands support specifying the priority of the dig designations with -p<number>, where the number is from 1 to 7. If a priority is not specified, the priority selected in-game is used as the default.

#### **Examples**

# digcircle filled 3 -p2

Dig a filled circle with a diameter of 3 tiles at dig priority 2.

#### digcircle

Do it again (previous parameters are reused).

## expdig diag5 hidden

Designate the diagonal 5 pattern over all hidden tiles on the current z-level.

## expdig ladder designated

Take existing designations on the current z-level and replace them with the ladder pattern.

#### expdig

Do it again (previous parameters are reused).

# digcircle

The digcircle command can accept up to one option of each type below.

Solidity options:

# hollow

Designates hollow circles (default).

#### filled

Designates filled circles.

Action options:

#### set

Set designation (default).

#### unset

Unset current designation.

# invert

Invert designations already present.

Designation options:

## dig

Normal digging designation (default).

#### ramp

Dig ramps.

#### ustair

Dig up staircases.

## dstair

Dig down staircases.

#### xstair

Dig up/down staircases.

#### chan

Dig channels.

After you have set the options, the command called with no options repeats with the last selected parameters.

# digtype

For every tile on the map of the same vein type as the selected tile, this command designates it to have the same designation as the selected tile. If the selected tile has no designation, they will be dig designated. By default, only designates visible tiles, and in the case of dig designation, applies automatic mining to them (designates uncovered neighbouring tiles of the same type to be dug).

If an argument is given, the designation of the selected tile is ignored, and all appropriate tiles are set to the specified designation.

Designation options:

## dig

Normal digging designation.

# channel

Dig channels.

# ramp

Dig ramps.

#### updown

Dig up/down staircases.

#### up

Dig up staircases.

#### down

Dig down staircases.

#### clear

Clear any designations.

## Other options:

## -d, --zdown

Only designates tiles on the cursor's z-level and below.

#### -u, --zup

Only designates tiles on the cursor's z-level and above.

## -z, --cur-zlevel

Only designates tiles on the same z-level as the cursor.

# -h, --hidden

Allows designation of hidden tiles, and picking a hidden tile as the target type.

#### -a, --no-auto

No automatic mining mode designation - useful if you want to avoid dwarves digging where you don't want them.

# digexp

This command is for exploratory mining.

There are two variables that can be set: pattern and filter.

#### Patterns:

#### diag5

Diagonals separated by 5 tiles.

# diag5r

The diag5 pattern rotated 90 degrees.

#### ladder

A 'ladder' pattern.

#### ladderr

The ladder pattern rotated 90 degrees.

#### cross

A cross, exactly in the middle of the map.

## clear

Just remove all dig designations.

#### Filters:

#### hidden

Designate only hidden tiles of z-level (default)

## all

Designate the whole z-level.

# designated

Take current designation and apply the selected pattern to it.

After you have a pattern set, you can use expdig to apply it again.

# **Overlay**

This tool also provides two overlays that are managed by the *overlay* framework. Both have no effect when in graphics mode, but when in ASCII mode, they display useful highlights that are otherwise missing from the ASCII mode interface.

The dig.asciiwarmdamp overlay highlights warm tiles red and damp tiles in blue. Box selection characters and the keyboard cursor will also change color as appropriate when over the warm or damp tile.

The dig.asciicarve overlay highlights tiles that are designated for smoothing, engraving, track carving, or fortification carving. The designations blink so you can still see what is underneath them.

Note that due to the limitations of the ASCII mode screen buffer, the designation highlights may show through other interface elements that overlap the designated area.

# 5.6.75 dig-now

Tags: fort | armok | map

Command: dig-now

Instantly complete dig designations.

This tool will magically complete non-marker dig designations, modifying tile shapes and creating boulders, ores, and gems as if a miner were doing the mining or engraving. By default, the entire map is processed and boulder generation follows standard game rules, but the behavior is configurable.

Note that no units will get mining or engraving experience for the dug/engraved tiles.

Trees and roots are not currently handled by this plugin and will be skipped. Requests for engravings are also skipped since they would depend on the skill and creative choices of individual engravers. Other types of engraving (i.e. smoothing and track carving) are handled.

## **Usage**

dig-now [<pos> [<pos>]] [<options>]

Where the optional <pos> pair can be used to specify the coordinate bounds within which dig-now will operate. If they are not specified, dig-now will scan the entire map. If only one <pos> is specified, only the tile at that coordinate is processed.

Any <pos> parameters can either be an <x>,<y>,<z> triple (e.g. 35,12,150) or the string here, which means the position of the active game cursor should be used. You can use the *position* command to get the current cursor position if you need it.

### **Examples**

#### dig-now

Dig designated tiles according to standard game rules.

#### dig-now --clean

Dig all designated tiles, but don't generate any boulders, ores, or gems.

#### dig-now --dump here

Dig tiles and teleport all generated boulders, ores, and gems to the tile under the game cursor.

#### **Options**

#### -c, --clean

Don't generate any boulders, ores, or gems. Equivalent to --percentages 0,0,0,0.

#### -d, --dump <pos>

Dump any generated items at the specified coordinates. If the tile at those coordinates is open space or is a wall, items will be generated on the closest walkable tile below.

### -e, --everywhere

Generate a boulder, ore, or gem for every tile that can produce one. Equivalent to --percentages 100,100, 100, 100.

### -p, --percentages <layer>, <vein>, <small cluster>, <deep>

Set item generation percentages for each of the tile categories. The vein category includes both the large oval clusters and the long stringy mineral veins. Default is 25,33,100,100.

#### -z, --cur-zlevel

Restricts the bounds to the currently visible z-level.

# 5.6.76 digFlood

Tags: unavailable

### Command: digFlood

Digs out veins as they are discovered.

Once you register specific vein types, this tool will automatically designate tiles of those types of veins for digging as your miners complete adjacent mining jobs. Note that it will *only* dig out tiles that are adjacent to a just-finished dig job, so if you want to autodig a vein that has already been discovered, you may need to manually designate one tile of the tile for digging to get started.

### **Usage**

#### enable digflood

Enable the plugin.

### digflood 1 <vein type> [<vein type> ...]

Start monitoring for the specified vein types.

#### digFlood 0 <vein type> [<vein type> ...] 1

Stop monitoring for the specified vein types. Note the required 1 at the end.

#### digFlood CLEAR

Remove all inorganics from monitoring.

### digFlood digAll1

Ignore the monitor list and dig any vein.

### digFlood digAll0

Disable digAll mode.

You can get the list of valid vein types with this command:

lua "for i,mat in ipairs(df.global.world.raws.inorganics) do if mat.material.flags.IS\_
→STONE and not mat.material.flags.NO\_STONE\_STOCKPILE then print(i, mat.id) end end"

# **Examples**

### digFlood 1 MICROCLINE COAL\_BITUMINOUS

Automatically dig microcline and bituminous coal veins.

### digFlood 0 MICROCLINE 1

Stop automatically digging microcline.

# 5.6.77 diggingInvaders

Tags: unavailable

Command: diggingInvaders

Invaders dig and destroy to get to your dwarves.

### **Usage**

### enable diggingInvaders

Enable the plugin.

### diggingInvaders add <race>

Register the specified race as a digging invader.

#### diggingInvaders remove <race>

Unregisters the specified race as a digging invader.

### diggingInvaders now

Makes invaders try to dig now (if the plugin is enabled).

### diggingInvaders clear

Clears the registry of digging invader races.

# diggingInvaders edgesPerTick <n>

Makes the pathfinding algorithm work on at most n edges per tick. Set to 0 or lower to make it unlimited.

#### diggingInvaders setCost <race> <action> <n>

Set the pathing cost per tile for a particular action. This determines what invaders consider to be the shortest path to their target.

### diggingInvaders setDelay <race> <action> <n>

Set the time cost (in ticks) for performing a particular action. This determines how long it takes for invaders to get to their target.

Note that the race is case-sensitive. You can get a list of races for your world with this command:

```
devel/query --table df.global.world.raws.creatures.all --search creature_id --maxdepth 1_ --maxlength 5000
```

but in general, the race is what you'd expect, just capitalized (e.g. GOBLIN or ELF).

Actions:

#### walk

Default cost: 1, default delay: 0. This is the base cost for the pathing algorithm.

### destroyBuilding

Default cost: 2, default delay: 1,000,

dig

Default cost: 10,000, default delay: 1,000. This is for digging soil or natural stone.

### destroyRoughConstruction

Default cost: 1,000, default delay: 1,000. This is for destroying constructions made from boulders.

# destroySmoothConstruction

Default cost: 100, default delay: 100. This is for destroying constructions made from blocks or bars.

### **Example**

# diggingInvaders add GOBLIN

Registers members of the GOBLIN race as a digging invader.

# 5.6.78 diplomacy

Tags: fort | armok | inspection | military

Command: diplomacy

View or alter diplomatic relationships.

This tool can report on or modify the diplomatic relationships (i.e. war vs. peace) you have with other contacted civilizations. Note that a civilization is only at peace if **both** you are at peace with them **and** they are at peace with you.

## **Usage**

```
diplomacy
diplomacy all <RELATIONSHIP>
diplomacy <CIV_ID> <RELATIONSHIP>
```

## **Examples**

## diplomacy

See current diplomatic relationships between you and all other contacted civs.

### diplomacy 224 peace

Changes both your stance towards civilization 224 and their stance towards you to peace.

### diplomacy all war

Induce the entire world to declare war on your civilization.

### 5.6.79 disable

Tags: dfhack

Command: disable

Deactivate a DFHack tool that has some persistent effect.

See the *enable* command for more info.

### **Usage**

```
disable <plugin> [<plugin> ...]
```

# 5.6.80 do-job-now

Tags: unavailable

Command: do-job-now

Mark the job related to what you're looking at as high priority.

The script will try its best to find a job related to the selected entity (which can be a job, dwarf, animal, item, building, plant or work order) and then mark the job as high priority.

Apart from jobs that are queued from buildings, there is normally no visual indicator that the job is now high priority. If you use do-job-now from the keybinding, you have to check the dfhack console for output to see if the command succeeded.

If a work order is selected, every job currently active from this work order is adjusted, but not the future ones.

Also see the do-job-now *tweak*, which allows you to adjust job priorities from the j`obs screen, and `prioritize, which can automatically adjust priorities based on the type of job.

#### **Usage**

do-job-now

# 5.6.81 drain-aquifer

Tags: fort | armok | map

Command: drain-aquifer

Remove some or all aquifers on the map.

This tool irreversibly removes 'aquifer' tags from map blocks. Also see *prospector* for discovering the range of layers that currently have aquifers.

#### **Usage**

drain-aquifer [<options>]

### **Examples**

## drain-aquifer

Remove all aquifers on the map.

#### drain-aquifer --top 2

Remove all aquifers on the map except for the top 2 levels of aquifer.

### drain-aquifer -d

Remove all aquifers on the current z-level and below.

### **Options**

### -t, --top <num>

Remove all aquifers on the map except for the top <num> levels, starting from the first level that has an aquifer tile. Note that there may be less than <num> levels of aquifer after the command is run if the levels of aquifer are not contiguous.

#### -d, --zdown

Remove all aquifers on the current z-level and below.

#### -u, --zup

Remove all aquifers on the current z-level and above.

#### -z, --cur-zlevel

Remove all aquifers on the current z-level.

# 5.6.82 dwarf-op

Tags: unavailable

Command: dwarf-op

Tune units to perform underrepresented job roles in your fortress.

dwarf-op examines the distribution of skills and attributes across the dwarves in your fortress and can rewrite the characteristics of a dwarf (or group of dwarves) so that they are fit to excel at the jobs that your current dwarves don't adequately cover.

It uses a library of profiles to define job classes, and generates dwarves with random variation so each dwarf is unique.

dwarf-op can also be used in a mode more similar to *assign-profile*, where you can specify precisely what archetype you want a for given dwarf, and dwarf-op can generate a random dwarf that matches that archetype.

### **Usage**

```
dwarf-op --list 
dwarf-op --reset|--resetall
dwarf-op [--select <criteria>] <commands>
```

### **Examples**

### dwarf-op --select unoptimized --clear --optimize

Transform newly arrived dwarves into the workers that your fort needs most.

```
dwarf-op --select all --clear --optimize
```

Rebalance the distribution of skills and attributes across your units.

dwarf-op --select names, Einstein --applytypes genius3, intuitive3, creative2, spaceaware3

Make dwarves with Einstein in their name into geniuses capable of surpassing the real Einstein.

```
dwarf-op --select waves, 2, 3, 5, 7, 11, 13 --applyjobs MINER
```

Make all migrants in waves 2, 3, 5, 7, 11, and 13 very good miners.

### dwarf-op --select jobs, Stoneworker --applytypes fast3, strong5

Boost the speed and strength of your masons so they can carry boulders to their workshop faster.

#### Selection criteria

Note that dwarves whose name or profession starts with . or , are considered "protected", and will not be matched by the selection criteria options below unless specifically noted.

You can prepend the letter p to any option to include protected dwarves in your selection. For example, to truly select all dwarves, specify pall instead of all.

### highlighted

Selects only the in-game highlighted dwarf (from any screen), regardless of protection status. This is the default if no --select option is specified.

#### all

Selects all dwarves.

#### named

Selects dwarves with user-given names.

#### unnamed

Selects dwarves without user-given names.

### employed`

Selects dwarves with custom professions. Does not include optimized dwarves.

### optimized

Selects dwarves that have been previously optimized by dwarf-op.

### unoptimized

Selects any dwarves that have not been previously optimized by dwarf-op.

#### protected

Selects protected dwarves.

### unprotected

Selects unprotected dwarves.

#### drunks

Selects any dwarves who have the DRUNK profession, including those who have been zeroed by the --clear command option.

#### names,<name>[,<name>...]

Selects any dwarf with <name> anywhere in their name or nickname. This option ignores protection status.

### jobs,<job>[,<job>...]

Selects any dwarves with the specified custom professions.

### waves,<num>[,<num>...]

Selects dwarves from the specified migration waves. Waves are enumerated starting at 0 and increasing by 1 with each wave. The waves go by season and year and thus should match what you see in *list-waves* or Dwarf Therapist. It is recommended that you --show the selected dwarves before modifying them.

### **Options**

#### --reset

Forget which dwarves have been optimized. However, if you reload an existing save, the optimization list will be reloaded.

### --resetall

Forget which dwarves have been optimized and remove the saved optimization data.

#### --list

Show the raw data tables that dwarf-op uses to make decisions. See the *Data tables* section below for which tables are available.

#### --select <criteria>

Select a specific subset of dwarves that the specified *Command options* should act on.

#### **Command options**

#### --show

Lists the selected dwarves. Useful for previewing selected dwarves before modifying them or looking up the migration wave number for a group.

#### --clean <value>

Checks for skills with a rating of <value> and removes them from the dwarf's skill list.

#### --clear

Zeroes the skills and attributes of selected dwarves. No attributes, no labors. Assigns DRUNK profession.

#### --reroll [inclusive]

Clears attributes of selected dwarves, then rerolls that dwarf based on their jobs. Run dwarf-op --list attrib\_levels to see how stats are distributed. If inclusive is specified, then attributes are not cleared, but rather will only be changed if the current reroll is better. This command ignores dwarves with jobs that are not listed in the jobs table.

#### --optimize

Performs a job search for unoptimized dwarves. Run dwarf-op --list job\_distribution to see how jobs are distributed.

#### --applyjobs <job>[,<job>...]

Applies the listed jobs to the selected dwarves. Run dwarf-op --list jobs to see available jobs.

### --applyprofessions <profession>[,<profession>...]

Applies the listed professions to the selected dwarves. Run dwarf-op --list professions to see available professions.

#### --applytypes cprofession>[,cprofession>...]

Applies the listed types to the selected dwarves. Run dwarf-op --list dwf\_types to see available types.

### --renamejob <name>

Renames the selected dwarves' custom professions to the specified name.

#### **Data tables**

The data tables that dwarf-op uses are described below. They can be inspected with dwarf-op --list .

#### job\_distributions

Defines thresholds for each column of distributions. The columns should add up to the values in the thresholds row for that column. Every other row references an entry in the jobs table.

#### attrib\_levels

Defines stat distributions for both physical and mental attributes. Each level has a probability (p-value, or p) which indicates how likely a level will be used for a particular stat, e.g. strength or spacial awareness. The levels range from incompetent to unbelievable (god-like) and are mostly in line with what the game uses already. dwarf-op adds one additional level to push the unbelievable even higher, though.

In addition to a bell shaped p-value curve for the levels, there is additionally a standard deviation used to generate the value once a level has been selected, this makes the bell curve not so bell shaped in the end. Labors do not follow the same stat system and are more uniformly random, which are compensated for in the description of jobs/professions.

#### jobs

Defines dwarf-op's nameable jobs. Each job is comprised of required professions, optional professions, probabilities for each optional profession, a 'max' number of optional professions, and a list of types (from the types table below) to apply to dwarves in the defined job.

## professions

These are a subset of the professions DF has. All professions listed should match a profession dwarf fortress has built in, however not all the built-ins are defined here.

Each profession is defined with a set of job skills which match the skills built into Dwarf Fortress. Each skill is given a value which represents the bonus a dwarf will get for this skill. The skills are added in a random order, with the first few receiving the highest values (excluding the bonus just mentioned). Thus the bonuses are to ensure a minimum threshold is passed for certain skills deemed critical to a profession.

#### types

These are a sort of archetype system for applying to dwarves. It primarily includes physical and mental attributes, but can include skills as well. If it has skills listed, each skill will have a minimum and maximum value. The chosen values will be evenly distributed between these two numbers (inclusive).

Job specifications from the jobs table add these types to a dwarf to modify their stats. For the sake of randomness and individuality, each type has a probability for being additionally applied to a dwarf just by pure luck. This will bump some status up even higher than the base job calls for.

To see a full list of built-in professions, skills, and attributes, you can run these commands:

```
devel/query --table df.profession
devel/query --table df.job_skill
devel/query --table df.physical_attribute_type
devel/query --table df.mental_attribute_type
```

# 5.6.83 dwarfmonitor

Tags: unavailable

Command: dwarfmonitor

Report on dwarf preferences and efficiency.

It can also show heads-up display widgets with live fort statistics.

### **Usage**

#### enable dwarfmonitor

Enable tracking of job efficiency for display on the dwarfmonitor stats screen.

#### dwarfmonitor stats

Show statistics and efficiency summary.

#### dwarfmonitor prefs

Show a summary of preferences for dwarves in your fort.

## Widget configuration

The following widgets are registered for display on the main fortress mode screen with the *overlay* framework:

#### dwarfmonitor.cursor

Show the current keyboard and mouse cursor positions.

### dwarfmonitor.date

Show the in-game date.

### dwarfmonitor.misery

Show overall happiness levels of all dwarves.

#### dwarfmonitor.weather

Show current weather (e.g. rain/snow).

They can be enabled or disable via the *overlay* command.

The dfhack-config/dwarfmonitor.json file can be edited to change widget configuration with any of the following fields:

- date\_format (string): format for the dwarfmonitor.date widget:
  - Y or y: The current year
  - M: The current month, zero-padded if necessary
  - m: The current month, not zero-padded
  - D: The current day, zero-padded if necessary
  - d: The current day, not zero-padded

The default date format is Y-M-D, per the ISO8601 standard.

- coords\_type (string): the coordinate type to show in the dwarfmonitor.cursor widget:
  - all (the default): show all of the coordinate types listed here

- mouse\_ui: the X/Y UI coordinates of the tile the mouse is positioned over
- mouse\_map: the X/Y/Z map coordinates of the tile the mouse is positioned over (only if over the map)
- keyboard\_map: the X/Y/Z map coordinates of the tile selected by the keyboard-controlled X cursor in DF (if active)
- coords\_short (boolean, default: false): if true, hides explanatory text from the dwarfmonitor.cursor widget, and only shows coordinates as (X,Y,Z)

Example configuration file:

```
{
   "date_format": "m/d/y",
   "coords_type": "mouse_map",
   "coords_short": false
}
```

#### 5.6.84 dwarfvet

Tags: fort | gameplay | animals

#### Command: dwarfvet

Allow animals to be treated at hospitals.

Annoyed that your dragons become useless after a minor injury? Well, with dwarfvet, injured animals will be treated at a hospital. Dwarfs with the Animal Caretaker labor enabled will come to the hospital to treat the animals. Normal medical skills are used (and trained), but no experience is given to the Animal Caretaker skill itself.

You can enable dwarfvet in *gui/control-panel*, and you can choose to start dwarfvet automatically in new forts in the Autostart tab.

### **Usage**

```
enable dwarfvet
dwarfvet [status]
dwarfvet now
```

### **Examples**

### dwarfvet

Report on how many animals are being treated and how many are in need of treatment.

#### dwarfvet now

Assign injured animals to a free floor spot in a nearby hospital, regardless of whether the plugin is enabled.

# 5.6.85 elevate-mental

Tags: fort | armok | units

Command: elevate-mental

Set mental attributes of a dwarf to an ideal.

Set all mental attributes of the selected dwarf to the maximum possible, or any value between 0 and 5000.

### **Usage**

elevate-mental [value]

## **Examples**

### elevate-mental

Boost mental attributes of the selected dwarf to the maximum.

### elevate-mental 100

Make the selected dwarf very stupid indeed.

# 5.6.86 elevate-physical

Tags: fort | armok | units

Command: elevate-physical

Set physical attributes of a dwarf to an ideal.

Set all physical attributes of the selected dwarf to the maximum possible, or any value between 0 and 5000. Higher is usually better, but an ineffective hammerer can be useful too...

### **Usage**

elevate-physical [value]

### **Examples**

### elevate-physical

Boost physical attributes of the selected dwarf to the maximum.

#### elevate-physical 100

Ensure your hammerer won't kill any citizens when they get punished.

#### 5.6.87 embark-assistant

Tags: unavailable

Command: embark-assistant

Embark site selection support.

Run this command while the pre-embark screen is displayed to show extended (and reasonably correct) resource information for the embark rectangle as well as normally undisplayed sites in the current embark region. You will also have access to a site selection tool with far more options than DF's vanilla search tool.

If you enable the plugin, you'll also be able to invoke embark-assistant with the A key on the pre-embark screen.

# **Usage**

enable embark-assistant
embark-assistant

Note the site selection tool requires a display height of at least 46 lines to display properly.

#### 5.6.88 embark-skills

Tags: embark | armok | units

Command: embark-skills

Adjust dwarves' skills when embarking.

When selecting starting skills for your dwarves on the embark screen, this tool can manipulate the skill values or adjust the number of points you have available to distribute.

Note that already-used skill points are not taken into account or reset.

### **Usage**

## embark-skills points <N> [all]

Sets the skill points remaining of the selected dwarf (or all dwarves) to N.

#### embark-skills max [all]

Sets all skills of the selected dwarf (or all dwarves) to "Proficient".

#### embark-skills legendary [all]

Sets all skills of the selected dwarf (or all dwarves) to "Legendary".

#### **Examples**

#### embark-skills points 10

After using all points for the selected dwarf, this will give you an extra 10 to assign to that dwarf.

### embark-skills legendary all

Make all your starting dwarves incredibly skilled.

# 5.6.89 emigration

Tags: fort | gameplay | units

Command: emigration

Allow dwarves to emigrate from the fortress when stressed.

If a dwarf is spiraling downward and is unable to cope in your fort, this tool will give them the choice to leave the fortress (and the map).

Dwarves will choose to leave in proportion to how badly stressed they are. Dwarves who can leave in friendly company (e.g. a dwarven merchant caravan) will choose to do so, but extremely stressed dwarves can choose to leave alone, or even in the company of a visiting elven bard!

The check is made monthly. A happy dwarf (i.e. with negative stress) will never emigrate.

#### **Usage**

enable emigration

## 5.6.90 empty-bin

**Tags:** fort | productivity | items

Command: empty-bin

Empty the contents of containers onto the floor.

This tool can quickly empty the contents of the selected container (bin, barrel, pot, wineskin, quiver, etc.) onto the floor, allowing you to access individual items that might otherwise be hard to get to.

Note that if there are liquides in the container, they will empty onto the floor and become unusable.

### **Usage**

empty-bin

# 5.6.91 enable

Tags: dfhack

Command: enable

Activate a DFHack tool that has some persistent effect.

Many plugins and scripts can be in a distinct enabled or disabled state. Some of them activate and deactivate automatically depending on the contents of the world raws. Others store their state in world data. However a number of them have to be enabled globally, and the init file is the right place to do it.

Most such plugins or scripts support the built-in enable and *disable* commands. Calling them at any time without arguments prints a list of enabled and disabled plugins, and shows whether that can be changed through the same commands. Passing plugin names to these commands will enable or disable the specified plugins.

If you are a script developer, see *Enabling and disabling scripts* for how to expose whether your script is currently enabled or disabled.

### **Usage**

enable
enable <plugin> [<plugin> ...]

### **Examples**

#### enable manipulator

Enable the manipulator plugin.

### enable manipulator search

Enable multiple plugins at once.

### 5.6.92 eventful

Tags: dev

Provides a Lua API for reacting to in-game events.

See eventful for details.

# 5.6.93 exportlegends

Tags: legends | inspection

Command: exportlegends

Exports extended legends data for external viewing.

When run from the legends mode screen, this tool will export detailed data about your world so that it can be browsed with external programs like Legends Browser. The data is more detailed than what you can get with vanilla export functionality, and many external tools depend on this extra information.

By default, exportlegends hooks into the standard vanilla Export XML button and runs in the background when you click it, allowing both the vanilla export and the extended data export to execute simultaneously. You can continue to browse legends mode via the vanilla UI while the export is running.

To use:

- Enter legends by "Starting a new game" in an existing world and selecting Legends mode
- Ensure the toggle for "Also export extended legends data" is on (which is the default)
- Click the "Export XML" button to generate both the standard export and the extended data export

You can also generate just the extended data export by manually running the exportlegends command while legends mode is open.

# **Usage**

exportlegends

### **Overlay**

This script also provides an overlay that is managed by the *overlay* framework. When the overlay is enabled, a toggle for exporting extended legends data will appear below the vanilla "Export XML" button. If the toggle is enabled when the "Export XML" button is clicked, then exportlegends will run alongside the vanilla data export.

While the extended data is being exported, a status line will appear in place of the toggle, reporting the current export target and the overall percent complete.

There is an additional overlay that masks out the "Done" button while the extended export is running. This prevents the player from exiting legends mode before the export is complete.

# 5.6.94 exterminate

Tags: fort | armok | units

Command: exterminate

Kill things.

Kills any unit, or all undead, or all units of a given race. You can target any unit on a revealed tile of the map, including ambushers, but caged/chained creatures cannot be killed with this tool.

### **Usage**

```
exterminate
exterminate this [<options>]
exterminate undead [<options>]
exterminate <race>[:<caste>] [<options>]
```

# **Examples**

### exterminate this

Kill the selected unit.

#### exterminate

List the targets on your map.

### exterminate BIRD\_RAVEN:MALE

Kill the ravens flying around the map (but only the male ones).

### exterminate GOBLIN --method magma --only-visible

Kill all visible, hostile goblins on the map by boiling them in magma.

### **Options**

#### -m, --method <method>

Specifies the "method" of killing units. See below for details.

## -o, --only-visible

Specifies the tool should only kill units visible to the player. on the map.

#### -f, --include-friendly

Specifies the tool should also kill units friendly to the player.

#### **Methods**

exterminate can kill units using any of the following methods:

#### instant

Kill by blood loss, and if this is ineffective, then kill by vaporization (default).

#### vaporize

Make the unit disappear in a puff of smoke. Note that units killed this way will not leave a corpse behind, but any items they were carrying will still drop.

#### drown

Drown the unit in water.

#### magma

Boil the unit in magma (not recommended for magma-safe creatures).

#### butcher

Will mark the units for butchering instead of killing them. This is more useful for pets than armed enemies.

### **Technical details**

This tool kills by setting a unit's blood\_count to 0, which means immediate death at the next game tick. For creatures where this is not enough, such as vampires, it also sets animal.vanish\_countdown, allowing the unit to vanish in a puff of smoke if the blood loss doesn't kill them.

If the method of choice involves liquids, the tile is filled with a liquid level of 7 every tick. If the target unit moves, the liquid moves along with it, leaving the vacated tiles clean.

# 5.6.95 extinguish

Tags: fort | armok | buildings | items | map | units

Command: extinguish

Put out fires.

With this tool, you can put out fires affecting map tiles, plants, units, items, and buildings.

Select a target in the UI or enable the keyboard cursor place it over the target unit, building, or tile before running the script.

If your FPS is unplayably low because of the generated smoke, see *clear-smoke*.

### **Usage**

### extinguish

Put out the selected fire.

# extinguish --all

Put out all fires on the map.

### extinguish --location [ <x> <y> <z> ]

Put out the fire at the specified map coordinates. You can use the *position* tool to find out what the coordinates under the cursor are.

### **Examples**

#### extinguish --location [ 33 41 128 ]

Put out the fire burning on the surface at position x=33, y=41, z=128.

### 5.6.96 fastdwarf

Tags: fort | armok | units

Command: fastdwarf

Citizens walk fast and and finish jobs instantly.

# **Usage**

```
enable fastdwarf
fastdwarf [status]
fastdwarf <fast mode> [<tele mode>]
```

#### **Examples**

#### enable fastdwarf or fastdwarf 1

Make all your citizens move and work at maximum speed.

#### fastdwarf

Print out current configuration.

### fastdwarf 1 1

In addition to working at maximum speed, dwarves also teleport to their destinations. It is possible that units end up in places they shouldn't be, and you may need to *teleport* stranded units back to safety.

## **Options**

Fast modes:

0

Citizens move and work at normal rates.

1

Citizens move and work at maximum speed.

2

ALL units move (and work) at maximum speed, including creatures, visitors, long-term residents, and hostiles.

Tele modes:

0

No teleportation.

1

Citizens teleport to their job destinations.

Note that a dwarf will only teleport when:

- They are not pushing anything (like a wheelbarrow)
- They are not dragging anything/anyone or being dragged
- They are not following anyone or being followed
- They have a job with a valid destination

So you may still see dwarves walking normally or just standing still if they do not have a job to teleport to. Since jobs get done so much faster, you will likely see groups of dwarves just standing around, with individual dwarves periodically disappaearing and reappearing moments later when they have a job to do.

#### 5.6.97 faststart

Tags: dfhack | interface

Makes the main menu appear sooner.

This plugin accelerates the initial "Loading..." screen that appears when the game first starts, so you don't have to wait as long before the Main Menu appears and you can start playing.

#### **Usage**

enable faststart

# **5.6.98** feature

Tags: fort | armok | map

Command: feature

Control discovery flags for map features.

This tool allows you to toggle the flags that the game uses to track your discoveries of map features. For example, you can make the game think that you have discovered magma so that you can build magma workshops and furnaces. You can also toggle the cavern layer discovery flags so you can control whether trees, shrubs, and grass from the various cavern layers grow within your fortress.

## **Usage**

#### feature list

List all map features in your current embark by index.

#### feature magma

Enable magma furnaces (discovers a random magma feature).

#### feature show <index>

Marks the indicated map feature as discovered.

#### feature hide <index>

Marks the selected map feature as undiscovered.

There will usually be multiple features with the subterranean\_from\_layer type. These are the cavern layers, and they are listed in order from closest to the surface to closest to the underworld.

## 5.6.99 fillneeds

Tags: fort | armok | units

Command: fillneeds

Temporarily satisfy the needs of a unit.

Use with a unit selected to make them focused and unstressed.

## **Usage**

#### fillneeds

Make the selected unit focused and unstressed.

#### fillneeds --unit <id>

Make the specified unit focused and unstressed.

#### fillneeds --all

Make all units focused and unstressed.

## 5.6.100 filltraffic

Tags: fort | design | productivity | map

Command: filltraffic

Set traffic designations using flood-fill starting at the cursor.

Command: alltraffic

Set traffic designations for every single tile of the map.

Command: restrictice

Restrict traffic on all tiles on top of visible ice.

Command: restrictliquids

Restrict traffic on all visible tiles with liquid.

### **Usage**

filltraffic <designation> [<options>]
alltraffic <designation>
restrictice
restrictliquids

For filltraffic, flood filling stops at walls and doors.

# **Examples**

#### filltraffic H

When used in a room with doors, it will set traffic to HIGH in just that room.

# **Options**

Traffic designations:

Н

High Traffic.

N

Normal Traffic.

L

Low Traffic.

R

Restricted Traffic.

Filltraffic extra options:

 $\mathbf{X}$ 

Fill across z-levels.

В

Include buildings and stockpiles.

P

Include empty space.

# 5.6.101 firestarter

Tags: fort | armok | items | map | units

Command: firestarter

Lights things on fire.

Feel the need to burn something? Set items, locations, or even entire inventories on fire! Use while viewing an item, with the cursor over a map tile, or while viewing a unit's inventory.

### **Usage**

firestarter

# 5.6.102 fix-ster

Tags: unavailable

Command: fix-ster

Toggle infertility for units.

Now you can restore fertility to infertile creatures or inflict infertility on creatures that you do not want to breed.

# **Usage**

### fix-ster fert|ster [all|animals|only:<race>]

Specify fert or ster to indicate whether you want to make the target fertile or sterile, respectively.

If no additional options are given, the command affects only the currently selected unit.

### **Options**

#### all

Apply to all units on the map.

#### animals

Apply to all non-dwarf creatures.

# only:<race>

Apply to creatures of the specified race.

# **Examples**

### fix-ster fert

Make the selected unit fertile.

#### fix-ster fert all

Ensure all units across the entire fort are fertile.

# fix-ster ster only:DWARF

Halt dwarven population growth.

# 5.6.103 fix-unit-occupancy

Tags: unavailable

Command: fix-unit-occupancy

Fix phantom unit occupancy issues.

If you see "unit blocking tile" messages that you can't account for (Bug 3499), this tool can help.

## **Usage**

```
enable fix-unit-occupancy
fix-unit-occupancy [here] [-n]
fix-unit-occupancy interval <num_ticks>
```

When run without arguments (or with just the here or -n parameters), the fix just runs once. You can also have it run periodically by enabling the plugin.

## **Examples**

### fix-unit-occupancy

Run once and fix all occupancy issues on the map.

### fix-unit-occupancy -n

Report on, but do not fix, all occupancy issues on the map.

#### **Options**

#### here

Only operate on the tile at the cursor.

-n

Report issues, but do not write any changes to the map.

#### interval <num\_ticks>

Set how often the plugin will check for and fix issues when it is enabled. The default is 1200 ticks, or 1 game day.

### 5.6.104 fixnaked

Tags: unavailable

Command: fixnaked

Removes all unhappy thoughts due to lack of clothing.

If you're having trouble keeping your dwarves properly clothed and the stress is mounting, this tool can help you calm things down. fixnaked will go through each of your units, scan for unhappy thoughts due to lack of clothing, and remove the unhappy thoughts from your dwarves' minds.

### **Usage**

fixnaked

# 5.6.105 fixveins

Tags: unavailable

Command: fixveins

Restore missing mineral inclusions.

This tool can also remove invalid references to mineral inclusions if you broke your embark with tools like *tiletypes*.

### **Usage**

fixveins

# 5.6.106 flashstep

Tags: unavailable

Command: flashstep

Teleport your adventurer to the cursor.

flashstep is a hotkey-friendly teleport that places your adventurer where your cursor is.

# **Usage**

flashstep

# 5.6.107 flows

Tags: fort | inspection | map

Command: flows

Counts map blocks with flowing liquids.

If you suspect that your magma sea leaks into HFS, you can use this tool to be sure without revealing the map.

## **Usage**

flows

### 5.6.108 follow

Tags: unavailable

Command: follow

Make the screen follow the selected unit.

Once you exit from the current menu or cursor mode, the screen will stay centered on the unit. Handy for watching dwarves running around. Deactivated by moving the cursor manually.

## **Usage**

follow

# 5.6.109 forbid

Tags: fort | productivity | items

Command: forbid

Forbid and list forbidden items on the map.

List forbidden items, forbid all items on the map, or forbid unreachable items. Forbidding unreachable items checks if any of your citizens can walk to the item.

### **Usage**

forbid

forbid all

forbid unreachable

# 5.6.110 force

Tags: fort | armok | gameplay

Command: force

Trigger in-game events.

This tool triggers events like megabeasts, caravans, and migrants. Note that you can only trigger one caravan per civ at the same time, and that DF may choose to ignore events that are triggered too frequently.

### **Usage**

force <event> [<civ id>]

The civ id is only used for Diplomat and Caravan events, and defaults to the player civilization if not specified.

The default civ IDs that you are likely to be interested in are:

- MOUNTAIN (dwarves)
- PLAINS (humans)
- FOREST (elves)

But to see IDs for all civilizations in your current game, run this command:

devel/query --table df.global.world.entities.all --search code --maxdepth 2

### **Event types**

The recognized event types are:

- Caravan
- Migrants
- Diplomat
- Megabeast
- WildlifeCurious
- WildlifeMischievous
- WildlifeFlier
- NightCreature

# 5.6.111 forceequip

Tags: unavailable

Command: forceequip

Move items into a unit's inventory.

This tool is typically used to equip specific clothing/armor items onto a dwarf, but can also be used to put armor onto a war animal or to add unusual items (such as crowns) to any unit. Make sure the unit you want to equip is standing on the target items, which must be on the ground and be unforbidden. If multiple units are standing on the same tile, the first one will be equipped.

The most reliable way to set up the environment for this command is to pile target items on a tile of floor with a garbage dump activity zone or the *autodump* command, then walk/pasture a unit (or use *gui/teleport*) on top of the items. Be sure to unforbid the items that you want to work with!

**Note:** Weapons are not currently supported.

### **Usage**

#### forceequip [<options>]

As mentioned above, this plugin can be used to equip items onto units (such as animals) who cannot normally equip gear. There's an important caveat here: such creatures will automatically drop inappropriate gear almost immediately (within 10 game ticks). If you want them to retain their equipment, you must forbid it AFTER using forceequip to get it into their inventory. This technique can also be used to clothe dwarven infants, but only if you're able to separate them from their mothers.

By default, the **forceequip** command will attempt to abide by game rules as closely as possible. For instance, it will skip any item which is flagged for use in a job, and will not equip more than one piece of clothing/armor onto any given body part. These restrictions can be overridden via options, but doing so puts you at greater risk of unexpected consequences. For instance, a dwarf who is wearing three breastplates will not be able to move very quickly.

Items equipped by this plugin DO NOT become owned by the recipient. Adult dwarves are free to adjust their own wardrobe, and may promptly decide to doff your gear in favour of their owned items. Animals, as described above, will tend to discard ALL clothing immediately unless it is manually forbidden. Armor items seem to be an exception: an animal will tend to retain an equipped suit of mail even if you neglect to forbid it.

Please note that armored animals are quite vulnerable to ranged attacks. Unlike dwarves, animals cannot block, dodge, or deflect arrows, and they are slowed by the weight of their armor.

### **Examples**

#### forceequip

Attempts to equip all of the clothing and armor under the cursor onto the unit under the cursor, following game rules regarding which item can be equipped on which body part and only equipping 1 item onto each body part. Items owned by other dwarves are ignored.

#### forceequip v bp QQQ

List the bodyparts of the selected unit.

#### forceequip bp LH

Equips an appropriate item onto the unit's left hand.

#### forceequip m bp LH

Equips ALL appropriate items onto the unit's left hand. The unit may end up wearing a dozen left-handed mittens. Use with caution, and remember that dwarves tend to drop extra items ASAP.

### forceequip i bp NECK

Equips an item around the unit's neck, ignoring appropriateness restrictions. If there's a millstone or an albatross carcass sitting on the same square as the targeted unit, then there's a good chance that it will end up around his neck. For precise control, remember that you can selectively forbid some of the items that are piled on the ground.

#### forceequip s

Equips the item currently selected in the k menu, if possible.

#### forceequip s m i bp HD

Equips the selected item onto the unit's head. Ignores all restrictions and conflicts. If you know exactly what you want to equip, and exactly where you want it to go, then this is the most straightforward and reliable option.

### **Options**

### i, ignore

Bypasses the usual item eligibility checks (such as "Never equip gear belonging to another dwarf" and "Nobody is allowed to equip a Hive".

### m. multi

Bypasses the 1-item-per-bodypart limit. Useful for equipping both a mitten and a gauntlet on the same hand (or twelve breastplates on the upper body).

#### m2, m3, m4

Modifies the 1-item-per-bodypart limit, allowing each part to receive 2, 3, or 4 pieces of gear.

#### s, selected

Equip only the item currently selected in the k menu and ignore all other items in the tile.

### bp, bodypart <body part code>

Specify which body part should be equipped.

#### v, verbose

Provide detailed narration and error messages, including listing available body parts when an invalid bodypart code is specified.

# 5.6.112 forget-dead-body

Tags: unavailable

Command: forget-dead-body

Removes emotions associated with seeing a dead body.

This tool can help your dwarves recover from seeing a massacre. It removes all emotions associated with seeing a dead body. If your dwarves are traumatized and despondent after seeing a dead body, this tool can help.

### **Usage**

#### forget-dead-body

Make the selected unit forget seeing dead bodies.

#### forget-dead-body --all

Make all units forget seeing dead bodies.

# 5.6.113 forum-dwarves

Tags: unavailable

Command: forum-dwarves

Exports the text you see on the screen for posting to the forums.

This tool saves a copy of a text screen, formatted in BBcode for posting to the Bay12 Forums. Text color and layout is preserved. See *markdown* if you want to export for posting to Reddit or other places.

This script will attempt to read the current screen, and if it is a text viewscreen (such as the dwarf 'thoughts' screen or an item 'description') then append a marked-up version of this text to the forumdwarves.txt file. Previous entries in the file are not overwritten, so you may use the forum-dwarves command multiple times to create a single document containing the text from multiple screens, like thoughts from several dwarves or descriptions from multiple artifacts.

The screens which have been tested and known to function properly with this script are:

- 1. dwarf/unit 'thoughts' screen
- 2. item/art 'description' screen
- 3. individual 'historical item/figure' screens

There may be other screens to which the script applies. It should be safe to attempt running the script with any screen active. An error message will inform you when the selected screen is not appropriate for this script.

**Note:** The text will be encoded in CP437, which is likely to be incompatible with the system default. This causes incorrect display of special characters (e.g.  $\acute{e}$   $\~o$   $\ifomega\ ec{e}$ ). You can fix this by opening the file in an editor such as Notepad++ and selecting the correct encoding before copying the text.

### **Usage**

forum-dwarves

# 5.6.114 fpause

Tags: dfhack

Command: fpause

Forces DF to pause.

This is useful when your FPS drops below 1 and you lose control of the game.

### **Usage**

fpause

# 5.6.115 full-heal

Tags: fort | armok | units

Command: full-heal

Fully heal the selected unit.

This script attempts to heal the selected unit from anything, optionally including death.

### Usage

#### full-heal

Completely heal the currently selected unit.

## full-heal --unit <unitId>

Completely heal the unit with the given ID.

# full-heal -r [--keep\_corpse]

Heal the unit, raising from the dead if needed. If --keep\_corpse is specified, don't remove their corpse. The unit can be targeted by selecting its corpse in the UI.

## full-heal --all [-r] [--keep\_corpse]

Heal all units on the map, optionally resurrecting them if dead.

### full-heal --all\_citizens [-r] [--keep\_corpse]

Heal all fortress citizens on the map. Does not include pets.

### full-heal --all\_civ [-r] [--keep\_corpse]

Heal all units belonging to your parent civilization, including pets and visitors.

## **Examples**

#### full-heal

Fully heal the selected unit.

#### full-heal -r --keep\_corpse --unit 23273

Fully heal unit 23273. If this unit was dead, it will be resurrected without removing the corpse - creepy!

#### **Notes**

If you have to repeatedly use *full-heal* on a dwarf only to have that dwarf's syndrome return seconds later, then it's likely because said dwarf still has a syndrome-causing residue on their body. To deal with this, either use clean units to decontaminate the dwarf or let a hospital worker wash the residue off the dwarf and THEN do a *full-heal*. Syndromes like Beast Sickness and Demon Sickness can by VERY NASTY, causing maladies like tissue necrosis.

# 5.6.116 gaydar

Tags: fort | inspection | animals | units

Command: gaydar

Shows the sexual orientation of units.

gaydar is useful for social engineering or checking the viability of livestock breeding programs.

### **Usage**

```
gaydar [<target>] [<filter>]
```

#### **Examples**

#### gaydar

Show sexual orientation of the selected unit.

### gaydar --citizens --asexual

Identify asexual citizens.

# **Target options**

### --all

Selects every creature on the map.

### --citizens

Selects fort citizens.

### --named

Selects all named units on the map.

### **Filter options**

### --notStraight

Only creatures who are not strictly straight.

#### --gayOnly

Only creatures who are strictly gay.

### --biOnly

Only creatures who can get into romances with both sexes.

### --straightOnly

Only creatures who are strictly straight.

### --asexualOnly

Only creatures who are strictly asexual.

# 5.6.117 geld

Tags: fort | armok | animals

#### Command: geld

Geld and ungeld animals.

#### **Usage**

```
geld [--ungeld|--toggle] [--unit <id>]
```

# **Examples**

# geld

Gelds the selected animal.

### geld --toggle

Toggles the gelded status for the selected animal.

# geld --ungeld --unit 24242

Ungelds the unit with the specified id.

# **Options**

#### --unit <id>

Selects the unit with the specified ID.

#### --ungeld

Ungelds the specified unit instead of gelding it (see also *ungeld*).

### --toggle

Toggles the gelded status of the specified unit.

# 5.6.118 generated-creature-renamer

Tags: unavailable

Automatically renames generated creatures.

Command: list-generated

List the token names of all generated creatures.

Command: save-generated-raws

Export a creature graphics file for modding.

Now, forgotten beasts, titans, necromancer experiments, etc. will have raw token names that match the description given in-game instead of unreadable generated strings.

### **Usage**

#### enable generated-creature-renamer

Rename generated creatures when a world is loaded.

### list-generated [detailed]

List the token names of all generated creatures in the loaded save. If detailed is specified, then also show the accompanying description.

### save-generated-raws

Save a sample creature graphics file in the Dwarf Fortress root directory to use as a start for making a graphics set for generated creatures using the new names that they get with this plugin.

The new names are saved with the world.

# 5.6.119 getplants

Tags: fort | productivity | plants

### Command: getplants

Designate trees for chopping and shrubs for gathering.

Specify the types of trees to cut down and/or shrubs to gather by their plant names.

# **Usage**

## getplants [-t|-s|-f]

List valid tree/shrub ids, optionally restricted to the specified type.

### getplants <id> [<id> ...] [<options>]

Designate trees/shrubs of the specified types for chopping/gathering.

## **Examples**

## getplants

List all valid IDs.

#### getplants -f -a

Gather all plants on the map that yield seeds for farming.

# getplants NETHER\_CAP -n 10

Designate 10 nether cap trees for chopping.

### **Options**

-t

Tree: Select trees only (exclude shrubs).

-s

Shrub: Select shrubs only (exclude trees).

-f

Farming: Designate only shrubs that yield seeds for farming.

-a

All: Select every type of plant (obeys -t/-s/-f).

-c

Clear: Clear designations instead of setting them.

-x

eXcept: Apply selected action to all plants except those specified (invert selection).

-v

Verbose: Lists the number of (un)designations per plant.

#### -n <num>

Number: Designate up to the specified number of plants of each species.

**Note:** DF is capable of determining that a shrub has already been picked, leaving an unusable structure part behind. This plugin does not perform such a check (as the location of the required information has not yet been identified). This leads to some shrubs being designated when they shouldn't be, causing a plant gatherer to walk there and do nothing (except clearing the designation). See Issue 1479 for details.

# 5.6.120 ghostly

Tags: unavailable

Command: ghostly

Toggles an adventurer's ghost status.

This is useful for walking through walls, avoiding attacks, or recovering after a death.

# **Usage**

ghostly

# **5.6.121 growcrops**

Tags: unavailable

Command: growcrops

Instantly grow planted seeds into crops.

With no parameters, this command lists the seed types currently planted in your farming plots. With a seed type, the script will grow those seeds, ready to be harvested.

### **Usage**

#### growcrops

List the seeds planted in your farming plots.

## growcrops <crop name>

Grow the specified planted seed type. The given name can be a substring of the full crop name.

#### growcrops all

Grow all planted seeds.

## **Example**

# growcrops plump

Grow all planted plump helmet spawn seeds.

# 5.6.122 help

Tags: dfhack

Command: help

Display help about a command or plugin.

Can also be invoked as ? or man (short for "manual").

## **Usage**

help|?|man

help|?|man <command or plugin>

# **Examples**

help blueprint man blueprint

Both examples above will display the help text for the *blueprint* command.

Some commands also take help or ? as an option on their command line for the same effect – e.g. blueprint help.

# 5.6.123 hermit

Tags: fort | gameplay

Command: hermit

142

Go it alone in your fortress and attempt the hermit challenge.

This script blocks all caravans, migrants, diplomats, and forgotten beasts (not wildlife) from entering your fort. Useful for attempting the hermit challenge.

Warning: This script does not block sieges, and may not block visitors or monarchs.

enable hermit
hermit [status]

# 5.6.124 hfs-pit

Tags: fort | armok | map

Command: hfs-pit

Creates a pit straight to the underworld.

This script creates a pit to the underworld, starting at the cursor position and going down, down down.

#### **Usage**

```
hfs-pit [<size> [<walls> [<stairs>]]]
```

The first parameter is the "radius" in tiles of the (square) pit, that is, how many tiles to open up in each direction around the cursor. The default is 1, meaning a single column.

The second parameter is 1 to wall off the sides of the pit on all layers except the underworld, or anything else to leave them open.

The third parameter is 1 to add stairs in the middle of the pit or anything else to just have an open channel.

Note that stairs are buggy; they will not reveal the bottom until you dig somewhere, but underworld creatures will path in.

# **Examples**

#### hfs-pit

Create a single-tile wide pit with no walls or stairs.

## hfs-pit 4 1 0

A seven-across pit (the center tile plus three on each side) with stairs but no containing walls.

# hfs-pit 2 0 1

A five-across pit with no stairs but with containing walls.

# 5.6.125 hide

Tags: dfhack

Command: hide

Hide the DFHack terminal window.

You can show it again with the *show* command, though you'll need to use it from a *keybinding* set beforehand or the in-game *command-prompt*.

Only available on Windows.

# **Usage**

hide

# 5.6.126 hide-interface

Tags: interface

Command: hide-interface

Hide the interface layer.

This tool simply hides the interface layer so you can view the map unhindered or take clean fullscreen screenshots. The interface will remain hidden until you hit Esc or right click. You can still pause/unpause and move the map around, so this is an excellent way to sit back and observe fortress life a little without being distracted by announcements or statistics.

Note that the interface layer and the map layer cannot be separated in ASCII mode. This script can only hide the interface in graphics mode.

### **Usage**

hide-interface

# 5.6.127 hide-tutorials

Tags: fort | interface

**Command:** hide-tutorials Hide new fort tutorial popups.

If you've played the game before and don't need to see the tutorial popups that show up on every new fort, hide-tutorials can hide them for you. You can enable this tool as a system service in the "Services" tab of *gui/control-panel* so it takes effect for all new or loaded forts.

Specifically, this tool hides:

- The popup displayed when creating a new world
- The "Do you want to start a tutorial embark" popup
- · Popups displayed the first time you open the labor, burrows, justice, and other similar screens in a new fort

Note that only unsolicited tutorial popups are hidden. If you directly request a tutorial page from the help, then it will still function normally.

# **Usage**

enable hide-tutorials
hide-tutorials

If you haven't enabled the tool, but you run the command while a fort is loaded, all future popups for the loaded fort will be hidden.

# 5.6.128 hotkey-notes

Tags: unavailable

Command: hotkey-notes

Show info on DF map location hotkeys.

This command lists the key (e.g. F1), name, and jump position of the map location hotkeys you set in the H menu.

hotkey-notes

# 5.6.129 hotkeys

Tags: dfhack

Command: hotkeys

Show all DFHack keybindings for the current context.

**Keybinding:** CtrlShiftC

The command opens an in-game screen showing which DFHack keybindings are active in the current context. See also *hotkey-notes*.

# **Usage**

#### hotkeys

Show the list of keybindings for the current context in an in-game menu.

#### hotkeys list

List the keybindings to the console.

# Menu overlay widget

The in-game hotkeys menu is registered with the *overlay* framework and appears as a DFHack logo in the upper-left corner of the screen. You can bring up the menu by clicking on the logo or by hitting the global CtrlShiftC hotkey. You can select a command to run from the list by clicking on it with the mouse or by using the keyboard to select a command with the arrow keys and hitting Enter.

The menu closes automatically when an action is taken or when you click or right click anywhere else on the screen.

A short description of the command will appear in a nearby textbox. If you'd like to see the full help text for the command or edit the command before running, you can open it for editing in *gui/launcher* by shift clicking on the command, left clicking on the arrow to the left of the command, or by pressing the right arrow key while the command is selected.

# 5.6.130 infiniteSky

Tags: unavailable

Command: infiniteSky

Automatically allocate new z-levels of sky

If enabled, this plugin will automatically allocate new z-levels of sky at the top of the map as you build up. Or it can allocate one or many additional levels at your command.

# **Usage**

## enable infiniteSky

Enables monitoring of constructions. If you build anything in the second highest z-level, it will allocate one more sky level. You can build stairs up as high as you like!

# infiniteSky [<n>]

Raise the sky by n z-levels. If run without parameters, raises the sky by one z-level.

**Warning:** Sometimes new z-levels disappear and cause cave-ins. Saving and loading after creating new z-levels should fix the problem.

# 5.6.131 install-info

Tags: dfhack

Command: install-info

Exports information about DFHack for bug reports.

This command saves information about the current DFHack installation and recent errors to install-info.txt in the current DF folder. Useful for bug reports.

# **Usage**

install-info

# 5.6.132 isoworldremote

Tags: unavailable

Provides a remote API used by Isoworld.

See DFHack remote interface for related remote APIs.

# 5.6.133 item

**Tags:** fort | productivity | items

Command: item

Perform bulk operations on groups of items.

Filter items in you fort by various properties (e.g., item type, material, wear-level, quality, ...), and perform bulk operations like forbid, dump, melt, and their inverses. By default, the tool does not consider artifacts and owned items. Outputs the number of items that matched the filters and were modified.

## **Usage**

item [count|[un]forbid|[un]dump|[un]hide|[un]melt] [<filter options>] [<search>]

The count action counts up the items that are matched by the given filter options. Otherwise, the named property is set (or unset) on all the items matched by the filter options. The counts reported when you actually apply a property might differ from those reported by count, because applying a property skips over all items that already have the property set (see --dry-run)

The (optional) search string will filter by the item description. It will be interpreted as a Lua pattern, so any special regular expression characters (like –) will need to be escaped with % (e.g. %–) to be interpreted as a literal string. See https://www.lua.org/manual/5.3/manual.html#6.4.1 for details. For example "cave spider silk" will match both "cave spider silk web" and "cave spider silk cloth". Use \*pattern\$ to match the entire description.

### **Examples**

#### item count steel

Scan your stocks for (unowned) items that contain the word "steel" and print out the total count.

## item count --verbose --by-type steel

Scan your stocks for (unowned) items that contain the word "steel" and print out the descriptions of the matched items and the counts, grouped by item type.

#### item forbid --unreachable

Forbid all items that cannot be reached by any of your citizens.

# item unforbid --inside Cavern1 --type wood

Unforbid/reclaim all logs inside the burrow named "Cavern1" (Hint: use 3D flood-fill to create a burrow covering an entire cavern layer).

# item melt -t weapon -m steel --max-quality 3

Designate all steel weapons whose quality is at most superior for melting.

## item hide -t boulder --scattered

Hide all scattered boulders, i.e. those that are not in stockpiles.

#### item unhide

Makes all hidden items visible again.

# **Options**

#### -n, --dry-run

Get a count of the items that would be modified by an operation, which will be the number returned by the count action minus the number of items with the desired property already set.

#### --by-type

Only applies to the count action. Outputs, in addition to the total count, a table of item counts grouped by item type.

### -a, --include-artifacts

Include artifacts in the item list. Regardless of this setting, artifacts are never dumped or melted.

#### --include-owned

Include items owned by units (e.g., your dwarves or visitors)

### -i, --inside <burrow>

Only include items inside the given burrow.

#### -o, --outside <burrow>

Only include items outside the given burrow.

#### -r, --reachable

Only include items reachable by one of your citizens.

### -u, --unreachable

Only include items not reachable by any of your citizens.

## -t, --type <string>

Filter by item type (e.g., BOULDER, CORPSE, ...). Also accepts lower case spelling (e.g. "corpse"). Use :lua @df.item\_type to get the list of all item types.

### -m, --material <string>

Filter by material the item is made out of (e.g., "iron").

## -c, --mat-category <string>

Filter by material category of the material item is made out of (e.g., "metal"). Use :lua @df. dfhack\_material\_category to get a list of all material categories.

#### -w, --min-wear <integer>

Only include items whose wear/damage level is at least integer. Useful values are 0 (pristine) to 3 (XX).

### -W, --max-wear <integer>

Only include items whose wear/damage level is at most integer. Useful values are 0 (pristine) to 3 (XX).

### -q, --min-quality <integer>

Only include items whose quality level is at least integer. Useful values are 0 (ordinary) to 5 (masterwork). Use :lua @df.item\_quality to get the mapping between numbers and adjectives.

#### -Q, --max-quality <integer>

Only include items whose quality level is at most integer. Useful values are 0 (ordinary) to 5 (masterwork).

# --stockpiled

Only include items that are in stockpiles. Does not include empty bins, barrels, and wheelbarrows assigned as storage and transport for stockpiles.

## --scattered

Opposite of --stockpiled

### --marked=<flag>,<flag>,...

Only include items that have all provided flag set to true. Valid flags are: forbid (or forbidden), dump, hidden, melt, and owned.

#### --not-marked=<flag>,<flag>,...

Only include items that have all provided flag set to false. Valid flags the same as for --marked.

#### --visible

Same as --not-marked=hidden

#### **API**

The item script can be called programmatically by other scripts, either via the commandline interface with dfhack. run\_script() or via the API functions defined in item.lua, available from the return value of regscript('item'):

execute(action, conditions, options [, return\_items])

Performs action (forbid, melt, etc.) on all items satisfying conditions (a table containing functions from item to boolean). options is a table containing the boolean flags artifact, dryrun, bytype, and owned which correspond to the (filter) options described above.

The function execute performs no output, but returns three values:

- 1. the number of matching items
- 2. a table containing all matched items, if return\_items is provided and true.
- 3. a table containing a mapping from numeric item types to their occurrence count, if options.bytype=true
- executeWithPrinting(action, conditions, options)

Performs the same action as execute and performs the same output as the item tool, but returns nothing.

The API provides a number of helper functions to aid in the construction of the filter table. The first argument tab is always the table to which the filter should be added. The final negate argument is optional, passing { negate = true } negates the added filter condition. Below, only the positive version of the filter is described.

### condition\_burrow(tab, burrow, negate)

Corresponds to --inside. The burrow argument must be a burrow object, not a string.

#### condition\_type(tab, match, negate)

If match is a string, this corresponds to --type <match>. Also accepts numbers, matching against item:getType().

# • condition\_reachable(tab, negate)

Corresponds to --reachable.

### condition\_description(tab, pattern, negate)

Corresponds to the search string passed on the commandline.

### • condition\_material(tab, match, negate)

Corresponds to --material <match>.

# • condition\_matcat(tab, match, negate)

Corresponds to --mat-category <match>.

# condition\_wear(tab, lower, upper, negate)

Selects items with wear level between lower and upper (Range 0-3, see above).

# • condition\_quality(tab, lower, upper, negate)

Selects items with quality between lower and upper (Range 0-5, see above).

## condition\_stockpiled(tab, negate)

Corresponds to --stockpiled.

# • condition\_[forbid|melt|dump|hidden|owned](tab, negate)

Selects items with the respective flag set to true (e.g., condition\_forbid checks for item.flags. forbid).

API usage example:

```
local itemtools = reqscript('item')
local cond = {}

itemtools.condition_type(cond, "BOULDER")
itemtools.execute('unhide', cond, {}) -- reveal all boulders

itemtools.condition_stockpiled(cond, { negate = true })
itemtools.execute('hide', cond, {}) -- hide all boulders not in stockpiles
```

# 5.6.134 jobutils

Tags: unavailable

Provides commands for interacting with jobs.

Command: job

Inspect or modify details of workshop jobs.

Command: job-duplicate

Duplicates the highlighted job.

Command: job-material

Alters the material of the selected job.

### **Usage**

job

Print details of the current job. The job can be selected in a workshop or the unit/jobs screen.

job list

Print details of all jobs in the selected workshop.

job item-material <item-idx> <material[:subtoken]>

Replace the exact material id in the job item.

job item-type <item-idx> <type[:subtype]>

Replace the exact item type id in the job item.

job-duplicate

Duplicates the highlighted job. Must be in q mode and have a workshop or furnace building selected.

#### job-material <inorganic-token>

Alters the material of the selected job (in q mode) or jumps to the selected material when choosing the building component of a planned building (in b mode). Note that this form of the command can only handle inorganic materials.

Use the job and job list commands to discover the type and material ids for existing jobs, or use the following commands to see the full lists:

## **Examples**

# job-material GNEISS

Change the selected "Construct rock Coffin" job at a Mason's workshop to "Construct gneiss coffin".

#### job item-material 2 MARBLE

Change the selected "Construct Traction Bench" job (which has three source items: a table, a mechanism, and a chain) to specifically use a marble mechanism.

# job item-type 2 TABLE

Change the selected "Encrust furniture with blue jade" job (which has two source items: a cut gem and a piece of improvable furniture) to specifically use a table instead of just any furniture.

# 5.6.135 keybinding

Tags: dfhack

Command: keybinding

Create hotkeys that will run DFHack commands.

Like any other command, it can be used at any time from the console, but bindings are not remembered between runs of the game unless re-created in dfhack-config/init/dfhack.init.

Hotkeys can be any combinations of Ctrl/Alt/Shift with A-Z, 0-9, F1-F12, or ` (the key below the Esc key on most keyboards).

### **Usage**

# keybinding

Show some useful information, including the current game context.

### keybinding list <key>

List bindings active for the key combination.

## keybinding clear <key> [<key>...]

Remove bindings for the specified keys.

# keybinding add <key> "<cmdline>" ["<cmdline>" ...]

Add bindings for the specified key.

# keybinding set <key> "<cmdline>" ["<cmdline>" ...]

Clear, and then add bindings for the specified key.

The <key> parameter above has the following **case-sensitive** syntax:

```
[Ctrl-][Alt-][Shift-]KEY[@context[|context...]]
```

where the KEY part can be any recognized key and [] denote optional parts.

DFHack commands can advertise the contexts in which they can be usefully run. For example, a command that acts on a selected unit can tell *keybinding* that it is not "applicable" in the current context if a unit is not actively selected.

When multiple commands are bound to the same key combination, DFHack selects the first applicable one. Later add commands, and earlier entries within one add command have priority. Commands that are not specifically intended for use as a hotkey are always considered applicable.

The context part in the key specifier above can be used to explicitly restrict the UI state where the binding would be applicable.

Only bindings with a context tag that either matches the current context fully, or is a prefix ending at a / boundary would be considered for execution, i.e. when in context foo/bar/baz, keybindings restricted to any of @foo/bar/baz, @foo, or none will be active.

Multiple contexts can be specified by separating them with a pipe (|) - for example, @foo|bar|baz/foo would match anything under @foo, @bar, or @baz/foo.

Commands like *liquids* or *tiletypes* cannot be used as hotkeys since they require the console for interactive input.

## **Examples**

### keybinding add Ctrl-Shift-C hotkeys

Bind Ctrl-Shift-C to run the *hotkeys* command on any screen at any time.

### keybinding add Alt-F@dwarfmode gui/quickfort

Bind Alt-F to run *gui/quickfort*, but only when on a screen that shows the main map.

### keybinding add Ctrl-Shift-Z@dwarfmode/Default "stocks show"

Bind Ctrl-Shift-Z to run *stocks show*, but only when on the main map in the default mode (that is, no special mode, like cursor look, is enabled).

### 5.6.136 kill-lua

Tags: dfhack

Command: kill-lua

Gracefully stop any currently-running Lua scripts.

Use this command to stop a misbehaving script that appears to be stuck.

kill-lua force

Use kill-lua force if just kill-lua doesn't seem to work.

# 5.6.137 labormanager

Tags: unavailable

Command: labormanager

Automatically manage dwarf labors.

Labormanager is derived from *autolabor* but uses a completely different approach to assigning jobs to dwarves. While autolabor tries to keep as many dwarves busy as possible, labormanager instead strives to get jobs done as quickly as possible.

Labormanager frequently scans the current job list, current list of dwarves, and the map to determine how many dwarves need to be assigned to what labors in order to meet all current labor needs without starving any particular type of job.

Dwarves on active military duty or dwarves assigned to burrows are left untouched.

**Warning:** As with autolabor, labormanager will override any manual changes you make to labors while it is enabled, including through other tools such as Dwarf Therapist. Do not run both autolabor and labormanager at the same time!

### **Usage**

#### enable labormanager

Anything beyond this is optional - labormanager works well with the default settings. Once you have enabled it in a fortress, it stays enabled until you explicitly disable it, even if you save and reload your game.

The default priorities for each labor vary (some labors are higher priority by default than others). The way the plugin works is that, once it determines how many jobs of each labor are needed, it then sorts them by adjusted priority. (Labors other than hauling have a bias added to them based on how long it's been since they were last used to prevent job starvation.) The labor with the highest priority is selected, the "best fit" dwarf for that labor is assigned to that labor, and then its priority is *halved*. This process is repeated until either dwarves or labors run out.

Because there is no easy way to detect how many haulers are actually needed at any moment, the plugin always ensures that at least one dwarf is assigned to each of the hauling labors, even if no hauling jobs are detected. At least one dwarf is always assigned to construction removing and cleaning because these jobs also cannot be easily detected. Lever pulling is always assigned to everyone. Any dwarves for which there are no jobs will be assigned hauling, lever pulling, and cleaning labors. If you use animal trainers, note that labormanager will misbehave if you assign specific trainers to specific animals; results are only guaranteed if you use "any trainer".

Labormanager also sometimes assigns extra labors to currently busy dwarfs so that when they finish their current job, they will go off and do something useful instead of standing around waiting for a job.

There is special handling to ensure that at least one dwarf is assigned to haul food whenever food is detected left in a place where it will rot if not stored. This will cause a dwarf to go idle if you have no stockpiles to haul food to.

Dwarves who are unable to work (child, in the military, wounded, handless, asleep, in a meeting) are entirely excluded from labor assignment. Any dwarf explicitly assigned to a burrow will also be completely ignored by labormanager.

The fitness algorithm for assigning jobs to dwarves generally attempts to favor dwarves who are more skilled over those who are less skilled. It also tries to avoid assigning female dwarfs with children to jobs that are "outside", favors assigning "outside" jobs to dwarfs who are carrying a tool that could be used as a weapon, and tries to minimize how often dwarves have to reequip.

Labormanager automatically determines medical needs and reserves health care providers as needed. Note that this may cause idling if you have injured dwarves but no or inadequate hospital facilities.

Hunting is never assigned without a butchery, and fishing is never assigned without a fishery, and neither of these labors is assigned unless specifically enabled (see below).

The method by which labormanager determines what labor is needed for a particular job is complicated and, in places, incomplete. In some situations, labormanager will detect that it cannot determine what labor is required. It will, by default, pause and print an error message on the dfhack console, followed by the message "LABORMANAGER: Game paused so you can investigate the above message.". If this happens, please open an Issue <issue> on GitHub, reporting the lines that immediately preceded this message. You can tell labormanager to ignore this error and carry on by running labormanager pause-on-error no, but be warned that some job may go undone in this situation.

### **Examples**

# labormanager priority BREWER 500

Boost the priority of brewing jobs.

## labormanager max FISH 1

Only assign fishing to one dwarf at a time. Note that you also have to run labormanager allow-fishing for any dwarves to be assigned fishing at all.

### Advanced usage

## labormanager list

Show current priorities and current allocation stats. Use this command to see the IDs for all labors.

#### labormanager status

Show basic status information.

## labormanager priority <labor> <value>

Set the priority value for labor <labor> to <value>.

# labormanager max <labor> <value>

Set the maximum number of dwarves that can be assigned to a labor.

#### labormanager max <labor> none

Unrestrict the number of dwarves that can be assigned to a labor.

### labormanager max <labor> disable

Don't manage the specified labor. Dwarves who you have manually enabled this labor on will be less likely to have managed labors assigned to them.

# labormanager reset-all|reset <labor>

Return a labor (or all labors) to the default priority.

## labormanager allow-fishing|forbid-fishing

Allow/disallow fisherdwarves. *Warning* Allowing fishing tends to result in most of the fort going fishing. Fishing is forbidden by default.

# labormanager allow-hunting|forbid-hunting

Allow/disallow hunterdwarves. *Warning* Allowing hunting tends to result in as many dwarves going hunting as you have crossbows. Hunting is forbidden by default.

#### labormanager pause-on-error yes|no

Make labormanager pause/continue if the labor inference engine fails. See the above section for details.

### 5.6.138 lair

Tags: fort | armok | map

Command: lair

Mark the map as a monster lair.

This avoids item scatter when the fortress is abandoned.

## **Usage**

#### lair

Mark the map as a monster lair.

#### lair reset

Mark the map as ordinary (not lair).

This command doesn't save the information about tiles - you won't be able to restore the state of a real monster lairs using lair reset.

## 5.6.139 launch

Tags: unavailable

Command: launch

Thrash your enemies with a flying suplex.

Attack another unit and then run this command to grab them and fly in a glorious parabolic arc to where you have placed the cursor. You'll land safely and your opponent will slam into the ground, skidding away. Extra points for skidding them into a wall or off a cliff! The farther you jump, the harder they slam. Launch six tiles away or more for some serious pain!

Note that if you run this command *without* attacking an enemy first, it will be *you* that slams into the ground. Launching yourself 3 tiles or so should be fine (e.g. to surprise an approaching enemy), but don't expect to survive after jumping across the map!

launch

### 5.6.140 lever

Tags: fort | armok | inspection | productivity | buildings

#### Command: lever

Inspect and pull levers.

# **Usage**

### lever list

Print out a list of your fort's levers, including their ID, name, activation state, and what they are linked to (if anything).

# lever pull [<options>]

Queue a job so a dwarf will pull the lever. This is the same as selecting the lever and triggering a pull job in the UI.

#### lever show

If a lever is selected, print information about it.

### lever show --id <id>

Center the display on the specified lever and print information about it.

# **Examples**

# lever pull --id 42 --priority

Queue a job to pull lever 42 at high priority.

# lever pull --id 42 --instant

Skip the job and pull the lever with the hand of Armok!

# **Options**

## --id

Select the lever by ID to show/pull. Uses the currently selected lever if not specified.

## --priority

Queue a job at high priority.

#### --instant

Instantly toggle the lever without a job.

# 5.6.141 light-aquifers-only

Tags: embark | fort | armok | map

Command: light-aquifers-only

Change heavy and varied aquifers to light aquifers.

This script behaves differently depending on whether it's called pre-embark or post-embark. Pre-embark, it changes all aquifers in the world to light ones, while post-embark it only modifies the active map tiles, leaving the rest of the world unchanged.

## **Usage**

### light-aquifers-only

If you don't ever want to have to deal with heavy aquifers, you can enable the light-aquifers-only command in the "Autostart" tab of *gui/control-panel* so it will be run automatically whenever you start a new fort.

#### **Technical details**

When run pre-embark, this script changes the drainage of all world tiles that would generate heavy aquifers into a value that results in light aquifers instead, based on logic revealed by ToadyOne in a FotF answer: http://www.bay12forums.com/smf/index.php?topic=169696.msg8099138#msg8099138

Basically, the drainage is used as an "RNG" to cause an aquifer to be heavy about 5% of the time. The script shifts the matching numbers to a neighboring one, which does not result in any change of the biome.

When run post-embark, this script simply clears the flags that mark aquifer tiles as heavy, converting them to light.

# 5.6.142 linger

Tags: unavailable

Command: linger

Take control of your adventurer's killer.

Run this script after being presented with the "You are deceased." message to abandon your dead adventurer and take control of your adventurer's killer.

The killer is identified by examining the historical event generated when the adventurer died. If this is unsuccessful, the killer is assumed to be the last unit to have attacked the adventurer prior to their death.

This will fail if the unit in question is no longer present on the local map.

linger

# 5.6.143 liquids

Tags: adventure | fort | armok | map

Command: liquids

Place magma, water or obsidian.

Command: liquids-here

Spawn liquids on the selected tile.

Place magma, water or obsidian. See gui/liquids for an in-game interface for this functionality.

Also, if you only want to add or remove water or magma from a single tile, the *source* script may be easier to use.

# **Usage**

### liquids

Start the interactive terminal settings interpreter. This command must be called from the DFHack terminal and not from any in-game interface.

## liquids-here

Run the liquid spawner with the current/last settings made in liquids (if no settings in liquids were made, then it paints a point of 7/7 magma by default). This command is intended to be used as keybinding, and it requires an active in-game cursor.

**Warning:** Spawning and deleting liquids can mess up pathing data and temperatures (creating heat traps). You've been warned.

# Interactive interpreter

The interpreter replaces the normal dfhack command line and can't be used from a hotkey. Settings will be remembered as long as dfhack runs. It is intended for use in combination with the command liquids-here (which *can* be bound to a hotkey).

You can enter the following commands at the prompt.

Misc commands:

q

quit

## help,?

print this list of commands

```
<empty line>
           put liquid
Modes:
      m
           switch to magma
           switch to water
      0
           make obsidian wall instead
      of
           make obsidian floors
      rs
           make a river source
      f
           flow bits only
      wclean
           remove salt and stagnant flags from tiles
Set-Modes and flow properties (only for magma/water):
           only add mode
      S.
           set mode
      S-
           only remove mode
      f+
           make the spawned liquid flow
      f.
           don't change flow state (read state in flow mode)
      f-
           make the spawned liquid static
Permaflow (only for water):
      pf.
           don't change permaflow state
      pf-
           make the spawned liquid static
      pf[NS][EW]
           make the spawned liquid permanently flow
      0-7
           set liquid amount
Brush size and shape:
      p, point
           Single tile
```

#### r, range

Block with cursor at bottom north-west (any place, any size)

#### block

DF map block with cursor in it (regular spaced 16x16x1 blocks)

### column

Column from cursor, up through free space

#### flood

Flood-fill water tiles from cursor (only makes sense with wclean)

# 5.6.144 list-agreements

Tags: fort | inspection

Command: list-agreements

List guildhall and temple agreements.

If you have trouble remembering which guildhalls and temples you've agreed to build (and don't we all?), then this script is for you! You can use this command to clearly list outstanding agreements or see the entire history of agreements for your fort.

## **Usage**

list-agreements [all]

# **Examples**

#### list-agreements

List outstanding, unfulfilled location agreements.

## list-agreements all

Lists all location agreements, whether satisfied, denied, or expired.

# 5.6.145 list-waves

Tags: fort | inspection | units

Command: list-waves

Show migration wave information.

This script displays information about migration waves or identifies which wave a particular dwarf came from.

```
list-waves --all [--showarrival] [--granularity <value>]
list-waves --unit [--granularity <value>]
```

# **Examples**

# list-waves --all

Show how many dwarves came in each migration wave.

#### list-waves --all --showarrival

Show how many dwarves came in each migration wave and when that migration wave arrived.

### list-waves --unit

Show which migration wave the selected dwarf arrived with.

## **Options**

#### --unit

Displays the highlighted unit's arrival wave information.

#### --all

Displays information about each arrival wave.

# --granularity <value>

Specifies the granularity of wave enumeration: years, seasons, months, or days. If omitted, the default granularity is seasons, the same as Dwarf Therapist.

# --showarrival:

Shows the arrival date for each wave.

# 5.6.146 load

Tags: dfhack

Command: load

Load and register a plugin library.

Also see unload and reload for related actions.

```
load <plugin> [<plugin> ...]
load -a|--all
```

You can load individual named plugins or all plugins at once. Note that plugins are disabled after loading/reloading until you explicitly *enable* them.

# 5.6.147 load-save

Tags: unavailable

Command: load-save

Load a savegame.

When run on the Dwarf Fortress title screen or "load game" screen, this script will load the save with the given folder name without requiring interaction. Note that inactive saves (i.e. saves under the "start game" menu that have gone through world generation but have not had a fort or adventure game started in them yet) cannot be loaded by this script.

### **Usage**

load-save <save directory name>

## **Examples**

### load-save region1

Load the savegame in the save/region1 directory.

### Autoloading a game on DF start

It is useful to run this script from the commandline when starting Dwarf Fortress. For example, on Linux/MacOS you could start Dwarf Fortress with:

./dfhack +load-save region1

Similarly, on Windows, you could run:

"Dwarf Fortress.exe" +load-save region1

# 5.6.148 locate-ore

Tags: fort | armok | productivity | map

Command: locate-ore

Scan the map for metal ores.

This tool finds and designates for digging one tile of a specific metal ore. If you want to dig **all** tiles of that kind of ore, select that tile with the cursor and run *digtype*.

By default, the tool only searches for visible ore veins.

## **Usage**

#### locate-ore list

List metal ores available on the map.

### locate-ore <type>

Finds a tile of the specified ore type, zooms the screen so that tile is visible, and designates that tile for digging.

# **Options**

#### -a, --all

Allow undiscovered ore veins to be marked.

# **Examples**

```
locate-ore hematite
locate-ore iron
locate-ore silver --all
```

Note that looking for a particular metal might find an ore that contains that metal along with other metals. For example, locating silver may find tetrahedrite, which contains silver and copper.

# **5.6.149 logistics**

**Tags:** fort | auto | animals | items | stockpiles

Command: logistics

Automatically mark and route items in monitored stockpiles.

Commands act upon the stockpile selected in the UI unless another stockpile identifier is specified on the commandline.

When the plugin is enabled, it checks stockpiles marked with automelt, autotrade, autodump, and/or autotrain features twice every in-game day, and will mark valid items/animals in those stockpiles for melting, trading, dumping, and/or training, respectively.

For autotrade, items will be marked for trading only when a caravan is approaching or is already at the trade depot. Items (or bins that contain items) of which a noble has forbidden export will not be marked for trade.

Stockpiles can be registered for logistics features by toggling the options in the *stockpiles* overlay that comes up when you select a stockpile in the UI.

### **Usage**

```
enable logistics
logistics [status]
logistics now
logistics add [melt] [trade] [dump] [train] [<options>]
logistics clear [all] [<options>]
```

# **Examples**

#### logistics

Print a summary of all your stockpiles, their logistics configuration, and the number of items that are designated (or can be designated) by each of the logistics processors.

## logistics now

Designate items in monitored stockpiles according to the current configuration. This works regardless of whether logistics is currently enabled.

### logistics add melt

Register the currently selected stockpile for automelting. Meltable items that are brought to this stockpile will be designated for melting.

### logistics add melt trade -s goblinite

Register the stockpile(s) named "goblinite" for automatic melting and automatic trading. Items will be marked for melting, but any items still in the stockpile when a caravan shows up will be brought to the trade depot for trading.

### logistics clear

Unregisters the currently selected stockpile from any monitoring. Any currently designated items will remain designated.

### logistics clear -s 12,15,goblinite

Unregisters the stockpiles with stockpile numbers 12 and 15, along with any stockpiles named "goblinite", from any monitoring.

# logistics clear all

Unregister all stockpiles from any monitoring.

# **Options**

# -s, --stockpile <name or number>[, <name or number>...]

Causes the command to act upon stockpiles with the given names or numbers instead of the stockpile that is currently selected in the UI. Note that the numbers are the stockpile numbers, not the building ids.

#### -m, --melt-masterworks

If specified with a logistics add melt command, will configure the stockpile to allow melting of masterworks. By default, masterworks are not marked for melting, even if they are in an automelt stockpile.

## 5.6.150 ls

Tags: dfhack

### Command: 1s

List available DFHack commands.

In order to group related commands, each command is associated with a list of tags. You can filter the listed commands by a tag or a substring of the command name. Can also be invoked as dir.

### **Usage**

#### ls [<options>]

Lists all available commands and the tags associated with them.

### ls <tag> [<options>]

Shows only commands that have the given tag. Use the tags command to see the list of available tags.

### ls <string> [<options>]

Shows commands that include the given string. E.g. 1s quick will show all the commands with "quick" in their names. If the string is also the name of a tag, then it will be interpreted as a tag name.

# **Examples**

# ls quick

List all commands that match the substring "quick".

#### 1s adventure

List all commands with the adventure tag.

#### ls --dev trigger

List all commands, including developer and modding commands, that match the substring "trigger".

# **Options**

#### --notags

Don't print out the tags associated with each command.

#### --dev

Include commands intended for developers and modders.

## --exclude <string>[,<string>...]

Exclude commands that match any of the given strings.

# 5.6.151 lua

Tags: dfhack | dev

Command: lua

Run Lua script commands.

# **Usage**

#### lua

Start an interactive lua interpreter. Type quit on an empty line and hit enter to exit the interpreter.

### lua -f <filename>, lua --file <filename>

Load the specified file and run the lua script within. The filename is interpreted relative to the Dwarf Fortress game directory.

# lua -s [<filename>], lua --save [<filename>]

Load the specified file and run the lua script within. The filename is interpreted relative to the current save directory. If the filename is not supplied, it loads dfhack.lua.

#### :lua <lua statement>

Parses and executes the given lua statement like the interactive interpreter would.

The last form recognizes shortcut characters from the interactive interpreter for easy inspection of values:

```
'! foo' => 'print(foo)'
'~ foo' => 'printall(foo)'
'^ foo' => 'printall_recurse(foo)'
'@ foo' => 'printall_ipairs(foo)'
```

# **Examples**

### :lua !df.global.window\_z

Print out the current z-level (as distinct from the displayed elevation).

# :lua !unit.id

Print out the id of the currently selected unit.

#### :lua ~item.flags

Print out the toggleable flags for the currently selected item.

# :lua @df.profession

Print out the valid internal profession names.

# 5.6.152 luasocket

Tags: dev

Provides a Lua API for accessing network sockets.

See *luasocket* for details.

# 5.6.153 make-legendary

Tags: fort | armok | units

Command: make-legendary

Boost skills of the selected dwarf.

This tool can make the selected dwarf legendary in one skill, a group of skills, or all skills.

# **Usage**

### make-legendary list

List the individual skills that you can boost.

# make-legendary classes

List the skill groups that you can boost.

# make-legendary <skill>|<class>|all

Make the selected dwarf legendary in the specified skill or class of skills.

### make-legendary all

Make the selected dwarf legendary in all skills.

# **Examples**

#### make-legendary MINING

Make the selected dwarf a legendary miner.

# make-legendary Medical

Make the selected dwarf legendary in all medical skills.

## make-legendary all

Make the selected dwarf legendary in all skills. Only perfection will do.

# 5.6.154 make-monarch

Tags: fort | armok | units

Command: make-monarch

Crown the selected unit as a monarch.

This tool can make the selected unit king or queen of your civilization.

### **Usage**

make-monarch

### 5.6.155 makeown

Tags: fort | armok | units

Command: makeown

Converts the selected unit to be a fortress citizen.

Select a unit in the UI and run this tool to converts that unit to be a fortress citizen (if sentient). It also removes their foreign affiliation, if any.

This tool also fixes Bug 10921, where you request workers from your holdings, but they come with the "Merchant" profession and are unable to complete jobs in your fort. Select those units and run *makeown* to convert them into functional citizens.

makeown

# 5.6.156 manipulator

Tags: unavailable

An in-game labor management interface.

It is equivalent to the popular Dwarf Therapist utility.

To activate, open the unit screen and press 1.

# **Usage**

enable manipulator

```
Hap. Name

Profession iawCannauriiuotrdeuaryoBoylrehkkhporeiliuerlr

169 Zon Zulbanfeb
194 Iden Cattenonrel
194 Datan Säkzulesht
194 Doren Rinalnil
194 Doren Rinalnil
195 Inod Cogginon
198 Rakust Dumattali
198 Alath Kolsigun
199 Cilob Zasobok
199 Alath Tumamkol
190 Miner
190 Cilob Zasobok
191 Miner
192 Cilob Zasobok
193 Alath Tumamkol
194 Niner
195 Sigun Stinthäddo
195 Miner
196 Sigun Stinthäddo
197 Miner
198 Kadôl Olinanam
198 Kadôl Olinanam
199 Säs Isethdodók
199 Bannerarrow, Miner: Legendary+5 Miner

Enter: Toggle labor, Shift+Enter: Toggle Group, v: ViewCre, c: Zoom-Cre
198 Esc: Done, t: Toggle View, +-: Sort by Skill, */: Sort by (Tab) Name

Deflack
```

The far left column displays the unit's name, happiness (color-coded based on its value), profession, or squad, and the right half of the screen displays each dwarf's labor settings and skill levels (0-9 for Dabbling through Professional, A-E for Great through Grand Master, and U-Z for Legendary through Legendary+5).

Cells with teal backgrounds denote skills not controlled by labors, e.g. military and social skills.

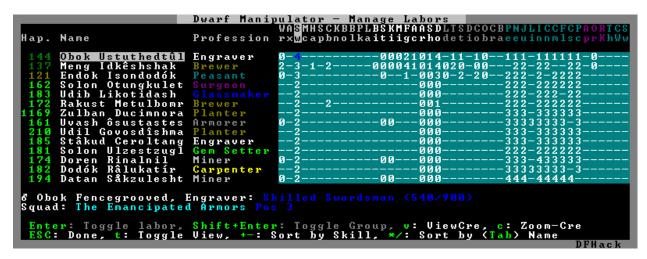

Press t to toggle between Profession, Squad, and Job views.

Use the arrow keys or number pad to move the cursor around, holding Shift to move 10 tiles at a time.

Press the Z-Up (<) and Z-Down (>) keys to move quickly between labor/skill categories. The numpad Z-Up and Z-Down keys seek to the first or last unit in the list. Backspace seeks to the top left corner.

Press Enter to toggle the selected labor for the selected unit, or Shift+Enter to toggle all labors within the selected category.

Press the +- keys to sort the unit list according to the currently selected skill/labor, and press the \*/ keys to sort the unit list by Name, Profession/Squad, Happiness, or Arrival order (using Tab to select which sort method to use here).

With a unit selected, you can press the v key to view its properties (and possibly set a custom nickname or profession) or the c key to exit Manipulator and zoom to its position within your fortress.

The following mouse shortcuts are also available:

- Click on a column header to sort the unit list. Left-click to sort it in one direction (descending for happiness or labors/skills, ascending for name, profession or squad) and right-click to sort it in the opposite direction.
- Left-click on a labor cell to toggle that labor. Right-click to move the cursor onto that cell instead of toggling it.
- Left-click on a unit's name, profession or squad to view its properties.
- Right-click on a unit's name, profession or squad to zoom to it.

Pressing Esc normally returns to the unit screen, but ShiftEsc would exit directly to the main dwarf mode screen.

### **Professions**

The manipulator plugin supports saving professions: a named set of labors that can be quickly applied to one or multiple dwarves.

To save a profession, highlight a dwarf and press P. The profession will be saved using the custom profession name of the dwarf, or the default profession name for that dwarf if no custom profession name has been set.

To apply a profession, either highlight a single dwarf or select multiple with  $\mathbf{x}$ , and press  $\mathbf{p}$  to select the profession to apply. All labors for the selected dwarves will be reset to the labors of the chosen profession and the custom profession names for those dwarves will be set to the applied profession.

Professions are saved as human-readable text files in the dfhack-config/professions folder within the DF folder, and can be edited or deleted there.

## The professions library

The manipulator plugin comes with a library of professions that you can assign to your dwarves.

If you'd rather use Dwarf Therapist to manage your labors, it is easy to import these professions to DT and use them there. Simply assign the professions you want to import to a dwarf. Once you have assigned a profession to at least one dwarf, you can select "Import Professions from DF" in the DT "File" menu. The professions will then be available for use in DT.

In the list below, the "needed" range indicates the approximate number of dwarves of each profession that you are likely to need at the start of the game and how many you are likely to need in a mature fort. These are just approximations. Your playstyle may demand more or fewer of each profession.

### • Chef (needed: 0, 3)

Butchery, Tanning, and Cooking. It is important to focus just a few dwarves on cooking since well-crafted meals make dwarves very happy. They are also an excellent trade good.

# • Craftsdwarf (needed: 0, 4-6)

All labors used at Craftsdwarf's workshops, Glassmaker's workshops, and kilns.

#### • Doctor (needed: 0, 2-4)

The full suite of medical labors, plus Animal Caretaking for those using the *dwarfvet* plugin.

#### • Farmer (needed 1, 4)

Food- and animal product-related labors.

## • Fisherdwarf (needed 0, 0-1)

Fishing and fish cleaning. If you assign this profession to any dwarf, be prepared to be inundated with fish. Fisherdwarves *never stop fishing*. Be sure to also run prioritize -a PrepareRawFish ExtractFromRawFish or else caught fish will just be left to rot.

#### • Hauler (needed 0, >20)

All hauling labors plus Siege Operating, Mechanic (so haulers can assist in reloading traps) and Architecture (so haulers can help build massive windmill farms and pump stacks). As you accumulate enough Haulers, you can turn off hauling labors for other dwarves so they can focus on their skilled tasks. You may also want to restrict your Mechanic's workshops to only skilled mechanics so your unskilled haulers don't make low-quality mechanisms.

#### • Laborer (needed 0, 10-12)

All labors that don't improve quality with skill, such as Soapmaking and furnace labors.

### • Marksdwarf (needed 0, 10-30)

Similar to Hauler. See the description for Meleedwarf below for more details.

#### • Mason (needed 2, 2-4)

Masonry and Gem Cutting/Encrusting.

#### Meleedwarf (needed 0, 20-50)

Similar to Hauler, but without most civilian labors. This profession is separate from Hauler so you can find your military dwarves easily. Meleedwarves and Marksdwarves have Mechanics and hauling labors enabled so you can temporarily deactivate your military after sieges and allow your military dwarves to help clean up and reset traps.

#### • Migrant (needed 0, 0)

You can assign this profession to new migrants temporarily while you sort them into professions. Like Marksdwarf and Meleedwarf, the purpose of this profession is so you can find your new dwarves more easily.

#### • Miner (needed 2, 2-10)

Mining and Engraving. This profession also has the Alchemist labor enabled, which disables hauling for those using the *autohauler* plugin. Once the need for Miners tapers off in the late game, dwarves with this profession make good military dwarves, wielding their picks as weapons.

#### • Outdoorsdwarf (needed 1, 2-4)

Carpentry, Bowyery, Woodcutting, Animal Training, Trapping, Plant Gathering, Beekeeping, and Siege Engineering.

#### • Smith (needed 0, 2-4)

Smithing labors. You may want to specialize your Smiths to focus on a single smithing skill to maximize equipment quality.

#### • StartManager (needed 1, 0)

All skills not covered by the other starting professions (Miner, Mason, Outdoorsdwarf, and Farmer), plus a few overlapping skills to assist in critical tasks at the beginning of the game. Individual labors should be turned off as migrants are assigned more specialized professions that cover them, and the StartManager dwarf can eventually convert to some other profession.

#### • Tailor (needed 0, 2)

Textile industry labors: Dying, Leatherworking, Weaving, and Clothesmaking.

#### A note on autohauler

These profession definitions are designed to work well with or without the *autohauler* plugin (which helps to keep your dwarves focused on skilled labors instead of constantly being distracted by hauling). If you do want to use autohauler, adding the following lines to your onMapLoad.init file will configure it to let the professions manage the "Feed water to civilians" and "Recover wounded" labors instead of enabling those labors for all hauling dwarves:

```
on-new-fortress enable autohauler
on-new-fortress autohauler FEED_WATER_CIVILIANS allow
on-new-fortress autohauler RECOVER_WOUNDED allow
```

# 5.6.157 map-render

Tags: unavailable

Provides a Lua API for re-rendering portions of the map.

See *map-render* for details.

### 5.6.158 markdown

Tags: unavailable

Command: markdown

Exports the text you see on the screen for posting online.

This tool saves a copy of a text screen, formatted in markdown, for posting to Reddit (among other places). See *forum-dwarves* if you want to export BBCode for posting to the Bay 12 forums.

This script will attempt to read the current screen, and if it is a text viewscreen (such as the dwarf 'thoughts' screen or an item 'description') then append a marked-down version of this text to the output file. Previous entries in the file are not overwritten, so you may use the markdown command multiple times to create a single document containing the text from multiple screens, like thoughts from several dwarves or descriptions from multiple artifacts.

The screens which have been tested and known to function properly with this script are:

- 1. dwarf/unit 'thoughts' screen
- 2. item/art 'description' screen
- 3. individual 'historical item/figure' screens
- 4. manual pages
- 5. announcements screen
- 6. combat reports screen
- 7. latest news (when meeting with liaison)

There may be other screens to which the script applies. It should be safe to attempt running the script with any screen active. An error message will inform you when the selected screen is not appropriate for this script.

# **Usage**

markdown [-n] [<name>]

The output is appended to the md\_export.md file by default. If an alternate name is specified, then a file named like md\_{name}.md is used instead.

# **Examples**

#### markdown

Appends the contents of the current screen to the md\_export.md file.

# markdown artifacts

Appends the contents of the current screen to the md\_artifacts.md file.

# **Options**

-n

Overwrite the contents of output file instead of appending.

# 5.6.159 max-wave

Tags: unavailable

Command: max-wave

Dynamically limit the next immigration wave.

Limit the number of migrants that can arrive in the next wave by overriding the population cap value from data/init/d\_init.txt. Use with the *repeat* command to set a rolling immigration limit. Original credit was for Loci.

If you edit the population caps using *gui/settings-manager* after running this script, your population caps will be reset and you may get more migrants than you expected.

# **Usage**

```
max-wave <wave_size> [max_pop]
```

# **Examples**

```
max-wave 5
repeat -time 1 -timeUnits months -command [ max-wave 10 200 ]
```

The first example ensures the next migration wave has 5 or fewer immigrants. The second example ensures all future seasons have a maximum of 10 immigrants per wave, up to a total population of 200.

# 5.6.160 migrants-now

Tags: fort | armok | units

Command: migrants-now

Trigger a migrant wave.

This tool can trigger an immediate migrant wave. Note that it only works after at least one wave of migrants have arrived naturally, and that no migrants are actually guaranteed to arrive (especially if you've just run this command a few times).

# Usage

migrants-now

# 5.6.161 misery

Tags: fort | gameplay | units

Command: misery

Make citizens more miserable.

When enabled, all of your citizens receive a negative thought about a particularly nasty soapy bath. You can vary the strength of this negative thought to increase or decrease the difficulty of keeping your citizens happy.

# **Usage**

enable misery
misery [status]
misery <factor>
misery clear

The default misery factor is 2, which will result in a moderate hit to your dwarves' happiness. Larger numbers increase the challenge.

# **Examples**

### enable misery

Start adding bad thoughts about nasty soapy baths to your citizens!

### misery 5

Change the strength of the soapy bath negative thought to something quite large – this is very challenging to handle!

### misery clear

Clear away negative thoughts added by misery. Note that this will not clear negative thoughts that your dwarves accumulated "naturally".

# 5.6.162 mode

Tags: unavailable

Command: mode

See and change the game mode.

**Warning:** Only use mode after making a backup of your save!

Not all combinations are good for every situation and most of them will produce undesirable results. There are a few good ones though.

### **Usage**

### mode

Print the current game mode.

# mode set

Enter an interactive commandline menu where you can set the game mode.

### **Examples**

### Scenario 1:

- You are in fort game mode, managing your fortress and paused.
- You switch to the arena game mode, assume control of a creature and then
- switch to adventure game mode.

You just lost a fortress and gained an adventurer.

### Scenario 2:

- You are in fort game mode, managing your fortress and paused at the Esc menu.
- You switch to the adventure game mode, assume control of a creature, then save or retire.

You just created a returnable mountain home and gained an adventurer.

# 5.6.163 multicmd

Tags: dfhack

Command: multicmd

Run multiple DFHack commands.

This utility command allows you to specify multiple DFHack commands on a single line.

The string is split around the ; character(s), and all parts are run sequentially as independent dfhack commands. This is especially useful for hotkeys, where you only have one line to specify what the hotkey will do.

### **Usage**

```
multicmd <command>; <command>[; <command> ...]
```

### **Example**

```
multicmd :lua require('gui.dwarfmode').enterSidebarMode(df.ui_sidebar_mode.

DesignateMine); locate-ore IRON; digv; digcircle 16
```

# 5.6.164 names

Tags: unavailable

Command: names

Rename units or items with the DF name generator.

This tool allows you to rename the selected unit or item (including artifacts) with the native Dwarf Fortress name generation interface.

To modify or remove the first name, press f and edit.

# **Usage**

names

# 5.6.165 necronomicon

Tags: fort | inspection | productivity | items

Command: necronomicon

Find books that contain the secrets of life and death.

Lists all books in the fortress that contain the secrets to life and death. To find the books in fortress mode, go to the Written content submenu in Objects (O). Slabs are not shown by default since dwarves cannot read secrets from a slab in fort mode.

# **Usage**

necronomicon [<options>]

# **Options**

#### -s, --include-slabs

Also list slabs that contain the secrets of life and death. Note that dwarves cannot read the secrets from a slab in fort mode.

# **5.6.166** nestboxes

**Tags:** fort | auto | animals

Protect fertile eggs incubating in a nestbox.

This plugin will automatically scan for and forbid fertile eggs incubating in a nestbox so that dwarves won't come to collect them for eating. The eggs will hatch normally, even when forbidden.

# **Usage**

enable nestboxes

# 5.6.167 on-new-fortress

Tags: dfhack

Command: on-new-fortress

Run commands when a fortress is first started.

This utility command checks to see if the current fortress has just been created (that is, the "age" of the fortress is 0, which is only true on the first tick after the initial embark).

You can specify multiple commands to run, separated with ;, similar to *multicmd*. However, if the fortress is not brand new, the commands will not actually run.

### **Usage**

```
on-new-fortress <command>[; <command> ...]
```

### **Example**

You can add commands to your dfhack-config/init/onMapLoad.init file that you only want to run when a fortress is first started:

```
on-new-fortress ban-cooking tallow; ban-cooking honey; ban-cooking oil on-new-fortress 3dveins on-new-fortress enable autobutcher; autobutcher autowatch
```

# 5.6.168 once-per-save

Tags: dfhack

Command: once-per-save

Run commands only if they haven't been run before in this world.

If you are looking for a way to run commands once when you start a new fortress, you probably want on-new-fortress.

This tool is better for commands that you want to run once per world.

You can specify multiple commands to run, separated with;, similar to *multicmd*. However, if the command has been run (successfully) before with once-per-save in the context of the current savegame, the commands will not actually run.

#### **Usage**

```
once-per-save [--rerun] <command>[; <command> ...]
```

Run the specified commands if they haven't been run before. If --rerun is specified, run the commands regardless of whether they have been run before.

```
once-per-save --reset
```

Forget which commands have been run before.

# 5.6.169 open-legends

Tags: unavailable

Command: open-legends

Open a legends screen from fort or adventure mode.

You can use this tool to open legends mode from a world loaded in fortress or adventure mode. You can browse around, or even run *exportlegends* while you're on the legends screen.

Note that this script carries a significant risk of save corruption if the game is saved after exiting legends mode. To avoid this:

- 1. Pause DF before running open-legends
- 2. Run quicksave to save the game
- 3. Run open-legends (this script) and browse legends mode as usual
- 4. Immediately after exiting legends mode, run *die* to quit DF without saving (saving at this point instead may corrupt your game!)

Note that it should be safe to run open-legends itself multiple times in the same DF session, as long as DF is killed immediately after the last run. Unpausing DF or running other commands risks accidentally autosaving the game, which can lead to save corruption.

### Usage

open-legends [force]

The optional force argument will bypass all safety checks, as well as the save corruption warning.

# 5.6.170 orders

Tags: fort | productivity | workorders

Command: orders

Manage manager orders.

### **Usage**

#### orders list

Shows the list of previously exported orders, including the orders library.

# orders export <name>

Saves all the current manager orders in a file.

### orders import <name>

Imports the specified manager orders. Note this adds to your current set of manager orders. It will not clear the orders that already exist.

### orders clear

Deletes all manager orders in the current embark.

### orders recheck [this]

Sets the status to Checking (from Active) for all work orders that have conditions that can be re-checked. If the "this" option is passed, only sets the status for the workorder whose condition details page is open. This makes the manager reevaluate its conditions. This is especially useful for an order that had its conditions met when it was started, but the requisite items have since disappeared and the workorder is now generating job cancellation spam.

#### orders sort

Sorts current manager orders by repeat frequency so repeating orders don't prevent one-time orders from ever being completed. The sorting order is: one-time orders first, then yearly, seasonally, monthly, and finally, daily.

You can keep your orders automatically sorted by adding the following command to your dfhack-config/init/onMapLoad.init file:

```
repeat -name orders-sort -time 1 -timeUnits days -command [ orders sort ]
```

Exported orders are saved in the dfhack-config/orders directory, where you can view, edit, and delete them, if desired.

### **Examples**

#### orders export myorders

Export the current manager orders to a file named dfhack-config/orders/myorders.json.

### orders import library/basic

Import manager orders from the library that keep your fort stocked with basic essentials.

### **Overlay**

Orders plugin functionality is directly available when the manager orders screen is open via an *overlay* widget. There are hotkeys assigned to export, import, sort, and clear. You can also click on the hotkey hints as if they were buttons. Clearing will ask for confirmation before acting.

If you want to change where the overlay panel appears, you can move it via *gui/overlay*. If you just need to get the overlay out of the way temporarily, for example to read a long description of a historical figure when choosing a subject for a statue, click on the small arrow in the upper right corner of the overlay panel. Click on the arrow again to restore the panel.

### The orders library

DFHack comes with a library of useful manager orders that are ready for import:

### library/basic

This collection of orders handles basic fort necessities:

- prepared meals and food products (and by-products like oil)
- · booze/mead
- · thread/cloth/dye
- pots/bins/jugs/buckets/mugs
- bags of leather, cloth, silk, and yarn
- crafts, totems, and shleggings from otherwise unusable by-products
- · mechanisms/cages
- · splints/crutches
- lye/soap
- ash/potash
- beds/wheelbarrows/minecarts
- · scrolls

You should import it as soon as you have enough dwarves to perform the tasks. Right after the first migration wave is usually a good time.

Note that the jugs are specifically made out of wood. This is so, as long as you don't may any other "Tools" out of wood, you can have a stockpile just for jugs by restricting a finished goods stockpile to only take wooden tools.

Armok's additional note: "shleggings? Yes, shleggings."

# library/furnace

This collection creates basic items that require heat. It is separated out from library/basic to give players the opportunity to set up magma furnaces first in order to save resources. It handles:

- charcoal (including smelting of bituminous coal and lignite)
- pearlash
- · sand
- · green/clear/crystal glass
- · adamantine processing
- item melting

Orders are missing for plaster powder until DF Bug 11803 is fixed.

### library/military

This collection adds high-volume smelting jobs for military-grade metal ores and produces weapons and armor:

- leather backpacks/waterskins/quivers/armor
- · silk cloaks
- bone/wooden bolts
- smelting for platinum, silver, steel, bronze, bismuth bronze, and copper (and their dependencies)
- bronze/bismuth bronze/copper bolts
- steel/silver/iron/bismuth bronze/bronze/copper weapons and armor, with checks to ensure only the best available materials are being used
- wooden shields (if metal isn't available)

If you set a stockpile to take weapons and armor of less than masterwork quality and turn on *automelt* (like what *Dreamfort* provides on its industry level), these orders will automatically upgrade your military equipment to masterwork. Make sure you have a lot of fuel (or magma forges and furnaces) before you turn automelt on, though!

This file should only be imported, of course, if you need to equip a military.

# library/smelting

This collection adds smelting jobs for all ores. It includes handling the ores already managed by library/military, but has lower limits. This ensures all ores will be covered if a player imports library/smelting but not library/military, but the higher-volume library/military orders will take priority if both are imported.

### library/rockstock

This collection of orders keeps a small stock of all types of rock furniture. This allows you to do ad-hoc furnishings of guildhalls, libraries, temples, or other rooms with *buildingplan* and your masons will make sure there is always stock on hand to fulfill the plans.

### library/glassstock

Similar to library/rockstock above, this collection keeps a small stock of all types of glass furniture. If you have a functioning glass industry, this is more sustainable than library/rockstock since you can never run out of sand. If you have plenty of rock and just want the variety, you can import both library/rockstock and library/glassstock to get a mixture of rock and glass furnishings in your fort.

There are a few items that library/glassstock produces that library/rockstock does not, since there are some items that can not be made out of rock, for example:

- · tubes and corkscrews for building magma-safe screw pumps
- windows
- terrariums (as an alternative to wooden cages)

# 5.6.171 overlay

Tags: dfhack | interface

Command: overlay

Manage on-screen overlay widgets.

The overlay framework manages the on-screen widgets that other tools (including 3rd party plugins and scripts) can register for display. For a graphical configuration interface, please see *gui/control-panel*. If you are a developer who wants to write an overlay widget, please see the *DFHack overlay dev guide*.

### **Usage**

#### enable overlay

Display enabled widgets.

### overlay enable|disable all|<name or list number> [<name or list number> ...]

Enable/disable all or specified widgets. Widgets can be specified by either their name or their number, as returned by overlay list.

### overlay list [<filter>]

Show a list of all the widgets that are registered with the overlay framework, optionally filtered by the given filter string.

### overlay position <name or list number> [default|<x> <y>]

Display configuration information for the given widget or change the position where it is rendered. See the *Widget position* section below for details.

### overlay trigger <name or list number>

Intended to be used by keybindings for manually triggering a widget. For example, you could use an overlay trigger keybinding to show a menu that normally appears when you hover the mouse over a screen hotspot.

# **Examples**

#### overlay enable all

Enable all widgets. Note that they will only be displayed on the screens that they are associated with. You can see which screens a widget will be displayed on, along with whether the widget is a hotspot, by calling overlay position.

### overlay position hotkeys.menu

Show the current configuration of the *hotkeys* menu widget.

#### overlay position dwarfmonitor.cursor -2 -3

Display the *dwarfmonitor* cursor position reporting widget in the lower right corner of the screen, 2 tiles from the left and 3 tiles from the bottom.

# overlay position dwarfmonitor.cursor default

Reset the *dwarfmonitor* cursor position to its default.

### overlay trigger hotkeys.menu

Trigger the hotkeys menu widget so that it shows its popup menu. This is what is run when you hit CtrlShiftC.

### Widget position

Widgets can be positioned at any (x, y) position on the screen, and can be specified relative to any edge. Coordinates are 1-based, which means that 1 is the far left column (for x) or the top row (for y). Negative numbers are measured from the right of the screen to the right edge of the widget or from the bottom of the screen to the bottom of the widget, respectively.

For easy reference, the corners can be found at the following coordinates:

(1, 1) top left corner

(-1, 1) top right corner

(1, -1) lower left corner

(-1, -1) lower right corner

### **Overlay**

The *overlay* plugin also provides a standard overlay itself: title\_version, which displays the DFHack version on the DF title screen, along with quick links to *quickstart-guide* and *gui/control-panel*.

# 5.6.172 pathable

Tags: dev | inspection | map

Marks tiles that are reachable from the cursor.

This plugin provides a Lua API, but no direct commands. See *pathable* for details and *gui/pathable* for the user interface.

# 5.6.173 pet-uncapper

Tags: fort | gameplay | animals

Command: pet-uncapper

Modify the pet population cap.

In vanilla DF, pets will not reproduce unless the population is below 50 and the number of children of that species is below a certain percentage. This plugin allows removing these restrictions and setting your own thresholds. Pets still require PET or PET\_EXOTIC tags in order to reproduce. In order to make population more stable and avoid sudden population booms as you go below the raised population cap, this plugin counts pregnancies toward the new population cap. It can still go over, but only in the case of multiple births.

# **Usage**

### enable pet-uncapper

Enables the plugin and starts running with default settings.

### pet-uncapper [status]

Print out current settings.

### pet-uncapper now

Impregnate adult female pets that have access to a compatible male, up to the population cap.

### pet-uncapper cap <value>

Set the new population cap per species to the specified value. If set to 0, then there is no cap (good luck with all those animals!). The default cap is 100.

### pet-uncapper every <ticks>

Set how often the plugin will cause pregnancies. The default frequency is every 10,000 ticks (a little over 8 game days).

### pet-uncapper pregtime <ticks>

Sets the pregnancy duration to the specified number of ticks. The default value is 200,000 ticks, which is the natural pet pregnancy duration.

# 5.6.174 plants

Tags: unavailable

Provides commands that interact with plants.

#### Command: plant

Create a plant or make an existing plant grow up.

### **Usage**

### plant create <ID>

Creates a new plant of the specified type at the active cursor position. The cursor must be on a dirt or grass floor tile.

#### plant grow

Grows saplings into trees. If the cursor is active, it only affects the sapling under the cursor. If no cursor is active, it affect all saplings on the map.

To see the full list of plant ids, run the following command:

devel/query --table df.global.world.raws.plants.all --search ^id --maxdepth 1

# **Example**

### plant create TOWER\_CAP

Create a Tower Cap sapling at the cursor position.

# 5.6.175 plug

Tags: dfhack

Command: plug

List available plugins and whether they are enabled.

# **Usage**

```
plug [<plugin> [<plugin> ...]]
```

If run with parameters, it lists only the named plugins. Otherwise it will list all available plugins.

# 5.6.176 points

Tags: embark | fort | armok

Command: points

Sets available points at the embark screen.

Run at the embark screen when you are choosing items to bring with you and skills to assign to your dwarves. You can set the available points to any number.

# **Usage**

points <num>

# **Examples**

### points 1000000

Grant yourself enough points to buy everything you ever dreamed of.

# points 0

Embark with nothing more than what you have already selected. You can make life quite difficult for yourself this way.

# 5.6.177 pop-control

Tags: unavailable

Command: pop-control

Controls population and migration caps persistently per-fort.

This script controls *hermit* and the various population caps per-fortress. It is intended to be run from dfhack-config/init/onMapLoad.init as pop-control on-load.

If you edit the population caps using *gui/settings-manager* after running this script, your population caps will be reset and you may get more migrants than you expect.

# **Usage**

### pop-control on-load

Load population settings for this site or prompt the user for settings if not present.

### pop-control reenter-settings

Revise settings for this site.

# pop-control view-settings

Show the current settings for this site.

# 5.6.178 position

Tags: fort | inspection | map

Command: position

Report cursor and mouse position, along with other info.

This tool reports the current date, clock time, month, and season. It also reports the cursor position (or just the z-level if no cursor), window size, and mouse location on the screen.

# **Usage**

position

# 5.6.179 power-meter

Tags: unavailable

Allow pressure plates to measure power.

If you run *gui/power-meter* while building a pressure plate, the pressure plate can be modified to detect power being supplied to gear boxes built in the four adjacent N/S/W/E tiles.

# 5.6.180 pref-adjust

**Tags:** fort | armok | units

Command: pref-adjust

Set the preferences of a dwarf to an ideal.

This tool replaces a dwarf's preferences with an "ideal" set which is easy to satisfy:

... likes iron, steel, weapons, armor, shields/bucklers and plump helmets for their rounded tops. When possible, she prefers to consume dwarven wine, plump helmets, and prepared meals (quarry bush). She absolutely detests trolls, buzzards, vultures and crundles.

# **Usage**

# pref-adjust all|goth\_all|clear\_all

Changes/clears preferences for all dwarves.

# pref-adjust one|goth|clear

Changes/clears preferences for the currently selected dwarf.

### pref-adjust list

List all types of preferences. No changes will be made to any dwarves.

#### **Examples**

### pref-adjust all

Change preferences for all dwarves to an ideal.

### Goth mode

If you select goth mode, this tool will apply the following set of preferences instead of the easy-to-satisfy ideal defaults:

... likes dwarf skin, corpses, body parts, remains, coffins, the color black, crosses, glumprongs for their living shadows and snow demons for their horrifying features. When possible, she prefers to consume sewer brew, gutter cruor and bloated tubers. She absolutely detests elves, humans and dwarves.

# 5.6.181 prefchange

Tags: unavailable

Command: prefchange

Set strange mood preferences.

This tool sets preferences for strange moods to include a weapon type, equipment type, and material. If you also wish to trigger a mood, see *strangemood*.

### **Usage**

prefchange <command>

### **Examples**

Examine the preferences across all dwarves:

prefchange show

Clear a unit's existing preferences and make them like hammers, mail shirts, and steel:

prefchange c
prefchange has

#### **Commands**

show

show preferences of all units

clear preferences of selected unit

all clear preferences of all units

axp

likes axes, breastplates, and steel

has

likes hammers, mail shirts, and steel

swb

likes short swords, high boots, and steel

spb

likes spears, high boots, and steel

mas

likes maces, shields, and steel

xbh

likes crossbows, helms, and steel

pig

likes picks, gauntlets, and steel

log

likes long swords, gauntlets, and steel

dap

likes daggers, greaves, and steel

# 5.6.182 preserve-tombs

Tags: fort | bugfix

Command: preserve-tombs

Preserve tomb assignments when assigned units die.

If you find that the tombs you assign to units get unassigned from them when they die (e.g. your nobles), this tool can help fix that.

# **Usage**

### enable preserve-tombs

enable the plugin

### preserve-tombs [status]

check the status of the plugin, and if the plugin is enabled, lists all currently tracked tomb assignments

### preserve-tombs now

forces an immediate update of the tomb assignments. This plugin automatically updates the tomb assignments once every 100 ticks.

This tool runs in the background.

# 5.6.183 prioritize

Tags: fort | auto | jobs

Command: prioritize

Automatically boost the priority of selected job types.

This tool encourages specified types of jobs to get assigned and completed as soon as possible. Finally, you can be sure your food will be hauled before rotting, your hides will be tanned before going bad, and the corpses of your enemies will be cleared from your entranceway expediently.

You can prioritize a bunch of active jobs that you need done *right now*, or you can mark certain job types as high priority, and prioritize will watch for and boost the priority of those types of jobs as they are created. This is especially useful for ensuring important (but low-priority – according to DF) jobs don't get ignored indefinitely in busy forts.

It is important to automatically prioritize only the *most* important job types. If you add too many job types, or if there are simply too many jobs of those types in your fort, the *other* tasks in your fort can get ignored. This causes the same problem that prioritize is designed to solve. The script provides a good default set of job types to prioritize that have been suggested and playtested by the DF community.

# **Usage**

```
enable prioritize
disable prioritize
prioritize [<options>] [defaults|<job_type> ...]
```

### **Examples**

#### prioritize

Print out which job types are being automatically prioritized and how many jobs of each type we have prioritized since we started watching them. The counts are saved with your game, so they will be accurate even if the game has been saved and reloaded since prioritize was started.

#### enable prioritize, prioritize -a defaults

Watch for and prioritize the default set of job types that the community has suggested and playtested (see below for details).

# prioritize -j

Print out the list of active jobs that you can prioritize right now.

#### prioritize ConstructBuilding DestroyBuilding

Prioritize all current building construction and destruction jobs.

# prioritize -a --haul-labor=Food,Body StoreItemInStockpile

Prioritize all current and future food and corpse hauling jobs.

### disable prioritize

Remove all job types from the watch list and clear tracking data.

### **Options**

#### -a. --add

Prioritize all current and future jobs of the specified job types.

#### -d, --delete

Stop automatically prioritizing new jobs of the specified job types.

### -j, --jobs

Print out how many unassigned jobs of each type there are. This is useful for discovering the types of the jobs that you can prioritize right now. If any job types are specified, only jobs of those types are listed.

### -1, --haul-labor <labor>[, <labor>...]

For StoreItemInStockpile jobs, match only the specified hauling labor(s). Valid labor strings are: "Stone", "Wood", "Body", "Food", "Refuse", "Item", "Furniture", and "Animals". If not specified, defaults to matching all StoreItemInStockpile jobs.

### -n, --reaction-name <name>[,<name>...]

For CustomReaction jobs, match only the specified reaction name(s). See the registry output (-r) for the full list of reaction names. If not specified, defaults to matching all CustomReaction jobs.

#### -q, --quiet

Suppress informational output (error messages are still printed).

### -r, --registry

Print out the full list of valid job types, hauling labors, and reaction names.

### Which job types should I prioritize?

In general, you should prioritize job types that you care about getting done especially quickly and that the game does not prioritize for you. Time-sensitive tasks like food hauling, medical care, and lever pulling are good candidates.

For greater fort efficiency, you should also prioritize jobs that can block the completion of other jobs. For example, dwarves often fill a stockpile up completely, ignoring the barrels, pots, and bins that could be used to organize the items more efficiently. Prioritizing those organizational jobs can mean the difference between having space in your food stockpile for fresh meat and being forced to let it rot in the butcher shop.

It is also convenient to prioritize tasks that block you (the player) from doing other things. When you designate a group of trees for chopping, it's often because you want to *do* something with those logs and/or that free space. Prioritizing tree chopping will get your dwarves on the task and keep you from staring at the screen too long.

You may be tempted to automatically prioritize ConstructBuilding jobs, but beware that if you engage in megaprojects where many constructions must be built, these jobs can consume your entire fortress if prioritized. It is often better to run prioritize ConstructBuilding by itself (i.e. without the -a parameter) as needed to just prioritize the construction jobs that you have ready at the time.

#### Default list of job types to prioritize

The community has assembled a good default list of job types that most players will benefit from. They have been playtested across a wide variety of fort types. It is a good idea to enable *prioritize* with at least these defaults for all your forts.

The default prioritize list includes:

- Handling items that can rot
- Medical, hygiene, and hospice tasks
- Interactions with animals and prisoners

- Noble-specific tasks (like managing workorders)
- Dumping items, felling trees, and other tasks that you, as a player, might stare at and internally scream "why why why isn't this getting done??".

# 5.6.184 probe

Tags: adventure | fort | inspection | buildings | map | units

Command: probe

Display low-level properties of the selected tile.

Command: bprobe

Display low-level properties of the selected building.

Command: cprobe

Display low-level properties of the selected unit.

# **Usage**

### probe [<options>]

Displays properties of the tile highlighted with the keyboard cursor or at the specified coordinates. If you do not have a keyboard cursor visible, enter a mode that shows the keyboard cursor (like mining mode). If the keyboard cursor is still not visible, hit Alt-k to invoke *toggle-kbd-cursor*.

### bprobe

Displays properties of the selected building. For deeper inspection of the building, see *gui/gm-editor*.

### cprobe

Displays properties of the selected unit. It also displays the IDs of any worn items. For deeper inspection of the unit and inventory items, see *gui/gm-unit* and *gui/gm-editor*.

### **Options**

# -c, --cursor <x>,<y>,<z>

Use the specified map coordinates instead of the current keyboard cursor. If this option is specified, then an active keyboard cursor is not necessary.

# 5.6.185 prospector

Tags: embark | fort | armok | inspection | map

Provides commands that help you analyze natural resources.

# Command: prospect

Shows a summary of resources that exist on the map.

It can also calculate an estimate of resources available in the currently highlighted embark area.

### **Usage**

### prospect [all|hell] [<options>]

By default, only the visible part of the map is scanned. Include the all keyword if you want prospect to scan the whole map as if it were revealed. Use hell instead of all if you also want to see the Z range of HFS tubes in the 'features' report section.

# **Examples**

### prospect all

Shows the entire report for the entire map.

# prospect hell --show layers,ores,veins

Shows only the layers, ores, and other vein stone report sections, and includes information on HFS tubes (if run on a fortress map and not the pre-embark screen).

#### prospect all -sores

Show only information about ores for the pre-embark or fortress map report.

#### **Options**

#### -s, --show <sections>

Shows only the named comma-separated list of report sections. Report section names are: summary, liquids, layers, features, ores, gems, veins, shrubs, and trees. If run during pre-embark, only the layers, ores, gems, and veins report sections are available.

# -v, --values

Includes material value in the output. Most useful for the 'gems' report section.

### Pre-embark estimate

If prospect is called during the embark selection screen, it displays an estimate of layer stone availability. If the all keyword is specified, it also estimates ores, gems, and vein material. The estimate covers all tiles of the embark rectangle.

**Note:** The results of pre-embark prospect are an *estimate*, and can at best be expected to be somewhere within +/-30% of the true amount; sometimes it does a lot worse. In particular, it is not clear how to precisely compute how many soil layers there will be in a given embark tile, so it can report a whole extra layer, or omit one that is actually present.

# 5.6.186 putontable

Tags: unavailable

Command: putontable

Make an item appear on a table.

To use this tool, move an item to the ground on the same tile as a built table. Then, place the cursor over the table and item and run this command. The item will appear on the table, just like in adventure mode shops!

# **Usage**

putontable [<options>]

# **Example**

### putontable

Of the items currently on the ground under the table, put one item on the table.

### putontable --all

Put all items on the table that are currently on the ground under the table.

# **Options**

### -a, --all

Put all items at the cursor on the table, not just one.

# 5.6.187 questport

Tags: unavailable

Command: questport

Teleport to your quest log map cursor.

If you open the quest log map and move the cursor to your target location, you can run this command to teleport straight there. This can be done both within and outside of fast travel mode, and it is possible to questport in situations where fast travel is normally prohibited.

It is not possible to questport into inaccessible locations like ocean and mountain tiles.

See reveal-adv-map if you wish to teleport into hidden map tiles.

### **Usage**

questport

# 5.6.188 quickfort

Tags: fort | design | productivity | buildings | map | stockpiles

Command: quickfort

Apply layout blueprints to your fort.

Quickfort reads stored blueprint files and applies them to the game map. You can apply blueprints that designate digging, build buildings, place stockpiles, mark zones, and/or configure settings. If you find yourself spending time doing similar or repetitive things in your forts, this tool can be an immense help.

Note that this is the commandline tool. Please see *gui/quickfort* if you'd like a graphical in-game UI for selecting, previewing, and applying blueprints.

You can create the blueprints by hand (see the *Quickfort blueprint creation guide* for details) or you can build your plan "for real" in Dwarf Fortress, and then export your map using *gui/blueprint*. This way you can effectively copy and paste sections of your fort if you need to.

There are many ready-to-use blueprints in the *blueprint library* that is distributed with DFHack, so you can use this tool productively even if you haven't created any blueprints yourself. Additional library blueprints can be *added with mods* as well.

### Usage

### quickfort list [-m|--mode <mode>] [-u|--useronly] [-h|--hidden] [<search string>]

Lists blueprints in the blueprints folder. Blueprints are .csv files or sheets within .xlsx files that contain a #<mode> comment in the upper-left cell (please see *Quickfort blueprint creation guide* for more information on modes). By default, library blueprints in the hack/data/blueprints/ subfolder are included and blueprints that contain a hidden() marker in their modeline are excluded from the returned list. Specify -u or -h to exclude library or include hidden blueprints, respectively. The list can additionally be filtered by a specified mode (e.g. -m build) and/or strings to search for in a path, filename, mode, or comment. The id numbers in the reported list may not be contiguous if there are hidden or filtered blueprints that are not being shown.

### quickfort qui [<filename or search terms>]

Invokes the quickfort UI with the specified parameters, giving you an interactive blueprint preview to work with before you apply it to the map. See the *gui/quickfort* documentation for details.

# quickfort <command>[,<command>...] <list\_id>[,<list\_id>...] [<options>]

Applies the blueprint(s) with the id number(s) reported from the list command.

# quickfort <command>[,<command>...] <filename> [-n|--name <name>[,<name>...]] [<options>]

Applies a blueprint in the specified file. The optional name parameter can select a specific blueprint from a file that contains multiple blueprints with the format <sheetname>/<label> for .xlsx files, or just /<label> for .csv files. The label is defined in the blueprint modeline, or, if not defined, defaults to its order in the sheet or file (e.g. /2). If the -n parameter is not specified, the first blueprint in the first sheet is used.

### quickfort set [<key> <value>]

Allows you to modify the global quickfort configuration. Just run quickfort set to show current settings. See the *Configuration* section below for available keys and values.

### quickfort reset

Resets quickfort configuration to defaults.

<command> is one of:

#### run

Applies the blueprint at your current in-game cursor position.

#### orders

Uses the manager interface to queue up workorders to manufacture items needed by the specified blueprint(s).

### undo

Applies the inverse of the specified blueprint. Dig tiles are undesignated, buildings are canceled or scheduled for destruction (depending on their construction status), and stockpiles/zones are removed.

# **Examples**

# quickfort gui library/aquifer\_tap.csv -n /dig

Show the in-game preview for the "dig" blueprint in the library/aquifer\_tap.csv file. You can interactively reposition the blueprint and apply it where you like (it's intended to be applied in a light aquifer layer – run the associated "help" blueprint for more info).

# quickfort list

List all available blueprints.

### quickfort list dreamfort help

List all the blueprints that have both "dreamfort" and "help" as keywords.

### quickfort run library/dreamfort.csv

Run the first blueprint in the library/dreamfort.csv file (which happens to be the "notes" blueprint that displays the help).

# quickfort run library/pump\_stack.csv -n /dig --repeat up,80 --transform ccw,flipv

Dig a pump stack through 160 z-levels up from the current cursor location (each repetition of the library/pump\_stack.csv -n /dig blueprint is 2 z-levels). Also transform the blueprint by rotating counterclockwise and flipping vertically in order to fit the pump stack through some tricky-shaped caverns 50 z-levels above. Note that this kind of careful positioning is much easier to do with *gui/quickfort*, but it can be done via the commandline as well if you know exactly what transformations and positioning you need.

### quickfort orders 10,11,12 --dry-run

Process the blueprints with ids 10, 11, and 12 (run quickfort list to see which blueprints these are for you) and calculate what materials will be needed by your dwarves to actually complete the structures that the blueprints will designate. Display that list to the screen, but don't actually enqueue the workorders (the --dry-run option prevents actual changes to the game).

### **Command options**

<options> can be zero or more of:

### -c, --cursor <x>,<y>,<z>

Use the specified map coordinates instead of the current keyboard map cursor for the the blueprint start position. If this option is specified, then an active keyboard map cursor is not necessary.

### -d. --drv-run

Go through all the motions and print statistics on what would be done, but don't actually change any game state.

### -m, --marker

Use marker mode for the #dig blueprint that you are applying.

# -p, --priority <num>

Set the priority to the given number (1-7) for tiles designated by the #dig blueprint that you are applying. That is, tiles that normally have a priority of 4 will instead have the priority you specify. If the blueprint uses other explicit priorities, they will be shifted up or down accordingly.

# --preserve-engravings <quality>

Don't designate tiles for digging/carving if they have an engraving with at least the specified quality. Valid values for quality are: None, Ordinary, WellCrafted, FinelyCrafted, Superior, Exceptional, and Masterful. Specify None to ignore engravings when designating tiles. Note that if Masterful tiles are dug out, the dwarf who engraved the masterwork will get negative thoughts. If not specified, Masterful engravings are preserved by default.

### -q, --quiet

Suppress non-error console output.

### -r, --repeat <direction>[,]<num levels>

Repeats the specified blueprint(s) up or down the requested number of z-levels. Direction can be up or down, and can be abbreviated with < or >. For example, the following options are equivalent: --repeat down, 5, -rdown5, and -r>5.

### -s, --shift <x>[,<y>]

Shifts the blueprint by the specified offset before modifying the game map. The values for  $\langle x \rangle$  and  $\langle y \rangle$  can be negative. If both --shift and --transform are specified, the shift is always applied last.

### -t, --transform <transformation>[,<transformation>...]

Applies geometric transformations to the blueprint before modifying the game map. See the *Transformations* section below for details.

#### -v, --verbose

Output extra debugging information. This is especially useful if you're trying to figure out why the blueprint isn't being applied like you expect.

#### **Transformations**

All transformations are anchored at the blueprint start cursor position. This is the upper left corner by default, but it can be modified if the blueprint has a *start() modeline marker*. This means that the blueprint tile that would normally appear under your cursor will still appear under your cursor, regardless of how the blueprint is rotated or flipped.

<transformation> is one of:

#### rotcw or cw

Rotates the blueprint 90 degrees clockwise.

#### rotccw or ccw

Rotates the blueprint 90 degrees counterclockwise.

# fliph

Flips the blueprint horizontally (left edge becomes right edge).

### flipy

Flips the blueprint vertically (top edge becomes bottom edge).

# Configuration

The quickfort script has a few global configuration options that you can customize with the quickfort set command. Modified settings are only kept for the current session and will be reset when you restart DF.

### blueprints\_user\_dir (default: dfhack-config/blueprints)

Directory tree to search for player-created blueprints. It can be set to an absolute or relative path. If set to a relative path, it resolves to a directory under the DF folder. Note that if you change this directory, you will not see blueprints written by the DFHack *blueprint* plugin (which always writes to the dfhack-config/blueprints dir).

### blueprints\_library\_dir (default: hack/data/blueprints)

Directory tree to search for library blueprints.

#### force\_marker\_mode (default: false)

If true, will designate all dig blueprints in marker mode. If false, only cells with dig codes explicitly prefixed with m will be designated in marker mode.

# stockpiles\_max\_barrels, stockpiles\_max\_bins, and stockpiles\_max\_wheelbarrows (defaults: -1, -1, 0)

Set to the maximum number of resources you want assigned to stockpiles of the relevant types. Set to -1 for DF defaults (number of stockpile tiles for stockpiles that take barrels and bins, and 1 wheelbarrow for stone stockpiles). The default here for wheelbarrows is 0 since using wheelbarrows can *decrease* the efficiency of your fort unless you assign an appropriate number of wheelbarrows to the stockpile. Blueprints can *override* this value for specific stockpiles.

### **API**

The quickfort script can be called programmatically by other scripts, either via the commandline interface with dfhack.run\_script() or via the API functions defined in quickfort.lua, available from the return value of reqscript('quickfort):

quickfort.apply\_blueprint(params)

Applies the specified blueprint data and returns processing statistics. The statistics structure is a map of stat ids to {label=string, value=number}.

params is a table with the following fields:

#### mode (required)

The name of the blueprint mode, e.g. dig, build, etc.

# data (required)

A sparse map populated such that data[z][y][x] yields the blueprint text that should be applied to the tile at map coordinate (x, y, z). You can also just pass a string instead of a table and it will be interpreted as the value of data[0][0][0].

#### command

The quickfort command to execute, e.g. run, orders, etc. Defaults to run.

### pos

A coordinate that serves as the reference point for the coordinates in the data map. That is, the text at data[z][y][x] will be shifted to be applied to coordinate (pos.x + x, pos.y + y, pos.z + z). If not specified, defaults to  $\{x=0, y=0, z=0\}$ , which means that the coordinates in the data map are used without shifting.

#### aliases

A map of blueprint alias names to their expansions. If not specified, defaults to {}.

#### marker

A boolean indicating whether this dig mode blueprint should be applied in marker mode. If not specified, defaults to false.

#### priority

An integer between 1 and 7, inclusive, indicating the base priority for this dig blueprint. If not specified, defaults to 4.

#### preserve\_engravings

Don't designate tiles for digging or carving if they have an engraving with at least the specified quality. Value is a df.item\_quality enum name or value, or the string None (or, equivalently, -1) to indicate that no engravings should be preserved. Defaults to df.item\_quality.Masterful.

#### dry\_run

Just calculate statistics, such as how many tiles are outside the boundaries of the map; don't actually apply the blueprint. Defaults to false.

### verbose

Output extra debugging information to the console. Defaults to false.

API usage example:

(continues on next page)

(continued from previous page)

```
-- dig a 10x10 block starting at coordinate x=30, y=40, z=50
quickfort.apply_blueprint{mode='dig', data={[50]={[40]={[30]='d(10x10)'}}}}
```

# **5.6.189** quicksave

Tags: dfhack | fort

Command: quicksave

Immediately autosave the game.

Keybinding: CtrlAltS in dwarfmode

When this tool is called with a fort loaded, DF will immediately do an autosave. Note that the game only keeps the last 3 autosaves.

# **Usage**

quicksave

# 5.6.190 quickstart-guide

Tags:

Command: quickstart-guide

In-game quickstart guide for new users of DFHack.

This command displays a window in-game where a player can browse the quickstart guide from the official DFHack docs, section by section.

### **Usage**

quickstart-guide

# 5.6.191 region-pops

Tags: fort | inspection | animals

Command: region-pops

Change regional animal populations.

This tool can show or modify the populations of animals in the region.

# **Usage**

# region-pops list [<pattern>]

Shows race populations of the region that your civilization knows about. You can filter the list by specifying a pattern.

# region-pops list-all [<pattern>]

Lists total race populations of the region, including those units that your civilization does not know about. You can filter the list by specifying a pattern.

### region-pops boost <race> <factor>

Multiply all populations of the given race by the given factor. If the factor is greater than one, the command will increase the population. If it is between 0 and 1, the command will decrease the population.

### region-pops boost-all <pattern> <factor>

Same as above, but apply to all races that match the given pattern.

# region-pops incr <race> <amount>

Add the given amount to the population counts of the given race. If the amount is negative, this will decrease the population.

### region-pops incr-all <pattern> <amount>

Same as above, but apply to all races that match the given pattern.

### **Examples**

### region-pops list-all BIRD

List the populations of all the bird races in the region.

# region-pops incr TROLL 1000

Add 1000 trolls to the region.

#### region-pops boost-all .\* .5

Halve the population of all creatures in the region.

### region-pops boost-all .\* 10

Increase populations of all creatures by a factor of 10. Hashtag zoolife.

# 5.6.192 regrass

Tags: adventure | fort | armok | animals | map

Command: regrass

Regrow surface grass and cavern moss.

This command can refresh the grass (or subterranean moss) growing on your map. It will only regrow the grass and moss on tiles that had some to begin with.

# **Usage**

# regrass [max]

Specify the max keyword to pack more grass/moss onto a tile than what the game normally allows. This will give your grazers extra chewing time.

# 5.6.193 rejuvenate

Tags: fort | armok | units

Command: rejuvenate

Resets unit age.

If your most valuable citizens are getting old, this tool can save them. It decreases the age of the selected dwarf to 20 years, or to the age specified. Age is only increased using the –force option.

# **Usage**

rejuvenate [<options>]

### **Examples**

### rejuvenate

Set the age of the selected dwarf to 20 (if they're older).

# rejuvenate --all

Set the age of all dwarves over 20 to 20.

### rejuvenate --all --force

Set the age of all dwarves (including babies) to 20.

### rejuvenate --age 149 --force

Set the age of the selected dwarf to 149, even if they are younger.

# **Options**

#### --all

Rejuvenate all citizens, not just the selected one.

# --age <num>

Sets the target to the age specified. If this is not set, the target age is 20.

#### --force

Set age for units under the specified age to the specified age. Useful if there are too many babies around...

### --dry-run

Only list units that would be changed; don't actually change ages.

### 5.6.194 reload

Tags: dfhack

Command: reload

Reload a loaded plugin.

Developers use this command to reload a plugin that they are actively modifying. Also see *load* and *unload* for related actions.

# **Usage**

```
reload <plugin> [<plugin> ...]
reload -a|--all
```

You can reload individual named plugins or all plugins at once. Note that plugins are disabled after loading/reloading until you explicitly *enable* them.

# 5.6.195 remove-stress

Tags: fort | armok | units

Command: remove-stress

Reduce stress values for fortress dwarves.

Generally happy dwarves have stress values in the range of 0 to 500,000. If they encounter things that stress them out, or if their needs are not being met, that value will increase. When it increases too high, your dwarves will start to have negative repercussions. This tool can magically whisk away some (or all) of their stress so they can function normally again.

### **Usage**

remove-stress [--all] [--value <value>]

### **Examples**

#### remove-stress

Makes the currently selected dwarf blissfully unstressed.

### remove-stress --all

Makes all dwarves blissfully unstressed.

### remove-stress --all --value 10000

Reduces stress to 10,000 for all dwarves whose stress value is currently above that number.

# **Options**

#### --all

Apply to all dwarves instead of just the currently selected dwarf.

#### --value <value>

Decrease stress level to the given value. If the value is negative, prepend the negative sign with a backslash (e.g. --value \-50,000).

# 5.6.196 remove-wear

Tags: fort | armok | items

Command: remove-wear

Remove wear from items in your fort.

If your clothes are all wearing out and you wish you could just repair them instead of having to make new clothes, then this tool is for you! This tool will set the wear on items in your fort to zero, as if they were new.

### **Usage**

### remove-wear all

Remove wear from all items in your fort.

# remove-wear <item id> ...

Remove wear from items with the given ID numbers.

You can discover the ID of an item by selecting it in the UI and running the following command:

:lua !item.id

# 5.6.197 rename

Tags: unavailable

Command: rename

Easily rename things.

Use gui/rename for an in-game interface.

# **Usage**

### rename squad <ordinal> "<name>"

Rename the indicated squad. The ordinal is the number that corresponds to the list of squads in the squads menu (s). The first squad is ordinal 1.

# rename hotkey <ordinal> "<name>"

Rename the indicated hotkey. The ordinal the the number that corresponds to the list of hotkeys in the hotkeys menu (H). The first hotkey is ordinal 1.

#### rename unit "<name>"

Give the selected unit the given nickname.

# rename unit-profession "<name>"

Give the selected unit the given profession name.

### rename building "<name>"

Set a custom name to the selected building. The building must be a stockpile, workshop, furnace, trap, siege engine, or activity zone.

### **Example**

# rename squad 1 "The Whiz Bonkers"

Rename the first squad to The Whiz Bonkers.

# **5.6.198** rendermax

Tags: unavailable

Command: rendermax

Modify the map lighting.

This plugin provides a collection of OpenGL lighting filters that affect how the map is drawn to the screen.

### **Usage**

### rendermax light

Light the map tiles realistically. Outside tiles are light during the day and dark at night. Inside tiles are always dark unless a nearby unit is lighting it up, as if they were carrying torches.

### rendermax light sun <hour>|cycle

Set the outside lighting to correspond with the specified day hour (1-24), or specify cycle to have the lighting follow the sun (which is the default).

### rendermax light reload

Reload the lighting settings file.

### rendermax trippy

Randomize the color of each tile. Used for fun, or testing.

### rendermax disable

Disable any rendermax lighting filters that are currently active.

An image showing lava and dragon breath. Not pictured here: sunlight, shining items/plants, materials that color the light etc.

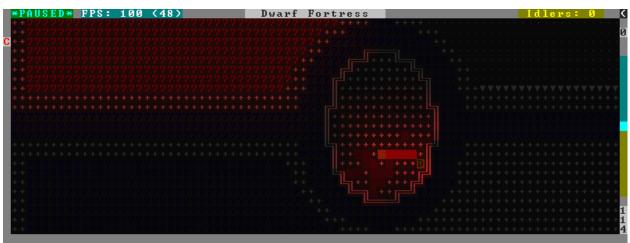

For better visibility, try changing the black color in palette to non totally black. See Bay12 forums thread 128487 for more info.

# 5.6.199 repeat

Tags: dfhack

### Command: repeat

Call a DFHack command at a periodic interval.

You can use this utility command to periodically call other DFHack commands. This is especially useful for setting up "maintenance" commands that you want called every once in a while but don't want to have to remember to run yourself.

### **Usage**

```
repeat [--name <name>] --time <delay> [--timeUnits <units>] --command [ <command> ]

Register the given command to be run periodically.
```

### repeat --list

Show the currently registered commands and their names.

### repeat --cancel <name>

Unregister the given registered command.

### **Examples**

```
repeat --name orders-sort --time 600 --command [ orders sort ]
```

Sort your manager workorders every 600 ticks (about half a day).

```
repeat --time 10 --timeUnits days --command [ warn-starving ]
```

Check for starving dwarves and pets every 10 game days.

### repeat --cancel warn-starving

Unregister the warn-starving command registered above.

### **Options**

#### --name <name>

Registers the command under the given name. This ensures you have a memorable identifier for the --list output so you can unregister the command if you want. It also prevents the same command from being registered twice. If not specified, it's set to the first argument after --command.

### --time <delay>

Sets the delay between invocations of the command. It must be a positive integer.

### --timeUnits <units>

A unit of time for the value passed with the --time option. Units can be frames (raw FPS), ticks (unpaused game frames), or the in-world time measurements of days, months, or years. If not specified, ticks is the default.

### --command [ ... ]

The . . . specifies the command to be run, just as you would write it on the commandline. Note that the command must be enclosed in square brackets.

### Registering commands

It is common that you want to register the same set of commands every time you load a game. For this, it is convenient to add the repeat commands you want to run to the dfhack-config/init/onMapLoad.init file so they are run whenever you load a fort.

# 5.6.200 resurrect-adv

Tags: unavailable

Command: resurrect-adv

Bring a dead adventurer back to life.

Have you ever died, but wish you hadn't? This tool can help: ) When you see the "You are deceased" message, run this command to be resurrected and fully healed.

# **Usage**

### resurrect-adv

Note that you can only resurrect the current player character in your party, and you must run this tool immediately after dying. It is not possible to resurrect the adventurer after the game has been ended.

# 5.6.201 reveal

Tags: adventure | fort | armok | inspection | map

Command: reveal

Reveal the map.

Command: unreveal

Revert a revealed map to its unrevealed state.

Command: revforget

Discard records about what was visible before revealing the map.

Command: revtoggle

Switch between reveal and unreveal.

Command: revflood

Hide everything, then reveal tiles with a path to a unit.

This reveals all z-layers in fort mode. It also works in adventure mode, but any of its effects are negated once you move.

In graphics mode, solid tiles that are not adjacent to open space will not be rendered, but they can still be examined by hovering over them with the mouse. Switching to ASCII mode (in the game settings) will allow the display of the revealed solid tiles.

For a GUI that auto-restores the map when closed, see *gui/reveal*.

### **Usage**

### reveal [hell|demon]

Reveal the whole map. If hell is specified, also reveal HFS areas, but you are required to run unreveal before unpausing is allowed in order to prevent the demons (or treasures) from spawning. If you really want to unpause with secrets revealed, specify demon instead of hell. Note that unpausing with secrets revealed may result in a flood of announcements about the revealed secrets!

#### unreveal

Reverts the effects of reveal if run immediately afterwards. If you have saved the fort in a revealed state and want to restore the map, use revflood.

### revtoggle

Switches between reveal and unreveal. Convenient to bind to a hotkey.

### revforget

Discard info about what was visible before revealing the map. Only useful where (for example) you abandoned with the fort revealed and no longer need the saved map data when you load a new fort.

#### revflood

Hide everything, then reveal tiles with a path to the keyboard cursor (if enabled) or the selected unit (if a unit is selected) or else a random citizen. This allows reparing maps that you accidentally saved while they were revealed. Note that tiles behind constructed walls are also revealed as a workaround for Bug 1871.

### Note

Sometimes, the map generates secret hollows adjacent to caverns in such a way that the ceiling of the hollow collapses on the first tick of the embark, leaving the hollow exposed to the caverns. In this case, the secret event will be triggered as soon as the cavern is discovered and that tile is unhidden. This would happen anyway even if you don't use *reveal*, but be aware that it is possible to trigger *some* events when you run *reveal*, even without the hell option.

# 5.6.202 reveal-adv-map

Tags: unavailable

Command: reveal-adv-map

Reveal or hide the world map.

This tool can be used to either reveal or hide all tiles on the world map in adventure mode (visible when viewing the quest log or fast traveling).

Note that hidden lairs, camps, etc. are not revealed. Please see reveal-hidden-sites for that functionality.

reveal-adv-map

Reveal all world tiles.

reveal-adv-map --hide

Hide all world tiles.

# 5.6.203 reveal-hidden-sites

Tags: adventure | embark | fort | armok | map

Command: reveal-hidden-sites

Reveal all sites in the world.

This tool reveals all sites in the world that have yet to be discovered by the player (camps, lairs, shrines, vaults, etc), making them visible on the map.

It is usable in both fortress and adventure mode, or on the embark map.

Please see *reveal-adv-map* if you also want to expose hidden world map tiles in adventure mode.

## **Usage**

reveal-hidden-sites

# 5.6.204 reveal-hidden-units

Tags: adventure | fort | armok | map | units

Command: reveal-hidden-units

Reveal sneaking units.

This tool exposes all units on the map who are currently sneaking or waiting in ambush, and thus hidden from the player's view.

It is usable in both fortress and adventure mode.

reveal-hidden-units

# 5.6.205 sc-script

Tags: dfhack

Command: sc-script

Run commands when game state changes occur.

This is similar to the static *Init files* but is slightly more flexible since it can be set dynamically.

## **Usage**

## sc-script [help]

Show the list of valid event names.

# sc-script list [<event>]

List the currently registered files for all events or the specified event.

## sc-script add|remove <event> <file> [<file> ...]

Register or unregister a file to be run for the specified event.

# **Example**

# sc-script add SC\_MAP\_LOADED spawn\_extra\_monsters.init

Registers the spawn\_extra\_monsters.init file to be run whenever a new map is loaded.

# 5.6.206 script

Tags: dfhack

Command: script

Execute a batch file of DFHack commands.

It reads a text file and runs each line as a DFHack command as if it had been typed in by the user – treating the input like *an init file*.

Some other tools, such as *autobutcher* and *workflow*, export their settings as the commands to create them - which can later be reloaded with script.

```
script <filename>
```

## **Example**

### script startup.txt

Executes the commands in startup.txt, which exists in your DF game directory.

# 5.6.207 season-palette

Tags: unavailable

Command: season-palette

Swap color palettes when the seasons change.

For this tool to work you need to add *at least* one color palette file to your save raw directory. These files must be in the same format as data/init/colors.txt.

Palette file names are:

```
"colors.txt": The world (worldgen and default replacement) palette.
"colors_spring.txt": The palette displayed during spring.
"colors_summer.txt": The palette displayed during summer.
"colors_autumn.txt": The palette displayed during autumn.
"colors_winter.txt": The palette displayed during winter.
```

If you do not provide a world palette, palette switching will be disabled for the current world. The seasonal palettes are optional; the default palette is not! The default palette will be used to replace any missing seasonal palettes and is used during worldgen.

When the world is unloaded or this script is disabled, the system default color palette (/data/init/colors.txt) will be loaded. The system default palette will always be used in the main menu, but your custom palettes should be used everywhere else.

# **Usage**

#### enable season-palette

Begin swapping seasonal color palettes.

## disable season-palette

Stop swapping seasonal color palettes and load the default color palette.

## **API**

If loaded as a module this script will export a single Lua function:

## LoadPalette(path)

Load a color palette from the text file at "path". This file must be in the same format as data/init/colors. txt. If there is an error, any changes will be reverted and this function will return false. Otherwise, it returns true.

## 5.6.208 seedwatch

Tags: fort | auto | plants

Command: seedwatch

Manages seed and plant cooking based on seed stock levels.

Unlike brewing and other kinds of processing, cooking plants does not produce a usable seed. By default, all plants are allowed to be cooked. This often leads to the situation where dwarves have no seeds left to plant crops with because they cooked all the relevant plants. Seedwatch protects you from this problem.

Each seed type can be assigned a target stock amount. If the number of seeds of that type falls below that target, then the plants and seeds of that type will be protected from cookery. If the number rises above the target + 20, then cooking will be allowed again.

## **Usage**

# enable seedwatch

Start managing seed and plant cooking. By default, all types are watched with a target of 30, but you can adjust the list or even seedwatch clear it and start your own if you like.

#### seedwatch [status]

Display whether seedwatch is enabled and prints out the watch list, along with the current seed counts.

## seedwatch <type> <target>

Adds the specified type to the watchlist (if it's not already there) and sets the target number of seeds to the specified number. You can pass the keyword all instead of a specific type to set the target for all types. If you set the target to 0, it removes the specified type from the watch list.

### seedwatch clear

Clears all types from the watch list. Same as seedwatch all 0.

To see a list of all plant types that you might want to set targets for, you can run this command:

devel/query --table df.global.world.raws.plants.all --search ^id --maxdepth 1

# **Examples**

### enable seedwatch

Adds all seeds to the watch list, sets the targets to 30, and starts monitoring your seed stock levels.

# seedwatch MUSHROOM\_HELMET\_PLUMP 50

Add Plump Helmets to the watch list and sets the target to 50.

## seedwatch MUSHROOM\_HELMET\_PLUMP 0

removes Plump Helmets from the watch list.

# 5.6.209 set-orientation

Tags: fort | armok | units

Command: set-orientation

Alter a unit's romantic inclinations.

This tool lets you tinker with the interest levels your dwarves have towards dwarves of the same/different sex.

## **Usage**

### set-orientation [--unit <id>] --view

See the unit's current orientation values.

# set-orientation [--unit <id>] <interest options>

Set the orientation values for the unit.

If a unit id is not specified or is not found, the default is to target the currently selected unit.

## **Examples**

## set-orientation --male 0 --female 0

Make a dwarf romantically inaccessible

# set-orientation --random

Re-randomize the orientation values for this dwarf.

# Interest options

Interest levels are 0 for Uninterested, 1 for Romance, and 2 for Marry.

### --male <INTEREST>

Set the interest level towards males.

## --female <INTEREST>

Set the interest level towards females.

## --opposite <INTEREST>

Set the interest level towards the opposite sex to the unit.

#### --same <INTEREST>

Set the interest level towards the same sex as the unit.

#### --random

Randomise the unit's interest towards both sexes, respecting their ORIENTATION token odds.

# 5.6.210 set-timeskip-duration

Tags: adventure | embark | fort | armok

Command: set-timeskip-duration

Modify the duration of the pre-game world update.

Starting a new fortress/adventurer session is preceded by an "Updating World" process which is normally 2 weeks long. This script allows you to modify the duration of this timeskip, enabling you to jump into the game earlier or later than usual.

You can use this tool at any point before the timeskip begins (for example, while still at the "Start Playing" menu).

It is also possible to run the script while the world is updating, which can be useful if you decide to end the process earlier or later than initially planned.

Note that the change in timeskip duration will persist until either:

- · the game is closed
- the --clear argument is used (see below)
- the timeskip duration is overwritten by setting a new duration

## **Usage**

```
set-timeskip-duration --clear
set-timeskip-duration <duration options>
```

## **Examples**

## set-timeskip-duration --ticks 851249

Sets the end of the timeskip to 2 years, 1 month, 9 days, 8 hours, 58 minutes, and 48 seconds from the current date.

```
set-timeskip-duration --years 2 --months 1 --days 9 --hours 8 --ticks 49
Does the same thing as the previous example.
```

# **Options**

The <num> values passed to any option below must be positive integers (or 0).

#### --clear

Reset the timeskip duration to its default value. Note that this won't affect timeskips which have already begun.

#### --ticks <num>

Adds the specified number of ticks to the timeskip duration The following conversions may help you calculate this:

```
1 tick = 72 seconds = 1 minute 12 seconds
50 ticks = 60 minutes = 1 hour
1200 ticks = 24 hours = 1 day
8400 ticks = 7 days = 1 week
33600 ticks = 4 weeks = 1 month
403200 ticks = 12 months = 1 year
```

# --years <num>, --months <num>, --days <num>, --hours <num>

Adds the appropriate number ticks to the timeskip duration

# 5.6.211 setfps

Tags: dfhack | fps

Command: setfps

Set the graphics FPS cap.

This command can set the FPS cap at runtime. This is useful for when you want to speed up the game or watch combat in slow motion.

Note that setting the cap higher than what your computer can support will not make the game go any faster.

## **Usage**

setfps <number>

## 5.6.212 show

Tags: dfhack

Command: show

Unhides the DFHack terminal window.

Useful if you have hidden the terminal with *hide* and you want it back. Since the terminal window won't be available to run this command, you'll need to use it from a *keybinding* set beforehand or the in-game *command-prompt*.

Only available on Windows.

# **Usage**

show

# 5.6.213 showmood

Tags: fort | armok | inspection | jobs | units

Command: showmood

Shows all items needed for the active strange mood.

# **Usage**

showmood

# 5.6.214 siege-engine

Tags: unavailable

Extend the functionality and usability of siege engines.

Siege engines in DF haven't been updated since the game was 2D, and can only aim in four directions. To make them useful above-ground, this plugin allows you to:

- link siege engines to stockpiles
- restrict operator skill levels (like workshops)
- load any object into a catapult, not just stones
- aim at a rectangular area in any direction, and across Z-levels

# enable siege-engine

You can use the new features by selecting a built siege engine and running gui/siege-engine.

## 5.6.215 siren

Tags: unavailable

Command: siren

Wake up sleeping units and stop parties.

Sound the alarm! This tool can shake your sleeping units awake and knock some sense into your party animal military dwarves so they can address a siege.

Note that this is not without consequences. Affected dwarves will receive a negative thought about noise, tiredness, and lack of protection.

## **Usage**

siren [<burrow> ...]

## **Examples**

## siren

Wake up the whole fort!

## siren barracks tavern

Just affect dwarves that are within the bounds of the barracks and tavern burrows (note that the dwarves do not need to be *assigned* to those burrows).

# 5.6.216 sort

**Tags:** fort | productivity | interface

Search and sort lists shown in the DF interface.

The sort tool provides search and sort functionality for lists displayed in the DF interface.

Searching and sorting functionality is provided by *overlay* widgets, and widgets for individual lists can be moved via *gui/overlay* or turned on or off via *gui/control-panel*.

## Squad assignment overlay

The squad assignment overlay adds annotation, sorting, and filtering capabilities to the squad assignment list. The currently selected annotation is shown in the panel to the left of the unit list. Clicking on the arrow icon above the annotations will sort the unit list by that annotation value, or, if the list is already sorted by the annotation value, will switch between descending and ascending sort.

### **Annotations and sort orders**

You can change which attribute is shown in the annotation panel by clicking on the Show: button or hitting the S hotkey. Alternately, if you hover the mouse over the Show: button, a popout panel will appear where you can select the annotation attribute directly. Selecting a new annotation attribute will also automatically sort by that attribute. You can then select one of the vanilla sorts to keep that annotation while sorting by another field.

You can choose to annotate and sort by many useful attributes, including current combat effectiveness, stress level, various military-related skills, and long-term military potential. The annotation selection and filter settings will be saved for you when you close and reopen the squad member assignment panel.

If "melee effectiveness" is selected (the default), then the citizens are annotated according to how well they will perform in battle when using the weapon they have the most skill in. The effectiveness rating also takes into account physical and mental attributes as well as general fighting (non-weapon) skills.

Simiarly, the "ranged effectiveness" annotation indicates expected effectiveness with a crossbow. This rating also takes into account relevant physical and mental attributes.

The "effectiveness" ratings are the ones you should be using if you need the best squad you can make right now. The numbers to the left of the unit list indicate exactly how effective that dwarf is expected to be. Light green numbers indicate the best of the best, while red numbers indicate dwarves that will not be effective in the military in their current state (though see "melee potential" and "ranged potential" ratings below for predictions about future effectiveness).

The "arrival order" sorts your citizens according to the most recent time they entered your map. The numbers on the left indicate the relative arrival order, and the numbers for the group of dwarves that most recently entered the map will be at the top and be colored bright green. If you run this sort after you get a new group of migrants, the migrant wave will be colored bright green. Dwarves that arrived earlier will have numbers in yellow, and your original dwarves (if any still survive and have never left and re-entered the map) will have numbers in red.

The "stress" sort order will bring your most stressed dwarves to the top, ready for addition to a therapy squad to help improve their mood.

Similarly, sorting by "need for training" will show you the dwarves that are feeling the most unfocused because they are having their military training needs unmet.

Both "stress" and "need for training" sorts use the dwarf happiness indicators to show how dire the dwarf's situation is and how much their mood might be improved if you add them to an appropriate squad.

If sorting is done by "melee potential", then citizens are arranged based on genetic predispositions in physical and mental attributes, as well as body size. Dwarves (and other humanoid creatures) with higher ratings are expected to be more effective in melee combat if they train their attributes to their genetic maximum.

Similarly, the "ranged potential" sort orders citizens by genetic predispositions in physical and mental attributes that are relevant to ranged combat. Dwarves (and other humanoid creatures) with higher rating are expected to be more effective in ranged combat if they train their attributes to the maximum.

"Melee skill effectiveness", "ranged skill effectiveness", "melee combat potential", and "ranged combat potential" are explained in detail here: https://www.reddit.com/r/dwarffortress/comments/163kczo/enhancing\_military\_candidate\_selection\_part\_3/

## **Filters**

The squad assignment panel also offers options for filtering which dwarves are shown. Each filter option can by cycled through "Include", "Only", and "Exclude" settings. "Include" does no filtering, "Only" shows only units that match the filter, and "Exclude" shows only units that do *not* match the filter.

The following filters are provided:

- Other squads: Units that are assigned to other squads
- Officials: Elected and appointed officials, like you mayor, priests, tavern keepers, etc.
- Nobility: Your monarch, barons, counts, etc.
- With infants: Mothers with infants (you may not want mothers using their babies as shields)
- Hates combat: Units that have facets and values that indicate that they will react poorly to the stresses of battle
- · Maimed: Critically injured units that have lost their ability to see, grasp weapons, or walk

The "Hates combat" filter is explained in more detail here: https://www.reddit.com/r/dwarffortress/comments/1617s11/enhancing\_military\_candidate\_selection\_part\_2/

## Info tabs overlay

The Info overlay adds search support to many of the fort-wide "Info" panels that don't already have search widgets (e.g. "Tasks", "Artifacts", etc.). When searching for units, you can search by name (with either English or native language last names), profession, or special status (like "necromancer"). If there is text in the second column, you can search for that text as well. This is often a job name or a status, like "caged". The work animal assignment page can also filter by squad or burrow membership.

### Work animals overlay

The work animal assignment screen has an overlay that annotates each visible unit with the number of work animals that unit already has assigned.

## Interrogation overlay

In the interrogation and conviction screens under the "Justice" tab, you can filter by the classification of the unit. The classification groups are ordered by how likely a member of that group is to be involved in a plot. The groups are: All, Risky visitors, Other visitors, Residents, Citizens, Animals, Deceased, and Others. "Risky" visitors are those who are especially likely to be involved in plots, such as criminals, necromancers, necromancer experiments, and intelligent undead.

On the interrogations screen, you can also filter units by whether they have already been interviewed in realation to the current crime.

# **Candidates overlay**

When you select the button to choose a candidate to assign to a noble role on the nobles screen, you can search for units by name, profession, or any of the skills in which they have achieved at least "novice" level. For example, when assigning a broker, you can search for "appraisal" to find candidates that have at least some appraisal skill.

## Location selection overlay

When choosing the type of guildhall or temple to dedicate, you can search for the relevant profession, religion, or deity by name. For temples, you can also search for the "spheres" associated with the deity or religion, such as "wealth" or "lies".

You can also choose whether to filter out temple or guildhall types that you have already established.

## Slab engraving overlay

When choosing a unit to engrave a slab for, you can search for units by name, either in their native language or in English (though only their native name will be displayed). This overlay also adds a filter for showing only units that would need a slab in order to prevent them rising as a ghost.

### World overlay

Searching is supported for the Artifacts list when viewing the world map (where you can initiate raids).

# 5.6.217 source

Tags: fort | armok | map

Command: source

Create an infinite magma or water source.

This tool can create an infinite magma or water source or drain on a tile. For more complex liquid placement, try *liquids* or *gui/liquids*.

Map tiles registered with this tool as a liquid source will be set to have the configured amount of liquid every 12 game ticks. A standard liquid source sets the level to 7, and a standard drain sets the level to 0, but you can set the target anywhere in between as well.

### **Usage**

### source add water | magma [0-7]

Add a source or drain at the selected tile position. If the target level is not specified, it defaults to 7. The cursor must be over a flow-passable tile (e.g. empty space, floor, staircase, etc.) and not too high in the sky.

# source [list]

List all currently registered source tiles.

#### source delete

Remove the source under the cursor.

#### source clear

Remove all liquid sources that have been added with source.

## **Examples**

# source add water

Create an infinite water source under the cursor.

#### source add water 3

Create an infinite water source under the cursor, but equalize the water depth at 3/7. This is useful when creating a swimming pool for your dwarves.

#### source add water 0

Create a water drain under the cursor.

#### source add magma

Create an infinite magma source under the cursor.

# **5.6.218** spawnunit

Tags: unavailable

Command: spawnunit

Create a unit.

This tool allows you to easily spawn a unit of your choice. It is a simplified interface to *modtools/create-unit*, which this tool uses to actually create the requested unit.

## **Usage**

```
spawnunit [-command] <race> <caste> [<name> [<x> <y> <z>]] [...]
```

If -command is specified, the generated modtools/create-unit command is printed to the terminal instead of being run.

The name and coordinates of the unit are optional. Any further arguments are simply passed on to *modtools/create-unit*. See documentation for that tool for information on what you can pass through.

To see the full list of races and castes for your world, run the following command:

```
devel/query --table df.global.world.raws.creatures.all --search [ creature_id caste_id ]_ __-maxdepth 3 --maxlength 5000
```

## **Examples**

#### spawnunit GOBLIN MALE

Warp in a (male) goblin for your squads to beat on.

## spawnunit JABBERER FEMALE --domesticate

Spawn a tame female jabberer for breeding an army!

# 5.6.219 spectate

Tags: fort | interface

Command: spectate

Automatically follow productive dwarves.

## **Usage**

```
enable spectate
spectate
spectate set <setting> <value>
spectate enable|disable <feature>
```

When enabled, the plugin will lock the camera to following the dwarves scurrying around your fort. Every once in a while, it will automatically switch to following a different dwarf, preferring dwarves on z-levels with the highest job activity.

If you have the auto-disengage feature disabled, you can switch to a new dwarf immediately by hitting one of the map movement keys (wasd by default). To stop following dwarves, bring up *gui/launcher* and run disable spectate.

Changes to settings will be saved with your fort, but if *spectate* is enabled when you save the fort, it will disenable itself when you load so you can get your bearings before re-enabling follow mode with enable spectate again.

# **Examples**

### enable spectate

Starting following dwarves and observing life in your fort.

## spectate

The plugin reports its configured status.

# spectate enable auto-unpause

Enable the spectate plugin to automatically dismiss pause events caused by the game. Siege events are one example of such a game event.

### spectate set tick-threshold 1000

Set the tick interval between camera changes back to its default value.

## **Features**

# auto-unpause

Toggle auto-dismissal of game pause events. (default: disabled)

## auto-disengage

Toggle auto-disengagement of plugin through player intervention while unpaused. (default: disabled)

#### animals

Toggle whether to sometimes follow animals. (default: disabled)

#### hostiles

Toggle whether to sometimes follow hostiles (eg. undead, titans, invaders, etc.) (default: disabled)

### visiting

Toggle whether to sometimes follow visiting units (eg. diplomats)

## **Settings**

## tick-threshold

Set the plugin's tick interval for changing the followed dwarf. (default: 1000)

## 5.6.220 startdwarf

Tags: embark | fort | armok

Command: startdwarf

Change the number of dwarves you embark with.

You must use this tool before you get to the embark preparation screen (e.g. at the site selection screen or any time before) to change the number of dwarves you embark with from the default of 7. The value that you set will remain in effect until DF is restarted (or you use *startdwarf* to set a new value).

The maximum number of dwarves you can have is 32,767, but that is far more than the game can handle.

### Usage

startdwarf <number>

# **Examples**

### startdwarf 10

Start with a few more warm bodies to help you get started.

### startdwarf 1

Hermit fort! (also see the *hermit* tool for keeping it that way)

# startdwarf 500

Start with a teeming army of dwarves (leading to immediate food shortage and FPS issues).

## **Overlay**

The vanilla DF screen doesn't provide a way to scroll through the starting dwarves, so if you start with more dwarves than can fit on your screen, this tool provides a scrollbar that you can use to scroll through them. The vanilla list was *not* designed for scrolling, so there is some odd behavior. When you click on a dwarf to set skills, the list will jump so that the dwarf you clicked on will be at the top of the page.

# 5.6.221 starvingdead

**Tags:** fort | fps | gameplay | units

Command: starvingdead

Prevent infinite accumulation of roaming undead.

With this tool running, all undead that have been on the map for one month gradually decay, losing strength, speed, and toughness. After six months, they collapse upon themselves, never to be reanimated.

Strength lost is proportional to the time until death, all units will have roughly 10% of each of their attributes' values when close to being removed.

In any game, this can be a welcome gameplay feature, but it is especially useful in preventing undead cascades in the caverns in reanimating biomes, where constant combat can lead to hundreds of undead roaming the caverns and destroying your FPS.

## **Usage**

enable starvingdead
starvingdead [<options>]

## **Examples**

## enable starvingdead

Start starving the dead with default settings.

### starvingdead --decay-rate 28

Undead will lose strength roughly once a month.

# starvingdead --decay-rate 1 --death-threshold 1

Undead will lose strength each day and die after they have spent a month on the map.

# **Options**

## --decay-rate <days>

Specify how often, in days, undead should lose strength.

#### --death-threshold <months>

How many months should undead lose strength for before being removed.

# 5.6.222 steam-engine

Tags: unavailable

Allow modded steam engine buildings to function.

The steam-engine plugin detects custom workshops with the string STEAM\_ENGINE in their token, and turns them into real steam engines!

The plugin auto-enables itself when it detects the relevant tags in the world raws. It does not need to be enabled with the *enable* command.

#### Rationale

The vanilla game contains only water wheels and windmills as sources of power, but windmills give relatively little power, and water wheels require flowing water, which must either be a real river and thus immovable and limited in supply, or actually flowing and thus laggy.

Compared to the dwarven water reactor exploit, steam engines make a lot of sense!

### Construction

The workshop needs water as its input, which it takes via a passable floor tile below it, like usual magma workshops do. The magma version also needs magma.

Due to DF game limits, the workshop will collapse over true open space. However, down stairs are passable but support machines, so you can use them.

After constructing the building itself, machines can be connected to the edge tiles that look like gear boxes. Their exact position is extracted from the workshop raws.

Like with collapse above, due to DF game limits the workshop can only immediately connect to machine components built AFTER it. This also means that engines cannot be chained without intermediate axles built after both engines.

### Operation

In order to operate the engine, queue the Stoke Boiler job (optionally on repeat). A furnace operator will come, possibly bringing a bar of fuel, and perform it. As a result, a "boiling water" item will appear in the t view of the workshop.

**Note:** The completion of the job will actually consume one unit of the appropriate liquids from below the workshop. This means that you cannot just raise 7 units of magma with a piston and have infinite power. However, liquid consumption should be slow enough that water can be supplied by a pond zone bucket chain.

Every such item gives 100 power, up to a limit of 300 for coal, or 500 for a magma engine. The building can host twice that amount of items to provide longer autonomous running. When the boiler gets filled to capacity, all queued jobs are suspended. Once it drops back to 3+1 or 5+1 items, they are re-enabled.

While the engine is providing power, steam is being consumed. The consumption speed includes a fixed 10% waste rate, and the remaining 90% is applied proportionally to the actual load in the machine. With the engine at nominal 300 power with 150 load in the system, it will consume steam for actual 300\*(10% + 90%\*150/300) = 165 power.

A masterpiece mechanism and chain will decrease the mechanical power drawn by the engine itself from 10 to 5. A masterpiece barrel decreases waste rate by 4%. A masterpiece piston and pipe decrease it by further 4%, and also decrease the whole steam use rate by 10%.

## **Explosions**

The engine must be constructed using barrel, pipe, and piston from fire-safe, or, in the magma version, magma-safe metals.

During operation, weak parts gradually wear out, and eventually the engine explodes. It should also explode if toppled during operation by a building destroyer or a tantruming dwarf.

### Save files

It should be safe to load and view engine-using fortresses from a DF version without DFHack installed, except that in such case the engines, of course, won't work. However actually making modifications to them or machines they connect to (including by pulling levers) can easily result in inconsistent state once this plugin is available again. The effects may be as weird as negative power being generated.

#### 5.6.223 stockflow

Tags: unavailable

Command: stockflow

Queue manager jobs based on free space in stockpiles.

With this plugin, the fortress bookkeeper can tally up free space in specific stockpiles and queue jobs through the manager to produce items to fill the free space.

When the plugin is enabled, the q menu of each stockpile will have two new options:

- j: Select a job to order, from an interface like the manager's screen.
- J: Cycle between several options for how many such jobs to order.

Whenever the bookkeeper updates stockpile records, new work orders will be placed on the manager's queue for each such selection, reduced by the number of identical orders already in the queue.

This plugin is similar to workflow, but uses stockpiles to manage job triggers instead of abstract stock quantities.

#### enable stockflow

Enable the plugin.

#### stockflow status

Display whether the plugin is enabled.

#### stockflow list

List any work order settings for your stockpiles.

#### stockflow fast

Enqueue orders once per day instead of waiting for the bookkeeper.

# 5.6.224 stockpiles

```
Tags: fort | design | productivity | stockpiles
```

```
Command: stockpiles
```

Import, export, or modify stockpile settings.

Commands act upon the stockpile selected in the UI unless another stockpile identifier is specified on the commandline.

## **Usage**

```
stockpiles [status]
stockpiles list [<search>]
stockpiles import <name> [<options>]
stockpiles export <name> [<options>]
```

Exported stockpile settings are saved in the dfhack-config/stockpiles folder, where you can view and delete them, if desired. Names can only contain numbers, letters, periods, and underscores.

The names of library settings files are all prefixed by the string library/. You can specify library files explicitly by including the prefix, or you can just write the short name to use a player-exported file by that name if it exists, and the library file if it doesn't.

## **Examples**

#### stockpiles

Shows the list of all your stockpiles and some relevant statistics.

# stockpiles list

Shows the list of previously exported stockpile settings files, including the stockpile configuration library.

## stockpiles list plants

Shows the list of exported stockpile settings files that include the substring plants.

### stockpiles import library/plants

Imports the library plants settings file into the currently selected stockpile.

### stockpiles import plants

Imports a player-exported settings file named plants, or the library plants settings file if a player-exported file by that name doesn't exist.

## stockpiles import -m enable plants

Enables plants in the selected stockpile.

### stockpiles import -m disable cat\_food -f tallow

Disables all tallow in the selected food stockpile.

## stockpiles export mysettings

Export the settings for the currently selected stockpile to a file named dfhack-config/stockpiles/mysettings.dfstock.

# stockpiles export mysettings -i categories, types

Export the stockpile category and item settings, but ignore the container and general settings. This allows you to import the configuration later without touching the container and general settings of the target stockpile.

# **Options**

# -s, --stockpile <name or id>

Specify a specific stockpile by name or internal ID instead of using the stockpile currently selected in the UI.

### -i, --include <comma separated list of elements to include>

When exporting, you can include this option to select only specific elements of the stockpile to record. If not specified, everything is included. When the file is later imported, only the included settings will be modified. The options are explained below in the next section.

### -m, --mode (set|enable|disable)

When importing, choose the algorithm used to apply the settings. In set mode (the default), the stockpile is cleared and the settings in the file are enabled. In enable mode, enabled settings in the file are *added* to the stockpile, but no other settings are changed. In disable mode, enabled settings in the file are *removed* from the current stockpile configuration, and nothing else is changed.

## -f, --filter <search>[,<search>...]

When importing, only modify the settings that contain at least one of the given substrings.

# **Configuration elements**

The different configuration elements you can include in an exported settings file are:

# containers

Max bins, max barrels, and num wheelbarrows.

#### general

Whether the stockpile takes from links only and whether organic and/or inorganic materials are allowed.

#### categories

The top-level categories of items that are enabled for the stockpile, like Ammo, Finished goods, or Stone.

## types

The elements below the categories, which include the sub-categories, the specific item types, and any toggles the category might have (like Prepared meals for the Food category).

# **Overlay**

This plugin provides a panel that appears when you select a stockpile via an *overlay* widget. You can use it to easily toggle *logistics* plugin features like autotrade, automelt, or autotrain. There are also buttons along the top frame for:

- minimizing the panel (if it is in the way of the vanilla stockpile configuration widgets)
- showing help for the overlay widget in gui/launcher (this page)
- · configuring advanced settings for the stockpile, such as whether automelt will melt masterworks

## The stockpiles settings library

DFHack comes with a library of useful stockpile settings files that are ready for import. If the stockpile configuration that you need isn't directly represented, you can often use the enable and disable modes and/or the filter option to transform an existing saved stockpile setting. Some stockpile configurations can only be achieved with filters since the stockpile lists are different for each world. For example, to disable all tallow in your main food stockpile, you'd run this command:

```
stockpiles import cat_food -m disable -f tallow
```

# **Top-level categories**

Each stockpile category has a file that allows you to enable or disable the entire category, or with a filter, any matchable subset thereof:

```
cat_ammo
cat_animals
cat_armor
cat_bars_blocks
cat_cloth
cat_coins
cat_corpses
cat_finished_goods
cat food
cat_furniture
cat_gems
cat_leather
cat_refuse
cat_sheets
cat_stone
cat_weapons
cat_wood
```

In addition, there are files for all, which includes all categories except refuse and corpses (mirroring the "all" configuration in-game), and everything, which really includes all categories.

For many of the categories, there are also flags, subcategory prefixes, and item properties that you can match with filters. In addition, there are normally at least a few convenient pre-made settings files that manipulate interesting category subsets.

# **Cross-category stockpile adjustments**

Settings files:

```
artifacts
masterworks
```

Example command for a meltable weapons stockpile:

```
stockpiles import cat_weapons
stockpiles import -m disable cat_weapons -f other/
stockpiles import -m disable artifacts
stockpiles import -m disable masterworks
```

# Ammo stockpile adjustments

Subcategory prefixes:

```
type/
mats/
other/
core/
total/
```

Settings files:

```
bolts
metalammo
boneammo
woodammo
```

Example commands for a stockpile of metal bolts:

```
stockpiles import cat_ammo -f mats/,core/,total/
stockpiles import -m enable bolts
```

# Animal stockpile adjustments

Flags:

```
cages
traps
```

Properties:

```
tameable
```

Settings files:

```
cages
traps
```

Example commands for a stockpile of empty cages:

```
stockpiles import cages
```

Or, using the flag for the same effect:

```
stockpiles import cat_animals -f cages
```

# Armor stockpile adjustments

Flags and subcategory prefixes:

```
nouse
canuse
body/
head/
feet/
hands/
legs/
shield/
mats/
other/
core/
total/
```

Settings files:

```
metalarmor
otherarmor
ironarmor
bronzearmor
copperarmor
steelarmor
usablearmor
unusablearmor
```

Example commands for a stockpile of sub-masterwork meltable armor:

```
stockpiles import cat_armor
stockpiles import -m disable -f other/,core/mas,core/art cat_armor
```

# Bar stockpile adjustments

Subcategory prefixes:

```
mats/bars/
other/bars/
mats/blocks/
other/blocks/
```

Settings files:

| bars                                        |
|---------------------------------------------|
| metalbars                                   |
| ironbars                                    |
| pigironbars                                 |
| steelbars                                   |
| otherbars                                   |
| coal                                        |
| potash                                      |
| ash                                         |
| pearlash                                    |
| soap                                        |
| blocks                                      |
| Example commands for a stockpile of blocks: |
| Example commands for a stockpile of blocks. |
| stockpiles import blocks                    |
|                                             |

# **Cloth stockpile adjustments**

Subcategory prefixes:

```
thread/silk/
thread/plant/
thread/yarn/
thread/metal/
cloth/silk/
cloth/plant/
cloth/yarn/
cloth/metal/
```

Settings files:

thread
adamantinethread
cloth
adamantinecloth

Notes:

• thread and cloth settings files set all materials that are not adamantine.

# Corpse stockpile adjustments

Properties:

tameable

# Finished goods stockpile adjustments

Subcategory prefixes:

```
type/
mats/
other/
core/
total/
```

Settings files:

```
stonetools
woodtools
crafts
goblets
toys
```

Example commands for a toy stockpile:

```
stockpiles import cat_finished_goods -f mats/,other/,core/,total/
stockpiles import -m enable toys
```

# Food stockpile adjustments

Flags and subcategory prefixes:

```
preparedmeals
meat/
fish/prepared/
fish/unprepared/
egg/
plants/
drink/plant/
drink/animal/
cheese/plant/
cheese/animal/
seeds/
leaves/
powder/plant/
powder/animal/
glob/
liquid/plant/
liquid/animal/
liquid/misc/
paste/
pressed/
```

Settings files:

```
preparedmeals unpreparedfish
```

(continues on next page)

(continued from previous page)

```
plants
booze
seeds
dye
miscliquid
wax
```

Example commands for a kitchen ingredients stockpile:

# Furniture stockpile adjustments

Subcategory prefixes:

```
type/
mats/
other/
core/
total/
```

Settings files:

```
pots
barrels
bags
buckets
sand
```

• Because of the limitations of Dwarf Fortress, bags cannot distinguish between empty bags and bags filled with gypsum powder.

Example commands for a sand bag stockpile:

```
stockpiles import cat_furniture
stockpiles import cat_furniture -m disable -f type/
stockpiles import sand -m enable
```

# Gem stockpile adjustments

Subcategory prefixes:

```
mats/rough/
mats/cut/
other/rough/
other/cut/
```

Settings files:

```
roughgems
roughglass
cutgems
cutglass
cutstone
```

# Refuse stockpile adjustments

Flags and subcategory prefixes:

```
rawhide/fresh
rawhide/rotten
type/
corpses/
bodyparts/
skulls/
bones/
hair/
shells/
teeth/
horns/
```

Properties:

```
tameable
```

Settings files:

```
rawhides
tannedhides
usablehair
```

## Notes:

• usablehair Only hair and wool that can make usable clothing is included, i.e. from sheep, llamas, alpacas, and trolls.

Example commands for a craftable refuse stockpile:

```
stockpiles import cat_refuse -f skulls/,bones/,shells',teeth/,horns/
stockpiles import usablehair -m enable
```

# Sheet stockpile adjustments

Subcategory prefixes:

```
paper/
parchment/
```

# Stone stockpile adjustments

Settings files:

```
metalore
ironore
economic
flux
plasterproducing
coalproducing
otherstone
bauxite
clay
```

# Weapon stockpile adjustments

Flags and subcategory prefixes:

```
nouse
canuse
type/weapon/
type/trapcomp/
mats/
other/
core/
total/
```

# Settings files:

```
metalweapons
stoneweapons
otherweapons
trapcomponents
ironweapons
silverweapons
bronzeweapons
copperweapons
steelweapons
platinumweapons
adamantineweapons
unusableweapons
unusableweapons
```

Example commands for a non-metallic trap components stockpile:

```
stockpiles import cat_weapons
stockpiles import cat_weapons -m disable -f type/weapon/
stockpiles metalweapons -m disable
```

# 5.6.225 stocks

Tags: unavailable

Command: stocks

Enhanced fortress stock management interface.

When the plugin is enabled, two new hotkeys become available:

- e on the vanilla DF stocks screen (z and then select Stocks) will launch the fortress-wide stock management screen.
- i when a stockpile is selected in q mode will launch the stockpile inventory management screen.

# **Usage**

enable stocks stocks show

Running stocks show will bring you to the fortress-wide stock management screen from wherever you are.

# 5.6.226 stonesense

Tags: adventure | fort | graphics | map

Command: stonesense

A 3D isometric visualizer.

Command: ssense

An alias for stonesense.

#### stonesense or ssense

Open the visualiser in a new window.

The viewer window has read-only access to the game, and can follow the game view or be moved independently. Configuration for stonesense can be set in the stonesense/init.txt file in your DF game directory. If the window refresh rate is too low, change SEGMENTSIZE\_Z to 2 in this file, and if you are unable to see the edges of the map with the overlay active, try decreasing the value for SEGMENTSIZE\_XY — normal values are 50 to 80, depending on your screen resolution.

#### **Controls**

Mouse controls are hard-coded and cannot be changed.

#### Left click

Move debug cursor (if available)

### Right click

Recenter screen

#### Scrollwheel

Move up and down

#### Ctrl-Scroll

Increase/decrease Z depth shown

Follow mode makes the Stonesense view follow the location of the DF window. The offset can be adjusted by holding Ctrl while using the keyboard window movement keys. When you turn on cursor follow mode, the Stonesense debug cursor will follow the DF cursor when the latter exists.

You can take screenshots with F5, larger screenshots with CtrlF5, and screenshot the whole map at full resolution with CtrlShiftF5. Screenshots are saved to the DF directory. Note that feedback is printed to the DFHack console, and you may need to zoom out before taking very large screenshots.

See stonesense/keybinds.txt to learn or set keybindings, including zooming, changing the dimensions of the rendered area, toggling various views, fog, and rotation. Here's the important section:

## INSTRUCTIONS:

This document specifies the keys and associated actions stonesense can recognize. The syntax is:

[<action name>:<action key 1>:<action key 2> ... ]
If the closing brace is preceded by an asterisk:

[<stuff>\*]

then the keys specified will repeat each frame until released, otherwise it will occur exactly once each time the character is registered.

It is possible to specify the same action on multiple lines, or to leave action names out of the list completely.

Listing multiple actions on the same line is not supported. Likewise listing the same key for multiple actions will result in only the last action listed being the one taken when the key is pressed. Currently only keyboard events are supported; stonesense's mouse events are all hardcoded.

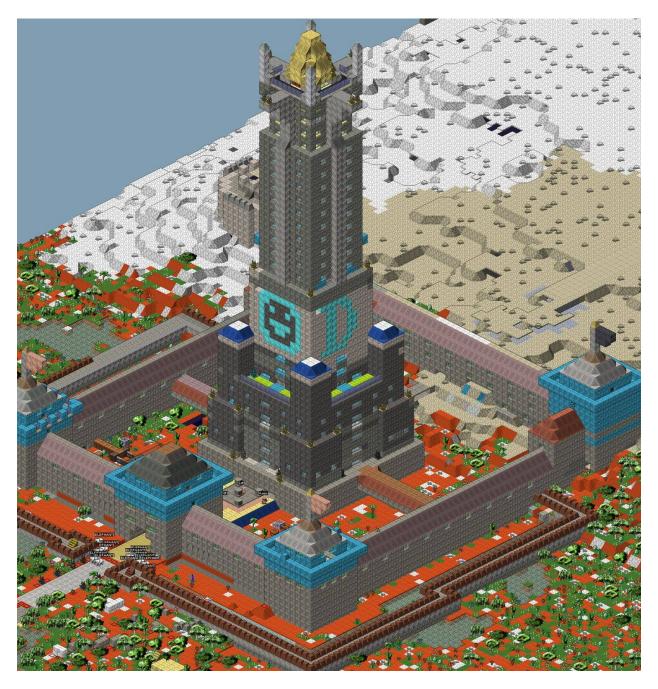

Fig. 1: The above-ground part of the fortress *Roadtruss*.

A complete listing of valid actions and key values can be found at the bottom of this file.

#### KEYBINDINGS:

```
[ROTATE:KEYS_ENTER]
[RELOAD_SEGMENT:KEY_R]
[TOGGLE_DESIGNATIONS:KEY_D]
[TOGGLE_STOCKS:KEY_I]
[TOGGLE_ZONES:KEY_U]
[TOGGLE_OCCLUSION:KEY_O]
[TOGGLE_CREATURE_MOODS:KEY_M]
[TOGGLE_CREATURE_PROFS:KEY_P]
[TOGGLE_CREATURE_JOBS:KEY_J]
[TOGGLE_CREATURE_NAMES:KEY_N]
[CHOP_WALLS:KEY_C]
[CYCLE_TRACKING_MODE:KEY_F]
[RESET_VIEW_OFFSET:KEY_Z]
[DECR_SEGMENT_Z:KEY_1]
[INCR_SEGMENT_Z:KEY_2]
[TOGGLE_SINGLE_LAYER:KEY_S]
[TOGGLE_SHADE_HIDDEN_TILES:KEY_B]
[TOGGLE_SHOW_HIDDEN_TILES:KEY_H]
[TOGGLE_OSD:KEYF_2]
[TOGGLE_KEYBINDS:KEYS_SLASH]
[INCR_ZOOM:KEYS_FULLSTOP]
[DECR_ZOOM:KEYS_COMMA]
[SCREENSHOT:KEYF_5]
[INCR_RELOAD_TIME:KEYPAD_PLUS]
[DECR_RELOAD_TIME:KEYPAD_MINUS]
[CREDITS:KEYF_9]
[DECR_Y:KEYS_UP*]
[INCR_Y:KEYS_DOWN*]
[DECR_X:KEYS_LEFT*]
[INCR_X:KEYS_RIGHT*]
[DECR_Z:KEYS_PGDN:KEY_9]
[INCR_Z:KEYS_PGUP:KEY_0]
```

#### **Known Issues**

If Stonesense gives an error saying that it can't load creatures/large\_256/\*.png, your video card cannot handle the high detail sprites used. Either open creatures/init.txt and remove the line containing that folder, or use these smaller sprites.

Stonesense requires working graphics acceleration, and we recommend at least a dual core CPU to avoid slowing down your game of DF.

# **Useful links**

- Official Stonesense thread for feedback, questions, requests or bug reports
- · Screenshots thread
- · Main wiki page
- · How to add content
- · Stonesense on Github

# 5.6.227 strangemood

Tags: fort | armok | units

Command: strangemood

Trigger a strange mood.

## **Usage**

strangemood [<options>]

# **Example**

## strangemood --force --unit --type secretive --skill armorsmith

Trigger a strange mood for the selected unit that will cause them to become a legendary armorsmith.

## **Options**

## --force

Ignore normal strange mood preconditions (no recent mood, minimum moodable population, artifact limit not reached, etc.).

#### --unit

Make the strange mood strike the selected unit instead of picking one randomly. Unit eligibility is still enforced (unless -force is also specified).

### --type <type>

Force the mood to be of a particular type instead of choosing randomly based on happiness. Valid values are "fey", "secretive", "possessed", "fell", and "macabre".

### --skill <skill>

Force the mood to use a specific skill instead of choosing the highest moodable skill. Valid values are "miner", "carpenter", "engraver", "mason", "tanner", "weaver", "clothier", "weaponsmith", "armorsmith", "metalsmith", "gemcutter", "gemsetter", "woodcrafter", "stonecrafter", "metalcrafter", "glassmaker", "leatherworker", "bonecarver", "bowyer", and "mechanic".

Known limitations: if the selected unit is currently performing a job, the mood will not be triggered.

# 5.6.228 stripcaged

Tags: fort | productivity | items

Command: stripcaged

Remove items from caged prisoners.

This tool helps with the tedious task of going through all your cages and marking the items inside for dumping. This lets you get leftover seeds out of cages after you tamed the animals inside. The most popular use, though, is to strip the weapons and armor from caged prisoners. After you run stripcaged, your dwarves will come and take the items to the garbage dump, leaving your cages clean and your prisoners stripped bare.

If you don't want to wait for your dwarves to dump all the items, you can use autodump to speed the process along.

## **Usage**

```
stripcaged list
stripcaged items|weapons|armor|all [here|<cage id> ...] [<options>]
```

# **Examples**

## stripcaged list

Display a list of all cages and their item contents.

# stripcaged all

Dump all items in all cages, equipped by a creature or not.

#### stripcaged items

Dump loose items in all cages, such as seeds left over from animal training.

## stripcaged weapons

Dump weapons equipped by caged creatures.

# stripcaged armor here --skip-forbidden

Dumps unforbidden armor equipped by the caged creature in the selected cage.

### stripcaged all 25321 34228

Dumps all items out of the specified cages.

# stripcaged items here --include-pets --include-vermin

Dumps loose items in the selected cage, including any tamed/untamed vermin.

# **Options**

## --include-pets, --include-vermin

Live tame (pets) and untamed vermin are considered items by the game. They are normally excluded from dumping since that risks them escaping or dying from your cats. Use these options to dump them anyway.

### -f, --skip-forbidden

Items to be marked for dumping are unforbidden by default. Use this option to instead only act on unforbidden items, and leave forbidden items forbidden. This allows you to, for example, manually unforbid high-value items from the stocks menu (like steel) and then have stripcaged just act on the unforbidden items.

# 5.6.229 superdwarf

Tags: fort | armok | units

Command: superdwarf

Make a dwarf supernaturally speedy.

Select a dwarf in-game and run this tool to make them super fast. They will complete tasks instantly and never need to rest.

Sets each action timer every tick to 1, effectively giving all actions such as work, movement, combat, etc. no cooldown.

# **Usage**

# superdwarf add

Give superspeed to selected creature.

# superdwarf add <ID>

Give superspeed to a creature by its unit ID.

### superdwarf all

Give superspeed to all of your citizens.

## superdwarf del

Remove superspeed from selected creature.

### superdwarf del <ID>

Remove superspeed to a creature by its unit ID.

#### superdwarf clear

Remove superspeed from all creatures.

# superdwarf list

List creatures with superspeed.

# 5.6.230 suspend

Tags: fort | productivity | jobs

Command: suspend

Suspends building construction jobs.

This tool will suspend jobs. It can either suspend all the current jobs, or only construction jobs that are likely to block other jobs. When building walls, it's common that wall corners get stuck because dwarves build the two adjacent walls before the corner. The --onlyblocking option will only suspend jobs that can potentially lead to this situation.

See suspendmanager in gui/control-panel to automatically suspend and unsuspend jobs.

## **Usage**

suspend

# **Options**

## -b, --onlyblocking

Only suspend jobs that are likely to block other jobs.

**Note:** --onlyblocking does not check pathing (which would be very expensive); it only looks at immediate neighbours. As such, it is possible that this tool will miss suspending some jobs that prevent access to other farther away jobs, for example when building a large rectangle of solid walls.

# 5.6.231 suspendmanager

Tags: fort | auto | jobs

Command: suspendmanager

Intelligently suspend and unsuspend jobs.

This tool will watch your active jobs and:

- unsuspend jobs that have become suspended due to inaccessible materials,
   items temporarily in the way, or worker dwarves getting scared by wildlife
- suspend most construction jobs that would prevent a dwarf from reaching another construction job, such as when building a wall corner or high walls
- suspend construction jobs on top of a smoothing, engraving or track carving designation. This prevents the construction job from being completed first, which would erase the designation.

 suspend construction jobs that would cave in immediately on completion, such as when building walls or floors next to grates/bars.

## **Usage**

#### suspendmanager

Display the current status

### suspendmanager (enable|disable)

Enable or disable suspendmanager

## suspendmanager set preventblocking (true|false)

Prevent construction jobs from blocking each others (enabled by default). See *suspend*.

## 5.6.232 sync-windmills

Tags: fort | buildings

Command: sync-windmills

Synchronize or randomize windmill movement.

Windmills cycle between two graphical states to simulate movement. This is the polarity of the appearance. Each windmill also has a timer that controls when the windmill switches polarity. Each windmill's timer starts from zero at the instant that it is built, so two different windmills will rarely have exactly the same state. This tool can adjust the alignment of polarity and timers across your active windmills to your preference.

Note that this tool will not affect windmills that have just been activated and are still rotating to adjust to the regional wind direction.

## **Usage**

sync-windmills [<options>]

### **Examples**

## sync-windmills

Synchronize movement of all active windmills.

## sync-windmills -r

Randomize the movement of all active windmills.

## **Options**

### -q, --quiet

Suppress non-error console output.

## -r, --randomize

Randomize the polarity and timer value for all windmills.

### -t, --timing-only

Randomize windmill polarity, but synchronize windmill timers.

## 5.6.233 tags

Tags: dfhack

Command: tags

List the categories of DFHack tools or the tools with those tags.

DFHack tools are labeled with tags so you can find groups of related commands. This builtin command lists the tags that you can explore, or, if called with the name of a tag, lists the tools that have that tag.

## **Usage**

#### tags

List the categories of DFHack tools and a description of those categories.

### tags <tag>

List the tools that are tagged with the given tag.

## **Examples**

### tags

List the defined tags.

## tags design

List all the tools that have the design tag.

## 5.6.234 tailor

Tags: fort | auto | workorders

Command: tailor

Automatically keep your dwarves in fresh clothing.

Once a day, this plugin will scan the clothing situation in the fort. If there are fresh cloths available, dwarves who are wearing tattered clothing will have their rags confiscated (in the same manner as the *cleanowned* tool) so that they'll reequip with replacement clothes.

If there are not enough clothes available, manager orders will be generated to manufacture some more. tailor will intelligently create orders using raw materials that you have on hand in the fort. For example, if you have lots of silk, but no cloth, then tailor will order only silk clothing to be made.

### **Usage**

```
enable tailor
tailor [status]
tailor now
tailor materials <material> [<material> ...]
```

By default, tailor will prefer using materials in this order:

```
silk cloth yarn leather
```

but you can use the tailor materials command to restrict which materials are used, and in what order. tailor supports adamantine cloth (using the keyword adamantine) but does not use it by default, as most players find adamantine too precious to routinely make into cloth. tailor does not support modded "cloth" types which utilize custom reactions to making clothing out of those cloth types.

### **Examples**

### enable tailor

Start replacing tattered clothes with default settings.

#### tailor now

Run a scan and order cycle right now, regardless of whether the plugin is enabled.

#### tailor materials silk cloth yarn

Restrict the materials used for automatically manufacturing clothing to silk, cloth, and yarn, preferred in that order. This saves leather for other uses, like making armor.

### Note

The reason for the limitation on modded cloth-like materials is because custom reactions do not support the in-game mechanic which allows a manager order to specify a different size for clothing items. This mechanic only works for reactions that use the default make-clothing or make-armor reactions, and is a limitation of the game itself.

### 5.6.235 tame

Tags: fort | armok | animals

Command: tame

Tame and train animals.

Instantly set the training level of the selected animal or tame them completely.

## **Usage**

```
tame --read
tame --set <level>
```

## **Examples**

```
    tame --read
        Show the training level for the selected animal.

    tame --set 7
        Tame the selected animal.

    tame --set 8
        Make the selected animal revert to a wild state.
```

### Levels

The level numbers have the following definitions:

```
0
     semi-wild
1
     trained
2
     well-trained
3
     skillfully trained
4
     expertly trained
5
     exceptionally trained
6
     masterfully trained
7
     tame
8
     wild
     wild
```

## 5.6.236 teleport

Tags: fort | armok | units

Command: teleport

Teleport a unit anywhere.

This tool teleports any unit, friendly or hostile, to somewhere else on the map.

**Note:** *gui/teleport* is an in-game UI for this script.

## **Usage**

```
teleport [--unit <id>] [-x <x> -y <y> -z <z>]
```

When teleporting, if no unit id is specified, the unit under the cursor is used. If no coordinates are specified, then the coordinates under the cursor are used. Either the unit id or the coordinates must be specified for this command to be useful

You can use the *cprobe* command to discover a unit's id, or the *position* command to discover the map coordinates under the cursor.

### **Examples**

Discover the id of the unit beneath the cursor and then teleport that unit to a new cursor position:

```
cprobe
teleport --unit 2342
```

Discover the coordinates under the cursor, then teleport a selected unit to that position:

```
position
teleport -x 34 -y 20 -z 163
```

Teleport unit 1234 to 56,115,26:

```
teleport -unit 1234 -x 56 -y 115 -z 26
```

## 5.6.237 tidlers

Tags: unavailable

Command: tidlers

Change where the idlers count is displayed.

This tool simply cycles the idlers count among the possible positions where the idlers count can be placed, including making it disappear entirely.

## **Usage**

tidlers

## 5.6.238 tiletypes

Tags: adventure | fort | armok | map

Command: tiletypes

Paints tiles of specified types onto the map.

Command: tiletypes-command

Run tiletypes commands.

Command: tiletypes-here

Paint map tiles starting from the cursor.

Command: tiletypes-here-point

Paint the map tile under the cursor.

You can use the *probe* command to discover properties of existing tiles that you'd like to copy. If you accidentally paint over a vein that you want back, *fixveins* may help.

The tool works with a brush, a filter, and a paint specification. The brush determines the shape of the area to affect, the filter selects which tiles to affect, and the paint specification determines how to affect those tiles.

Both paint and filter can have many different properties, like general shape (WALL, FLOOR, etc.), general material (SOIL, STONE, MINERAL, etc.), specific materials (MICROCLINE, MARBLE, etc.), state of 'designated', 'hidden', and 'light' flags, and many others.

#### tiletypes

Start the interactive terminal prompt where you can iteratively modify the brush, filter, and paint specification and get help on syntax elements. When in the interactive prompt, type quit to get out.

#### tiletypes-command <command> [; <command> ...]

Run tiletypes commands from outside the interactive prompt. You can use this form from hotkeys or *dfhack-run* to set specific tiletypes properties. You can run multiple commands on one line by separating them with ; – that's a semicolon with a space on either side. See the *Commands* section below for an overview of commands you can run.

## tiletypes-here [<options>]

Apply the current options set in tiletypes and/or tiletypes-command at the in-game cursor position, including the brush. Can be used from a hotkey.

### tiletypes-here-point [<options>]

Apply the current options set in tiletypes and/or tiletypes-command at the in-game cursor position to a single tile (ignoring brush settings). Can be used from a hotkey.

### **Examples**

## tiletypes-command filter material STONE ; f shape WALL ; paint shape FLOOR

Turn all stone walls into floors, preserving the material.

## tiletypes-command p any ; p s wall ; p sp normal

Clear the paint specification and set it to unsmoothed walls.

# tiletypes-command f any; p stone marble; p sh wall; p sp normal; r 10 10

Prepare to paint a 10x10 area of marble walls, ready for harvesting for flux.

## tiletypes-command f any ; f designated 1 ; p any ; p hidden 0 ; block ; run

Set the filter to match designated tiles, the paint specification to unhide them, and the brush to cover all tiles in the current block. Then run itThis is useful for unhiding tiles you wish to dig out of an aquifer so the game doesn't pause and undesignate adjacent tiles every time a new damp tile is "discovered".

## **Options**

## -c, --cursor <x>,<y>,<z>

Use the specified map coordinates instead of the current cursor position. If this option is specified, then an active game map cursor is not necessary.

### -q, --quiet

Suppress non-error status output.

## Commands

Commands can set the brush or modify the filter or paint options. When at the interactive tiletypes> prompt, the command run (or hitting enter on an empty line) will apply the current filter and paint specification with the current brush at the current cursor position. The command quit will exit.

#### **Brush commands**

## p, point

Use the point brush.

## r, range <width> <height> [<depth>]

Use the range brush with the specified width, height, and depth. If not specified, depth is 1, meaning just the current z-level. The range starts at the position of the cursor and goes to the east, south and up (towards the sky).

#### block

Use the block brush, which includes all tiles in the 16x16 block that includes the cursor.

#### column

Use the column brush, which ranges from the current cursor position to the first solid tile above it. This is useful for filling the empty space in a cavern.

## Filter and paint commands

The general forms for modifying the filter or paint specification are:

### f, filter <options>

Modify the filter.

## p, paint <options>

Modify the paint specification.

The options identify the property of the tile and the value of that property:

#### any

Reset to default (no filter/paint).

### s, sh, shape <shape>

Tile shape information. Run: lua @df.tiletype\_shape to see valid shapes, or use a shape of any to clear the current setting.

#### m, mat, material <material>

Tile material information. Run: lua @df.tiletype\_material to see valid materials, or use a material of any to clear the current setting.

#### sp, special <special>

Tile special information. Run:lua @df.tiletype\_special to see valid special values, or use a special value of any to clear the current setting.

## v, var, variant <variant>

Tile variant information. Run: lua @df.tiletype\_variant to see valid variant values, or use a variant value of any to clear the current setting.

#### a, all [<shape>] [<material>] [<special>] [<variant>]

Set values for any or all of shape, material, special, and/or variant, in any order.

## d, designated 0|1

Only useful for the filter, since you can't "paint" designations.

#### h. hidden 0|1

Whether a tile is hidden. A value of 0 means "revealed".

#### 1, light 0|1

Whether a tile is marked as "Light". A value of 0 means "dark".

## st, subterranean 0|1

Whether a tile is marked as "Subterranean".

#### sv, skyview 0|1

Whether a tile is marked as "Outside". A value of 0 means "inside".

## aqua, aquifer 0|1

Whether a tile is marked as an aquifer.

#### stone <stone type>

Set a particular type of stone, creating veins as required. To see a list of valid stone types, run: :lua for \_,mat in ipairs(df.global.world.raws.inorganics) do if mat.material.flags.IS\_STONE and not mat.material.flags.NO\_STONE\_STOCKPILE then print(mat.id) end end Note that this command paints under ice and constructions, instead of overwriting them. Also note that specifying a specific stone will cancel out anything you have specified for material, and vice-versa.

### veintype <vein type>

Set a particular vein type for the stone option to take advantage of the different boulder drop rates. To see valid vein types, run:lua @df.inclusion\_type, or use vein type CLUSTER to reset to the default.

#### 5.6.239 timestream

Tags: unavailable

Command: timestream

Fix FPS death.

Do you remember when you first start a new fort, your initial 7 dwarves zip around the screen and get things done so quickly? As a player, you never had to wait for your initial dwarves to move across the map. Don't you wish that your fort of 200 dwarves could be as zippy? This tool can help.

timestream keeps the game running quickly by dynamically adjusting the calendar speed relative to the frames per second that your computer can support. Your dwarves spend the same amount of in-game time to do their tasks, but the time that you, the player, have to wait for the dwarves to do things speeds up. This means that the dwarves in your fully developed fort appears as energetic as a newly created one, and mature forts are much more fun to play.

If you just want to change the game calendar speed without adjusting dwarf speed, this tool can do that too. Your dwarves will just be able to get less/more done per season (depending on whether you speed up or slow down the calendar).

### **Usage**

### timestream --units [--fps <target FPS>]

Keep the game running as responsively as it did when it was running at the given frames per second. Dwarves get the same amount done per game day, but game days go by faster. If a target FPS is not given, it defaults to 100.

## timestream --rate <rate>, timestream --fps <target FPS>

Just change the rate of the calendar, without corresponding adjustments to units. Game responsiveness will not change, but dwarves will be able to get more (or less) done per game day. A rate of 1 is "normal" calendar speed. Alternately, you can run the calendar at a rate that it would have moved at while the game was running at the specified frames per second.

## **Examples**

#### timestream --units

Keep the game running as quickly and smoothly as it did when it ran "naturally" at 100 FPS. This mode makes things much more pleasant for the player without giving any advantage/disadvantage to your in-game dwarves.

#### timestream --rate 2

Calendar runs at 2x normal speed and units get half as much done as usual per game day.

## timestream --fps 100

Calendar runs at a dynamic speed to simulate 100 FPS. Units get a varying amount of work done per game day, but will get less and less done as your fort grows and your unadjusted FPS decreases.

#### timestream --rate 1

Reset everything back to normal.

### 5.6.240 title-folder

Tags: unavailable

Displays the DF folder name in the window title bar.

## **Usage**

enable title-folder

## 5.6.241 toggle-kbd-cursor

Tags: interface

Command: toggle-kbd-cursor

Toggles the keyboard cursor.

Keybinding: AltK in dwarfmode

This tool simply toggles the keyboard cursor so you can quickly switch it on when you need it. Many other tools, like *autodump*, need a keyboard cursor for selecting a target tile. Note that you'll still need to enter an interface mode where the keyboard cursor is visible, like mining mode or dumping mode, in order to use the cursor.

toggle-kbd-cursor

## 5.6.242 trackstop

Tags: fort | buildings | interface

Command: trackstop

Add dynamic configuration options for track stops.

This script provides 2 overlays that are managed by the *overlay* framework. The script does nothing when executed. The trackstop overlay allows the player to change the friction and dump direction of a selected track stop after it has been constructed. The rollers overlay allows the player to change the roller direction and speed of a selected roller after it has been constructed.

## 5.6.243 troubleshoot-item

Tags: fort | inspection | items

Command: troubleshoot-item

Inspect properties of the selected item.

This tool lets you inspect internal properties of the selected item. This is useful for troubleshooting issues such as dwarves refusing to touch certain items.

### **Usage**

troubleshoot-item

## 5.6.244 tubefill

Tags: fort | armok | map

Command: tubefill

Replenishes mined-out adamantine.

This tool replaces mined-out tiles of adamantine spires with fresh, undug adamantine walls, ready to be re-harvested. Empty tiles within the spire that used to contain special gemstones, obsidian, water, or magma will also be replaced with fresh adamantine. Adamantine spires that were originally hollow will be left hollow. See below for more details.

## **Usage**

#### tubefill [hollow]

Specify hollow to fill in naturally hollow veins too, but be aware that this will trigger a demon invasion on top of your miner when you dig into the region that used to be hollow. You have been warned!

## 5.6.245 twaterlyl

Tags: interface

Command: twaterlvl

Show/hide numeric liquid depth on the map.

You can use this tool to toggle between displaying/not displaying liquid depth as numbers on the map.

## **Usage**

twaterlvl

## 5.6.246 tweak

Tags: fort | bugfix | fps | gameplay | interface

Command: tweak

A collection of tweaks and bugfixes.

### **Usage**

```
tweak [list]
tweak <command> [disable]
```

Run the tweak command with the tweak name to enable its effects. Add a disable keyword to disable them.

### **Commands**

#### adamantine-cloth-wear

Prevents adamantine clothing from wearing out while being worn (Bug 6481).

### craft-age-wear

Fixes crafted items not wearing out over time (Bug 6003). With this tweak, items made from cloth and leather will gain a level of wear every 20 in-game years.

### eggs-fertile

Displays an indicator on fertile eggs.

#### fast-heat

Improves temperature update performance by ensuring that 1 degree of item temperature is crossed in no more than 100 ticks when updating from the environment temperature. This reduces the time it takes for temperature to reach equilibrium and improves FPS when there are many items.

## flask-contents

Names filled waterskins, flasks, and vials according to their contents, the same way other containers such as barrels, bins, and cages are named. (Bug 4914)

#### partial-items

Displays percentages on partially-consumed items such as hospital cloth.

### reaction-gloves

Fixes reactions to produce gloves in sets with correct handedness (Bug 6273).

## 5.6.247 type

Tags: dfhack

Command: type

Describe how a command is implemented.

DFHack commands can be provided by plugins, scripts, or by the core library itself. The type command can tell you which is the source of a particular command.

### **Usage**

type <command>

## 5.6.248 undump-buildings

Tags: fort | productivity | buildings

Command: undump-buildings

Undesignate building base materials for dumping.

If you designate a bunch of tiles in dump mode, all the items on those tiles will be marked for dumping. Unfortunately, if there are buildings on any of those tiles, the items that were used to *build* those buildings will also be uselessly and confusingly marked for dumping.

This tool will scan for buildings that have their construction materials marked for dumping and will unmark them.

## **Usage**

undump-buildings

## 5.6.249 unforbid

Tags: fort | productivity | items

Command: unforbid

Unforbid all items.

This tool quickly and easily unforbids all items. This is especially useful after a siege to allow cleaning up the mess (or dumping of caged prisoner's equipment with *stripcaged*).

## **Usage**

unforbid all [<options>]

## **Options**

#### -u, --include-unreachable

Allows the tool to unforbid unreachable items.

### -q, --quiet

Suppress non-error console output.

### -X, --include-worn

Include worn (X) and tattered (XX) items when unforbidding.

## 5.6.250 ungeld

Tags: fort | armok | animals

Command: ungeld

Undo gelding for an animal.

This tool will restore an animal's ability to reproduce after it has been gelded. Also see *geld* if you'd like to re-geld the animal.

### **Usage**

ungeld [--unit <id>]

## **Options**

#### --unit <id>

Ungelds the unit with the specified ID. If this option is not specified, the default is to use the currently selected unit.

### 5.6.251 uniform-unstick

**Tags:** fort | bugfix | military

Command: uniform-unstick

Make military units reevaluate their uniforms.

This tool prompts military units to reevaluate their uniform, making them remove and drop potentially conflicting worn items. If multiple units claim the same item, the item will be unassigned from all units that are not already wearing the item. If this happens, you'll have to click the "Update equipment" button on the Squads "Equip" screen in order for them to get new equipment assigned.

Unlike a "replace clothing" designation, it won't remove additional clothing if it's coexisting with a uniform item already on that body part. It also won't remove clothing (e.g. shoes, trousers) if the unit has yet to claim an armor item for that bodypart (e.g. if you're still manufacturing them).

Uniforms that have no issues are being properly worn will not be affected.

When generating a report of conflicts, items that simply haven't been picked up yet or uniform components that haven't been assigned by DF are not considered conflicts and are not included in the report.

#### uniform-unstick [--all]

List problems with the uniform for the currently selected unit (or all units).

## uniform-unstick [--all] <strategy options>

Fix the problems with the unit's uniform (or all units' uniforms) using the specified strategies.

## **Examples**

### uniform-unstick --all --drop --free

Fix all issues with uniforms that have only one item per body part (like all default uniforms).

## Strategy options

### --drop

Force the unit to drop conflicting worn items onto the ground, where they can then be reclaimed in the correct order.

### --free

Remove items from the uniform assignment if someone else has a claim on them. This will also remove items from containers and place them on the ground, ready to be claimed.

### --multi

Attempt to fix issues with uniforms that allow multiple items per body part.

## **Overlay**

This script adds a small link to the squad equipment page that will run uniform-unstick --all and show the report when clicked. After reviewing the report, you can right click to exit and do nothing or you can click the "Try to resolve conflicts" button, which runs the equivalent of uniform-unstick --all --drop --free. If any items are unassigned (they'll turn red on the equipment screen), hit the "Update Equipment" button to reassign equipment.

## 5.6.252 unload

Tags: dfhack

Command: unload

Unload a plugin from memory.

Also see *load* and *reload* for related actions.

```
    unload <plugin> [<plugin> ...]

    unload -a|--all
```

You can unload individual named plugins or all plugins at once.

## 5.6.253 unretire-anyone

Tags: unavailable

Command: unretire-anyone

Adventure as any living historical figure.

This tool allows you to play as any living (or undead) historical figure (except for deities) in adventure mode.

To use, simply run the command at the start of adventure mode character creation. You will be presented with a searchable list from which you may choose your desired historical figure.

This figure will be added to the "Specific Person" list at the bottom of the creature selection page. They can then be picked for use as a player character, the same as when regaining control of a retired adventurer.

### **Usage**

unretire-anyone

## **Options**

### -d, --dead

Enables user to unretire a dead historical figure to play as in adventure mode. For instance, a user may wish to unretire and then play as a particular megabeast that had died during world-gen.

## **5.6.254 unsuspend**

**Tags:** fort | productivity | jobs

Command: unsuspend

Unsuspends building construction jobs.

Unsuspends building construction jobs, except for jobs managed by *buildingplan* and those where water flow is greater than 1. This allows you to quickly recover if a bunch of jobs were suspended due to the workers getting scared off by wildlife or items temporarily blocking building sites.

See suspendmanager in gui/control-panel to automatically suspend and unsuspend jobs.

unsuspend

## **Options**

#### -q, --quiet

Disable text output

## -s, --skipblocking

Don't unsuspend construction jobs that risk blocking other jobs

## **Overlay**

This script also provides an overlay that is managed by the *overlay* framework. When the overlay is enabled, an icon or letter will appear over suspended buildings:

- A clock icon (green P in ASCII mode) indicates that the building is still in planning mode and is waiting on materials. The *buildingplan* plugin will unsuspend it for you when those materials become available.
- A white **x** means that the building is maintained suspended by *suspendmanager*, selecting it will provide a reason for the suspension
- A yellow x means that the building is suspended. If you don't have *suspendmanager* managing suspensions for you, you can unsuspend it manually or with the *unsuspend* command.
- A red X means that the building has been re-suspended multiple times. You might need to look into whatever is preventing the building from being built (e.g. the building material for the building is inaccessible or there is an in-use item blocking the building site).

Note that in ASCII mode the letter will only appear when the game is paused since it takes up the whole tile and makes the underlying building invisible. In graphics mode, the icon only covers part of the building and so can always be visible.

## 5.6.255 view-item-info

Tags: unavailable

Command: view-item-info

Extend item and unit descriptions with more information.

This tool extends the item or unit description viewscreen with additional information, including a custom description of each item (when available), and properties such as material statistics, weapon attacks, armor effectiveness, and more.

enable view-item-info

#### Info for modded items

The associated scripts/internal/view-item-info/item-descriptions script supplies custom descriptions of items. Mods can extend or override the descriptions in that file by supplying a similarly formatted file named raw/scripts/more-item-descriptions.lua. Both work as sparse lists, so missing items simply go undescribed if not defined in the fallback.

## 5.6.256 view-unit-reports

Tags: unavailable

Command: view-unit-reports

Show combat reports for a unit.

Show combat reports specifically for the selected unit. You can select a unit with the cursor in v mode, from the list in u mode, or from the unit/corpse/splatter list in k mode. You can also select the newest unit with a particular race when looking at a race-specific blood spatter in k mode.

## **Usage**

view-unit-reports

### 5.6.257 warn-stranded

Tags: fort | units

Command: warn-stranded

Reports citizens who can't reach any other citizens.

If any groups of sane fort citizens are stranded from the main (largest) group, you'll get a warning dialog telling you which citizens are isolated. This gives you a chance to rescue them before they get overly stressed or starve.

There is a command line interface that can print status of citizens without pausing or bringing up a window.

If there are citizens that you are ok with stranding (say, you have isolated a potential werebeast or vampire), you can mark them as ignored so they won't trigger a warning.

This tool is integrated with *gui/notify* to automatically show notifications when a stranded unit is detected.

```
warn-stranded
warn-stranded status
warn-stranded clear
warn-stranded (ignore|unignore) <unit id>
warn-stranded (ignoregroup|unignoregroup) <group id>
```

## **Examples**

#### warn-stranded

Standard command that checks citizens and pops up a warning if any are stranded. Does nothing when there are no unignored stranded citizens.

#### warn-stranded status

List all groups of stranded citizens and all ignored citizens. Also shows individual unit ids.

### warn-stranded clear

Clear (unignore) all ignored citizens.

## warn-stranded ignore 15343

Ignore citizen with unit id 15343.

### warn-stranded ignoregroup 2

Ignore stranded citizen group 2.

### 5.6.258 weather

Tags: fort | armok | inspection | map

**Command:** weather Change the weather.

This tool allows you to inspect or control the weather.

### **Usage**

#### weather

Print a map of the local weather.

### weather clear|rain|snow

Change the weather as specified.

## **Examples**

#### weather clear

Make it stop raining/snowing.

### 5.6.259 work-now

**Tags:** fort | gameplay | jobs

Command: work-now

Reduce the time that dwarves idle after completing a job.

After finishing a job, dwarves will wander away for a while before picking up a new job. This plugin will automatically poke them to pick up a new task quicker.

## **Usage**

enable work-now
work-now [status]

### 5.6.260 workflow

Tags: unavailable

Command: workflow

Manage automated item production rules.

Manage repeat jobs according to stock levels. gui/workflow provides a simple front-end integrated in the game UI.

When the plugin is enabled, it protects all repeat jobs from removal. If they do disappear due to any cause (raw materials not available, manual removal by the player, etc.), they are immediately re-added to their workshop and suspended.

If any constraints on item amounts are set, repeat jobs that produce that kind of item are automatically suspended and resumed as the item amount goes above or below the limit.

There is a good amount of overlap between this plugin and the vanilla manager workorders, and both systems have their advantages. Vanilla manager workorders can be more expressive about when to enqueue jobs. For example, you can gate the activation of a vanilla workorder based on availability of raw materials, which you cannot do in workflow. However, workflow is often more convenient for quickly keeping a small stock of various items on hand without having to configure all the vanilla manager options. Also see the *orders* plugin for a library of manager orders that may make managing your stocks even more convenient than workflow can.

#### enable workflow

Start monitoring for and managing workshop jobs that are set to repeat.

## workflow enable|disable drybuckets

Enables/disables automatic emptying of abandoned water buckets.

### workflow enable|disable auto-melt

Enables/disables automatic resumption of repeat melt jobs when there are objects to melt.

## workflow count <constraint-spec> <target> [gap]

Set a constraint, counting every stack as 1 item. If a gap is specified, stocks are allowed to dip that many items below the target before relevant jobs are resumed.

### workflow amount <constraint-spec> <target> [gap]

Set a constraint, counting all items within stacks. If a gap is specified, stocks are allowed to dip that many items below the target before relevant jobs are resumed.

### workflow unlimit <constraint-spec>

Delete a constraint.

#### workflow unlimit-all

Delete all constraints.

#### workflow jobs

List workflow-controlled jobs (if in a workshop, filtered by it).

## workflow list

List active constraints, and their job counts.

### workflow list-commands

List active constraints as workflow commands that re-create them; this list can be copied to a file, and then reloaded using the *script* built-in command.

### **Examples**

Keep metal bolts within 900-1000, and wood/bone within 150-200:

```
workflow amount AMMO:ITEM_AMMO_BOLTS/METAL 1000 100
workflow amount AMMO:ITEM_AMMO_BOLTS/WOOD,BONE 200 50
```

Keep the number of prepared food & drink stacks between 90 and 120:

```
workflow count FOOD 120 30
workflow count DRINK 120 30
```

Make sure there are always 25-30 empty bins/barrels/bags:

```
workflow count BIN 30
workflow count BARREL 30
workflow count BOX/CLOTH, SILK, YARN 30
```

Make sure there are always 15-20 coal and 25-30 copper bars:

```
workflow count BAR//COAL 20 workflow count BAR//COPPER 30
```

Produce 15-20 gold crafts:

workflow count CRAFTS//GOLD 20

Collect 15-20 sand bags and clay boulders:

workflow count POWDER\_MISC/SAND 20
workflow count BOULDER/CLAY 20

Make sure there are always 80-100 units of dimple dye:

workflow amount POWDER\_MISC//MUSHROOM\_CUP\_DIMPLE:MILL 100 20

**Note:** In order for this to work, you have to set the material of the PLANT input on the Mill Plants job to MUSH-ROOM\_CUP\_DIMPLE using the *job item-material* command. Otherwise the plugin won't be able to deduce the output material.

Maintain 10-100 locally-made crafts of exceptional quality:

workflow count CRAFTS///LOCAL, EXCEPTIONAL 100 90

#### **Constraint format**

The constraint spec consists of 4 parts, separated with / characters:

```
ITEM[:SUBTYPE]/[GENERIC_MAT,...]/[SPECIFIC_MAT:...]/[LOCAL,<quality>]
```

The first part is mandatory and specifies the item type and subtype, using the raw tokens for items (the same syntax used for custom reaction inputs). For more information, see this wiki page.

The subsequent parts are optional:

 A generic material spec constrains the item material to one of the hard-coded generic classes, which currently include:

```
PLANT WOOD CLOTH SILK LEATHER BONE SHELL SOAP TOOTH HORN PEARL YARN METAL STONE SAND GLASS CLAY MILK
```

- A specific material spec chooses the material exactly, using the raw syntax for reaction input materials, e.g. INORGANIC: IRON, although for convenience it also allows just IRON, or ACACIA: WOOD etc. See the link above for more details on the unabbreviated raw syntax.
- A comma-separated list of miscellaneous flags, which currently can be used to ignore imported items (LOCAL) or items below a certain quality (1-5, with 5 being masterwork).

## 5.6.261 workorder

Tags: fort | productivity | workorders

Command: workorder

Create manager workorders.

This tool can enqueue work orders as if you were using the j-m-q interface. It also has some convenience functions, such as automatically counting how many creatures can be milked or sheared for MilkCreature or ShearCreature jobs. It can also take existing orders into account to ensure that the quantity produced by all enqueued workorders for a specified job type totals to a specified amount.

### Usage

## workorder -l <filter>, workorder --listtypes <filter>

Print all values for relevant DF types (job\_type, item\_type etc.) that will be useful for assembling the workorder json. You can pass a filter to only print types that match a pattern.

## workorder <jobtype> [<amount>]

The job type is the number or name from df. job\_type and the amount is the quantity for the generated workorder. The amount can be omitted for MilkCreature and ShearCreature jobs, and workorder will scan your pets for milkable or shearable creatures and fill the correct number in. Note that this syntax cannot specify the material of the item produced by the job. If you need more specificity, you can describe the job in JSON format (see the next two command forms).

### workorder <json>

Create a workorder whose properties are specified in the given JSON. See below for examples and the complete format specification.

#### workorder --file <filename>

Loads the ison representation of a workorder from the specified file in dfhack-config/workorder/.

### **Examples**

### workorder MakeCharcoal 100

Enqueue a workorder to make 100 bars of charcoal.

## workorder MakeTable 10

Enqueue a workorder to make 10 tables of unspecified material. The material will be determined by which workshop ends up picking up the job.

```
repeat --name autoShearCreature --time 14 --timeUnits days --command [ workorder
ShearCreature ]
```

Automatically shear any pets that are ready to be sheared.

```
repeat --name autoMilkCreature --time 14 --timeUnits days --command [ workorder
"{\"job\":\"MilkCreature\",\"item_conditions\":[{\"condition\":\"AtLeast\",\"value\":5,\
"flags\":[\"empty\"],\"item_type\":\"BUCKET\"}]}" ]

Automatically milk any pets that are ready to be milked (but only if there are at least 5 empty buckets available
```

to receive the milk).

#### workorder

"{\"job\":\"EncrustWithGems\",\"item\_category\":[\"finished\_goods\"],\"amount\_total\":5}"
Add an order to EncrustWithGems five finished\_goods using any material (since a material is not specified).

## **JSON** string specification

The JSON representation of a workorder must be a valid Lua string literal (note usage of \ in the JSON examples above). You can export existing manager orders with the *orders* command and look at the created .json file in dfhack-config/orders to see how a particular order can be represented.

Note that, unlike *orders*, workorder is meant for dynamically creating new orders, so even if fields like amount\_left, is\_active or is\_validated are specified in the JSON, they will be ignored in the generated orders.

#### Also:

- You only need to fill in id if it is used for order conditions
- If frequency is unspecified, it defaults to OneTime
- The amount\_total field can be missing (only valid for MilkCreature or ShearCreature jobs) or it can be raw Lua code called as load(code) (order, orders) that must return an integer.

A custom field \_\_reduce\_amount can be set if existing open orders should be taken into account. The first matching existing order will be modified to have the desired quantity remaining. If the desired quantity is negative, the existing order will be removed. An empty amount\_total implies "\_\_reduce\_amount": true.

## 5.6.262 xlsxreader

Tags: dev

Provides a Lua API for reading xlsx files.

See xlsxreader for details.

### 5.6.263 zone

Tags: unavailable

Command: zone

Manage activity zones, cages, and the animals therein.

#### enable zone

Add helpful filters to the pen/pasture sidebar menu (e.g. show only caged grazers).

#### zone set

Set zone or cage under cursor as default for future assign or tocages commands.

### zone assign [<zone id>] [<filter>]

Assign unit(s) to the zone with the given ID, or to the most recent pen or pit marked with the set command. If no filters are set, then a unit must be selected in the in-game ui.

#### zone unassign [<filter>]

Unassign selected creature from its zone.

## zone nick <nickname> [<filter>]

Assign the given nickname to the selected animal or the animals matched by the given filter.

### zone remnick [<filter>]

Remove nicknames from the selected animal or the animals matched by the given filter.

#### zone enumnick <nickname prefix> [<filter>]

Assign enumerated nicknames (e.g. "Hen 1", "Hen 2"...).

## zone tocages [<filter>]

Assign unit(s) to cages that have been built inside the pasture selected with the set command.

#### zone uinfo [<filter>]

Print info about unit(s). If no filters are set, then a unit must be selected in the in-game ui.

#### zone zinfo

Print info about the zone(s) and any buildings under the cursor.

### **Examples**

Before any assign or tocages examples can be used, you must first move the cursor over a pen/pasture or pit zone and run zone set to select the zone.

### zone assign all own ALPACA minage 3 maxage 10

Assign all of your alpacas who are between 3 and 10 years old to the selected pasture.

## zone assign all own caged grazer nick ineedgrass

Assign all of your grazers who are sitting in cages on stockpiles (e.g. after buying them from merchants) to the selected pasture and give them the nickname 'ineedgrass'.

### zone assign all own not grazer not race CAT

Assign all of your animals who are not grazers (excluding cats) to the selected pasture. "zone assign all own milkable not grazern"

## zone assign all own female milkable not grazer

Assign all of your non-grazing milkable creatures to the selected pasture or cage.

## zone assign all own race DWARF maxage 2

Throw all useless kids into a pit:) They'll be fine I'm sure.

## zone nick donttouchme

Nicknames all units in the current default zone or cage to 'donttouchme'. This is especially useful for protecting a group of animals assigned to a pasture or cage from being "processed" by *autobutcher*.

### zone tocages count 50 own tame male not grazer

Stuff up to 50 of your tame male animals who are not grazers into cages built on the current default zone.

### **Filters**

#### all

Process all units.

#### count <n>

Process only up to n units.

#### unassigned

Not assigned to zone, chain or built cage.

### minage <years>

Minimum age. Must be followed by a number.

#### maxage <years>

Maximum age. Must be followed by a number.

### not

Negates the next filter keyword. All of the keywords documented below are negatable.

#### race

Must be followed by a race RAW ID (e.g. BIRD\_TURKEY, ALPACA, etc).

#### caged

In a built cage.

#### own

From own civilization. You'll usually want to include this filter.

#### war

Trained war creature.

### hunting

Trained hunting creature.

#### tamed

Creature is tame.

#### trained

Creature is trained. Finds war/hunting creatures as well as creatures who have a training level greater than 'domesticated'. If you want to specifically search for war/hunting creatures use war or hunting.

### trainablewar

Creature can be trained for war (and is not already trained for war/hunt).

#### trainablehunt

Creature can be trained for hunting (and is not already trained for war/hunt).

#### male

Creature is male.

## female

Creature is female.

### egglayer

Race lays eggs. If you want units who actually lay eggs, also specify female.

### grazer

Race is a grazer.

### milkable

Race is milkable. If you want units who actually can be milked, also specify female.

#### merchant

Is a merchant / belongs to a merchant. Should only be used for pitting or slaughtering, not for stealing animals.

## Usage with single units

One convenient way to use the zone tool is to bind the commands zone assign and zone set to hotkeys. Place the in-game cursor over a pen/pasture or pit and use the zone set hotkey to mark it. Then you can select units on the map (in 'v' or 'k' mode), in the unit list or from inside cages and use the zone assign hotkey to assign them to their new home. Allows pitting your own dwarves, by the way.

## **Matching with filters**

All filters can be used together with the assign and tocages commands.

Note that it's not possible to reassign units who are inside built cages or chained, though this likely won't matter because if you have gone to the trouble of creating a zoo or chaining a creature, you probably wouldn't want them reassigned anyways. Also, zone will avoid caging owned pets because the owner uncages them after a while which results in infinite hauling back and forth.

Most filters should include an own element (which implies tame) unless you want to use zone assign for pitting hostiles. The own filter ignores dwarves unless you explicitly specify race DWARF (so it's safe to use assign all own to one big pasture if you want to have all your animals in the same place).

The egglayer and milkable filters should be used together with female unless you want the males of the race included. Merchants and their animals are ignored unless you specify merchant (pitting them should be no problem, but stealing and pasturing their animals is not a good idea since currently they are not properly added to your own stocks; slaughtering them should work).

Most filters can be negated (e.g. not grazer -> race is not a grazer).

## Mass-renaming

Using the nick command, you can set the same nickname for multiple units. If used without assign, all, or count, it will rename all units in the current default target zone. Combined with assign, all, or count (and likely further optional filters) it will rename units matching the filter conditions.

#### Cage zones

The tocages command assigns units to a set of cages, for example a room next to your butcher shop(s). Units will be spread evenly among available cages to optimize hauling to and butchering from them. For this to work you need to build cages and then place one pen/pasture activity zone above them, covering all cages you want to use. Then use zone set (like with assign) and run zone tocages <filter>. tocages can be used together with nick or remnick to adjust nicknames while assigning to cages.

## **Overlays**

### Animal Assignment

Advanced unit selection is available via an *overlay* widget that appears when you select a cage, restraint, pasture zone, or pit/pond zone.

In the window that pops up when you click the hotkey hint or hit the hotkey on your keyboard, you can:

- · search for units by name
- sort or filter by status (Assigned here, Pastured elsewhere, On restraint, On display in cage, In movable cage, or Roaming)
- sort or filter by disposition (Pet, Domesticated, Partially trained, Wild (trainable), Wild (untrainable), or Hostile)
- · sort by gender
- · sort by name
- · filter by whether the unit lays eggs
- filter by whether the unit needs a grazing area

The window is fully navigatable via keyboard or mouse. Hit Enter or click on a unit to assign/unassign it to the currently selected zone or building. Shift click to assign/unassign a range of units.

You can also keep the window open and click around on different cages, restraints, pastures, or pit/ponds, so you can manage multiple buildings/zones without having to close and reopen the window.

Just like all other overlays, you can disable this one in *gui/control-panel* on the Overlays tab if you don't want the option of using it.

### Location retirement

When viewing location (temple, guildhall, tavern, etc.) details, there is now a "Retire location" button that you can use to remove the location from the list of available locations for your fort.

Before you can retire the location, you have to remove all units assigned occupations for that location and you have to detach the location from any zones. Once you confirm retirement, the location will be removed from the list.

## 5.6.264 devel/all-bob

Tags: dev

Command: devel/all-bob

Changes the first name of all units to "Bob"...

Useful for testing *modtools/interaction-trigger* events.

devel/all-bob

## 5.6.265 devel/annc-monitor

Tags: dev

Command: devel/annc-monitor

Track announcements and reports and echo them to the console.

This tool monitors announcements and reports and echoes their contents to the console.

## **Usage**

enable devel/annc-monitor
devel/annc-monitor report enable|disable

Combat report monitoring is disabled by default.

## 5.6.266 devel/block-borders

Tags: unavailable

 ${\bf Command:} \ {\tt devel/block-borders}$ 

Outline map blocks on the map screen.

This tool displays an overlay that highlights the borders of map blocks. See Maps API for details on map blocks.

## **Usage**

devel/block-borders

## 5.6.267 devel/check-other-ids

Tags: dev

Command: devel/check-other-ids

Verify that game entities are referenced by the correct vectors.

This script runs through all world.items.other and world.buildings.other vectors and verifies that the items contained in them have the expected types.

## **Usage**

devel/check-other-ids

### 5.6.268 devel/check-release

Tags: dev

Command: devel/check-release

Perform basic checks for DFHack release readiness.

This script is run as part of the DFHack release process to check that release flags are properly set.

## **Usage**

devel/check-release

## 5.6.269 devel/clear-script-env

Tags: dev

Command: devel/clear-script-env

Clear a lua script environment.

This tool can clear the environment of the specified lua script(s). This is useful during development since if you remove a global function, an old version of the function will stick around in the environment until it is cleared.

devel/clear-script-env <script name> [<script name> ...]

### **Example**

## devel/clear-script-env gui/quickfort

Clear the *gui/quickfort* global environment, resetting state that normally persists from run to run.

## 5.6.270 devel/click-monitor

Tags: dev

Command: devel/click-monitor

Displays the grid coordinates of mouse clicks in the console.

This tool will watch for mouse activity and print relevant information to the console. Useful for plugin/script development.

## **Usage**

enable devel/click-monitor

## 5.6.271 devel/cmptiles

Tags: unavailable

Command: devel/cmptiles

List or compare two tiletype material groups.

Lists and/or compares two tiletype material groups. You can see the list of valid material groups by running:

:lua @df.tiletype\_material

devel/cmptiles material1 [material2]

## 5.6.272 devel/dump-offsets

Tags: dev

Command: devel/dump-offsets

Dump the contents of the table of global addresses.

Warning: THIS SCRIPT IS STRICTLY FOR DFHACK DEVELOPERS.

Running this script on a new DF version will NOT MAKE IT RUN CORRECTLY if any data structures changed, thus possibly leading to CRASHES AND/OR PERMANENT SAVE CORRUPTION.

This script dumps the contents of the table of global addresses (new in 0.44.01).

## **Usage**

devel/dump-offsets all|<global var>

Passing global names as arguments calls setAddress() to set those globals' addresses in-game. Passing "all" does this for all globals.

## 5.6.273 devel/dump-rpc

Tags: dev

Command: devel/dump-rpc

Dump RPC endpoint info.

Write RPC endpoint information to the specified file.

```
devel/dump-rpc <filename>
```

## 5.6.274 devel/eventful-client

Tags: dev

Command: devel/eventful-client

Simple client for testing event callbacks.

You can use this tool to discover when specific events fire and to test when callbacks are called for different callback frequency settings.

Note this script does not handle the eventful reaction or workshop events.

## **Usage**

```
devel/eventful-client help
devel/eventful-client add <event type> <frequency>
devel/eventful-client add all <frequency>
devel/eventful-client list
devel/eventful-client clear
```

### help

shows this help text and a list of valid event types

### add

add a handler for the named event type at the requested tick frequency

## list

lists active handlers and their metadata

### clear

unregisters all handlers

## 5.6.275 devel/export-dt-ini

Tags: dev

Command: devel/export-dt-ini

Export memory addresses for Dwarf Therapist configuration.

This tool exports an ini file containing memory addresses for Dwarf Therapist.

devel/export-dt-ini

#### 5.6.276 devel/find-offsets

Tags: unavailable

Command: devel/find-offsets

Find memory offsets of DF data structures.

Warning: THIS SCRIPT IS STRICTLY FOR DFHACK DEVELOPERS.

Running this script on a new DF version will NOT MAKE IT RUN CORRECTLY if any data structures changed, thus possibly leading to CRASHES AND/OR PERMANENT SAVE CORRUPTION.

To find the first few globals, you must run this script immediately after loading the game, WITHOUT first loading a world. The rest expect a loaded save, not a fresh embark. Finding current\_weather requires a special save previously processed with *devel/prepare-save* on a DF version with working DFHack.

The script expects vanilla game configuration, without any custom tilesets or init file changes. Never unpause the game unless instructed. When done, quit the game without saving using *die*.

### **Usage**

devel/find-offsets all|<global names> [nofeed] [nozoom]

- global names to force finding them
- all to force all globals
- nofeed to block automated fake input searches
- nozoom to disable neighboring object heuristics

## 5.6.277 devel/find-primitive

Tags: dev

Command: devel/find-primitive

Discover memory offsets for new variables.

This tool helps find a primitive variable in DF's data section, relying on the user to change its value and then scanning for memory that has changed to that new value. This is similar to *devel/find-offsets*, but useful for new variables whose locations are unknown (i.e. they could be part of an existing global).

## **Usage**

devel/find-primitive <data type> val1 val2 [val3...]

where data type is a primitive type (int32\_t, uint8\_t, long, etc.) and each val is a valid value for that type. Run devel/find-primitive help for a list of valid data types.

## 5.6.278 devel/find-twbt

Tags: unavailable

Command: devel/find-twbt

Display the memory offsets of some important TWBT functions.

Finds some TWBT-related offsets - currently just twbt\_render\_map.

## **Usage**

devel/find-twbt

## 5.6.279 devel/hello-world

Tags: dev

Command: devel/hello-world

A basic GUI example script.

A basic example for testing, or to start your own script from.

devel/hello-world

# 5.6.280 devel/inject-raws

Tags: unavailable

Command: devel/inject-raws

Add objects and reactions into an existing world.

WARNING: THIS SCRIPT CAN PERMANENTLY DAMAGE YOUR SAVE.

This script attempts to inject new raw objects into your world. If the injected references do not match the actual edited raws, your save will refuse to load, or load but crash.

This script can handle reaction, item, and building definitions.

The savegame contains a list of the relevant definition tokens in the right order, but all details are read from raws every time. This allows just adding stub definitions, and then simply saving and reloading the game.

This is useful enough for modders and some users to justify the danger.

### **Usage**

devel/inject-raws reaction|<building type>|<item type> TOKEN [TOKEN ...]

# **Example**

devel/inject-raws trapcomp ITEM\_TRAPCOMP\_STEAM\_PISTON workshop STEAM\_ENGINE MAGMA\_STEAM\_
—ENGINE reaction STOKE\_BOILER

## 5.6.281 devel/input-monitor

Tags: dev

Command: devel/input-monitor

Live monitor and logger for input events.

This UI allows you to discover how DF is interpreting input from your keyboard and mouse device.

The labels for Shift, Ctrl, and Alt light up when those modifier keys are being held down.

Similar lables for left, middle, and right mouse buttons light up when any of those buttons are being held down.

The input stream panel shows the keybindings that are being triggered. You can resize the window to see more of the stream history. The events are also logged to the *external console*, if you need a more permanent record of the stream.

Since right click is intercepted, it cannot be used to close this window. Instead, hit Esc twice in a row or click twice on the exit button.

### **Usage**

devel/input-monitor

# 5.6.282 devel/inspect-screen

Tags: dev

Command: devel/inspect-screen

Show glyph, color, and texture info for screen and map tiles.

This script pops up a panel that shows all known information about the tile under the mouse cursor. This includes the displayed character or text for the selected tile and foreground/background color information. All textures associated with the tile and flags associated with those textures are also displayed.

You can toggle between seeing information for the UI grid tiles or the map tiles. Click on a tile to freeze the displayed information so you can scroll the information about the tile or move/resize the inspector window without changing the active tile.

#### **Usage**

devel/inspect-screen

## 5.6.283 devel/kill-hf

Tags: unavailable

Command: devel/kill-hf

Kill a historical figure.

This tool can kill the specified historical figure, even if off-site, or terminate a pregnancy. Useful for working around Bug 11549.

devel/kill-hf [-p|--pregnancy] [-n|--dry-run] <histfig\_id>

### **Options**

### histfig\_id

The ID of the historical figure to target.

# -p, --pregnancy

If specified, and if the historical figure is pregnant, terminate the pregnancy instead of killing the historical figure.

#### -n, --dry-run

If specified, only print the name of the historical figure instead of making any changes.

# 5.6.284 devel/light

Tags: unavailable

Command: devel/light

Experiment with lighting overlays.

This is an experimental lighting engine for DF, using the *rendermax* plugin.

Press ~ to recalculate lighting. Press ` to exit.

### **Usage**

devel/light [static]

Pass static to not recalculate lighting when in game.

# 5.6.285 devel/list-filters

Tags: unavailable

Command: devel/list-filters

List input items for the selected building type.

This tool lists input items for the building that is currently being built. You must be in build mode and have a building type selected for placement. This is where the filters in lua/dfhack/buildings.lua come from.

devel/list-filters

### 5.6.286 devel/Ismem

Tags: dev

Command: devel/lsmem

Print memory ranges of the DF process.

Useful for checking whether a pointer is valid, whether a certain library/plugin is loaded, etc.

## **Usage**

```
devel/lsmem [<address> ...] [<name|pattern> ...]
```

## **Examples**

### devel/lsmem 0x1234 5678 90ab

List any ranges containing the addresses 0x1234, 0x5678, or 0x90ab. Addresses are interpreted as hex; the 0x prefix is optional.

### devel/lsmem dwarf g\_src

List any ranges corresponding to files matching dwarf or g\_src (case-insensitive).

### devel/lsmem .+

List any ranges with non-empty filenames. Any Lua patterns are allowed.

# 5.6.287 devel/lua-example

Tags: unavailable

Command: devel/lua-example

An example lua script.

This is an example Lua script which just reports the number of times it has been called. Useful for testing environment persistence.

# 5.6.288 devel/luacov

Tags: unavailable

Command: devel/luacov

Lua script coverage report generator.

This script generates a coverage report from collected statistics. By default it reports on every Lua file in all of DFHack. To filter filenames, specify one or more Lua patterns matching files or directories to be included. Alternately, you can configure reporting parameters in the .luacov file in your DF directory. See <a href="https://keplerproject.github.io/luacov/doc/modules/luacov.defaults.html">https://keplerproject.github.io/luacov/doc/modules/luacov.defaults.html</a> for details.

Statistics are cumulative across reports. That is, if you run a report, run a lua script, and then run another report, the report will include all activity from the first report plus the recently run lua script. Restarting DFHack will clear the statistics. You can also clear statistics after running a report by passing the –clear flag to this script.

Note that the coverage report will be empty unless you have started DFHack with the "DFHACK\_ENABLE\_LUACOV=1" environment variable defined, which enables the coverage monitoring.

Also note that enabling both coverage monitoring and lua profiling via the "profiler" module can produce strange results. Their interceptor hooks override each other. Usage of the "kill-lua" command will likewise override the luacov interceptor hook and may prevent coverage statistics from being collected.

### **Usage**

luacov [options] [pattern...]

### **Examples**

### devel/luacov

Report on all DFHack lua scripts.

### devel/luacov -c quickfort

Report only on quickfort source files and then clear the stats. This is useful to run between test runs to see the coverage of your test changes.

### devel/luacov quickfort hack/lua

Report only on quickfort and DFHack library lua source files.

### **Options**

#### -c, --clear

Remove accumulated metrics after generating the report, ensuring the next report starts from a clean slate.

# 5.6.289 devel/modstate-monitor

Tags: dev

Command: devel/modstate-monitor

Display changes in key modifier state.

This tool will show changes in Ctrl, Alt, and Shift modifier states.

# **Usage**

enable devel/modstate-monitor

# 5.6.290 devel/nuke-items

Tags: unavailable

Command: devel/nuke-items

Deletes all free items in the game.

This tool deletes ALL items not referred to by units, buildings, or jobs. Intended solely for lag investigation.

## **Usage**

devel/nuke-items

# 5.6.291 devel/pop-screen

Tags: dev | interface

Command: devel/pop-screen

Forcibly closes the current screen.

Running this tool is usually equivalent to pressing Esc (LEAVESCREEN), but will bypass the screen's input handling. This is intended primarily for development, if you have created a screen whose input handling throws an error before it handles Esc (or if you have forgotten to handle Esc entirely).

**Warning:** If you run this script when the current screen does not have a parent, this will cause DF to exit **immediately**. These screens include:

- The main fortress mode screen (viewscreen\_dwarfmodest)
- The main adventure mode screen (viewscreen\_dungeonmodest)
- The main legends mode screen (viewscreen\_legendsst)
- The title screen (viewscreen\_titlest)

### **Usage**

devel/pop-screen

# 5.6.292 devel/prepare-save

Tags: unavailable

Command: devel/prepare-save

Set internal game state to known values for memory analysis.

Warning: THIS SCRIPT IS STRICTLY FOR DFHACK DEVELOPERS.

This script prepares the current savegame to be used with *devel/find-offsets*. It **CHANGES THE GAME STATE** to predefined values, and initiates an immediate *quicksave*, thus PERMANENTLY MODIFYING the save.

# **Usage**

devel/prepare-save

# 5.6.293 devel/print-args

Tags: dev

Command: devel/print-args

Echo parameters to the output.

Prints all the arguments you supply to the script, one per line.

devel/print-args [<args>]

# 5.6.294 devel/print-args2

Tags: dev

Command: devel/print-args2

Echo parameters to the output.

Prints all the arguments you supply to the script, one per line, with quotes around them.

## **Usage**

devel/print-args2 [<args>]

# 5.6.295 devel/print-event

Tags: unavailable

Command: devel/print-event

Show historical events.

This tool displays the description of a historical event.

# **Usage**

devel/print-event --index <num>

Displays the historical event at the given index.

devel/print-event --id <id>

Displays the historical event by the given id.

# 5.6.296 devel/query

Tags: dev | inspection

Command: devel/query

Search/print data algorithmically.

Query is a useful script for finding and reading values of data structure fields. Players can use it to explore data structures or list elements of enums that they might need for another command. Developers can even integrate this script into another script to print data out for a player.

This script takes your data selection (e.g. a data table, unit, item, tile, etc.) and recursively iterates through it, outputting names and values of what it finds.

As it iterates, you can have it do other things, like search for fields that match a Lua pattern or set the value of specific fields.

**Warning:** This script searches recursive data structures. You can, fairly easily, cause an infinite loop. You can even more easily run a query that simply requires an inordinate amount of time to complete. Set your limits wisely!

**Tip:** Should the need arise, you can stop devel/query from another shell with *kill-lua*, e.g. by running dfhack-run kill-lua from another terminal.

# **Usage**

devel/query <source option> <query options> [<additional options>]

# **Examples**

devel/query --unit --getfield id

Prints the id of the selected unit.

devel/query --unit --search STRENGTH --maxdepth 3

Prints out information about the selected unit's STRENGTH attribute.

devel/query --unit --search physical\_attrs --maxdepth 3

Prints out information about all of the selected unit's physical attributes.

devel/query --tile --search designation

Prints out information about the selected tile's designation structure.

devel/query --tile --search "occup.\*carv"

Prints out information about the carving configuration for the selected tile.

devel/query --table df --maxdepth 0

List the top-level fields in the df data structure.

devel/query --table df.profession --findvalue FISH

Lists the enum values in the df.profession table that contain the substring FISH.

### Source options

#### --table <identifier>

Selects the specified table. You must use dot notation to denote sub-tables, e.g. df.global.world.

#### --block

Selects the highlighted tile's block.

### --building

Selects the highlighted building.

#### --item

Selects the highlighted item.

#### --job

Selects the highlighted job.

#### --plant

Selects the highlighted plant.

#### --tile

Selects the highlighted tile's block, and then uses the tile's local position to index the 2D data.

#### --unit

Selects the highlighted unit.

### --script <script>

Selects the specified script (which must support being included with *regscript*()).

#### --ison <file>

Loads the specified json file as a table to query. The path starts at the DF root directory, e.g. hack/scripts/dwarf\_profiles.json.

## **Query options**

#### --getfield <field>

Gets the specified field from the source.

#### --search <pattern> [<pattern>]

Searches the source for field names with substrings matching any of the specified patterns.

### --findvalue <value>

Searches the source for field values matching the specified value.

#### --maxdepth <value>

Limits the field recursion depth (default: 7).

### --maxlength <value>

Limits the number of items that the script will iterate through in a list (default: 2048).

## --excludetypes [a|bfnstu0]

Excludes native Lua data types. Single letters correspond to (in order): (a)ll types listed here, (b)oolean, (f)unction, (n)umber, (s)tring, (t)able, (u)serdata, nil values.

### --excludekinds [a|bces]

Excludes DF data types. Single letters correspond to (in order): (a)ll types listed here, (b)itfields, (c)lasses, (e)nums, (s)tructs.

#### --dumb

Disables intelligent checking for recursive data structures (loops) and increases the --maxdepth to 25 if a value is not already present.

# **General options**

### --showpaths

Displays the full path of a field instead of indenting.

## --setvalue <value>

Attempts to set the values of any printed fields. Supported types: boolean, string, integer.

#### --oneline

Reduces output to one line (except with --debugdata) in cases where multiple lines of information is displayed for a field.

### --alignto <value>

Specifies the alignment column.

### --nopointers

Disables printing values which contain memory addresses.

## --debug <value>

Enables debug log verbosity for entries equal to or less than the value provided (valid values: 0-3).

#### --debugdata

Prints type information under each field.

## 5.6.297 devel/save-version

Tags: dev

Command: devel/save-version

Display what DF version has handled the current save.

This tool displays the DF version that created the game, the most recent DF version that has loaded and saved the game, and the current DF version.

# **Usage**

devel/save-version

## 5.6.298 devel/sc

Tags: dev

Command: devel/sc

Scan DF structures for errors.

Size Check: scans structures for invalid vectors, misaligned structures, and unidentified enum values.

**Note:** This script can take a very long time to complete, and DF may be unresponsive while it is running. You can use *kill-lua* to interrupt this script.

## **Usage**

### devel/sc

Scan world.

### devel/sc -all

Scan all globals.

# devel/sc <expr>

Scan the result of the given expression.

### 5.6.299 devel/scan-vtables

Tags: dev

Command: devel/scan-vtables

Scan for and print likely vtable addresses.

Warning: THIS SCRIPT IS STRICTLY FOR DFHACK DEVELOPERS.

Running this script on a new DF version will NOT MAKE IT RUN CORRECTLY if any data structures changed, thus possibly leading to CRASHES AND/OR PERMANENT SAVE CORRUPTION.

This script scans for likely vtables in memory pages mapped to the DF executable, and prints them in a format ready for inclusion in symbols.xml

## **Usage**

devel/scan-vtables

# 5.6.300 devel/scanitemother

Tags: dev

Command: devel/scanitemother

Display the item lists that the selected item is part of.

When an item is selected in the UI, this tool will list the indices in world.item.other[] where the item appears. For example, if a piece of good meat is selected in the UI, this tool might output:

IN\_PLAY
ANY\_GOOD\_FOOD
ANY\_EDIBLE\_RAW
ANY\_EDIBLE\_CARNIVORE
ANY\_EDIBLE\_BONECARN
ANY\_EDIBLE\_VERMIN
ANY\_EDIBLE\_VERMIN\_BOX
ANY\_CAN\_ROT
ANY\_COOKABLE
MEAT

## **Usage**

devel/scanitemother

# 5.6.301 devel/send-key

Tags: dev | interface

Command: devel/send-key

Deliver key input to a viewscreen.

This tool can send a key to the current screen or to a parent screen. Note that if you are trying to dismiss a screen, *devel/pop-screen* may be more useful, particularly if the screen is unresponsive to Esc.

## **Usage**

devel/send-key <key> [<depth>]

The key to send is the name of an interface\_key (see valid values by running :lua @df.interface\_key, looking in data/init/interface.txt, or by checking df.keybindings.xml in the df-structures repository.

You can optionally specify the depth of the screen that you want to send the key to. 1 corresponds to the current screen's parent.

# 5.6.302 devel/spawn-unit-helper

Tags: dev

Command: devel/spawn-unit-helper

Prepares the game for spawning creatures by switching to arena.

This script initializes game state to allow you to switch to arena mode, spawn creatures, and then switch back to fortress mode.

## **Usage**

1. Enter the k menu and change mode using

```
rb_eval df.gametype = :DWARF_ARENA
```

- 2. Spawn creatures with the normal arena mode UI (c ingame)
- 3. Revert to forgress mode using

```
rb_eval df.gametype = #{df.gametype.inspect}
```

4. To convert spawned creatures to livestock, select each one with the v

menu, and enter rb\_eval df.unit\_find.civ\_id = df.ui.civ\_id

# 5.6.303 devel/test-perlin

Tags: unavailable

Command: devel/test-perlin

Generate an image based on perlin noise.

Generates an image using multiple octaves of perlin noise.

## **Usage**

```
devel/test-perlin <fname.pgm> <density> <expr> [-xy <xyscale>] [-z <zscale>]
```

The inquisitive will have to inspect the code to determine the meaning of the parameters.

# 5.6.304 devel/tile-browser

Tags: dev

Command: devel/tile-browser

Browse graphical tile textures by their texpos values.

This script pops up a panel that shows a page of 1000 textures. You can change the starting texpos index with CtrlA or scan forward or backwards in increments of 1000 with Shift Up/Down.

Textures that take up more than one grid position may have only their upper-left tiles shown. Increase the tile browser window (drag the bottom right corner to resize) to see larger tiles Note there may be transparent space visible through the window for tiles that don't take up the entire allotted space.

## **Usage**

devel/tile-browser

# 5.6.305 devel/unit-path

Tags: unavailable

Command: devel/unit-path

Inspect where a unit is going and how it's getting there.

When run with a unit selected, the path that the unit is currently following is highlighted on the map. You can jump between the unit and the destination tile.

### Usage

devel/unit-path

## 5.6.306 devel/visualize-structure

Tags: dev

Command: devel/visualize-structure

Display raw memory of a DF data structure.

Displays the raw memory of a structure, field by field. Useful for checking if structures are aligned.

devel/visualize-structure <lua expression>

# **Example**

devel/visualize-structure df.global.cursor

## 5.6.307 devel/watch-minecarts

Tags: unavailable

Command: devel/watch-minecarts

Inspect minecart coordinates and speeds.

When running, this tool will log minecart coordinates and speeds to the console.

## **Usage**

devel/watch-minecarts start|stop

# 5.6.308 fix/blood-del

Tags: fort | bugfix

Command: fix/blood-del

Removes unusable liquids from caravan manifests.

This fix ensures future caravans won't bring barrels full of blood, ichor, or goo.

# **Usage**

fix/blood-del

# 5.6.309 fix/civil-war

Tags: fort | bugfix

Command: fix/civil-war

Removes a civil war.

This script removes a negative relation with your own government (civil war).

If caravans/migrants do not return after fixing the civil war, try running "force Caravan" and trading to increase wealth exported to parent civ.

## **Usage**

fix/civil-war

# 5.6.310 fix/corrupt-equipment

Tags: unavailable

Command: fix/corrupt-equipment

Fixes some game crashes caused by corrupt military equipment.

This fix corrects some kinds of corruption that can occur in equipment lists, as in Bug 11014. Run this script at least every time a squad comes back from a raid.

### **Usage**

fix/corrupt-equipment

### **Examples**

#### fix/corrupt-equipment

Run the fix manually a single time.

repeat --time 100 --timeUnits ticks --command [ fix/corrupt-equipment ]

Automatically run the fix in the background every 100 ticks so you don't have to remember to run it manually.

### **Technical details**

There are several types of corruption that have been identified:

- 1. Items that have been deleted without being removed from the equipment lists
- 2. Items of the wrong type being stored in the equipment lists
- 3. Items of the wrong type being assigned to squad members

This script currently only fixes the first two, as they have been linked to the majority of crashes.

Note that in some cases, multiple issues may be present, and may only be present for a short window of time before DF crashes. To address this, running this script with *repeat* is recommended.

Running this script with *repeat* on all saves is not recommended, as it can have overhead (sometimes over 0.1 seconds on a large save). In general, running this script with *repeat* is recommended if:

- You have experienced crashes likely caused by Bug 11014, and running this script a single time produces output but does not fix the crash
- · You are running large military operations, or have sent squads out on raids

# 5.6.311 fix/corrupt-jobs

**Tags:** fort | bugfix

Command: fix/corrupt-jobs

Removes jobs with an id of -1 from units.

This fix cleans up corrupt jobs so they don't cause crashes. It runs automatically on fort load, so you don't have to run it manually.

#### **Usage**

fix/corrupt-jobs

### 5.6.312 fix/dead-units

Tags: fort | bugfix | units

Command: fix/dead-units

Remove dead units from the list so migrants can arrive again.

If so many units have died at your fort that your dead units list exceeds about 3000 units, migrant waves can stop coming. This fix removes uninteresting units (like slaughtered animals and nameless goblins) from the unit list, allowing migrants to start coming again.

It also supports scanning burrows and cleaning out dead units from burrow assignments. The vanilla UI doesn't provide any way to remove dead units, and the dead units artificially increase the reported count of units that are assigned to the burrow.

## **Usage**

```
fix/dead-units [--active] [-q]
fix/dead-units --burrow [-q]
```

## **Options**

#### --active

Scrub units that have been dead for more than a month from the active vector. This is the default if no option is specified.

#### --burrow

Scrub dead units from burrow membership lists.

#### -q, --quiet

Surpress console output (final status update is still printed if at least one item was affected).

# 5.6.313 fix/drop-webs

Tags: fort | bugfix | items

Command: fix/drop-webs

Make floating webs drop to the ground.

Webs can be left floating in mid-air for a variety of reasons, such as getting caught in a tree and the tree subsequently being chopped down (Bug 595). This tool finds the floating webs and makes them fall to the ground.

See *clear-webs* if you want to remove webs entirely.

#### **Usage**

### fix/drop-webs

Make webs that are floating in mid-air drop to the ground

# fix/drop-webs --all

Make webs that are above the ground for any reason (including being stuck in tree branches) fall to the ground.

# 5.6.314 fix/dry-buckets

**Tags:** fort | bugfix | items

Command: fix/dry-buckets

Allow discarded water buckets to be used again.

Sometimes, dwarves drop buckets of water on the ground if their water hauling job is interrupted. These buckets then become unavailable for any other kind of use, such as making lye. This tool finds those discarded buckets and removes the water from them.

This tool also fixes over-full buckets that are blocking well operations.

## **Usage**

fix/dry-buckets

# 5.6.315 fix/empty-wheelbarrows

**Tags:** fort | bugfix | items

Command: fix/empty-wheelbarrows

Empties stuck items from wheelbarrows.

Empties all wheelbarrows which contain rocks that have become 'stuck' in them.

This works around the issue encountered with Bug 6074, and should be run if you notice wheelbarrows lying around with rocks in them that aren't being used in a task. This script is set to run periodically by default in *gui/control-panel*.

### **Usage**

fix/empty-wheelbarrows [<options>]

## **Examples**

# fix/empty-wheelbarrows

Empties all items, listing all wheelbarrows emptied and their contents.

## fix/empty-wheelbarrows --dry-run

Lists all wheelbarrows that would be emptied and their contents without performing the action.

### fix/empty-wheelbarrows --quiet

Does the action while surpressing output to console.

# **Options**

-q, --quiet

Surpress console output (final status update is still printed if at least one item was affected).

-d, --dry-run

Dry run, don't commit changes.

# 5.6.316 fix/general-strike

Tags: fort | bugfix

Command: fix/general-strike

Prevent dwarves from getting stuck and refusing to work.

This script attempts to fix known causes of the "general strike bug", where dwarves just stop accepting work and stand around with "No job".

This script is set to run periodically by default in *gui/control-panel*.

## **Usage**

fix/general-strike [<options>]

# **Options**

-q, --quiet

Only output status when something was actually fixed.

# 5.6.317 fix/item-occupancy

Tags: unavailable

Command: fix/item-occupancy

Fixes errors with phantom items occupying site.

This tool diagnoses and fixes issues with nonexistent 'items occupying site', usually caused by hacking mishaps with items being improperly moved about.

fix/item-occupancy

### **Technical details**

This tool checks that:

- 1. Item has flags.on\_ground <=> it is in the correct block item list
- 2. A tile has items in block item list <=> it has occupancy.item
- 3. The block item lists are sorted

# 5.6.318 fix/loyaltycascade

Tags: fort | bugfix | units

Command: fix/loyaltycascade

Halts loyalty cascades where dwarves are fighting dwarves.

This tool aborts loyalty cascades by fixing units who consider their own civilization to be the enemy.

## **Usage**

fix/loyaltycascade

# 5.6.319 fix/population-cap

Tags: unavailable

Command: fix/population-cap

Ensure the population cap is respected.

Run this after every migrant wave to ensure your population cap is not exceeded.

The reason this tool is needed is that the game only updates the records of your current population when a dwarven caravan successfully leaves for the mountainhomes. If your population was under the cap at that point, you will continue to get migrant waves. If another caravan never comes (or is never able to leave), you'll get migrant waves forever.

This tool ensures the population value always reflects the current population of your fort.

Note that even with this tool, a migration wave can still overshoot the limit by 1-2 dwarves because the last migrant might choose to bring their family. Likewise, monarch arrival ignores the population cap.

fix/population-cap

### **Examples**

## repeat --time 1 --timeUnits months --command [ fix/population-cap ]

Automatically run this fix after every migrant wave to keep the population values up to date.

# 5.6.320 fix/protect-nicks

Tags: fort | bugfix | units

Command: fix/protect-nicks

Fix nicknames being erased or not displayed.

Due to a bug, units nicknames are not displayed everywhere and are occasionally lost.

fix/protect-nicks will save the nicknames of the units once an in-game day. It works by setting the same nickname to the unit's corresponding "historical figure", which was the behavior on pre-Steam releases.

After running it, the nicknames are properly displayed in locations such as legends or image descriptions. Additionally, they are no longer lost after killing a forgotten beast or retiring a fort.

### **Usage**

### enable fix/protect-nicks

Enable daily saving of the nicknames.

#### disable fix/protect-nicks

Disable the daily check.

### fix/protect-nicks now

Immediately save the nicknames.

# 5.6.321 fix/retrieve-units

Tags: fort | bugfix | units

Command: fix/retrieve-units

Allow stuck offscreen units to enter the map.

This script finds units that are marked as pending entry to the active map and forces them to enter. This can fix issues such as:

• Stuck [SIEGE] tags due to invisible armies (or parts of armies)

### DFHack Documentation, Release 50.12-r1

- Forgotten beasts that never appear
- Packs of wildlife that are missing from the surface or caverns
- Caravans that are partially or completely missing

**Note:** For caravans that are missing entirely, this script may retrieve the merchants but not the items. Using *fix/stuck-merchants* to dismiss the caravan followed by force Caravan to create a new one may work better.

#### Usage

fix/retrieve-units

# 5.6.322 fix/stable-temp

Tags: fort | bugfix | fps | map

Command: fix/stable-temp

Solve FPS issues caused by fluctuating temperature.

This tool instantly sets the temperature of all free-lying items to be in equilibrium with the environment. This effectively halts FPS-draining temperature updates until something changes, such as letting magma flow to new tiles.

To maintain this efficient state, use tweak fast-heat.

## **Usage**

fix/stable-temp

# 5.6.323 fix/stuck-instruments

Tags: fort | bugfix | items

Command: fix/stuck-instruments

Allow bugged instruments to be interacted with again.

Fixes instruments that were picked up for a performance, but were instead simulated and are now stuck permanently in a job that no longer exists.

This works around the issue encountered with Bug 9485, and should be run if you notice any instruments lying on the ground that seem to be stuck in a job.

#### fix/stuck-instruments

Fixes item data for all stuck instruments on the map.

### fix/stuck-instruments -n, fix/stuck-instruments --dry-run

List how many instruments would be fixed without performing the action.

### 5.6.324 fix/stuck-merchants

Tags: fort | bugfix | units

Command: fix/stuck-merchants

Dismiss merchants that are stuck off the edge of the map.

This tool dismisses merchants that haven't entered the map yet. This can fix Bug 9593. Where you get a trade caravan announcement, but no merchants ever enter the map.

This script should not be run if any merchants are on the map, so using it with *repeat* is not recommended.

### **Usage**

### fix/stuck-merchants

Dismiss merchants that are stuck off the edge of the map.

## fix/stuck-merchants -n, fix/stuck-merchants --dry-run

List the merchants that would be dismissed, but make no changes.

#### 5.6.325 fix/stuckdoors

**Tags:** fort | bugfix | buildings

Command: fix/stuckdoors

Allow doors that are stuck open to close.

This tool can fix doors that are stuck open due to incorrect map occupancy flags. If you see a door that never closes with no obvious cause, try running this tool.

fix/stuckdoors

# 5.6.326 fix/tile-occupancy

Tags: unavailable

Command: fix/tile-occupancy

Fix tile occupancy flags.

This tool clears bad occupancy flags at the selected tile. It is useful for getting rid of phantom "building present" messages when trying to build something in an obviously empty tile.

To use, select a tile with the in-game "look" (k mode) cursor.

# **Usage**

fix/tile-occupancy

# 5.6.327 gui/advfort

Tags: unavailable

Command: gui/advfort

Perform fort-like jobs in adventure mode.

This script allows performing jobs in adventure mode. For interactive help, press? while the script is running.

**Warning:** Note that changes are only saved for non-procedural sites, i.e. caves, camps, and player forts. Other sites will lose the changes you make when you leave the area.

```
gui/advfort [<job type>] [<options>]
```

You can specify a job type (e.g. Dig, FellTree, etc.) to pre-select it in the gui/advfort UI. Otherwise you can just select the desired job type in the UI after it comes up.

## **Examples**

### gui/advfort

Brings up the GUI for interactive job selection. Items that dwarves can use will be available in item selection lists.

## gui/advfort -e

Brings up the GUI for interactive job selection. Items that the adventurer's civilization can use will be available in item selection lists.

# **Options**

### -c, --cheat

Relaxes item requirements for buildings (e.g. you can make walls from bones, which you cannot normally do).

### -e [NAME], --entity [NAME]

Use the given civ (specified as an entity raw ID) to determine which resources are usable. Defaults to MOUNTAIN (i.e. Dwarf). If -e is specified but the entity name is omitted then it defaults to the adventurer's civ.

### **Screenshot**

Here is an example of a player digging in adventure mode:

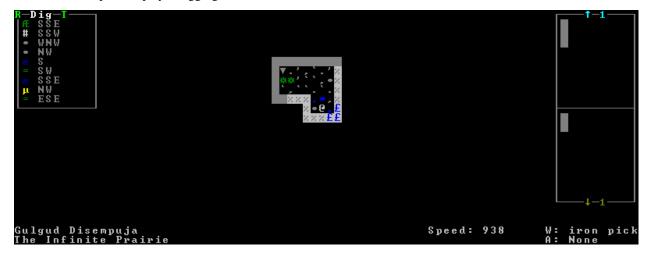

# 5.6.328 gui/autobutcher

Tags: fort | auto | fps | animals

Command: gui/autobutcher

Automatically butcher excess livestock.

This is an in-game interface for *autobutcher*, which allows you to set thresholds for how many animals you want to keep and the extras will be automatically butchered.

## **Usage**

gui/autobutcher

# 5.6.329 gui/autochop

Tags: fort | auto | plants

Command: gui/autochop

Auto-harvest trees when low on stockpiled logs.

This is the configuration interface for the *autochop* plugin. You can configure which burrows will be used for tree chopping, your target stock quantities, and other options. You can also see how many logs you have, the number of logs that the trees on the map are estimated to yield, and how many of each are currently inaccessible.

### **Usage**

gui/autochop

# 5.6.330 gui/autodump

Tags: fort | armok | items

Command: gui/autodump

Teleport or destroy items.

Keybinding: CtrlH in dwarfmode

This is a general point and click interface for teleporting or destroying items. By default, it will teleport items you have marked for dumping, but if you draw boxes around items on the map, it will act on the selected items instead. Double-click anywhere on the map to teleport the items there. Be wary (or excited) that if you teleport the items into an unsupported position (e.g. mid-air), then they will become projectiles and fall.

There are options to include or exclude forbidden items, items that are currently tagged as being used by an active job, and items dropped by traders. If trader items are included, the trader flag will be cleared upon teleport so the items can be used.

# **Usage**

gui/autodump

### **Destroying items**

This tool also allows you to destroy the target items instead of teleporting them. When you click the destroy button (or hit the hotkey), *gui/autodump* will force-pause the game and enable an "Undo" button, just in case you want those items back. Once you exit the *gui/autodump* tool, those items will be unrecoverable.

# 5.6.331 gui/autofish

Tags: fort | auto | labors

Command: qui/autofish

Auto-manage fishing labors to control your stock of fish.

This is the configuration interface for the *autofish* module. You can configure the number of fish you'd like to keep in stock, and whether or not the script should also count your raw fish. You can also check whether or not autofish is currently fishing or not.

### **Usage**

gui/autofish

# 5.6.332 gui/autogems

Tags: unavailable

Command: gui/autogems

Automatically cut rough gems.

This is a frontend for the *autogems* plugin that allows interactively configuring the gem types that you want to be cut.

The following controls apply to the gems currently listed:

- s: Searches for matching gems
- Shift+Enter: Toggles the status of all listed gems

The following controls apply to the gems currently listed, as well as gems listed *before* the current search with s, if applicable:

- r: Displays only "rock crystal" gems
- c: Displays only gems whose color matches the selected gem
- m: Displays only gems where at least one rough (uncut) gem is available somewhere on the map

This behavior is intended to allow for things like a search for "lazuli" followed by pressing c to select all gems with the same color as lapis lazuli (5 blue gems in vanilla DF), rather than further restricting that to gems with "lazuli" in their name (only 1).

x clears all filters, which is currently the only way to undo filters (besides searching), and is useful to verify the gems selected.

# **Usage**

gui/autogems

# 5.6.333 gui/biomes

**Tags:** fort | inspection | map

Command: gui/biomes

Visualize and inspect biome regions on the map.

This script shows the boundaries of the biome regions on the map. Hover over a biome entry in the list to get detailed info about it.

Note that up in mid-air, there may be additional biomes inherited from neighboring embark squares due to DF Bug 8781. This does not usually affect the player unless:

- You build up into the sky, cast obsidian to make natural flooring, muddy it, and designate a farm plot
- The inherited sky biome is evil and has an effect on fliers that happen to enter its space (e.g. avian wildlife can unexpectedly get zombified or drop dead from syndromes)

gui/biomes

# 5.6.334 gui/blueprint

Tags: fort | design | buildings | map | stockpiles

Command: gui/blueprint

Record a live game map in a quickfort blueprint.

The *blueprint* plugin records the structure of a portion of your fortress in a blueprint file that you (or anyone else) can later play back with *quickfort*.

This script provides a visual, interactive interface to make configuring and using the blueprint plugin much easier.

### **Usage**

```
gui/blueprint [<name> [<phases>]] [<options>]
```

All parameters are optional, but, if specified, they will override the initial values set in the interface. See the *blueprint* documentation for information on the possible options.

### **Examples**

### gui/blueprint

Start the blueprint GUI with default initial values.

# gui/blueprint tavern dig build --format pretty

Start the blueprint GUI with the blueprint name pre-set to tavern, the dig and build blueprint phases enabled (and all other phases turned off), and with the output format set to pretty.

# 5.6.335 gui/choose-weapons

Tags: unavailable

Command: gui/choose-weapons

Ensure military dwarves choose appropriate weapons.

Activate in the *Equip->View/Customize* page of the military screen.

A weapon specification of "individual choice" is unreliable when there is a weapon shortage. Your military dwarves often end up equipping weapons with which they have no experience using.

Depending on the cursor location, this tool rewrites all 'individual choice weapon' entries in the selected squad or position to use a specific weapon type matching the unit's top skill. If the cursor is in the rightmost list over a weapon entry, this tool rewrites only that entry, and does it even if it is not 'individual choice'.

### **Usage**

gui/choose-weapons

# 5.6.336 gui/civ-alert

Tags: fort | gameplay | interface | military | units

Command: gui/civ-alert

Quickly get your civilians to safety.

Normally, assigning a unit to a burrow is treated more like a suggestion than a command. This can be frustrating when you're assigning units to burrows in order to get them out of danger. In contrast, triggering a civilian alert with *gui/civ-alert* will cause all your non-military citizens to immediately rush to a burrow ASAP and stay there. This gives you a way to keep your civilians safe when there is danger about.

# **Usage**

gui/civ-alert

#### How to set up and use a civilian alert

A civ alert needs a burrow to send civilians to. Go set one up if you haven't already. If you have walls around a secure interior, you can include all your below-ground area and the safe parts inside your walls. You can name the burrow "Inside" or "Safety" or "Panic room" or whatever you like.

Then, start up *gui/civ-alert* and select the burrow from the list. You can activate the civ alert right away with the button in the upper right corner. You can also access this button at any time from the squads panel.

When danger appears, open up the squads menu and click on the new "Activate civilian alert" button in the lower left corner. It's big and red; you can't miss it. Your civilians will rush off to safety and you can concentrate on dealing with the incursion without Urist McArmorsmith getting in the way.

When the civ alert is active, the civilian alert button will stay on the screen, even if the squads menu is closed. After the danger has passed, remember to turn the civ alert off again by clicking the button. Otherwise, your units will continue to be confined to their burrow and may eventually become unhappy or starve.

## **Overlay**

The position of the "Activate civilian alert" button that appears when the squads panel is open is configurable via *gui/overlay*. The overlay panel also gives you a way to launch *gui/civ-alert* if you need to change which burrow civilians should be gathering at.

#### **Technical notes**

The functionality for civilian alerts is actually already inside the vanilla game. The ability to configure civilian alerts was lost when the DF UI was updated for the v50 release. This tool simply provides an interface layer for the vanilla functionality.

# 5.6.337 gui/clone-uniform

Tags: unavailable

Command: gui/clone-uniform

Duplicate an existing military uniform.

When invoked, this tool duplicates the currently selected uniform template and selects the newly created copy. Activate in the *Uniforms* page of the military screen with the cursor in the leftmost list.

# **Usage**

gui/clone-uniform

# 5.6.338 gui/color-schemes

Tags: unavailable

Command: gui/color-schemes

Modify the colors in the DF UI.

This is an in-game interface for *color-schemes*, which allows you to modify the colors in the Dwarf Fortress interface. This script must be called from either the title screen (shown when you first start the Dwarf Fortress game) or the fortress main map screen.

gui/color-schemes

# 5.6.339 gui/companion-order

Tags: unavailable

Command: gui/companion-order

Issue orders to companions.

This tool allows you to issue orders to your adventurer's companions. Select which companions to issue orders to with lower case letters (green when selected), then issue orders with upper case letters. You must be in look or talk mode to issue commands that refer to a tile location (e.g. move/equip/pick-up).

### **Usage**

### gui/companion-order [-c]

Call with -c to enable "cheating" orders (see below).

### **Orders**

### move

Order selected companions to move to a location. If the companions are currently following you, they will move no more than 3 tiles from you.

#### equip

Try to equip the items on the ground at the selected tile.

### pick-up

Try to take items at the selected tile and wield them.

### unequip

Remove and drop equipment.

#### unwield

Drop held items.

#### wait

Temporarily leave party.

# follow

Rejoin the party after "wait".

#### leave

Permanently leave party (can be rejoined by talking).

If gui/companion-order was called with the -c option, the following orders will be available:

### patch up

Heal all wounds.

#### get in

Ride thing (e.g. minecart) at cursor. There may be some graphical anomalies when pushing a minecart with a companion riding in it.

### **Screenshot**

Here is a screenshot of the tool in action:

```
Companions

*. All

a. Inan Retas

B. equip
C. pick-up
D. unequip
E. unwield
P. wait
G. follow
H. leave
```

# 5.6.340 gui/confirm

```
Tags: fort | interface
```

Command: gui/confirm

Configure which confirmation dialogs are enabled.

This tool is a basic configuration interface for *confirm*. You can see and modify which confirmation dialogs are enabled. Your selections will be saved as personal preferences, and will apply to all forts going forward.

# **Usage**

```
gui/confirm [<ID>]
```

You can optionally pass the ID of a confirmation dialog to have it initially selected in the list.

# 5.6.341 qui/control-panel

Tags: dfhack

Command: gui/control-panel

Configure DFHack and manage active DFHack tools.

**Keybinding:** CtrlShiftE

The DFHack control panel allows you to quickly see and change what DFHack tools are enabled, which tools will run when you start a new fort, which UI overlays are enabled, and how global DFHack configuration options are set. It also provides convenient links to relevant help pages and GUI configuration frontends (where available). The control panel has several sections that you can access by clicking on the tabs at the top of the window. Each tab has a search filter so you can quickly find the tools and options that you're looking for.

The tabs can also be navigated with the keyboard, with the CtrlT and CtrlY hotkeys. These are the default hotkeys for navigating DFHack tab bars.

## The "Automation", "Bug Fixes", and "Gameplay" tabs

These three tabs provide access to the three main subcategories of DFHack tools. In general, you'll probably want to start with only the "Bugfix" tools enabled. As you become more comfortable with vanilla systems, and some of them start to become less fun and more toilsome, you can enable more of the "Automation" tools to manage them for you. Finally, you can examine the tools on the "Gameplay" tab and enable whatever you think sounds like fun:).

Under each of these tabs, there are two subtabs: "Enabled" and "Autostart". The subtabs can be navigated with the keyboard, using the CtrlN and CtrlM hotkeys.

#### The "Enabled" subtab

The "Enabled" tab allows you to toggle which tools are enabled right now. You can select the tool in the list to see a short description at the bottom. Hit Enter, double click on the tool name, or click on the toggle on the far left to enable or disable that tool.

Note that before a fort is loaded, there will be very few tools listed here. Come back when a fort is loaded to see much more.

Once tools are enabled, they will save their state with your fort and automatically re-enable themselves when you load that same fort again.

You can hit CtrlH or click on the help icon to show the help page for the selected tool in *gui/launcher*. You can also use this as shortcut to run custom commandline commands to configure that tool manually. If the tool has an associated GUI config screen, a gear icon will also appear next to the help icon. Hit CtrlG, click on the gear icon, or Shift-double click the tool name to launch the relevant configuration interface.

### The "Autostart" subtab

This subtab is organized similarly to the "Enabled" subtab, but instead of tools you can enable now, it shows the tools that you can configure DFHack to auto-enable or auto-run when you start the game or a new fort. You'll recognize many tools from the "Enabled" subtab here, but there are also useful one-time commands that you might want to run at the start of a fort, like *ban-cooking all* or (if you have "mortal mode" disabled in the "Preferences" tab) god-mode tools like *light-aquifers-only*.

# The "UI Overlays" tab

DFHack overlays add information and additional functionality to the vanilla DF screens. For example, the popular DFHack *Building Planner* is an overlay named buildingplan.planner that appears when you are building something.

The "Overlays" tab allows you to easily see which overlays are enabled, gives you a short description of what each one does, lets you toggle them on and off, and gives you links for the related help text (which is normally added at the bottom of the help page for the tool that provides the overlay). If you want to reposition any of the overlay widgets, hit CtrlG or click on the the hotkey hint to launch *gui/overlay*.

#### The "Preferences" tab

The "Preferences" tab allows you to change DFHack's internal settings and defaults, like whether DFHack's "mortal mode" is enabled – hiding the god-mode tools from the UI, whether DFHack tools pause the game when they come up, or how long you can take between clicks and still have it count as a double-click. Click on the gear icon or hit Enter to toggle or edit the selected preference.

### **Usage**

gui/control-panel

## 5.6.342 qui/cp437-table

Tags: dfhack

Command: gui/cp437-table

Virtual keyboard for typing with the mouse.

Keybinding: CtrlShiftK

This tool provides an in-game virtual keyboard. You can choose from all the characters that DF supports (code page 437). Just click on the characters to build the text that you want to send to the parent screen. The text is sent as soon as you hit Enter, so make sure there is a text field selected in the parent window before starting this UI!

gui/cp437-table

# 5.6.343 gui/create-item

Tags: fort | armok | items

Command: gui/create-item

Summon items from the aether.

This tool provides a graphical interface for creating items of your choice. It walks you through the creation process with a series of prompts, asking you for the type of item, the material, the quality, and the quantity.

If a unit is selected, that unit will be designated the creator of the summoned items. The items will appear at that unit's feet. If no unit is selected, the first citizen unit will be used as the creator.

### **Usage**

gui/create-item [<options>]

#### **Examples**

### gui/create-item

Walk player through the creation of an item that can normally exist in the game.

#### gui/create-item --unrestricted --count 1

Create one item made of anything in the game. For example, you can create a bar of vomit, if you please.

## **Options**

#### -c, --count <num>

Set the quantity of items to create instead of prompting for it.

### -u, --unit <id>

Use the specified unit as the "creator" of the generated item instead of the selected unit or the first citizen.

#### -f, --unrestricted

Don't restrict the material options to only those that are normally appropriate for the selected item type.

#### --startup

Instead of showing the item creation interface, start monitoring for a modded reaction with a code of DFHACK\_WISH. When a reaction with that code is completed, show the item creation gui (with --count 1). This allows you to mod in "wands of wishing" that can let your adventurer make wishes for an item.

# 5.6.344 gui/design

Tags: fort | design | productivity | map

Command: gui/design

Design designation utility with shapes.

Keybinding: CtrlD in dwarfmode/Default

This tool provides a point and click interface to make designating shapes and patterns easier. Supports both digging designations and placing constructions.

### **Usage**

gui/design

### **Overlay**

This script provides an overlay that shows the selected dimensions when designating something with vanilla tools, for example when painting a burrow or designating digging. The dimensions show up in a tooltip that follows the mouse cursor.

# 5.6.345 gui/dfstatus

Tags: unavailable

Command: gui/dfstatus

Show a quick overview of critical stock quantities.

This tool show a quick overview of stock quantities for:

- · drinks
- · wood
- fuel
- · prepared\_meals
- tanned\_hides
- · cloth
- · various metal bars

Sections can be enabled/disabled/configured by modifying dfhack-config/dfstatus.lua. In particular, you can customize the list of metals that you want to report on.

gui/dfstatus

# 5.6.346 gui/embark-anywhere

Tags: embark | armok | interface

Command: gui/embark-anywhere

Embark wherever you want.

**Keybinding:** CtrlA in choose\_start\_site

If you run this command when you're choosing a site for embark, you can bypass any warnings the game gives you about potential embark locations. Want to embark in an inaccessible location on top of a mountain range? Go for it! Want to try a brief existence in the middle of the ocean? Nobody can stop you! Want to tempt fate by embarking *inside* of a necromancer tower? !!FUN!!

Any and all consequences of embarking in strange locations are up to you to handle (possibly with other armok tools).

### Usage

gui/embark-anywhere

The command will only work when you are on the screen where you can choose your embark site. The DFHack logo is not displayed on that screen since its default position conflicts with the vanilla embark size selection panel. Remember that you can bring up DFHack's *context menu* with CtrlShiftC or the *in-game command launcher* directly with the backtick key (`).

# 5.6.347 gui/extended-status

Tags: unavailable

324

Command: gui/extended-status

Add information on beds and bedrooms to the status screen.

Adds an additional page to the z status screen where you can see information about beds, bedrooms, and whether your dwarves have bedrooms of their own.

#### enable gui/extended-status

Show a hotkey on the status screen to invoke the bedroom\_list screen.

### gui/extended-status bedroom\_list

Show the bedroom status screen.

# 5.6.348 gui/family-affairs

Tags: unavailable

Command: gui/family-affairs

Inspect or meddle with romantic relationships.

This tool provides a user-friendly interface to view romantic relationships, with the ability to add, remove, or otherwise change them at your whim - fantastic for depressed dwarves with a dead spouse (or matchmaking players...).

The target/s must be alive, sane, and in fortress mode.

### **Usage**

### gui/family-affairs [unitID]

Show GUI for the selected unit, or the unit with the specified unit ID.

### gui/family-affairs divorce [unitID]

Remove all spouse and lover information from the unit and their partner.

### gui/family-affairs [unitID] [unitID]

Divorce the two specified units and their partners, then arrange for the two units to marry.

#### **Screenshot**

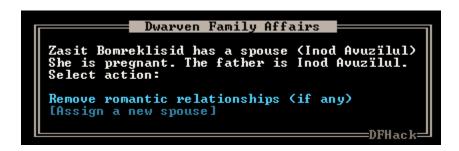

# 5.6.349 qui/qm-editor

Tags: dfhack | armok | inspection | animals | buildings | items | jobs | map | plants | stockpiles | units | workorders

Command: gui/gm-editor

Inspect and edit DF game data.

This editor allows you to inspect or modify almost anything in DF. Press? for in-game help.

Select a field and hit Enter or double click to edit, or, for structured fields, hit Enter or single click to inspect their contents. Right click or hit Esc to go back to the previous structure you were inspecting. Right clicking when viewing the structure you started with will exit the tool. Hold down Shift and right click to exit, even if you are inspecting a substructure, no matter how deep.

If you just want to browse without fear of accidentally changing anything, hit CtrlD to toggle read-only mode. If you want *gui/gm-editor* to automatically pick up changes to game data in realtime, hit AltA to switch to auto update mode.

## **Usage**

### gui/gm-editor [-f]

Open the editor on whatever is selected or viewed (e.g. unit/item description screen)

### gui/gm-editor [-f] <lua expression>

Evaluate a lua expression and opens the editor on its results. Field prefixes of df.global can be omitted.

### gui/gm-editor [-f] dialog

Show an in-game dialog to input the lua expression to evaluate. Works the same as the version above.

### **Examples**

### gui/gm-editor

Opens the editor on the selected unit/item/job/workorder/stockpile etc.

#### gui/gm-editor world.items.all

Opens the editor on the items list.

#### gui/gm-editor --freeze scr

Opens the editor on the current DF viewscreen data (bypassing any DFHack layers) and prevents the underlying viewscreen from getting updates while you have the editor open.

### **Options**

### -f, --freeze

Freeze the underlying viewscreen so that it does not receive any updates. This allows you to be sure that whatever you are inspecting or modifying will not be read or changed by the game until you are done with it. Note that this will also prevent any rendering refreshes, so the background is replaced with a blank screen. You can open multiple instances of <code>gui/gm-editor</code> as usual when the game is frozen. The black background will disappear when the last <code>gui/gm-editor</code> window that was opened with the <code>--freeze</code> option is dismissed.

#### **Screenshot**

```
GameMaster's Editor (Live updates)
 <viewscreen: 0x7fffbccd4ae0>
<viewscreen_initial_prepst: 0x2a63ac0>
0 (NONE)
0
    parent
  breakdown_level
option_key_pressed
 widgets
str_histories
anon_1
clean_first
                                                                                                                                                                                                                            <widget_container: 0x7fffc827ffc0>
Histories of Jealousy and Tenacity
Quit
                                                                                                                                                                                                                            false
0
  mode
   selected
  selected_r
game_start_proceed
menu_line_id

continuous continuous conti
menu_line_id
gametype
gametype_str
region_choice
scroll_position_region_choice
scrolling_region_choice
savegame_header
savegame_header_world
scroll_position_world_choice
scrolling_world_choice
                                                                                                                                                                                                                            ofalse
<vector<loadgame_save_info*>[9]: 0x7fffc8280760>
<vector<loadgame_save_info*>[2]: 0x7fffc8280778>

                                                                                                                                                                                                                             false
                                                                                                                                                                                                                                                                                                                                                                                                                                                                                                                                                                                                                                                                     DFHac
```

# 5.6.350 gui/gm-unit

Tags: dfhack | armok | inspection | animals | units

Command: gui/gm-unit
Inspect and edit unit attributes.

This tool provides an editor for unit attributes. Select a unit in-game before running this command or pass a target unit ID on the commandline.

### **Usage**

gui/gm-unit [unit id]

## 5.6.351 gui/guide-path

Tags: unavailable

Command: gui/guide-path

Visualize minecart guide paths.

This tool displays the cached path that will be used by the minecart guide order. The game computes this path when the order is executed for the first time, so you have to wait for a dwarf to have started pushing the minecart at least once before you can visualize the path.

To use, select a *Guide* order in the *Hauling* menu with the cursor and run this tool.

# **Usage**

gui/guide-path

## **Screenshot**

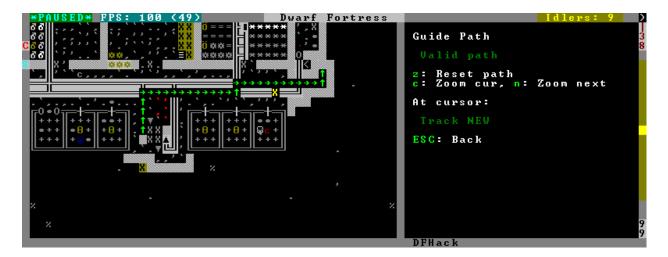

# 5.6.352 gui/kitchen-info

Tags: unavailable

Command: gui/kitchen-info

Show food item uses in the kitchen status screen.

This tool is an overlay that adds more info to the Kitchen screen, such as the potential alternate uses of the items that you could mark for cooking.

## **Usage**

enable gui/kitchen-info

# 5.6.353 qui/launcher

Tags: dfhack

Command: gui/launcher

In-game DFHack command launcher with integrated help.

**Keybinding:** `

**Keybinding:** CtrlShiftD

**Keybinding:** CtrlShiftP -> "gui/launcher --minimal"

This tool is the primary GUI interface for running DFHack commands. You can open it from any screen with the `hotkey. Tap`again (or hit Esc) to close. Users with keyboard layouts that make the `key difficult (or impossible) to press can use the alternate hotkey of CtrlShiftD.

## **Usage**

```
gui/launcher [initial commandline]
gui/launcher -m|--minimal [initial commandline]
```

#### **Examples**

### gui/launcher

Open the launcher dialog with a blank initial commandline.

#### gui/launcher --minimal

Open the launcher dialog in minimal mode with a blank initial commandline.

### gui/launcher prospect --show ores, veins

Open the launcher dialog with the edit area pre-populated with the given command, ready for modification or running. Tools related to prospect will appear in the autocomplete list, and help text for prospect will be displayed in the lower panel.

## **Editing and running commands**

Enter the command you want to run by typing its name. If you want to start over, CtrlC will clear the line. When you are happy with the command, hit Enter or click on the run button to run it. Any output from the command will appear in the lower panel after you run it. If you want to run the command but close the dialog immediately so you can get back to the game, hold down the Shift key and click on the run button instead. The dialog also closes automatically if you run a command that brings up a new GUI screen. In any case, the command output will also be written to the DFHack terminal console (the separate window that comes up when you start DF) if you need to find it later.

To pause or unpause the game while *gui/launcher* is open, hit the spacebar once or twice. If you are typing a command, the first space will go into the edit box for your commandline. If the commandline is empty or if it already ends in a space, space key will be passed through to the game to affect the pause button.

If your keyboard layout makes any key impossible to type (such as [ and ] on German QWERTZ keyboards), use CtrlShiftK to bring up the on-screen keyboard. You can "type" the text you need by clicking on the characters with the mouse.

### **Autocomplete**

As you type, autocomplete options for DFHack commands appear in the right column. If the first word of what you've typed matches a valid command, then the autocomplete options will also include commands that have similar functionality to the one that you've named. Click on an autocomplete list option to select it or cycle through them with ShiftLeft and ShiftRight. You can run a command quickly without parameters by double-clicking on the tool name in the list. Holding down shift while you double-click allows you to run the command and close *gui/launcher* at the same time.

### Context-sensitive help and command output

When you start gui/launcher without parameters, it shows some useful information in the lower panel about how to get started with browsing DFHack tools by their category *tags*.

Once you have typed (or autocompleted) a word that matches a valid command, the lower panel shows the help for that command, including usage instructions and examples. You can scroll the help text with the mouse or with PgUp and PgDn. You can also scroll line by line with ShiftUp and ShiftDown.

Once you run a command, the lower panel will switch to command output mode, where you can see any text the command printed to the screen. If you want to see more help text as you run further commands, you can switch the lower panel back to help mode with CtrlT. The output text is kept for all the commands you run while the launcher window is open (up to 256KB of text), but only the most recent 32KB of text is saved if you dismiss the launcher window and bring it back up. Command output is also printed to the external DFHack console (the one you can show with *show* on Windows) or the parent terminal on Unix-based systems if you need a longer history of the output.

## **Command history**

gui/launcher keeps a history of commands you have run to let you quickly run those commands again. You can scroll through your command history with the Up and Down arrow keys, or you can search your history for something specific with the AltS hotkey. When you hit AltS, start typing to search your history for a match. To find the next match for what you've already typed, hit AltS again. You can run the matched command immediately with Enter, or hit Esc to edit the command before running it.

#### Dev mode

By default, commands intended for developers and modders are filtered out of the autocomplete list. This includes any tools tagged with unavailable. You can toggle this filtering by hitting CtrlD at any time.

# 5.6.354 gui/liquids

Tags: fort | armok | map

Command: gui/liquids

Interactively paint liquids onto the map.

This tool is a gui for spawning water, magma, and river sources on the map, allowing you to click and paint liquid onto the map. It can optionally clean existing liquids on the map from salt or being stagnant.

**Warning:** There is **no undo support**. Be sure you know what you are doing before spawning any liquid, especially river sources!

# **Usage**

gui/liquids

# 5.6.355 gui/load-screen

Tags: unavailable

Command: gui/load-screen

Replace DF's continue game screen with a searchable list.

If you tend to have many ongoing games, this tool can make it much easier to load the one you're looking for. It replaces DF's "continue game" screen with a dialog that has search and filter options.

The primary view is a list of saved games, much like the default list provided by DF. Several filter options are available:

- s: search for folder names containing specific text
- t: filter by active game type (e.g. fortress, adventurer)
- b: toggle display of backup folders, as created by DF's AUTOBACKUP option (see data/init/init.txt for a detailed explanation). This defaults to hiding backup folders, since they can take up significant space in the list.

When selecting a game with Enter, a dialog will give options to load the selected game (Enter again), cancel (Esc), or rename the game's folder (r).

Also see the title-start-rename tweak to rename folders in the "start playing" menu.

## **Usage**

enable gui/load-screen

# 5.6.356 gui/mass-remove

Tags: fort | design | productivity | buildings | stockpiles

Command: gui/mass-remove

Mass select things to remove.

Keybinding: CtrlM in dwarfmode/Default

This tool lets you remove buildings, constructions, stockpiles, and/or zones using a mouse-driven box selection. You can choose which you want to remove with the given filters, then box select to apply to the map.

Planned buildings, constructions, stockpiles, and zones will be removed immediately. Built buildings and constructions will be designated for deconstruction.

### **Usage**

gui/mass-remove

# 5.6.357 gui/masspit

Tags: fort | productivity | animals

Command: gui/masspit

Designate creatures for pitting.

Using this tool you can designate all caged creatures in an animal stockpile to be sent to a pit.

The script provides a visual interface, you can select the stockpile/pit using keyboard controls or click the map.

## **Usage**

gui/masspit

# 5.6.358 gui/mod-manager

Tags: dfhack | interface

Command: gui/mod-manager

Save and restore lists of active mods.

Adds an optional overlay to the mod list screen that allows you to save and load mod list presets, as well as set a default mod list preset for new worlds.

gui/mod-manager

# 5.6.359 gui/notify

Tags: fort | interface

Command: gui/notify

Show notifications for important events.

This tool is the configuration interface for the provided overlay. It allows you to select which notifications to enable for the overlay display. See the descriptions in the *gui/notify* list for more details on what each notification is for.

### **Usage**

gui/notify

## **Overlay**

This script provides an overlay that shows the currently enabled notifications (when applicable). If you click on an active notification in the list, it will bring up a screen where you can do something about it or will zoom the map to the target. If there are multiple targets, each successive click on the notification (or press of the Enter key) will zoom to the next target.

# 5.6.360 gui/overlay

Tags: dfhack | interface

Command: gui/overlay

Reposition DFHack overlay widgets.

Whereas *gui/control-panel* provides a way to browse installed overlays, enable them, and see their help, this tool allows you to reposition the *overlay* widgets to your liking. You can either see all overlay widgets or just the ones configured to appear on the current DF screen. Each visible overlay widget will be highlighted in a frame so you can find them easily. You can click on the frame and drag the widget around the screen to reposition it, or hit Enter with the widget selected and reposition with the cursor keys.

The frame around the selected widget will show a yellow highlight to indicate which screen edge the widget is anchored to. For example, if the bottom and right edges of the frame are highlighted, the widget will move relative to the bottom and right screen edge when the DF window is resized.

gui/overlay

# 5.6.361 gui/pathable

Tags: fort | inspection | map

Command: gui/pathable

Highlights tiles reachable from the selected tile.

This tool highlights each visible map tile to indicate whether it is possible to path to that tile from the tile under the mouse cursor. You can move the mouse (and the map) around and the highlight will change dynamically.

If graphics are enabled, then tiles show a small yellow box if they are pathable and a small black box if not.

In ASCII mode, the tiles are highlighted in green if pathing is possible and red if not.

While the UI is active, you can use the following hotkeys to change the behavior:

- Ctrlt: Lock target: when enabled, you can move the map around and the target tile will not change. This is useful to check whether parts of the map far away from the target tile can be pathed to from the target tile.
- Ctrld: Draw: allows temporarily disabling the highlighting entirely. This allows you to see the map without the highlights, if desired.
- Ctrlu: Skip unrevealed: when enabled, unrevealed tiles will not be highlighted at all instead of being highlighted as not pathable. This might be useful to turn off if you want to see the pathability of unrevealed cavern sections.

You can drag the informational panel around while it is visible if it's in the way.

**Note:** This tool uses a cache used by DF, which currently does *not* account for climbing or flying. If an area of the map is only accessible by climbing or flying, this tool may report it as inaccessible. Care should be taken when digging into the upper levels of caverns, for example.

#### **Usage**

gui/pathable

# 5.6.362 gui/petitions

Tags: fort | inspection

Command: gui/petitions

List guildhall and temple agreements.

Show your fort's petitions, both pending and fulfilled.

## **Usage**

gui/petitions

# 5.6.363 gui/power-meter

Tags: unavailable

Command: gui/power-meter

Allow pressure plates to measure power.

If you run this tool after selecting *Pressure Plate* in the build menu, you will build a power meter building instead of a regular pressure plate. This means that, once the building is built, you can select it to see a readout of how much power is being supplied to gear boxes built in the four adjacent N/S/W/E tiles.

## **Usage**

gui/power-meter

#### **Screenshot**

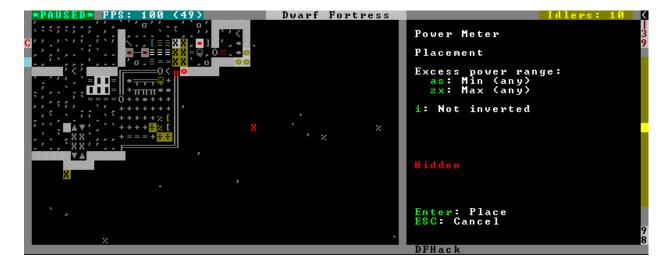

# 5.6.364 qui/prerelease-warning

Tags: dfhack

Command: gui/prerelease-warning

Shows a warning if you are using a pre-release build of DFHack.

This tool shows a warning on world load for pre-release builds.

## **Usage**

### gui/prerelease-warning [force]

With no arguments passed, the warning is shown unless the "do not show again" option has been selected. With the force argument, the warning is always shown.

# 5.6.365 gui/quantum

Tags: unavailable

Command: gui/quantum

Quickly and easily create quantum stockpiles.

This tool provides a visual, interactive interface for creating quantum stockpiles.

Quantum stockpiles simplify fort management by allowing a small stockpile to contain an infinite number of items. This reduces the complexity of your storage design, lets your dwarves be more efficient, and increases FPS.

Quantum stockpiles work by linking a "feeder" stockpile to a one-tile minecart hauling route. As soon as an item from the feeder stockpile is placed in the minecart, the minecart is tipped and all items land on an adjacent tile. The single-tile stockpile in that adjacent tile that holds all the items is your quantum stockpile.

Before you run this tool, create and configure your "feeder" stockpile. The size of the stockpile determines how many dwarves can be tasked with bringing items to this quantum stockpile. Somewhere between 1x3 and 5x5 is usually a good size. Make sure to assign an appropriate number of wheelbarrows to feeder stockpiles that will contain heavy items like corpses, furniture, or boulders.

The UI will walk you through the steps:

- 1) Select the feeder stockpile by clicking on it or selecting it with the cursor and hitting Enter.
- 2) Configure the orientation of your quantum stockpile and select whether to allow refuse and corpses with the onscreen options.
- 3) Select a spot on the map to build the quantum stockpile by clicking on it or moving the cursor so the preview "shadow" is in the desired location. Then hit Enter.

If there are any minecarts available, one will be automatically assigned to the hauling route. If you don't have a free minecart, gui/quantum will enqueue a manager order to make one for you. Once it is built, run assign-minecarts all

to assign it to the route, or enter the (h)auling menu and assign one manually. The quantum stockpile needs a minecart to function.

Quantum stockpiles work much more efficiently if you add the following line to your dfhack-config/init/onMapLoad.init file:

```
prioritize -a StoreItemInVehicle
```

This prioritizes moving of items from the feeder stockpile to the minecart. Otherwise, the feeder stockpile can get full and block the quantum pipeline.

See the wiki for more information on quantum stockpiles.

### **Usage**

gui/quantum

# 5.6.366 gui/quickcmd

Tags: dfhack

Command: gui/quickcmd

Quickly run saved commands.

**Keybinding:** CtrlShiftA

This tool lets you keep a list of commands that you use often enough to not want to type it every time, but not often enough to be bothered to find a free keybinding. You can edit and save the commands from the UI.

Also see *gui/launcher*, whose history search functionality allows you to run commands from your command history quickly and easily.

### **Usage**

gui/quickcmd

# 5.6.367 gui/quickfort

**Tags:** fort | design | productivity | buildings | map | stockpiles

Command: gui/quickfort

Apply layout blueprints to your fort.

Keybinding: CtrlShiftQ in dwarfmode

This is the graphical interface for the *quickfort* script. Once you load a blueprint, you will see a highlight over the tiles that will be modified. You can use the mouse cursor to reposition the blueprint and the hotkeys to rotate and repeat the blueprint up or down z-levels. Once you are satisfied, click the mouse or hit Enter to apply the blueprint to the map.

You can apply the blueprint as many times as you wish to different spots on the map. If a blueprint that you designated was only partially applied (due to job cancellations, incomplete dig area, or any other reason) you can apply the blueprint a second time to fill in any gaps. Any part of the blueprint that has already been completed will be harmlessly skipped. Right click or hit Esc to close the *gui/quickfort* UI.

Note that *quickfort* blueprints will use the DFHack building planner (*buildingplan*) material filter settings. If you want specific materials to be used, use the building planner UI to set the appropriate filters before applying a blueprint.

## **Usage**

### gui/quickfort [<search terms>]

If the (optional) search terms match a single blueprint (e.g. if the search terms are copied from the quickfort list output like gui/quickfort library/aquifer\_tap.csv -n /dig), then that blueprint is pre-loaded into the UI and a preview for that blueprint appears. Otherwise, a dialog is shown where you can select a blueprint to load.

You can also type search terms in the dialog and the list of matching blueprints will be filtered as you type. You can search for directory names, file names, blueprint labels, modes, or comments. Note that, depending on the active filters, the id numbers in the list may not be contiguous.

To rotate or flip the blueprint around, enable transformations with t and use the following keys to add a transformation step:

(: Rotate counterclockwise (ccw) ): Rotate clockwise (cw) \_: Flip vertically (vflip) =: Flip horizontally (hflip)

If you have applied several transformations, but there is a shorter sequence that can be used to get the blueprint into the configuration you want, it will automatically be used. For example, if you rotate clockwise three times, gui/quickfort will shorten the sequence to a single counterclockwise rotation for you.

Any settings you set in the UI, such as search terms for the blueprint list or transformation options, are saved for the next time you open the UI. This is for convenience when you are applying multiple related blueprints that need to have the same transformation and repetition settings when they are applied.

#### **Examples**

### gui/quickfort

Open the quickfort interface with saved settings.

#### gui/quickfort dreamfort

Open with a custom filter that shows only blueprints that match the string dreamfort.

## gui/quickfort myblueprint.csv

Open with the myblueprint.csv blueprint pre-loaded.

# 5.6.368 gui/rename

Tags: unavailable

Command: gui/rename

Give buildings and units new names, optionally with special chars.

Once you select a target on the game map, this tool allows you to rename it. It is more powerful than the in-game rename functionality since it allows you to use special characters (like diamond symbols), and it also allows you to rename enemies and overwrite animal species strings.

This tool supports renaming units, zones, stockpiles, workshops, furnaces, traps, and siege engines.

## **Usage**

# gui/rename

Renames the selected building, zone, or unit.

### gui/rename unit-profession

Set the unit profession or the animal species string.

### **Screenshots**

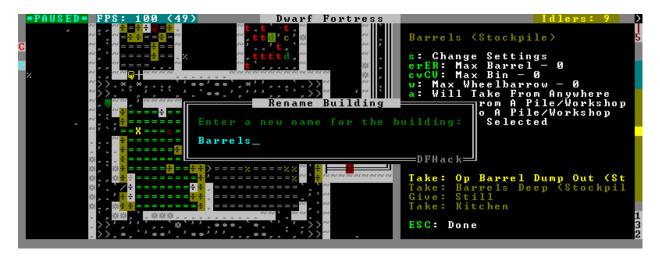

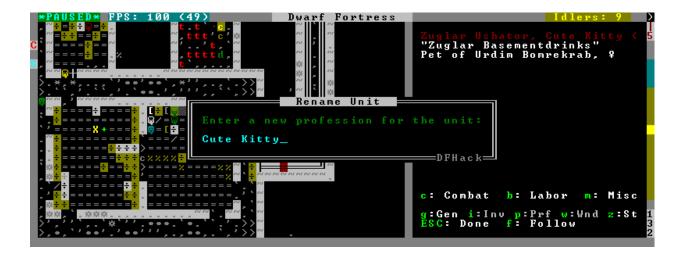

# 5.6.369 qui/reveal

Tags: fort | armok | map

Command: gui/reveal

Reveal map tiles.

This script provides a means for you to safely glimpse at unexplored areas of the map, such as the caverns, so you can plan your fort with full knowledge of the terrain. When you open <code>gui/reveal</code>, the map will be revealed. You can see where the caverns are, and you can designate what you want for digging. When you close <code>gui/reveal</code>, the map will automatically be unrevealed so you can continue normal gameplay. If you want the reveal to be permanent, you can toggle the setting before you close <code>gui/reveal</code>.

In graphics mode, solid tiles that are not adjacent to open space will not be rendered, but they can still be examined by hovering over them with the mouse. Switching to ASCII mode (in the game settings) will allow the display of the revealed tiles.

## **Usage**

gui/reveal [hell]

#### **Examples**

### gui/reveal

Reveal all "normal" terrain, but keep areas with late-game surprises hidden.

### gui/reveal hell

Fully reveal adamantine spires, gemstone pillars, and the underworld. The game cannot be unpaused with these features revealed, so the choice to keep the map unrevealed when you close *gui/reveal* is disabled when this option is specified.

# 5.6.370 gui/room-list

Tags: unavailable

Command: gui/room-list

Manage rooms owned by a dwarf.

When invoked in q mode with the cursor over an owned room, this tool lists other rooms owned by the same owner, or by the unit selected in the assign list, and allows unassigning them from other rooms.

## **Usage**

gui/room-list

### **Screenshot**

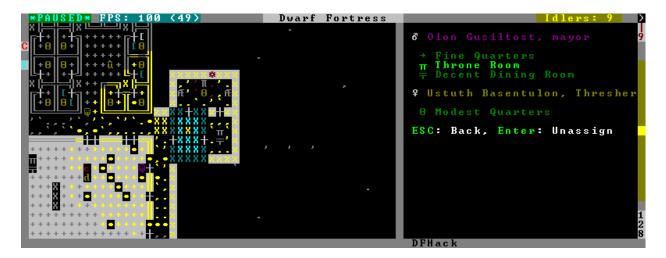

# 5.6.371 qui/sandbox

Tags: fort | armok | animals | items | map | plants | units

Command: gui/sandbox

Create units, trees, or items.

This tool provides a spawning interface for units, trees, and/or items. Units can be created with arbitrary skillsets, and trees can be created either as saplings or as fully grown (depending on the age you set). The item creation interface is the same as *gui/create-item*.

You can choose whether spawned units are:

- hostile (default)
- · hostile undead
- independent/wild
- friendly
- citizens/pets

Note that if you create new citizens and you're not using *autolabor*, you'll have to got into the labors screen and make at least one change (any change) to get DF to assign them labors. Otherwise they'll stand around with "No job".

### **Usage**

gui/sandbox

# 5.6.372 gui/seedwatch

Tags: fort | auto | plants

Command: gui/seedwatch

Manages seed and plant cooking based on seed stock levels.

This is the configuration interface for the *seedwatch* plugin. You can configure a target stock amount for each seed type. If the number of seeds of that type falls below the target, then the plants and seeds of that type will be protected from cookery. If the number rises above the target + 20, then cooking will be allowed again.

## **Usage**

gui/seedwatch

# 5.6.373 gui/settings-manager

Tags: embark | interface

Command: gui/settings-manager

Import and export DF settings.

This tool allows you to save and load DF settings.

```
gui/settings-manager save-difficulty
gui/settings-manager load-difficulty
gui/settings-manager save-standing-orders
gui/settings-manager load-standing-orders
```

Difficulty can be saved and loaded on the embark "preparation" screen or in an active fort. Standing orders can only be saved and loaded in an active fort.

If auto-restoring of difficulty settings is turned on, it happens when the embark "preparation" screen is loaded. If auto-restoring of standing orders settings is turned on, it happens when the fort is loaded for the first time (just like all other Autostart commands configured in *gui/control-panel*).

## **Overlays**

When embarking or when a fort is loaded, if you click on the Custom settings button for game difficulty, you will see a new panel at the top. You can save the current difficulty settings and load the saved settings back. You can also toggle an option to automatically load the saved settings for new embarks.

When a fort is loaded, you can also go to the Labor -> Standing Orders page. You will see a new panel that allows you to save and restore your settings for standing orders. You can also toggle whether the saved standing orders are automatically restored when you embark on a new fort. This will toggle the relevant command in *gui/control-panel* on the Automation -> Autostart page.

# 5.6.374 gui/siege-engine

Tags: unavailable

Command: gui/siege-engine

Extend the functionality and usability of siege engines.

This tool is an in-game interface for *siege-engine*, which allows you to link siege engines to stockpiles, restrict operation to certain dwarves, fire a greater variety of ammo, and aim in 3 dimensions.

Run the UI after selecting a siege engine in q mode.

The main UI mode displays the current target, selected ammo item type, linked stockpiles and the allowed operator skill range. The map tile color is changed to signify if it can be hit by the selected engine: green for fully reachable, blue for out of range, red for blocked, yellow for partially blocked.

Pressing r changes into the target selection mode, which works by highlighting two points with Enter like all designations. When a target area is set, the engine projectiles are aimed at that area, or units within it (this doesn't actually change the original aiming code, instead the projectile trajectory parameters are rewritten as soon as it appears).

After setting the target in this way for one engine, you can 'paste' the same area into others just by pressing p in the main page of the UI. The area to paste is kept until you quit DF, or until you select another area manually.

Pressing t switches to a mode for selecting a stockpile to take ammo from.

Exiting from the siege engine UI via Esc reverts the view to the state prior to starting the script. ShiftEsc retains the current viewport, and also exits from the q mode to the main map.

gui/siege-engine

## **Screenshot**

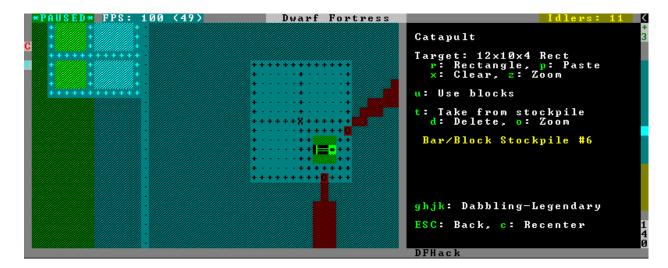

# 5.6.375 gui/stamper

Tags: unavailable

Command: gui/stamper

Copy, paste, and transform dig designations.

This tool allows you to copy and paste blocks of dig designations. You can also transform what you have copied by shifting it, reflecting it, rotating it, and/or inverting it. Designations can also be used as brushes to erase other designations and cancel constructions.

## **Usage**

gui/stamper

# 5.6.376 gui/stockpiles

Tags: unavailable

Command: gui/stockpiles

Import and export stockpile settings.

With a stockpile selected in q mode, you can use this tool to load stockpile settings from a file or save them to a file for later loading, in this fort or any other.

Saved stockpile configs are stored in the stocksettings subfolder in the DF folder.

See stockpiles for a commandline interface.

## **Usage**

gui/stockpiles

# 5.6.377 gui/suspendmanager

Tags: fort | jobs

Command: gui/suspendmanager

Intelligently suspend and unsuspend jobs.

This is the graphical configuration interface for the *suspendmanager* automation tool.

## **Usage**

gui/suspendmanager

# 5.6.378 gui/teleport

Tags: fort | armok | units

Command: gui/teleport

Teleport units anywhere.

This tool allows you to interactively select units to teleport by drawing boxes around them on the map. Double clicking on a destination tile will teleport the selected units there.

If a unit is already selected in the UI when you run gui/teleport, it will be pre-selected for teleport.

Note that you *can* select enemies that are lying in ambush and are not visible on the map yet, so you if you select an area and see a marker that indicates that a unit is selected, but you don't see the unit itself, this is likely what it is. You can stil teleport these units while they are hidden.

### **Usage**

gui/teleport

# 5.6.379 gui/unit-info-viewer

Tags: unavailable

Command: gui/unit-info-viewer

Display detailed information about a unit.

Displays information about age, birth, maxage, shearing, milking, grazing, egg laying, body size, and death for the selected unit.

# **Usage**

gui/unit-info-viewer

# 5.6.380 gui/unit-syndromes

**Tags:** fort | inspection | units

Command: gui/unit-syndromes

Inspect syndrome details.

This tool can list the syndromes affecting game units and the remaining and maximum duration of those syndromes, along with (optionally) substantial detail about the effects.

gui/unit-syndromes

# 5.6.381 gui/workflow

Tags: unavailable

Command: gui/workflow

Manage automated item production rules.

This tool provides a simple interface to item production constraints managed by *workflow*. When a workshop job is selected in q mode and this tool is invoked, it displays the constraints applicable to the current job and their current status. It also allows you to modify existing constraints or add new ones.

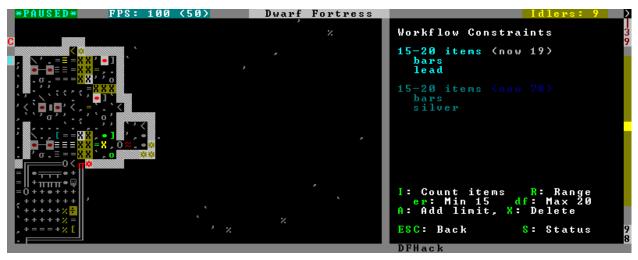

A constraint is a target range to be compared against either the number of individual items or the number of item stacks. It also includes an item type and, optionally, a material. When the current stock count is below the lower bound of the range, the job is resumed; if it is above or equal to the top bound, it will be suspended. If there are multiple constraints, being out of the range of any constraint will cause the job to be suspended.

Pressing I switches the current constraint between counting stacks and counting individual items. Pressing R lets you input the range directly, or e, r, d, f incrementally adjusts the bounds.

Pressing A produces a list of possible outputs of this job as guessed by workflow, and lets you create a new constraint by choosing one as template. If you don't see the choice you want in the list, it likely means you have to adjust the job material first using *job item-material* or *gui/workshop-job*, as described in the *workflow* documentation. In this manner, this feature can be used for troubleshooting jobs that don't match the right constraints.

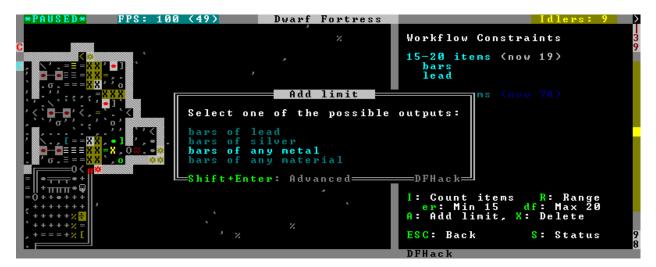

If you select one of the outputs with Enter, the matching constraint is simply added to the list. If you use ShiftEnter, the interface proceeds to the next dialog, which allows you to edit the suggested constraint parameters and set the item count range.

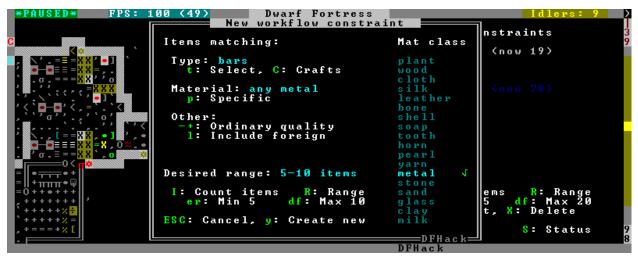

Pressing S (or by using the hotkey in the z stocks screen) opens the overall status screen where you can manage constraints for all jobs:

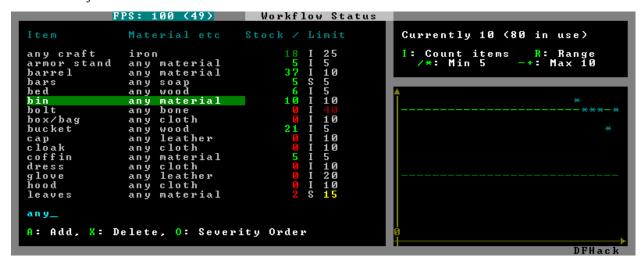

This screen shows all currently existing workflow constraints, and allows monitoring and/or changing them from one screen.

The color of the stock level number indicates how "healthy" the stock level is, based on current count and trend. Bright green is very good, green is good, red is bad, bright red is very bad.

The limit number is also color-coded. Red means that there are currently no workshops producing that item (i.e. no jobs). If it's yellow, that means the production has been delayed, possibly due to lack of input materials.

The chart on the right is a plot of the last 14 days (28 half day plots) worth of stock history for the selected item, with the rightmost point representing the current stock value. The bright green dashed line is the target limit (maximum) and the dark green line is that minus the gap (minimum).

### **Usage**

### gui/workflow

View and manage constraints for the currently selected workshop job.

#### gui/workflow status

View and manage constraints across all workflow managed jobs.

# 5.6.382 gui/workorder-details

**Tags:** unavailable | fort | inspection | workorders

Command: gui/workorder-details

Adjust input materials and traits for workorders.

This tool allows you to adjust item types, materials, and/or traits for items used in manager workorders. The jobs created from those workorders will inherit the details.

Invoke while on a work order's detail screen (j-m, select work order, d).

### **Usage**

gui/workorder-details

## 5.6.383 qui/workshop-job

**Tags:** unavailable | fort | inspection | jobs

Command: gui/workshop-job

Adjust the input materials used for a job at a workshop.

This tool allows you to inspect or change the input reagents for the selected workshop job (in q mode).

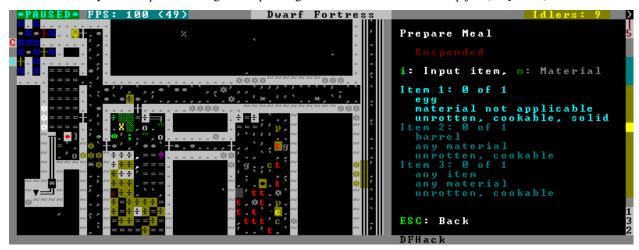

Pressing i shows a dialog where you can select an item type from a list.

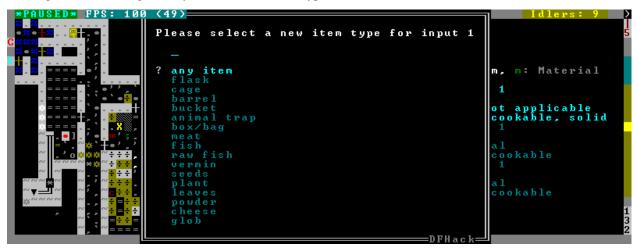

Pressing m (unless the item type does not allow a material) lets you choose a material.

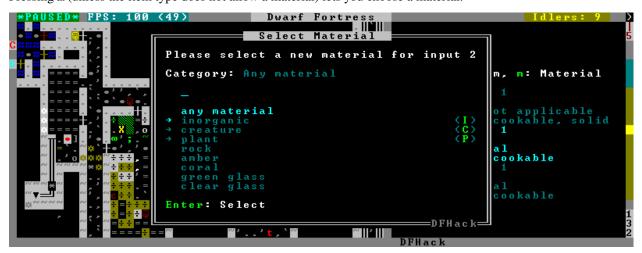

Since there are a lot more materials than item types, this dialog is more complex and uses a hierarchy of sub-menus. List choices that open a sub-menu are marked with an arrow on the left.

**Warning:** Due to the way input reagent matching works in DF, you must select an item type if you select a material or the material may be matched incorrectly. If you press m without choosing an item type, the script will auto-choose if there is only one valid choice.

Note that the choices presented in the dialogs are constrained by the job input flags. For example, if you choose a plant input item type for your prepare meal job, it will only let you select cookable plants since the job reagent has the cookable trait.

As another example, if you choose a barrel item for your prepare meal job (meaning things stored in barrels, like drink or milk), it will let you select any material that barrels can be made out of, since in this case the material is matched against the barrel itself. Then, if you select, say, iron, and then try to change the input item type, it won't let you select plant because plants cannot be made of iron – you have to unset the material first.

## **Usage**

gui/workshop-job

# 5.6.384 modtools/add-syndrome

Tags: dev

Command: modtools/add-syndrome

Add and remove syndromes from units.

This allows adding and removing syndromes from units.

### **Usage**

```
modtools/add-syndrome --target <id> --syndrome <name>|<id> [<options>]
modtools/add-syndrome --target <id> --eraseClass <class>
```

## **Examples**

modtools/add-syndrome --target 2391 --syndrome "gila monster bite" --eraseAll Remove all instances of the "gila monster bite" syndrome from the specified unit.

modtools/add-syndrome --target 1231 --syndrome 14 --resetPolicy DoNothing

Adds syndrome 14 to the specified unit, but only if that unit doesn't already have the syndrome.

# **Options**

### --target <id>

The unit id of the target unit.

### --syndrome <name>|<id>

The syndrome to work with.

### --resetPolicy <policy>

Specify a policy of what to do if the unit already has an instance of the syndrome, one of: NewInstance, DoNothing, ResetDuration, or AddDuration. By default, it will create a new instance of the syndrome, even if one already exists for the unit.

#### --erase

Instead of adding an instance of the syndrome, erase one.

#### --eraseAll

Erase every instance of the syndrome.

#### --eraseClass <class id>

Erase every instance of every syndrome with the given SYN\_CLASS (an integer id).

#### --skipImmunities

Add the syndrome to the target even if it is immune to the syndrome.

# 5.6.385 modtools/anonymous-script

Tags: unavailable

Command: modtools/anonymous-script

Run dynamically generated script code.

This allows running a short simple Lua script passed as an argument instead of running a script from a file. This is useful when you want to do something too complicated to make with the existing modtools, but too simple to be worth its own script file. Example:

```
anonymous-script "print(args[1])" arg1 arg2
# prints "arg1"
```

# 5.6.386 modtools/change-build-menu

Tags: unavailable

Command: modtools/change-build-menu

Add or remove items from the build sidebar menus.

Change the build sidebar menus.

This script provides a flexible and comprehensive system for adding and removing items from the build sidebar menus. You can add or remove workshops/furnaces by text ID, or you can add/remove ANY building via a numeric building ID triplet.

Changes made with this script do not survive a save/load. You will need to redo your changes each time the world loads.

Just to be clear: You CANNOT use this script AT ALL if there is no world loaded!

### **Usage**

enable modtools/change-build-menu:

Start the ticker. This needs to be done before any changes will take effect. Note that you can make changes before or after starting the ticker.

disable modtools/change-build-menu:

Stop the ticker. Does not clear stored changes. The ticker will automatically stop when the current world is unloaded.

modtools/change-build-menu add <ID> <CATEGORY> [<KEY>]:

Add the workshop or furnace with the ID <ID> to <CATEGORY>. <KEY> is an optional DF hotkey ID.

#### <CATEGORY> may be one of:

- MAIN PAGE
- SIEGE\_ENGINES
- TRAPS
- WORKSHOPS
- FURNACES
- CONSTRUCTIONS
- MACHINES
- CONSTRUCTIONS\_TRACK

### Valid <ID> values for hardcoded buildings are as follows:

- CARPENTERS
- FARMERS
- MASONS
- CRAFTSDWARFS
- JEWELERS
- METALSMITHSFORGE
- MAGMAFORGE
- BOWYERS
- MECHANICS
- SIEGE
- BUTCHERS
- LEATHERWORKS

- TANNERS
- CLOTHIERS
- FISHERY
- STILL
- LOOM
- QUERN
- KENNELS
- ASHERY
- KITCHEN
- DYERS
- TOOL
- MILLSTONE
- WOOD\_FURNACE
- SMELTER
- GLASS\_FURNACE
- MAGMA\_SMELTER
- MAGMA\_GLASS\_FURNACE
- MAGMA\_KILN
- KILN

modtools/change-build-menu remove <ID> <CATEGORY>:

Remove the workshop or furnace with the ID <ID> from <CATEGORY>.

<CATEGORY> and <ID> may have the same values as for the "add" option.

modtools/change-build-menu revert <ID> <CATEGORY>:

Revert an earlier remove or add operation. It is NOT safe to "remove" an "add"ed building or vice versa, use this option to reverse any changes you no longer want/need.

## **Module Usage**

To use this script as a module put the following somewhere in your own script:

```
local buildmenu = reqscript "change-build-menu"
```

Then you can call the functions documented here like so:

• Example: Remove the carpenters workshop:

```
buildmenu.ChangeBuilding("CARPENTERS", "WORKSHOPS", false)
```

• Example: Make it impossible to build walls (not recommended!):

```
local typ, styp = df.building_type.Construction, df.construction_type.Wall
buildmenu.ChangeBuildingAdv(typ, styp, -1, "CONSTRUCTIONS", false)
```

Note that to allow any of your changes to take effect you need to start the ticker. See the "Command Usage" section.

#### **Global Functions:**

## GetWShopID(btype, bsubtype, bcustom):

GetWShopID returns a workshop's or furnace's string ID based on its numeric ID triplet. This string ID *should* match what is expected by eventful for hardcoded buildings.

#### GetWShopType(id):

GetWShopIDs returns a workshop or furnace's ID numbers as a table. The passed in ID should be the building's string identifier, it makes no difference if it is a custom building or a hardcoded one. The return table is structured like so: {type, subtype, custom}

### IsEntityPermitted(id):

IsEntityPermitted returns true if DF would normally allow you to build a workshop or furnace. Use this if you want to change a building, but only if it is permitted in the current entity. You do not need to specify an entity, the current fortress race is used.

ChangeBuilding(id, category, [add, [key]]):

## ChangeBuildingAdv(typ, subtyp, custom, category, [add, [key]]):

These two functions apply changes to the build sidebar menus. If "add" is true then the building is added to the specified category, else it is removed. When adding you may specify "key", a string DF hotkey ID.

The first version of this function takes a workshop or furnace ID as a string, the second takes a numeric ID triplet (which can specify any building, not just workshops or furnaces).

RevertBuildingChanges(id, category):

### RevertBuildingChangesAdv(typ, subtyp, custom, category):

These two functions revert changes made by "ChangeBuilding" and "ChangeBuildingAdv". Like those two functions there are two versions, a simple one that takes a string ID and one that takes a numeric ID triplet.

## 5.6.387 modtools/create-item

Tags: dev

Command: modtools/create-item

Create arbitrary items.

This tool provides a commandline interface for creating items of your choice.

### Usage

modtools/create-item <options>

### **Examples**

# modtools/create-item -u 23145 -i WEAPON:ITEM\_WEAPON\_PICK -m INORGANIC:IRON -q4

Have unit 23145 create an exceptionally crafted iron pick.

### modtools/create-item -u 323 -i MEAT:NONE -m CREATURE:DWARF:BRAIN

Have unit 323 produce a lump of (prepared) brain.

# modtools/create-item -i BOULDER:NONE -m INORGANIC:RAW\_ADAMANTINE -c 5

Spawn 5 raw adamantine boulders.

### modtools/create-item -i DRINK:NONE -m PLANT:MUSHROOM\_HELMET\_PLUMP:DRINK

Spawn a barrel of dwarven ale.

## **Options**

#### -u, --unit <id> (default: first citizen)

The ID of the unit to use as the item's creator. You can also pass the string "\LAST" to use the most recently created unit.

### -i, --item <itemdef>(required)

The def string of the item you want to create.

#### -m, --material <matdef> (required)

That def string of the material you want the item to be made out of.

# -q, --quality <num> (default: 0, equal to df.item\_quality.Ordinary)

The quality of the created item.

### -d, --description <string> (required if you are creating a slab)

The text that will be engraved on the created slab.

## -c, --count <num> (default: 1)

The number of items to create. If the item is stackable, this will be the stack size.

#### -t, --caste <name or num> (default: 0)

Used if producing a corpse or other creature-based item that could have a caste associated with it.

#### -p, --pos <x>,<y>,<z>

If specified, items will be spawned at the given coordinates instead of at the creator unit's feet.

### 5.6.388 modtools/create-tree

Tags: unavailable

Command: modtools/create-tree

Spawn trees.

Spawns a tree.

## **Usage**

```
-tree treeName
    specify the tree to be created
    examples:
        OAK
        NETHER_CAP

-age howOld
    set the age of the tree in years (integers only)
    defaults to 1 if omitted

-location [ x y z ]
    create the tree at the specified coordinates

example:
    modtools/create-tree -tree OAK -age 100 -location [ 33 145 137 ]
```

## 5.6.389 modtools/create-unit

Tags: unavailable

Command: modtools/create-unit

Create arbitrary units.

Creates a unit.

## **Usage**

```
-race raceName
   (obligatory)
   Specify the race of the unit to be created.
   examples:
        DWARF
        HUMAN

-caste casteName
   Specify the caste of the unit to be created.
   If omitted, the caste is randomly selected.
   examples:
        MALE
        FEMALE
        DEFAULT

-domesticate
   Tames the unit if it lacks the CAN_LEARN and CAN_SPEAK tokens.
```

```
-civId id
   Make the created unit a member of the specified civilisation
    (or none if id = -1). If id is \LOCAL, make it a member of the
   civ associated with the fort; otherwise id must be an integer
-groupId id
   Make the created unit a member of the specified group
    (or none if id = -1). If id is \LOCAL, make it a member of the
   group associated with the fort; otherwise id must be an integer
-setUnitToFort
   Sets the groupId and civId to those of the player in Fortress mode.
   Equivalent to -civId \\LOCAL and -groupId \\LOCAL.
-name entityRawName
   Set the unit's name to be a random name appropriate for the
   given entity. \LOCAL can be specified instead to automatically
   use the fort group entity in fortress mode only. Can be passed
   empty to generate a wild name (random language, any words), i.e.
   the type of name that animal people historical figures have.
   examples:
       MOUNTAIN
       EVTI.
-nick nickname
   This can be included to nickname the unit.
   Replace "nickname" with the desired name.
-age how0ld
   This can be included to specify the unit's age.
   Replace "howOld" with a (non-negative) number.
   The unit's age is set randomly if this is omitted.
-equip [ ITEM:MATERIAL:QUANTITY ... ]
   This can be included to create items and equip them onto
       the created unit.
   This is carried out via the same logic used in arena mode,
       so equipment will always be sized correctly and placed
       on what the game deems to be appropriate bodyparts.
       Clothing is also layered in the appropriate order.
   Note that this currently comes with some limitations,
       such as an inability to specify item quality
       and objects not being placed in containers
        (for example, arrows are not placed in quivers).
   Item quantity defaults to 1 if omitted.
   When spaces are included in the item or material name,
       the entire item description should be enclosed in
        quotation marks. This can also be done to increase
       legibility when specifying multiple items.
   examples:
        -equip [ RING:CREATURE:DWARF:BONE:3 ]
            3 dwarf bone rings
```

```
-equip [ ITEM_WEAPON_PICK:INORGANIC:IRON ]
           1 iron pick
        -equip [ "ITEM_SHIELD_BUCKLER:PLANT:OAK:WOOD" "AMULET:AMBER" ]
           1 oaken buckler and 1 amber amulet
-skills [ SKILL:LEVEL ... ]
   This can be included to add skills to the created unit.
   Specify a skill token followed by a skill level value.
   Look up "Skill Token" and "Skill" on the DF Wiki for a list
       of valid tokens and levels respectively.
   Note that the skill level provided must be a number greater than 0.
   If the unit possesses a matching natural skill, this is added to it.
   Quotation marks can be added for legibility as explained above.
   example:
        -skill [ SNEAK:1 EXTRACT_STRAND:15 ]
           novice ambusher, legendary strand extractor
-profession token
   This can be included to set the unit's profession.
   Replace "token" with a Unit Type Token (check the DF Wiki for a list).
   For skill-based professions, it is recommended to give the unit
        the appropriate skill set via -skills.
   This can also be used to make animals trained for war/hunting.
   Note that this will be overridden if the unit has been given the age
        of a baby or child, as these have a special "profession" set.
   Using this for setting baby/child status is not recommended;
       this should be done via -age instead.
   examples:
       STRAND_EXTRACTOR
       MASTER_SWORDSMAN
       TRAINED_WAR
-customProfession name
   This can be included to give the unit a custom profession name.
   Enclose the name in quotation marks if it includes spaces.
   example:
        -customProfession "Destroyer of Worlds"
-duration ticks
   If this is included, the unit will vanish in a puff of smoke
       once the specified number of ticks has elapsed.
   Replace "ticks" with an integer greater than 0.
   Note that the unit's equipment will not vanish.
-quantity howMany
   This can be included to create multiple creatures simultaneously.
   Replace "howMany" with the desired number of creatures.
   Quantity defaults to 1 if this is omitted.
-location [ x y z ]
    (obligatory)
   Specify the coordinates where you want the unit to appear.
```

```
-locationRange [ x_offset y_offset z_offset ]
   If included, the unit will be spawned at a random location
       within the specified range relative to the target -location.
   z_offset defaults to 0 if omitted.
   When creating multiple units, the location is randomised each time.
   example:
        -locationRange [ 4 3 1 ]
           attempts to place the unit anywhere within
           -4 to +4 tiles on the x-axis
           -3 to +3 tiles on the y-axis
           -1 to +1 tiles on the z-axis
           from the specified -location coordinates
-locationType type
   May be used with -locationRange
       to specify what counts as a valid tile for unit spawning.
   Unit creation will not occur if no valid tiles are available.
   Replace "type" with one of the following:
       Walkable
           units will only be placed on walkable ground tiles
           this is the default used if -locationType is omitted
       0pen
           open spaces are also valid spawn points
           this is intended for flying units
       Any
           all tiles, including solid walls, are valid
           this is only recommended for ghosts not carrying items
-flagSet [ flag1 flag2 ... ]
   This can be used to set the specified unit flags to true.
   Flags may be selected from:
       df.unit_flags1
       df.unit_flags2
       df.unit_flags3
       df.unit_flags4
   example:
       flagSet [ announce_titan ]
           causes an announcement describing the unit to appear
           when it is discovered ("[Unit] has come! ...")
-flagClear [ flag1 flag2 ... ]
   As above, but sets the specified unit flags to false.
```

# 5.6.390 modtools/equip-item

Tags: unavailable

Command: modtools/equip-item

Force a unit to equip an item.

Force a unit to equip an item with a particular body part; useful in conjunction with the create scripts above. See also *forceequip*.

# 5.6.391 modtools/extra-gamelog

Tags: unavailable

Command: modtools/extra-gamelog

Write info to the gamelog for Soundsense.

This script writes extra information to the gamelog. This is useful for tools like Soundsense.

# **Usage**

modtools/extra-gamelog enable

### 5.6.392 modtools/fire-rate

Tags: unavailable

Command: modtools/fire-rate

Alter the fire rate of ranged weapons.

Allows altering the fire rates of ranged weapons. Each are defined on a per-item basis. As this is done in an on-world basis, commands for this should be placed in an onLoad\*.init. This also technically serves as a patch to any of the weapons targeted in adventure mode, reducing the times down to their intended speeds (the game applies an additional hardcoded recovery time to any ranged attack you make in adventure mode).

Once run, all ranged attacks will use this script's systems for calculating recovery speeds, even for items that haven't directly been modified using this script's commands. One minor side effect is that it can't account for interactions with the FREE\_ACTION token; interactions with that tag which launch projectiles will be subject to recovery times (though there aren't any interaction in vanilla where this would happen, as far as I know).

Requires a Target and any number of Modifiers.

### Targets:

#### -item <item token>

The full token of the item to modify. Example: WEAPON:ITEM\_WEAPON\_BOW

#### -throw

Modify the fire rate for throwing. This is specifically for thrown attacks without a weapon - if you have a weapon that uses THROW as its skill, you need to use the -item argument for it.

#### Modifiers:

### -material <material token>

Apply only to items made of the given material token. With the <code>-item</code> argument, this will apply to the material that the weapon is made of, whereas with the <code>-throw</code> argument this will apply to the material being thrown (or fired, in the case of interactions). This is optional. Format examples: "CREATURE:COW:MILK", "PLANT:MUSHROOM\_HELMET\_PLUMP:DRINK", "INORGANIC:GOLD", "VOMIT"

## -fortBase <integer> -advBase <integer>

Set the base fire rate for the weapon in ticks to use in the respective mode (fortress/adventure). Means one shot per x ticks. Defaults to the game default of 80.

### -fortSkillFactor <float> -advSkillFactor <float>

Multiplier that modifies how effective a user's skill is at improving the fire rate in the respective modes. In basic mode, recovery time is reduced by this value \* user's skill ticks. Defaults to 2.7. With that value and default settings, it will make a Legendary shooter fire at the speed cap.

### -fortCap <integer> -advCap <integer>

Sets a cap on the fastest fire rate that can be achieved in their respective mode. Due to game limitations, the cap can't be less than 10 in adventure mode. Defaults to half of the base fire rate defined by the -fort or -adv arguments.

### Other:

### -mode <"basic" | "vanilla">

Sets what method is used to determine how skill affects fire rates. This is applied globally, rather than on a per-item basis. Basic uses a simplified method for working out fire rates - each point in a skill reduces the fire cooldown by a consistent, fixed amount. This method is the default. Vanilla mode attempts to replicate behaviour for fire rates - skill rolls determine which of 6 fixed increments of speeds is used, with a unit's skill affecting the range and averages. **NOT YET IMPLEMENTED!** 

### 5.6.393 modtools/force

Tags: dev

Command: modtools/force

Trigger game events.

This tool triggers events like megabeasts, caravans, and migrants.

## **Usage**

```
-eventType event
   specify the type of the event to trigger
   examples:
       Megabeast
       Migrants
       Caravan
       Diplomat
        WildlifeCurious
       WildlifeMischievous
       WildlifeFlier
       NightCreature
-civ entity
   specify the civ of the event, if applicable
   examples:
       player
       MOUNTAIN
       EVIL
        28
```

# 5.6.394 modtools/if-entity

Tags: unavailable

Command: modtools/if-entity

Run DFHack commands based on current civ id.

Run a command if the current entity matches a given ID.

To use this script effectively it needs to be called from "raw/onload.init". Calling this from the main dfhack.init file will do nothing, as no world has been loaded yet.

## **Usage**

id

Specify the entity ID to match

cmd [ commandStrs ]

Specify the command to be run if the current entity matches the entity given via -id

All arguments are required.

### **Example**

```
if-entity -id "FOREST" -cmd [ lua "print('Dirty hippies.')" ]

Print a message if you load an elf fort, but not a dwarf, human, etc. fort.
```

# 5.6.395 modtools/interaction-trigger

```
Tags: unavailable
```

```
Command: modtools/interaction-trigger
```

Run DFHack commands when a unit attacks or defends.

This triggers events when a unit uses an interaction on another. It works by scanning the announcements for the correct attack verb, so the attack verb must be specified in the interaction. It includes an option to suppress this announcement after it finds it.

## **Usage**

```
-clear
   unregisters all triggers
-onAttackStr str
   trigger the command when the attack verb is "str". both onAttackStr and onDefendStr.
→MUST be specified
-onDefendStr str
   trigger the command when the defend verb is "str". both onAttackStr and onDefendStr.
→MUST be specified
-suppressAttack
   delete the attack announcement from the combat logs
-suppressDefend
   delete the defend announcement from the combat logs
-command [ commandStrs ]
   specify the command to be executed
   commandStrs
       \\ATTACK_VERB
       \\DEFEND_VERB
       \\ATTACKER_ID
       \\DEFENDER_ID
       \\ATTACK_REPORT
       \\DEFEND_REPORT
       \\anything -> \anything
       anything -> anything
```

You must specify both an attack string and a defend string to guarantee correct performance. Either will trigger the script when it happens, but it will not be triggered twice in a row if both happen.

# 5.6.396 modtools/invader-item-destroyer

Tags: unavailable

Command: modtools/invader-item-destroyer

Destroy invader items when they die.

This tool can destroy invader items to prevent clutter or to prevent the player from getting tools exclusive to certain races.

Arguments:

```
-clear
   reset all registered data
-allEntities [true/false]
   set whether it should delete items from invaders from any civ
-allItems [true/false]
   set whether it should delete all invader items regardless of
   type when an appropriate invader dies
-item itemdef
   set a particular itemdef to be destroyed when an invader
   from an appropriate civ dies. examples:
        ITEM_WEAPON_PICK
-entity entityName
   set a particular entity up so that its invaders destroy their
   items shortly after death. examples:
       MOUNTAIN
       EVTI.
```

# 5.6.397 modtools/item-trigger

Tags: unavailable

Command: modtools/item-trigger

Run DFHack commands when a unit uses an item.

This powerful tool triggers DFHack commands when a unit equips, unequips, or attacks another unit with specified item types, specified item materials, or specified item contaminants.

Arguments:

```
-clear
   clear all registered triggers
-checkAttackEvery n
   check the attack event at least every n ticks
-checkInventoryEvery n
```

```
check inventory event at least every n ticks
-itemType type
   trigger the command for items of this type
   examples:
       ITEM_WEAPON_PICK
       RING
-onStrike
   trigger the command on appropriate weapon strikes
-onEquip mode
   trigger the command when someone equips an appropriate item
   Optionally, the equipment mode can be specified
   Possible values for mode:
       Hauled
        Weapon
       Worn
       Piercing
       Flask
       WrappedAround
       StuckIn
       InMouth
       Pet
        SewnInto
        Strapped
   multiple values can be specified simultaneously
   example: -onEquip [ Weapon Worn Hauled ]
-onUnequip mode
   trigger the command when someone unequips an appropriate item
   see above note regarding 'mode' values
-material mat
   trigger the command on items with the given material
   examples
        INORGANIC: IRON
        CREATURE: DWARF: BRAIN
       PLANT: OAK: WOOD
-contaminant mat
   trigger the command for items with a given material contaminant
   examples
        INORGANIC: GOLD
        CREATURE: HUMAN: BLOOD
       PLANT: MUSHROOM_HELMET_PLUMP: DRINK
       WATER
-command [ commandStrs ]
   specify the command to be executed
   commandStrs
        \\ATTACKER_ID
        \\DEFENDER_ID
        \\ITEM_MATERIAL
        \\ITEM_MATERIAL_TYPE
        \\ITEM_ID
        \\ITEM_TYPE
        \\CONTAMINANT_MATERIAL
        \\CONTAMINANT_MATERIAL_TYPE
```

```
\\CONTAMINANT_MATERIAL_INDEX
\\MODE
\\UNIT_ID
\\anything -> \anything
anything -> anything
```

# 5.6.398 modtools/moddable-gods

Tags: unavailable

Command: modtools/moddable-gods

Create deities.

This is a standardized version of Putnam's moddableGods script. It allows you to create gods on the command-line.

Arguments:

```
-name godName
   sets the name of the god to godName
   if there's already a god of that name, the script halts
-spheres [ sphereList ]
   define a space-separated list of spheres of influence of the god
-gender male|female|neuter
   sets the gender of the god
-depictedAs str
   often depicted as a str
-verbose
   if specified, prints details about the created god
```

# 5.6.399 modtools/outside-only

Tags: unavailable

Command: modtools/outside-only

Set building inside/outside restrictions.

This allows you to specify certain custom buildings as outside only, or inside only. If the player attempts to build a building in an inappropriate location, the building will be destroyed.

Arguments:

```
-clear
    clears the list of registered buildings
-checkEvery n
```

set how often existing buildings are checked for whether they
are in the appropriate location to n ticks
-type [EITHER, OUTSIDE\_ONLY, INSIDE\_ONLY]
specify what sort of restriction to put on the building
-building name
specify the id of the building

## 5.6.400 modtools/pref-edit

Tags: unavailable

Command: modtools/pref-edit

Modify unit preferences.

Add, remove, or edit the preferences of a unit. Requires a modifier, a unit argument, and filters.

### -unit <UNIT ID>:

The given unit will be affected. If not found/provided, the script will try defaulting to the currently selected unit.

#### Valid modifiers:

### • -add:

Add a new preference to the unit. Filters describe the preference's variables.

### • -remove:

Remove a preference from the unit. Filters describe what preference to remove.

### · -has:

Checks if the unit has a preference matching the filters. Prints a message in the console.

### • -removeall:

Remove all preferences from the unit. Doesn't require any filters.

### Valid filters:

### • -id <VALUE>:

This is the ID used for all preferences that require an ID. Represents item\_type, creature\_id, color\_id, shape\_id, plant\_id, poetic\_form\_id, musical\_form\_id, and dance\_form\_id. Text IDs (e.g. "TOAD", "AMBER") can be used for all but poetic, musical, and dance.

# • -item, -creature, -color, -shape, -plant, -poetic, -musical, -dance:

Include one of these to describe what the id argument represents.

### • -type <PREFERENCE TYPE>:

This describes the type of the preference. Can be entered either using the numerical ID or text id. Run lua @df.unit\_preference.T\_type for a full list of valid values.

# • -subtype <ID>:

The value for an item's subtype

### • -material <ID>:

The id of the material. For example "MUSHROOM\_HELMET\_PLUMP:DRINK" or "INORGANIC:IRON".

### • -state <STATE ID>:

The state of the material. Values can be the numerical or text ID. Run lua @df.matter\_state for a full list of valid values.

## • -active <TRUE/FALSE>:

Whether the preference is active or not (?)

Other arguments:

### -help:

Shows this help page.

Example usage:

• Like drinking dwarf blood:

```
modtools/pref-edit -add -item -id DRINK -material DWARF:BLOOD -type LikeFood
```

# 5.6.401 modtools/projectile-trigger

Tags: unavailable

Command: modtools/projectile-trigger

Run DFHack commands when projectiles hit their targets.

This triggers dfhack commands when projectiles hit their targets.

# **Usage**

```
-clear
unregister all triggers
-material
specify a material for projectiles that will trigger the command
examples:
    INORGANIC:IRON
    CREATURE_MAT:DWARF:BRAIN
    PLANT_MAT:MUSHROOM_HELMET_PLUMP:DRINK
-command [ commandList ]
    \\LOCATION
    \\PROJECTILE_ID
    \\FIRER_ID
    \\anything -> \anything
    anything -> anything
```

# 5.6.402 modtools/random-trigger

Tags: unavailable

Command: modtools/random-trigger

Randomly select DFHack scripts to run.

Trigger random dfhack commands with specified probabilities. Register a few scripts, then tell it to "go" and it will pick one based on the probability weights you specified.

Events are mutually-exclusive - register a list of scripts along with relative weights, then tell the script to select and run one with the specified probabilities. The weights must be positive integers, but they do NOT have to sum to any particular number.

The outcomes are mutually exclusive: only one will be triggered. If you want multiple independent random events, call the script multiple times.

99% of the time, you won't need to worry about this, but just in case, you can specify a name of a list of outcomes to prevent interference from other scripts that call this one. That also permits situations where you don't know until runtime what outcomes you want. For example, you could make a *modtools/reaction-trigger* that registers the worker as a mayor candidate, then run this script to choose a random mayor from the list of units that did the mayor reaction.

### Arguments:

```
-outcomeListName name
   specify the name of this list of outcomes to prevent interference
   if two scripts are registering outcomes at the same time. If none
   is specified, the default outcome list is selected automatically.
-command [ commandStrs ]
   specify the command to be run if this outcome is selected
   must be specified unless the -trigger argument is given
-weight n
   the relative probability weight of this outcome
   n must be a non-negative integer
   if not specified, n=1 is used by default
-trigger
    selects a random script based on the specified outcomeList
    (or the default one if none is specified)
-preserveList
   when combined with trigger, preserves the list of outcomes so you
   don't have to register them again.
-withProbability p
   p is a real number between 0 and 1 inclusive
   triggers the command immediately with this probability
-seed s
    sets the random seed for debugging purposes
    (guarantees the same sequence of random numbers will be produced)
   use
-listOutcomes
   lists the currently registered list of outcomes of the outcomeList
   along with their probability weights, for debugging purposes
```

-clear unregister everything

**Note:** -preserveList is something of a beta feature, which should be avoided by users without a specific reason to use it.

It is highly recommended that you always specify -outcomeListName when you give this command to prevent almost certain interference. If you want to trigger one of 5 outcomes three times, you might want this option even without -outcomeListName.

The list is NOT retained across game save/load, as nobody has yet had a use for this feature. Contact expwnent if you would use it; it's not that hard but if nobody wants it he won't bother.

### 5.6.403 modtools/raw-lint

Tags: unavailable

Command: modtools/raw-lint

Check for errors in raw files.

Checks for simple issues with raw files. Can be run automatically.

# 5.6.404 modtools/reaction-product-trigger

Tags: unavailable

Command: modtools/reaction-product-trigger

Call DFHack commands when reaction products are produced.

This triggers dfhack commands when reaction products are produced, once per product.

### **Usage**

```
-clear
    unregister all reaction hooks
-reactionName name
    specify the name of the reaction
-command [ commandStrs ]
    specify the command to be run on the target(s)
    special args
    \\WORKER_ID
```

```
\\REACTION
\\BUILDING_ID
\\LOCATION
\\INPUT_ITEMS
\\OUTPUT_ITEMS
\\anything -> \anything
anything -> anything
```

# 5.6.405 modtools/reaction-trigger

Tags: unavailable

Command: modtools/reaction-trigger

Run DFHack commands when custom reactions complete.

Triggers dfhack commands when custom reactions complete, regardless of whether it produced anything, once per completion. Arguments:

```
-clear
   unregister all reaction hooks
-reactionName name
    specify the name of the reaction
-syndrome name
    specify the name of the syndrome to be applied to valid targets
-allowNonworkerTargets
   allow other units to be targeted if the worker is invalid or ignored
-allowMultipleTargets
   allow all valid targets within range to be affected
   if absent:
        if running a script, only one target will be used
        if applying a syndrome, then only one target will be infected
-ignoreWorker
   ignores the worker when selecting the targets
-dontSkipInactive
   when selecting targets in range, include creatures that are inactive
   dead creatures count as inactive
-range [ x y z ]
   controls how far eligible targets can be from the workshop
   defaults to [ 0 0 0 ] (on a workshop tile)
   negative numbers can be used to ignore outer squares of the workshop
   line of sight is not respected, and the worker is always within range
-resetPolicy policy
   the policy in the case that the syndrome is already present
       NewInstance (default)
       DoNothing
       ResetDuration
```

```
AddDuration
-command [ commandStrs ]
    specify the command to be run on the target(s)
    special args
    \\WORKER_ID
    \\TARGET_ID
    \\BUILDING_ID
    \\LOCATION
    \\REACTION_NAME
    \\anything -> \anything
    anything -> anything
    when used with -syndrome, the target must be valid for the syndrome
    otherwise, the command will not be run for that target
```

# 5.6.406 modtools/reaction-trigger-transition

Tags: unavailable

Command: modtools/reaction-trigger-transition

Help create reaction triggers.

Prints useful things to the console and a file to help modders transition from autoSyndrome to *modtools/reaction-trigger*.

This script is basically an apology for breaking backward compatibility in June 2014, and will be removed eventually.

### 5.6.407 modtools/set-belief

Tags: unavailable

Command: modtools/set-belief

Change the beliefs/values of a unit.

Changes the beliefs (values) of units. Requires a belief, modifier, and a target.

Valid beliefs:

all

Apply the edit to all the target's beliefs

belief <ID>

ID of the belief to edit. For example, 0 or LAW.

Valid modifiers:

set <-50-50>

Set belief to given strength.

### tier <1-7>

Set belief to within the bounds of a strength tier:

| Value | Strength  |
|-------|-----------|
| 1     | Lowest    |
| 2     | Very Low  |
| 3     | Low       |
| 4     | Neutral   |
| 5     | High      |
| 6     | Very High |
| 7     | Highest   |

### modify <amount>

Modify current belief strength by given amount. Negative values need a  $\setminus$  before the negative symbol e.g.  $\setminus$ -1

## step <amount>

Modify current belief tier up/down by given amount. Negative values need a  $\setminus$  before the negative symbol e.g.  $\setminus$ -1

### random

Use the default probabilities to set the belief to a new random value.

### default

Belief will be set to cultural default.

## Valid targets:

### citizens

All (sane) citizens of your fort will be affected. Will do nothing in adventure mode.

## unit <UNIT ID>

The given unit will be affected.

If no target is given, the provided unit can't be found, or no unit id is given with the unit argument, the script will try and default to targeting the currently selected unit.

## Other arguments:

### list

Prints a list of all beliefs + their IDs.

### noneed

By default, unit's needs will be recalculated to reflect new beliefs after every run. Use this argument to disable that functionality.

### listunit

Prints a list of all a unit's beliefs. Cultural defaults are marked with \*.

# 5.6.408 modtools/set-need

Tags: unavailable

Command: modtools/set-need

Change the needs of a unit.

Sets and edits unit needs.

Valid commands:

#### add

Add a new need to the unit. Requires a -need argument, and target. -focus and -level can be used to set starting values, otherwise they'll fall back to defaults.

#### remove

Remove an existing need from the unit. Requires a need target, and target.

#### edit

Change an existing need in some way. Requires a need target, at least one effect, and a target.

#### revert

Revert a unit's needs list back to its original selection and need strengths. Focus levels are preserved if the unit has a need before and after. Requires a target.

Valid need targets:

## need <ID>

ID of the need to target. For example 0 or DrinkAlcohol. If the need is PrayOrMedidate, a -deity argument is also required.

### deity <HISTFIG ID>

Required when using PrayOrMedidate needs. This value should be the historical figure ID of the deity in question.

all

All of the target's needs will be affected.

Valid effects:

### focus < NUMBER>

Set the focus level of the targeted need. 400 is the value used when a need has just been satisfied.

### level < NUMBER>

Set the need level of the targeted need. Default game values are: 1 (Slight need), 2 (Moderate need), 5 (Strong need), 10 (Intense need)

Valid targets:

### citizens

All (sane) citizens of your fort will be affected. Will do nothing in adventure mode.

## unit <UNIT ID>

The given unit will be affected.

If no target is given, the provided unit can't be found, or no unit id is given with the unit argument, the script will try and default to targeting the currently selected unit.

Other arguments:

help

Shows this help page.

list

Prints a list of all needs + their IDs.

## listunit

Prints a list of all a unit's needs, their strengths, and their current focus.

Usage example - Satisfy all citizen's needs:

```
modtools/set-need -edit -all -focus 400 -citizens
```

# 5.6.409 modtools/set-personality

Tags: unavailable

Command: modtools/set-personality

Change a unit's personality.

Changes the personality of units.

## **Usage**

```
modtools/set-personality --list
modtools/set-personality [<target option>] <trait option> <modifier option> [<other

→options>]
```

If no target option is given, the unit selected in the UI is used by default.

# **Target options**

### --citizens

All (sane) citizens of your fort will be affected. Will do nothing in adventure mode.

# --unit <UNIT ID>

The given unit will be affected.

## **Trait options**

## --all

Apply the edit to all the target's traits.

### --trait <ID>

ID of the trait to edit. For example, 0 or HATE\_PROPENSITY.

# **Modifier options**

### --set <0-100>

Set trait to given strength.

### --tier <1-7>

Set trait to within the bounds of a strength tier.

| Value | Strength  |
|-------|-----------|
| 1     | Lowest    |
| 2     | Very Low  |
| 3     | Low       |
| 4     | Neutral   |
| 5     | High      |
| 6     | Very High |
| 7     | Highest   |

### --modify <amount>

Modify current base trait strength by given amount. Negative values need a  $\$  before the negative symbol e.g.  $\$ -1

### --step <amount>

Modify current trait tier up/down by given amount. Negative values need a  $\$  before the negative symbol e.g.  $\$ -1

### --random

Set the trait to a new random value.

### --average

Sets trait to the creature's caste's average value (as defined in the PERSONALITY creature tokens).

# Other options

### --list

Prints a list of all facets + their IDs.

### --noneed

By default, unit's needs will be recalculated to reflect new traits after every run. Use this argument to disable that functionality.

### --listunit

Prints a list of all a unit's personality traits, with their modified trait value in brackets.

# 5.6.410 modtools/skill-change

Tags: dev

Command: modtools/skill-change

Modify unit skills.

Sets or modifies a skill of a unit.

### **Usage**

# **Options**

## --unit <id>

Id of the target unit.

### --skill <skill>

Specify which skill to set.

### --mode <mode>

Mode can be add or set, depending on whether you want to add to the existing experience/level or set it.

### --granularity <granularity>

Granularity can be experience or level, depending on whether you want to modify/set the experience value or the experience level.

### --value <amount>

How much to set/add.

### --loud

if present, prints changes to console

# 5.6.411 modtools/spawn-flow

Tags: unavailable

Command: modtools/spawn-flow

Creates flows at the specified location.

Creates flows at the specified location.

### **Usage**

modtools/spawn-flow --material <TOKEN> --flowType <type> --location [ <x> <y> <z> ] [--  $_{\hookrightarrow}$ flowSize <size>]

# **Options**

### --material <TOKEN>

Specify the material of the flow, if applicable. E.g. INORGANIC:IRON, CREATURE\_MAT:DWARF:BRAIN, or PLANT\_MAT:MUSHROOM\_HELMET\_PLUMP:DRINK.

### --flowType <type>

The flow type, one of:

Miasma Steam

Mist

 ${\tt MaterialDust}$ 

 ${\tt MagmaMist}$ 

Smoke

Dragonfire

Fire

Web

MaterialGas

MaterialVapor

OceanWave

SeaFoam

## --location [ <x> <y> <z> ]

The location to spawn the flow

# --flowSize <size>

Specify how big the flow is (default: 100).

# 5.6.412 modtools/spawn-liquid

Tags: dev

Command: modtools/spawn-liquid

Spawn a liquid at a given position.

This script spawns liquid at the given coordinates.

## **Usage**

modtools/spawn-liquid --type <type> --level <level> --position <x>,<y>,<z>

## **Options**

```
--type <type>
```

### Liquid tile type:

Water Magma

#### --level <level>

The amount of liquid units to spawn from 1-7.

```
--position <x>,<y>,<z>
```

The position at which to spawn the liquid.

### **Examples**

```
modtools/spawn-liquid --type Water --level 7 --position 60,60,143
Spawn 7/7 Water on tile coordinates 60, 60, 143
```

# 5.6.413 modtools/syndrome-trigger

Tags: unavailable

Command: modtools/syndrome-trigger

Trigger DFHack commands when units acquire syndromes.

This script helps you set up commands that trigger when syndromes are applied to units.

### **Usage**

```
modutils/syndrome-trigger --clear
modutils/syndrome-trigger --syndrome <name> --command [ <command> ]
modutils/syndrome-trigger --synclass <class> --command [ <command> ]
```

## **Options**

### --clear

Clear any previously registered syndrome triggers.

## --syndrome <name>

Specify a syndrome by its name. Enclose the name in quotation marks if it includes spaces (e.g. --syndrome "gila monster bite").

# --synclass <class>

Any syndrome with the specified SYN\_CLASS will act as a trigger. Enclose in quotation marks if it includes spaces.

## --command [ <command> ]

Specify the command to be executed after infection. Remember to include a space before and after the square brackets! The following tokens may be added to appropriate commands where relevant: :\\UNIT\_ID: Inserts

the ID of the infected unit. :\\LOCATION: Inserts the x, y, z coordinates of the infected unit. :\\SYNDROME\_ID: Inserts the ID of the syndrome.

### **Examples**

```
modutils/syndrome-trigger --synclass VAMPCURSE --command [ modtools/spawn-flow -flowType_ Dragonfire -location [ \\LOCATION ] ]
```

## 5.6.414 modtools/transform-unit

Tags: unavailable

Command: modtools/transform-unit

Transform a unit into another unit type.

This tool transforms a unit into another unit type, either temporarily or permanently.

Warning: this will crash arena mode if you view the unit on the same tick that it transforms. If you wait until later, it will be fine.

## **Usage**

## **Options**

### --unit <id>

Set the target unit.

## --race <race>

Set the target race.

### --caste <caste>

Set the target caste.

### --duration <ticks>

Set how long the transformation should last, or "forever". If not specified, then the transformation is permanent.

## --keepInventory

Move items back into inventory after transformation

#### --setPrevRace

Remember the previous race so that you can change the unit back with --untransform

### --untransform

Turn the unit back into what it was before (assuming you used the --setPrevRace option when transforming the first time).

# --clear

Clear records of "previous" races used by the --untransform option.

**CHAPTER** 

SIX

# **USER GUIDES**

These pages are detailed guides covering DFHack tools.

# 6.1 DFHack modding guide

# 6.1.1 What is the difference between a script and a mod?

Well, sometimes there is no difference. A mod is anything you add to the game, which can be graphics overrides, content in the raws, DFHack scripts, any, or all. There are already resources out there for raws modding, so this guide will focus more on scripts, both standalone and as an extension to raws-based mods.

A DFHack script is a Lua file that can be run as a command in DFHack. Scripts can do pretty much anything, from displaying information to enforcing new game mechanics. If you don't already know Lua, there's a great primer at lua.org.

# 6.1.2 Why not just mod the raws?

It depends on what you want to do. Some mods *are* better to do in just the raws. You don't need DFHack to add a new race or modify attributes. However, DFHack scripts can do many things that you just can't do in the raws, like make a creature that trails smoke or launch a unit into the air when they are hit with a certain type of projectile. Some things *could* be done in the raws, but a script is better (e.g. easier to maintain, easier to extend, and/or not prone to side-effects). A great example is adding a syndrome when a reaction is performed. If done in the raws, you have to create an exploding boulder as an intermediary to apply the syndrome. DFHack scripts can add the syndrome directly and with much more flexibility. In the end, complex mods will likely require a mix of raw modding and DFHack scripting.

### 6.1.3 The structure of a mod

In the example below, we'll use a mod name of example-mod. I'm sure your mods will have more creative names! Mods have a basic structure that looks like this:

```
info.txt
graphics/...
objects/...
blueprints/...
scripts_modactive/example-mod.lua
scripts_modactive/internal/example-mod/...
scripts_modinstalled/...
README.md (optional)
```

Let's go through that line by line.

### • The info.txt file contains metadata about your mod that DF will

display in-game. You can read more about this file in the Official DF Modding Guide.

### · Modifications to the game raws (potentially with

*custom raw tokens*) go in the graphics/ and objects/ folders. You can read more about the files that go in these directories on the Modding wiki page.

### • Any quickfort blueprints included with your mod go in the

blueprints folder. Note that your mod can *just* be blueprints and the info.txt file if you like. See the next section for an example.

## • A control script in scripts\_modactive/ directory that handles

system-level event hooks (e.g. reloading state when a world is loaded), registering *overlays*, and *enabling/disabling* your mod. You can put other scripts in this directory as well if you want them to appear as runnable DFHack commands when your mod is active for the current world. Lua modules that your main scripts use, but which don't need to be directly runnable by the player, should go in a subdirectory under scripts\_modactive/internal/ so they don't show up in the DFHack *launcher* command autocomplete lists.

### · Scripts that you want to be available before a world is loaded (i.e. on the

DF title screen) or that you want to be runnable in any world, regardless of whether your mod is active, should go in the scripts\_modinstalled/ folder. You can also have an internal/ subfolder in here for private modules if you like.

### • Finally, a README.md file that has more information about your mod.

If you develop your mod using version control (recommended!), that README.md file can also serve as your git repository documentation.

These files end up in a subdirectory under mods/ when players copy them in or install them from the Steam Workshop, and in data/installed\_mods/ when the mod is selected as "active" for the first time.

# 6.1.4 What if I just want to distribute quickfort blueprints?

For this, all you need is info.txt and your blueprints.

Your info.txt could look something like this:

```
[ID:drooble_blueprints]
[NUMERIC_VERSION:1]
[DISPLAYED_VERSION:1.0.0]
[EARLIEST_COMPATIBLE_NUMERIC_VERSION:1]
[EARLIEST_COMPATIBLE_DISPLAYED_VERSION:1.0.0]
[AUTHOR:Drooble]
[NAME:Drooble's blueprints]
[DESCRIPTION:Useful quickfort blueprints for any occasion.]
[STEAM_TITLE:Drooble's blueprints]
[STEAM_DESCRIPTION:Useful quickfort blueprints for any occasion.]
[STEAM_TAG:dfhack]
[STEAM_TAG:dthack]
[STEAM_TAG:duickfort]
[STEAM_TAG:blueprints]
```

and your blueprints, which could be .csv or .xlsx files, would go in a blueprints/ subdirectory. If you add blueprint file named blueprints/bedrooms.csv, then it will be shown to players as drooble\_blueprints/bedrooms.csv in *quickfort* and *gui/quickfort*. The "drooble blueprints" prefix comes from the mod ID specified in info.txt.

# 6.1.5 What if I just want to distribute a simple script?

If your mod is just a script with no raws modifications, things get a bit simpler. All you need is:

```
info.txt
scripts_modinstalled/yourscript.lua
README.md (optional)
```

Adding your script to the scripts\_modinstalled/ folder will allow DFHack to find it and add your mod to the *Script paths*. Your script will be runnable from the title screen and in any loaded world, regardless of whether your mod is explicitly "active".

# 6.1.6 A mod-maker's development environment

Create a folder for development somewhere outside your Dwarf Fortress installation directory (e.g. /path/to/mymods/). If you work on multiple mods, you might want to make a subdirectory for each mod.

If you have changes to the raws, you'll have to copy them into DF's data/installed\_mods/ folder to have them take effect, but you can set things up so that scripts are run directly from your dev directory. This way, you can edit your scripts and have the changes available in the game immediately: no copying, no restarting.

How does this magic work? Just add a line like this to your dfhack-config/script-paths.txt file:

```
+/path/to/mymods/example-mod/scripts_modinstalled
```

Then that directory will be searched when you run DFHack commands from inside the game. The + at the front of the path means to search that directory first, before any other script directory (like hack/scripts or other versions of your mod in the DF mod folders).

# 6.1.7 The structure of the game

"The game" is in the global variable df. Most of the information relevant to a script is found in df.global.world, which contains things like the list of all items, whether to reindex pathfinding, et cetera. Also relevant to us are the various data types found in the game, e.g. df.pronoun\_type which we will be using in this guide. We'll explore more of the game structures below.

## 6.1.8 Your first script

So! It's time to write your first script. This section will walk you through how to make a script that will get the pronoun type of the currently selected unit.

First line, we get the unit:

```
local unit = dfhack.gui.getSelectedUnit()
```

If no unit is selected, unit will be nil and an error message will be printed (which can be silenced by passing true to getSelectedUnit).

If unit is nil, we don't want the script to run anymore:

```
if not unit then
return
end
```

Now, the field sex in a unit is an integer, but each integer corresponds to a string value ("it", "she", or "he"). We get this value by indexing the bidirectional map df.pronoun\_type. Indexing the other way, with one of the strings, will yield its corresponding number. So:

```
local pronounTypeString = df.pronoun_type[unit.sex]
print(pronounTypeString)
```

Simple. Save this as a Lua file in your own scripts directory and run it from *gui/launcher* when a unit is selected in the Dwarf Fortress UI.

# 6.1.9 Exploring DF state

So how could you have known about the field and type we just used? Well, there are two main tools for discovering the various fields in the game's data structures. The first is the df-structures repository that contains XML files describing the layouts of the game's structures. These are complete, but difficult to read (for a human). The second option is the *gui/gm-editor* interface, an interactive data explorer. You can run the script while objects like units are selected to view the data within them. Press ? while the script is active to view help.

Familiarising yourself with the many structs of the game will help with ideas immensely, and you can always ask for help in the *right places*.

# 6.1.10 Reacting to events

The common method for injecting new behaviour into the game is to define a callback function and get it called when something interesting happens. DFHack provides two libraries for this, repeat-util and *eventful*. repeat-util is used to run a function once per a configurable number of frames (paused or unpaused), ticks (unpaused), in-game days, months, or years. If you need to be aware the instant something happens, you'll need to run a check once a tick. Be careful not to do this gratuitously, though, since running callbacks too often can slow down the game!

eventful, on the other hand, is much more performance-friendly since it will only call your callback when a relevant event happens, like a reaction or job being completed or a projectile moving.

To get something to run once per tick, we can call repeat-util.scheduleEvery(). First, we load the module:

```
local repeatUtil = require('repeat-util')
```

Both repeat-util and eventful require keys for registered callbacks. You should use something unique, like your mod name:

```
local modId = "callback-example-mod"
```

Then, we pass the key, amount of time units between function calls, what the time units are, and finally the callback function itself:

```
repeatUtil.scheduleEvery(modId, 1, "ticks", function()
    -- Do something like iterating over all active units and
    -- check for something interesting
    for _, unit in ipairs(df.global.world.units.active) do
        ...
    end
end)
```

eventful is slightly more involved. First get the module:

```
local eventful = require('plugins.eventful')
```

eventful contains a table for each event which you populate with functions. Each function in the table is then called with the appropriate arguments when the event occurs. So, for example, to print the position of a moving (item) projectile:

Check out the *full list of supported events* to see what else you can react to with eventful.

Now, you may have noticed that you won't be able to register multiple callbacks with a single key named after your mod. You can, of course, call all the functions you want from a single registered callback. Alternately, you can create multiple callbacks using different keys, using your mod ID as a key name prefix. If you do register multiple callbacks, though, there are no guarantees about the call order.

### 6.1.11 Custom raw tokens

In this section, we are going to use *custom raw tokens* applied to a reaction to transfer the material of a reagent to a product as a handle improvement (like on artifact buckets), and then we are going to see how you could make boots that make units go faster when worn.

First, let's define a custom crossbow with its own custom reaction. The crossbow:

```
[ITEM_WEAPON:ITEM_WEAPON_CROSSBOW_SIEGE]
    [NAME:crossbow:crossbows]
    [SIZE:600]
    [SKILL:HAMMER]
    [RANGED:CROSSBOW:BOLT]
    [SHOOT_FORCE:4000]
    [SHOOT_MAXVEL:800]
    [TWO_HANDED:0]
    [MINIMUM_SIZE:17500]
    [MATERIAL_SIZE:4]
    [ATTACK:BLUNT:10000:4000:bash:bashes:NO_SUB:1250]
        [ATTACK_PREPARE_AND_RECOVER:3:3]
    [SIEGE_CROSSBOW_MOD_FIRE_RATE_MULTIPLIER:2] custom token (you'll see)
```

The reaction to make it (you would add the reaction and not the weapon to an entity raw):

```
[REACTION:MAKE_SIEGE_CROSSBOW]
    [NAME:make siege crossbow]
    [BUILDING:BOWYER:NONE]
    [SKILL:BOWYER]
    [REAGENT:mechanism 1:2:TRAPPARTS:NONE:NONE:NONE]
    [REAGENT:bar:150:BAR:NONE:NONE:NONE]
     [METAL_ITEM_MATERIAL]
    [REAGENT:handle 1:1:BLOCKS:NONE:NONE:NONE] wooden handles
      [ANY_PLANT_MATERIAL]
    [REAGENT:handle 2:1:BLOCKS:NONE:NONE:NONE]
     [ANY_PLANT_MATERIAL]
```

```
[SIEGE_CROSSBOW_MOD_TRANSFER_HANDLE_MATERIAL_TO_PRODUCT_IMPROVEMENT:1]
another custom token
[PRODUCT:100:1:WEAPON:ITEM_WEAPON_CROSSBOW_SIEGE:GET_MATERIAL_FROM_REAGENT:bar:NONE]
```

So, we are going to use the eventful module to make it so that (after the script is run) when this crossbow is crafted, it will have two handles, each with the material given by the block reagents.

First, require the modules we are going to use:

```
local eventful = require("plugins.eventful")
local customRawTokens = require("custom-raw-tokens")
```

Now, let's make a callback (we'll be defining the body of this function soon):

First, we check to see if it the reaction that just happened is relevant to this callback:

Then, we get the product number listed. Next, for every reagent, if the reagent name starts with "handle" then we get the corresponding item, and...

... We then add a handle improvement to the listed product within our loop:

```
local new = df.itemimprovement_itemspecificst:new()
new.mat_type, new.mat_index = item.mat_type, item.mat_index
new.type = df.itemimprovement_specific_type.HANDLE
outputItems[productNumber - 1].improvements:insert('#', new)
```

This works well as long as you don't have multiple stacks filling up one reagent.

Let's also make some code to modify the fire rate of our siege crossbow:

```
eventful.onProjItemCheckMovement[modId] = function(projectile)
   if projectile.distance_flown > 0 then
        -- don't make this adjustment more than once
        return
   end
   local firer = projectile.firer
   if not firer then
```

Now, let's see how we could make some "pegasus boots". First, let's define the item in the raws:

```
[ITEM_SHOES:ITEM_SHOES_BOOTS_PEGASUS]
    [NAME:pegasus boot:pegasus boots]
    [ARMORLEVEL:1]
   [UPSTEP:1]
   [METAL_ARMOR_LEVELS]
   [LAYER: OVER]
   [COVERAGE: 100]
   [LAYER_SIZE:25]
   [LAYER_PERMIT:15]
   [MATERIAL_SIZE:2]
    [METAL]
   [LEATHER]
    [HARD]
    [PEGASUS_BOOTS_MOD_FOOT_MOVEMENT_TIMER_REDUCTION_PER_TICK:2] custom raw token
        (you don't have to comment the custom token every time,
       but it does clarify what it is)
```

Then, let's make a repeat-util callback for once a tick:

```
repeatUtil.scheduleEvery(modId, 1, "ticks", function()
```

Let's iterate over every active unit, and for every unit, iterate over their worn items to calculate how much we are going to take from their on-foot movement timers:

# 6.1.12 Putting it all together

Ok, you're all set up! Now, let's take a look at an example scripts\_modinstalled/example-mod.lua file:

```
-- main file for example-mod
-- these lines indicate that the script supports the "enable"
-- API so you can start it by running "enable example-mod" and
-- stop it by running "disable example-mod"
--@module = true
--@enable = true
-- this is the help text that will appear in `help` and
-- `gui/launcher`. see possible tags here:
-- https://docs.dfhack.org/en/latest/docs/Tags.html
--[====[
example-mod
_____
Tags: fort | gameplay
Short one-sentence description ...
Longer description ...
Usage
   enable example-mod
   disable example-mod
]====]
local repeatUtil = require('repeat-util')
local eventful = require('plugins.eventful')
-- you can reference global values or functions declared in any of
-- your internal scripts
local moduleA = regscript('internal/example-mod/module-a')
local moduleB = reqscript('internal/example-mod/module-b')
local moduleC = reqscript('internal/example-mod/module-c')
local moduleD = reqscript('internal/example-mod/module-d')
local GLOBAL_KEY = 'example-mod'
enabled = enabled or false
```

```
function isEnabled()
    -- this function is for the enabled API, the script won't show up on the
    -- control panel without it
   return enabled
end
dfhack.onStateChange[GLOBAL_KEY] = function(sc)
   if sc == SC_MAP_UNLOADED then
        dfhack.run_command('disable', 'example-mod')
        -- ensure our mod doesn't try to enable itself when a different
        -- world is loaded where we are *not* active
        dfhack.onStateChange[GLOBAL_KEY] = nil
       return
   end
   if sc ~= SC_MAP_LOADED or df.global.gamemode ~= df.game_mode.DWARF then
        return
    end
   dfhack.run_command('enable', 'example-mod')
end
if dfhack_flags.module then
   return
end
if not dfhack_flags.enable then
   print(dfhack.script_help())
   print()
   print(('Example mod is currently '):format(
            enabled and 'enabled' or 'disabled'))
   return
end
if dfhack_flags.enable_state then
    -- do any initialization your internal scripts might require
   moduleA.onLoad()
   moduleB.onLoad()
    -- multiple functions in the same repeat callback
   repeatUtil.scheduleEvery(modId .. ' every tick', 1, 'ticks', function()
        moduleA.every1Tick()
       moduleB.every1Tick()
   end)
    -- one function per repeat callback (you can put them in the
    -- above format if you prefer)
   repeatUtil.scheduleEvery(modId .. ' 100 frames', 1, 'frames',
                             moduleD.every100Frames)
```

```
-- multiple functions in the same eventful callback
    eventful.onReactionComplete[modId] = function(reaction,
            reaction_product, unit, input_items, input_reagents,
            output_items)
        -- pass the event's parameters to the listeners
        moduleB.onReactionComplete(reaction, reaction_product,
                unit, input_items, input_reagents, output_items)
        moduleC.onReactionComplete(reaction, reaction_product,
                unit, input_items, input_reagents, output_items)
    end
    -- one function per eventful callback (you can put them in the
    -- above format if you prefer)
    eventful.onProjItemCheckMovement[modId] = moduleD.onProjItemCheckMovement
    eventful.onProjUnitCheckMovement[modId] = moduleD.onProjUnitCheckMovement
   print('Example mod enabled')
    enabled = true
else
    -- call any shutdown functions your internal scripts might require
   moduleA.onUnload()
   repeatUtil.cancel(modId .. ' every ticks')
   repeatUtil.cancel(modId .. ' 100 frames')
   eventful.onReactionComplete[modId] = nil
    eventful.onProjItemCheckMovement[modId] = nil
    eventful.onProjUnitCheckMovement[modId] = nil
   print('Example mod disabled')
    enabled = false
end
```

Inside scripts\_modinstalled/internal/example-mod/module-a.lua you could have code like this:

The *regscript* function reloads scripts that have changed, so you can modify your scripts while DF is running and just disable/enable your mod to load the changes into your ongoing game!

# 6.2 Quickfort blueprint library

This guide contains a high-level overview of the blueprints available in the quickfort blueprint library.

Each file is hyperlinked to its online version so you can see exactly what the blueprints do before you run them. Also, if you use *gui/quickfort*, you will get a live preview of which tiles will be modified by the blueprint before you apply it to your map.

# 6.2.1 Whole fort blueprint sets

These files contain the plans for entire fortresses. Each file has one or more help sections that walk you through how to build the fort, step by step.

- library/dreamfort.csv
- library/quickfortress.csv

#### **Dreamfort**

Dreamfort is a fully functional, self-sustaining fortress with defenses, farming, a complete set of workshops, self-managing quantum stockpiles, a grand dining hall, hospital (werecreature-ready), library, temple, jail, fresh water well system, guildhalls, noble suites, and bedrooms for hundreds of dwarves. It also comes with manager work orders to automate basic fort needs, such as food, booze, and item production. It can function by itself or as the core of a larger, more ambitious fortress. Read the walkthrough by running <code>gui/quickfort</code>, searching for <code>dreamfort help</code>, and selecting the blueprints.

Dreamfort blueprints are available for easy viewing and copying online.

The online spreadsheets also include embark profile suggestions, a complete example embark profile, and a convenient checklist that you can use to track your progress.

If you like, you can download a fully built Dreamfort-based fort from dffd, load it, and explore it interactively.

Here are annotated screenshots of the major Dreamfort levels (or click here for a slideshow).

# Surface level

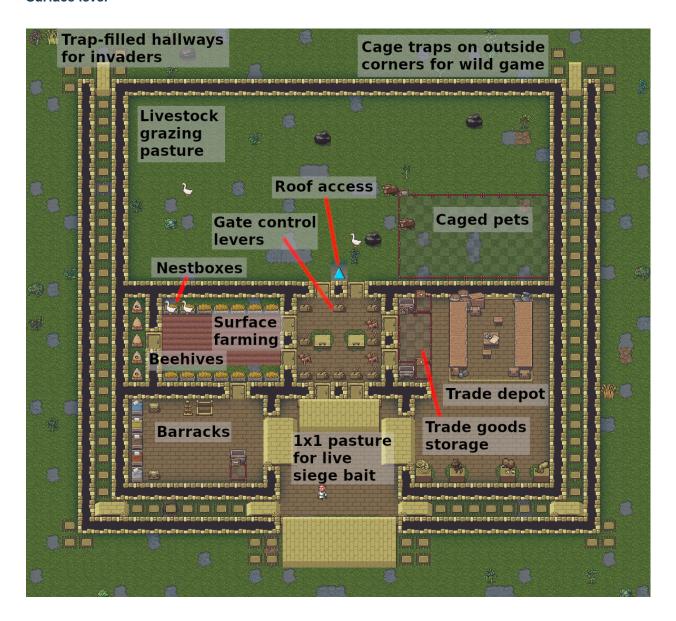

# Farming level

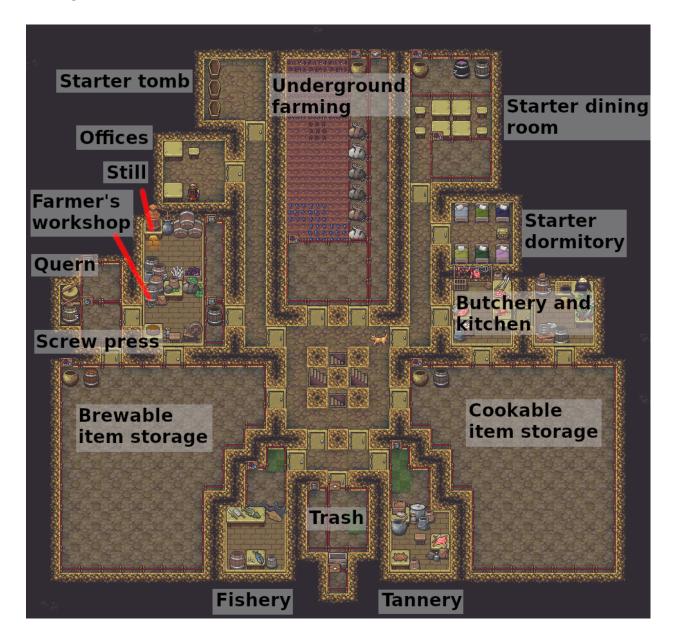

# **Industry level**

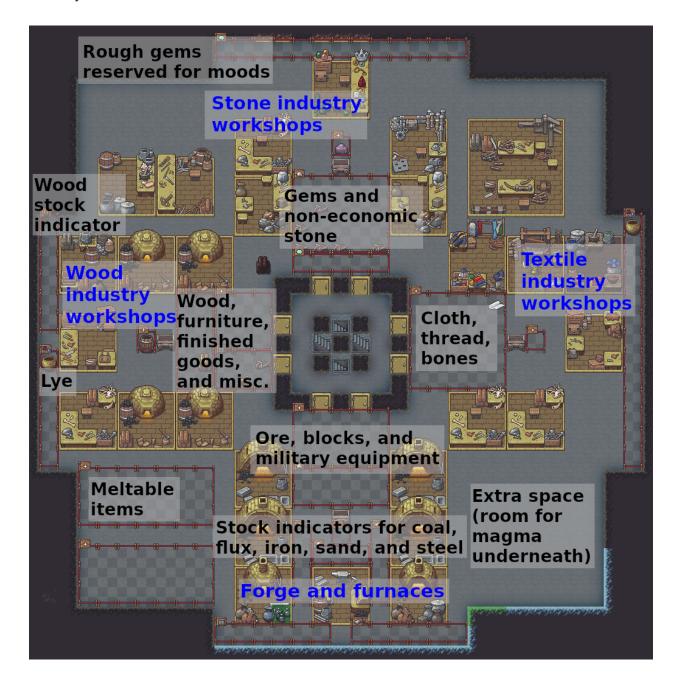

# Services levels (4 deep)

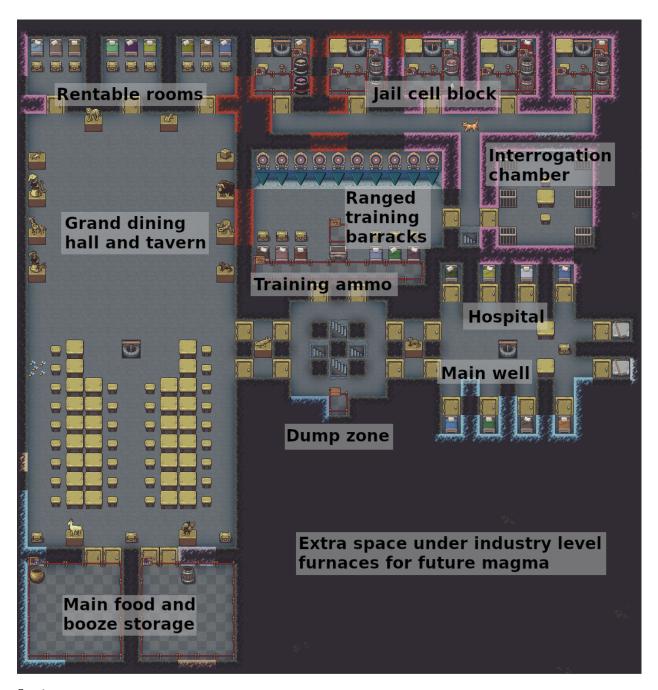

Services waterway:

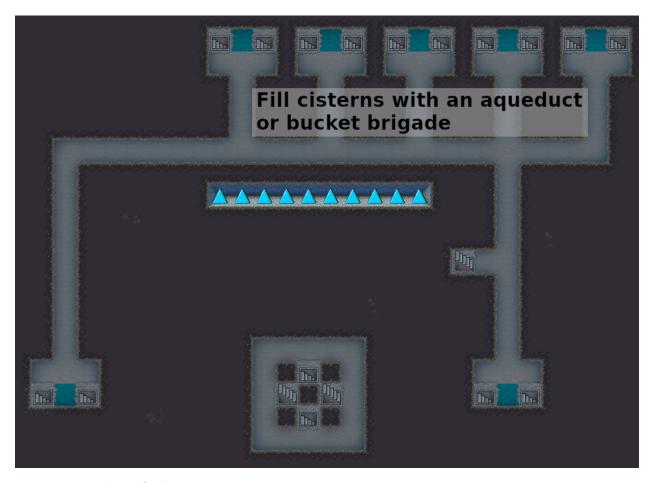

# **Example plumbing to fill cisterns**

If you are routing water to fill the cisterns, you can do it like this (1 z-level below the preceding screenshot)

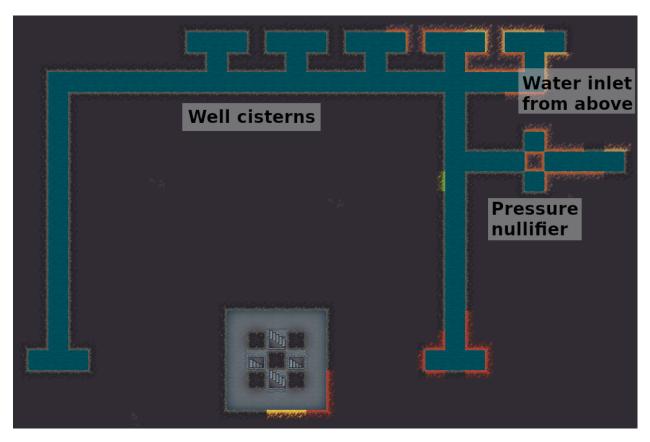

Cistern drain (keep open while you're digging out the aquifer tap):

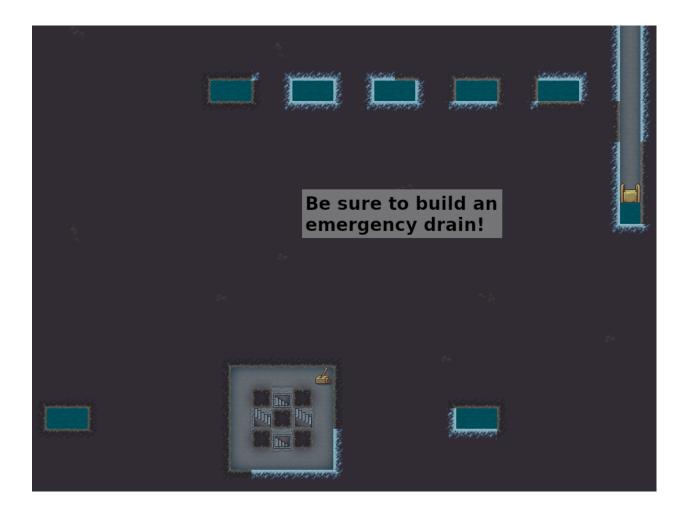

# **Guildhall level**

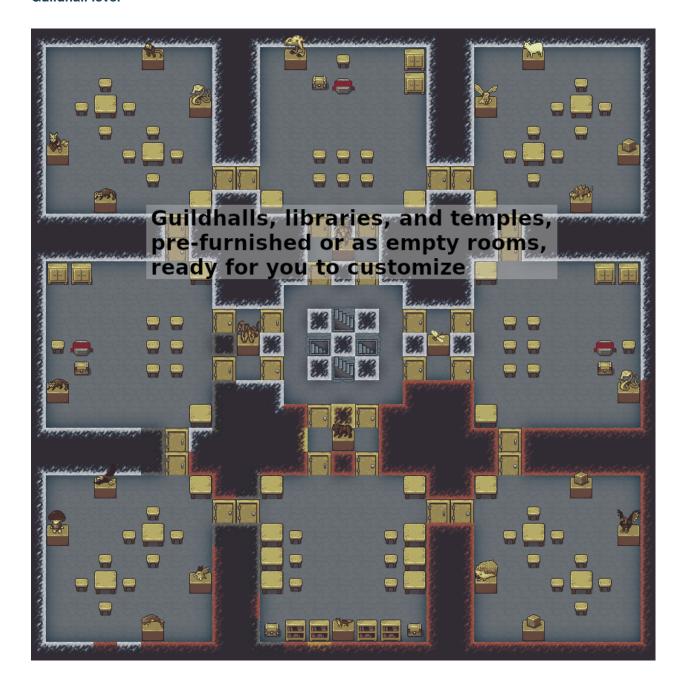

# **Noble suites**

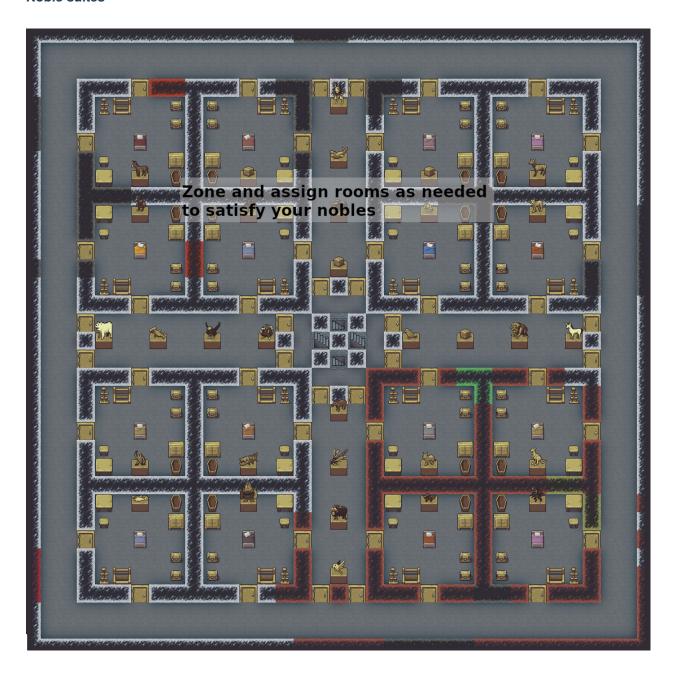

# **Apartments**

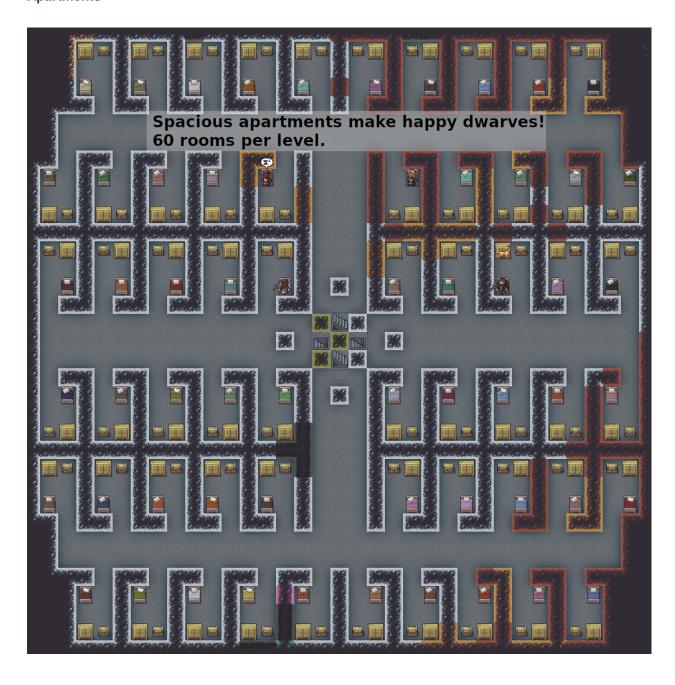

# Crypt

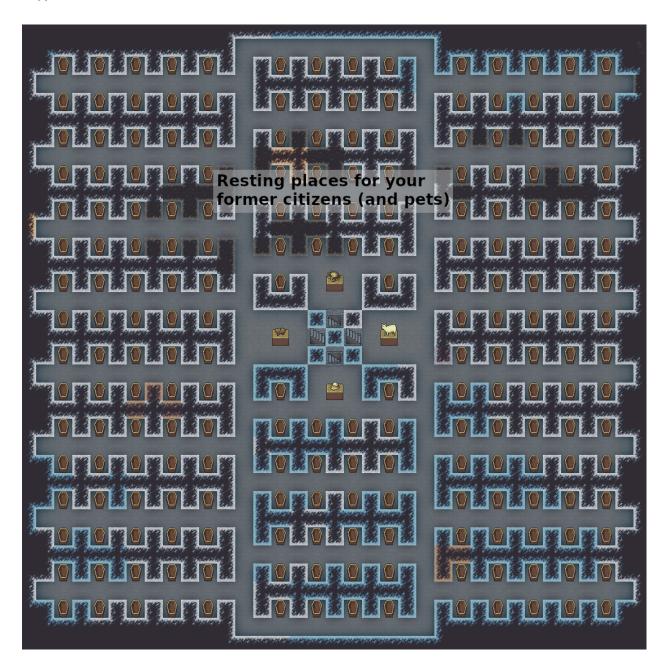

#### **The Quick Fortress**

The Quick Fortress is an updated version of the example fortress that came with Python Quickfort 2.0 (the utility that inspired DFHack quickfort). While it is not a complete fortress by itself, it is much simpler than Dreamfort and is good for a first introduction to *quickfort* blueprints. Read its walkthrough with quickfort run library/quickfortress.csv or view the blueprints online.

# 6.2.2 Layout helpers

These files simply draw diagonal marker-mode lines starting from the cursor. They are especially useful for finding the center of the map when you are planning your fortress. Once you are done using them for alignment, use quickfort undo at the same cursor position to make them disappear. Since these #dig blueprints can only mark undug wall tiles for mining, they are best used underground. They won't do much on the surface, where there aren't many walls.

- library/layout-helpers/mark up left.csv
- · library/layout-helpers/mark\_up\_right.csv
- · library/layout-helpers/mark\_down\_right.csv
- · library/layout-helpers/mark\_down\_left.csv

#### 6.2.3 Bedrooms

These are popular bedroom layouts from the Bedroom design page on the wiki. Each file has blueprints to dig the rooms, zone them as bedrooms, and build the furniture.

- library/bedrooms/48-4-Raynard\_Whirlpool\_Housing.csv
- library/bedrooms/95-9-Hactar1\_3\_Branch\_Tree.csv
- library/bedrooms/28-3-Modified\_Windmill\_Villas.csv

# **6.2.4 Tombs**

These blueprints have burial plot layouts for fortress that expect a lot of casualties.

- library/tombs/Mini\_Saracen.csv
- library/tombs/The\_Saracen\_Crypts.csv

# 6.2.5 Exploratory mining

Several mining patterns to choose from when searching for gems or ores. The patterns can be repeated up or down z-levels (via *gui/quickfort*'s repeat functionality) for exploring through the depths.

- library/exploratory-mining/tunnels.csv
- · library/exploratory-mining/vertical-mineshafts.csv
- library/exploratory-mining/connected-mineshafts.csv

# 6.2.6 Miscellaneous

Extra blueprints that are useful in specific situations.

- library/aquifer\_tap.csv
- · library/embark.csv
- library/pump\_stack.csv

# Light aquifer tap

The aquifer tap helps you create a safe, everlasting source of fresh water from a light aquifer. See the step-by-step guide, including information on how to create a drainage system so your dwarves don't drown when digging the tap, by running the library/aquifer\_tap.csv/help blueprint.

You can see how to nullify the water pressure (so you don't flood your fort) in the Dreamfort cistern screenshot above: *Services levels (4 deep)*.

The blueprint spreadsheet is also available online.

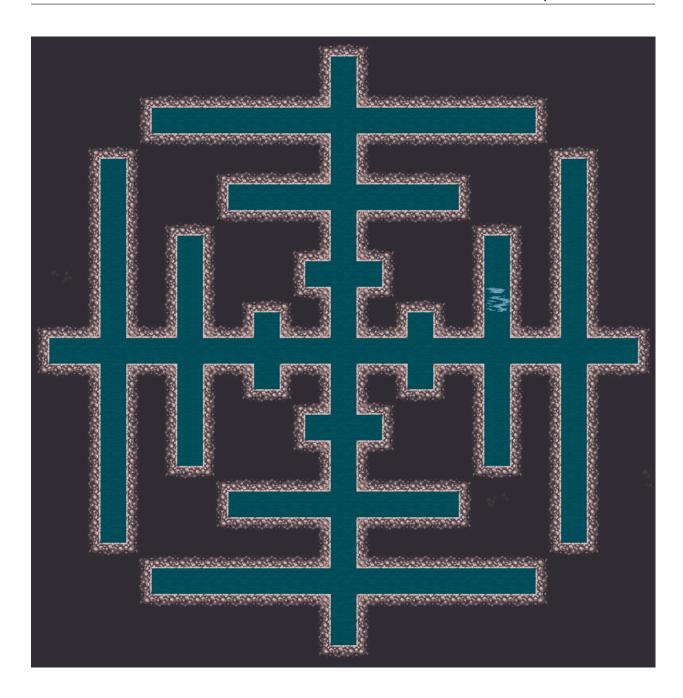

### Post-embark

The embark blueprints are useful directly after embark. It contains a #build blueprint that builds important starting workshops (mason, carpenter, mechanic, and craftsdwarf) and a #place blueprint that lays down a pattern of useful starting stockpiles.

#### **Pump stack**

The pump stack blueprints help you move water and magma up to more convenient locations in your fort. See the step-by-step guide for using it by running the library/pump\_stack.csv/help blueprint.

The blueprint spreadsheet is also available online.

# 6.3 Quickfort blueprint creation guide

*Quickfort* is a DFHack tool that helps you build fortresses from "blueprint" .csv and .xlsx files. Many applications exist to edit these files, such as MS Excel and Google Sheets. Most layout and building-oriented DF actions are supported through the use of multiple files or spreadsheets, each describing a different phase of DF construction: designating digging, defining zones, placing stockpiles, and building.

The original idea came from Valdemar's auto-designation macro. Joel Thornton reimplemented the core logic in Python and extended its functionality with Quickfort 2.0. This DFHack-native implementation, called "DFHack Quickfort" or just "quickfort", builds upon Quickfort 2.0's formats and features, preserving compatibility with existing blueprints (where possible – DF itself has changed since then). In contrast with the earlier quickfort implementations, which interacted with DF by simulating keyboard input, DFHack Quickfort calls lower-level API functions to designate tiles and configure buildings. This allows for nearly instantaneous blueprint application, error checking and recovery, and many other advanced features.

This guide focuses on DFHack Quickfort's capabilities and blueprint syntax, and teaches players how to understand and create blueprint files. Some of the text was originally written by Joel Thornton, reused here with his permission.

If you are just looking to apply existing blueprints to your fort, check out *gui/quickfort* (or *quickfort* for the commandline version). There are many ready-to-use blueprints available in the *Quickfort blueprint library* distributed with DFHack.

Before you become an expert at writing blueprints, though, you should know that the easiest way to make a quickfort blueprint is to build your plan "for real" in Dwarf Fortress and then export that section of your map using *gui/blueprint*. You can apply those blueprints as-is in your next fort, or you can fine-tune them with additional features from this guide.

See the *Links* section for more information and online resources.

#### **Table of Contents**

- Feature summary
- Introduction to blueprints
  - Area expansion syntax
  - Property syntax
  - Label syntax
  - Automatic area expansion
  - Multilevel blueprints
- #dig mode
  - Dig priorities
  - Marker mode
  - Carved minecart tracks

- #zone mode
  - Zone designation syntax
  - Locations, locations, locations
- #place mode
  - Stockpile designation syntax
  - Stockpile types
  - Bins, barrels, and wheelbarrows
  - Stockpile configuration
- #build mode
  - Building designation syntax
  - Hauling route definitions
- #burrow mode
  - Burrow designation syntax
- Modeline markers
  - Blueprint labels
  - Start positions
  - Hiding blueprints
  - Messages
- Other blueprint modes
  - #notes mode
  - #ignore mode
  - #meta mode
- Packaging a set of blueprints
- Buildingplan integration
- Generating manager orders
  - Extra Manager Orders
- Tips and tricks
- Caveats and limitations
- Dreamfort case study: a practical guide to advanced blueprint design
  - Dreamfort organization and packaging
  - The surface level: how to manage complexity
  - The farming level: fun with stockpiles
  - The industry level: advanced linking
  - The services level: handling multi-level dig blueprints
  - The guildhall level: avoiding smoothing issues

- The suites level: balance of flexibility
- The beds and crypt levels: copy and paste and repeat
- Links
- Appendix: Symbols and properties
  - #dig mode reference
  - #zone mode reference
  - #place mode reference
  - #build mode reference
  - #burrow mode reference

# 6.3.1 Feature summary

- General
  - Blueprint modes for all phases of fort design
  - Read blueprints from .csv or multi-worksheet .xlsx files
  - Near-instant application, even for very large and complex blueprints
  - Blueprints can span multiple z-levels
  - Easy sharing of blueprints with multi-blueprint files
  - Scripted application of sequences of blueprints
  - Undo applied blueprints
  - Rotate blueprints or flip them around
  - Automatic cropping of blueprints that extend off the map
  - Generate manager orders for items required by a blueprint
  - Includes a library of ready-to-use blueprints
  - Blueprint debugging
- Dig mode
  - Supports all types of designations, including dumping/forbidding items and setting traffic settings
  - Supports setting dig priorities
  - Supports applying dig blueprints in marker mode
  - Handles carving arbitrarily complex minecart tracks, including tracks that cross other tracks
- Zone and place modes
  - Define zones and stockpiles of any shape, not just rectangles
  - Configurable numbers of bins, barrels and wheelbarrows assigned to created stockpiles
  - Automatic splitting of stockpiles that exceed maximum dimension limits
  - Create and attach locations to zones
  - Full control over stockpile configuration based on the *stockpiles* settings library

- Configurable zone/location settings, such as the pit/pond toggle or hospital supply quantities

#### · Build mode

- Integrated with DFHack *buildingplan*: you can place buildings before manufacturing building materials and you can use the *buildingplan* UI for setting materials and quality preferences
- Designate entire constructions in mid-air without having to wait for each tile to become supported
- Automatic expansion of building footprints to their minimum dimensions, so only the center tile of a multitile building needs to be recorded in the blueprint
- Tile occupancy and validity checking so, for example, buildings that cannot be placed on a target tile will be skipped instead of causing errors and interrupting the blueprint. Blueprints that are only partially applied for any reason (e.g. you need to dig out some more tiles) can be safely reapplied to build the remaining buildings.
- Relaxed rules for farm plot and road placement: you can still place the building even if an invalid tile (e.g. stone tiles for farm plots) splits the designated area into two disconnected parts
- Intelligent boundary detection for adjacent buildings of the same type (e.g. a 6x6 block of wj cells will be correctly split into 4 jeweler's workshops)
- Set building properties (such as a name)
- Can attach and configure track stops as part of hauling routes

#### · Burrow mode

- Supports creating, adding to, and subtracting from burrows.

# 6.3.2 Introduction to blueprints

We recommend using a spreadsheet editor such as Excel, Google Sheets, or LibreOffice to edit blueprint files, but any text editor will do.

The format of Quickfort-compatible blueprint files is straightforward. The first line (or upper-left cell) of the spreadsheet should look like this:

#### #dia

The keyword dig tells Quickfort we are going to be specifying designations. The following "mode" keywords are understood:

| Blueprint mode | Description                                    |
|----------------|------------------------------------------------|
| dig            | Designations (digging, traffic, dumping, etc.) |
| build          | Constructions, buildings, and furniture        |
| place          | Stockpiles                                     |
| zone           | Activity zones                                 |

If no modeline appears in the first cell, Quickfort assumes that it's looking at a #dig blueprint.

There are also other modes that don't directly correspond to Dwarf Fortress design operations, but we'll talk about those *later*.

If you like, you may enter a comment after the mode keyword. This comment will appear in the output of quickfort list or in the dialog window when running *gui/quickfort*. You can use this space for explanations, attribution, etc.:

```
#dig grand dining room
```

Below this line, begin entering keys in each spreadsheet cell that represent what you want designated in the corresponding game map tile. For example, we could dig out a 4x4 room like so (spaces are used as column separators here for readability, but a real .csv file would have commas):

The letter d here stands for "dig". The character sequences in these blueprints are based on the old (pre-v50) keyboard shortcuts for the various DF menus. Please see the *Appendix: Symbols and properties* below for a full reference.

Note the # symbols at the right end of each row and below the last row. These are completely optional, but can be helpful to make the row and column positions clear.

Once the dwarves have that dug out, let's zone it as a bedroom:

This looks very similar to the #dig blueprint above, but with bs instead of ds. The bs mark the area for a bedroom zone just like the #dig blueprint marked the area for digging. It's important to wait until after the area is completely dug out before applying further blueprints since zones can't be applied to hidden tiles and furniture can't be built in undug walls.

Now, let's add some walls and furniture:

```
#build
Cw Cw Cw #
Cw b h Cw #
Cw Cw #
Cw Cw #
Cw Cw #
Cw Cw #
```

The Cw cells represent the constructed walls, leaving space for a door that we might want to add later. Quickfort uses *buildingplan* for managing buildings, so the walls will be built out of whatever matches the current buildingplan filter set for walls. Also note my generosity – in addition to the bed (b) I've built a container (h) for this lucky dwarf.

Finally, let's place a booze stockpile in the 2 unoccupied tiles in the room:

This illustration may be a little hard to understand. The two f characters are in row 3, columns 2 and 3. All the other cells are empty. QF considers both ` (backtick – the character under the tilde) and  $\sim$  (tilde) characters within cells to be empty cells; this can help with multilayer or fortress-wide blueprint layouts as "chalk lines".

QF is smart enough to recognize this as a 2x1 food stockpile, and creates it as such rather than as two 1x1 food stockpiles. Quickfort treats any connected region of identical designations as a single entity. The tiles can be connected orthogonally or diagonally, just as long as they are touching. You can also treat disconnected segments as belonging to the same stockpile, but we'll get into *Label syntax* later.

Now what's all that business attached to the second f? The part between the curly brackets specifies properties, in this case the name that we want to give the stockpile. The remaining part, from the colon (:) onward, applies the booze preset from the *stockpiles* library. That will configure the stockpile to accept only booze. You can use presets (along with other options that we'll go over later) to configure stockpiles however you want, directly from the #place blueprint.

And that's it! You now have a series of blueprints that you can "stamp" across your fort to quickly build new bedrooms.

#### Area expansion syntax

In Quickfort, the following blueprints are equivalent:

```
#dig a 3x3 area
d d d #
d d d #
d d d #
# # # #
#dig the same area with d(3x3) specified in row 1, col 1
d(3x3)#
``` #
`` #
# # # #
```

The second example uses Quickfort's "area expansion syntax", which takes the form:

```
text(WxH)
```

Note that area expansion syntax can only specify rectangular areas. If you want to create extent-based structures (e.g. farm plots or stockpiles) in different shapes, use the first format above. For example:

```
#place A single L shaped food stockpile
f f ` ` #
f f f f f #
f f f f #
# # # # #
```

Area expansion syntax also sets boundaries, which can be useful if you want adjacent, but separate, stockpiles of the same type:

```
#place Two touching but separate food stockpiles
f(2x2) #
~ ~ ` ` #
f(4x2) #
```

(continues on next page)

(continued from previous page)

```
~ ~ ~ * # # # # #
```

As mentioned previously, ~ characters are ignored as comment characters and can be used for visualizing the blueprint layout. This blueprint can be equivalently written as:

```
#place Two touching but separate food stockpiles
f(2x2) #
~ ~ ` ` #
f f f f #
f f f #
# # # # #
```

since the area expansion syntax of the upper stockpile prevents it from combining with the lower, freeform syntax stockpile.

Area expansion syntax can also be used for buildings which have an adjustable size, like bridges. The following blueprints are equivalent:

If it is convenient to do so, you can place the cell with the expansion syntax in any corner of the resulting rectangle. Just use negative numbers to indicate which direction the designation should expand in. For example, the previous blueprint could also be written as:

```
#build a 4x2 bridge from row 2, col 4

``` #
ga(4x-2)` #
# # # # #
```

# **Property syntax**

Many things you can designate with *quickfort* are configurable. All buildings, stockpiles, and zones, for example, can be named. These configuration elements are expressed as properties.

Properties are written between curly brackets ({}). There can be multiple properties defined between those brackets, separated by spaces. Each property has a name and a value, with an equal sign to connect them. If a property value has a space within it, it should be surrounded by double quotes (").

If you have defined the area of something over multiple spreadsheet cells, you can specify properties in just one of those cells and they will apply to the whole object. You can even split properties up among multiple cells if that is more convenient. If you are using expansion syntax, the expansion part always goes last.

Here's an example of a seed stockpile that is configured to take from a seed feeder stockpile:

```
#place
f{name=Seeds links_only=true}:=seeds(3x2)

f
f{name="Seeds feeder" give_to=Seeds}:=seeds
f{containers=0}
```

Different modes and different types may have different properties that you can configure. See the *Appendix: Symbols and properties* for a full list.

## Label syntax

Labels are different from the name property. They are only used internally by Quickfort to associate tiles with a particular zones or stockpiles. This is useful for when you want to define two touching zones or stockpiles of the same type(s), but you can't use expansion syntax because they are non-rectangular. It is also useful for marking two *disconnected* regions as belonging to the same zone or stockpile. Note that every tile in the zone or stockpile must be marked with the same label:

### **Automatic area expansion**

Buildings larger than 1x1, like workshops, can be represented in any of three ways. You can designate just their center tile with empty cells around it to leave room for the footprint, like this:

```
#build a stonecutter workshop in row 2, col 2 that will occupy the 3x3 area
` ` ` #
` wm ` #
` ` #
# # # #
```

Or you can fill out the entire footprint like this:

```
#build a stonecutter workshop
wm wm wm #
wm wm wm #
wm wm wm #
# # # #
```

This format may be verbose for regular workshops, but it can be very helpful for laying out structures like screw pump towers and waterwheels, whose "center point" can be non-obvious.

Or you can use area expansion syntax:

```
#build a stonecutter workshop
wm(3x3) #
` ` ' #
' ` ' #
# # # #
```

This style can be convenient for laying out multiple buildings of the same type. If you are building a large-scale block factory, for example, this will create 20 stonecutter workshops all in a row:

```
#build line of 20 stonecutter workshops
wm(60x3)
```

Quickfort will intelligently break large areas of the same designation into appropriately-sized chunks.

### **Multilevel blueprints**

Multilevel blueprints are accommodated by separating Z-levels of the blueprint with #> (go down one z-level) or #< (go up one z-level) at the end of each floor.

The marker must appear in the first column of the row to be recognized, just like a modeline.

You can go up or down multiple levels by adding a number after the < or >. For example:

```
#dig Two double-level quarries
r(10x10)
#>2
r(10x10)
```

# 6.3.3 #dig mode

#dig blueprints are normally the first step in any design. They define the boundaries and layouts for the blueprints for later stages of construction. Despite their name, #dig blueprints are for more than just digging. They also handle smoothing, carving, traffic designations, and marking items on the ground for dumping, forbidding, or other similar tags. See the full list of supported designations in the #dig mode reference.

## Dig priorities

DF designation priorities are supported in #dig blueprints. The full syntax is [symbol][number][expansion], where if the symbol is not specified, d is assumed, and if number is not specified, 4 is assumed (the default priority). So all of these blueprints are equivalent:

```
#dig dig the interior of the room at high priority
d d d d d #
d d1 d1 d1 d #
d d1 d1 d1 d #
  d1 d1 d1 d #
 d d d d #
       #
     #
#dig dig the interior of the room at high priority
d d d d d #
 d1(3x3)
          d #
d
          d #
d
d
          d #
  d d d
          d #
#dig dig the interior of the room at high priority
          4
  4 4
       4
  1
    1
       1
             #
          4
  1
    1
       1
          4
  1
    1
       1
          4 #
  4 4 4
```

#### Marker mode

Marker mode is useful for when you want to plan out your digging, but you don't want to dig everything just yet. In #dig mode, you can add a m before any other designation letter to indicate that the tile should be designated in marker mode. For example, to dig out the perimeter of a room, but leave the center of the room marked for digging later:

```
#dig
d d d d d #
d md md md d #
d md md md d #
d md md md d #
d d d d d #
d d d d d #
```

Then you can use DF's "Toggle Standard/Marking" icons (DF calls them "blueprints", but hopefully that won't get too confusing in this context) to convert the center tiles to regular designations at your leisure.

To apply an entire dig blueprint in marker mode, regardless of what the blueprint itself says, you can set the global quickfort setting force\_marker\_mode to true before you apply the blueprint by running quickfort set force\_marker\_mode true.

Note that the state of the in-game vanilla button that you use to draw designations in either Standard or "Blueprint" mode does not have any effect on *quickfort*.

#### **Carved minecart tracks**

In the game, you carve a minecart track by specifying a beginning and ending tile, and the game "adds" the designation to the tiles in between. You cannot designate single tiles because DF needs a multi-tile track to figure out which direction the track should go on each tile. For example to carve two track segments that cross each other, you might use the cursor to designate a line of three vertical tiles like this:

Then to carve the cross, you'd do a horizontal segment:

This will result in a carved track that would be equivalent to a constructed track of the form:

```
#build
` trackS ` #
trackE trackNSEW trackW #
` trackN ` #
# # # #
```

Quickfort supports both styles of specification for carving tracks with #dig blueprints. You can use the "additive" style to carve tracks in segments or you can use the track aliases to specify the track tile by tile. To designate track segments, use area expansion syntax with a height or width of 1:

"But wait!", I can hear you say, "How do you designate a track corner that opens to the South and East? You can't put both T(1xH) and T(Wx1) in the same cell!" This is true, but you can specify both width and height greater than 1, and for tracks, QF interprets it as an upper-left corner extending to the right W tiles and down H tiles. For example, to carve a track in a closed ring, you'd write:

You can also use negative numbers in the expansion syntax to indicate corners that are not upper-left corners. This blueprint will also carve a closed ring:

(continued from previous page)

```
` T(-3x-3) #
# # # #
```

Or you could use the aliases to specify tile by tile:

```
#dig
trackSE trackEW trackSW #
trackNS ` trackNS #
trackNE trackEW trackNW #
# # # #
```

The aliases can also be used to designate a solid block of track. This is especially useful for obliterating low-quality engravings so you can re-smooth and re-engrave with higher quality. For example, you could use the following sequence of blueprints to ensure a 10x10 floor area contains only masterwork engravings:

```
#dig smooth floor
s(10x10)
#dig engrave floor
e(10x10)
#dig erase low-quality engravings
trackNSEW(10x10)
```

The tracks only remove low-quality engravings since quickfort won't designate masterwork engravings for destruction (unless forced to by a commandline parameter). You would run (and let your dwarves complete the jobs for) the sequence of blueprints until no tiles are designated by the "erase" blueprint.

## 6.3.4 #zone mode

Zones define how regions of your fort should be treated. They are also the anchor point for "locations" like taverns and hospitals. Unlike stockpiles or buildings, zones can overlap, which can lead to some interesting layouts. See the full list of zone symbols in the #zone mode reference.

#### Zone designation syntax

A zone is declared with a symbol followed by optional properties:

```
#zone a single tile garbage dump zone
d

#zone a single tile garbage dump zone named "The Dump"
d{name="The Dump"}

#zone interrogation room
o{name=Interrogation assigned_unit=sheriff}

#zone a small inactive pond zone
p{name="Fill me" pond=true active=false}(3x3)
```

If you want multiple zones that have the same footprint, they can be declared from the same cell:

```
#zone pasture and training area
n{name="Main pasture"}t{name="Pet training area"}(14x10)
```

or from different corners of the same rectangle:

```
#zone pasture and training area
n{name="Main pasture"}(10x2)
t{name="Pet training area"}(10x-2)
```

and you can use this technique to achieve partial overlap, of course. The only configuration that can't be specified in a single blueprint is multiple non-rectangular zones that are partially overlapping. You will have to use multiple #zone blueprints to achieve that.

You can also use labels (see *Label syntax* above) to separate adjacent non-rectangular zones that happen to be of the same type or to combine disconnected regions into a single zone.

#### Locations, locations

Hospitals, guildhalls, taverns, libraries, and temples are locations. You can declare a location in the properties for a zone:

```
#zone metalcrafter hall
m{location=guildhall profession=metalcrafter}(7x7)
```

You can attach multiple zones to a single location by giving the location a label (not a name – you can name zones, but you can't directly name locations) and then using that label for each of the zones you want to attach:

```
#zone tavern and rented room
b{location=tavern/bigpub name="Rent me"}(3x1)
h{location=tavern/bigpub name="Central pub" allow=residents}(25x40)
```

Note that the label ("bigpub" in this case) will never appear in-game. It is only used in the context of the blueprint to identify a common location.

## 6.3.5 #place mode

#place mode is dedicated to stockpiles, which are a major design element in any fortress.

### Stockpile designation syntax

Just like zones, stockpiles can have properties like names or lists of other stockpiles to take from. Unlike zones, stockpiles can have configuration specifiers for exactly what types of items to accept. The full syntax looks like this:

```
types/label{properties}:configuration(expansion)
```

with every component other than the type being optional. You're already familiar with *Property syntax*, *Label syntax*, and *Area expansion syntax*, so let's focus in on the remaining elements.

### Stockpile types

The type of stockpile corresponds to the category of items it accepts. Some types will cause the stockpile to accept bins or barrels. See the full list in the *#place mode reference*.

It is very common to have stockpiles that accept multiple categories of items. Although it is perfectly valid to declare a single-purpose stockpile, *quickfort* also supports directly declaring all the categories at once. For example, to declare a 20x10 stockpile that accepts both corpses and refuse, you could write:

```
#place refuse heap
yr(20x10)
```

The order of the individual letters doesn't matter. If you want to configure the stockpile from scratch, you can place unconfigured "custom" stockpiles with (c).

#### Bins, barrels, and wheelbarrows

Quickfort has global settings for default values for the number of bins, barrels, and wheelbarrows assigned to stockpiles, but these numbers can be set for individual stockpiles as well in the properties.

Individual properties for bins, barrels, and wheelbarrows are supported. You can also set them all at once with the containers alias (it usually just makes sense to set this to 0 when you don't want any containers of any type). For example:

```
#place a stone stockpile with 5 wheelbarrows
s{wheelbarrows=5}(3x3)

#place a bar, ammo, weapon, and armor stockpile with 20 bins
bzpd{bins=20}(5x5)

#place a weapon stockpile with no bins
p{containers=0}(9x2)
```

That last one could have equivalently used bins=0, but sometimes you just don't want to have to think about which stockpile types take which type of container.

If the specified number exceeds the number of available stockpile tiles, the number of available tiles is used. For wheelbarrows, that limit is reduced by 1 to ensure there is at least one non-wheelbarrow tile available in the stockpile. Otherwise no stone would ever be brought to the stockpile since all tiles would be occupied by wheelbarrows!

Generating manager orders for a #place blueprint with explicitly set container/wheelbarrow counts will enqueue manager orders for the specified number of containers or wheelbarrows, even if that number exceeds the in-game size of the stockpile. For example, the following blueprint will enqueue orders for 10 rock pots, even though the stockpile only has 9 tiles:

```
#place
f{barrels=10}(3x3)
```

#### Stockpile configuration

Quickfort uses the *stockpiles* plugin and *The stockpiles settings library* to configure stockpile settings, and provides a syntax that is easy to write in a blueprint yet still allows you to access the full power of the *stockpiles* command.

The syntax is:

```
: <op> <preset_name> [/<filter>] [<op> <preset_name> [/<filter>]...]
```

<op> is one of =, -, or +, representing the three stockpiles import modes: set, disable, or enable, respectively. Note
that if you are using an = op, then it should go first in the list. Any = configuration segment will override anything that
comes before it.

For example, a blueprint like:

```
#place
f:=booze(5x4)
```

would be equivalent to creating a 5x4 food stockpile in the UI, then selecting it and running this command:

```
stockpiles import --mode=set booze
```

you can also add a slash (/) and a comma-separated list of filter strings to customize the settings further:

```
#place
p{name="Metal weapons"}:-cat_weapons/other/(7x3)
```

Note that the "op" in this case lets us disable the matched preset, which in this case is the "Other materials" types in the Weapons category. This configuration is equivalent to the *stockpiles* command:

```
stockpiles import --mode=disable cat_weapons --filter=other/
```

And we can chain multiple stockpiles commands together by adding another "op" character and another preset:

```
#place
p{name="Steel weapons"}:-cat_weapons/mats/,other/+steelweapons(7x3)
```

which corresponds to running these two commands:

```
stockpiles import --mode=disable cat_weapons --filter=mats/,other/
stockpiles import --mode=enable steelweapons
```

With the combination of the library presets and custom filter strings, you can configure any stockpile any way you like!

### 6.3.6 #build mode

#build mode handles buildings, furniture (which are also "buildings" according to DF), constructions (including constructed tracks), and hauling routes.

### **Building designation syntax**

Other than names, most buildings do not have any extra properties. See the #build mode reference for those that do.

The syntax otherwise looks just like stockpiles, except that it only makes sense to have a single symbol to indicate what to build on that tile:

```
symbol{properties}:configuration(expansion)
```

Here's an example of a simple 5x5 square of flooring:

```
#build
Cf(5x5)
```

or a named Jeweler's workshop that takes from specific stockpiles:

```
#build
wj{name="Encrusting center" take_from="Furniture,Gem storage"}
```

The :configuration part is only relevant for hauling routes, which we'll go over in the next section.

#### Hauling route definitions

Hauling routes are defined by properties and configuration attached to track stops. You can define a single-stop hauling route for a quantum stockpile as easily as a multi-stop stone quarry transportation line. The stockpile-like :configuration part of the syntax controls which item types are considered "desired" for the hauling route stop. If it's not specified, then all item types are accepted. This is the most common case since most hauling route contents are filtered by the stockpiles that the stops take from, but the flexibility is there for when multiple stops take different items from the same stockpile, or when a stop only wants a subset of items from a stockpile.

Here is a common setup for a quantum stone stockpile:

```
#place
s{name="Stone quantum" quantum=true} ~ s5{name="Stone feeder"}(3x3)
#build
~ trackstopW{take_from="Stone feeder" route="Stone dumper"}
```

This sets up the quantum stockpile and the feeder stockpile in the #place blueprint, followed by the trackstop and the hauling route configuration in the #build blueprint. The route property is the name of the hauling route to create (or attach to if it already exists). If you are applying a quantum stockpile blueprint more than once in a fort, be sure to *avoid* defining the route property so that each application of the blueprint creates a unique hauling route. Two quantum stockpiles on the same route will not function properly (since one of the stops will be missing a minecart).

Let's look at a slightly more complicated setup where we sort the stone into different output quantum stockpiles:

```
#place
s{name="Other stone quantum" quantum=true} ~ s5e{name="Rock feeder"}(3x3)
s{name="Ore/clay stone quantum" quantum=true} ~
s{name="Gem quantum" quantum=true} ~
#build
~ trackstopW{take_from="Rock feeder" route="Other stone"}:=otherstone
~ trackstopW{take_from="Rock feeder" route="Ore/clay"}:=cat_stone-otherstone
~ trackstopW{take_from="Rock feeder" route="Gems"}:=cat_gems
```

You can see how we make use of the stockpile-style configuration syntax to fine-tune the items desired by the hauling route stop.

Finally, let's make a series of stops on a common hauling route. There is nothing particularly special about this example. If the route property names an existing route, the stop will be added to that route:

```
#dig
trackE trackEW trackEW trackW
#build
trackstop{route="Tick tock"} ~ ~ trackstop{route="Tick tock"}
```

These two track stops (which do not dump their contents) simply exist on a common route at the ends of a connected carved track.

#### 6.3.7 #burrow mode

#burrow mode can create, extend, and remove tiles from burrows.

#### **Burrow designation syntax**

The syntax should look familiar by now:

```
symbol{properties}(expansion)
```

See the #burrow mode reference for symbol and property definitions.

Here's how to create (or add to, if a burrow by that name already exists) a 5x5 burrow named Inside+. It will also register this burrow with *gui/civ-alert* if no burrow has yet been registered:

```
#burrow
a{create=true name=Inside+ civalert=true}(5x5)
```

Why the trailing +? That's to indicate to the *burrow* plugin that the burrow should grow as adjacent tiles are dug out.

Similarly, here is how to erase a tile from all burrows that currently include it:

```
#burrow
e
```

## 6.3.8 Modeline markers

The modeline has some additional optional components that we haven't talked about yet. You can:

- give a blueprint a label by adding a label() marker
- set a cursor offset and/or cursor placement hint by adding a start() marker
- hide a blueprint from being listed with a hidden() marker
- register a message to be displayed after the blueprint is successfully applied with a message() marker

The full modeline syntax, when all optional elements are specified, is:

```
#mode label(mylabel) start(X;Y;startcomment) hidden() message(mymessage) comment
```

Note that all elements are optional except for the initial #mode (though, as mentioned in the first section, if a modeline doesn't appear at all in the first cell of a spreadsheet, the blueprint is interpreted as a #dig blueprint with no optional markers). Here are a few examples of modelines with optional elements before we discuss them in more detail:

```
#dig start(3; 3; Center tile of a 5-tile square) Regular blueprint comment
#build label(noblebedroom) No explicit 'start()' so cursor is in upper left
#meta label(digwholefort) start(center of stairs on surface)
#dig label(dig_dining) hidden() called by the digwholefort meta blueprint
#zone label(pastures) message(remember to assign animals to the pastures)
```

#### **Blueprint labels**

Labels are displayed in the blueprint selection dialog and the output of quickfort list and are used for addressing specific blueprints when there are multiple blueprints in a single file or spreadsheet sheet (see *Packaging a set of blueprints* below). If a blueprint has no label, the label becomes the ordinal of the blueprint's position in the file or sheet. For example, the label of the first blueprint will be "1" if it is not otherwise set, the label of the second blueprint will be "2" if it is not otherwise set, etc. Labels that are explicitly defined must start with a letter to ensure the auto-generated labels don't conflict with user-defined labels.

#### **Start positions**

Start positions specify a cursor offset for a particular blueprint, simplifying the task of blueprint alignment. This is very helpful for blueprints that are based on a central staircase, but it comes in handy whenever a blueprint has an obvious "center". For example:

```
#build start(2;2;center of workshop) label(stonew) a stonecutter workshop
wm wm wm #
wm wm wm #
wm wm wm #
# # # #
```

will build the workshop centered on the cursor, not down and to the right of the cursor.

The two numbers specify the column and row (or 1-based X and Y offset) where the cursor is expected to be when you apply the blueprint. Position 1;1 is the top left cell. The optional comment will show up in the blueprint listings and should contain information about where to position the cursor. If the start position is 1;1, you can omit the numbers and just add a comment describing where to put the cursor. This is also useful for meta blueprints that don't actually care where the cursor is, but that refer to other blueprints that have fully-specified start() markers. For example, a meta blueprint that refers to the stonew blueprint above could look like this:

```
#meta start(center of workshop) a stonecutter workshop
/stonew
```

You can use semicolons, commas, or spaces to separate the elements of the start() marker, whichever you prefer.

#### **Hiding blueprints**

A blueprint with a hidden() marker won't appear in the blueprint listings unless hidden blueprints are specifically requested. The primary reason for hiding a blueprint (rather than, say, deleting it or moving it out of the blueprints/folder) is if a blueprint is intended to be run as part of a larger sequence managed by a *meta blueprint*.

#### Messages

A blueprint with a message() marker will display a message after the blueprint is applied. This is useful for reminding players to take manual steps that cannot be automated, like assigning minecarts to a route, or listing the next step in a series of blueprints. For long or multi-part messages, you can embed newlines:

The quotes surrounding the cell text are only necessary if you are writing a .csv file by hand. Spreadsheet applications will surround multi-line text with quotes automatically when they save/export the file.

# 6.3.9 Other blueprint modes

There are a few additional blueprint modes that become useful when you are sharing your blueprints with others or managing complex blueprint sets. Instead of mapping tile positions to map modifications like the basic modes do, these "blueprints" have specialized, higher-level uses:

| Blueprint mode | Description                                                                                          |
|----------------|----------------------------------------------------------------------------------------------------|
| notes          | Display long messages, such as help text or blueprint walkthroughs                                   |
| ignore         | Hide a section of your spreadsheet from quickfort, useful for scratch space or personal notes        |
| meta           | Script sequences of blueprints together, transform them, and/or repeat them across multiple z-levels |

#### #notes mode

Sometimes you just want to record some information about your blueprints, such as when to apply them, what preparations you need to make, or what the blueprints contain. The <code>message()</code> modeline marker is useful for small, single-line messages, but a <code>#notes</code> blueprint is more convenient for long messages or messages that span many lines. The lines in a <code>#notes</code> blueprint are output as if they were contained within one large multi-line <code>message()</code> marker. For example, the following (empty) <code>#meta</code> blueprint:

```
"#meta label(help) message(This is the help text for the blueprint set contained in this file.

First, make sure that you embark in...) blueprint set walkthrough"
```

could more naturally be written as a #notes blueprint:

```
#notes label(help) blueprint set walkthrough
This is the help text for the blueprint set
contained in this file
First, make sure that you embark in...
```

The #meta blueprint is all squashed into a single spreadsheet cell, using embedded newlines. Each line of the #notes "blueprint", however, is in a separate cell, allowing for much easier viewing and editing.

#### #ignore mode

If you don't want some data to be visible to quickfort at all, use an #ignore blueprint. All lines until the next modeline in the file or sheet will be completely ignored. This can be useful for personal notes, scratch space, or temporarily "commented out" blueprints.

#### #meta mode

#meta blueprints are blueprints that control how other blueprints are applied. For example, meta blueprints can bundle a group of other blueprints so that they can be run with a single command. They can also encode logic, like rotating the blueprint or duplicating it across a specified number of z-levels.

#### Scripting blueprints together

A common scenario where meta blueprints are useful is when you have several phases to link together. For example you might:

- 1. Apply a dig blueprint to designate dig areas
- 2. Wait for miners to dig
- 3. Apply another dig blueprint to designate traffic costs
- 4. **Apply a zone blueprint** to designate zones
- 5. Apply a place buildprint to designate and configure stockpiles
- 6. Apply a build buildprint to designate buildings

Those last four "apply"s might as well get done in one command instead of four. A #meta blueprint can help with that. A meta blueprint refers to other blueprints in the same file by their label (see the *Modeline markers* section) in the same format used by the *quickfort* command: <sheet name>/<label>, or just /<label> for blueprints in .csv files or blueprints in the same spreadsheet sheet as the #meta blueprint that references them.

A few examples might make this clearer. Say you have a .csv file with blueprints that prepare bedrooms for your dwarves:

```
#dig label(bed1) dig out the rooms
...
#zone label(bed2) declare bedroom zones
...
#place label(bed3) add food stockpiles
...
#build label(bed4) build the furniture
...
```

Note how I've given them all labels so we can address them safely. If I hadn't given them labels, they would receive default labels of "1", "2", "3", etc, but those labels would change if I ever add more blueprints at the top. This is not a problem if we're just running the blueprints individually from *gui/quickfort* or the quickfort list command, but meta blueprints need a label name that isn't going to change over time.

So let's add a meta blueprint to this file that will combine the last three blueprints into one:

```
"#meta label(bed234) combines zone, place, and build blueprints"
/bed2
/bed3
/bed4
```

Now your sequence is shortened to:

- 1. Run /bed1 to designate dig areas
- 2. Wait for miners to dig
- 3. Run /bed234 meta buildprint to declare zones, place stockpiles, and build furniture

You can use meta blueprints to lay out your fortress at a larger scale as well. The #< and #> notation is valid in meta blueprints, so you can, for example, store the dig blueprints for all the levels of your fortress in different sheets in a spreadsheet, and then use a meta blueprint to designate your entire fortress for digging at once. For example, say you have a .xlsx spreadsheet with the following layout:

| Sheet name    | Contents                                                                        |
|---------------|---------------------------------------------------------------------------------|
| dig_farming   | one #dig blueprint, no label                                                    |
| dig_industry  | one #dig blueprint, no label                                                    |
| dig_dining    | four #dig blueprints, with labels "main", "basement", "waterway", and "cistern" |
| dig_guildhall | one #dig blueprint, no label                                                    |
| dig_suites    | one #dig blueprint, no label                                                    |
| dig_bedrooms  | one #dig blueprint, no label                                                    |

We can add a sheet named "dig\_all" with the following contents (we're expecting a big fort, so we're digging 5 levels of bedrooms):

```
#meta label(dig_it) dig the whole fortress
dig_farming/1
#>
dig_industry/1
#>
dig_dining/main
#>
dig_dining/basement
#>
dig_dining/waterway
#>
dig_dining/cistern
#>
dig_guildhall/1
#>
dig_suites/1
#>
dig_bedrooms/1 repeat(down 5)
```

Note that for blueprints without an explicit label, we still need to address them by their auto-generated numeric label.

It's worth repeating that #meta blueprints can only refer to blueprints that are defined in the same file. This means that all blueprints that a meta blueprint needs to run must be in sheets within the same .xlsx spreadsheet or concatenated into the same .csv file.

You can then hide the blueprints that you now manage with the meta blueprint from the blueprint selection lists by adding a hidden() marker to their modelines. That way, the blueprint lists won't be cluttered by blueprints that you don't need to run directly. If you ever *do* need to access the meta-managed blueprints individually, you can still see them by toggling the "Hidden" setting in the *gui/quickfort* load dialog or with quickfort list --hidden.

### **Meta markers**

In meta blueprints, you can tag referenced blueprints with markers to modify how they are applied. These markers are similar to *Modeline markers*, but are only usable in meta blueprints. Here's a quick list of examples, with more details below:

| Example             | Description                                                |  |
|---------------------|------------------------------------------------------------|--|
| repeat(down 10)     | Repeats a blueprint down z-levels 10 times                 |  |
| shift(0 10)         | Adds 10 to the y coordinate of each blueprint tile         |  |
| transform(cw flipv) | Rotates a blueprint clockwise and then flips it vertically |  |

### Repeating blueprints

Syntax: repeat(<direction>[, ]<number>)

The direction can be up or down, and the repetition works even for blueprints that are themselves multi-level. For example:

```
#meta label(2beds) dig 2 levels of bedrooms
dig_bedrooms/1 repeat(down 2)

#meta label(6beds) dig 6 levels of bedrooms
/2beds repeat(down 3)
```

You can use < and > for short, instead of up and down. The comma or space between the direction and the number is optional as well. The following lines are all equivalent:

```
/2beds repeat(down 3)
/2beds repeat(down, 3)
/2beds repeat(>3)
```

### **Shifting blueprints**

Syntax: shift(<x shift>[[,] <y shift>])

The values can be positive or negative. Negative values for x shift to the left, positive to the right. Negative values for y shift up, positive down. Note the semantics for the y axis are opposite compared to regular graphs on paper. This is because the y coordinates in the DF game map start a 0 at the top and increase as they go down.

#### **Transforming blueprints**

Syntax: transform(<transformation>[[,] <transformation>...])

Applies a geometric transformation to the blueprint. The supported transformations are:

#### rotcw or cw

Rotates the blueprint 90 degrees clockwise.

### rotccw or ccw

Rotates the blueprint 90 degrees counterclockwise.

### fliph

Flips the blueprint horizontally (left edge becomes right edge).

### flipv

Flips the blueprint vertically (top edge becomes bottom edge).

If you specify more than one transformation, they will be applied in the order they appear in.

If you use both shift() and transform() markers on the same blueprint, shifting is applied after all transformations are complete. If you want shifting to be applied before the transformations, or in between transformations, you can use nested meta blueprints. For example, the following blueprint will shift the /hallway blueprint to the right by 20 units and then rotate it clockwise:

```
#meta label(shift_right) hidden()
/hallway shift(20)
#meta label(rotate_after_shift)
/shift_right transform(cw)
```

Transforming build blueprints will also change the properties of buildings that care about direction. For example, a bridge that opens to the North, rotated clockwise, will open to the East when applied to the map.

# 6.3.10 Packaging a set of blueprints

A complete specification for a section of your fortress may contain 4 or more separate blueprints, one for each "phase" of construction (dig, zone, place, build).

To manage all the separate blueprints, it is often convenient to keep related blueprints in a single file. For .xlsx spread-sheets, you can keep each blueprint in a separate sheet. Online spreadsheet applications like Google Sheets make it easy to work with multiple related blueprints, and, as a bonus, they retain any formatting you've set, like column sizes and coloring.

For both .csv files and .xlsx spreadsheets you can also add as many blueprints as you want in a single file or sheet. Just add a modeline in the first column to indicate the start of a new blueprint. Instead of multiple .csv files, you can concatenate them into one single file. This is especially useful when you are sharing your blueprints with others. A single file is much easier to manage than a directory of files.

For example, you can write multiple blueprints in one file like this:

```
#dig label(bed1)
d d d d #
d d d d #
d d d d #
d d d d #
# # # # #
#zone label(bed2)
b(4x4)
        #
        #
        #
# # # # #
#place label(bed3)
f(2x2)
        #
        #
       #
 # # # # #
#build label(bed4)
    f h #
        #
        #
        #
t c
# # # # #
```

Of course, you could still choose to keep your blueprints in separate files and just give related blueprints similar names:

```
bedroom.1.dig.csv
bedroom.2.zone.csv
bedroom.3.place.csv
bedroom.4.build.csv
```

The naming and organization is completely up to you.

# 6.3.11 Buildingplan integration

*buildingplan* is a DFHack plugin that keeps building construction jobs in a suspended state until the materials required for the job are available. This prevents a building designation from being canceled when a dwarf picks up the job but can't find the materials. *quickfort* uses *buildingplan* to manage construction.

This means that *buildingplan's filters* will be used for each building type. For example, you can use the buildingplan UI to set the type of stone you want your walls made out of. Or you can specify that all buildingplan-managed chairs and tables must be of Masterful quality. The current filter settings are saved with planned buildings when the #build blueprint is run. You can set the filters the way you want for one blueprint, run the blueprint, and then freely change the filters again for the next blueprint, even if the first set of buildings haven't been built yet.

Note that buildings are still constructed immediately if you already have the materials. However, with buildingplan you now have the freedom to apply #build blueprints before you manufacture the resources. The construction jobs will be fulfilled whenever the materials become available.

Since it can be difficult to figure out exactly what source materials you need for a **#build** blueprint, quickfort can autogenerate manager orders for everything that a blueprint requires. See *Generating manager orders* for more details on this. You can apply a blueprint, then the planned buildings will be built as your dwarves fulfill the orders.

# 6.3.12 Generating manager orders

Quickfort can generate manager orders to make sure you have the proper items in stock for a #build blueprint.

Many items can be manufactured from different source materials. Orders will always choose rock when it can, then wood, then cloth, then iron. You can always remove orders that don't make sense for your fort and manually enqueue a similar order more to your liking. For example, if you want silk ropes instead of cloth ropes, make a new manager order for an appropriate quantity of silk ropes, and then remove the generated cloth rope order.

Anything that requires generic building materials (workshops, constructions, etc.) will result in an order for a rock block. One "Make rock blocks" job produces four blocks per boulder, so the number of jobs ordered will be the number of blocks you need divided by four (rounded up). You might end up with a few extra blocks, but not too many.

If you want your constructions to be in a consistent color, be sure to choose a rock type for all of your 'Make rock blocks' orders in the manager orders screen. You might also want to set the rock type for other non-block orders to something different if you fear running out of the type of rock that you want to use for blocks. You should also set the *buildingplan* material filter for construction building types to that type of rock as well so other blocks you might have lying around aren't used.

### **Extra Manager Orders**

In #build blueprints, there are a few building types that will generate extra manager orders for related materials:

- Track stops will generate an order for a minecart
- Traction benches will generate orders for a table, mechanism, and rope
- Levers will generate an order for an extra two mechanisms for connecting the lever to a target
- · Cage traps will generate an order for a cage

Stockpiles in **#place** blueprints that *specify wheelbarrow or container counts* will generate orders for the appropriate number of bins, pots, or wheelbarrows.

# 6.3.13 Tips and tricks

- After digging out an area, you may wish to smooth and/or engrave the area before starting the build phase, as dwarves may be unable to access walls or floors that are behind/under built objects.
- If you are designating more than one level for digging at a time, you can make your miners more efficient by using marker mode on all levels but one. This prevents your miners from digging out a few tiles on one level, then running down/up the stairs to do a few tiles on an adjacent level. With only one level "live" and all other levels in marker mode, your miners can concentrate on one level at a time. You just have to remember to "unmark" a new level when your miners are done with their current one. Alternately, if you have a chokepoint between levels (e.g. a central staircase), you can set the chokepoint to be dug at a lower priority than all the other tiles on the level. This will ensure your miners complete digging out a level before continuing on to the next.
- As of DF 0.34.x, it is no longer possible to build doors at the same time that you build adjacent walls. Doors must now be built *after* adjacent walls are constructed. This does not affect the more common case where walls exist as a side-effect of having dug-out a room in a #dig blueprint, but if you are building your own walls, be aware that walls must be built before you run the blueprint to designate attached doors.
- Quickfort is a very powerful tool. See the *case study* below for more ideas on how to build awesome blueprints!

### 6.3.14 Caveats and limitations

- · Weapon traps and upright spear/spike traps can currently only be built with a single weapon.
- Pressure plates can be built, but they cannot be usefully configured yet.
- Building instruments is not yet supported.
- DFHack Quickfort is a large project, and there are bound to be bugs! If you run into any, please report them at the DFHack issue tracker so they can be addressed.

# 6.3.15 Dreamfort case study: a practical guide to advanced blueprint design

While syntax definitions and toy examples will certainly get you started with your blueprints, it may not be clear how all the quickfort features fit together or what the best practices are, especially for large and complex blueprint sets. This section walks through the "Dreamfort" blueprints found in the *DFHack blueprint library*, highlighting design choices and showcasing practical techniques that can help you create better blueprints. Note that this is not a guide for how to design the best *fort* (there is plenty about that on the wiki). This is essentially an extended tips and tricks section focused on how to make usable and useful quickfort blueprints that will save you time and energy.

Almost every quickfort feature is used somewhere in Dreamfort, so the blueprints are very useful as reference examples. You can copy the Dreamfort blueprints and use them as starting points for your own, or just refer to them when you create something similar.

In this case study, we'll start by discussing the high level organization of the Dreamfort blueprint set. Then we'll walk through the spreadsheets for each of the fort levels in turn, calling out feature usage examples and explaining the parts that might not be obvious just from looking at them.

If you haven't built Dreamfort before, maybe try an embark in a relatively flat area and take it for a spin! It will help put the following sections in context. There is also a pre-built Dreamfort available for download on dffd if you just want an interactive reference.

# Dreamfort organization and packaging

The Dreamfort blueprints are distributed with DFHack as one large .csv file, but editing in that format would be frustrating. Instead, the blueprints are edited online as Google drive spreadsheets. Either the .csv file or the .xlsx files can be read and applied by quickfort, but it made more sense to distribute the blueprints as a .csv so players would only have to remember one filename. Also, .csv files are text-based, which works more naturally with the DFHack source control system. We use the xlsx2csv utility to do the conversion from .xlsx to .csv format.

### Tip

Include a #notes section with information about how to use your blueprint.

Each spreadsheet has a "help" sheet with a #notes blueprint that displays a walkthrough and other useful details. This is the first sheet in each spreadsheet so it will be selected by default if the user doesn't specify a label name. For example, just running quickfort run library/dreamfort.csv will display Dreamfort's introduction text.

Do not neglect writing the help text! Not only will it give others a chance to use your blueprints appropriately, but the help you write will remind *you* what you were thinking when you wrote the blueprint in the first place.

# The surface level: how to manage complexity

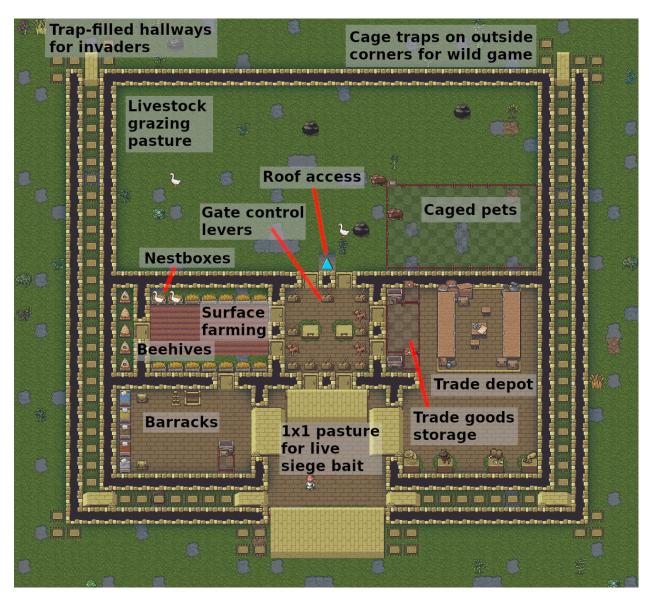

For smaller blueprints, packaging and usability are not really that important - just write it, run it, and you're done. However, as your blueprints become larger and more detailed, there are some best practices that can help you deal with the added complexity. Dreamfort's surface level is many steps long since there are trees to be cleared, holes to be dug, flooring to be laid, and bridges to be linked to control levers, and each step requires the previous step to be completely finished before it can begin. Therefore, a lot of thought went into minimizing the toil associated with applying so many blueprints.

## Tip

Use meta blueprints to script blueprint sequences and reduce the number of quickfort commands you have to run.

The single most effective way to make your blueprint sets easier to use is to group them with *meta blueprints*. For the Dreamfort set of blueprints, each logical "step" generally takes more than one blueprint. For example, with #meta blueprints, setting up pastures with a #zone blueprint, placing starting stockpiles with a #place blueprint, and building

starting workshops with a #build blueprint can all be done with a single command. Bundling blueprints with #meta blueprints reduced the number of steps in Dreamfort from 100 to about 25, and it also made it much clearer to see which blueprints can be applied at once without unpausing the game. Check out dreamfort\_surface's "meta" sheet to see how much meta blueprints can simplify your life.

You can define *as many blueprints as you want* on one sheet, but this is especially useful when writing meta blueprints. It's like having a bird's eye view of your entire plan in one sheet.

#### Tip

Keep the blueprint list uncluttered by using hidden() markers.

If a blueprint is bundled into a meta blueprint, it does not need to appear in the <code>gui/quickfort</code> blueprint load dialog or <code>quickfort</code> list output since you won't be running it directly. Add a <code>hidden()</code> marker to those blueprints to keep the list output tidy. You can still access hidden blueprints by toggling the "Hidden" setting in <code>gui/quickfort</code> or by passing the <code>--hidden</code> option to <code>quickfort</code> list if you need to, for example to reapply a partially completed <code>#build</code> blueprint, but now they won't clutter up the normal blueprint list.

## Tip

Name your blueprints with a common prefix so you can find them easily.

This goes for both the file name and the *modeline label()*. Searching and filtering is implemented for both *gui/quickfort* and the quickfort list command. If you give related blueprints a common prefix, it makes it easy to set the filters to display just the blueprints that you're interested in. If you have a lot of blueprints, this can save you a lot of time. Dreamfort uses the level name as a prefix for the labels, like "surface1", "surface2", "farming1", etc. So if I'm in the middle of applying the surface blueprints, I'd set the filter to dreamfort surface to just display the relevant blueprints.

### Tip

Add descriptive comments that remind you what the blueprint contains.

If you've been away from Dwarf Fortress for a while, it's easy to forget what your blueprints actually do. Make use of *modeline comments* so your descriptions are visible in the blueprint list. If you use meta blueprints, all your comments can be conveniently edited on one sheet, like in surface's meta sheet.

## Tip

Use message() markers to remind yourself what to do next.

Messages are displayed after a blueprint is applied. Good things to include in messages are:

- The name of the next blueprint to apply and when to run it
- Whether orders should be generated for the current or an upcoming step
- Any actions that you have to perform manually after running the blueprint, like assigning minecarts to hauling routes or pasturing animals in newly-created zones

These things are just too easy to forget. Adding a message() can save you from time-wasting mistakes. Note that message() markers can still appear on the hidden() blueprints, and they'll still get shown when the blueprint is run

via a #meta blueprint. For an example of this, check out the zones sheet where the pastures are defined.

## The farming level: fun with stockpiles

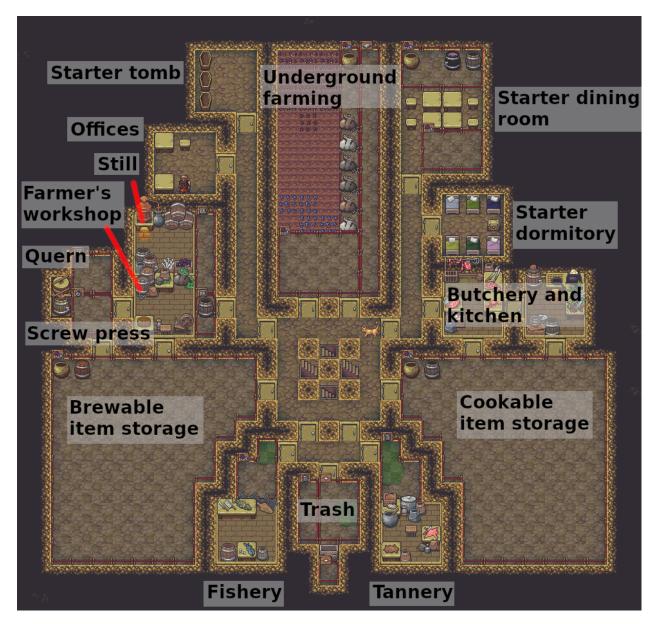

It is usually convenient to store closely associated blueprints in the same spreadsheet. The farming level is very closely tied to the surface because the miasma vents dug on the surface have to perfectly line up with where rottables can accumulate on the farming level. However, surface is a separate z-level and, more importantly, already has many many blueprints of its own. Farming is therefore split into a separate file.

### Tip

Automate stockpile chains with the take\_from and give\_to properties.

The farming level starts doing interesting things with stockpiles in its #place blueprints. Note the careful customiza-

tion of the food stockpiles and the stockpile chains set up with the take\_from and give\_to properties. For example, the "Seeds" stockpile is set to link\_only=true and the "Seeds feeder" stockpile has containers=0 and give\_to=Seeds. This minimizes container churn for the common task of seed recovery. When finding the named stockpiles to link, quickfort will search the other stockpiles created in the same blueprint first. If no stockpiles by that name are found, then existing stockpiles/workshops are searched. This is how many of the stockpiles on this level are configured to take from the starter stockpiles on the surface.

### Tip

Quantum stockpiles are super easy to define, if you want to use them.

Hauling routes are notoriously fiddly to set up by hand, but they can be easily automated with blueprints. Check out the Southern area of the #place and #build blueprints for how the quantum refuse dump is configured with simple take\_from and route properties attached to the track stop.

# The industry level: advanced linking

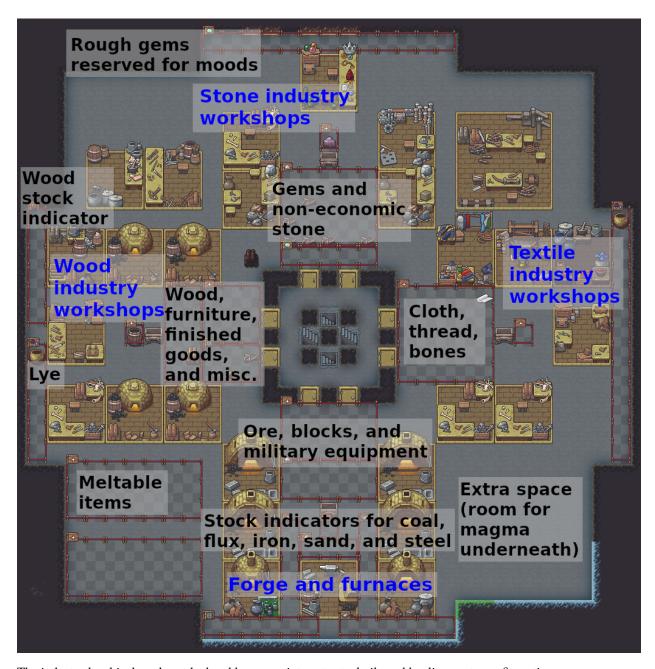

The industry level is densely packed and has more intracate stockpile and hauling route configuration.

Tip

Name things.

In order to be a target for a stockpile or workshop link, the stockpile or building must have a name. That's not the only reason you should give things names, though. The game is just much easier to play when stockpiles and key buildings have descriptive names. Which lever controls the bridge named "Right outer gate"? You can click on that bridge, click on "show linked buildings", zoom to the lever, and click on the lever. Or you can scan your mouse over the levers and

click on the lever with the same name as the target bridge. You can always edit names in-game, but blueprints are a great way to automate this task.

# Tip

You can give to or take from multiple sources.

Some of the feeder stockpiles on this level are split up so that no one item type can fill the whole pile. The track stops that drive the quantum stockpiles have to take from all of them at once. When specifying multiple link targets that have spaces in their names, remember to surround the whole list with quotes. For example:

### #build

 $\label{lem:cond} $$\operatorname{trackstopW}_{name="Goods/wood dumper"}$ take\_from="Wood feeder,Goods feeder,Furniture feeder or route="Goods/wood quantum"}$ 

# The services level: handling multi-level dig blueprints

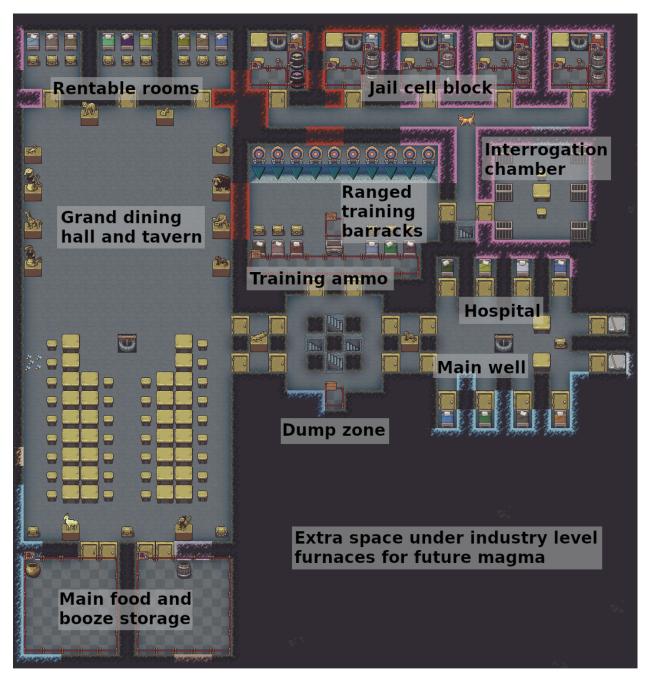

Services is a multi-level blueprint that includes a well cistern beneath the main level. Unwanted ramps caused by channeling are an annoyance, but we can avoid getting a ramp at the bottom of the cistern with careful use of *dig priorities*.

### Tip

Use dig priorities to control ramp creation.

We can ensure the bottom level is carved out before the layer above is channeled by assigning the channel designations

lower priorities (the h5s in the lower layers – scroll down on the blueprint spreadsheet). This works here because there is only a single column of higher-priority stairs for a dwarf to dig down to get below the lower-priority channels. If the dig area has multiple tiles exposed, it is harder to control dig order since a second dwarf may not have access to any higher-priority tiles and may start digging the lower-priority designations prematurely.

An alternative is to have a follow-up blueprint that removes any undesired ramps. We did this on the surface and farming levels with the miasma vents since it would be too complicated to synchronize simultaneous digging of the two layers.

# The guildhall level: avoiding smoothing issues

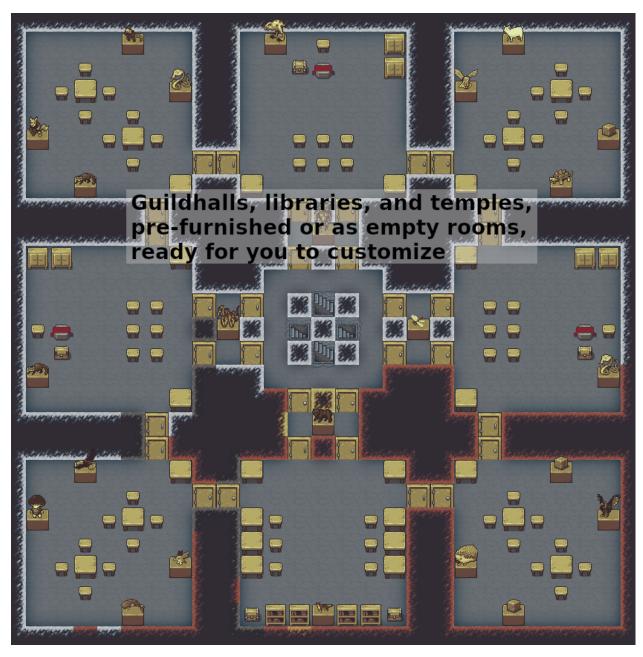

The goal of this level is to provide rooms for locations like guildhalls, libraries, and temples. The value of these rooms is very important, so we are likely to smooth and engrave everything. To smooth or engrave a wall tile, a dwarf has to be adjacent to it, and since some furniture, like statues, block dwarves from entering a tile, where you put them

affects what you can access.

# Tip

Don't put statues in corners unless you want to smooth everything first.

In the guildhall level, the statues are placed so as not to block any wall corners. This gives the player freedom for choosing when to smooth. If a statue blocks a corner, or if a line of statues blocks a wall segment, it forces the player to smooth before building the statues. Otherwise they have to bother with temporarily removing statues to smooth the walls behind them.

# The suites level: balance of flexibility

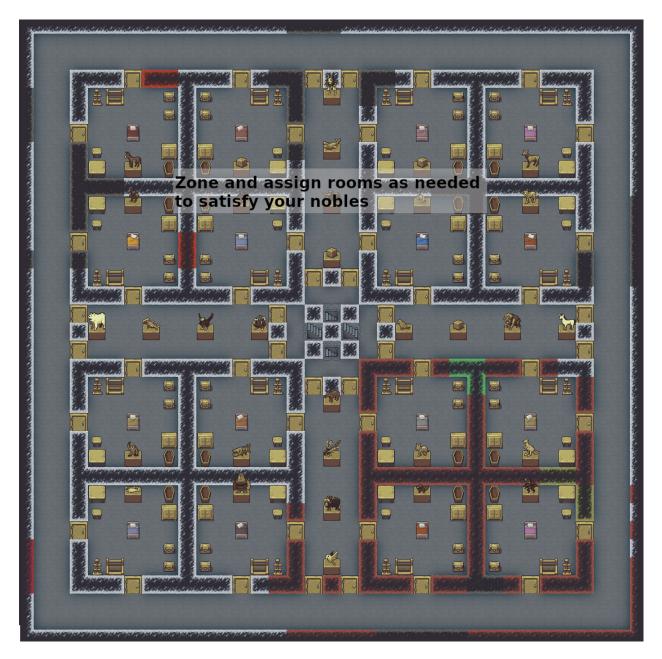

In designing this level, we needed to choose between two approaches:

- 1. Create rooms with specific, pre-determined purposes, laying out furniture and zoning with appropriate types
- 2. Lay out each room the same so each can serve any purpose

Each has pros and cons. The first option reduces more toil by pre-creating the zones. If we go this route, we can also auto-assign the rooms to the various roles (if they exist when the blueprint is run). Each room can be customized for its intended purpose: offices can look like offices, bedrooms could look like bedrooms, and so on. However, if the needs of the fort don't correspond to the pre-determined layouts, or if the needs of the fort *change* significantly, then the blueprint can become more of a hinderance than a help.

As you can see from the screenshot, we went with option 2. The ability to re-zone arbitrarily to meet changing noble needs was too great of a benefit to ignore. The downside, of course, is that you have to zone and assign your own rooms. However, as soon as you gain a barony or a duchy, you'd be doing that anyway with option 1.

With option 2, if you need a "better" bedroom, you'd just expand the zone to cover the neighboring "unit". Satisfying the monarch is also simple: plop down a new suites level and assign each block of 4 rooms to one zone. four units for the bedroom, four for the office, four for the dining hall, and four for the tomb. Smooth and engrave and you're done. Of course, more asthetic-minded players are always free to design custom areas too. These blueprints are designed to be functional more than beautiful.

The beds and crypt levels: copy and paste and repeat

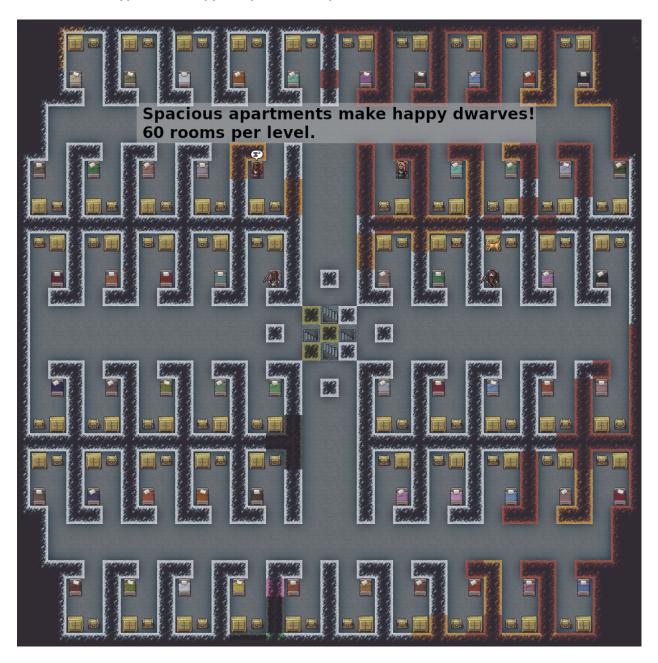

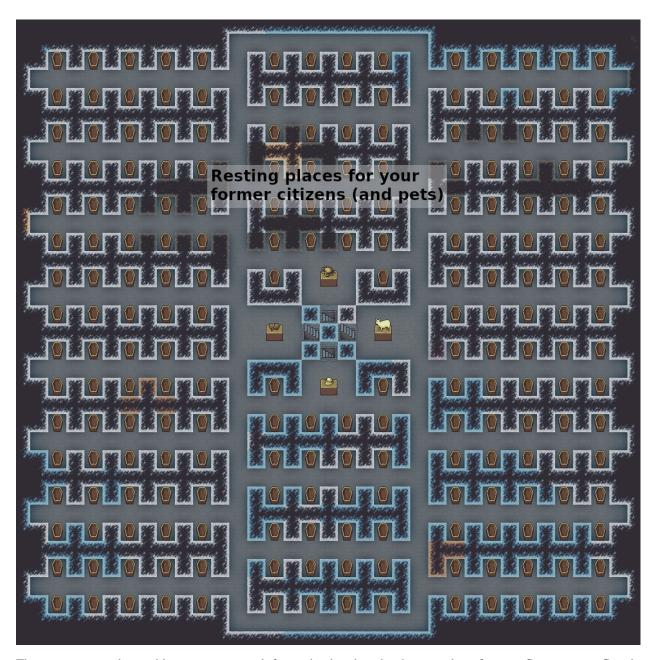

The apartments and crypt blueprints are straightforward, other than the sheer number of zones. Copy-paste in Google Sheets was used heavily here. The only fancy bit is the meta blueprint that digs the stack of apartment levels, which brings us to our final tip:

# Tip

Use meta blueprints to lay out repeated adjacent levels.

We couldn't use this technique for the entire fortress since there is often an aquifer between the farming and industry levels, and we can't know beforehand how many z-levels we need to skip. We can, however, automate the digging of everything from the industry level down, including designating all apartment levels at once. See the #meta blueprint in the Dreamfort help spreadsheet for how it uses a repeat() marker for the /apartments1 blueprint to apply it to three z-levels at once.

That's it! I hope this guide was useful to you. Please leave feedback on the forums or on the DFHack Discord server if you have ideas on how this guide (or the dreamfort blueprints themselves) can be improved!

## 6.3.16 Links

### Quickfort links:

- Quickfort command reference
- Quickfort blueprint library
- · Quickfort forum thread
- DFHack issue tracker
- Blueprint library source
- Quickfort source code

### Related tools:

- DFHack's blueprint plugin can generate blueprints from actual DF maps.
- DFHack's buildingplan plugin sets material and quality constraints for quickfort-placed buildings.
- Python Quickfort is the previous, Python-based implementation that DFHack's quickfort script was inspired by.

# 6.3.17 Appendix: Symbols and properties

### #dig mode reference

| Symbol | Meaning                                                 |  |  |
|--------|---------------------------------------------------------|--|--|
| d      | dig (mine out walls but leave the floors)               |  |  |
| h      | channel (empty tile with a ramp in the z-level below)   |  |  |
| u      | up stair                                                |  |  |
| j      | down stair                                              |  |  |
| i      | up/down stair                                           |  |  |
| r      | ramp (produces empty tile in the z-level above)         |  |  |
| Z      | remove up stairs/ramps                                  |  |  |
| t      | chop trees                                              |  |  |
| p      | gather plants                                           |  |  |
| S      | smooth walls or floors                                  |  |  |
| e      | engrave smoothed walls or floors                        |  |  |
| F      | carve fortification                                     |  |  |
| T      | carve track                                             |  |  |
| v      | toggle whether engraving details are visible            |  |  |
| M      | toggle marker (called "blueprints" by the DF interface) |  |  |
| n      | remove construction                                     |  |  |
| x      | remove designation                                      |  |  |
| bc     | claim items on this tile                                |  |  |
| bf     | forbid items on this tile                               |  |  |
| bm     | melt items on this tile                                 |  |  |
| bM     | remove melt flag from items on this tile                |  |  |
| bd     | dump items on this tile                                 |  |  |
| bD     | remove dump flag from items on this tile                |  |  |
|        | continues on next page                                  |  |  |

continues on next page

Table 1 – continued from previous page

| Symbol    | Meaning                                                      |  |  |
|-----------|--------------------------------------------------------------|--|--|
| bh        | hide items on this tile                                      |  |  |
| bH        | unhide items on this tile                                    |  |  |
| oh        | set high traffic                                             |  |  |
| on        | set normal traffic                                           |  |  |
| ol        | set low traffic                                              |  |  |
| or        | set restricted traffic                                       |  |  |
| trackN    | carve track that extends to the north                        |  |  |
| trackS    | carve track that extends to the south                        |  |  |
| trackE    | carve track that extends to the east                         |  |  |
| trackW    | carve track that extends to the west                         |  |  |
| trackNS   | carve track that extends to the north and south              |  |  |
| trackEW   | carve track that extends to the east and west                |  |  |
| trackNE   | carve track that extends to the north and east (corner)      |  |  |
| trackNW   | carve track that extends to the north and west (corner)      |  |  |
| trackSE   | carve track that extends to the south and east (corner)      |  |  |
| trackSW   | carve track that extends to the south and west (corner)      |  |  |
| trackNSE  | carve track that extends to the north, south, and east (tee) |  |  |
| trackNSW  | carve track that extends to the north, south, and west (tee) |  |  |
| trackNEW  | carve track that extends to the north, east, and west (tee)  |  |  |
| trackSEW  | carve track that extends to the south, east, and west (tee)  |  |  |
| trackNSEW | carve track that extends in all directions (cross)           |  |  |

You can carve a track over an existing natural ramp to allow a minecart to safely traverse z-levels. You can write trackramp<dir> instead of track<dir> (e.g. trackrampSW) for clarity in blueprints where this is the intention. The actual designation produced by track<dir> and trackramp<dir> is identical.

# #zone mode reference

| Sym-<br>bol | Туре                 | Properties                                                                                                    |
|-------------|----------------------|----------------------------------------------------------------------------------------------------|
| m           | meeting area         |                                                                                                    |
| b           | bedroom              |                                                                                                    |
| h           | dining hall          |                                                                                                    |
| n           | pen/pasture          |                                                                                                    |
| p           | pit/pond             | pond: if set to true, then the zone is a pond                                                                  |
| W           | water source         |                                                                                                    |
| j           | dungeon              |                                                                                                    |
| f           | fishing              |                                                                                                    |
| S           | sand                 |                                                                                                    |
| 0           | office               |                                                                                                    |
| D           | dormitory            |                                                                                                    |
| В           | barracks             |                                                                                                    |
| a           | archery<br>range     | <pre>shoot_from: can be any of: west, left, east, right, north, top, south, or bottom. defaults to west.</pre> |
| d           | garbage<br>dump      |                                                                                                    |
| t           | animal train-<br>ing |                                                                                                    |
| T           | tomb                 | pets: if set to true then pets are allowed. citizens: if set to false then citizens are not allowed.           |
| g           | gather/pick<br>fruit | pick_trees, pick_shrubs, gather_fallen: all are set to true by default. set to false to disable.               |
| С           | clay                 |                                                                                                    |

In addition to the type-specific properties listed above, all zones support the following properties:

| Prop-<br>erty | Description                                                                                                    |
|---------------|----------------------------------------------------------------------------------------------------|
| name          | the name of the zone                                                                                                    |
| activ         | if set to false then the zone is deactivated                                                                                                    |
| assig         | if set to the name of a noble position (like manager or bookkeeper or sheriff) then the zone will be assigned to the unit appointed to the indicated noble position (if any). if the fort has progressed to the point that the sheriff role has been replaced by the captain of the guard, then assigned_unit=sheriff will be interpreted as assigned_unit=captain_of_the_guard. |
| locat         | the type of location to create and attach the zone to: one of: hospital, guildhall, tavern, library, or temple. To attach multiple zones to the same location, specify a label after the location type and use the same label for all attached zones. For example: location=tavern/mainpub.                                                                                      |
| allow         | (only if location is also set) sets the access restriction for the attached location: one of: visitors, residents, citizens, or members. defaults to visitors.                                                                                                    |
| profe         | (only if location=guildhall) sets the profession of the guildhall. See possibe values with :lua @df. profession. For example: profession=metalsmith.                                                                                                    |
| desir         | (only if the location is set to the relevant type) sets the desired number of stocked items for the attached location. See the table below for details.                                                                                                    |

Here are the desired items that can be specified for each location type:

| Loca-<br>tion<br>type   | Properties                                                                                                    |
|-------------------------|----------------------------------------------------------------------------------------------------|
| tavern<br>hospi-<br>tal | desired_goblets (defaults to 10), desired_instruments (defaults to 5) desired_splints (defaults to 5), desired_thread (defaults to 5), desired_cloth (defaults to 5), desired_crutches (defaults to 5), desired_powder (defaults to 5), desired_buckets (defaults to |
| li-<br>brary            | 2), desired_soap (defaults to 5) desired_paper (defaults to 10)                                                                                                    |
| tem-<br>ple             | desired_instruments (defaults to 5)                                                                                                    |

# #place mode reference

The symbol or symbols used to declare a stockpile determine which item categories are enabled by default as well as which stockpile containers (e.g. bins/barrels/wheelbarrows) are assigned to the stockpile by default.

| Symbol | Туре            | Containers   |  |
|--------|-----------------|--------------|--|
| a      | animal          |              |  |
| f      | food            | barrels      |  |
| u      | furniture       |              |  |
| n      | coins           | bins         |  |
| у      | corpses         |              |  |
| r      | refuse          |              |  |
| S      | stone           | wheelbarrows |  |
| W      | wood            |              |  |
| е      | gem             | bins         |  |
| b      | bars and blocks | bins         |  |
| h      | cloth           | bins         |  |
| 1      | leather         | bins         |  |
| Z      | ammo            | bins         |  |
| S      | sheets          | bins         |  |
| g      | finished goods  | bins         |  |
| p      | weapons         | bins         |  |
| d      | armor           | bins         |  |
| С      | custom          |              |  |

All stockpiles support the following properties:

| Property    | Description                                                                                                    |  |
|-------------|----------------------------------------------------------------------------------------------------|--|
| name        | the name of the stockpile                                                                                                   |  |
| take_from   | comma-separated list of names or building ids of stockpiles or workshops that the stockpile takes from                      |  |
| give_to     | comma-separated list of names or building ids of stockpiles or workshops that the stockpile gives to                        |  |
| links_only  | if set to true then the stockpile will only take from links                                                                 |  |
| barrels     | the number of desired barrels                                                                                               |  |
| bins        | the number of desired bins                                                                                                  |  |
| wheelbarrow | the number of desired wheelbarrows                                                                                          |  |
| containers  | sets the desired numbers for barrels, bins, and wheelbarrows. this is most useful to set all desired container counts to 0. |  |
| quantum     | if set to true, then sets containers=0 links_only=true                                                                      |  |
| automelt    | if set to true, enables the corresponding <i>logistics</i> feature                                                          |  |
| autotrade   | if set to true, enables the corresponding <i>logistics</i> feature                                                          |  |
| autodump    | if set to true, enables the corresponding <i>logistics</i> feature                                                          |  |
| autotrain   | if set to true, enables the corresponding <i>logistics</i> feature                                                          |  |

Note that specifying building IDs in take\_from or give\_to lists is primarily useful when dynamically generating *quickfort* blueprints and applying them via the API. You will not generally know the ID of a stockpile or building when writing a blueprint by hand or when preparing a blueprint to apply in a different fort.

### #build mode reference

In addition to the type-specific properties listed below, all building types accept the name property.

Moreover, all workshops and furnaces accept the max\_general\_orders property, which sets the maximum number of general workorders that the building can accept, and the take\_from and give\_to properties, which are commaseparated lists of names or building ids (the same as the corresponding stockpile properties above).

| Symbol | Туре                     | Properties  |  |
|--------|--------------------------|-------------|--|
| a      | armor stand              |             |  |
| b      | bed                      |             |  |
| С      | seat                     |             |  |
| n      | burial receptacle        |             |  |
| d      | door                     |             |  |
| x      | floodgate                |             |  |
| Н      | floor hatch              | floor hatch |  |
| W      | wall grate               |             |  |
| G      | floor grate              |             |  |
| В      | vertical bars            |             |  |
| ~b     | floor bars               |             |  |
| f      | cabinet                  |             |  |
| h      | container                |             |  |
| r      | weapon rack              |             |  |
| S      | statue                   |             |  |
| ~S     | slab                     |             |  |
| t      | table                    |             |  |
| g      | bridge (retracting)      |             |  |
| gw     | bridge (raises to north) |             |  |
| gd     | bridge (raises to east)  |             |  |

| Symbol   | Туре                          | Properties                                                                    |
|----------|-------------------------------|-------------------------------------------------------------------------------|
| gx       | bridge (raises to south)      |                                                                               |
| ga       | bridge (raises to west)       |                                                                               |
| 1        | well                          |                                                                               |
| у        | glass window                  |                                                                               |
| Y        | gem window                    |                                                                               |
| D        | trade depot                   |                                                                               |
| Msu      | screw pump (pumps from north) |                                                                               |
| Msk      | screw pump (pumps from east)  |                                                                               |
| Msm      | screw pump (pumps from south) |                                                                               |
| Msh      | screw pump (pumps from west)  |                                                                               |
| Mw       | water wheel (vertical)        |                                                                               |
| Mws      | water wheel (horizontal)      |                                                                               |
| Mg       | gear assembly                 |                                                                               |
| Mh       | horizontal axle (east-west)   |                                                                               |
| Mhs      | horizontal axle (north-south) |                                                                               |
| Mv       | vertical axle                 |                                                                               |
| rollerNS | roller (pushes to south)      | speed: one of 50000, 40000, 30000, 20000, or 10000. defaults to 50000.        |
| rollerEW | roller (pushes to west)       | speed                                                                         |
| rollerSN | roller (pushes to north)      | speed                                                                         |
| rollerWE | roller (pushes to east)       | speed                                                                         |
| S        | support                       |                                                                               |
| m        | animal trap                   |                                                                               |
| V        | restraint                     |                                                                               |
| j        | cage                          |                                                                               |
| Α        | archery target                |                                                                               |
| R        | traction bench                |                                                                               |
| N        | nest box                      |                                                                               |
| ~h       | hive                          | if do_install is set to true then a bee colony will be installed. if do_gathe |
| ~a       | offering place                |                                                                               |
| ~C       | bookcase                      |                                                                               |
| F        | display furniture             | "Caracana" Cartification and the design of the control of the                 |
| p        | farm plot                     | if seasonal_fertilize is set to true then the plots will be configured for so |
| 0        | paved road                    |                                                                               |
| 0        | dirt road                     |                                                                               |
| k        | vermin catcher                |                                                                               |
| we       | leather works                 |                                                                               |
| WQ       | quern<br>millstone            |                                                                               |
| wM       | loom                          |                                                                               |
| wo<br>wk | clothier                      |                                                                               |
| wk<br>wb | bowyer                        |                                                                               |
| WC       | carpenter                     |                                                                               |
| wf       | metalsmith                    |                                                                               |
| WT<br>WV | magma forge                   |                                                                               |
| wv<br>wj | jeweler                       |                                                                               |
| wm       | stoneworker                   |                                                                               |
| wu       | butcher                       |                                                                               |
| wu<br>wn | tanner                        |                                                                               |
| wr       | craftsdwarf                   |                                                                               |
| WS       | siege workshop                |                                                                               |
| W S      | siege workshop                |                                                                               |

| Symbol     | Туре                        | Properties                                                                |
|------------|-----------------------------|---------------------------------------------------------------------------|
| wt         | mechanic                    |                                                                           |
| wl         | still                       |                                                                           |
| WW         | farmer                      |                                                                           |
|            | kitchen                     |                                                                           |
| wz<br>wh   | fishery                     |                                                                           |
|            | ashery                      |                                                                           |
| wy<br>wd   | dyer                        |                                                                           |
| wa<br>wS   |                             |                                                                           |
|            | soap maker                  |                                                                           |
| wp         | screw press<br>wood furnace |                                                                           |
| ew         | smelter                     |                                                                           |
| es         |                             |                                                                           |
| el         | magma smelter               |                                                                           |
| eg         | glass furnace               |                                                                           |
| ea         | magma glass furnace         |                                                                           |
| ek         | kiln                        |                                                                           |
| en         | magma kiln                  |                                                                           |
| ib         | ballista                    |                                                                           |
| ic         | catapult                    |                                                                           |
| Cw         | wall                        |                                                                           |
| Cf         | floor                       |                                                                           |
| Cr         | ramp                        |                                                                           |
| Cu         | up stair                    |                                                                           |
| Cd         | down stair                  |                                                                           |
| Сх         | up/down stair               |                                                                           |
| CF         | fortification               |                                                                           |
| trackstop  | track stop (no dumping)     | friction: one of 50000, 10000, 500, 50, or 10. defaults to 50000. take_fr |
| trackstopN | track stop (dump to north)  | friction, take_from, route                                                |
| trackstopS | track stop (dump to south)  | friction, take_from, route                                                |
| trackstopE | track stop (dump to east)   | friction, take_from, route                                                |
| trackstopW | track stop (dump to west)   | friction, take_from, route                                                |
| Ts         | stone-fall trap             |                                                                           |
| Tw         | weapon trap                 |                                                                           |
| Tl         | lever                       |                                                                           |
| Тр         | pressure plate              |                                                                           |
| Tc         | cage trap                   |                                                                           |
| TS         | upright spear/spike         |                                                                           |
| trackN     | track to the N              |                                                                           |
| trackS     | track to the S              |                                                                           |
| trackE     | track to the E              |                                                                           |
| trackW     | track to the W              |                                                                           |
| trackNS    | track to the N, S           |                                                                           |
| trackEW    | track to the E, W           |                                                                           |
| trackNE    | track corner to the N, E    |                                                                           |
| trackNW    | track corner to the N, W    |                                                                           |
| trackSE    | track corner to the S, E    |                                                                           |
| trackSW    | track corner to the S, W    |                                                                           |
| trackNSE   | track tee to the N, S, E    |                                                                           |
| trackNSW   | track tee to the N, S, W    |                                                                           |
| trackNEW   | track tee to the N, E, W    |                                                                           |
| trackSEW   | track tee to the S, E, W    |                                                                           |

| Symbol        | Туре                          | Properties |
|---------------|-------------------------------|------------|
| trackNSEW     | track cross                   |            |
| trackrampN    | track ramp to the N           |            |
| trackrampS    | track ramp to the S           |            |
| trackrampE    | track ramp to the E           |            |
| trackrampW    | track ramp to the W           |            |
| trackrampNS   | track ramp to the N, S        |            |
| trackrampEW   | track ramp to the E, W        |            |
| trackrampNE   | track ramp corner to the N, E |            |
| trackrampNW   | track ramp corner to the N, W |            |
| trackrampSE   | track ramp corner to the S, E |            |
| trackrampSW   | track ramp corner to the S, W |            |
| trackrampNSE  | track ramp tee to the N, S, E |            |
| trackrampNSW  | track ramp tee to the N, S, W |            |
| trackrampNEW  | track ramp tee to the N, E, W |            |
| trackrampSEW  | track ramp tee to the S, E, W |            |
| trackrampNSEW | track ramp cross              |            |

# #burrow mode reference

| Sym-<br>bol | Meai<br>ing | Properties                                                                                                    |
|-------------|-------------|----------------------------------------------------------------------------------------------------|
| a           | add         | name: if set, will add to an existing burrow of this name. create: if set to true, will create a burrow with the specified name if it doesn't already exist. civalert: if set to true, will register this burrow with <code>gui/civ-alert</code> if no burrow has already been registered. autochop_clear: if set to true, register the burrow with <code>autochop</code> so that all trees in the burrow are immediately chopped down, regardless of how many logs are in stock. autochop_chop: if set to true, register the burrow with autochop so that woodcutting activity is constrained to this burrow (and others marked for chop). |
| е           | erase       | name: if set, will only affect the first burrow of the given name. if not set, will affect all burrows that cover the given tiles.                                                                                                    |

# **DFHACK DEVELOPMENT GUIDE**

These are pages relevant to people developing for DFHack.

# 7.1 DFHack development overview

This page provides an overview of DFHack components. If you are looking to develop a tool for DFHack, developing a script or plugin is likely the most straightforward choice.

Other pages that may be relevant include:

- Building DFHack
- How to contribute to DFHack
- DFHack documentation system
- Licenses

### **Contents**

- Architecture diagrams
- Plugins
- Scripts
- Core
- Modules
- Remote access interface

# 7.1.1 Architecture diagrams

These two diagrams give a very high level overview of where DFHack fits into the DF call structure and how the pieces of DFHack itself fit together:

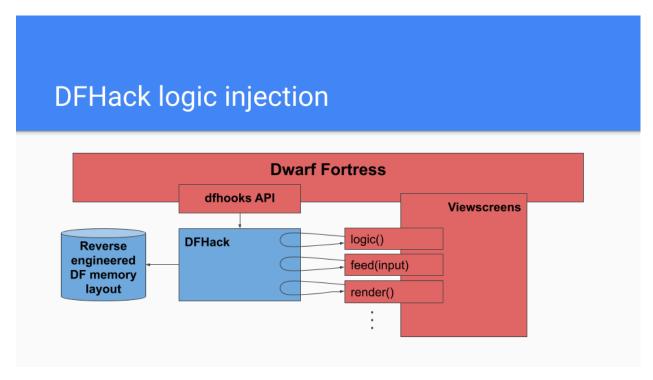

When DF loads, it looks for a "dfhooks" library file (named appropriately per platform, e.g. libdfhooks.so on Linux). DFHack provides this library file, and DF calls the API functions at specific points in its initialization code and main event loop.

In addition, DFHack can "interpose" the virtual methods of DF classes. In particular, it intercepts calls to the interface functions of each DF viewscreen class to provide *overlay* functionality.

The dfhooks API is defined in DF's open source component g\_src: https://github.com/Putnam3145/Dwarf-Fortress-libgraphics-/blob/master/g\_src/dfhooks.h

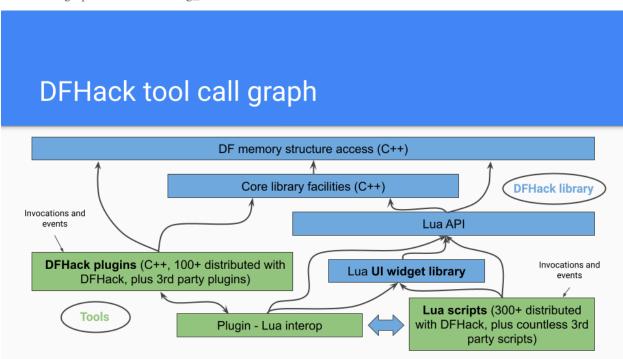

DF memory layout is encoded in the xml files of the df-structures repository. These XML files are converted into C++ header files during the build process.

The functionality of the DFHack core library is grouped by *Modules* that access DF memory according to the defined structures.

The Lua API layer makes DFHack core facilities available to Lua scripts. Both the C++ and Lua APIs have a library of convenience functions, though only the Lua API is *well-documented*. Notably, the entire *UI widget library* is Lua-only, though C++ plugins can easily access it via the plugin-Lua interop layer.

# 7.1.2 Plugins

DFHack plugins are written in C++ and located in the plugins folder. Currently, documentation on how to write plugins is somewhat sparse. There are templates that you can use to get started in the plugins/examples folder, and the source code of existing plugins is also helpful.

If you want to compile a plugin that you have just added, you will need to add a call to DFHACK\_PLUGIN in plugins/CMakeLists.txt.

Plugins have the ability to make one or more commands available to users of the DFHack console. Examples include *3dveins* (which implements the 3dveins command) and *reveal* (which implements reveal, unreveal, and several other commands).

Plugins can also register handlers to run on every tick, and can interface with the built-in *enable* and *disable* commands. For the full plugin API, see the example skeleton plugin.

Installed plugins live in the hack/plugins folder of a DFHack installation, and the *load* family of commands can be used to load a recompiled plugin without restarting DF.

Run *plug* at the DFHack prompt for a list of all plugins included in DFHack.

# 7.1.3 Scripts

DFHack scripts are written in Lua, with a *well-documented library*. Referring to existing scripts as well as the API documentation is very helpful when developing new scripts.

Scripts included in DFHack live in a separate scripts repository. This can be found in the scripts submodule if you have *cloned DFHack*, or the hack/scripts folder of an installed copy of DFHack.

### 7.1.4 Core

The *DFHack core* has a variety of low-level functions. It is responsible for implementing the dfhooks API that DF calls, it provides a console, and it provides an interface for plugins and scripts to interact with DF.

### 7.1.5 Modules

A lot of shared code to interact with DF in more complicated ways is contained in **modules**. For example, the Units module contains functions for checking various traits of units, changing nicknames properly, and more. Generally, code that is useful to multiple plugins and scripts should go in the appropriate module, if there is one.

Most modules are also *exposed to Lua*, although some functions (and some entire modules) are currently only available in C++.

## 7.1.6 Remote access interface

DFHack provides a remote access interface that external tools can connect to and use to interact with DF. See *DFHack remote interface* for more information.

# 7.2 Building DFHack

Those seeking to compile the source code for DFHack, and or plugins, can refer to the following help pages.

# 7.2.1 Dependencies

The most immediate consideration is of course that DFHack is meant to be installed into an **existing DF folder**. So it is prudent that one is ready.

### **Contents**

- Build Dependencies
- Installing
  - Linux
  - Windows
  - macOS

### **Build Dependencies**

Many of DFHack's build dependencies are included in the repository as git submodules, however there are some system dependencies as well. They are as follows:

System packages:

- SDL (libsdl 1.2, not sdl2).
- cmake
- Perl
- Python
  - Sphinx
- git (required for contributions)
- ccache (optional, but recommended to improve build times)
- OpenGL headers (**optional**: to build *stonesense*)
- zlib (compression library used for *xlsxreader -> quickfort*)
- build system (e.g. gcc & ninja, or Visual Studio)

**SDL** is used as an injection point which you can see more about in DFHack's *architectural* documentation & diagrams.

Perl packages:

• XML::LibXML

#### • XML::LibXSLT

These perl packages are used in code generation. DFHack has many structures that are reverse engineered, we use xml files to define and update these structures. Then during the configuration process [running cmake] these xml files are used to generate C++ source code to define these structures for use in plugins and scripts.

## Installing

- Linux
  - Building 32-bit Binaries
  - *Incompatible libstdc++*
- Windows
  - With Choco
  - Manually
- macOS

#### Linux

Here are some package install commands for various distributions:

• On Arch linux:

```
pacman -Sy gcc cmake ccmake ninja git dwarffortress zlib perl-xml-libxml perl-xml-

→libxslt
```

- The dwarffortress package provides the necessary SDL packages.
- For the required Perl modules: perl-xml-libxml and perl-xml-libxslt (or through cpan)
- On Ubuntu:

```
apt-get install gcc cmake ninja-build git zlib1g-dev libsdl1.2-dev libxml-libxml-

→perl libxml-libxslt-perl
```

- Other Debian-based distributions should have similar requirements.
- On Fedora:

```
yum install gcc-c++ cmake ninja-build git zlib-devel SDL-devel perl-core perl-XML-

→LibXML perl-XML-LibXSLT ruby
```

To build DFHack, you need GCC 4.8 or newer. GCC 4.8 has the benefit of avoiding *libstdc++ compatibility issues*, but can be hard to obtain on modern distributions, and working around these issues is done automatically by the dfhack launcher script. As long as your system-provided GCC is new enough, it should work. Note that extremely new GCC versions may not have been used to build DFHack yet, so if you run into issues with these, please let us know (e.g. by opening a GitHub issue).

Before you can build anything, you'll also need cmake. It is advisable to also get ccmake on distributions that split the cmake package into multiple parts. As mentioned above, ninja is recommended (many distributions call this package ninja-build).

You will need pthread; most systems should have this already. Note that older CMake versions may have trouble detecting pthread, so if you run into pthread-related errors and pthread is installed, you may need to upgrade CMake, either by downloading it from cmake.org or through your package manager, if possible.

### **Building 32-bit Binaries**

If you want to compile 32-bit DFHack on 64-bit distributions, you'll need the multilib development tools and libraries:

- gcc-multilib and g++-multilib
- If you have installed a non-default version of GCC for example, GCC 4.8 on a distribution that defaults to 5.x you may need to add the version number to the multilib packages.
  - For example, gcc-4.8-multilib and g++-4.8-multilib if installing for GCC 4.8 on a system that uses a later GCC version.
  - This is definitely required on Ubuntu/Debian, check if using a different distribution.
- zlib1g-dev:i386 (or a similar i386 zlib-dev package)

Note that installing a 32-bit GCC on 64-bit systems (e.g. gcc:i386 on Debian) will typically *not* work, as it depends on several other 32-bit libraries that conflict with system libraries. Alternatively, you might be able to use 1xc to create a virtual 32-bit environment.

### Incompatible libstdc++

When compiling DFHack yourself, it builds against your system libstdc++. When Dwarf Fortress runs, it uses a libstdc++ shipped in the libs folder, which comes from GCC 4.8 and is incompatible with code compiled with newer GCC versions. As of DFHack 0.42.05-alpha1, the dfhack launcher script attempts to fix this by automatically removing the DF-provided libstdc++ on startup. In rare cases, this may fail and cause errors such as:

```
./libs/Dwarf_Fortress: /pathToDF/libs/libstdc++.so.6: version
`GLIBCXX_3.4.18' not found (required by ./hack/libdfhack.so)
```

The easiest way to fix this is generally removing the libstdc++ shipped with DF, which causes DF to use your system libstdc++ instead:

```
cd /path/to/DF/
rm libs/libstdc++.so.6
```

Note that distributing binaries compiled with newer GCC versions may result in the opposite compatibility issue: users with *older* GCC versions may encounter similar errors. This is why DFHack distributes both GCC 4.8 and GCC 7 builds. If you are planning on distributing binaries to other users, we recommend using an older GCC (but still at least 4.8) version if possible.

### **Windows**

DFHack must be built with the Microsoft Visual C++ 2022 toolchain (aka MSVC v143) for ABI compatibility with Dwarf Fortress v50.

#### With Choco

Many of the dependencies are simple enough to download and install via the chocolatey package manager on the command line.

Here are some package install commands:

If you already have Visual Studio 2022 or the Build Tools installed, you may need to modify the installed version to include the workload components listed in the manual installation section, as chocolatey will not amend the existing install.

# **Manually**

If you prefer to install manually rather than using Chocolatey, details and requirements are as below. If you do install manually, please ensure you have all **executables searchable in your PATH variable**.

- CMake
- Perl / Strawberry Perl
- Python
- Sphinx
- Visual Studio
- Build Tools [Without Visual Studio]

#### **CMake**

You can get the win32 installer version from the official site. It has the usual installer wizard. Make sure you let it add its binary folder to your binary search PATH so the tool can be later run from anywhere.

### Perl / Strawberry Perl

For the code generation stage of the build process, you'll need Perl 5 with **XML::LibXML** and **XML::LibXSLT**. Strawberry Perl is recommended as it includes all of the required packages in a single easy install.

After install, ensure Perl is in your user's PATH. This can be edited from Control Panel -> System -> Advanced System Settings -> Environment Variables.

The following directories must be in your PATH, in this order:

- <path to perl>\c\bin
- <path to perl>\perl\site\bin
- <path to perl>\perl\bin
- for to perl>\perl\vendor\lib\auto\XML\LibXML (path may only be required on some systems)

Be sure to close and re-open any existing cmd.exe windows after updating your PATH.

If you already have a different version of Perl installed (for example, from Cygwin), you can run into some trouble. Either remove the other Perl install from PATH, or install XML::LibXML and XML::LibXSLT for it using CPAN.

### **Python**

See the Python website.

### **Sphinx**

See the Sphinx website.

#### **Visual Studio**

The required toolchain can be installed as a part of either the Visual Studio 2022 IDE or the Build Tools for Visual Studio 2022. If you already have a preferred code editor, the Build Tools will be a smaller install. You may need to log into (or create) a Microsoft account in order to download Visual Studio.

### **Build Tools [Without Visual Studio]**

Click Build Tools for Visual Studio 2022 and you will be prompted to login to your Microsoft account. Then you should be redirected to a page with various download options with 2022 in their name. If this redirect doesn't occur, just copy, paste, and enter the download link again and you should see the options.

You want to select the most up-to-date version – as of writing this is "Build Tools for Visual Studio 2022 (version 17.4)". "LTSC" is an extended support variant and is not required for our purposes.

When installing, select the "Desktop Development with C++" workload and ensure that the following are checked:

• MSVC v143 - VS 2022 C++ x64/x86 build tools

- C++ CMake tools for Windows
- At least one Windows SDK (for example, Windows 11 SDK 10.0.22621).

#### macOS

DFHack can officially be built on macOS only with GCC 4.8 or 7. Anything newer than 7 will require you to perform extra steps to get DFHack to run (see *Notes for GCC 8+ or OS X 10.10+ users*), and your build will likely not be redistributable.

- 1. Download and unpack a copy of the latest DF
- 2. Install Xcode from the Mac App Store
- 3. Install the XCode Command Line Tools by running the following command:

```
xcode-select --install
```

4. Install dependencies

It is recommended to use Homebrew instead of MacPorts, as it is generally cleaner, quicker, and smarter. For example, installing MacPort's GCC will install more than twice as many dependencies as Homebrew's will, and all in both 32-bit and 64-bit variants. Homebrew also doesn't require constant use of sudo.

Using Homebrew (recommended):

```
brew tap homebrew/versions
brew install git
brew install cmake
brew install ninja
brew install gcc@7
```

Using MacPorts:

```
sudo port install gcc7 +universal cmake +universal git-core +universal.

⊶ninja +universal
```

Macports will take some time - maybe hours. At some point it may ask you to install a Java environment; let it do so.

- 5. Install Perl dependencies
- · Using system Perl
  - sudo cpan

If this is the first time you've run cpan, you will need to go through the setup process. Just stick with the defaults for everything and you'll be fine.

If you are running OS X 10.6 (Snow Leopard) or earlier, good luck! You'll need to open a separate Terminal window and run:

```
sudo ln -s /usr/include/libxml2/libxml /usr/include/libxml
```

```
- install XML::LibXML
- install XML::LibXSLT
```

• In a separate, local Perl install

Rather than using system Perl, you might also want to consider the Perl manager, Perlbrew.

This manages Perl 5 locally under ~/perl5/, providing an easy way to install Perl and run CPAN against it without sudo. It can maintain multiple Perl installs and being local has the benefit of easy migration and insulation from OS issues and upgrades.

See https://perlbrew.pl/ for more details.

# 7.2.2 Compilation

DFHack builds are available for all supported platforms; see *Installing DFHack* for installation instructions. If you are a DFHack end-user, modder, or plan on writing scripts [lua] (not plugins), it is generally recommended (and easier) to use these builds instead of compiling DFHack from source.

However, if you are looking to develop plugins, work on the DFHack core, make complex changes to DF-structures, or anything else that requires compiling DFHack from source, this document will walk you through the build process. Note that some steps may be unconventional compared to other projects, so be sure to pay close attention if this is your first time compiling DFHack.

#### **Contents**

- How to get the code
- All Platforms
- Linux
  - Build
- Windows
  - Visual Studio IDE
  - Command Line
- macOS
  - Building
  - Notes for GCC 8+ or OS X 10.10+ users
  - Notes for M1 users
- Windows cross compiling from Linux (running DF inside docker)
  - Step 1: prepare a build container
  - Step 2: build DFHack
  - Step 3: copy Dwarf Fortress to the container
  - Step 4: install DFHack and run DF
  - Other notes
- Cross-compiling windows files for running DF in Steam for Linux
  - Step 1: Get dfhack, and run the build script
  - Step 2: install dfhack to your Steam DF install
- Building DFHack Offline

## How to get the code

DFHack uses Git for source control; instructions for installing Git can be found in the platform-specific sections below. The code is hosted on GitHub, and can be downloaded with:

```
git clone --recursive https://github.com/DFHack/dfhack
cd dfhack
```

If your version of Git does not support the --recursive flag, you will need to omit it and run git submodule update --init after entering the dfhack directory.

This will check out the code on the default branch of the GitHub repo, currently develop, which may be unstable. If you want code for the latest stable release, you can check out the master branch instead:

```
git checkout master
git submodule update
```

In general, a single DFHack clone is suitable for development - most Git operations such as switching branches can be done on an existing clone. If you find yourself cloning DFHack frequently as part of your development process, or getting stuck on anything else Git-related, feel free to reach out to us for assistance.

#### Offline builds

If you plan to build DFHack on a machine without an internet connection (or with an unreliable connection), see *Building DFHack Offline* for additional instructions.

## Working with submodules

DFHack uses submodules extensively to manage its subprojects (including the scripts folder and DF-structures in library/xml). Failing to keep submodules in sync when switching between branches can result in build errors or scripts that don't work. In general, you should always update submodules whenever you switch between branches in the main DFHack repo with git submodule update. (If you are working on bleeding-edge DFHack and have checked out the master branch of some submodules, running git pull in those submodules is also an option.)

Rarely, we add or remove submodules. If there are any changes to the existence of submodules when you switch between branches, you should run git submodule update --init instead (adding --init to the above command).

Some common errors that can arise when failing to update submodules include:

- fatal: <some path> does not exist when performing Git operations
- Build errors, particularly referring to structures in the df:: namespace or the library/include/df folder
- Not a known DF version when starting DF
- Run 'git submodule update --init' when running CMake

Submodules are a particularly confusing feature of Git. The Git Book has a thorough explanation of them (as well as of many other aspects of Git) and is a recommended resource if you run into any issues. Other DFHack developers are also able to help with any submodule-related (or Git-related) issues you may encounter.

#### **All Platforms**

Before you can compile the code you'll need to configure your build with cmake. Some IDEs can do this for you, but it's more common to do it from the command line. Windows developers can refer to the Windows section below for batch files that can be used to avoid opening a terminal/command-prompt.

You should seek cmake's documentation online or via cmake --help to see how the command works. See the *Build Options* page for help finding the DFHack build options relevant to you.

Before compiling code, you'll of course need code to compile. This **will include** the submodules, so be sure you've read the section about getting the code.

#### Linux

On Linux, DFHack acts as a library that shadows parts of the SDL API using LD\_PRELOAD.

#### **Build**

Building is fairly straightforward. Enter the build folder (or create an empty folder in the DFHack directory to use instead) and start the build like this:

```
cd build
cmake .. -G Ninja -DCMAKE_BUILD_TYPE:string=Release -DCMAKE_INSTALL_PREFIX=<path to DF>
ninja install # or ninja -jX install to specify the number of cores (X) to use
```

<path to DF> should be a path to a copy of Dwarf Fortress, of the appropriate version for the DFHack you are building. This will build the library along with the normal set of plugins and install them into your DF folder.

Alternatively, you can use ccmake instead of cmake:

```
cd build
ccmake .. -G Ninja
ninja install
```

This will show a curses-based interface that lets you set all of the extra options. You can also use a cmake-friendly IDE like KDevelop 4 or the cmake-gui program.

#### **Windows**

There are several different batch files in the win32 and win64 subfolders in the build folder, along with a script that's used for picking the DF path. Use the subfolder corresponding to the architecture that you want to build for.

First, run set\_df\_path.vbs and point the dialog that pops up at a suitable DF installation which is of the appropriate version for the DFHack you are compiling. The result is the creation of the file DF\_PATH.txt in the build directory. It contains the full path to the destination directory. You could therefore also create this file manually - or copy in a pre-prepared version - if you prefer.

Next, run one of the scripts with generate prefix. These create the MSVC solution file(s):

- all will create a solution with everything enabled (and the kitchen sink).
- gui will pop up the CMake GUI and let you choose what to build. This is probably what you want most of the time. Set the options you are interested in, then hit configure, then generate. More options can appear after the configure step.
- minimal will create a minimal solution with just the bare necessities the main library and standard plugins.

• release will create a solution with everything that should be included in release builds of DFHack. Note that this includes documentation, which requires Python.

Then you can either open the solution with MSVC or use one of the msbuild scripts.

#### **Visual Studio IDE**

After running the CMake generate script you will have a new folder called VC2022 or VC2022\_32, depending on the architecture you specified. Open the file dfhack.sln inside that folder. If you have multiple versions of Visual Studio installed, make sure you open with Visual Studio 2022.

The first thing you must then do is change the build type. It defaults to Debug, but this cannot be used on Windows. Debug is not binary-compatible with DF. If you try to use a debug build with DF, you'll only get crashes and for this reason the Windows "debug" scripts actually do RelWithDebInfo builds. After loading the Solution, change the Build Type to either Release or RelWithDebInfo.

Then build the INSTALL target listed under CMakePredefinedTargets.

#### **Command Line**

In the build directory you will find several .bat files:

- Scripts with build prefix will only build DFHack.
- Scripts with install prefix will build DFHack and install it to the previously selected DF path.
- Scripts with package prefix will build and create a .zip package of DFHack.

Compiling from the command line is generally the quickest and easiest option. Modern Windows terminal emulators such as Cmder or Windows Terminal provide a better experience by providing more scrollback and larger window sizes.

### macOS

DFHack functions similarly on macOS and Linux, and the majority of the information above regarding the build process (CMake and Ninja) applies here as well.

DFHack can officially be built on macOS only with GCC 4.8 or 7. Anything newer than 7 will require you to perform extra steps to get DFHack to run (see *Notes for GCC 8+ or OS X 10.10+ users*), and your build will likely not be redistributable.

## **Building**

- Get the DFHack source as per section *How to get the code*, above.
- Set environment variables

Homebrew (if installed elsewhere, replace /usr/local with \$(brew --prefix)):

```
export CC=/usr/local/bin/gcc-7
export CXX=/usr/local/bin/g++-7
```

Macports:

```
export CC=/opt/local/bin/gcc-mp-7
export CXX=/opt/local/bin/g++-mp-7
```

Change the version numbers appropriately if you installed a different version of GCC.

If you are confident that you have GCC in your path, you can omit the absolute paths:

```
export CC=gcc-7
export CXX=g++-7
```

(adjust as needed for different GCC installations)

• Build DFHack:

<path to DF> should be a path to a copy of Dwarf Fortress, of the appropriate version for the DFHack you are building.

#### Notes for GCC 8+ or OS X 10.10+ users

If you have issues building on OS X 10.10 (Yosemite) or above, try defining the following environment variable:

```
export MACOSX_DEPLOYMENT_TARGET=10.9
```

If you build with a GCC version newer than 7, DFHack will probably crash immediately on startup, or soon after. To fix this, you will need to replace hack/libstdc++.6.dylib with a symlink to the libstdc++.6.dylib included in your version of GCC:

```
cd <path to df>/hack && mv libstdc++.6.dylib libstdc++.6.dylib.orig && ln -s [PATH_TO_LIBSTDC++] .
```

For example, with GCC 6.3.0, PATH\_TO\_LIBSTDC++ would be:

```
/usr/local/Cellar/gcc@6/6.3.0/lib/gcc/6/libstdc++.6.dylib # for 64-bit DFHack
/usr/local/Cellar/gcc@6/6.3.0/lib/gcc/6/i386/libstdc++.6.dylib # for 32-bit DFHack
```

**Note:** If you build with a version of GCC that requires this, your DFHack build will *not* be redistributable. (Even if you copy the libstdc++.6.dylib from your GCC version and distribute that too, it will fail on older OS X versions.) For this reason, if you plan on distributing DFHack, it is highly recommended to use GCC 4.8 or 7.

### Notes for M1 users

Alongside the above, you will need to follow these additional steps to get it running on Apple silicon.

Install an x86 copy of homebrew alongside your existing one. This stackoverflow answer describes the process.

Follow the normal macOS steps to install cmake and gcc via your x86 copy of homebrew. Note that this will install a GCC version newer than 7, so see *Notes for GCC* 8+ *or OS* X 10.10+ *users*.

In your terminal, ensure you have your path set to the correct homebrew in addition to the normal CC and CXX flags above:

```
export PATH=/usr/local/bin:$PATH
```

## Windows cross compiling from Linux (running DF inside docker)

You can use docker to build DFHack for Windows. These instructions were developed on a Linux host system.

```
Step 1: prepare a build container
Step 2: build DFHack
Step 3: copy Dwarf Fortress to the container
Step 4: install DFHack and run DF
```

## Step 1: prepare a build container

On your Linux host, install and run the docker daemon and then run these commands:

```
xhost +local:root
docker run -it --env="DISPLAY" --env="QT_X11_NO_MITSHM=1" --volume=/tmp/.X11-unix:/tmp/.

→X11-unix --user buildmaster --name dfhack-win ghcr.io/dfhack/build-env:msvc
```

The xhost command and --env parameters are there so you can eventually run Dwarf Fortress from the container and have it display on your host.

### Step 2: build DFHack

Other notes

The docker run command above will give you a shell prompt (as the buildmaster user) in the container. Inside the container, run the following commands:

```
git clone https://github.com/DFHack/dfhack.git
cd dfhack
git submodule update --init
cd build
dfhack-configure windows 64 Release
dfhack-make
```

Inside the dfhack-\* scripts there are several commands that set up the wine server. Each invocation of a Windows tool will cause wine to run in the container. Preloading the wineserver and telling it not to exit will speed configuration and compilation up considerably (approx. 10x). You can configure and build DFHack with regular cmake and ninja commands, but your build will go much slower.

### Step 3: copy Dwarf Fortress to the container

First, create a directory in the container to house the Dwarf Fortress binary and assets:

```
mkdir ~/df
```

If you can just download Dwarf Fortress directly into the container, then that's fine. Otherwise, you can do something like this in your host Linux environment to copy an installed version to the container:

```
cd ~/.steam/steam/steamapps/common/Dwarf\ Fortress/
docker cp . dfhack-win:df/
```

### Step 4: install DFHack and run DF

Back in the container, run the following commands:

```
cd dfhack/build
cmake .. -DCMAKE_INSTALL_PREFIX=/home/buildmaster/df
ninja install
cd ~/df
wine64 "Dwarf Fortress.exe"
```

#### Other notes

Closing your shell will kick you out of the container. Run this command on your Linux host when you want to reattach:

```
docker start -ai dfhack-win
```

If you edit code and need to rebuild, run dfhack-make and then ninja install. That will handle all the wineserver management for you.

## Cross-compiling windows files for running DF in Steam for Linux

If you wish, you can use Docker to build just the Windows files to copy to your existing Steam installation on Linux.

- Step 1: Get dfhack, and run the build script
- Step 2: install dfhack to your Steam DF install

## Step 1: Get dfhack, and run the build script

Check out dfhack into another directory, and run the build script:

```
git clone https://github.com/DFHack/dfhack.git
cd dfhack
git submodule update --init --recursive
cd build
./build-win64-from-linux.sh
```

The script will mount your host's dfhack directory to docker, use it to build the artifacts in build/win64-cross, and put all the files needed to install in build/win64-cross/output.

If you need to run docker using sudo, run the script using sudo rather than directly:

```
sudo ./build-win64-from-linux.sh
```

## Step 2: install dfhack to your Steam DF install

As the script will tell you, you can then copy the files into your DF folder:

```
# Optional -- remove the old hack directory in case we leave files behind
rm ~/.local/share/Steam/steamapps/common/"Dwarf Fortress"/hack
cp -r win64-cross/output/* ~/.local/share/Steam/steamapps/common/"Dwarf Fortress"/
```

Afterward, just run DF as normal.

## **Building DFHack Offline**

As of 0.43.05, DFHack downloads several files during the build process, depending on your target OS and architecture. If your build machine's internet connection is unreliable, or nonexistent, you can download these files in advance.

First, you must locate the files you will need. These can be found in the dfhack-bin repo. Look for the most recent version number *before or equal to* the DF version which you are building for. For example, suppose "0.43.05" and "0.43.07" are listed. You should choose "0.43.05" if you are building for 0.43.05 or 0.43.06, and "0.43.07" if you are building for 0.43.07 or 0.43.08.

Then, download all of the files you need, and save them to <path to DFHack clone>/CMake/downloads/<any filename>. The destination filename you choose does not matter, as long as the files end up in the CMake/downloads folder. You need to download all of the files for the architecture(s) you are building for. For example, if you are building for 32-bit Linux and 64-bit Windows, download all files starting with linux32 and win64. GitHub should sort files alphabetically, so all the files you need should be next to each other.

#### Note:

• Any files containing "allegro" in their filename are only necessary for building *stonesense*. If you are not building Stonesense, you don't have to download these, as they are larger than any other listed files.

It is recommended that you create a build folder and run CMake to verify that you have downloaded everything at this point, assuming your download machine has CMake installed. This involves running a "generate" batch script on Windows, or a command starting with cmake .. -G Ninja on Linux and macOS, following the instructions in the sections above. CMake should automatically locate files that you placed in CMake/downloads, and use them instead of attempting to download them.

## 7.2.3 Build Options

## **Typical Options**

- Generator
- Install Location
- Build type
- Target architecture (32/64-bit)
- Library
- Testing
- Plugins

#### Documentation

There are a variety of other settings which you can find in CMakeCache.txt in your build folder or by running ccmake (or another CMake GUI). Most DFHack-specific settings begin with BUILD\_ and control which parts of DFHack are built.

Typical usage may look like:

## **Modifying Build Options**

You can typically run new cmake commands from your build directory to turn on/off options. Of course the generator selection is not something you can change, but the rest are.

Additionally, you can edit the build settings in CMakeCache.txt. You also have cmake's configuration utility ccmake.

## Generator

For the uninitiated, the generator is what allows cmake to, of course, generate visual studio solution & project files, a makefile, or anything else. Your selection of generator comes down to preference and availability.

## **Visual Studio**

To generate visual studio project files, you'll need to select a particular version of visual studio, and match that to your system's generator list viewed with cmake --help

example:

```
cmake .. -G "Visual Studio 17 2022"
```

## Ninja

The generally preferred build system where available.

example:

```
cmake .. -G Ninja
```

### **Install Location**

This is the location where DFHack will be installed.

Variable: CMAKE\_INSTALL\_PREFIX

Usage:

```
cmake .. -DCMAKE_INSTALL_PREFIX=<path to df>
```

The path to df will of course depend on your system. If the directory exists it is recommended to use  $\sim$ /. dwarffortress to avoid permission troubles.

## **Build type**

This is the type of build you want. This controls what information about symbols and line numbers the debugger will have available to it.

Variable: CMAKE BUILD TYPE

Usage:

```
cmake .. -DCMAKE_BUILD_TYPE:string=RelWithDebInfo
```

## Options:

- Release
- · RelWithDebInfo

## Target architecture (32/64-bit)

You can set this if you need 32-bit binaries or are looking to be explicit about building 64-bit.

Variable: DFHACK\_BUILD\_ARCH

Usage:

```
cmake .. -DDFHACK_BUILD_ARCH=32
```

#### Options:

- '32'
- '64' (default option)

### Library

This will only be useful if you're looking to avoid building the library core, as it builds by default.

Variable: BUILD\_LIBRARY

Usage:

```
cmake .. -DBUILD_LIBRARY:bool=OFF
cmake .. -DBUILD_LIBRARY=0
```

### **Testing**

Regression testing will be arriving in the future, but for now there are only tests written in lua.

Variables:

- BUILD\_TESTING (will build unit tests, in the future)
- BUILD\_TESTS (installs lua tests)

Usage:

```
cmake .. -DBUILD_TESTS:bool=ON cmake .. -DBUILD_TESTS=1
```

## **Plugins**

If you're doing plugin development.

Variable: BUILD\_PLUGINS

Usage:

```
cmake .. -DBUILD_PLUGINS:bool=ON
cmake .. -DBUILD_PLUGINS=1
```

#### **Documentation**

If you need to build documentation. Documentation can be built as HTML, and PDF, but there are also plain text files generated for in-game.

Variable: BUILD\_DOCS

Usage:

```
Cmake .. -DBUILD_DOCS:bool=ON
cmake .. -DBUILD_DOCS=1
```

The generated documentation is stored in docs/html and docs/text (respectively) in the root DFHack folder, and they will both be installed to hack/docs when you install DFHack. The html and txt files will intermingle, but will not interfere with one another.

## 7.3 How to contribute to DFHack

### **Contents**

- Contributing Code
  - General contribution guidelines
  - Code format
  - Pull request guidelines
- Other ways to help

## 7.3.1 Contributing Code

DFHack's source code is hosted on GitHub. To obtain the code, you do not need an account - see the *compilation instructions* for details. However, to contribute code to DFHack, you will need a GitHub account to submit pull requests. DFHack consists of several repositories, so you will need to fork the repository (or repositories) containing the code you wish to modify. GitHub has several documentation pages on these topics, including:

- · An overview of forks
- Proposing changes with pull requests (note: see Pull request guidelines for some DFHack-specific information)

In general, if you are not sure where or how to make a change, or would like advice before attempting to make a change, please see *Getting help* for ways to contact maintainers. If you are interested in addressing an issue reported on the issue tracker, you can start a discussion there if you prefer.

The sections below cover some guidelines that contributions should follow:

- General contribution guidelines
- Code format
- Pull request guidelines

## General contribution guidelines

- If convenient, compile on multiple platforms when changing anything that compiles. Our CI should catch anything that fails to build, but checking in advance can sometimes let you know of any issues sooner.
- Update documentation when applicable see *Documentation standards* for details.
- Update docs/changelog.txt and docs/about/Authors.rst when applicable. See *Building the changelogs* for more information on the changelog format.
- Submit ideas and bug reports as issues on GitHub. Posts in the forum thread or on Disord can easily get missed or forgotten.
- Work on reported problems will take priority over ideas or suggestions.

### **Code format**

- Four space indents for C++. Never use tabs for indentation in any language.
- LF (Unix style) line terminators
- No trailing whitespace
- UTF-8 encoding
- For C++:
  - Opening and closing braces on their own lines or opening brace at the end of the previous line
  - Braces placed at original indent level if on their own lines
  - #include directives should be sorted: C++ libraries first, then DFHack modules, then df/ headers, then local includes. Within each category they should be sorted alphabetically.

## Pull request guidelines

- Pull requests should be based on (and submitted to) the default branch of the relevant repo, which is the branch you see when you access the repo on GitHub or clone the repo without specifying a branch. As of 0.47.04-r1, this is develop for the main DFHack repo and master for other repos.
- We often leave feedback as comments on pull requests, so be sure that you have notifications turned on or that you check back for feedback periodically.
- Use a new branch for each feature or bugfix so that your changes can be merged independently (i.e. not the master or develop branch of your fork).
  - An exception: for a collection of small miscellaneous changes (e.g. structures research), one branch instead of many small branches is fine. It is still preferred that this branch be dedicated to this purpose, i.e. not master or develop. Your pull request may be merged at any point unless you indicate that it isn't ready (see below), but you can continue to push to the same branch and open new pull requests as needed.
- Try to keep pull requests relatively small so that they are easier to review and merge.
  - If you expect to make a large number of related additions or changes (e.g. adding a large new plugin), multiple PRs are preferred, as they allow more frequent (and easier) feedback. If development of this feature is expected to take a while, we may create a dedicated branch to merge your pull requests into instead of the repo's default branch.
- If you plan to make additional changes to your pull request in the near future, or if it isn't quite ready to be
  merged, mark it as a draft pull request or add "WIP" to the title. Otherwise, your pull request may be reviewed
  and/or merged prematurely.

## 7.3.2 Other ways to help

DFHack is a software project, but there's a lot more to it than programming. If you're not comfortable programming, you can help by:

- reporting bugs and incomplete documentation
- improving the documentation (C++ api is rife)
- · finding third-party scripts to add
- · writing tutorials for newbies

All those things are crucial, and often under-represented. So if that's your thing, go get started!

# 7.4 DFHack documentation system

DFHack documentation, like the file you are reading now, is created as a set of .rst files in reStructuredText (reST) format. This is a documentation format common in the Python community. It is very similar in concept – and in syntax – to Markdown, as found on GitHub and many other places. However it is more advanced than Markdown, with more features available when compiled to HTML, such as automatic tables of contents, cross-linking, special external links (forum, wiki, etc) and more. The documentation is compiled by a Python tool named Sphinx.

The DFHack build process will compile and install the documentation so it can be displayed in-game by the *help* and *ls* commands (and any other command or GUI that displays help text), but documentation compilation is disabled by default due to the additional Python and Sphinx requirements. If you already have a version of the docs installed (say from a downloaded release binary), then you only need to build the docs if you're changing them and want to see the changes reflected in your game.

You can also build the docs if you just want a local HTML- or text-rendered copy, though you can always read the online version too. The active development version of the documentation is tagged with latest and is available here

Note that even if you do want a local copy, it is certainly not necessary to compile the documentation in order to read it. Like Markdown, reST documents are designed to be just as readable in a plain-text editor as they are in HTML format. The main thing you lose in plain text format is hyperlinking.

#### **Contents**

- Concepts and general guidance
  - Short descriptions
  - Tags
  - Links
- Documentation standards
  - Where do I add the help text?
  - Header format
  - Usage help
  - Examples
  - Options
- External scripts and plugins
- Required dependencies
  - Linux
  - macOS
  - Windows
- Building the documentation
  - Using CMake
  - Running Sphinx manually
  - Building a PDF version
- Building the changelogs
  - Changelog syntax
- GitHub Actions

## 7.4.1 Concepts and general guidance

The source .rst files are compiled to HTML for viewing in a browser and to text format for viewing in-game. For in-game help, the help text is read from its installed location in hack/docs under the DF directory.

When writing documentation, remember that everything should be documented! If it's not clear *where* a particular thing should be documented, ask on Discord or in the DFHack thread on Bay12 – you'll not only be getting help, you'll also be providing valuable feedback that makes it easier for future contributors to find documentation on how to write the documentation!

Try to keep lines within 80-100 characters so it's readable in plain text in the terminal - Sphinx (our documentation system) will make sure paragraphs flow.

## **Short descriptions**

Each command that a user can run – as well as every plugin – needs to have a short ( $\sim$ 54 character) descriptive string associated with it. This description text is:

- used in-game by the *ls* command and DFHack UI screens that list commands
- used in the generated index entries in the HTML docs

## **Tags**

To make it easier for players to find related commands, all plugins and commands are marked with relevant tags. These are used to compile indices and generate cross-links between the commands, both in the HTML documents and in-game. See the list of available tag-list and think about which categories your new tool belongs in.

#### Links

If it would be helpful to mention another DFHack command, don't just type the name - add a hyperlink! Specify the link target in backticks, and it will be replaced with the corresponding title and linked: e.g. `autolabor` => autolabor. Scripts and plugins have link targets that match their names created for you automatically.

If you want to link to a heading in your own page, you can specify it like this:

```
`Heading text exactly as written`_
```

Note that the DFHack documentation is configured so that single backticks (with no prefix or suffix) produce links to internal link targets, such as the autolabor target shown above. This is different from the reStructuredText default behavior of rendering such text in italics (as a reference to a title). For alternative link behaviors, see:

- The reStructuredText documentation on roles
- The reStructuredText documentation on external links
- The Sphinx documentation on roles
  - :doc: is useful for linking to another document outside of DFHack.

## 7.4.2 Documentation standards

Whether you're adding new code or just fixing old documentation (and there's plenty), there are a few important standards for completeness and consistent style. Treat this section as a guide rather than iron law, match the surrounding text, and you'll be fine.

## Where do I add the help text?

For scripts and plugins that are distributed as part of DFHack, documentation files should be added to the scripts/docs and docs/plugins directories, respectively, in a file named after the script or plugin. For example, a script named gui/foobar.lua (which provides the gui/foobar command) should be documented in a file named docs/gui/foobar.rst in the scripts repo. Similarly, a plugin named foobaz should be documented in a file named docs/plugins/foobaz.rst in the dfhack repo. For plugins, all commands provided by that plugin should be documented in that same file.

Short descriptions (the ~54 character short help) for scripts and plugins are taken from the summary attribute of the dfhack-tool directive that each tool help document must have (see the *Header format* section below). Please make this brief but descriptive!

Short descriptions for commands provided by plugins are taken from the description parameter passed to the PluginCommand constructor used when the command is registered in the plugin source file.

#### **Header format**

The docs **must** begin with a heading which exactly matches the script or plugin name, underlined with ===== to the same length. This must be followed by a . . dfhack-tool: directive with at least the following parameters:

- : summary: a short, single-sentence description of the tool
- :tags: a space-separated list of tags that apply to the tool

By default, dfhack-tool generates both a description of a tool and a command with the same name. For tools (specifically plugins) that do not provide exactly 1 command with the same name as the tool, pass the :no-command: parameter (with no content after it) to prevent the command block from being generated.

For tools that provide multiple commands, or a command by the same name but with significantly different functionality (e.g. a plugin that can be both enabled and invoked as a command for different results), use the .. dfhack-command: directive for each command. This takes only a :summary: argument, with the same meaning as above.

For example, documentation for the build-now script might look like:

And documentation for the autodump plugin might look like:

```
autodump
=======

.. dfhack-tool::
    :summary: Automatically set items in a stockpile to be dumped.
    :tags: fort armok fps productivity items stockpiles
    :no-command:
    .. dfhack-command:: autodump
```

(continues on next page)

(continued from previous page)

## Usage help

The first section after the header and introductory text should be the usage section. You can choose between two formats, based on whatever is cleaner or clearer for your syntax. The first option is to show usage formats together, with an explanation following the block:

```
build-now [<options>]
  build-now here [<options>]
  build-now [<pos> [<pos>]] [<options>]

Where the optional ``<pos>`` pair can be used to specify the coordinate bounds within which ``build-now`` will operate. If they are not specified, ``build-now`` will scan the entire map. If only one ``<pos>`` is specified, only the building at that coordinate is built.

The ``<pos>`` parameters can either be an ``<x>,<y>,<z>`` triple (e.g. ``35,12,150``) or the string ``here``, which means the position of the active game cursor.
```

The second option is to arrange the usage options in a list, with the full command and arguments in monospaced font. Then indent the next line and describe the effect:

```
Usage
----
'`build-now [<options>]``
   Scan the entire map and build all unsuspended constructions
   and buildings.
'`build-now here [<options>]``
   Build the unsuspended construction or building under the cursor.
```

(continues on next page)

(continued from previous page)

```
``build-now [<pos> [<pos>]] [<options>]``
   Build all unsuspended constructions within the specified
   coordinate box.
The ``<pos>`` parameters are specified as...
```

Note that in both options, the entire commandline syntax is written, including the command itself. Literal text is written as-is (e.g. the word here in the above example), and text that describes the kind of parameter that is being passed (e.g. pos or options) is enclosed in angle brackets (< and >). Optional elements are enclosed in square brackets ([ and ]). If the command takes an arbitrary number of elements, use . . . , for example:

```
prioritize [<options>] <job type> [<job type> ...]
quickfort <command>[,<command>...] <list_id>[,<list_id>...] [<options>]
```

## **Examples**

If the only way to run the command is to type the command itself, then this section is not necessary. Otherwise, please consider adding a section that shows some real, practical usage examples. For many users, this will be the **only** section they will read. It is so important that it is a good idea to include the Examples section **before** you describe any extended options your command might take. Write examples for what you expect the popular use cases will be. Also be sure to write examples showing specific, practical values being used for any parameter that takes a value or has tricky formatting.

Examples should go in their own subheading. The examples themselves should be organized as in option 2 for Usage above. Here is an example Examples section:

```
Examples
-----

``build-now``

Completes all unsuspended construction jobs on the map.

``build-now 37,20,154 here``

Builds the unsuspended, unconstructed buildings in the box bounded by the coordinate x=37,y=20,z=154 and the cursor.
```

#### **Options**

The options header should follow the examples, with each option in the same format as the examples:

```
Options
-----
'`-h``, ``--help``
   Show help text.
'`-l``, ``--quality <level>``
   Set the quality of the architecture for built architected builtings.
'`-q``, ``--quiet``
   Suppress informational output (error messages are still printed).
```

Note that for parameters that have both short and long forms, any values that those options take only need to be specified once (e.g. <level>).

## 7.4.3 External scripts and plugins

Scripts and plugins distributed separately from DFHack's release packages don't have the opportunity to add their documentation to the rendered HTML or text output. However, these scripts and plugins can use a different mechanism to at least make their help text available in-game.

Note that since help text for external scripts and plugins is not rendered by Sphinx, it should be written in plain text. Any reStructuredText markup will not be processed and, if present, will be shown verbatim to the player (which is probably not what you want).

For external scripts, the short description comes from a comment on the first line (the comment marker and extra whitespace is stripped):

```
-- A short description of my cool script.
```

The main help text for an external script needs to appear between two markers – [====[ and ]====]. The documentation standards above still apply to external tools, but there is no need to include backticks for links or monospaced fonts. Here is an example for an entire script header:

```
-- Inventory management for adventurers.
-- [====[
gui/adv-inventory
Tags: adventure | items
Allows you to quickly move items between containers. This
includes yourself and any followers you have.
Usage
   gui/adv-inventory [<options>]
Examples
_____
gui/adv-inventory
   Opens the GUI with nothing preselected
gui/adv-inventory take-all
    Opens the GUI with all container items already selected and
   ready to move into the adventurer's inventory.
Options
____
take-all
    Starts the GUI with container items pre-selected
give-all
```

(continues on next page)

(continued from previous page)

Starts the GUI with your own items pre-selected ]====]

For external plugins, help text for provided commands can be passed as the usage parameter when registering the commands with the PluginCommand constructor. There is currently no way for associating help text with the plugin itself, so any information about what the plugin does when enabled should be combined into the command help.

## 7.4.4 Required dependencies

In order to build the documentation, you must have Python with Sphinx version 3.4.3 or later and Python 3.

When installing Sphinx from OS package managers, be aware that there is another program called "Sphinx", completely unrelated to documentation management. Be sure you are installing the right Sphinx; it may be called python-sphinx, for example. To avoid doubt, pip can be used instead as detailed below.

Once you have installed Sphinx, sphinx-build --version should report the version of Sphinx that you have installed. If this works, CMake should also be able to find Sphinx.

For more detailed platform-specific instructions, see the sections below:

- Linux
- macOS
- Windows

## Linux

Most Linux distributions will include Python by default. If not, start by installing Python 3. On Debian-based distros:

```
sudo apt install python3
```

Check your package manager to see if Sphinx 3.4.3 or later is available. On Debian-based distros, this package is named python3-sphinx. If this package is new enough, you can install it directly. If not, or if you want to use a newer Sphinx version (which may result in faster builds), you can install Sphinx through the pip package manager instead. On Debian-based distros, you can install pip with:

```
sudo apt install python3-pip
```

Once pip is available, you can then install Sphinx with:

```
pip3 install sphinx
```

If you run this as an unprivileged user, it may install a local copy of Sphinx for your user only. The sphinx-build executable will typically end up in ~/.local/bin/ in this case. Alternatively, you can install Sphinx system-wide by running pip with sudo. In any case, you will need the folder containing sphinx-build to be in your \$PATH.

#### macOS

macOS has Python 2.7 installed by default, but it does not have the pip package manager.

You can install Homebrew's Python 3, which includes pip, and then install the latest Sphinx using pip:

```
brew install python3
pip3 install sphinx
```

#### **Windows**

Python for Windows can be downloaded from python.org. The latest version of Python 3 includes pip already.

You can also install Python and pip through the Chocolatey package manager. After installing Chocolatey as outlined in the *Windows compilation instructions*, run the following command from an elevated (admin) command prompt (e.g. cmd.exe):

```
choco install python pip -y
```

Once you have pip available, you can install Sphinx with the following command:

```
pip install sphinx
```

Note that this may require opening a new (admin) command prompt if you just installed pip from the same command prompt.

## 7.4.5 Building the documentation

Once the required dependencies are installed, there are multiple ways to run Sphinx to build the docs:

### **Using CMake**

See our page on build options

## **Running Sphinx manually**

You can also build the documentation without running CMake - this is faster if you only want to rebuild the documentation regardless of any code changes. The docs/build.py script will build the documentation in any specified formats (HTML only by default) using the same command that CMake runs when building the docs. Run the script with --help to see additional options.

Examples:

· docs/build.py

Build just the HTML docs

docs/build.py html text

Build both the HTML and text docs

• docs/build.py --clean

Build HTML and force a clean build (all source files are re-read)

The resulting documentation will be stored in docs/html and/or docs/text.

Alternatively, you can run Sphinx manually with:

```
sphinx-build . docs/html
```

or, to build plain-text output:

```
sphinx-build -b text . docs/text
```

Sphinx has many options to enable clean builds, parallel builds, logging, and more - run sphinx-build --help for details. If you specify a different output path, be warned that Sphinx may overwrite existing files in the output folder. Also be aware that when running sphinx-build directly, the docs/html folder may be polluted with intermediate build files that normally get written in the cmake build directory.

## **Building a PDF version**

ReadTheDocs automatically builds a PDF version of the documentation (available under the "Downloads" section when clicking on the release selector). If you want to build a PDF version locally, you will need pdflatex, which is part of a TeX distribution. The following command will then build a PDF, located in docs/pdf/latex/DFHack.pdf, with default options:

```
docs/build.py pdf
```

Alternatively, you can run Sphinx manually with:

```
sphinx-build -M latexpdf . docs/pdf
```

## 7.4.6 Building the changelogs

If you have Python installed, you can build just the changelogs without building the rest of the documentation by running the docs/gen\_changelog.py script. This script provides additional options, including one to build individual changelogs for all DFHack versions - run python docs/gen\_changelog.py --help for details.

Changelog entries are obtained from changelog.txt files in multiple repos. This allows changes to be listed in the same repo where they were made. These changelogs are combined as part of the changelog build process:

- docs/changelog.txt for changes in the main dfhack repo
- scripts/changelog.txt for changes made to scripts in the scripts repo
- library/xml/changelog.txt for changes made in the df-structures repo

Building the changelogs generates two files: docs/changelogs/news.rst and docs/changelogs/news-dev.rst. These correspond to *Changelog* and *Development changelog* and contain changes organized by stable and development DFHack releases, respectively. For example, an entry listed under "0.44.05-alpha1" in changelog.txt will be listed under that version in the development changelog as well, but under "0.44.05-r1" in the stable changelog (assuming that is the closest stable release after 0.44.05-alpha1). An entry listed under a stable release like "0.44.05-r1" in changelog.txt will be listed under that release in both the stable changelog and the development changelog.

## **Changelog syntax**

changelog.txt uses a syntax similar to RST, with a few special sequences:

- === indicates the start of a comment
- # indicates the start of a release name (do not include "DFHack")
- ## indicates the start of a section name (this must be listed in gen\_changelog.py)
- - indicates the start of a changelog entry. **Note:** an entry currently must be only one line.
- : (colon followed by space) separates the name of a feature from a description of a change to that feature.

  Changes made to the same feature are grouped if they end up in the same section.
- :\ (colon, backslash, space) avoids the above behavior
- - @ (the space is optional) indicates the start of an entry that should only be displayed in NEWS-dev.rst.

  Use this sparingly, e.g. for immediate fixes to one development build in another development build that are not of interest to users of stable builds only.
- Three [ characters indicate the start of a block (possibly a comment) that spans multiple lines. Three ] characters indicate the end of such a block.
- ! immediately before a phrase set up to be replaced (see gen\_changelog.py) stops that occurrence from being replaced.

Template for new versions:
## New Tools
## New Features

## Fixes

## Misc Improvements

## Documentation

## API

## Lua

## Removed

### 7.4.7 GitHub Actions

Documentation is built automatically with GitHub Actions (a GitHub-provided continuous integration service) for all pull requests and commits in the "dfhack" and "scripts" repositories. These builds run with strict settings, i.e. warnings are treated as errors. If a build fails, you will see a red "x" next to the relevant commit or pull request. You can view detailed output from Sphinx in a few ways:

- Click on the red "x" (or green checkmark), then click "Details" next to the "Build / docs" entry
- For pull requests only: navigate to the "Checks" tab, then click on "Build" in the sidebar to expand it, then "docs" under it

Sphinx output will be visible under the step named "Build docs". If a different step failed, or you aren't sure how to interpret the output, leave a comment on the pull request (or commit).

You can also download the "docs" artifact from the summary page (typically accessible by clicking "Build") if the build succeeded. This is a way to visually inspect what the documentation looks like when built without installing Sphinx locally, although we recommend installing Sphinx if you are planning to do any significant work on the documentation.

# 7.5 DFHack API concepts

## **7.5.1 Maps API**

DFHack offers several ways to access and manipulate map data.

- C++: the Maps and MapCache modules
- Lua: the dfhack.maps module
- All languages: the map field of the world global contains raw map data when the world is loaded.

**Note:** This page will eventually go into more detail about the available APIs. For now, it is just an overview of how DF map data is structured.

### **Contents**

• Tiles

#### **Tiles**

The DF map has several types of tiles:

• Local tiles are at the smallest scale. In regular fortress/adventure mode play, the cursor takes up 1 local tile.

Objects that use local tile coordinates include:

- Units
- Items
- Projectiles
- **Blocks** are 16 × 16 × 1 groups of local tiles. Internally, many tile details are stored at the block level for space-efficiency reasons. Blocks are visible during zoomed-in fast travel in adventure mode.

Objects that use block coordinates include:

- Armies
- **Region tiles** are 3 × 3 groups of columns of blocks (they span the entire z-axis), or 48 × 48 columns of local tiles. DF sometimes refers to these as "mid-level tiles" (MLTs). Region tiles are visible when resizing a fortress before embarking, or in zoomed-out fast travel in adventure mode.
- · World tiles are
  - $-16 \times 16$  groups of region tiles, or
  - 48 × 48 groups of columns of blocks, or
  - 768 × 768 groups of columns of local tiles

World tiles are visible on the world map before embarking, as well as in the civilization map in fortress mode and the quest log in adventure mode.

• Some map features are stored in 16 × 16 groups of world tiles, sometimes referred to as "feature shells".

## 7.6 DFHack Lua API Reference

DFHack has extensive support for the Lua scripting language, providing access to:

- 1. Raw data structures used by the game.
- 2. Many C++ functions for high-level access to these structures, and interaction with dfhack itself.
- 3. Some functions exported by C++ plugins.

Lua code can be used both for writing scripts, which are treated by DFHack command line prompt almost as native C++ commands, and invoked by plugins written in C++.

This document describes native API available to Lua in detail. It does not describe all of the utility functions implemented by Lua files located in hack/lua/\* (library/lua/\* in the git repo).

#### **Contents**

- DF data structure wrapper
  - Typed object references
  - Named types
  - Global functions
  - Recursive table assignment
- DFHack API
  - Native utilities
  - − C++ function wrappers
  - Core interpreter context
- Lua Modules
  - Global environment
  - utils
  - argparse
  - dumper
  - helpdb
  - profiler
  - class
  - custom-raw-tokens
- In-game UI Library
  - gui
  - gui.widgets
  - gui.textures
- Plugins
  - blueprint

- building-hacks
- buildingplan
- cxxrandom
- dig-now
- eventful
- luasocket
- map-render
- pathable
- reveal
- sort
- tiletypes
- xlsxreader
- Scripts
  - General script API
  - Importing scripts
  - Enabling and disabling scripts
  - Save init script

## 7.6.1 DF data structure wrapper

- Typed object references
  - Primitive references
  - Struct references
  - Container references
  - Bitfield references
- · Named types
- Global functions
- Recursive table assignment

Data structures of the game are defined in XML files located in library/xml (and online, and automatically exported to lua code as a tree of objects and functions under the df global, which also broadly maps to the df namespace in the headers generated for C++.

**Warning:** The wrapper provides almost raw access to the memory of the game, so mistakes in manipulating objects are as likely to crash the game as equivalent plain C++ code would be - e.g. null pointer access is safely detected, but dangling pointers aren't.

Objects managed by the wrapper can be broadly classified into the following groups:

1. Typed object pointers (references).

References represent objects in DF memory with a known type.

In addition to fields and methods defined by the wrapped type, every reference has some built-in properties and methods.

2. Untyped pointers

Represented as lightuserdata.

In assignment to a pointer NULL can be represented either as nil, or a NULL lightuserdata; reading a NULL pointer field returns nil.

3. Named types

Objects in the df tree that represent identity of struct, class, enum and bitfield types. They host nested named types, static methods, builtin properties & methods, and, for enums and bitfields, the bi-directional mapping between key names and values.

4. The global object

df.global corresponds to the df::global namespace, and behaves as a mix between a named type and a reference, containing both nested types and fields corresponding to global symbols.

In addition to the global object and top-level types the df global also contains a few global builtin utility functions.

## Typed object references

The underlying primitive lua object is userdata with a metatable. Every structured field access produces a new userdata instance.

All typed objects have the following built-in features:

• ref1 == ref2, tostring(ref)

References implement equality by type & pointer value, and string conversion.

• pairs(ref)

Returns an iterator for the sequence of actual C++ field names and values. Fields are enumerated in memory order. Methods and lua wrapper properties are not included in the iteration.

**Warning:** a few of the data structures (like ui\_look\_list) contain unions with pointers to different types with vtables. Using pairs on such structs is an almost sure way to crash with an access violation.

• ref.\_kind

Returns one of: primitive, struct, container, or bitfield, as appropriate for the referenced object.

• ref.\_type

Returns the named type object or a string that represents the referenced object type.

ref:sizeof()

Returns size, address

• ref:new()

Allocates a new instance of the same type, and copies data from the current object.

#### • ref:delete()

Destroys the object with the C++ delete operator. If the destructor is not available, returns *false*. (This typically only occurs when trying to delete an instance of a DF class with virtual methods whose vtable address has not been found; it is impossible for delete() to determine the validity of ref.)

**Warning:** ref must be an object allocated with new, like in C++. Calling obj.field:delete() where obj was allocated with new will not work. After delete() returns, ref remains as a dangling pointer, like a raw C++ pointer would. Any accesses to ref after ref:delete() has been called are undefined behavior.

## • ref:assign(object)

Assigns data from object to ref. Object must either be another ref of a compatible type, or a lua table; in the latter case special recursive assignment rules are applied.

• ref:\_displace(index[,step])

Returns a new reference with the pointer adjusted by index\*step. Step defaults to the natural object size.

#### Primitive references

References of the \_kind 'primitive' are used for objects that don't fit any of the other reference types. Such references can only appear as a value of a pointer field, or as a result of calling the \_field() method.

They behave as structs with a value field of the right type. If the object's XML definition has a ref-target attribute, they will also have a read-only ref\_target field set to the corresponding type object.

To make working with numeric buffers easier, they also allow numeric indices. Note that other than excluding negative values no bound checking is performed, since buffer length is not available. Index 0 is equivalent to the value field.

#### Struct references

Struct references are used for class and struct objects.

They implement the following features:

• ref.field, ref.field = value

Valid fields of the structure may be accessed by subscript.

Primitive typed fields, i.e. numbers & strings, are converted to/from matching lua values. The value of a pointer is a reference to the target, or nil/NULL. Complex types are represented by a reference to the field within the structure; unless recursive lua table assignment is used, such fields can only be read.

**Note:** In case of inheritance, *superclass* fields have precedence over the subclass, but fields shadowed in this way can still be accessed as ref['subclasstype.field'].

This shadowing order is necessary because vtable-based classes are automatically exposed in their exact type, and the reverse rule would make access to superclass fields unreliable.

#### ref:\_field(field)

Returns a reference to a valid field. That is, unlike regular subscript, it returns a reference to the field within the structure even for primitive typed fields and pointers. Fails with an error if the field is not found.

ref:vmethod(args...)

Named virtual methods are also exposed, subject to the same shadowing rules.

• pairs(ref)

Enumerates all real fields (but not methods) in memory order, which is the same as declaration order.

#### **Container references**

Containers represent vectors and arrays, possibly resizable.

A container field can associate an enum to the container reference, which allows accessing elements using string keys instead of numerical indices.

Note that two-dimensional arrays in C++ (ie pointers to pointers) are exposed to lua as one-dimensional. The best way to handle this is probably  $array[x].value:\_displace(y)$ .

Implemented features:

• ref. enum

If the container has an associated enum, returns the matching named type object.

• #ref

Returns the *length* of the container.

• ref[index]

Accesses the container element, using either a *0-based* numerical index, or, if an enum is associated, a valid enum key string.

Accessing an invalid index is an error, but some container types may return a default value, or auto-resize instead for convenience. Currently this relaxed mode is implemented by df-flagarray aka BitArray.

ref:\_field(index)

Like with structs, returns a pointer to the array element, if possible. Flag and bit arrays cannot return such pointer, so it fails with an error.

pairs(ref), ipairs(ref)

If the container has no associated enum, both behave identically, iterating over numerical indices in order. Otherwise, ipairs still uses numbers, while pairs tries to substitute enum keys whenever possible.

• ref:resize(new\_size)

Resizes the container if supported, or fails with an error.

ref:insert(index,item)

Inserts a new item at the specified index. To add at the end, use #ref, or just '#' as index.

ref:erase(index)

Removes the element at the given valid index.

### **Bitfield references**

Bitfields behave like special fixed-size containers. Consider them to be something in between structs and fixed-size vectors.

The \_enum property points to the bitfield type. Numerical indices correspond to the shift value, and if a subfield occupies multiple bits, the ipairs order would have a gap.

Since currently there is no API to allocate a bitfield object fully in GC-managed lua heap, consider using the lua table assignment feature outlined below in order to pass bitfield values to dfhack API functions that need them, e.g. matinfo:matches{metal=true}.

### Named types

Named types are exposed in the df tree with names identical to the C++ version, except for the :: vs . difference.

All types and the global object have the following features:

• type.\_kind

Evaluates to one of struct-type, class-type, enum-type, bitfield-type or global.

• type.\_identity

Contains a lightuserdata pointing to the underlying DFHack::type\_identity object.

All compound types (structs, classes, unions, and the global object) support:

• type.\_fields

Contains a table mapping field names to descriptions of the type's fields, including data members and functions. Iterating with pairs() returns data fields in the order they are defined in the type. Functions and globals may appear in an arbitrary order.

Each entry contains the following fields:

- name: the name of the field (matches the \_fields table key)
- offset: for data members, the position of the field relative to the start of the type, in bytes
- count: for arrays, the number of elements
- mode: implementation detail. See struct\_field\_info::Mode in DataDefs.h.

Each entry may also contain the following fields, depending on its type:

- type\_name: present for most fields; a string representation of the field's type
- type: the type object matching the field's type; present if such an object exists (e.g. present for DF types, absent for primitive types)
- type\_identity: present for most fields; a lightuserdata pointing to the field's underlying DFHack::type\_identity object
- index\_enum, ref\_target: the type object corresponding to the field's similarly-named XML attribute,
   if present
- union\_tag\_field, union\_tag\_attr, original\_name: the string value of the field's similarly-named
   XML attribute, if present

Types excluding the global object also support:

• type:sizeof()

Returns the size of an object of the type.

• type:new()

Creates a new instance of an object of the type.

• type:is\_instance(object)

Returns true if object is same or subclass type, or a reference to an object of same or subclass type. It is permissible to pass nil, NULL or non-wrapper value as object; in this case the method returns nil.

In addition to this, enum and bitfield types contain a bi-directional mapping between key strings and values, and also map \_first\_item and \_last\_item to the min and max values.

Struct and class types with instance-vector attribute in the xml have a type.find(key) function that wraps the find method provided in C++.

#### **Global functions**

The df table itself contains the following functions and values:

• NULL, df.NULL

Contains the NULL lightuserdata.

• df.isnull(obj)

Evaluates to true if obj is nil or NULL; false otherwise.

df.isvalid(obj[,allow\_null])

For supported objects returns one of type, voidptr, ref.

If *allow null* is true, and obj is nil or NULL, returns null.

Otherwise returns nil.

df.sizeof(obj)

For types and refs identical to obj:sizeof(). For lightuserdata returns nil, address

• df.new(obj), df.delete(obj), df.assign(obj, obj2)

Equivalent to using the matching methods of obj.

• df.\_displace(obj,index[,step])

For refs equivalent to the method, but also works with lightuserdata (step is mandatory then).

• df.is\_instance(type,obj)

Equivalent to the method, but also allows a reference as proxy for its type.

• df.new(ptype[,count])

Allocate a new instance, or an array of built-in types. The ptype argument is a string from the following list: string, int8\_t, uint8\_t, int16\_t, uint16\_t, int32\_t, uint32\_t, int64\_t, uint64\_t, bool, float, double. All of these except string can be used with the count argument to allocate an array.

df.reinterpret\_cast(type,ptr)

Converts ptr to a ref of specified type. The type may be anything acceptable to df.is\_instance. Ptr may be *nil*, a ref, a lightuserdata, or a number.

Returns nil if NULL, or a ref.

## Recursive table assignment

Recursive assignment is invoked when a lua table is assigned to a C++ object or field, i.e. one of:

```
ref:assign{...}ref.field = {...}
```

The general mode of operation is that all fields of the table are assigned to the fields of the target structure, roughly emulating the following code:

```
function rec_assign(ref,table)
  for key,value in pairs(table) do
    ref[key] = value
  end
end
```

Since assigning a table to a field using = invokes the same process, it is recursive.

There are however some variations to this process depending on the type of the field being assigned to:

- 1. If the table contains an assign field, it is applied first, using the ref:assign(value) method. It is never assigned as a usual field.
- 2. When a table is assigned to a non-NULL pointer field using the ref.field = {...} syntax, it is applied to the target of the pointer instead.

If the pointer is NULL, the table is checked for a new field:

- a. If it is *nil* or *false*, assignment fails with an error.
- b. If it is *true*, the pointer is initialized with a newly allocated object of the declared target type of the pointer.
- c. Otherwise, table.new must be a named type, or an object of a type compatible with the pointer. The pointer is initialized with the result of calling table.new:new().

After this auto-vivification process, assignment proceeds as if the pointer wasn't NULL.

Obviously, the new field inside the table is always skipped during the actual per-field assignment processing.

- 3. If the target of the assignment is a container, a separate rule set is used:
  - a. If the table contains neither assign nor resize fields, it is interpreted as an ordinary *1-based* lua array. The container is resized to the #-size of the table, and elements are assigned in numeric order:

```
ref:resize(#table);
for i=1,#table do ref[i-1] = table[i] end
```

b. Otherwise, resize must be *true*, *false*, or an explicit number. If it is not false, the container is resized. After that the usual struct-like 'pairs' assignment is performed.

In case resize is true, the size is computed by scanning the table for the largest numeric key.

This means that in order to reassign only one element of a container using this system, it is necessary to use:

```
{ resize=false, [idx]=value }
```

Since nil inside a table is indistinguishable from missing key, it is necessary to use df.NULL as a null pointer value.

This system is intended as a way to define a nested object tree using pure lua data structures, and then materialize it in C++ memory in one go. Note that if pointer auto-vivification is used, an error in the middle of the recursive walk would not destroy any objects allocated in this way, so the user should be prepared to catch the error and do the necessary cleanup.

## 7.6.2 DFHack API

- Native utilities
  - Input & Output
  - Exception handling
  - Miscellaneous
  - Locking and finalization
  - Persistent configuration storage
  - Material info lookup
  - Random number generation
- *C++ function wrappers* 
  - Gui module
    - \* Screens
    - \* General-purpose selections
    - \* Fortress mode
    - \* Announcements
    - \* Other
  - Job module
  - Units module
    - \* Military module
    - \* Action Timer API
  - Items module
  - World module
  - Maps module
  - Burrows module
  - Buildings module
    - \* General
    - \* Low-level
    - \* High-level
  - Constructions module
  - Kitchen module
  - Screen API
    - \* Basic painting functions
    - \* Pen API
    - \* Screen management
  - PenArray class

- Textures module
- Filesystem module
- Console API
- Internal API
- Core interpreter context
  - Event type

DFHack utility functions are placed in the dfhack global tree.

#### **Native utilities**

### **Input & Output**

dfhack.print(args...)

Output tab-separated args as standard lua print would do, but without a newline.

• print(args...), dfhack.println(args...)

A replacement of the standard library print function that works with DFHack output infrastructure.

• dfhack.printerr(args...)

Same as println; intended for errors. Uses red color and logs to stderr.log.

dfhack.color([color])

Sets the current output color. If color is nil or -1, resets to default. Returns the previous color value.

dfhack.is\_interactive()

Checks if the thread can access the interactive console and returns *true* or *false*.

dfhack.lineedit([prompt[,history\_filename]])

If the thread owns the interactive console, shows a prompt and returns the entered string. Otherwise returns *nil*, *error*.

Depending on the context, this function may actually yield the running coroutine and let the C++ code release the core suspend lock. Using an explicit dfhack.with\_suspend will prevent this, forcing the function to block on input with lock held.

• dfhack.getCommandHistory(history\_id, history\_filename)

Returns the list of strings in the specified history. Intended to be used by GUI scripts that don't have access to a console and so can't use dfhack.lineedit. The history\_id parameter is some unique string that the script uses to identify its command history, such as the script's name. If this is the first time the history with the given history\_id is being accessed, it is initialized from the given file.

• dfhack.addCommandToHistory(history\_id, history\_filename, command)

Adds a command to the specified history and saves the updated history to the specified file.

• dfhack.interpreter([prompt[,history\_filename[,env]]])

Starts an interactive lua interpreter, using the specified prompt string, global environment and command-line history file.

If the interactive console is not accessible, returns nil, error.

### **Exception handling**

dfhack.error(msg[,level[,verbose]])

Throws a dfhack exception object with location and stack trace. The verbose parameter controls whether the trace is printed by default.

• qerror(msg[,level])

Calls dfhack.error() with verbose being *false*. Intended to be used for user-caused errors in scripts, where stack traces are not desirable.

• dfhack.pcall(f[,args...])

Invokes f via xpcall, using an error function that attaches a stack trace to the error. The same function is used by SafeCall in C++, and dfhack.safecall.

• safecall(f[,args...]), dfhack.safecall(f[,args...])

Just like pcall, but also prints the error using printerr before returning. Intended as a convenience function.

• dfhack.saferesume(coroutine[,args...])

Compares to coroutine.resume like dfhack.safecall vs pcall.

dfhack.exception

Metatable of error objects used by dfhack. The objects have the following properties:

#### err.where

The location prefix string, or nil.

#### err.message

The base message string.

#### err.stacktrace

The stack trace string, or nil.

## err.cause

A different exception object, or nil.

#### err.thread

The coroutine that has thrown the exception.

### err.verbose

Boolean, or *nil*; specifies if where and stacktrace should be printed.

## tostring(err), or err:tostring([verbose])

Converts the exception to string.

• dfhack.exception.verbose

The default value of the verbose argument of err:tostring().

### **Miscellaneous**

dfhack.VERSION

DFHack version string constant.

• dfhack.curry(func, args...), or curry(func, args...)

Returns a closure that invokes the function with args combined both from the curry call and the closure call itself. I.e. curry(func,a,b)(c,d) equals func(a,b,c,d).

## Locking and finalization

dfhack.with\_suspend(f[,args...])

Calls f with arguments after grabbing the DF core suspend lock. Suspending is necessary for accessing a consistent state of DF memory.

Returned values and errors are propagated through after releasing the lock. It is safe to nest suspends.

Every thread is allowed only one suspend per DF frame, so it is best to group operations together in one big critical section. A plugin can choose to run all lua code inside a C++-side suspend lock.

• dfhack.call\_with\_finalizer(num\_cleanup\_args,always,cleanup\_fn[,cleanup\_args...],fn[, args...])

Invokes fn with args, and after it returns or throws an error calls cleanup\_fn with cleanup\_args. Any return values from fn are propagated, and errors are re-thrown.

The num\_cleanup\_args integer specifies the number of cleanup\_args, and the always boolean specifies if cleanup should be called in any case, or only in case of an error.

• dfhack.with\_finalize(cleanup\_fn,fn[,args...])

Calls fn with arguments, then finalizes with cleanup\_fn. Implemented using call\_with\_finalizer(0, true,...).

dfhack.with\_onerror(cleanup\_fn,fn[,args...])

Calls fn with arguments, then finalizes with cleanup\_fn on any thrown error. Implemented using call\_with\_finalizer(0, false,...).

dfhack.with\_temp\_object(obj,fn[,args...])

Calls fn(obj, args...), then finalizes with obj:delete().

#### Persistent configuration storage

This api is intended for storing tool state in the world savegame directory. It is intended for data that is world-dependent. Global state that is independent of the loaded world should be saved into a separate file named after the tool in the dfhack-config/ directory.

Entries are associated with the current loaded site (fortress) and are identified by a string key. The data will still be associated with a fort if the fort is retired and then later unretired. Entries are stored as serialized strings, but there are convenience functions for working with arbitrary Lua tables.

dfhack.persistent.getSiteData(key[, default])

Retrieves the Lua table associated with the current site and the given string key. If default is supplied, then it is returned if the key isn't found in the current site's persistent data.

#### Example usage:

```
local state = dfhack.persistent.getSiteData('my-script-name', {somedata={}})
```

dfhack.peristent.getSiteDataString(key)

Retrieves the underlying serialized string associated with the current site and the given string key. Returns *nil* if the key isn't found in the current site's persistent data. Most scripts will want to use getSiteData instead.

• dfhack.peristent.saveSiteData(key, data)

Persists the given data (usually a table; can be of arbitrary complexity and depth) in the world save, associated with the current site and the given key.

dfhack.persistent.saveSiteDataString(key, data\_str)

Persists the given string in the world save, associated with the current site and the given key.

dfhack.persistent.deleteSiteData(key)

Removes the existing entry associated with the current site and the given key. Returns true if succeeded.

- dfhack.persistent.getWorldData(key[, default])
- dfhack.peristent.getWorldDataString(key)
- dfhack.peristent.saveWorldData(key, data)
- dfhack.persistent.saveWorldDataString(key, data\_str)
- dfhack.persistent.deleteWorldData(key)

Same semantics as for the Site functions, but will associated the data with the global world context.

The data is kept in memory, so no I/O occurs when getting or saving keys. It is all written to a json file in the game save directory when the game is saved.

#### Material info lookup

A material info record has fields:

• type, index, material

DF material code pair, and a reference to the material object.

• mode

One of 'builtin', 'inorganic', 'plant', 'creature'.

• inorganic, plant, creature

If the material is of the matching type, contains a reference to the raw object.

• figure

For a specific creature material contains a ref to the historical figure.

#### Functions:

dfhack.matinfo.decode(type,index)

Looks up material info for the given number pair; if not found, returns nil.

• ....decode(matinfo), ....decode(item), ....decode(obj)

Uses matinfo.type/matinfo.index, item getter vmethods, or obj.mat\_type/obj.mat\_index to get the code pair.

dfhack.matinfo.find(token[,token...])

Looks up material by a token string, or a pre-split string token sequence.

dfhack.matinfo.getToken(...), info:getToken()

Applies decode and constructs a string token.

• info:toString([temperature[,named]])

Returns the human-readable name at the given temperature.

info:getCraftClass()

Returns the classification used for craft skills.

• info:matches(obj)

Checks if the material matches job\_material\_category or job\_item. Accept dfhack\_material\_category auto-assign table.

# **Random number generation**

dfhack.random.new([seed[,perturb\_count]])

Creates a new random number generator object. Without any arguments, the object is initialized using current time. Otherwise, the seed must be either a non-negative integer, or a list of such integers. The second argument may specify the number of additional randomization steps performed to improve the initial state.

rng:init([seed[,perturb\_count]])

Re-initializes an already existing random number generator object.

• rng:random([limit])

Returns a random integer. If limit is specified, the value is in the range [0, limit); otherwise it uses the whole 32-bit unsigned integer range.

• rng:drandom()

Returns a random floating-point number in the range [0,1).

• rng:drandom0()

Returns a random floating-point number in the range (0,1).

• rng:drandom1()

Returns a random floating-point number in the range [0,1].

• rng:unitrandom()

Returns a random floating-point number in the range [-1,1].

rng:unitvector([size])

Returns multiple values that form a random vector of length 1, uniformly distributed over the corresponding sphere surface. The default size is 3.

• fn = rng:perlin([dim]); fn(x[,y[,z]])

Returns a closure that computes a classical Perlin noise function of dimension *dim*, initialized from this random generator. Dimension may be 1, 2 or 3 (default).

# C++ function wrappers

- Gui module
  - Screens
  - General-purpose selections
  - Fortress mode
  - Announcements
  - Other
- Job module
- Units module
  - Military module
  - Action Timer API
- Items module
- World module
- Maps module
- Burrows module
- Buildings module
  - General
  - Low-level
  - High-level
- Constructions module
- Kitchen module
- Screen API
  - Basic painting functions
  - Pen API
  - Screen management
- PenArray class
- Textures module
- Filesystem module
- Console API
- Internal API

Thin wrappers around C++ functions, similar to the ones for virtual methods. One notable difference is that these explicit wrappers allow argument count adjustment according to the usual lua rules, so trailing false/nil arguments can be omitted.

• dfhack.getOSType()

Returns the OS type string from symbols.xml.

dfhack.getDFVersion()

Returns the DF version string from symbols.xml.

- dfhack.getDFHackVersion()
- dfhack.getDFHackRelease()
- dfhack.getDFHackBuildID()
- dfhack.getCompiledDFVersion()
- dfhack.getGitDescription()
- dfhack.getGitCommit()
- dfhack.getGitXmlCommit()
- dfhack.getGitXmlExpectedCommit()
- dfhack.gitXmlMatch()
- dfhack.isRelease()
- dfhack.isPrerelease()

Return information about the DFHack build in use.

dfhack.getDFPath()

Returns the DF directory path.

dfhack.getHackPath()

Returns the dfhack directory path, i.e. ".../df/hack/".

dfhack.getSavePath()

Returns the path to the current save directory, or *nil* if no save loaded.

• dfhack.getTickCount()

Returns the tick count in ms, exactly as DF ui uses.

dfhack.isWorldLoaded()

Checks if the world is loaded.

dfhack.isMapLoaded()

Checks if the world and map are loaded.

dfhack.isSiteLoaded()

Checks if a site (e.g. a player fort) is loaded.

• dfhack.TranslateName(name[,in\_english,only\_last\_name])

Convert a language\_name or only the last name part to string.

dfhack.df2utf(string)

Convert a string from DF's CP437 encoding to UTF-8.

dfhack.df2console()

Convert a string from DF's CP437 encoding to the correct encoding for the DFHack console.

**Warning:** When printing CP437-encoded text to the console (for example, names returned from dfhack. TranslateName()), use print(dfhack.df2console(text)) to ensure proper display on all platforms.

dfhack.utf2df(string)

Convert a string from UTF-8 to DF's CP437 encoding.

dfhack.upperCp437(string)

Return a version of the string with all letters capitalized. Non-ASCII CP437 characters are capitalized if a CP437 version exists. For example, ä is replaced by Ä, but â is never capitalized.

dfhack.lowerCp437(string)

Return a version of the string with all letters in lower case. Non-ASCII CP437 characters are downcased. For example, Ä is replaced by ä.

dfhack.toSearchNormalized(string)

Replace non-ASCII alphabetic characters in a CP437-encoded string with their nearest ASCII equivalents, if possible, and returns a CP437-encoded string. Note that the returned string may be longer than the input string. For example, ä is replaced with a, and æ is replaced with ae.

dfhack.capitalizeStringWords(string)

Return a version of the string with the first letter of each word capitalized. The beginning of a word is determined by a space or quote ". It is also determined by an apostrophe ' when preceded by a space or comma. Non-ASCII CP437 characters will be capitalized if a CP437 version exists. This function does not downcase characters. Use dfhack.lowerCp437 first, if desired.

• dfhack.run\_command(command[, ...])

Run an arbitrary DFHack command, with the core suspended, and send output to the DFHack console. The command can be passed as a table, multiple string arguments, or a single string argument (not recommended in this case, the usual DFHack console tokenization is used).

A command\_result constant starting with CR\_ is returned, where CR\_OK indicates success.

The following examples are equivalent:

```
dfhack.run_command({'ls', 'quick'})
dfhack.run_command('ls', 'quick')
dfhack.run_command('ls quick') -- not recommended
```

• dfhack.run\_command\_silent(command[, ...])

Similar to run\_command(), but instead of printing to the console, returns an output, command\_result pair. output is a single string - see dfhack.internal.runCommand() to obtain colors as well.

### Gui module

### **Screens**

- dfhack.gui.getCurViewscreen([skip\_dismissed])
- Returns the topmost viewscreen. If skip\_dismissed is *true*, ignores screens already marked to be removed.

dfhack.gui.getFocusStrings(viewscreen)

Returns a table of string representations of the current UI focuses. The strings have a "screen/foo/bar/baz..." format e.g..:

```
[1] = "dwarfmode/Info/CREATURES/CITIZEN"
[2] = "dwardmode/Squads"
```

• dfhack.gui.matchFocusString(focus\_string[, viewscreen])

Returns true if the given focus\_string is found in the current focus strings, or as a prefix to any of the focus strings, or false if no match is found. Matching is case insensitive. If viewscreen is specified, gets the focus strings to match from the given viewscreen.

• dfhack.gui.getCurFocus([skip\_dismissed])

Returns the focus string of the current viewscreen.

dfhack.gui.getViewscreenByType(type[, depth])

Returns the topmost viewscreen out of the top depth viewscreens with the specified type (e.g. df. viewscreen\_titlest), or nil if none match. If depth is not specified or is less than 1, all viewscreens are checked.

dfhack.gui.getDFViewscreen([skip\_dismissed[, viewscreen]])

Returns the topmost viewscreen not owned by DFHack. If skip\_dismissed is true, ignores screens already marked to be removed. If viewscreen is specified, starts the scan at the given viewscreen.

dfhack.gui.getWidget(container, <name or index>[, <name or index>...])

Returns the DF widget in the given widget container with the given name or (zero-based) numeric index. You can follow a chain of widget containers by passing additional names or indices. For example: :lua ~dfhack.gui.getWidget(game.main\_interface.info.labor, "Tabs", 0)

• dfhack.gui.getWidgetChildren(container)

Returns all the DF widgets in the given widget container.

### **General-purpose selections**

- dfhack.gui.getSelectedWorkshopJob([silent])
- dfhack.gui.getSelectedJob([silent])
- dfhack.gui.getSelectedUnit([silent])
- dfhack.gui.getSelectedItem([silent])
- dfhack.gui.getSelectedBuilding([silent])
- dfhack.gui.getSelectedCivZone([silent])
- dfhack.gui.getSelectedStockpile([silent])

dfhack.gui.getSelectedPlant([silent])

Returns the currently selected in-game object or the indicated thing associated with the selected in-game object. For example, Calling getSelectedJob when a building is selected will return the job associated with the building (e.g. the ConstructBuilding job). If silent is ommitted or set to false and a selected object cannot be found, then an error is printed to the console.

- dfhack.gui.getAnyWorkshopJob(screen)
- dfhack.gui.getAnyJob(screen)
- dfhack.gui.getAnyUnit(screen)
- dfhack.gui.getAnyItem(screen)
- dfhack.gui.getAnyBuilding(screen)
- dfhack.gui.getAnyCivZone(screen)
- dfhack.gui.getAnyStockpile(screen)
- dfhack.gui.getAnyPlant(screen)

Similar to the corresponding getSelected functions, but operate on the given screen instead of the current screen and always return nil silently on failure.

#### Fortress mode

dfhack.gui.getDwarfmodeViewDims()

Returns dimensions of the displayed map viewport. See getPanelLayout() in the gui.dwarfmode module for a more Lua-friendly version.

• dfhack.gui.resetDwarfmodeView([pause])

Resets the fortress mode sidebar menus and cursors to their default state. If pause is true, also pauses the game.

dfhack.gui.pauseRecenter(pos[,pause]) dfhack.gui.pauseRecenter(x,y,z[,pause])

Same as resetDwarfmodeView, but also recenter if position is valid. If pause is false, skip pausing. Respects RECENTER\_INTERFACE\_SHUTDOWN\_MS in DF's init.txt (the delay before input is recognized when a recenter occurs.)

dfhack.gui.revealInDwarfmodeMap(pos[,center[,highlight]])
 dfhack.gui.revealInDwarfmodeMap(x,y,z[,center[,highlight]])

Centers the view on the given coordinates. If center is true, make sure the position is in the exact center of the view, else just bring it on screen. If highlight is true, then mark the target tile with a pulsing highlight until the player clicks somewhere else.

pos can be a df. coord instance or a table assignable to a df. coord (see Recursive table assignment), e.g.:

```
{x = 5, y = 7, z = 11}
getSelectedUnit().pos
copyall(df.global.cursor)
```

If the position is invalid, the function will simply ensure the current window position is clamped between valid values.

dfhack.gui.refreshSidebar()

Refreshes the fortress mode sidebar. This can be useful when making changes to the map, for example, because DF only updates the sidebar when the cursor position changes.

dfhack.gui.inRenameBuilding()

Returns true if a building is being renamed.

#### **Announcements**

dfhack.gui.writeToGamelog(text)

Writes a string to gamelog.txt without doing an announcement.

dfhack.gui.makeAnnouncement(type,flags,pos,text[,color,is\_bright])

Adds an announcement with given announcement\_type, text, color, and brightness.

The announcement is written to <code>gamelog.txt</code>. The announcement\_flags argument provides a custom set of <code>announcements.txt</code> options, which specify if the message should actually be displayed in the announcement list, and whether to recenter or show a popup.

Returns the index of the new announcement in df.global.world.status.reports, or -1.

dfhack.gui.addCombatReport(unit,slot,report\_index[,update\_alert])

Adds the report with the given index (returned by makeAnnouncement) to the specified group of the given unit. If update\_alert is true, an alert badge will appear on the left side of the screen if not already visible. Returns true on success.

dfhack.gui.addCombatReportAuto(unit,flags,report\_index)

Adds the report with the given index to the appropriate group(s) of the given unit based on the unit's current job and as requested by the flags. Always updates alert badges. Returns true on any success.

dfhack.gui.showAnnouncement(text[,color,is\_bright])

Adds a regular announcement with given text, color, and brightness. The announcement type is always df.announcement\_type.REACHED\_PEAK, which uses the alert badge for df.announcement\_alert\_type.GENERAL.

dfhack.gui.showZoomAnnouncement(type,pos,text[,color,is\_bright])

Like above, but also specifies a position you can zoom to from the announcement menu, as well as being able to set the announcement type.

dfhack.gui.showPopupAnnouncement(text[,color,is\_bright])

Displays a megabeast-style modal announcement window. DF is currently ignoring the color and brightness settings (see: bug report.) Add [C: color:0: bright] (where color is 0-7 and bright is 0-1) in front of your text string to force the popup text to be colored.

Text is run through a parser as it is converted into a markup text box. The parser accepts tokens in square brackets ([].) Use [[ and ]] to include actual square brackets in text.

The following tokens are accepted:

[R]: (NEW\_LINE) Ends the current line and begins on the next.

[B]: (BLANK\_LINE) Ends the current line and adds an additional blank line, beginning on the line after that.

[P]: (INDENT) Ends the current line and begins four spaces indented on the next.

[CHAR: n ], [CHAR:~ ch ]: Add a single character. First version takes a base-10 integer n representing a CP437 character. Second version accepts a character ch instead. "[CHAR:154]" and "[CHAR:~"..string.char(154).."]" both result in Ü. Use [CHAR:32] or [CHAR:~] to add extra spaces, which would normally be trimmed by the parser.

[LPAGE: link\_type: id], [LPAGE: link\_type: id``:`` subid]: Start a markup\_text\_linkst. These are intended for Legends mode page links and don't work in popups. The text will just be colored based on link\_type. Valid link types are: HF (HIST\_FIG,) SITE, ARTIFACT, BOOK, SR (SUBREGION,) FL (FEATURE\_LAYER,) ENT (ENTITY,) AB (ABSTRACT\_BUILDING,) EPOP (ENTITY\_POPULATION,) ART\_IMAGE, ERA, HEC. subid is only used for AB and ART\_IMAGE. [/LPAGE] ends the link text.

[C: screenf: screenb: screenbright]: Color text. Sets the repective values in df.global.gps and then sets text color. color = screenf, bright = screenbright, screenb does nothing since popup backgrounds are always black. Example: "Light gray, [C:4:0:0]red, [C:4:0:1]orange, [C:7:0:0]light gray."

[KEY: n]: Keybinding. Shows the (first) keybinding for the df.interface\_key n. The keybinding will be displayed in light green, but the previous text color will be restored afterwards.

dfhack.gui.showAutoAnnouncement(type,pos,text[,color,is\_bright,unit1,unit2])

Uses the type to look up options from announcements.txt, and calls the above operations accordingly. The units are used to call addCombatReportAuto.

• dfhack.gui.autoDFAnnouncement(report,text) dfhack.gui.autoDFAnnouncement(type,pos, text[,color,is\_bright,unit\_a,unit\_d,is\_sparring])

Takes a df.announcement\_infost (see: structure definition) and a string and processes them just like DF does. Can also be built from parameters instead of an announcement\_infost. Setting is\_sparring to true means the report will be added to sparring logs (if applicable) rather than hunting or combat.

The announcement will not display if units are involved and the player can't see them (or hear, for adventure mode sound announcement types.) Returns true if a report was created or repeated. For detailed info on why an announcement failed to display, enable debugfilter set Debug core gui in the DFHack console. If you want a guaranteed announcement, use dfhack.gui.showAutoAnnouncement instead.

• dfhack.gui.getMousePos([allow\_out\_of\_bounds])

Returns the map coordinates of the map tile the mouse is over as a table of  $\{x, y, z\}$ . If the cursor is not over a valid tile, returns nil. To allow the function to return coordinates outside of the map, set allow\_out\_of\_bounds to true.

### Other

• dfhack.gui.getDepthAt(x, y)

Returns the distance from the z-level of the tile at map coordinates (x, y) to the closest rendered ground z-level below. Defaults to 0, unless overridden by plugins.

#### Job module

dfhack.job.cloneJobStruct(job)

Creates a deep copy of the given job.

dfhack.job.printJobDetails(job)

Prints info about the job.

dfhack.job.printItemDetails(jobitem,idx)

Prints info about the job item.

dfhack.job.removeJob(job)

Cancels a job, cleans up all references to it, and removes it from the world.

• dfhack.job.getGeneralRef(job, type)

Searches for a general ref with the given type.

• dfhack.job.getSpecificRef(job, type)

Searches for a specific\_ref with the given type.

dfhack.job.getHolder(job)

Returns the building holding the job.

dfhack.job.getWorker(job)

Returns the unit performing the job.

• dfhack.job.setJobCooldown(building,worker,cooldown)

Prevent the worker from taking jobs at the specified workshop for the specified cooldown period (in ticks). This doesn't decrease the cooldown period in any circumstances.

dfhack.job.removeWorker(job,cooldown)

Removes the worker from the specified workshop job, and sets the cooldown period (using the same logic as setJobCooldown). Returns *true* on success.

• dfhack.job.checkBuildingsNow()

Instructs the game to check buildings for jobs next frame and assign workers.

• dfhack.job.checkDesignationsNow()

Instructs the game to check designations for jobs next frame and assign workers.

• dfhack.job.is\_equal(job1,job2)

Compares important fields in the job and nested item structures.

dfhack.job.is\_item\_equal(job\_item1,job\_item2)

Compares important fields in the job item structures.

dfhack.job.linkIntoWorld(job,new\_id)

Adds job into df.global.job\_list, and if new\_id is true, then also sets its id and increases df.global.job\_next\_id

dfhack.job.listNewlyCreated(first\_id)

Returns the current value of df.global.job\_next\_id, and if there are any jobs with first\_id <= id < job\_next\_id, a lua list containing them.

dfhack.job.attachJobItem(job, item, role, filter\_idx, insert\_idx)

Attach a real item to this job. If the item is intended to satisfy a job\_item filter, the index of that filter should be passed in filter\_idx; otherwise, pass -1. Similarly, if you don't care where the item is inserted, pass -1 for insert\_idx. The role param is a df.job\_item\_ref.T\_role. If the item needs to be brought to the job site, then the value should be df.job\_item\_ref.T\_role.Hauled.

dfhack.job.isSuitableItem(job\_item, item\_type, item\_subtype)

Does basic sanity checks to verify if the suggested item type matches the flags in the job item.

dfhack.job.isSuitableMaterial(job\_item, mat\_type, mat\_index, item\_type)

Likewise, if replacing material.

dfhack.job.getName(job)

Returns the job's description, as seen in the Units and Jobs screens.

### **Units module**

dfhack.units.isUnitInBox(unit,x1,y1,z1,x2,y2,z2)

The unit is within the specified coordinates.

• dfhack.units.isActive(unit)

The unit is active (alive and on the map).

dfhack.units.isVisible(unit)

The unit is visible on the map.

• dfhack.units.isCitizen(unit[,ignore\_sanity])

The unit is an alive sane citizen of the fortress; wraps the same checks the game uses to decide game-over by extinction, with an additional sanity check. You can identify citizens, regardless of their sanity, by passing true as the optional second parameter.

dfhack.units.isFortControlled(unit)

Similar to dfhack.units.isCitizen(unit), but is based on checks for units hidden in ambush, and includes tame animals. Returns *false* if not in fort mode.

dfhack.units.isOwnCiv(unit)

The unit belongs to the player's civilization.

• dfhack.units.isOwnGroup(unit)

The unit belongs to the player's group.

dfhack.units.isOwnRace(unit)

The unit belongs to the player's race.

• dfhack.units.isAlive(unit)

The unit isn't dead or undead.

dfhack.units.isDead(unit)

The unit is completely dead and passive, or a ghost. Equivalent to dfhack.units.isKilled(unit) or dfhack.units.isGhost(unit).

dfhack.units.isKilled(unit)

The unit has been killed.

• dfhack.units.isSane(unit)

The unit is capable of rational action, i.e. not dead, insane, zombie, or active werewolf.

• dfhack.units.isCrazed

The unit is berserk and will attack all other creatures except members of its own species that are also crazed. (can be modified by curses)

• dfhack.units.isGhost(unit)

The unit is a ghost.

• dfhack.units.isHidden(unit)

The unit is hidden to the player, accounting for sneaking. Works for any game mode.

• dfhack.units.isHidingCurse(unit)

The unit is hiding a curse.

- dfhack.units.isMale(unit)
- dfhack.units.isFemale(unit)
- dfhack.units.isBaby(unit)
- dfhack.units.isChild(unit)
- dfhack.units.isAdult(unit)
- dfhack.units.isGay(unit)
- dfhack.units.isNaked(unit)

Simple unit property checks

• dfhack.units.isVisiting(unit)

The unit is visiting. eg. Merchants, Diplomatics, travelers.

dfhack.units.isTrainableHunting(unit)

The unit is trainable for hunting.

• dfhack.units.isTrainableWar(unit)

The unit is trainable for war.

dfhack.units.isTrained(unit)

The unit is trained.

dfhack.units.isHunter(unit)

The unit is a trained hunter.

• dfhack.units.isWar(unit)

The unit is trained for war.

- dfhack.units.isTame(unit)
- dfhack.units.isTamable(unit)
- dfhack.units.isDomesticated(unit)
- dfhack.units.isMarkedForTraining(unit)
- dfhack.units.isMarkedForTaming(unit)
- dfhack.units.isMarkedForWarTraining(unit)
- dfhack.units.isMarkedForHuntTraining(unit)
- dfhack.units.isMarkedForSlaughter(unit)
- dfhack.units.isMarkedForGelding(unit)
- dfhack.units.isGeldable(unit)
- dfhack.units.isGelded(unit)
- dfhack.units.isEggLayer(unit)

- dfhack.units.isEggLayerRace(unit)
- dfhack.units.isGrazer(unit)
- dfhack.units.isMilkable(unit)

Simple unit property checks.

dfhack.units.isForest(unit)

The unit is of the forest.

• dfhack.units.isMischievous(unit)

The unit is mischievous.

• dfhack.units.isAvailableForAdoption(unit)

The unit is available for adoption.

- dfhack.units.isPet(unit)
- dfhack.units.isOpposedToLife(unit)
- dfhack.units.hasExtravision(unit)
- dfhack.units.isBloodsucker(unit)

Simple checks of caste attributes that can be modified by curses.

• dfhack.units.isDwarf(unit)

The unit is of the correct race for the fortress.

- dfhack.units.isAnimal(unit)
- dfhack.units.isMerchant(unit)
- dfhack.units.isDiplomat(unit)

Simple unit type checks.

• dfhack.units.isVisitor(unit)

The unit is a regular visitor with no special purpose (eg. merchant).

dfhack.units.isInvader(unit)

The unit is an active invader or marauder.

• dfhack.units.isUndead(unit[,include\_vamps])

The unit is undead. Pass true as the optional second parameter to count vampires as undead.

- dfhack.units.isNightCreature(unit)
- dfhack.units.isSemiMegabeast(unit)
- dfhack.units.isMegabeast(unit)
- dfhack.units.isTitan(unit)
- dfhack.units.isDemon(unit)

Simple enemy type checks.

• dfhack.units.isDanger(unit)

The unit is dangerous, and probably hostile. This includes Great Dangers (see below), semi-megabeasts, night creatures, undead, invaders, agitated wildlife, and crazed units.

dfhack.units.isGreatDanger(unit)

The unit is of Great Danger. This include demons, titans, and megabeasts.

• dfhack.units.getPosition(unit)

Returns true x,y,z of the unit, or nil if invalid; may be not equal to unit.pos if caged.

• dfhack.units.getUnitsInBox(x1,y1,z1,x2,y2,z2[,filter])

Returns a table of all units within the specified coordinates. If the filter argument is given, only units where filter(unit) returns true will be included. Note that pos2xyz() cannot currently be used to convert coordinate objects to the arguments required by this function.

dfhack.units.getUnitByNobleRole(role\_name)

Returns the unit assigned to the given noble role, if any. role\_name must be one of the position codes associated with the active fort or civilization government. For example: CAPTAIN\_OF\_THE\_GUARD, MAYOR, or BARON. Note that if more than one unit has the role, only the first will be returned. See getUnitsByNobleRole below for retrieving all units with a particular role.

dfhack.units.getUnitsByNobleRole(role\_name)

Returns a list of units (possibly empty) assigned to the given noble role.

• dfhack.units.getCitizens([ignore\_sanity])

Returns a list of all living citizens that are currently on the map.

• dfhack.units.teleport(unit, pos)

Moves the specified unit and any riders to the target coordinates, setting tile occupancy flags appropriately. Returns true if successful.

- dfhack.units.assignTrainer(unit[, trainer\_id])
- dfhack.units.unassignTrainer(unit)

Assignes (or unassigns) a trainer for the specified trainable unit. The trainer ID can be omitted if "any trainer" is desired. Returns a boolean indicating whether the operation was successful.

dfhack.units.getGeneralRef(unit, type)

Searches for a general\_ref with the given type.

dfhack.units.getSpecificRef(unit, type)

Searches for a specific\_ref with the given type.

dfhack.units.getContainer(unit)

Returns the container (cage) item or nil.

dfhack.units.setNickname(unit,nick)

Sets the unit's nickname properly.

• dfhack.units.getOuterContainerRef(unit)

Returns a table (in the style of a specific\_ref struct) of the outermost object that contains the unit (or one of the unit itself.) The type field contains a specific\_ref\_type of UNIT, ITEM\_GENERAL, or VERMIN\_EVENT. The object field contains a pointer to a unit, item, or vermin, respectively.

• dfhack.units.getVisibleName(unit)

Returns the language\_name object visible in game, accounting for false identities.

dfhack.units.getIdentity(unit)

Returns the false identity of the unit if it has one, or nil.

• dfhack.units.getNemesis(unit)

Returns the nemesis record of the unit if it has one, or nil.

- dfhack.units.getPhysicalAttrValue(unit, attr\_type)
- dfhack.units.getMentalAttrValue(unit, attr\_type)

Computes the effective attribute value, including curse effect.

dfhack.units.casteFlagSet(race, caste, flag)

Returns whether the given df.caste\_raw\_flags flag is set for the given race and caste.

dfhack.units.getMiscTrait(unit, type[, create])

Finds (or creates if requested) a misc trait object with the given id.

dfhack.units.getAge(unit[,true\_age])

Returns the age of the unit in years as a floating-point value. If true\_age is true, ignores false identities.

• dfhack.units.isValidLabor(unit, unit\_labor)

Returns whether the indicated labor is settable for the given unit.

dfhack.units.setLaborValidity(unit\_labor, isValid)

Sets the given labor to the given (boolean) validity for all units that are part of your fortress civilization. Valid labors are allowed to be toggled in the in-game labor management screens (including DFHack's *labor manipulator screen*).

• dfhack.units.getNominalSkill(unit, skill[, use\_rust])

Retrieves the nominal skill level for the given unit. If use\_rust is true, subtracts the rust penalty.

• dfhack.units.getEffectiveSkill(unit, skill)

Computes the effective rating for the given skill, taking into account exhaustion, pain etc.

dfhack.units.getExperience(unit, skill[, total])

Returns the experience value for the given skill. If total is true, adds experience implied by the current rating.

dfhack.units.computeMovementSpeed(unit)

Computes number of frames \* 100 it takes the unit to move in its current state of mind and body.

dfhack.units.computeSlowdownFactor(unit)

Meandering and floundering in liquid introduces additional slowdown. It is random, but the function computes and returns the expected mean factor as a float.

• dfhack.units.getNoblePositions(unit)

Returns a list of tables describing noble position assignments, or *nil*. Every table has fields entity, assignment and position.

dfhack.units.getProfessionName(unit[,ignore\_noble,plural])

Retrieves the profession name using custom profession, noble assignments or raws. The ignore\_noble boolean disables the use of noble positions.

• dfhack.units.getCasteProfessionName(race,caste,prof\_id[,plural])

Retrieves the profession name for the given race/caste using raws.

dfhack.units.getProfessionColor(unit[,ignore\_noble])

Retrieves the color associated with the profession, using noble assignments or raws. The ignore\_noble boolean disables the use of noble positions.

dfhack.units.getCasteProfessionColor(race,caste,prof\_id)

Retrieves the profession color for the given race/caste using raws.

dfhack.units.getGoalType(unit[,goalIndex])

Retrieves the goal type of the dream that the given unit has. By default the goal of the first dream is returned. The goalIndex parameter may be used to retrieve additional dream goals. Currently only one dream per unit is supported by Dwarf Fortress. Support for multiple dreams may be added in future versions of Dwarf Fortress.

• dfhack.units.getGoalName(unit[,goalIndex])

Retrieves the short name describing the goal of the dream that the given unit has. By default the goal of the first dream is returned. The goalIndex parameter may be used to retrieve additional dream goals. Currently only one dream per unit is supported by Dwarf Fortress. Support for multiple dreams may be added in future versions of Dwarf Fortress.

dfhack.units.isGoalAchieved(unit[,goalIndex])

Checks if given unit has achieved the goal of the dream. By default the status of the goal of the first dream is returned. The goalIndex parameter may be used to check additional dream goals. Currently only one dream per unit is supported by Dwarf Fortress. Support for multiple dreams may be added in future versions of Dwarf Fortress.

dfhack.units.getReadableName(unit)

Returns a string that includes the language name of the unit (if any), the race of the unit, whether it is trained for war or hunting, any syndrome-given descriptions (such as "necromancer"), and the training level (if tame).

dfhack.units.getStressCategory(unit)

Returns a number from 0-6 indicating stress. 0 is most stressed; 6 is least. Note that 0 is guaranteed to remain the most stressed but 6 could change in the future.

dfhack.units.getStressCategoryRaw(stress\_level)

Identical to getStressCategory but takes a raw stress level instead of a unit.

• dfhack.units.getStressCutoffs()

Returns a table of the cutoffs used by the above stress level functions.

# Military module

dfhack.military.makeSquad(assignment\_id)

Creates a new squad associated with the assignment (ie df::entity\_position\_assignment, via id) and returns it. Fails if a squad already exists that is associated with that assignment, or if the assignment is not a fort mode player controlled squad. Note: This function does not name the squad: consider setting a nickname (under squad.name.nickname), and/or filling out the language\_name object at squad.name. The returned squad is otherwise complete and requires no more setup to work correctly.

dfhack.military.updateRoomAssignments(squad\_id, assignment\_id, squad\_use\_flags)

Sets the sleep, train, indiv\_eq, and squad\_eq flags when training at a barracks.

dfhack.military.getSquadName(squad\_id)

Returns the name of a squad as a string.

### **Action Timer API**

This is an API to allow manipulation of unit action timers, to speed them up or slow them down. All functions in this API have overflow/underflow protection when modifying action timers (the value will cap out). Actions with a timer of 0 (or less) will not be modified as they are completed (or invalid in the case of negatives). Timers will be capped to go no lower than 1. affectedActionType parameters are integers from the DF enum unit\_action\_type. E.g. df.unit\_action\_type.Move. affectedActionTypeGroup parameters are integers from the (custom) DF enum unit\_action\_type\_group. They are as follows:

- All (does not include unknown unit action types)
- Movement
- MovementFeet (affects only walking and crawling speed. if you need to differentiate between walking and crawling, check the unit's flags1.on\_ground flag, like the Pegasus boots do in the *DFHack modding guide*)
- MovementFeet (for walking speed, such as with pegasus boots from the DFHack modding guide)
- Combat (includes bloodsucking)
- Work

### API functions:

subtractActionTimers(unit, amount, affectedActionType)

Subtract amount (32-bit integer) from the timers of any actions the unit is performing of affectedActionType (usually one or zero actions in normal gameplay).

• subtractGroupActionTimers(unit, amount, affectedActionTypeGroup)

Subtract amount (32-bit integer) from the timers of any actions the unit is performing that match the affectedActionTypeGroup category.

• multiplyActionTimers(unit, amount, affectedActionType)

Multiply the timers of any actions of affectedActionType the unit is performing by amount (float) (usually one or zero actions in normal gameplay).

• multiplyGroupActionTimers(unit, amount, affectedActionTypeGroup)

Multiply the timers of any actions that match the affectedActionTypeGroup category the unit is performing by amount (float).

setActionTimers(unit, amount, affectedActionType)

Set the timers of any action the unit is performing of affectedActionType to amount (32-bit integer) (usually one or zero actions in normal gameplay).

• setGroupActionTimers(unit, amount, affectedActionTypeGroup)

Set the timers of any action the unit is performing that match the affectedActionTypeGroup category to amount (32-bit integer).

### Items module

• dfhack.items.getPosition(item)

Returns true x,y,z of the item, or nil if invalid; may be not equal to item.pos if in inventory.

dfhack.items.getBookTitle(item)

Returns the title of the "book" item, or an empty string if the item isn't a "book" or it doesn't have a title. A "book" is a codex or a tool item that has page or writings improvements, such as scrolls and quires.

• dfhack.items.getDescription(item, type[, decorate])

Returns the string description of the item, as produced by the getItemDescription method. If decorate is true, also adds markings for quality and improvements.

dfhack.items.getGeneralRef(item, type)

Searches for a general\_ref with the given type.

dfhack.items.getSpecificRef(item, type)

Searches for a specific\_ref with the given type.

dfhack.items.getOwner(item)

Returns the owner unit or *nil*.

dfhack.items.setOwner(item.unit)

Replaces the owner of the item. If unit is *nil*, removes ownership. Returns *false* in case of error.

dfhack.items.getContainer(item)

Returns the container item or nil.

• dfhack.items.getOuterContainerRef(item)

Returns a table (in the style of a specific\_ref struct) of the outermost object that contains the item (or one of the item itself.) The type field contains a specific\_ref\_type of UNIT, ITEM\_GENERAL, or VERMIN\_EVENT. The object field contains a pointer to a unit, item, or vermin, respectively.

dfhack.items.getContainedItems(item)

Returns a list of items contained in this one.

dfhack.items.getHolderBuilding(item)

Returns the holder building or *nil*.

dfhack.items.getHolderUnit(item)

Returns the holder unit or nil.

dfhack.items.moveToGround(item,pos)

Move the item to the ground at position. Returns *false* if impossible.

• dfhack.items.moveToContainer(item,container)

Move the item to the container. Returns *false* if impossible.

dfhack.items.moveToBuilding(item,building[,use\_mode[,force\_in\_building])

Move the item to the building. Returns *false* if impossible.

use\_mode defaults to 0. If set to 2, the item will be treated as part of the building.

If force\_in\_building is true, the item will be considered to be stored by the building (used for items temporarily used in traps in vanilla DF)

• dfhack.items.moveToInventory(item,unit,use\_mode,body\_part)

Move the item to the unit inventory. Returns *false* if impossible.

dfhack.items.remove(item[, no\_uncat])

Removes the item, and marks it for garbage collection unless no\_uncat is true.

• dfhack.items.makeProjectile(item)

Turns the item into a projectile, and returns the new object, or *nil* if impossible.

dfhack.items.isCasteMaterial(item\_type)

Returns *true* if this item type uses a creature/caste pair as its material.

dfhack.items.getSubtypeCount(item\_type)

Returns the number of raw-defined subtypes of the given item type, or -1 if not applicable.

• dfhack.items.getSubtypeDef(item\_type, subtype)

Returns the raw definition for the given item type and subtype, or *nil* if invalid.

dfhack.items.getItemBaseValue(item\_type, subtype, material, mat\_index)

Calculates the base value for an item of the specified type and material.

• dfhack.items.getValue(item[, caravan\_state])

Calculates the value of an item. If a df.caravan\_state object is given (from df.global.plotinfo.caravans or df.global.main\_interface.trade.mer), then the value is modified by civ properties and any trade agreements that might be in effect.

dfhack.items.isRequestedTradeGood(item[, caravan\_state])

Returns whether a caravan will pay extra for the given item. If caravan\_state is not given, checks all active caravans.

dfhack.items.createItem(item\_type, item\_subtype, mat\_type, mat\_index, unit)

Creates an item, similar to the *createitem* plugin.

• dfhack.items.checkMandates(item)

Returns true if the item is free from mandates, or false if mandates prevent trading the item.

dfhack.items.canTrade(item)

Checks whether the item can be traded.

dfhack.items.canTradeWithContents(item)

Returns false if the item or any contained items cannot be traded.

• canTradeAnyWithContents(item)

Returns true if the item is empty and can be traded or if the item contains any item that can be traded.

dfhack.items.markForTrade(item, depot)

Marks the given item for trade at the given depot.

dfhack.items.canMelt(item[, game\_ui])

Returns true if the item can be designated for melting. Unless game\_ui is given and true, bars, non-empty metal containers, and items in unit inventories are not considered meltable, even though they can be designated for melting using the game UI.

dfhack.items.markForMelting(item)

Marks the given item for melting, unless already marked. Returns true if the melting status was changed.

dfhack.items.cancelMelting(item)

Removes melting designation, if present, from the given item. Returns true if the melting status was changed.

dfhack.items.isRouteVehicle(item)

Checks whether the item is an assigned hauling vehicle.

dfhack.items.isSquadEquipment(item)

Checks whether the item is assigned to a squad.

dfhack.items.getCapacity(item)

Returns the capacity volume of an item that can serve as a container for other items. Return value will be 0 for items that cannot serve as a container.

### World module

• dfhack.world.ReadPauseState()

Returns true if the game is paused.

• dfhack.world.SetPauseState(paused)

Sets the pause state of the game.

dfhack.world.ReadCurrentYear()

Returns the current game year.

dfhack.world.ReadCurrentTick()

Returns the number of game ticks (df.global.world.frame\_counter) since the start of the current game year.

• dfhack.world.ReadCurrentMonth()

Returns the current game month, ranging from 0-11 (The Dwarven year has 12 months).

• dfhack.world.ReadCurrentDay()

Returns the current game day, ranging from 1-28 (Each Dwarven month as 28 days)

• dfhack.world.ReadCurrentWeather()

Returns the current game weather (df.weather\_type).

dfhack.world.SetCurrentWeather(weather)

Sets the current game weather to weather.

• dfhack.world.ReadWorldFolder()

Returns the name of the directory/folder the current saved game is under, or an empty string if no game was loaded this session.

- dfhack.world.isFortressMode([gametype])
- dfhack.world.isAdventureMode([gametype])
- dfhack.world.isArena([gametype])
- dfhack.world.isLegends([gametype])

Without any arguments, returns *true* if the current gametype matches. Optionally accepts a gametype id to match against.

• dfhack.world.getCurrentSite()

Returns the currently loaded df.world\_site or nil if no site is loaded.

# Maps module

dfhack.maps.getSize()

Returns map size in blocks: x, y, z

• dfhack.maps.getTileSize()

Returns map size in tiles: x, y, z

• dfhack.maps.getBlock(x,y,z)

Returns a map block object for given x,y,z in local block coordinates.

dfhack.maps.isValidTilePos(coords), or isValidTilePos(x,y,z)

Checks if the given df::coord or x,y,z in local tile coordinates are valid.

• dfhack.maps.isTileVisible(coords), or isTileVisible(x,y,z)

Checks if the given df::coord or x,y,z in local tile coordinates is visible.

• dfhack.maps.getTileBlock(coords), or getTileBlock(x,y,z)

Returns a map block object for given df::coord or x,y,z in local tile coordinates.

• dfhack.maps.ensureTileBlock(coords), or ensureTileBlock(x,y,z)

Like getTileBlock, but if the block is not allocated, try creating it.

dfhack.maps.getTileType(coords), or getTileType(x,y,z)

Returns the tile type at the given coordinates, or *nil* if invalid.

• dfhack.maps.getTileFlags(coords), or getTileFlags(x,y,z)

Returns designation and occupancy references for the given coordinates, or nil, nil if invalid.

• dfhack.maps.getRegionBiome(region\_coord2d), or getRegionBiome(x,y)

Returns the biome info struct for the given global map region.

dfhack.maps.getBiomeType(region\_coord2d) or getBiomeType(x,y)

Returns the biome\_type for the given global map region.

dfhack.maps.enableBlockUpdates(block[,flow,temperature])

Enables updates for liquid flow or temperature, unless already active.

dfhack.maps.spawnFlow(pos,type,mat\_type,mat\_index,dimension)

Spawns a new flow (i.e. steam/mist/dust/etc) at the given pos, and with the given parameters. Returns it, or *nil* if unsuccessful.

dfhack.maps.getGlobalInitFeature(index)

Returns the global feature object with the given index.

dfhack.maps.getLocalInitFeature(region\_coord2d,index)

Returns the local feature object with the given region coords and index.

• dfhack.maps.getTileBiomeRgn(coords), or getTileBiomeRgn(x,y,z)

Returns x, y for use with getRegionBiome and getBiomeType.

dfhack.maps.getPlantAtTile(pos), or getPlantAtTile(x,y,z)

Returns the plant struct that owns the tile at the specified position.

• dfhack.maps.getWalkableGroup(pos)

Returns the walkability group for the given tile position. A return value of **0** indicates that the tile is not walkable. The data comes from a pathfinding cache maintained by DF.

**Note:** This cache is only updated when the game is unpaused, and thus can get out of date if doors are forbidden or unforbidden, or tools like *liquids* or *tiletypes* are used. It also cannot possibly take into account anything that depends on the actual units, like burrows, or the presence of invaders.

• dfhack.maps.canWalkBetween(pos1, pos2)

Checks if both positions are walkable and also share a walkability group.

dfhack.maps.hasTileAssignment(tilemask)

Checks if the tile\_bitmask object is not *nil* and contains any set bits; returns *true* or *false*.

dfhack.maps.getTileAssignment(tilemask,x,y)

Checks if the tile\_bitmask object is not *nil* and has the relevant bit set; returns *true* or *false*.

• dfhack.maps.setTileAssignment(tilemask,x,y,enable)

Sets the relevant bit in the tile bitmask object to the *enable* argument.

dfhack.maps.resetTileAssignment(tilemask[,enable])

Sets all bits in the mask to the *enable* argument.

### **Burrows module**

dfhack.burrows.findByName(name[, ignore\_final\_plus])

Returns the burrow pointer or *nil*. if ignore\_final\_plus is true, then + characters at the end of the names are ignored, both for the specified name and the names of the burrows that it matches against.

dfhack.burrows.clearUnits(burrow)

Removes all units from the burrow.

dfhack.burrows.isAssignedUnit(burrow,unit)

Checks if the unit is in the burrow.

dfhack.burrows.setAssignedUnit(burrow,unit,enable)

Adds or removes the unit from the burrow.

dfhack.burrows.clearTiles(burrow)

Removes all tiles from the burrow.

dfhack.burrows.listBlocks(burrow)

Returns a table of map block pointers.

dfhack.burrows.isAssignedTile(burrow,tile\_coord)

Checks if the tile is in burrow.

• dfhack.burrows.setAssignedTile(burrow,tile\_coord,enable)

Adds or removes the tile from the burrow. Returns *false* if invalid coords.

dfhack.burrows.isAssignedBlockTile(burrow,block,x,y)

Checks if the tile within the block is in burrow.

dfhack.burrows.setAssignedBlockTile(burrow,block,x,y,enable)

Adds or removes the tile from the burrow. Returns *false* if invalid coords.

# **Buildings module**

#### General

• dfhack.buildings.getGeneralRef(building, type)

Searches for a general\_ref with the given type.

• dfhack.buildings.getSpecificRef(building, type)

Searches for a specific\_ref with the given type.

dfhack.buildings.setOwner(civzone,unit)

Replaces the owner of the civzone. If unit is nil, removes ownership. Returns false in case of error.

dfhack.buildings.getSize(building)

Returns width, height, centerx, centery.

• dfhack.buildings.findAtTile(pos), or findAtTile(x,y,z)

Scans the buildings for the one located at the given tile. Does not work on civzones. Warning: linear scan if the map tile indicates there are buildings at it.

• dfhack.buildings.findCivzonesAt(pos), or findCivzonesAt(x,y,z)

Scans civzones, and returns a lua sequence of those that touch the given tile, or nil if none.

• dfhack.buildings.getCorrectSize(width, height, type, subtype, custom, direction)

Computes correct dimensions for the specified building type and orientation, using width and height for flexible dimensions. Returns *is\_flexible*, *width*, *height*, *center\_x*, *center\_y*.

 dfhack.buildings.checkFreeTiles(pos,size[,extents,change\_extents,allow\_occupied, allow\_wall]) Checks if the rectangle defined by pos and size, and possibly extents, can be used for placing a building. If change\_extents is true, bad tiles are removed from extents. If allow\_occupied, the occupancy test is skipped. Set allow\_wall to true if the building is unhindered by walls (such as an activity zone).

• dfhack.buildings.countExtentTiles(extents,defval)

Returns the number of tiles included by extents, or defval.

• dfhack.buildings.containsTile(building, x, y)

Checks if the building contains the specified tile. If the building contains extents, then the extents are checked. Otherwise, returns whether the x and y map coordinates are within the building's bounding box.

• dfhack.buildings.hasSupport(pos,size)

Checks if a bridge constructed at specified position would have support from terrain, and thus won't collapse if retracted.

dfhack.buildings.getStockpileContents(stockpile)

Returns a list of items stored on the given stockpile. Ignores empty bins, barrels, and wheelbarrows assigned as storage and transport for that stockpile.

• dfhack.buildings.getCageOccupants(cage)

Returns a list of units in the given built cage. Note that this is different from the list of units assigned to the cage, which can be accessed with cage.assigned\_units.

#### Low-level

Low-level building creation functions:

• dfhack.buildings.allocInstance(pos, type, subtype, custom)

Creates a new building instance of given type, subtype and custom type, at specified position. Returns the object, or *nil* in case of an error.

• dfhack.buildings.setSize(building, width, height, direction)

Configures an object returned by allocInstance, using specified parameters wherever appropriate. If the building has fixed size along any dimension, the corresponding input parameter will be ignored. Returns *false* if the building cannot be placed, or *true*, *width*, *height*, *rect\_area*, *true\_area*. Returned width and height are the final values used by the building; true\_area is less than rect\_area if any tiles were removed from designation. You can specify a non-rectangular designation for building types that support extents by setting the room.extents bitmap before calling this function. The extents will be reset, however, if the size returned by this function doesn't match the input size parameter.

dfhack.buildings.constructAbstract(building)

Links a fully configured object created by allocInstance into the world. The object must be an abstract building, i.e. a stockpile or civzone. Returns *true*, or *false* if impossible.

• dfhack.buildings.constructWithItems(building, items)

Links a fully configured object created by allocInstance into the world for construction, using a list of specific items as material. Returns *true*, or *false* if impossible.

dfhack.buildings.constructWithFilters(building, job\_items)

Links a fully configured object created by allocInstance into the world for construction, using a list of job\_item filters as inputs. Returns *true*, or *false* if impossible. Filter objects are claimed and possibly destroyed in any case. Use a negative quantity field value to auto-compute the amount from the size of the building.

dfhack.buildings.deconstruct(building)

Destroys the building, or queues a deconstruction job. Returns *true* if the building was destroyed and deallocated immediately.

• dfhack.buildings.notifyCivzoneModified(building)

Rebuilds the civzone <-> overlapping building association mapping. Call after changing extents or modifying size in some fashion

• dfhack.buildings.markedForRemoval(building)

Returns *true* if the building is marked for removal (with x), *false* otherwise.

• dfhack.buildings.getRoomDescription(building[, unit])

If the building is a room, returns a description including quality modifiers, e.g. "Royal Bedroom". Otherwise, returns an empty string.

The unit argument is passed through to DF and may modify the room's value depending on the unit given.

dfhack.buildings.completeBuild(building)

Complete an unconstructed or partially-constructed building and link it into the world.

# **High-level**

More high-level functions are implemented in lua and can be loaded by require('dfhack.buildings'). See hack/lua/dfhack/buildings.lua.

Among them are:

• dfhack.buildings.getFiltersByType(argtable,type,subtype,custom)

Returns a sequence of lua structures, describing input item filters suitable for the specified building type, or *nil* if unknown or invalid. The returned sequence is suitable for use as the job\_items argument of constructWithFilters. Uses tables defined in buildings.lua.

Argtable members material (the default name), bucket, barrel, chain, mechanism, screw, pipe, anvil, weapon are used to augment the basic attributes with more detailed information if the building has input items with the matching name (see the tables for naming details). Note that it is impossible to *override* any properties this way, only supply those that are not mentioned otherwise; one exception is that flags2.non\_economic is automatically cleared if an explicit material is specified.

• dfhack.buildings.constructBuilding{...}

Creates a building in one call, using options contained in the argument table. Returns the building, or nil, error.

**Note:** Despite the name, unless the building is abstract, the function creates it in an 'unconstructed' stage, with a queued in-game job that will actually construct it. I.e. the function replicates programmatically what can be done through the construct building menu in the game ui, except that it does less environment constraint checking.

The following options can be used:

```
- pos = coordinates, or x = ..., y = ..., z = ...
```

Mandatory. Specifies the left upper corner of the building.

```
- type = df.building_type.FOO, subtype = ..., custom = ...
```

Mandatory. Specifies the type of the building. Obviously, subtype and custom are only expected if the type requires them.

- fields = { ... }

Initializes fields of the building object after creation with df.assign. If room.extents is assigned this way and this function returns with error, the memory allocated for the extents is freed.

```
- width = ..., height = ..., direction = ...
```

Sets size and orientation of the building. If it is fixed-size, specified dimensions are ignored.

- full\_rectangle = true

For buildings like stockpiles or farm plots that can normally accommodate individual tile exclusion, forces an error if any tiles within the specified width\*height are obstructed.

```
- items = { item, item ... }, or filters = { {...}, {...}... }
```

Specifies explicit items or item filters to use in construction. It is the job of the user to ensure they are correct for the building type.

- abstract = true

Specifies that the building is abstract and does not require construction. Required for stockpiles and civzones; an error otherwise.

```
- material = \{\ldots\}, mechanism = \{\ldots\}, \ldots
```

If none of items, filter, or abstract is used, the function uses getFiltersByType to compute the input item filters, and passes the argument table through. If no filters can be determined this way, constructBuilding throws an error.

### **Constructions module**

• dfhack.constructions.designateNew(pos,type,item\_type,mat\_index)

Designates a new construction at given position. If there already is a planned but not completed construction there, changes its type. Returns *true*, or *false* if obstructed. Note that designated constructions are technically buildings.

dfhack.constructions.designateRemove(pos), or designateRemove(x,y,z)

If there is a construction or a planned construction at the specified coordinates, designates it for removal, or instantly cancels the planned one. Returns *true*, *was\_only\_planned* if removed; or *false* if none found.

• dfhack.constructions.findAtTile(pos), or findAtTile(x,y,z)

Returns the construction at the given position, or nil if there isn't one.

dfhack.constructions.insert(construction)

Properly inserts the given construction into the game. Returns false and fails to insert if there was already a construction at the position.

### Kitchen module

- dfhack.kitchen.findExclusion(type, item\_type, item\_subtype, mat\_type, mat\_index)
  Finds a kitchen exclusion in the vectors in df.global.ui.kitchen. Returns -1 if not found.
  - type is a df.kitchen\_exc\_type, i.e. df.kitchen\_exc\_type.Cook or df.kitchen\_exc\_type. Brew.
  - item\_type is a df.item\_type
  - item\_subtype, mat\_type, and mat\_index are all numeric
- dfhack.kitchen.addExclusion(type, item\_type, item\_subtype, mat\_type, mat\_index)
- dfhack.kitchen.removeExclusion(type, item\_type, item\_subtype, mat\_type, mat\_index)

Adds or removes a kitchen exclusion, using the same parameters as findExclusion. Both return true on success and false on failure, e.g. when adding an exclusion that already exists or removing one that does not.

### Screen API

The screen module implements support for drawing to the tiled screen of the game. Note that drawing only has any effect when done from callbacks, so it can only be feasibly used in the *core context*.

- Basic painting functions
- Pen API
- Screen management

### **Basic painting functions**

Common parameters to these functions include:

- x, y: screen coordinates in tiles; the upper left corner of the screen is x = 0, y = 0
- pen: a pen object
- map: a boolean indicating whether to draw to a separate map buffer (defaults to false, which is suitable for off-map text or a screen that hides the map entirely). Note that only third-party plugins like TWBT currently implement a separate map buffer. If no such plugins are enabled, passing true has no effect. However, this parameter should still be used to ensure that scripts work properly with such plugins.

### Functions:

- dfhack.screen.getWindowSize()
  - Returns width, height of the screen.
- dfhack.screen.getMousePos()

Returns x, y of the UI interface tile the mouse is over, with the upper left corner being 0, 0. To get the map tile coordinate that the mouse is over, see dfhack.gui.getMousePos().

dfhack.screen.getMousePixels()

Returns x,y of the screen coordinates the mouse is over in pixels, with the upper left corner being 0, 0.

dfhack.screen.inGraphicsMode()

Checks if [GRAPHICS:YES] was specified in init.

• dfhack.screen.paintTile(pen,x,y[,char,tile,map])

Paints a tile using given parameters. See below for a description of pen.

Returns false on error, e.g. if coordinates are out of bounds

dfhack.screen.readTile(x,y[,map])

Retrieves the contents of the specified tile from the screen buffers. Returns a *pen object*, or *nil* if invalid or TrueType.

dfhack.screen.paintString(pen,x,y,text[,map])

Paints the string starting at x, y. Uses the string characters in sequence to override the ch field of pen.

Returns true if painting at least one character succeeded.

• dfhack.screen.fillRect(pen,x1,y1,x2,y2[,map])

Fills the rectangle specified by the coordinates with the given *pen*. Returns *true* if painting at least one character succeeded.

• dfhack.screen.findGraphicsTile(pagename,x,y)

Finds a tile from a graphics set (i.e. the raws used for creatures), if in graphics mode and loaded.

Returns: tile, tile grayscale, or nil if not found. The values can then be used for the tile field of pen structures.

dfhack.screen.hideGuard(screen,callback[,args...])

Removes screen from the viewscreen stack, calls the callback (with optional supplied arguments), and then restores the screen on the top of the viewscreen stack.

dfhack.screen.clear()

Fills the screen with blank background.

• dfhack.screen.invalidate()

Requests repaint of the screen by setting a flag. Unlike other functions in this section, this may be used at any time.

dfhack.screen.getKeyDisplay(key)

Returns the string that should be used to represent the given logical keybinding on the screen in texts like "press Key to ...".

dfhack.screen.keyToChar(key)

Returns the integer character code of the string input character represented by the given logical keybinding, or *nil* if not a string input key.

• dfhack.screen.charToKey(charcode)

Returns the keybinding representing the given string input character, or nil if impossible.

### Pen API

The pen argument used by dfhack.screen functions may be represented by a table with the following possible fields:

ch

Provides the ordinary tile character, as either a 1-character string or a number. Can be overridden with the char function parameter.

fg

Foreground color for the ordinary tile. Defaults to COLOR\_GREY (7).

bg

Background color for the ordinary tile. Defaults to COLOR\_BLACK (0).

#### bold

Bright/bold text flag. If *nil*, computed based on (fg & 8); fg is masked to 3 bits. Otherwise should be *true/false*.

#### tile

Graphical tile id. Ignored unless [GRAPHICS:YES] was in init.txt.

### tile\_color = true

Specifies that the tile should be shaded with fg/bg.

### tile\_fg, tile\_bg

If specified, overrides *tile\_color* and supplies shading colors directly.

### keep\_lower

If set to true, will not overwrite the background tile when filling in the foreground tile.

#### write to lower

If set to true, the specified tile will be written to the background instead of the foreground.

### top\_of\_text

If set to true, the specified tile will have the top half of the specified ch character superimposed over the lower half of the tile.

### bottom\_of\_text

If set to true, the specified tile will have the bottom half of the specified ch character superimposed over the top half of the tile.

Alternatively, it may be a pre-parsed native object with the following API:

dfhack.pen.make(base[,pen\_or\_fg,bg,bold])

Creates a new pre-parsed pen by combining its arguments according to the following rules:

- 1. The base argument may be a pen object, a pen table as specified above, or a single color value. In the single value case, it is split into fg and bold properties, and others are initialized to 0. This argument will be converted to a pre-parsed object and returned if there are no other arguments.
- 2. If the pen\_or\_fg argument is specified as a table or object, it completely replaces the base, and is returned instead of it.
- 3. Otherwise, the non-nil subset of the optional arguments is used to update the fg, bg and bold properties of the base. If the bold flag is *nil*, but *pen\_or\_fg* is a number, bold is deduced from it like in the simple base case.

This function always returns a new pre-parsed pen, or *nil*.

• dfhack.pen.parse(base[,pen\_or\_fg,bg,bold])

Exactly like the above function, but returns base or pen\_or\_fg directly if they are already a pre-parsed native object.

• pen.property, pen.property = value, pairs(pen)

Pre-parsed pens support reading and setting their properties, but don't behave exactly like a simple table would; for instance, assigning to pen.tile\_color also resets pen.tile\_fg and pen.tile\_bg to *nil*.

# Screen management

In order to actually be able to paint to the screen, it is necessary to create and register a viewscreen (basically a modal dialog) with the game.

**Warning:** As a matter of policy, in order to avoid user confusion, all interface screens added by dfhack should bear the "DFHack" signature.

Screens are managed with the following functions:

dfhack.screen.show(screen[,below])

Displays the given screen, possibly placing it below a different one. The screen must not be already shown. Returns *true* if success.

dfhack.screen.dismiss(screen[,to\_first])

Marks the screen to be removed when the game enters its event loop. If to\_first is *true*, all screens up to the first one will be deleted.

dfhack.screen.isDismissed(screen)

Checks if the screen is already marked for removal.

Apart from a native viewscreen object, these functions accept a table as a screen. In this case, show creates a new native viewscreen that delegates all processing to methods stored in that table.

### Note:

- The gui. Screen class provides stubs for all of the functions listed below, and its use is recommended
- Lua-implemented screens are only supported in the core context.

Supported callbacks and fields are:

• screen.\_native

Initialized by show with a reference to the backing viewscreen object, and removed again when the object is deleted.

• function screen:onShow()

Called by dfhack.screen.show if successful.

• function screen:onDismiss()

Called by dfhack.screen.dismiss if successful.

• function screen:onDestroy()

Called from the destructor when the viewscreen is deleted.

• function screen:onResize(w, h)

Called before onRender or onIdle when the window size has changed.

• function screen:onRender()

Called when the viewscreen should paint itself. This is the only context where the above painting functions work correctly.

If omitted, the screen is cleared; otherwise it should do that itself. In order to make a dialog where portions of the parent viewscreen are still visible in the background, call screen:renderParent().

If artifacts are left on the parent even after this function is called, such as when the window is dragged or is resized, any code can set gui.Screen.request\_full\_screen\_refresh to true. Then when screen.renderParent() is next called, it will do a full flush of the graphics and clear the screen of artifacts.

• function screen:onIdle()

Called every frame when the screen is on top of the stack.

• function screen:onHelp()

Called when the help keybinding is activated (usually '?').

• function screen:onInput(keys)

Called when keyboard or mouse events are available. If any keys are pressed, the keys argument is a table mapping them to *true*. Note that this refers to logical keybindings computed from real keys via options; if multiple interpretations exist, the table will contain multiple keys.

The table also may contain special keys:

### \_STRING

Maps to an integer in range 0-255. Duplicates a separate "STRING\_A???" code for convenience.

### \_MOUSE\_L, \_MOUSE\_R, \_MOUSE\_M

If the left, right, and/or middle mouse button was just pressed.

# \_MOUSE\_L\_DOWN, \_MOUSE\_R\_DOWN, \_MOUSE\_M\_DOWN

If the left, right, and/or middle mouse button is being held down.

If this method is omitted, the screen is dismissed on reception of the LEAVESCREEN key.

- function screen:onGetSelectedUnit()
- function screen:onGetSelectedItem()
- function screen:onGetSelectedJob()
- function screen:onGetSelectedBuilding()
- function screen:onGetSelectedStockpile()
- function screen:onGetSelectedCivZone()
- function screen:onGetSelectedPlant()

Override these if you want to provide a custom return value for the matching dfhack.gui.getSelected... function.

# PenArray class

Screens that require significant computation in their on Render() method can use a dfhack.penarray instance to cache their output.

• dfhack.penarray.new(w, h)

Creates a new penarray instance with an internal buffer of w \* h tiles. These dimensions currently cannot be changed after a penarray is instantiated.

penarray:clear()

Clears the internal buffer, similar to dfhack.screen.clear().

• penarray:get\_dims()

Returns the x and y dimensions of the internal buffer.

penarray:get\_tile(x, y)

Returns a pen corresponding to the tile at (x, y) in the internal buffer. Note that indices are 0-based.

• penarray:set\_tile(x, y, pen)

Sets the tile at (x, y) in the internal buffer to the pen given.

• penarray:draw(x, y, w, h, bufferx, buffery)

Draws the contents of the internal buffer, beginning at (bufferx, buffery) and spanning w columns and h rows, to the screen starting at (x, y). Any invalid screen and buffer coordinates are skipped.

bufferx and buffery default to 0.

### **Textures module**

In order for the game to render a particular tile (graphic), it needs to know the texpos - the position in the vector of the registered game textures (also the graphical tile id passed as the tile field in a *Pen*). Adding new textures to the vector is not difficult, but the game periodically deletes textures that are in the vector, and that's a problem since it invalidates the texpos value that used to point to that texture. The textures module solves this problem by providing a stable handle instead of a raw texpos. When we need to draw a particular tile, we can look up the current texpos value via the handle. Texture module can register textures in two ways: to reserved and dynamic ranges. Reserved range is a limit buffer in a game texture vector, that will never be wiped. It is good for static assets, which need to be loaded at the very beginning and will be used during the process running. In other cases, it is better to use dynamic range. If reserved range buffer limit has been reached, dynamic range will be used by default.

• loadTileset(file, tile\_px\_w, tile\_px\_h[, reserved])

Loads a tileset from the image file with give tile dimensions in pixels. The image will be sliced in row major order. Returns an array of TexposHandle. reserved is optional boolean argument, which indicates texpos range. true - reserved, false - dynamic (default).

Example usage:

```
local logo_textures = dfhack.textures.loadTileset('hack/data/art/dfhack.png', 8, 12)
local first_texposhandle = logo_textures[1]
```

• getTexposByHandle(handle)

Get the current texpos for the given TexposHandle. Always use this method to get the texpos for your texture. texpos can change when game textures are reset, but the handle will be the same.

createTile(pixels, tile\_px\_w, tile\_px\_h[, reserved])

Create and register a new texture with the given tile dimensions and an array of pixels in row major order. Each pixel is an integer representing color in packed RBGA format (for example, #0022FF11). Returns a TexposHandle. reserved is optional boolean argument, which indicates texpos range. true - reserved, false - dynamic (default).

createTileset(pixels, texture\_px\_w, texture\_px\_h, tile\_px\_w, tile\_px\_h[, reserved])

Create and register a new texture with the given texture dimensions and an array of pixels in row major order. Then slice it into tiles with the given tile dimensions. Each pixel is an integer representing color in packed RBGA format (for example #0022FF11). Returns an array of TexposHandle. reserved is optional boolean argument, which indicates texpos range. true - reserved, false - dynamic (default).

• deleteHandle(handle)

handle here can be single TexposHandle or an array of TexposHandle. Deletes all metadata and texture(s) related to the given handle(s). The handles become invalid after this call.

# Filesystem module

Most of these functions return true on success and false on failure, unless otherwise noted.

• dfhack.filesystem.exists(path)

Returns true if path exists.

• dfhack.filesystem.isfile(path)

Returns true if path exists and is a file.

• dfhack.filesystem.isdir(path)

Returns true if path exists and is a directory.

• dfhack.filesystem.getcwd()

Returns the current working directory. To retrieve the DF path, use dfhack.getDFPath() instead.

• dfhack.filesystem.chdir(path)

Changes the current directory to path. Use with caution.

• dfhack.filesystem.restore\_cwd()

Restores the current working directory to what it was when DF started.

dfhack.filesystem.get\_initial\_cwd()

Returns the value of the working directory when DF was started.

• dfhack.filesystem.mkdir(path)

Creates a new directory. Returns false if unsuccessful, including if path already exists.

dfhack.filesystem.mkdir\_recursive(path)

Creates a new directory, including any intermediate directories that don't exist yet. Returns true if the folder was created or already existed, or false if unsuccessful.

• dfhack.filesystem.rmdir(path)

Removes a directory. Only works if the directory is already empty.

• dfhack.filesystem.mtime(path)

Returns the modification time (in seconds) of the file or directory specified by path, or -1 if path does not exist. This depends on the system clock and should only be used locally.

- dfhack.filesystem.atime(path)
- dfhack.filesystem.ctime(path)

Return values vary across operating systems - return the st\_atime and st\_ctime fields of a C++ stat struct, respectively.

• dfhack.filesystem.listdir(path)

Lists files/directories in a directory. Returns {} if path does not exist.

dfhack.filesystem.listdir\_recursive(path [, depth = 10[, include\_prefix = true]])

Lists all files/directories in a directory and its subdirectories. All directories are listed before their contents. Returns a table with subtables of the format:

```
{path: 'path to file', isdir: true|false}
```

Note that listdir() returns only the base name of each directory entry, while listdir\_recursive() returns the initial path and all components following it for each entry. Set include\_prefix to false if you don't want the path string prepended to the returned filenames.

### **Console API**

• dfhack.console.clear()

Clears the console; equivalent to the cls built-in command.

• dfhack.console.flush()

Flushes all output to the console. This can be useful when printing text that does not end in a newline but should still be displayed.

### Internal API

These functions are intended for the use by dfhack developers, and are only documented here for completeness:

dfhack.internal.getPE()

Returns the PE timestamp of the DF executable (only on Windows)

dfhack.internal.getMD5()

Returns the MD5 of the DF executable (only on OS X and Linux)

dfhack.internal.getAddress(name)

Returns the global address name, or nil.

• dfhack.internal.setAddress(name, value)

Sets the global address name. Returns the value of getAddress before the change.

dfhack.internal.getVTable(name)

Returns the pre-extracted vtable address name, or nil.

dfhack.internal.getImageBase()

Returns the mmap base of the executable.

• dfhack.internal.getRebaseDelta()

Returns the ASLR rebase offset of the DF executable.

dfhack.internal.adjustOffset(offset[,to\_file])

Returns the re-aligned offset, or *nil* if invalid. If to\_file is true, the offset is adjusted from memory to file. This function returns the original value everywhere except windows.

dfhack.internal.getMemRanges()

Returns a sequence of tables describing virtual memory ranges of the process.

dfhack.internal.patchMemory(dest,src,count)

Like memmove below, but works even if dest is read-only memory, e.g. code. If destination overlaps a completely invalid memory region, or another error occurs, returns false.

dfhack.internal.patchBytes(write\_table[, verify\_table])

The first argument must be a lua table, which is interpreted as a mapping from memory addresses to byte values that should be stored there. The second argument may be a similar table of values that need to be checked before writing anything.

The function takes care to either apply all of write\_table, or none of it. An empty write\_table with a nonempty verify\_table can be used to reasonably safely check if the memory contains certain values.

Returns true if successful, or nil, error msg, address if not.

dfhack.internal.memmove(dest,src,count)

Wraps the standard memmove function. Accepts both numbers and refs as pointers.

• dfhack.internal.memcmp(ptr1,ptr2,count)

Wraps the standard memcmp function.

• dfhack.internal.memscan(haystack,count,step,needle,nsize)

Searches for needle of nsize bytes in haystack, using count steps of step bytes. Returns: *step\_idx*, *sum\_idx*, *found\_ptr*, or *nil* if not found.

dfhack.internal.diffscan(old\_data, new\_data, start\_idx, end\_idx, eltsize[, oldval, newval, delta])

Searches for differences between buffers at ptr1 and ptr2, as integers of size eltsize. The oldval, newval or delta arguments may be used to specify additional constraints. Returns: *found index*, or *nil* if end reached.

dfhack.internal.cxxDemangle(mangled\_name)

Decodes a mangled C++ symbol name. Returns the demangled name on success, or nil, error\_message on failure.

• dfhack.internal.getDir(path)

Lists files/directories in a directory. Returns: *file\_names* or empty table if not found. Identical to dfhack. filesystem.listdir(path).

• dfhack.internal.strerror(errno)

Wraps strerror() - returns a string describing a platform-specific error code

dfhack.internal.addScriptPath(path, search\_before)

Registers path as a *script path*. If search\_before is passed and true, the path will be searched before the default paths (e.g. dfhack-config/scripts, hack/scripts); otherwise, it will be searched after.

Returns true if successful or false otherwise (e.g. if the path does not exist or has already been registered).

dfhack.internal.removeScriptPath(path)

Removes path from the list of *script paths* and returns true if successful.

dfhack.internal.getScriptPaths()

Returns the list of *script paths* in the order they are searched, including defaults. (This can change if a world is loaded.)

dfhack.internal.findScript(name)

Searches script paths for the script name and returns the path of the first file found, or nil on failure.

**Note:** This requires an extension to be specified (.lua or .rb) - use dfhack.findScript() to include the .lua extension automatically.

• dfhack.internal.runCommand(command[, use\_console])

Runs a DFHack command with the core suspended. Used internally by the dfhack.run\_command() family of functions.

- command: either a table of strings or a single string which is parsed by the default console tokenization strategy (not recommended)
- use\_console: if true, output is sent directly to the DFHack console

Returns a table with a status key set to a command\_result constant (status = CR\_OK indicates success). Additionally, if use\_console is not true, enumerated table entries of the form {color, text} are included, e.g. result[1][0] is the color of the first piece of text printed (a COLOR\_ constant). These entries can be iterated over with ipairs().

dfhack.internal.md5(string)

Returns the MD5 hash of the given string.

dfhack.internal.md5File(filename[,first\_kb])

Computes the MD5 hash of the given file. Returns hash, length on success (where length is the number of bytes read from the file), or nil, error on failure.

If the parameter first\_kb is specified and evaluates to true, and the hash was computed successfully, a table containing the first 1024 bytes of the file is returned as the third return value.

• dfhack.internal.threadid()

Returns a numeric identifier of the current thread.

dfhack.internal.msizeAddress(address)

Returns the allocation size of an address. Does not require a heap snapshot. This function will crash on an invalid pointer. Windows only.

dfhack.internal.getHeapState()

Returns the state of the heap. 0 == ok or empty, 1 == heap bad ptr, 2 == heap bad begin, 3 == heap bad node. Does not require a heap snapshot. This may be unsafe to use directly from lua if the heap is corrupt. Windows only.

dfhack.internal.heapTakeSnapshot()

Clears any existing heap snapshot, and takes an internal heap snapshot for later consumption. Windows only. Returns the same values as getHeapState()

dfhack.internal.isAddressInHeap(address)

Checks if an address is a member of the heap. It may be dangling. Requires a heap snapshot.

dfhack.internal.isAddressActiveInHeap(address)

Checks if an address is a member of the heap, and actively in use (ie valid). Requires a heap snapshot.

dfhack.internal.isAddressUsedAfterFreeInHeap(address)

Checks if an address is a member of the heap, but is not currently allocated (ie use after free). Requires a heap snapshot. Note that Windows eagerly removes freed pointers from the heap, so this is unlikely to trigger.

dfhack.internal.getAddressSizeInHeap(address)

Gets the allocated size of a member of the heap. Useful for detecting misaligns, as this does not return block size. Requires a heap snapshot.

dfhack.internal.getRootAddressOfHeapObject(address)

Gets the base heap allocation address of a address that lies internally within a piece of allocated memory. Eg, if you have a heap allocated struct and call this function on the address of the second member, it will return the address of the struct. Returns 0 if the address is not found. Requires a heap snapshot.

dfhack.internal.getClipboardTextCp437()

Gets the system clipboard text (and converts text to CP437 encoding).

dfhack.internal.setClipboardTextCp437(text)

Sets the system clipboard text from a CP437 string.

- dfhack.internal.getSuppressDuplicateKeyboardEvents()
- dfhack.internal.setSuppressDuplicateKeyboardEvents(suppress)

Gets and sets the flag for whether to suppress DF key events when a DFHack keybinding is matched and a command is launched.

# **Core interpreter context**

While plugins can create any number of interpreter instances, there is one special context managed by the DFHack core. It is the only context that can receive events from DF and plugins.

Core context specific functions:

• dfhack.is\_core\_context

Boolean value; true in the core context.

dfhack.timeout(time,mode,callback)

Arranges for the callback to be called once the specified period of time passes. The mode argument specifies the unit of time used, and may be one of 'frames' (raw FPS), 'ticks' (unpaused FPS), 'days', 'months', 'years' (in-game time). All timers other than 'frames' are canceled when the world is unloaded, and cannot be queued until it is loaded again. Returns the timer id, or *nil* if unsuccessful due to world being unloaded.

dfhack.timeout\_active(id[,new\_callback])

Returns the active callback with the given id, or *nil* if inactive or nil id. If called with 2 arguments, replaces the current callback with the given value, if still active. Using timeout\_active(id,nil) cancels the timer.

dfhack.onStateChange.foo = function(code)
 Creates a handler for state change events. Receives the same SC\_codes as plugin\_onstatechange() in C++.

# **Event type**

An event is a native object transparently wrapping a lua table, and implementing a \_\_call metamethod. When it is invoked, it loops through the table with next and calls all contained values. This is intended as an extensible way to add listeners.

This type itself is available in any context, but only the *core context* has the actual events defined by C++ code.

#### Features:

dfhack.event.new()

Creates a new instance of an event.

• event[key] = function

Sets the function as one of the listeners. Assign *nil* to remove it.

**Note:** The df. NULL key is reserved for the use by the C++ owner of the event; it is an error to try setting it.

• #event

Returns the number of non-nil listeners.

• pairs(event)

Iterates over all listeners in the table.

event(args...)

Invokes all listeners contained in the event in an arbitrary order using dfhack.safecall.

# 7.6.3 Lua Modules

- Global environment
  - String class extensions
- utils
- argparse
- dumper
- helpdb
- profiler
  - Examples
- class
- custom-raw-tokens

DFHack sets up the lua interpreter so that the built-in require function can be used to load shared lua code from hack/lua/. The dfhack namespace reference itself may be obtained via require('dfhack'), although it is initially created as a global by C++ bootstrap code.

The following module management functions are provided:

• mkmodule(name)

Creates an environment table for the module. Intended to be used as:

```
local _ENV = mkmodule('foo')
...
return _ENV
```

If called the second time, returns the same table; thus providing reload support.

• reload(name)

Reloads a previously require-d module "name" from the file. Intended as a help for module development.

· dfhack.BASE\_G

This variable contains the root global environment table, which is used as a base for all module and script environments. Its contents should be kept limited to the standard Lua library and API described in this document.

#### Global environment

A number of variables and functions are provided in the base global environment by the mandatory init file dfhack.lua:

· Color constants

These are applicable both for dfhack.color() and color fields in DF functions or structures:

```
COLOR_RESET, COLOR_BLACK, COLOR_BLUE, COLOR_GREEN, COLOR_CYAN, COLOR_RED, COLOR_MAGENTA, COLOR_BROWN, COLOR_GREY, COLOR_DARKGREY, COLOR_LIGHTBLUE, COLOR_LIGHTGREEN, COLOR_LIGHTCYAN, COLOR_LIGHTRED, COLOR_LIGHTMAGENTA, COLOR_YELLOW, COLOR_WHITE
```

COLOR\_GREY and COLOR\_DARKGREY can also be spelled COLOR\_GRAY and COLOR\_DARKGRAY.

State change event codes, used by dfhack.onStateChange

Available only in the *core context*, as is the event itself:

```
SC_WORLD_LOADED, SC_WORLD_UNLOADED, SC_MAP_LOADED, SC_MAP_UNLOADED, SC_VIEWSCREEN_CHANGED, SC_CORE_INITIALIZED
```

• Command result constants (equivalent to command\_result in C++), used by dfhack.run\_command() and related functions:

```
CR_OK, CR_LINK_FAILURE, CR_NEEDS_CONSOLE, CR_NOT_IMPLEMENTED, CR_FAILURE, CR_WRONG_USAGE, CR_NOT_FOUND
```

• Functions already described above

safecall, gerror, mkmodule, reload

· Miscellaneous constants

#### NEWLINE, COMMA, PERIOD

evaluate to the relevant character strings.

#### DEFAULT\_NIL

is an unspecified unique token used by the class module below.

• printall(obj)

If the argument is a lua table or DF object reference, prints all fields.

printall\_recurse(obj)

If the argument is a lua table or DF object reference, prints all fields recursively.

• copyall(obj)

Returns a shallow copy of the table or reference as a lua table.

pos2xyz(obj)

The object must have fields x, y and z. Returns them as 3 values. If obj is *nil*, or x is -30000 (the usual marker for undefined coordinates), returns *nil*.

xyz2pos(x,y,z)

Returns a table with x, y and z as fields.

• same\_xyz(a,b)

Checks if a and b have the same x, y and z fields.

• get\_path\_xyz(path,i)

Returns path.x[i], path.y[i], path.z[i].

pos2xy(obj), xy2pos(x,y), same\_xy(a,b), get\_path\_xy(a,b)

Same as above, but for 2D coordinates.

• safe\_index(obj,index...)

Walks a sequence of dereferences, which may be represented by numbers or strings. Returns *nil* if any of obj or indices is *nil*, or a numeric index is out of array bounds.

• ensure\_key(t, key[, default\_value])

If the Lua table t doesn't include the specified key, t [key] is set to the value of default\_value, which defaults to {} if not set. The new or existing value of t [key] is then returned.

• ensure\_keys(t, key...)

Walks a series of keys, creating any missing keys as empty tables. The new or existing table from the last specified key is returned from the function.

# String class extensions

DFHack extends Lua's basic string class to include a number of convenience functions. These are invoked just like standard string functions, e.g.:

```
if imastring:startswith('imaprefix') then
```

• string:startswith(prefix)

Returns true if the first #prefix characters of the string are equal to prefix. Note that prefix is not interpreted as a pattern.

• string:endswith(suffix)

Returns true if the last #suffix characters of the string are equal to suffix. Note that suffix is not interpreted as a pattern.

• string:split([delimiter[, plain]])

Split a string by the given delimiter. If no delimiter is specified, space (' ') is used. The delimiter is treated as a pattern unless a plain is specified and set to true. To treat multiple successive delimiter characters as a single delimiter, e.g. to avoid getting empty string elements, pass a pattern like ' +'. Be aware that passing patterns that match empty strings (like ' \*') will result in improper string splits.

• string:trim()

Removes spaces (i.e. everything that matches '%s') from the start and end of a string. Spaces between non-space characters are left untouched.

string:wrap([width])

Inserts newlines into a string so no individual line exceeds the given width. Lines are split at space-separated word boundaries. Any existing newlines are kept in place. If a single word is longer than width, it is split over multiple lines. If width is not specified, 72 is used.

• string:escape\_pattern()

Escapes regex special chars in a string. E.g. 'a+b' -> 'a%+b'.

#### utils

• utils.compare(a,b)

Comparator function; returns -1 if a < b, 1 if a > b, 0 otherwise.

• utils.compare\_name(a,b)

Comparator for names; compares empty string last.

utils.is\_container(obj)

Checks if obj is a container ref.

• utils.make\_index\_sequence(start,end)

Returns a lua sequence of numbers in start..end.

utils.make\_sort\_order(data, ordering)

Computes a sorted permutation of objects in data, as a table of integer indices into the data sequence. Uses data.n as input length if present.

The ordering argument is a sequence of ordering specs, represented as lua tables with following possible fields:

# ord.key = function(value)

Computes comparison key from input data value. Not called on nil. If omitted, the comparison key is the value itself.

### ord.key\_table = function(data)

Computes a key table from the data table in one go.

# ord.compare = function(a,b)

Comparison function. Defaults to utils.compare above. Called on non-nil keys; nil sorts last.

# ord.nil\_first = true/false

If true, nil keys are sorted first instead of last.

### ord.reverse = true/false

If true, sort non-nil keys in descending order.

For every comparison during sorting the specs are applied in order until an unambiguous decision is reached. Sorting is stable.

Example of sorting a sequence by field foo:

```
local spec = { key = function(v) return v.foo end }
local order = utils.make_sort_order(data, { spec })
local output = {}
for i = 1,#order do output[i] = data[order[i]] end
```

Separating the actual reordering of the sequence in this way enables applying the same permutation to multiple arrays. This function is used by the sort plugin.

• for link, item in utils.listpairs(list)

Iterates a df-list structure, for example df.global.world.job\_list.

• utils.assign(tgt, src)

Does a recursive assignment of src into tgt. Uses df.assign if tgt is a native object ref; otherwise recurses into lua tables.

• utils.clone(obj, deep)

Performs a shallow, or semi-deep copy of the object as a lua table tree. The deep mode recurses into lua tables and subobjects, except pointers to other heap objects. Null pointers are represented as df.NULL. Zero-based native containers are converted to 1-based lua sequences.

• utils.clone\_with\_default(obj, default, force)

Copies the object, using the default lua table tree as a guide to which values should be skipped as uninteresting. The force argument makes it always return a non-nil value.

utils.parse\_bitfield\_int(value, type\_ref)

Given an int value, and a bitfield type in the df tree, it returns a lua table mapping the enabled bit keys to *true*, unless value is 0, in which case it returns *nil*.

• utils.list\_bitfield\_flags(bitfield[, list])

Adds all enabled bitfield keys to list or a newly-allocated empty sequence, and returns it. The bitfield argument may be *nil*.

• utils.sort\_vector(vector, field, cmpfun)

Sorts a native vector or lua sequence using the comparator function. If field is not *nil*, applies the comparator to the field instead of the whole object.

• utils.linear\_index(vector,key[,field])

Searches for key in the vector, and returns *index*, *found\_value*, or *nil* if none found.

• utils.binsearch(vector, key, field, cmpfun, min, max)

Does a binary search in a native vector or lua sequence for key, using cmpfun and field like sort\_vector. If min and max are specified, they are used as the search subrange bounds.

If found, returns *item*, *true*, *idx*. Otherwise returns *nil*, *false*, *insert\_idx*, where *insert\_idx* is the correct insertion point.

• utils.insert\_sorted(vector,item,field,cmpfun)

Does a binary search, and inserts item if not found. Returns did\_insert, vector[idx], idx.

utils.insert\_or\_update(vector,item,field,cmpfun)

Like insert\_sorted, but also assigns the item into the vector cell if insertion didn't happen.

As an example, you can use this to set skill values:

```
utils.insert_or_update(soul.skills, {new=true, id=..., rating=...}, 'id')
```

(For an explanation of new=true, see Recursive table assignment)

• utils.erase\_sorted\_key(vector,key,field,cmpfun)

Removes the item with the given key from the list. Returns: did\_erase, vector[idx], idx.

• utils.erase\_sorted(vector,item,field,cmpfun)

Exactly like erase\_sorted\_key, but if field is specified, takes the key from item[field].

• utils.search\_text(text,search\_tokens)

Returns true if all the search tokens are found within text. The text and search tokens are normalized to lower case and special characters (e.g. A with a circle on it) are converted to their "basic" forms (e.g. a). search\_tokens can be a string or a table of strings. If it is a string, it is split into space-separated tokens before matching. The search tokens are treated literally, so any special regular expression characters do not need to be escaped. If utils.FILTER\_FULL\_TEXT is true, then the search tokens can match any part of text. If it is false, then the matches must happen at the beginning of words within text. You can change the value of utils.FILTER\_FULL\_TEXT in gui/control-panel on the "Preferences" tab.

• utils.call\_with\_string(obj,methodname,...)

Allocates a temporary string object, calls obj:method(tmp,...), and returns the value written into the temporary after deleting it.

utils.getBuildingName(building)

Returns the string description of the given building.

• utils.getBuildingCenter(building)

Returns an x/y/z table pointing at the building center.

• utils.split\_string(string, delimiter)

Splits the string by the given delimiter, and returns a sequence of results.

• utils.prompt\_yes\_no(prompt, default)

Presents a yes/no prompt to the user. If default is not *nil*, allows just pressing Enter to submit the default choice. If the user enters 'abort', throws an error.

• utils.prompt\_input(prompt, checkfun, quit\_str)

Presents a prompt to input data, until a valid string is entered. Once checkfun(input) returns *true*, ..., passes the values through. If the user enters the quit\_str (defaults to '~~~'), throws an error.

• utils.check\_number(text)

A prompt\_input checkfun that verifies a number input.

### argparse

The argparse module provides functions to help scripts process commandline parameters.

• argparse.processArgs(args, validArgs)

A basic commandline processing function with simple syntax, useful if your script doesn't need the more advanced features of argparse.processArgsGetopt().

If validArgs is specified, it should contain a set of valid option names (without the leading dashes). For example:

```
argparse.processArgs(args, utils.invert{'opt1', 'opt2', 'opt3'})
```

processArgs returns a map of option names it found in args to:

- the token that came after the option
- '' if the next token was another option
- a list of strings if the next token was '[' (see below)

Options in args from the commandline can be prefixed with either one dash ('-') or two dashes ('--'). The user can add a backslash before the dash to allow a string to be identified as an option value instead of another option. For example: yourscript --opt1 \-arg1.

If a '[' token is found in args, the subsequent tokens will be interpreted as elements of a list until the matching closing ']' is found. Brackets can be nested, but the inner brackets will be added to the list of tokens as literal '[' and ']' strings.

Example commandlines:

```
yourscript --optName --opt2
yourscript --optName value
yourscript --optName [ list of values ]
yourscript --optName [ list of [ nested values ] [ in square brackets ] ]
yourscript --optName \--value
```

Note that processArgs does not support non-option ("positional") parameters. They are supported by processArgsGetopt (see below).

• argparse.processArgsGetopt(args, optionActions)

A fully-featured commandline processing function, with behavior based on the popular getopt library. You would use this instead of the simpler processArgs function if any of the following are true:

- You want both short (e.g. -f) and aliased long-form (e.g. --filename) options
- You have commandline components that are not arguments to options (e.g. you want to run your script like yourscript command --verbose arg1 arg2 arg3 instead of yourscript command --verbose --opt1 arg1 --opt2 arg2 --opt3 arg3).
- You want the convenience of combining options into shorter strings (e.g. '-abcarg' instead of '-a -b -c arg)
- You want to be able to parse and validate the option arguments as the commandline is being processed, as
  opposed to validating everything after commandline processing is complete.

Commandlines processed by processArgsGetopt can have both "short" and "long" options, with each short option often having a long-form alias that behaves exactly the same as the short form. Short options have properties that make them very easy to type quickly by users who are familiar with your script options. Long options, on the other hand, are easily understandable by everyone and are useful in places where clarity is more important

than brevity, e.g. in example commands. Each option can be configured to take an argument, which will be the string token that follows the option name on the commandline.

Short options are a single letter long and are specified on a commandline by prefixing them with a single dash (e.g. the short option a would appear on the commandline as -a). Multiple successive short options that do not take arguments can be combined into a single option string (e.g. '-abc' instead of '-a -b -c'). Moreover, the argument for a short option can be appended directly to the single-letter option without an intervening space (e.g. -d param can be written as -dparam). These two convenience shorthand forms can be combined, allowing groups of short parameters to be written together, as long as at most the last short option takes an argument (e.g. combining the previous two examples into -abcdparam)

Long options focus on clarity. They are usually entire words, or several words combined with hyphens (-) or underscores (\_). If they take an argument, the argument can be separated from the option name by a space or an equals sign (=). For example, the following two commandlines are equivalent: yourscript --style pretty and yourscript --style=pretty.

Another reason to use long options is if they represent an esoteric parameter that you don't expect to be commonly used and that you don't want to "waste" a single-letter option on. In this case, you can define a long option without a corresponding short option.

processArgsGetopt takes two parameters:

```
args: list of space-separated strings the user wrote on the commandline optionActions: list of option specifications
```

and returns a list of positional parameters – that is, all strings that are neither options nor argruments to options. Options and positional parameters can appear in any order on the commandline, as long as arguments to options immediately follow the option itself.

Each option specification in optionActions has the following format: {shortOptionName, longOptionAlias, hasArg=boolean, handler=fn}

- shortOptionName is a one-character string (or ' ' or nil if the parameter only has a long form). Numbers cannot be short options, and negative numbers (e.g. '-10') will be interpreted as positional parameters and returned in the positional parameters list.
- longOptionAlias is an optional longer form of the short option name. If no short option name is specified, then this element is required.
- hasArg indicates whether the handler function for the option takes a parameter.
- handler is the handler function for the option. If hasArg is true then the next token on the commandline
  is passed to the handler function as an argument.

Example usage:

In this example, if args is {'first', '-rf', 'fname', 'second'} or, equivalently, {'first', '-r', '--filename', 'myfile.txt', 'second'} (note the double dash in front of the long option alias), then open\_readonly will be true, filename will be 'myfile.txt' and positionals will be {'first', 'second'}.

argparse.stringList(arg, arg\_name, list\_length)

Parses a comma-separated sequence of strings and returns a lua list. Leading and trailing spaces are trimmed from the strings. If arg\_name is specified, it is used to make error messages more useful. If list\_length is specified and greater than 0, then exactly that number of elements must be found or the function will error. Example:

```
stringList('hello , world,alist', 'words') => {'hello', 'world', 'alist'}
```

• argparse.numberList(arg, arg\_name, list\_length)

Parses a comma-separated sequence of numeric strings and returns a list of the discovered numbers (as numbers, not strings). If arg\_name is specified, it is used to make error messages more useful. If list\_length is specified and greater than 0, exactly that number of elements must be found or the function will error. Example:

```
[numberList('10, -20, 30.5') => {10, -20, 30.5}
```

• argparse.coords(arg, arg\_name, skip\_validation)

Parses a comma-separated coordinate string and returns a coordinate table of  $\{x, y, z\}$ . If the string 'here' is passed, returns the coordinates of the active game cursor, or throws an error if the cursor is not active. This function also verifies that the coordinates are valid for the current map and throws if they are not (unless skip\_validation is set to true).

• argparse.positiveInt(arg, arg\_name)

Throws if tonumber(arg) is not a positive integer; otherwise returns tonumber(arg). If arg\_name is specified, it is used to make error messages more useful.

• argparse.nonnegativeInt(arg, arg\_name)

Throws if tonumber(arg) is not a non-negative integer; otherwise returns tonumber(arg). If arg\_name is specified, it is used to make error messages more useful.

• argparse.boolean(arg, arg\_name)

Converts string.lower(arg) from "yes/no/on/off/true/false/etc..." to a lua boolean. Throws if the value can't be converted, otherwise returns true/false. If arg\_name is specified, it is used to make error messages more useful.

# dumper

A third-party lua table dumper module from http://lua-users.org/wiki/DataDumper. Defines one function:

• dumper.DataDumper(value, varname, fastmode, ident, indent\_step)

Returns value converted to a string. The indent\_step argument specifies the indentation step size in spaces. For the other arguments see the original documentation link above.

### helpdb

Unified interface for DFHack tool help text. Help text is read from the rendered text in hack/docs/docs/tools. If no rendered text exists, help is read from the script sources (for scripts) or the string passed to the PluginCommand initializer (for plugins). See *DFHack documentation system* for details on how DFHack's help system works.

The database is loaded when DFHack initializes, but can be explicitly refreshed with a call to helpdb.refresh() if docs are added/changed during a play session.

Each entry has several properties associated with it:

- The entry name, which is the name of a plugin, script, or command provided by a plugin.
- The entry types, which can be builtin, plugin, and/or command. Entries for built-in commands (like ls or quicksave) are both type builtin and command. Entries named after plugins are type plugin, and if that plugin also provides a command with the same name as the plugin, then the entry is also type command. Entry types are returned as a map of one or more of the type strings to true.
- Short help, a the ~54 character description string.
- Long help, the entire contents of the associated help file.
- A list of tags that define the groups that the entry belongs to.
- helpdb.refresh()

Scan for changes in available commands and their documentation.

• helpdb.is\_entry(str), helpdb.is\_entry(list)

Returns whether the given string (or list of strings) is an entry (are all entries) in the db.

• helpdb.get\_entry\_types(entry)

Returns the set (that is, a map of string to true) of entry types for the given entry.

helpdb.get\_entry\_short\_help(entry)

Returns the short (~54 character) description for the given entry.

• helpdb.get\_entry\_long\_help(entry[, width])

Returns the full help text for the given entry. If width is specified, the text will be wrapped at that width, preserving block indents. The wrap width defaults to 80.

helpdb.get\_entry\_tags(entry)

Returns the set of tag names for the given entry.

• helpdb.is\_tag(str), helpdb.is\_tag(list)

Returns whether the given string (or list of strings) is a (are all) valid tag name(s).

• helpdb.get\_tags()

Returns the full alphabetized list of valid tag names.

• helpdb.get\_tag\_data(tag)

Returns a list of entries that have the given tag. The returned table also has a description key that contains the string description of the tag.

helpdb.search\_entries([include[, exclude]])

Returns a list of names for entries that match the given filters. The list is alphabetized by their last path component, with populated path components coming before null path components (e.g. autobutcher will immediately

follow gui/autobutcher). The optional include and exclude filter params are maps (or lists of maps) with the following elements:

str

if a string, filters by the given substring. if a table of strings, includes entry names that match any of the given substrings.

tag

if a string, filters by the given tag name. if a table of strings, includes entries that match any of the given tags.

#### entry\_type

if a string, matches entries of the given type. if a table of strings, includes entries that match any of the given types.

Elements in a map are ANDed together (e.g. if both str and tag are specified, the match is on any of the str elements AND any of the tag elements).

If lists of filters are passed instead of a single map, the maps are ORed (that is, the match succeeds if any of the filters match).

If include is nil or empty, then all entries are included. If exclude is nil or empty, then no entries are filtered out

# profiler

A third-party lua profiler module from http://lua-users.org/wiki/PepperfishProfiler. Module defines one function to create profiler objects which can be used to profile and generate report.

• profiler.newProfiler([variant[, sampling\_frequency]])

Returns a profile object with variant either 'time' or 'call'. 'time' variant takes optional sampling\_frequency parameter to select lua instruction counts between samples. Default is 'time' variant with 10\*1000 frequency.

'call' variant has much higher runtime cost which will increase the runtime of profiled code by factor of ten. For the extreme costs it provides accurate function call counts that can help locate code which takes much time in native calls.

• obj:start()

Resets collected statistics. Then it starts collecting new statistics.

obj:stop()

Stops profile collection.

• obj:report(outfile[, sort\_by\_total\_time])

Write a report from previous statistics collection to outfile. outfile should be writeable io file object (io. open or io.stdout). Passing true as second parameter sort\_by\_total\_time switches sorting order to use total time instead of default self time order.

obj:prevent(function)

Adds an ignore filter for a function. It will ignore the pointed function and all of it children.

# **Examples**

```
local prof = profiler.newProfiler()
prof:start()

profiledCode()

prof:stop()

local out = io.open( "lua-profile.txt", "w+")
prof:report(out)
out:close()
```

#### class

Implements a trivial single-inheritance class system.

• Foo = defclass(Foo[, ParentClass])

Defines or updates class Foo. The Foo = defclass(Foo) syntax is needed so that when the module or script is reloaded, the class identity will be preserved through the preservation of global variable values.

The defclass function is defined as a stub in the global namespace, and using it will auto-load the class module.

• Class.super

This class field is set by defclass to the parent class, and allows a readable Class.super.method(self, ...) syntax for calling superclass methods.

• Class.ATTRS { foo = xxx, bar = yyy }

Declares certain instance fields to be attributes, i.e. auto-initialized from fields in the table used as the constructor argument. If omitted, they are initialized with the default values specified in this declaration.

If the default value should be nil, use ATTRS { foo = DEFAULT\_NIL }.

Declaring an attribute is mostly the same as defining your init method like this:

```
function Class.init(args)
    self.attr1 = args.attr1 or default1
    self.attr2 = args.attr2 or default2
    ...
end
```

The main difference is that attributes are processed as a separate initialization step, before any init methods are called. They also make the direct relation between instance fields and constructor arguments more explicit.

```
• new_obj = Class{ foo = arg, bar = arg, ... }
```

Calling the class as a function creates and initializes a new instance. Initialization happens in this order:

- 1. An empty instance table is created, and its metatable set.
- 2. The preinit methods are called via invoke\_before (see below) with the table used as the argument to the class. These methods are intended for validating and tweaking that argument table.
- 3. Declared ATTRS are initialized from the argument table or their default values.
- 4. The init methods are called via invoke\_after with the argument table. This is the main constructor method.

5. The postinit methods are called via invoke\_after with the argument table. Place code that should be called after the object is fully constructed here.

Predefined instance methods:

• instance:assign{ foo = xxx }

Assigns all values in the input table to the matching instance fields.

• instance:callback(method\_name, [args...])

Returns a closure that invokes the specified method of the class, properly passing in self, and optionally a number of initial arguments too. The arguments given to the closure are appended to these.

• instance:cb\_getfield(field\_name)

Returns a closure that returns the specified field of the object when called.

• instance:cb\_setfield(field\_name)

Returns a closure that sets the specified field to its argument when called.

• instance:invoke\_before(method\_name, args...)

Navigates the inheritance chain of the instance starting from the most specific class, and invokes the specified method with the arguments if it is defined in that specific class. Equivalent to the following definition in every class:

```
function Class:invoke_before(method, ...)
  if rawget(Class, method) then
    rawget(Class, method)(self, ...)
  end
  Class.super.invoke_before(method, ...)
end
```

• instance:invoke\_after(method\_name, args...)

Like invoke\_before, only the method is called after the recursive call to super, i.e. invocations happen in the parent to child order.

These two methods are inspired by the Common Lisp before and after methods, and are intended for implementing similar protocols for certain things. The class library itself uses them for constructors.

To avoid confusion, these methods cannot be redefined.

### custom-raw-tokens

A module for reading custom tokens added to the raws by mods.

• customRawTokens.getToken(typeDefinition, token)

Where typeDefinition is a type definition struct as seen in df.global.world.raws (e.g.: dfhack.gui.getSelectedItem().subtype) and token is the name of the custom token you want read. The arguments from the token will then be returned as strings using single or multiple return values. If the token is not present, the result is false; if it is present but has no arguments, the result is true. For creature\_raw, it checks against no caste. For plant\_raw, it checks against no growth.

• customRawTokens.getToken(typeInstance, token)

Where typeInstance is a unit, entity, item, job, projectile, building, plant, or interaction instance. Gets typeDefinition and then returns the same as getToken(typeDefinition, token). For units, it gets the

token from the race or caste instead if applicable. For plant growth items, it gets the token from the plant or plant growth instead if applicable. For plants it does the same but with growth number -1.

• customRawTokens.getToken(raceDefinition, casteNumber, token)

The same as getToken(unit, token) but with a specified race and caste. Caste number -1 is no caste.

• customRawTokens.getToken(raceDefinition, casteName, token)

The same as getToken(unit, token) but with a specified race and caste, using caste name (e.g. "FEMALE") instead of number.

• customRawTokens.getToken(plantDefinition, growthNumber, token)

The same as getToken(plantGrowthItem, token) but with a specified plant and growth. Growth number -1 is no growth.

• customRawTokens.getToken(plantDefinition, growthName, token)

The same as getToken(plantGrowthItem, token) but with a specified plant and growth, using growth name (e.g. "LEAVES") instead of number.

It is recommended to prefix custom raw tokens with the name of your mod to avoid duplicate behaviour where two mods make callbacks that work on the same tag.

### Examples:

• Using an eventful onReactionComplete hook, something for disturbing dwarven science:

```
if customRawTokens.getToken(reaction, "EXAMPLE_MOD_CAUSES_INSANITY") then
    -- make unit who performed reaction go insane
```

• Using an eventful onProjItemCheckMovement hook, a fast or slow-firing crossbow:

```
-- check projectile distance flown is zero, get firer, etc...

local multiplier = tonumber(customRawTokens.getToken(bow, "EXAMPLE_MOD_FIRE_RATE_

MULTIPLIER")) or 1

if firer.counters.think_counter > 0 then

firer.counters.think_counter = math.max(math.floor(firer.counters.think_counter *_

multiplier), 1)

end
```

• Something for a script that prints help text about different types of units:

```
local unit = dfhack.gui.getSelectedUnit()
if not unit then return end
local helpText = customRawTokens.getToken(unit, "EXAMPLE_MOD_HELP_TEXT")
if helpText then print(helpText) end
```

· Healing armour:

(continues on next page)

(continued from previous page)

# 7.6.4 In-game UI Library

- gui
  - Misc
  - ViewRect class
  - Painter class
  - View class
  - Screen class
  - ZScreen class
  - ZScreenModal class
  - FramedScreen class
- gui.widgets
  - Widget class
  - Panel class
  - Window class
  - ResizingPanel class
  - Pages class
  - Divider class
  - EditField class
  - Scrollbar class
  - Label class
  - WrappedLabel class
  - TooltipLabel class
  - HotkeyLabel class
  - CycleHotkeyLabel class
  - ToggleHotkeyLabel class
  - HelpButton class
  - ConfigureButton class
  - BannerPanel class
  - TextButton class
  - List class
  - FilteredList class

- TabBar class
- Tab class
- RangeSlider class
- gui.textures

A number of lua modules with names starting with gui are dedicated to wrapping the natives of the dfhack.screen module in a way that is easy to use. This allows relatively easily and naturally creating dialogs that integrate in the main game UI window.

These modules make extensive use of the class module, and define things ranging from the basic Painter, View and Screen classes, to fully functional predefined dialogs.

### qui

This module defines the most important classes and functions for implementing interfaces. This documents those of them that are considered stable.

#### Misc

#### • CLEAR\_PEN

The black pen used to clear the screen. In graphics mode, it will clear the foreground and set the background to the standard black tile.

TRANSPARENT\_PEN

A pen that will clear all textures from the UI layer, making the tile transparent.

• KEEP\_LOWER\_PEN

A pen that will write tiles over existing background tiles instead of clearing them.

• simulateInput(screen, keys...)

This function wraps an undocumented native function that passes a set of keycodes to a screen, and is the official way to do that.

Every argument after the initial screen may be *nil*, a numeric keycode, a string keycode, a sequence of numeric or string keycodes, or a mapping of keycodes to *true* or *false*. For instance, it is possible to use the table passed as argument to onInput.

You can send mouse clicks as well by setting the \_MOUSE\_L key or other mouse-related pseudo-keys documented with the screen:onInput(keys) function above. Note that if you are simulating a click at a specific spot on the screen, you must set df.global.gps.mouse\_x and df.global.gps.mouse\_y if you are clicking on the interface layer or df.global.gps.precise\_mouse\_x and df.global.gps.precise\_mouse\_y if you are clicking on the map.

• mkdims\_xy(x1,y1,x2,y2)

Returns a table containing the arguments as fields, and also width and height that contains the rectangle dimensions.

• mkdims\_wh(x1,y1,width,height)

Returns the same kind of table as mkdims\_xy, only this time it computes x2 and y2.

• is\_in\_rect(rect,x,y)

Checks if the given point is within a rectangle, represented by a table produced by one of the mkdims functions.

• blink\_visible(delay)

Returns *true* or *false*, with the value switching to the opposite every delay msec. This is intended for rendering blinking interface objects.

getKeyDisplay(keycode)

Wraps dfhack.screen.getKeyDisplay in order to allow using strings for the keycode argument.

• invert\_color(color, bold)

This inverts the brightness of color. If this color is coming from a pen's foreground color, include pen.bold in bold for this to work properly.

#### ViewRect class

This class represents an on-screen rectangle with an associated independent clip area rectangle. It is the base of the Painter class, and is used by Views to track their client area.

• ViewRect{ rect = ..., clip\_rect = ..., view\_rect = ..., clip\_view = ... }

The constructor has the following arguments:

#### rect

The mkdims rectangle in screen coordinates of the logical viewport. Defaults to the whole screen.

#### clip\_rect

The clip rectangle in screen coordinates. Defaults to rect.

# view\_rect

A ViewRect object to copy from; overrides both rect and clip\_rect.

#### clip view

A ViewRect object to intersect the specified clip area with.

• rect:isDefunct()

Returns true if the clip area is empty, i.e. no painting is possible.

rect:inClipGlobalXY(x,y)

Checks if these global coordinates are within the clip rectangle.

rect:inClipLocalXY(x,y)

Checks if these coordinates (specified relative to x1, y1) are within the clip rectangle.

rect:localXY(x,y)

Converts a pair of global coordinates to local; returns *x\_local*, *y\_local*.

rect:globalXY(x,y)

Converts a pair of local coordinates to global; returns *x\_global*, *y\_global*.

rect:viewport(x,y,w,h) or rect:viewport(subrect)

Returns a ViewRect representing a sub-rectangle of the current one. The arguments are specified in local coordinates; the subrect argument must be a mkdims table. The returned object consists of the exact specified rectangle, and a clip area produced by intersecting it with the clip area of the original object.

#### **Painter class**

The painting natives in dfhack.screen apply to the whole screen, are completely stateless and don't implement clipping.

The Painter class inherits from ViewRect to provide clipping and local coordinates, and tracks current cursor position and current pen. It also supports drawing to a separate map buffer if applicable (see map() below for details).

```
• Painter{ ..., pen = ..., key_pen = ... }
```

In addition to ViewRect arguments, Painter accepts a suggestion of the initial value for the main pen, and the keybinding pen. They default to COLOR\_GREY and COLOR\_LIGHTGREEN otherwise.

There are also some convenience functions that wrap this constructor:

- Painter.new(rect,pen)
- Painter.new\_view(view\_rect,pen)
- Painter.new\_xy(x1,y1,x2,y2,pen)
- Painter.new\_wh(x1,y1,width,height,pen)
- painter:isValidPos()

Checks if the current cursor position is within the clip area.

• painter:viewport(x,y,w,h)

Like the superclass method, but returns a Painter object.

painter:cursor()

Returns the current cursor x, y in screen coordinates.

painter:cursorX()

Returns just the current x cursor coordinate

painter:cursorY()

Returns just the current y cursor coordinate

painter:seek(x,y)

Sets the current cursor position, and returns self. Either of the arguments may be nil to keep the current value.

painter:advance(dx,dy)

Adds the given offsets to the cursor position, and returns *self*. Either of the arguments may be *nil* to keep the current value.

• painter:newline([dx])

Advances the cursor to the start of the next line plus the given x offset, and returns self.

• painter:pen(...)

Sets the current pen to dfhack.pen.parse(old\_pen,...), and returns self.

• painter:color(fg[,bold[,bg]])

Sets the specified colors of the current pen and returns *self*.

• painter:key\_pen(...)

Sets the current keybinding pen to dfhack.pen.parse(old\_pen,...), and returns self.

painter:map(to\_map)

Enables or disables drawing to a separate map buffer. to\_map is a boolean that will be passed as the map parameter to any dfhack.screen functions that accept it. Note that only third-party plugins like TWBT currently implement a separate map buffer; if none are enabled, this function has no effect (but should still be used to ensure proper support for such plugins). Returns *self*.

• painter:clear()

Fills the whole clip rectangle with CLEAR\_PEN, and returns *self*.

• painter:fill(x1,y1,x2,y2[,...]) or painter:fill(rect[,...])

Fills the specified local coordinate rectangle with dfhack.pen.parse(cur\_pen,...), and returns self.

• painter:char([char[, ...]])

Paints one character using char and dfhack.pen.parse(cur\_pen,...); returns *self*. The char argument, if not nil, is used to override the ch property of the pen.

• painter:tile([char, tile[, ...]])

Like char() above, but also allows overriding the tile property on ad-hoc basis.

• painter:string(text[, ...])

Paints the string with dfhack.pen.parse(cur\_pen,...); returns self.

• painter:key(keycode[, ...])

Paints the description of the keycode using dfhack.pen.parse(cur\_key\_pen,...); returns self.

painter:key\_string(keycode, text, ...)

A convenience wrapper around both key() and string() that prints both the specified keycode description and text, separated by:. Any extra arguments are passed directly to string(). Returns *self*.

Unless specified otherwise above, all Painter methods return self, in order to allow chaining them like this:

```
painter:pen(foo):seek(x,y):char(1):advance(1):string('bar')...
```

#### View class

This class is the common abstract base of both the stand-alone screens and common widgets to be used inside them. It defines the basic layout, rendering and event handling framework.

The class defines the following attributes:

### visible

Specifies that the view should be painted. This can be a boolean or a function that returns a boolean.

#### active

Specifies that the view should receive events, if also visible. This can be a boolean or a function that returns a boolean.

### view\_id

Specifies an identifier to easily identify the view among subviews. This is reserved for use by script writers and should not be set by library widgets for their internal subviews.

#### on focus

Called when the view gains keyboard focus; see setFocus() below.

### on\_unfocus

Called when the view loses keyboard focus.

It also always has the following fields:

#### subviews

Contains a table of all subviews. The sequence part of the table is used for iteration. In addition, subviews are also indexed under their view\_id, if any; see addviews() below.

#### parent view

A reference to the parent view. This field is nil until the view is added as a subview to another view with addviews().

# focus\_group

The list of widgets in a hierarchy. This table is unique and empty when a view is initialized, but is replaced by a shared table when the view is added to a parent via addviews(). If a view in the focus group has keyboard focus, that widget can be accessed via focus\_group.cur.

### focus

A boolean indicating whether the view currently has keyboard focus.

These fields are computed by the layout process:

#### frame parent rect

The ViewRect representing the client area of the parent view.

#### frame rect

The mkdims rect of the outer frame in parent-local coordinates.

# frame\_body

The ViewRect representing the body part of the View's own frame.

The class has the following methods:

• view:addviews(list)

Adds the views in the list to the subviews sequence. If any of the views in the list have view\_id attributes that don't conflict with existing keys in subviews, also stores them under the string keys. Finally, copies any non-conflicting string keys from the subviews tables of the listed views.

Thus, doing something like this:

Would make the label accessible as both self.subviews.label and self.subviews.panel.subviews.label.

view:getWindowSize()

Returns the dimensions of the frame\_body rectangle.

view:getMousePos([view\_rect])

Returns the mouse *x*, *y* in coordinates local to the given ViewRect (or frame\_body if no ViewRect is passed) if it is within its clip area, or nothing otherwise.

• view:getMouseFramePos()

Returns the mouse *x*, *y* in coordinates local to frame\_rect if it is within its clip area, or nothing otherwise.

view:updateLayout([parent\_rect])

Recomputes layout of the view and its subviews. If no argument is given, re-uses the previous parent rect. The process goes as follows:

- 1. Calls preUpdateLayout(parent\_rect) via invoke\_before.
- 2. Uses computeFrame(parent\_rect) to compute the desired frame.
- 3. Calls postComputeFrame(frame\_body) via invoke\_after.
- 4. Calls updateSubviewLayout(frame\_body) to update children.
- 5. Calls postUpdateLayout(frame\_body) via invoke\_after.
- view:computeFrame(parent\_rect) (for overriding)

Called by updateLayout in order to compute the frame rectangle(s). Should return the mkdims rectangle for the outer frame, and optionally also for the body frame. If only one rectangle is returned, it is used for both frames, and the margin becomes zero.

view:updateSubviewLayout(frame\_body)

Calls updateLayout on all children.

view:render(painter)

Given the parent's painter, renders the view via the following process:

- 1. Calls onRenderFrame(painter, frame\_rect) to paint the outer frame.
- 2. Creates a new painter using the frame\_body rect.
- 3. Calls onRenderBody(new\_painter) to paint the client area.
- 4. Calls renderSubviews(new\_painter) to paint visible children.
- view:renderSubviews(painter)

Calls render on all visible subviews in the order they appear in the subviews sequence.

• view:onRenderFrame(painter, rect) (for overriding)

Called by render to paint the outer frame; by default does nothing.

• view:onRenderBody(painter) (for overriding)

Called by render to paint the client area; by default does nothing.

• view:onInput(keys) (for overriding)

Override this to handle events. By default directly calls inputToSubviews. Return a true value from this method to signal that the event has been handled and should not be passed on to more views.

view:inputToSubviews(keys)

Calls onInput on all visible active subviews, iterating the subviews sequence in *reverse order*, so that topmost subviews get events first. Returns true if any of the subviews handled the event. If a subview within the view's focus\_group has focus and it and all of its ancestors are active and visible, that subview is offered the chance to handle the input before any other subviews.

view:getPreferredFocusState()

Returns false by default, but should be overridden by subclasses that may want to take keyboard focus (if it is unclaimed) when they are added to a parent view with addviews().

view:setFocus(focus)

Sets the keyboard focus to the view if focus is true, or relinquishes keyboard focus if focus is false. Views that newly acquire keyboard focus will trigger the on\_focus callback, and views that lose keyboard focus will trigger the on\_unfocus callback. While a view has focus, all keyboard input is sent to that view before any of its siblings or parents. Keyboard input is propagated as normal (see inputToSubviews() above) if there is no view with focus or if the view with focus returns false from its onInput() function.

### Screen class

This is a View subclass intended for use as a stand-alone modal dialog or screen. It adds the following methods:

screen:isShown()

Returns *true* if the screen is currently in the game engine's display stack.

• screen:isDismissed()

Returns true if the screen is dismissed.

screen:isActive()

Returns *true* if the screen is shown and not dismissed.

• screen:invalidate()

Requests a repaint. Note that currently using it is not necessary, because repaints are constantly requested automatically, due to issues with native screens happening otherwise.

• screen:renderParent()

Asks the parent native screen to render itself, or clears the screen if impossible.

screen:sendInputToParent(...)

Uses simulateInput to send keypresses to the native parent screen.

• screen:show([parent])

Adds the screen to the display stack with the given screen as the parent; if parent is not specified, places this one one topmost. Before calling dfhack.screen.show, calls self:onAboutToShow(parent). Note that onAboutToShow() can dismiss active screens, and therefore change the potential parent. If parent is not specified, this function will re-detect the current topmost window after self:onAboutToShow(parent) returns. This function returns self as a convenience so you can write such code as local view = MyScreen{params=val}:show().

• screen:onAboutToShow(parent) (for overriding)

Called when dfhack.screen.show is about to be called.

screen:onShow()

Called by dfhack.screen.show once the screen is successfully shown.

• screen:dismiss()

Dismisses the screen. A dismissed screen does not receive any more events or paint requests, but may remain in the display stack for a short time until the game removes it.

• screen:onDismiss() (for overriding)

Called by dfhack.screen.dismiss().

• screen:onDestroy() (for overriding)

Called by the native code when the screen is fully destroyed and removed from the display stack. Place code that absolutely must be called whenever the screen is removed by any means here.

• screen:onResize, screen:onRender

Defined as callbacks for native code.

### **ZScreen class**

A screen subclass that allows multi-layer interactivity. For example, a DFHack GUI tool implemented as a ZScreen can allow the player to interact with the underlying map, or even other DFHack ZScreen windows! That is, even when the DFHack tool window is visible, players will be able to use vanilla designation tools, select units, and scan/drag the map around.

At most one ZScreen can have input focus at a time. That ZScreen's widgets will have a chance to handle the input before anything else. If unhandled, the input skips all unfocused ZScreens under that ZScreen and is passed directly to the first non-ZScreen viewscreen. There are class attributes that can be set to control what kind of unhandled input is passed to the lower layers.

If multiple ZScreens are visible and the player scrolls or left/right clicks on a visible element of a non-focused ZScreen, that ZScreen will be given focus. This allows multiple DFHack GUI tools to be usable at the same time. If the mouse is clicked away from the ZScreen widgets, that ZScreen loses focus. If no ZScreen has focus, all input is passed directly through to the first underlying non-ZScreen viewscreen.

For a ZScreen with keyboard focus, if Esc or the right mouse button is pressed, and the ZScreen widgets don't otherwise handle them, then the ZScreen is dismissed.

All this behavior is implemented in ZScreen:onInput(), which subclasses **must not override**. Instead, ZScreen subclasses should delegate all input processing to subviews. Consider using a *Window class* widget subview as your top level input processor.

When rendering, the parent viewscreen is automatically rendered first, so subclasses do not have to call self:renderParent(). Calls to logic() (a world "tick" when playing the game) are also passed through, so the game progresses normally and can be paused/unpaused as normal by the player. Note that passing logic() calls through to the underlying map is required for allowing the player to drag the map with the mouse. ZScreen subclasses can set attributes that control whether the game is paused when the ZScreen is shown and whether the game is forced to continue being paused while the ZScreen is shown. If pausing is forced, child Window widgets will show a force-pause indicator to show which tool is forcing the pausing.

ZScreen provides the following functions:

zscreen:raise()

Raises the ZScreen to the top of the viewscreen stack, gives it keyboard focus, and returns a reference to self. A common pattern is to check if a tool dialog is already active when the tool command is run and raise the existing dialog if it exists or show a new dialog if it doesn't. See the sample code below for an example.

• zscreen:isMouseOver()

The default implementation iterates over the direct subviews of the ZScreen subclass (which usually only includes a single Window subview) and sees if <code>getMouseFramePos()</code> returns a position for any of them. Subclasses can override this function if that logic is not appropriate.

zscreen:hasFocus()

Whether the ZScreen has keyboard focus. Subclasses will generally not need to check this because they can assume if they are getting input, then they have focus.

ZScreen subclasses can set the following attributes:

• defocusable (default: true)

Whether the ZScreen loses keyboard focus when the player clicks on an area of the screen other than the tool window. If the player clicks on a different ZScreen window, focus still transfers to that other ZScreen.

• initial\_pause (default: DEFAULT\_INITIAL\_PAUSE or not pass\_mouse\_clicks)

Whether to pause the game when the ZScreen is shown. If not explicitly set, this attribute will be true if the system-wide DEFAULT\_INITIAL\_PAUSE is true (which is its default value) or if the pass\_mouse\_clicks attribute is false (see below). It depends on pass\_mouse\_clicks because if the player normally pauses/unpauses the game with the mouse, they will not be able to pause the game like they usually do while the ZScreen has focus. DEFAULT\_INITIAL\_PAUSE can be customized permanently via *gui/control-panel* or set for the session by running a command like:

```
:lua require('gui.widgets').DEFAULT_INITIAL_PAUSE = false
```

• force\_pause (default: false)

Whether to ensure the game stays paused while the ZScreen is shown, regardless of whether it has input focus.

• pass\_pause (default: true)

Whether to pass the pause key to the lower viewscreens if it is not handled by this ZScreen.

• pass\_movement\_keys (default: false)

Whether to pass the map movement keys to the lower viewscreens if they are not handled by this ZScreen.

• pass\_mouse\_clicks (default: true)

Whether to pass mouse clicks to the lower viewscreens if they are not handled by this ZScreen.

Here is an example skeleton for a ZScreen tool window:

```
local qui = require('qui')
local widgets = require('gui.widgets')
MyWindow = defclass(MyWindow, widgets.Window)
MyWindow.ATTRS {
    frame_title='My Window',
    frame=\{w=50, h=45\},
   resizable=true, -- if resizing makes sense for your dialog
   resize_min={w=50, h=20}, -- try to allow users to shrink your windows
}
function MyWindow:init()
    self:addviews{
      -- add subview widgets here
    }
end
-- implement if you need to handle custom input
function MyWindow:onInput(keys)
    return MyWindow.super.onInput(self, keys)
end
MyScreen = defclass(MyScreen, gui.ZScreen)
MyScreen.ATTRS {
    focus_path='myscreen',
```

(continues on next page)

(continued from previous page)

```
-- set pause and passthrough attributes as appropriate
-- (but most tools can use the defaults)

function MyScreen:init()
    self:addviews{MyWindow{}}
end

function MyScreen:onDismiss()
    view = nil
end

view = view and view:raise() or MyScreen{}:show()
```

### ZScreenModal class

A ZScreen convenience subclass that sets the attributes to something appropriate for modal dialogs. The game is force paused, and no input is passed through to the underlying viewscreens.

#### FramedScreen class

A Screen subclass that paints a visible frame around its body. Most dialogs should inherit from this class.

A framed screen has the following attributes:

### frame style

A table that defines a set of pens to draw various parts of the frame.

#### frame title

A string to display in the middle of the top of the frame.

# frame width

Desired width of the client area. If nil, the screen will occupy the whole width.

# frame\_height

Likewise, for height.

#### frame inset

The gap between the frame and the client area. Defaults to 0.

# frame\_background

The pen to fill in the frame with. Defaults to CLEAR\_PEN.

There are the following predefined frame style tables:

#### • FRAME WINDOW

A frame suitable for a draggable, optionally resizable window.

# • FRAME\_PANEL

A frame suitable for a static (non-draggable, non-resizable) panel.

# • FRAME\_MEDIUM

A frame suitable for overlay widget panels.

#### • FRAME\_THIN

A frame suitable for floating tooltip panels that need the DFHack signature.

### • FRAME BOLD

A frame suitable for a non-draggable panel meant to capture the user's focus, like an important notification, confirmation dialog or error message.

### • FRAME\_INTERIOR

A frame suitable for light interior accent elements. This frame does *not* have a visible DFHack signature on it, so it must not be used as the most external frame for a DFHack-owned UI.

#### • FRAME\_INTERIOR\_MEDIUM

A copy of FRAME\_MEDIUM that lacks the DFHack signature. Suitable for panels that are part of a larger widget cluster. Must *not* be used as the most external frame for a DFHack-owned UI.

## qui.widgets

This module implements some basic widgets based on the View infrastructure.

### Widget class

Base of all the widgets. Inherits from View and has the following attributes:

```
• frame = {...}
```

Specifies the constraints on the outer frame of the widget. If omitted, the widget will occupy the whole parent rectangle.

The frame is specified as a table with the following possible fields:

- gap between the left edges of the frame and the parent.
- t gap between the top edges of the frame and the parent.
- r gap between the right edges of the frame and the parent.
- **b** gap between the bottom edges of the frame and the parent.
- w maximum width of the frame.
- h maximum height of the frame.

#### xalign

X alignment of the frame.

### yalign

Y alignment of the frame.

First the 1,t,r,b fields restrict the available area for placing the frame. If w and h are not specified or larger than the computed area, it becomes the frame. Otherwise the smaller frame is placed within the are based on the xalign/yalign fields. If the align hints are omitted, they are assumed to be 0, 1, or 0.5 based on which of the 1/r/t/b fields are set.

• frame\_inset = {...}

Specifies the gap between the outer frame, and the client area. The attribute may be a simple integer value to specify a uniform inset, or a table with the following fields:

Omitted fields are interpreted as having the value of 0.

• frame\_background = pen

The pen to fill the outer frame with. Defaults to no fill.

### Panel class

Inherits from Widget, and intended for framing and/or grouping subviews. Though this can be used for your "main window", see the *Window class* below for a more conveniently configured Panel subclass.

Has attributes:

```
• subviews = {}
```

Used to initialize the subview list in the constructor.

• on\_render = function(painter)

Called from onRenderBody.

• on\_layout = function(frame\_body)

Called from postComputeFrame.

- draggable = bool (default: false)
- drag\_anchors = {} (default: {title=true, frame=false/true, body=true})
- drag\_bound = 'frame' or 'body' (default: 'frame')
- on\_drag\_begin = function() (default: nil)
- on\_drag\_end = function(success, new\_frame) (default: nil)

If draggable is set to true, then the above attributes come into play when the panel is dragged around the screen, either with the mouse or the keyboard. drag\_anchors sets which parts of the panel can be clicked on with the left mouse button to start dragging. The frame is a drag anchor by default only if resizable (below) is false. drag\_bound configures whether the frame of the panel (if any) can be dragged outside the containing parent's boundary. The body will never be draggable outside of the parent, but you can allow the frame to cross the boundary by setting drag\_bound to 'body'. The boolean passed to the on\_drag\_end callback will be

true if the drag was "successful" (i.e. not canceled) and false otherwise. Dragging can be canceled by right clicking while dragging with the mouse, hitting Esc (while dragging with the mouse or keyboard), or by calling Panel:setKeyboaredDragEnabled(false) (while dragging with the keyboard). If it is more convenient to do so, you can choose to override the panel:onDragBegin and/or the panel:onDragEnd methods instead of setting the on\_drag\_begin and/or on\_drag\_end attributes.

- resizable = bool (default: false)
- resize\_anchors = {} (default: {t=false, l=true, r=true, b=true}
- resize\_min = {} (default: w and h from the frame, or {w=5, h=5})
- on\_resize\_begin = function() (default: nil)
- on\_resize\_end = function(success, new\_frame) (default: nil)

If resizable is set to true, then the player can click the mouse on any edge specified in resize\_anchors and drag the border to resize the window. If two adjacent edges are enabled as anchors, then the tile where they meet can be used to resize both edges at the same time. The minimum dimensions specified in resize\_min (or inherited from frame are respected when resizing. The panel is also prevented from resizing beyond the boundaries of its parent. When the player clicks on a valid anchor, on\_resize\_begin() is called. The boolean passed to the on\_resize\_end callback will be true if the drag was "successful" (i.e. not canceled) and false otherwise. Dragging can be canceled by right clicking while resizing with the mouse, hitting Esc (while resizing with the mouse or keyboard), or by calling Panel:setKeyboardResizeEnabled(false) (while resizing with the keyboard). If it is more convenient to do so, you can choose to override the panel:onResizeBegin and/or the panel:onResizeEnd methods instead of setting the on\_resize\_begin and/or on\_resize\_end attributes.

- autoarrange\_subviews = bool (default: false)
- autoarrange\_gap = int (default: 0)

If autoarrange\_subviews is set to true, the Panel will automatically handle subview layout. Subviews are laid out vertically according to their current height, with autoarrange\_gap empty lines between subviews. This allows you to have widgets dynamically change height or become visible/hidden and you don't have to worry about recalculating subview positions.

• frame\_style, frame\_title (default: nil)

If defined, a frame will be drawn around the panel and subviews will be inset by 1. The attributes are identical to what is defined in the *FramedScreen class*. When using the predefined frame styles in the gui module, remember to require the gui module and prefix the identifier with gui., e.g. gui.GREY\_LINE\_FRAME.

#### Has functions:

• panel:setKeyboardDragEnabled(bool)

If called with true and the panel is not already in keyboard drag mode, then any current drag or resize operations are halted where they are (not canceled), the panel siezes input focus (see *View class* above for information on the DFHack focus subsystem), and further keyboard cursor keys move the window as if it were being dragged. Shift-cursor keys move by larger amounts. Hit Enter to commit the new window position or Esc to cancel. If dragging is canceled, then the window is moved back to its original position.

panel:setKeyboardResizeEnabled(bool)

If called with true and the panel is not already in keyboard resize mode, then any current drag or resize operations are halted where they are (not canceled), the panel siezes input focus (see *View class* above for information on the DFHack focus subsystem), and further keyboard cursor keys resize the window as if it were being dragged from the lower right corner. If neither the bottom or right edge is a valid anchor, an appropriate corner will be chosen. Shift-cursor keys move by larger amounts. Hit Enter to commit the new window size or Esc to cancel. If resizing is canceled, then the window size from before the resize operation is restored.

• panel:onDragBegin()

- panel:onDragEnd(success, new\_frame)
- panel:onResizeBegin()
- panel:onResizeEnd(success, new\_frame)

The default implementations of these methods call the associated attribute (if set). You can override them in a subclass if that is more convenient than setting the attributes.

### Double clicking:

If the panel is resizable and the user double-clicks on the top edge (the frame title, if the panel has a frame), then the panel will jump to its maximum size. If the panel has already been maximized in this fashion, then it will jump to its minimum size. Both jumps respect the resizable edges defined by the resize\_anchors attribute.

The time duration that a double click can span is defined by the global variable DOUBLE\_CLICK\_MS. The default value is 500 and can be changed by the end user with a command like:

```
:lua require('gui.widgets').DOUBLE_CLICK_MS=1000
```

#### Window class

Subclass of Panel; sets Panel attributes to useful defaults for a top-level framed, draggable window.

# ResizingPanel class

Subclass of Panel; automatically adjusts its own frame height and width to the minimum required to show its subviews. Pairs nicely with a parent Panel that has autoarrange\_subviews enabled.

It has the following attributes:

### auto\_height

Sets self.frame.h from the positions and height of its subviews (default is true).

#### auto width

Sets self.frame.w from the positions and width of its subviews (default is false).

# Pages class

Subclass of Panel; keeps exactly one child visible.

```
• Pages{ ..., selected = ... }
```

Specifies which child to select initially; defaults to the first one.

pages:getSelected()

Returns the selected index, child.

• pages:setSelected(index)

Selects the specified child, hiding the previous selected one. It is permitted to use the subview object, or its view\_id as index.

### **Divider class**

Subclass of Widget; implements a divider line that can optionally connect to existing frames via T-junction edges. A Divider instance is required to have a frame that is either 1 unit tall or 1 unit wide.

Divider widgets should be a sibling with the framed Panel that they are dividing, and they should be added to the common parent widget **after** the Panel so that the Divider can overwrite the Panel frame with the appropriate T-junction graphic. If the Divider will not have T-junction edges, then it could potentially be a child of the Panel since the Divider won't need to overwrite the Panel's frame.

If two Divider widgets are set to cross, then you must have a third 1x1 Divider widget for the crossing tile so the other two Dividers can be seamlessly connected.

#### Attributes:

• frame\_style

The gui FRAME instance to use for the graphical tiles. Defaults to gui .FRAME\_THIN.

interior

Whether the edge T-junction tiles should connect to interior lines (e.g. the vertical or horizontal segment of another Divider instance) or the exterior border of a Panel frame. Defaults to false, meaning exterior T-junctions will be chosen.

- frame\_style\_t
- frame\_style\_b
- frame\_style\_1
- frame\_style\_r

Overrides for the frame style for specific T-junctions. Note that there are not currently any frame styles that allow borders of different weights to be seamlessly connected. If set to false, then the indicated edge will end in a straight segment instead of a T-junction.

- interior\_t
- interior\_b
- interior\_l
- interior\_r

Overrides for the interior/exterior specification for specific T-junctions.

# **EditField class**

Subclass of Widget; implements a simple edit field.

### Attributes:

# label text

The optional text label displayed before the editable text.

#### text

The current contents of the field.

#### text\_pen

The pen to draw the text with.

### on\_char

Input validation callback; used as on\_char(new\_char,text). If it returns false, the character is ignored.

### on\_change

Change notification callback; used as on\_change(new\_text,old\_text).

#### on submit

Enter key callback; if set the field will handle the key and call on\_submit(text).

### key

If specified, the field is disabled until this key is pressed. Must be given as a string.

#### key\_sep

If specified, will be used to customize how the activation key is displayed. See token.key\_sep in the Label documentation below.

#### modal

Whether the EditField should prevent input from propagating to other widgets while it has focus. You can set this to true, for example, if you don't want a List widget to react to arrow keys while the user is editing.

# ignore\_keys

If specified, must be a list of key names that the edit field should ignore. This is useful if you have plain string characters that you want to use as hotkeys (like +).

An EditField will only read and process text input if it has keyboard focus. It will automatically acquire keyboard focus when it is added as a subview to a parent that has not already granted keyboard focus to another widget. If you have more than one EditField on a screen, you can select which has focus by calling setFocus(true) on the field object.

If an activation key is specified, the EditField will manage its own focus. It will start in the unfocused state, and pressing the activation key will acquire keyboard focus. Pressing the Enter key will release keyboard focus and then call the on\_submit callback. Pressing the Escape key (or r-clicking with the mouse) will also release keyboard focus, but first it will restore the text that was displayed before the EditField gained focus and then call the on\_change callback.

The EditField cursor can be moved to where you want to insert/remove text. You can click where you want the cursor to move or you can use any of the following keyboard hotkeys:

- Left/Right arrow: move the cursor one character to the left or right.
- Ctrl-B/Ctrl-F: move the cursor one word back or forward.
- Ctrl-A/Ctrl-E: move the cursor to the beginning/end of the text.

The widget also supports integration with the system clipboard:

- Ctrl-C: copy current text to the system clipboard
- Ctrl-X: copy current text to the system clipboard and clear text in widget
- Ctrl-V: paste text from the system clipboard (text is converted to cp437)

The EditField class also provides the following functions:

editfield:setCursor([cursor\_pos])

Sets the text insert cursor to the specified position. If cursor\_pos is not specified or is past the end of the current text string, the cursor will be set to the end of the current input (that is, #editfield.text + 1).

• editfield:setText(text[, cursor\_pos])

Sets the input text string and, optionally, the cursor position. If the cursor position is not specified, it sets it to the end of the string.

editfield:insert(text)

Inserts the given text at the current cursor position.

#### Scrollbar class

This Widget subclass implements mouse-interactive scrollbars whose bar sizes represent the amount of content currently visible in an associated display widget (like a *Label class* or a *List class*). They are styled like scrollbars used in vanilla DF.

Scrollbars have the following attributes:

#### on scroll

A callback called when the scrollbar is scrolled. If the scrollbar is clicked, the callback will be called with one of the following string parameters: "up\_large", "down\_large", "up\_small", or "down\_small". If the scrollbar is dragged, the callback will be called with the value that top\_elem should be set to on the next call to update() (see below).

The Scrollbar widget implements the following methods:

• scrollbar:update(top\_elem, elems\_per\_page, num\_elems)

Updates the info about the widget that the scrollbar is paired with. The top\_elem param is the (one-based) index of the first visible element. The elems\_per\_page param is the maximum number of elements that can be shown at one time. The num\_elems param is the total number of elements that the paried widget can scroll through. If elems\_per\_page or num\_elems is not specified, the most recently specified value for these parameters is used. The scrollbar will adjust its scrollbar size and position according to the values passed to this function.

Clicking on the arrows at the top or the bottom of a scrollbar will scroll an associated widget by a small amount. Clicking on the unfilled portion of the scrollbar above or below the filled area will scroll by a larger amount in that direction. The amount of scrolling done in each case in determined by the associated widget, and after scrolling is complete, the associated widget must call scrollbar:update() with updated new display info.

If the mouse wheel is scrolled while the mouse is over the Scrollbar widget's parent view, then the parent is scrolled accordingly. Holding Shift while scrolling will result in faster movement.

You can click and drag the scrollbar to scroll to a specific spot, or you can click and hold on the end arrows or in the unfilled portion of the scrollbar to scroll multiple times, just like in a normal browser scrollbar. The speed of scroll events when the mouse button is held down is controlled by two global variables:

### SCROLL\_INITIAL\_DELAY\_MS

The delay before the second scroll event.

### SCROLL\_DELAY\_MS

The delay between further scroll events.

The defaults are 300 and 20, respectively, but they can be overridden by the user in their dfhack-config/init/dfhack.init file, for example:

```
:lua require('gui.widgets').SCROLL_DELAY_MS = 100
```

### Label class

This Widget subclass implements flowing semi-static text.

It has the following attributes:

### text\_pen

Specifies the pen for active text.

### text\_dpen

Specifies the pen for disabled text.

### text\_hpen

Specifies the pen for text hovered over by the mouse, if a click handler is registered. By default, this will invert the foreground and background colors.

#### disabled

Boolean or a callback; if true, the label is disabled.

#### enabled

Boolean or a callback; if false, the label is disabled.

#### auto height

Sets self.frame.h from the text height.

#### auto width

Sets self.frame.w from the text width.

### on click

A callback called when the label is clicked (optional)

#### on relick

A callback called when the label is right-clicked (optional)

### scroll\_keys

Specifies which keys the label should react to as a table. The table should map keys to the number of lines to scroll as positive or negative integers or one of the keywords supported by the scroll method. The default is up/down arrows scrolling by one line and page up/down scrolling by one page.

The text itself is represented as a complex structure, and passed to the object via the text argument of the constructor, or via the setText method, as one of:

- A simple string, possibly containing newlines.
- A sequence of tokens.

Every token in the sequence in turn may be either a string, possibly containing newlines, or a table with the following possible fields:

• token.text = ...

Specifies the main text content of a token, and may be a string, or a callback returning a string.

• token.gap =  $\dots$ 

Specifies the number of character positions to advance on the line before rendering the token.

• token.tile, token.htile

Specifies a pen or texture index (or a function that returns a pen or texture index) to paint as one tile before the main part of the token. If htile is specified, that is used instead of tile when the Label is hovered over with the mouse.

• token.width = ...

If specified either as a value or a callback, the text (or tile) field is padded or truncated to the specified number.

• token.pad\_char = '?'

If specified together with width, the padding area is filled with this character instead of just being skipped over.

• token.key = '...'

Specifies the keycode associated with the token. The string description of the key binding is added to the text content of the token.

• token.key\_sep = '...'

Specifies the separator to place between the keybinding label produced by token.key, and the main text of the token. If the separator starts with '()', the token is formatted as text..' ('..binding..sep:sub(2). Otherwise it is simply binding..sep..text.

• token.enabled, token.disabled

Same as the attributes of the label itself, but applies only to the token.

• token.pen, token.dpen, token.hpen

Specify the pen, disabled pen, and hover pen to be used for the token's text. The fields may be either the pen itself, or a callback that returns it.

• token.on\_activate

If this field is not nil, and token.key is set, the token will actually respond to that key binding unless disabled, and call this callback. Eventually this may be extended with mouse click support.

• token.id

Specifies a unique identifier for the token.

• token.line, token.x1, token.x2

Reserved for internal use.

The Label widget implements the following methods:

• label:setText(new\_text)

Replaces the text currently contained in the widget.

• label:itemById(id)

Finds a token by its id field.

• label:getTextHeight()

Computes the height of the text.

label:getTextWidth()

Computes the width of the text.

• label:scroll(nlines)

This method takes the number of lines to scroll as positive or negative integers or one of the following keywords: +page, -page, +halfpage, -halfpage, home, or end. It returns the number of lines that were actually scrolled (negative for scrolling up).

• label:shouldHover()

This method returns whether or not this widget should show a hover effect, generally you want to return true if there is some type of mouse handler present. For example, for a HotKeyLabel:

```
function HotkeyLabel:shouldHover()
    -- When on_activate is set, text should also hover on mouseover
    return HotkeyLabel.super.shouldHover(self) or self.on_activate
end
```

### WrappedLabel class

This Label subclass represents text that you want to be able to dynamically wrap. This frees you from having to pre-split long strings into multiple lines in the Label text list.

It has the following attributes:

#### text\_to\_wrap

The string (or a table of strings or a function that returns a string or a table of strings) to display. The text will be autowrapped to the width of the widget, though any existing newlines will be kept.

### indent

The number of spaces to indent the text from the left margin. The default is 0.

The displayed text is refreshed and rewrapped whenever the widget bounds change. To force a refresh (to pick up changes in the string that text\_to\_wrap returns, for example), all updateLayout() on this widget or on a widget that contains this widget.

# TooltipLabel class

This WrappedLabel subclass represents text that you want to be able to dynamically hide, like help text in a tooltip.

It has the following attributes:

# show\_tooltip

Boolean or a callback; if true, the widget is visible.

The text\_pen attribute of the Label class is overridden with a default of COLOR\_GREY and the indent attribute of the WrappedLabel class is overridden with a default of 2.

The text of the tooltip can be passed in the inherited text\_to\_wrap attribute so it can be autowrapped, or in the basic text attribute if no wrapping is required.

### HotkeyLabel class

This Label subclass is a convenience class for formatting text that responds to a hotkey or mouse click.

It has the following attributes:

### key

The hotkey keycode to display, e.g. 'CUSTOM\_A'.

# key\_sep

If specified, will be used to customize how the activation key is displayed. See token.key\_sep in the Label documentation.

# label

The string (or a function that returns a string) to display after the hotkey.

# on\_activate

If specified, it is the callback that will be called whenever the hotkey is pressed or the label is clicked.

The HotkeyLabel widget implements the following methods:

hotkeylabel:setLabel(label)

Updates the label without altering the hotkey text.

hotkeylabel:setOnActivate(on\_activate)

Updates the on activate callback.

### CycleHotkeyLabel class

This Label subclass represents a group of related options that the user can cycle through by pressing a specified hotkey or clicking on the text.

It has the following attributes:

#### key

The hotkey keycode to display, e.g. 'CUSTOM\_A'.

#### kev back

Similar to key, but will cycle backwards (optional)

# key\_sep

If specified, will be used to customize how the activation key is displayed. See token.key\_sep in the Label documentation.

#### label

The string (or a function that returns a string) to display after the hotkey.

### label\_width

The number of spaces to allocate to the label (for use in aligning a column of CycleHotkeyLabel labels).

### label below

If true, then the option value will appear below the label instead of to the right of it. Defaults to false.

### option\_gap

The size of the gap between the label text and the option value. Default is 1. If set to 0, there'll be no gap between the strings. If label\_below == true, negative values will shift the value leftwards.

#### options

A list of strings or tables of {label=string or fn, value=val[, pen=pen]}. String options use the same string for the label and value and use the default pen. The optional pen element could be a color like COLOR\_RED.

# initial\_option

The value or numeric index of the initial option.

### on change

The callback to call when the selected option changes. It is called as on\_change(new\_option\_value, old\_option\_value).

The index of the currently selected option in the options list is kept in the option\_idx instance variable.

The CycleHotkeyLabel widget implements the following methods:

• cyclehotkeylabel:cycle([backwards])

Cycles the selected option and triggers the on\_change callback. If backwards is defined and is truthy, the cycle direction will be reversed

• cyclehotkeylabel:setOption(value\_or\_index, call\_on\_change)

Sets the current option to the option with the specified value or index. If call\_on\_change is set to true, then the on\_change callback is triggered.

• cyclehotkeylabel:getOptionLabel([option\_idx])

Retrieves the option label at the given index, or the label of the currently selected option if no index is given.

• cyclehotkeylabel:getOptionValue([option\_idx])

Retrieves the option value at the given index, or the value of the currently selected option if no index is given.

• cyclehotkeylabel:getOptionPen([option\_idx])

Retrieves the option pen at the given index, or the pen of the currently selected option if no index is given. If an option was defined as just a string, then this function will return nil for that option.

# ToggleHotkeyLabel class

This is a specialized subclass of CycleHotkeyLabel that has two options: On (with a value of true) and Off (with a value of false). The On option is rendered in green.

# **HelpButton class**

A 3x1 tile button with a question mark on it, intended to represent a help icon. Clicking on the icon will launch *gui/launcher* with a given command string, showing the help text for that command.

It has the following attributes:

#### command

The command to load in gui/launcher.

# **ConfigureButton class**

A 3x1 tile button with a gear mark on it, intended to represent a configure icon. Clicking on the icon will run the given callback.

It has the following attributes:

### on click

The function on run when the icon is clicked.

### **BannerPanel class**

This is a Panel subclass that prints a distinctive banner along the far left and right columns of the widget frame. Note that this is not a "proper" frame since it doesn't have top or bottom borders. Subviews of this panel should inset their frames one tile from the left and right edges.

### **TextButton class**

This is a BannerPanel subclass that wraps a HotkeyLabel with some decorators on the sides to make it look more like a button, suitable for both graphics and ASCII modes. All HotkeyLabel parameters passed to the constructor are passed through to the wrapped HotkeyLabel.

#### List class

The List widget implements a simple list with paging. You can click on a list item to call the on\_submit callback for that item.

It has the following attributes:

### text pen

Specifies the pen for deselected list entries.

#### text hpen

Specifies the pen for entries that the mouse is hovered over. Defaults to swapping the background/foreground colors.

#### cursor\_pen

Specifies the pen for the selected entry.

### inactive\_pen

If specified, used for the cursor when the widget is not active.

#### icon\_pen

Default pen for icons.

#### on select

Selection change callback; called as on\_select(index,choice). This is also called with *nil* arguments if setChoices is called with an empty list.

# on\_submit

Enter key or mouse click callback; if specified, the list reacts to the key/click and calls the callback as on\_submit(index,choice).

### on submit2

Shift-click callback; if specified, the list reacts to the click and calls the callback as on\_submit2(index,choice).

#### on\_double\_click

Mouse double click callback; if specified, the list reacts to the click and calls the callback as on\_double\_click(index,choice).

### on double click2

Shift-double click callback; if specified, the list reacts to the click and calls the callback as on\_double\_click2(index,choice).

# row\_height

Height of every row in text lines.

# icon width

If not *nil*, the specified number of character columns are reserved to the left of the list item for the icons.

### scroll\_keys

Specifies which keys the list should react to as a table.

Every list item may be specified either as a string, or as a lua table with the following fields:

text

Specifies the label text in the same format as the Label text.

text \*

Reserved for internal use.

key

Specifies a keybinding that acts as a shortcut for the specified item.

icon

Specifies an icon string, or a pen to paint a single character. May be a callback.

icon\_pen

When the icon is a string, used to paint it.

The list supports the following methods:

```
• List{ ..., choices = ..., selected = ... }
```

Same as calling setChoices after construction.

• list:setChoices(choices[, selected])

Replaces the list of choices, possibly also setting the currently selected index.

• list:setSelected(selected)

Sets the currently selected index. Returns the index after validation.

list:getChoices()

Returns the list of choices.

• list:getSelected()

Returns the selected *index, choice*, or nothing if the list is empty.

• list:getIdxUnderMouse()

Returns the index of the list item under the mouse cursor, or nothing if the list is empty or the mouse is not over a list item.

• list:getContentWidth()

Returns the minimal width to draw all choices without clipping.

• list:getContentHeight()

Returns the minimal width to draw all choices without scrolling.

• list:submit()

Call the on\_submit callback, as if the Enter key was handled.

• list:submit2()

Call the on\_submit2 callback, as if the Shift-Enter key was handled.

# FilteredList class

This widget combines List, EditField and Label into a combo-box like construction that allows filtering the list.

In addition to passing through all attributes supported by List, it supports:

# edit\_pen

If specified, used instead of cursor\_pen for the edit field.

#### edit below

If true, the edit field is placed below the list instead of above.

### edit key

If specified, the edit field is disabled until this key is pressed.

### edit ignore keys

If specified, will be passed to the filter edit field as its ignore\_keys attribute.

# edit\_on\_change

If specified, will be passed to the filter edit field as its on\_change attribute.

### edit\_on\_char

If specified, will be passed to the filter edit field as its on\_char attribute.

#### not found label

Specifies the text of the label shown when no items match the filter.

The list choices may include the following attributes:

### search\_key

If specified, used instead of **text** to match against the filter. This is required for any entries where **text** is not a string.

The widget implements:

• list:setChoices(choices[, selected])

Resets the filter, and passes through to the inner list.

• list:getChoices()

Returns the list of all choices.

• list:getVisibleChoices()

Returns the *filtered* list of choices.

• list:getFilter()

Returns the current filter string, and the *filtered* list of choices.

• list:setFilter(filter[,pos])

Sets the new filter string, filters the list, and selects the item at index pos in the *unfiltered* list if possible.

• list:canSubmit()

Checks if there are currently any choices in the filtered list.

• list:getSelected(), list:getContentWidth(), list:getContentHeight(), list:submit()
Same as with an ordinary list.

# Filter behavior:

By default, the filter matches substrings that start at the beginning of a word (or after any punctuation). You can instead configure filters to match any substring across the full text with a command like:

### :lua require('utils').FILTER\_FULL\_TEXT=true

#### TabBar class

This widget implements a set of one or more tabs to allow navigation between groups of content. Tabs automatically wrap on the width of the window and will continue rendering on the next line(s) if all tabs cannot fit on a single line.

#### key

Specifies a keybinding that can be used to switch to the next tab. Defaults to CUSTOM\_CTRL\_T.

#### kev back

Specifies a keybinding that can be used to switch to the previous tab. Defaults to CUSTOM\_CTRL\_Y.

### labels

A table of strings; entry representing the label text for a single tab. The order of the entries determines the order the tabs will appear in.

# on\_select

Callback executed when a tab is selected. It receives the selected tab index as an argument. The provided function should update the value of whichever variable your script uses to keep track of the currently selected tab.

### get\_cur\_page

The function used by the TabBar to determine which Tab is currently selected. The function you provide should return an integer that corresponds to the non-zero index of the currently selected Tab (i.e. whatever variable you update in your on\_select callback)

### active tab pens

A table of pens used to render active tabs. See the default implementation in widgets.lua for an example of how to construct the table. Leave unspecified to use the default pens.

# inactive\_tab\_pens

A table of pens used to render inactive tabs. See the default implementation in widgets.lua for an example of how to construct the table. Leave unspecified to use the default pens.

#### get pens

A function used to determine which pens should be used to render a tab. Receives the index of the tab as the first argument and the TabBar widget itself as the second. The default implementation, which will handle most situations, returns self.active\_tab\_pens, if self.get\_cur\_page() == idx, otherwise returns self.inactive\_tab\_pens.

# Tab class

This widget implements a single clickable tab and is the main component of the TabBar widget. Usage of the TabBar widget does not require direct usage of Tab.

# id

The id of the tab.

#### label

The text displayed on the tab.

### on select

Callback executed when the tab is selected.

# get\_pens

A function that is used during Tab:onRenderBody to determine the pens that should be used

for drawing. See the usage of Tab in TabBar:init() for an example. See the default value of active\_tab\_pens or inactive\_tab\_pens in TabBar for an example of how to construct pens.

# RangeSlider class

This widget implements a mouse-interactable range-slider. The player can move its two handles to set minimum and maximum values to define a range, or they can drag the bar itself to move both handles at once. The parent widget owns the range values, and can control them independently (e.g. with CycleHotkeyLabels). If the range values change, the RangeSlider appearance will adjust automatically.

### num\_stops

Used to specify the number of "notches" in the range slider, the places where handles can stop. (this should match the parents' number of options)

# get\_left\_idx\_fn

The function used by the RangeSlider to get the notch index on which to display the left handle.

# get\_right\_idx\_fn

The function used by the RangeSlider to get the notch index on which to display the right handle.

# on left change

Callback executed when moving the left handle.

# on\_right\_change

Callback executed when moving the right handle.

# gui.textures

This module contains convenience methods for accessing default DFHack graphic assets. Pass the offset in tiles (in row major position) to get a particular tile from the asset. offset 0 is the first tile.

- tp\_green\_pin(offset) tileset: hack/data/art/green-pin.png
- tp\_red\_pin(offset) tileset: hack/data/art/red-pin.png
- tp\_icons(offset) tileset: hack/data/art/icons.png
- tp\_on\_off(offset) tileset: hack/data/art/on-off.png
- tp\_control\_panel(offset) tileset: hack/data/art/control-panel.png
- tp\_border\_thin(offset) tileset: hack/data/art/border-thin.png
- tp\_border\_medium(offset) tileset: hack/data/art/border-medium.png
- tp\_border\_bold(offset) tileset: hack/data/art/border-bold.png
- tp\_border\_panel(offset) tileset: hack/data/art/border-panel.png
- tp\_border\_window(offset) tileset: hack/data/art/order-window.png

# Example usage:

```
local textures = require('gui.textures')
local first_border_texpos = textures.tp_border_thin(1)
```

# 7.6.5 Plugins

- blueprint
- building-hacks
  - Functions
  - Examples
- buildingplan
- cxxrandom
  - Native functions (exported to Lua)
  - Lua plugin functions
  - Lua plugin classes
    - \* crng
    - \* normal\_distribution
    - \* real\_distribution
    - \* int\_distribution
    - \* bool\_distribution
    - \* num\_sequence
  - Usage
- dig-now
- eventful
  - List of events
  - Events from EventManager
  - Functions
  - Examples
- luasocket
  - Socket class
  - Client class
  - Server class
  - Tcp class
- map-render
  - Functions
- pathable
- reveal
- sort
- tiletypes
- xlsxreader

DFHack plugins may export native functions and events to Lua contexts. These are exposed as plugins.<name> modules, which can be imported with require('plugins.<name>'). The plugins listed in this section expose functions and/or data to Lua in this way.

In addition to any native functions documented here, plugins that can be enabled (that is, plugins that support the *enable/disable API*) will have the following functions defined:

- isEnabled() returns whether the plugin is enabled.
- setEnabled(boolean) sets whether the plugin is enabled.

For plugin developers, note that a Lua file in plugins/lua is required for require() to work, even if it contains no pure-Lua functions. This file must contain mkmodule('plugins.<name>') to import any native functions defined in the plugin. See existing files in plugins/lua for examples.

# blueprint

Lua functions provided by the *blueprint* plugin to programmatically generate blueprint files:

- dig(start, end, name)
- build(start, end, name)
- place(start, end, name)
- query(start, end, name)

start and end are tables containing positions (see xyz2pos). name is used as the basis for the generated filenames.

The names of the functions are also available as the keys of the valid\_phases table.

# building-hacks

This plugin overwrites some methods in workshop df class so that mechanical workshops are possible. Although plugin export a function it's recommended to use lua decorated function.

- Functions
- Examples

### **Functions**

registerBuilding(table) where table must contain name, as a workshop raw name, the rest are optional:

#### name

custom workshop id e.g. SOAPMAKER

**Note:** this is the only mandatory field.

#### fix impassible

if true make impassable tiles impassable to liquids too

#### consume

how much machine power is needed to work. Disables reactions if not supplied enough and needs\_power==1

#### produce

how much machine power is produced.

# needs\_power

if produced in network < consumed stop working, default true

#### gears

a table or  $\{x=?, y=?\}$  of connection points for machines.

#### action

a table of number (how much ticks to skip) and a function which gets called on shop update

### animate

a table of frames which can be a table of:

- a. tables of 4 numbers {tile, fore, back, bright} OR
- b. empty table (tile not modified) OR
- c. {x=<number> y=<number> + 4 numbers like in first case}, this generates full frame useful for animations that change little (1-2 tiles)

#### canBeRoomSubset

a flag if this building can be counted in room. 1 means it can, 0 means it can't and -1 default building behaviour

### auto\_gears

a flag that automatically fills up gears and animations. It looks over the building definition for gear icons and maps them.

Animate table also might contain:

# frameLength

how many ticks does one frame take OR

### isMechanical

a bool that says to try to match to mechanical system (i.e. how gears are turning)

getPower(building) returns two number - produced and consumed power if building can be modified and returns nothing otherwise

setPower (building, produced, consumed) sets current power production and consumption for a building.

# **Examples**

Simple mechanical workshop:

```
require('plugins.building-hacks').registerBuilding{name="BONE_GRINDER",
  consume=15,
  gears={x=0,y=0}, --connection point
  animate={
    isMechanical=true, --animate the same conn. point as vanilla gear
    frames={
    {{x=0,y=0,42,7,0,0}}, --first frame, 1 changed tile
    {{x=0,y=0,15,7,0,0}} -- second frame, same
    }
}
```

Or with auto\_gears:

```
require('plugins.building-hacks').registerBuilding{name="BONE_GRINDER",
   consume=15,
   auto_gears=true
}
```

# buildingplan

Native functions provided by the buildingplan plugin:

- bool isPlannableBuilding(df::building\_type type, int16\_t subtype, int32\_t custom) returns whether the building type is handled by buildingplan.
- bool isPlanModeEnabled(df::building\_type type, int16\_t subtype, int32\_t custom) returns whether the buildingplan UI is enabled for the specified building type.
- bool isPlannedBuilding(df::building \*bld) returns whether the given building is managed by buildingplan.
- void addPlannedBuilding(df::building \*bld) suspends the building jobs and adds the building to the monitor list.
- void doCycle() runs a check for whether buildings in the monitor list can be assigned items and unsuspended. This method runs automatically twice a game day, so you only need to call it directly if you want buildingplan to do a check right now.
- void scheduleCycle() schedules a cycle to be run during the next non-paused game frame. Can be called multiple times while the game is paused and only one cycle will be scheduled.

### cxxrandom

Exposes some features of the C++11 random number library to Lua.

- Native functions (exported to Lua)
- Lua plugin functions
- · Lua plugin classes
  - crng
  - normal\_distribution
  - real\_distribution
  - int\_distribution
  - bool\_distribution
  - num\_sequence
- Usage

# Native functions (exported to Lua)

- GenerateEngine(seed)
  returns engine id
- DestroyEngine(rngID)
   destroys corresponding engine
- NewSeed(rngID, seed)
   re-seeds engine
- rollInt(rngID, min, max) generates random integer
- rollDouble(rngID, min, max) generates random double
- rollNormal(rngID, avg, stddev) generates random normal[gaus.]
- rollBool(rngID, chance) generates random boolean
- MakeNumSequence(start, end) returns sequence id
- AddToSequence(seqID, num) adds a number to the sequence
- ShuffleSequence(seqID, rngID) shuffles the number sequence
- NextInSequence(seqID)
  returns the next number in sequence

# Lua plugin functions

MakeNewEngine(seed)
returns engine id

# Lua plugin classes

# crng

- init(id, df, dist): constructor
  - id: Reference ID of engine to use in RNGenerations
  - df (optional): bool indicating whether to destroy the Engine when the crng object is garbage collected
  - dist (optional): lua number distribution to use

- changeSeed(seed): alters engine's seed value
- setNumDistrib(distrib): sets the number distribution crng object should use
  - distrib: number distribution object to use in RNGenerations
- next(): returns the next number in the distribution
- shuffle(): effectively shuffles the number distribution

# normal\_distribution

- init(avg, stddev): constructor
- next(id): returns next number in the distribution
  - id: engine ID to pass to native function

# real\_distribution

- init(min, max): constructor
- next(id): returns next number in the distribution
  - id: engine ID to pass to native function

# int\_distribution

- init(min, max): constructor
- next(id): returns next number in the distribution
  - id: engine ID to pass to native function

# bool\_distribution

- init(chance): constructor
- next(id): returns next boolean in the distribution
  - id: engine ID to pass to native function

# num\_sequence

- init(a, b): constructor
- add(num): adds num to the end of the number sequence
- shuffle(): shuffles the sequence of numbers
- next(): returns next number in the sequence

# Usage

The basic idea is you create a number distribution which you generate random numbers along. The C++ relies on engines keeping state information to determine the next number along the distribution. You're welcome to try and (ab)use this knowledge for your RNG purposes.

Example:

```
local rng = require('plugins.cxxrandom')
local norm_dist = rng.normal_distribution(6820,116) // avg, stddev
local engID = rng.MakeNewEngine(0)
-- somewhat reminiscent of the C++ syntax
print(norm_dist:next(engID))

-- a bit more streamlined
local cleanup = true --delete engine on cleanup
local number_generator = rng.crng:new(engID, cleanup, norm_dist)
print(number_generator:next())

-- simplified
print(rng.rollNormal(engID,6820,116))
```

The number sequences are much simpler. They're intended for where you need to randomly generate an index, perhaps in a loop for an array. You technically don't need an engine to use it, if you don't mind never shuffling.

Example:

```
local rng = require('plugins.cxxrandom')
local g = rng.crng:new(rng.MakeNewEngine(0), true, rng.num_sequence:new(0,table_size))
g:shuffle()
for _ = 1, table_size do
    func(array[g:next()])
end
```

# dig-now

The dig-now plugin exposes the following functions to Lua:

dig\_now\_tile(pos) or dig\_now\_tile(x,y,z): Runs dig-now for the
 specified tile coordinate. Default options apply, as if you were running the command dig-now <pos>
 <pos>. See the dig-now documentation for details on default settings.

# eventful

This plugin exports some events to lua thus allowing to run lua functions on DF world events.

- List of events
- Events from EventManager
- Functions
- Examples

# List of events

1. onReactionCompleting(reaction, reaction\_product, unit, input\_items, input\_reagents, output\_items, call\_native)

Is called once per reaction product, before the reaction has a chance to call native code for item creation. Setting call\_native.value=false cancels further processing: no items are created and onReactionComplete is not called.

2. onReactionComplete(reaction, reaction\_product, unit, input\_items, input\_reagents, output\_items)

Is called once per reaction product, when reaction finishes and has at least one product.

onItemContaminateWound(item, unit, wound, number1, number2)

Is called when item tries to contaminate wound (e.g. stuck in).

onProjItemCheckMovement(projectile)

Is called when projectile moves.

5. onProjItemCheckImpact(projectile,somebool)

Is called when projectile hits something.

onProjUnitCheckMovement(projectile)

Is called when projectile moves.

7. onProjUnitCheckImpact(projectile, somebool)

Is called when projectile hits something.

8. onWorkshopFillSidebarMenu(workshop,callnative)

Is called when viewing a workshop in 'q' mode, to populate reactions, useful for custom viewscreens for shops.

9. postWorkshopFillSidebarMenu(workshop)

Is called after calling (or not) native fillSidebarMenu(). Useful for job button tweaking (e.g. adding custom reactions)

# **Events from EventManager**

These events are straight from EventManager module. Each of them first needs to be enabled. See functions for more info. If you register a listener before the game is loaded, be aware that no events will be triggered immediately after loading, so you might need to add another event listener for when the game first loads in some cases.

onBuildingCreatedDestroyed(building\_id)

Gets called when building is created or destroyed.

onConstructionCreatedDestroyed(building\_id)

Gets called when construction is created or destroyed.

onJobInitiated(job)

Gets called when job is issued.

onJobCompleted(job)

Gets called when job is finished. The job that is passed to this function is a copy. Requires a frequency of 0 in order to distinguish between workshop jobs that were canceled by the user and workshop jobs that completed successfully.

5. onUnitDeath(unit\_id)

Gets called on unit death.

6. onItemCreated(item\_id)

Gets called when item is created (except due to traders, migrants, invaders and spider webs).

7. onSyndrome(unit\_id,syndrome\_index)

Gets called when new syndrome appears on a unit.

8. onInvasion(invasion\_id)

Gets called when new invasion happens.

onInventoryChange(unit\_id,item\_id,old\_equip,new\_equip)

Gets called when someone picks up an item, puts one down, or changes the way they are holding it. If an item is picked up, old\_equip will be null. If an item is dropped, new\_equip will be null. If an item is re-equipped in a new way, then neither will be null. You absolutely must NOT alter either old\_equip or new\_equip or you might break other plugins.

10. onReport(reportId)

Gets called when a report happens. This happens more often than you probably think, even if it doesn't show up in the announcements.

11. onUnitAttack(attackerId, defenderId, woundId)

Called when a unit wounds another with a weapon. Is NOT called if blocked, dodged, deflected, or parried.

12. onUnload()

A convenience event in case you don't want to register for every onStateChange event.

13. onInteraction(attackVerb, defendVerb, attackerId, defenderId, attackReportId, defendReportId)

Called when a unit uses an interaction on another.

# **Functions**

1. registerReaction(reaction\_name,callback)

Simplified way of using onReactionCompleting; the callback is function (same params as event).

removeNative(shop\_name)

Removes native choice list from the building.

addReactionToShop(reaction\_name, shop\_name)

Add a custom reaction to the building.

4. enableEvent(evType, frequency)

Enable event checking for EventManager events. For event types use eventType table. Note that different types of events require different frequencies to be effective. The frequency is how many ticks EventManager will wait before checking if that type of event has happened. If multiple scripts or plugins use the same event type, the

smallest frequency is the one that is used, so you might get events triggered more often than the frequency you use here.

5. registerSidebar(shop\_name,callback)

Enable callback when sidebar for shop\_name is drawn. Useful for custom workshop views e.g. using gui.dwarfmode lib. Also accepts a class instead of function as callback. Best used with gui.dwarfmode class WorkshopOverlay.

# **Examples**

Spawn dragon breath on each item attempt to contaminate wound:

```
b=require "plugins.eventful"
b.onItemContaminateWound.one=function(item,unit,un_wound,x,y)
local flw=dfhack.maps.spawnFlow(unit.pos,6,0,0,50000)
end
```

Reaction complete example:

Grenade example:

```
b=require "plugins.eventful"
b.onProjItemCheckImpact.one=function(projectile)
-- you can check if projectile.item e.g. has correct material
dfhack.maps.spawnFlow(projectile.cur_pos,6,0,0,50000)
end
```

Integrated tannery:

```
b=require "plugins.eventful"
b.addReactionToShop("TAN_A_HIDE","LEATHERWORKS")
```

### luasocket

A way to access csocket from lua. The usage is made similar to luasocket in vanilla lua distributions. Currently only a subset of the functions exist and only tcp mode is implemented.

- Socket class
- · Client class

- Server class
- Tcp class

# **Socket class**

This is a base class for client and server sockets. You can not create it - it's like a virtual base class in c++.

• socket:close()

Closes the connection.

• socket:setTimeout(sec,msec)

Sets the operation timeout for this socket. It's possible to set timeout to 0. Then it performs like a non-blocking socket.

### **Client class**

Client is a connection socket to a server. You can get this object either from tcp:connect(address,port) or from server:accept(). It's a subclass of socket.

• client:receive(pattern)

Receives data. Pattern is one of:

\*1

read one line (default, if pattern is nil)

<number>

read specified number of bytes

\*a

read all available data

client:send(data)

Sends data. Data is a string.

# Server class

Server is a socket that is waiting for clients. You can get this object from tcp:bind(address,port).

server:accept()

Accepts an incoming connection if it exists. Returns a client object representing that socket.

# Tcp class

A class with all the tcp functionality.

- tcp:bind(address,port)
  - Starts listening on that port for incoming connections. Returns server object.
- tcp:connect(address,port)

Tries connecting to that address and port. Returns client object.

# map-render

A way to ask DF to render a section of the fortress mode map. This uses a native DF rendering function so it's highly dependent on DF settings (e.g. tileset, colors, etc.)

#### **Functions**

• render\_map\_rect(x,y,z,w,h) returns a table with w\*h\*4 entries of rendered tiles. The format is the same as df.global.gps.screen (tile,foreground,bright,background).

# pathable

This plugin implements the back end of the *gui/pathable* script. It exports a single Lua function, in hack/lua/plugins/pathable.lua:

• paintScreen(cursor[,skip\_unrevealed]): Paint each visible of the screen green or red, depending on whether it can be pathed to from the tile at cursor. If skip\_unrevealed is specified and true, do not draw unrevealed tiles.

### reveal

Native functions provided by the *reveal* plugin:

• void unhideFlood(pos): Unhides map tiles according to visibility rules, starting from the given coordinates. This algorithm only processes adjacent hidden tiles, so it must start on a hidden tile in order to have any effect. It will not reveal hidden sections separated by already-unhidden tiles.

Example of revealing a cavern that happens to have an open tile at the specified coordinate:

```
unhideFlood(\{x=25, y=38, z=140\})
```

#### sort

The *sort* plugin does not export any native functions as of now. Instead, it calls Lua code to perform the actual ordering of list items.

# tiletypes

• bool tiletypes\_setTile(pos, shape, material, special, variant) where the parameters are enum values from df.tiletype\_shape, df.tiletype\_material, etc. Returns whether the conversion succeeded.

### xlsxreader

Utility functions to facilitate reading .xlsx spreadsheets. It provides the following low-level API methods:

- open\_xlsx\_file(filename) returns a file\_handle or nil on error
- close\_xlsx\_file(file\_handle) closes the specified file\_handle
- list\_sheets(file\_handle) returns a list of strings representing sheet names
- open\_sheet(file\_handle, sheet\_name) returns a sheet\_handle. This call always succeeds, even if the sheet doesn't exist. Non-existent sheets will have no data, though.
- close\_sheet(sheet\_handle) closes the specified sheet handle
- get\_row(sheet\_handle, max\_tokens) returns a list of strings representing the contents of the cells in the next row. The max\_tokens parameter is optional. If set to a number > 0, it limits the number of cells read and returned for the row.

The plugin also provides Lua class wrappers for ease of use:

- XlsxioReader provides access to .xlsx files
- XlsxioSheetReader provides access to sheets within .xlsx files
- open(filepath) initializes and returns an XlsxioReader object

The XlsxioReader class has the following methods:

- XlsxioReader:close() closes the file. Be sure to close any open child sheet handles first!
- XlsxioReader:list\_sheets() returns a list of strings representing sheet names
- XlsxioReader:open\_sheet(sheet\_name) returns an initialized XlsxioSheetReader object

The XlsxioSheetReader class has the following methods:

- XlsxioSheetReader:close() closes the sheet
- XlsxioSheetReader:get\_row(max\_tokens) reads the next row from the sheet. If max\_tokens is specified and is a positive integer, only the first max\_tokens elements of the row are returned.

Here is an end-to-end example:

```
local xlsxreader = require('plugins.xlsxreader')

local function dump_sheet(reader, sheet_name)
    print('reading sheet: ' .. sheet_name)
    local sheet_reader = reader:open_sheet(sheet_name)
    dfhack.with_finalize(
```

(continues on next page)

(continued from previous page)

```
function() sheet_reader:close() end,
        function()
            local row_cells = sheet_reader:get_row()
            while row_cells do
                printall(row_cells)
                row_cells = sheet_reader:get_row()
            end
        end
    )
end
local filepath = 'path/to/some_file.xlsx'
local reader = xlsxreader.open(filepath)
dfhack.with_finalize(
    function() reader:close() end,
    function()
        for _,sheet_name in ipairs(reader:list_sheets()) do
            dump_sheet(reader, sheet_name)
        end
    end
```

# 7.6.6 Scripts

- General script API
- Importing scripts
- Enabling and disabling scripts
- Save init script

Any files with the .lua extension placed into the hack/scripts folder (or any other folder in your *Script paths*) are automatically made available as DFHack commands. The command corresponding to a script is simply the script's filename, relative to the scripts folder, with the extension omitted. For example:

- dfhack-config/scripts/startup.lua is invoked as startup
- hack/scripts/gui/teleport.lua is invoked as gui/teleport

**Note:** In general, scripts should be placed in subfolders in the following situations:

- devel: scripts that are intended exclusively for DFHack development, including examples, or scripts that are experimental and unstable
- fix: fixes for specific DF issues
- gui: GUI front-ends for existing tools (for example, see the relationship between teleport and gui/teleport)
- modtools: scripts that are intended to be run exclusively as part of mods, not directly by end-users (as a rule of thumb: if someone other than a mod developer would want to run a script from the console, it should not be placed in this folder)

Scripts are read from disk when run for the first time, or if they have changed since the last time they were run.

Each script has an isolated environment where global variables set by the script are stored. Values of globals persist across script runs in the same DF session. See *devel/lua-example* for an example of this behavior. Note that local variables do *not* persist.

Arguments are passed in to the scripts via the . . . built-in quasi-variable; when the script is called by the DFHack core, they are all guaranteed to be non-nil strings.

Additional data about how a script is invoked is passed to the script as a special dfhack\_flags global, which is unique to each script. This table is guaranteed to exist, but individual entries may be present or absent depending on how the script was invoked. Flags that are present are described in the subsections below.

DFHack invokes the scripts in the *core context*; however it is possible to call them from any lua code (including from other scripts) in any context with dfhack.run\_script() below.

# **General script API**

dfhack.run\_script(name[,args...])

Run a Lua script in your *Script paths*, as if it were started from the DFHack command-line. The name argument should be the name of the script without its extension, as it would be used on the command line.

Example:

In DFHack prompt:

```
repeat -time 14 -timeUnits days -command [ workorder ShearCreature ] -name_

→autoShearCreature
```

In Lua script:

```
dfhack.run_script("repeat", "-time", "14", "-timeUnits", "days", "-command", "[",

→"workorder", "ShearCreature", "]", "-name", "autoShearCreature")
```

Note that the dfhack.run\_script() function allows Lua errors to propagate to the caller.

To run other types of commands (i.e. built-in commands or commands provided by plugins), see dfhack.run\_command(). Note that this is slightly slower than dfhack.run\_script() when running Lua scripts.

dfhack.script\_help([name, [extension]])

Returns the contents of the rendered (or embedded) *DFHack documentation system* for the specified script. extension defaults to "lua", and name defaults to the name of the script where this function was called. For example, the following can be used to print the current script's help text:

```
local args = {...}
if args[1] == 'help' then
    print(script_help())
    return
end
```

# **Importing scripts**

• dfhack.reqscript(name) or reqscript(name)

Loads a Lua script and returns its environment (i.e. a table of all global functions and variables). This is similar to the built-in require(), but searches all *Script paths* for the first matching name.lua file instead of searching the Lua library paths (like hack/lua/).

Most scripts can be made to support reqscript() without significant changes (in contrast, require() requires the use of mkmodule() and some additional boilerplate). However, because scripts can have side effects when they are loaded (such as printing messages or modifying the game state), scripts that intend to support being imported must satisfy some criteria to ensure that they can be imported safely:

1. Include the following line - reqscript() will fail if this line is not present:

```
--@ module = true
```

Include a check for dfhack\_flags.module, and avoid running any code that has side-effects if this flag is true. For instance:

```
-- (function definitions)
if dfhack_flags.module then
    return
end
-- (main script code with side-effects)
```

or:

```
-- (function definitions)
function main()
-- (main script code with side-effects)
end
if not dfhack_flags.module then
    main()
end
```

Example usage:

```
local addThought = reqscript('add-thought')
addThought.addEmotionToUnit(unit, ...)
```

Circular dependencies between scripts are supported, as long as the scripts have no side-effects at load time (which should already be the case per the above criteria).

**Warning:** Avoid caching the table returned by reqscript() beyond storing it in a local variable as in the example above. reqscript() is fast for scripts that have previously been loaded and haven't changed. If you retain a reference to a table returned by an old reqscript() call, this may lead to unintended behavior if the location of the script changes (e.g. if a save is loaded or unloaded, or if a *script path* is added in some other way).

### Tip

Mods that include custom Lua modules can write these modules to support reqscript() and distribute them as scripts in raw/scripts. Since the entire raw folder is copied into new saves, this will allow saves to be

successfully transferred to other users who do not have the mod installed (as long as they have DFHack installed).

# **Backwards compatibility notes**

For backwards compatibility, moduleMode is also defined if dfhack\_flags.module is defined, and is set to the same value. Support for this may be removed in a future version.

• dfhack.script\_environment(name)

Similar to reqscript() but does not enforce the check for module support. This can be used to import scripts that support being used as a module but do not declare support as described above, although it is preferred to update such scripts so that reqscript() can be used instead.

# **Enabling and disabling scripts**

Scripts can choose to recognize the built-in enable and disable commands by including the following line near the top of their file:

```
--@enable = true
--@module = true
```

Note that enableable scripts must also be *modules* so their isEnabled() functions can be called from outside the script.

When the enable and disable commands are invoked, the dfhack\_flags table passed to the script will have the following fields set:

- enable: Always true if the script is being enabled or disabled
- enable\_state: true if the script is being enabled, false otherwise

If you declare a global function named is Enabled that returns a boolean indicating whether your script is enabled, then your script will be listed among the other enableable scripts and plugins when the player runs the *enable* command.

Example usage:

```
--@enable = true
--@module = true
enabled = enabled or false
function isEnabled()
    return enabled
end
-- (function definitions...)
if dfhack_flags.enable then
    if dfhack_flags.enable_state then
        start()
        enabled = true
    else
        stop()
        enabled = false
    end
end
```

If the state of your script can be tied to an active savegame, then your script should hook the appropriate events to load persisted state when a savegame is loaded. For example:

```
local json = require('json')
local persist = require('persist-table')

local GLOBAL_KEY = 'my-script-name'
g_state = g_state or {}

dfhack.onStateChange[GLOBAL_KEY] = function(sc)
    if sc ~= SC_MAP_LOADED or df.global.gamemode ~= df.game_mode.DWARF then
        return
    end
    local state = json.decode(persist.GlobalTable[GLOBAL_KEY] or '')
    g_state = state or {}
end
```

The attachment to dfhack.onStateChange should appear in your script code outside of any function. DFHack will load your script as a module just before the SC\_DFHACK\_INITIALIZED state change event is sent, giving your code an opportunity to run and attach hooks before the game is loaded.

If an enableable script is added to a DFHack *script path* while DF is running, then it will miss the initial sweep that loads all the module scripts and any onStateChange handlers the script may want to register will not be registered until the script is loaded via some means, either by running it or loading it as a module. If you just added new scripts that you want to load so they can attach their onStateChange handlers, run enable without parameters or call :lua require('script-manager').reload() to scan and load all script modules.

# Save init script

If a save directory contains a file called init.lua, it is automatically loaded and executed every time the save is loaded. The same applies to any files called init.d/\*.lua. Every such script can define the following functions to be called by dfhack:

• function onStateChange(op) ... end

Automatically called from the regular on State Change event as long as the save is still loaded. This avoids the need to install a hook into the global dfhack.on State Change table, with associated cleanup concerns.

• function onUnload() ... end

Called when the save containing the script is unloaded. This function should clean up any global hooks installed by the script. Note that when this is called, the world is already completely unloaded.

Within the init script, the path to the save directory is available as SAVE\_PATH.

# 7.7 DFHack overlay dev guide

This guide walks you through how to build overlay widgets and register them with the *overlay* framework for injection into Dwarf Fortress viewscreens.

# 7.7.1 Why would I want to create an overlay widget?

There are both C++ and Lua APIs for creating viewscreens and drawing to the screen. If you need very specific low-level control, those APIs might be the right choice for you. However, here are some reasons you might want to implement an overlay widget instead:

- 1. You can draw directly to an existing viewscreen instead of creating an entirely new screen on the viewscreen stack. This allows the original viewscreen to continue processing uninterrupted and keybindings bound to that viewscreen will continue to function. This was previously only achievable by C++ plugins.
- 2. You'll get a free UI for enabling/disabling your widget and repositioning it on the screen. Widget state is saved for you and is automatically restored when the game is restarted.
- 3. You don't have to manage the C++ interposing logic yourself and can focus on the business logic, writing purely in Lua if desired.

In general, if you are writing a plugin or script and have anything you'd like to add to an existing screen (including live updates of map tiles while the game is unpaused), an overlay widget is probably your easiest path to get it done. If your plugin or script doesn't otherwise need to be enabled to function, using the overlay allows you to avoid writing any of the enable management code that would normally be required for you to show info in the UI.

# 7.7.2 Overlay widget API

Overlay widgets are Lua classes that inherit from overlay.OverlayWidget (which itself inherits from widgets.Panel). The regular onInput(keys), onRenderFrame(dc, frame\_rect), and onRenderBody(dc) functions work as normal, and they are called when the viewscreen that the widget is associated with does its usual input and render processing. The widget gets first dibs on input processing. If a widget returns true from its onInput() function, the viewscreen will not receive the input.

Overlay widgets can contain other Widgets and be as simple or complex as you need them to be, just like you're building a regular UI element.

There are a few extra capabilities that overlay widgets have that take them beyond your everyday Widget:

# • If an overlay\_onupdate(viewscreen) function is defined, it will be called

just after the associated viewscreen's logic() function is called (i.e. a "tick" or a (non-graphical) "frame"). For hotspot widgets, this function will also get called after the top viewscreen's logic() function is called, regardless of whether the widget is associated with that viewscreen. If this function returns true, then the widget's overlay\_trigger() function is immediately called. Note that the viewscreen parameter will be nil for hotspot widgets that are not also associated with the current viewscreen.

### If an overlay\_trigger() function is defined, will be called when the

widget's overlay\_onupdate callback returns true or when the player uses the CLI (or a keybinding calling the CLI) to trigger the widget. The function must return either nil or the gui. Screen object that the widget code has allocated, shown, and now owns. Hotspot widgets will receive no callbacks from unassociated viewscreens until the returned screen is dismissed. Unbound hotspot widgets **must** allocate a Screen with this function if they want to react to the onInput() feed or be rendered. The widgets owned by the overlay framework must not be attached to that new screen, but the returned screen can instantiate and configure any new views that it wants to.

If the widget can take up a variable amount of space on the screen, and you want the widget to adjust its position according to the size of its contents, you can modify self.frame.w and self.frame.h at any time — in init() or in any of the callbacks — to indicate a new size. The overlay framework will detect the size change and adjust the widget position and layout.

If you don't need to dynamically resize, just set self.frame.w and self.frame.h once in init().

# Widget attributes

The overlay. Overlay Widget superclass defines the following class attributes:

#### name

This will be filled in with the display name of your widget, in case you have multiple widgets with the same implementation but different configurations. You should not set this property yourself.

#### version

You can set this to any string. If the version string of a loaded widget does not match the saved settings for that widget, then the configuration for the widget (position, enabled status) will be reset to defaults.

# desc

A short (<100 character) description of what the overlay does. This text will be displayed in *gui/control-panel* on the "Overlays" tab.

# • default\_pos (default: {x=-2, y=-2})

Override this attribute with your desired default widget position. See the *overlay* docs for information on what positive and negative numbers mean for the position. Players can change the widget position at any time via the *overlay position* command, so don't assume that your widget will always be at the default position.

# • default\_enabled (default: false)

Override this attribute if the overlay should be enabled by default if it does not already have a state stored in dfhack-config/overlay.json.

# • viewscreens (default: {})

The list of viewscreens that this widget should be associated with. When one of these viewscreens is on top of the viewscreen stack, your widget's callback functions for update, input, and render will be interposed into the viewscreen's call path. The name of the viewscreen is the name of the DFHack class that represents the viewscreen, minus the viewscreen\_prefix and st suffix. For example, the fort mode main map viewscreen would be dwarfmode and the adventure mode map viewscreen would be dungeonmode. If there is only one viewscreen that this widget is associated with, it can be specified as a string instead of a list of strings with a single element. If you only want your widget to appear in certain contexts, you can specify a focus path, in the same syntax as the *keybinding* command. For example, dwarfmode/Info/CREATURES/CITIZEN will ensure the overlay widget is only displayed when the "Citizens" subtab under the "Units" panel is active.

### • hotspot (default: false)

If set to true, your widget's overlay\_onupdate function will be called whenever the *overlay* plugin's plugin\_onupdate() function is called (which corresponds to one call per call to the current top viewscreen's logic() function). This call to overlay\_onupdate is in addition to any calls initiated from associated interposed viewscreens and will come after calls from associated viewscreens.

### • overlay\_only (default: false)

If set to true, no widget frame will be drawn in *gui/overlay* for drag and drop repositioning. Overlay widgets that don't have a "widget" to reposition should set this to true.

# • overlay\_onupdate\_max\_freq\_seconds (default: 5)

This throttles how often a widget's overlay\_onupdate function can be called (from any source). Set this to the largest amount of time (in seconds) that your widget can take to react to changes in information and not annoy the player. Set to 0 to be called at the maximum rate. Be aware that running more often than you really need to will impact game FPS, especially if your widget can run while the game is unpaused. If you change the value of this attribute dynamically, it may not be noticed until the previous timeout expires. However, if you need a burst of high-frequency updates, set it to 0 and it will be noticed immediately.

Common widget attributes such as active and visible are also respected.

# Registering a widget with the overlay framework

Anywhere in your code after the widget classes are declared, define a table named OVERLAY\_WIDGETS. The keys are the display names for your widgets and the values are the widget classes. For example, the *dwarfmonitor* widgets are declared like this:

```
OVERLAY_WIDGETS = {
    cursor=CursorWidget,
    date=DateWidget,
    misery=MiseryWidget,
    weather=WeatherWidget,
}
```

When the *overlay* plugin is enabled, it scans all plugins and scripts for this table and registers the widgets on your behalf. Plugin lua code is loaded with require() and script lua code is loaded with reqscript(). If your widget is in a script, ensure your script can be *loaded as a module*, or else the widget will not be discoverable. The widget is enabled on load if it was enabled the last time the *overlay* plugin was loaded, and the widget's position is restored according to the state saved in the dfhack-config/overlay.json file.

The overlay framework will instantiate widgets from the named classes and own the resulting objects. The instantiated widgets must not be added as subviews to any other View, including the Screen views that can be returned from the overlay\_trigger() function.

# 7.7.3 Development workflows

When you are developing an overlay widget, you will likely need to reload your widget many times as you make changes. The process for this differs slightly depending on whether your widget is attached to a plugin or is implemented in a script.

Note that reloading a script does not clear its global environment. This is fine if you are changing existing functions or adding new ones. If you remove a global function or other variable from the source, though, it will stick around in your script's global environment until you restart DF or run <code>devel/clear-script-env</code>.

### **Scripts**

- 1. Edit the widget source
- 2. If the script is not in your *Script paths*, install your script (see the *DFHack modding guide* for help setting up a dev environment so that you don't need to reinstall your scripts after every edit).
- 3. Call: lua require('plugins.overlay').rescan() to reload your overlay widget

# **Plugins**

- 1. Edit the widget source
- 2. Install the plugin so that the updated code is available in hack/lua/plugins/
- 3. If you have changed the compiled plugin, reload it
- 4. If you have changed the lua code, run: lua reload('plugins.mypluginname')
- 5. Call:lua require('plugins.overlay').rescan() to reload your overlay widget

# 7.7.4 Troubleshooting

If your widget is not getting discovered by the overlay framework, double check that:

- 1. OVERLAY\_WIDGETS is declared, is global (not local), and contains your widget class
- 2. (if a script) your script is *declared as a module* (--@ module = true) and it does not have side effects when loaded as a module (i.e. you check dfhack\_flags.module and return before executing any statements if the value is true)
- 3. your code does not have syntax errors run :lua ~reqscript('myscriptname') (if a script) or :lua ~require('plugins.mypluginname') (if a plugin) and make sure there are no errors and the global environment contains what you expect.

If your widget is not running when you expect it to be running, run *gui/overlay* when on the target screen and check to see if your widget is listed when showing overlays for the current screen. If it's not there, verify that this screen is included in the viewscreens list in the widget class attributes.

# 7.7.5 Widget example 1: adding text to a DF screen

This is a simple widget that displays a message at its position. The message text is retrieved from the host script or plugin every ~20 seconds or when the AltZ hotkey is hit:

```
local overlay = require('plugins.overlay')
local widgets = require('gui.widgets')
MessageWidget = defclass(MessageWidget, overlay.OverlayWidget)
MessageWidget.ATTRS{
   default_pos={x=5, y=-2},
   viewscreens={'dwarfmode', 'dungeonmode'},
   overlay_onupdate_max_freq_seconds=20,
}
function MessageWidget:init()
    self:addviews{
        widgets.Label{
            view_id='label',
            text='',
        },
    }
end
function MessageWidget:overlay_onupdate()
   local text = getImportantMessage() -- defined in the host script/plugin
    self.subviews.label:setText(text)
    self.frame.w = #text
end
function MessageWidget:onInput(keys)
    if keys.CUSTOM_ALT_Z then
        self:overlay_onupdate()
        return true
    end
end
```

(continues on next page)

(continued from previous page)

```
OVERLAY_WIDGETS = {message=MessageWidget}
```

# 7.7.6 Widget example 2: highlighting artifacts on the live game map

This widget is not rendered at its "position" at all, but instead monitors the map and overlays information about where artifacts are located. Scanning for which artifacts are visible on the map can slow, so that is only done every 10 seconds to avoid slowing down the entire game on every frame.

```
local overlay = require('plugins.overlay')
local widgets = require('gui.widgets')
ArtifactRadarWidget = defclass(ArtifactRadarWidget, overlayWidget)
ArtifactRadarWidget.ATTRS{
   viewscreens={'dwarfmode', 'dungeonmode'},
   overlay_onupdate_max_freq_seconds=10,
}
function ArtifactRadarWidget:overlay_onupdate()
    self.visible_artifacts_coords = getVisibleArtifactCoords()
end
function ArtifactRadarWidget:onRenderFrame()
    for _,pos in ipairs(self.visible_artifacts_coords) do
        -- highlight tile at given coordinates
    end
end
OVERLAY_WIDGETS = {radar=ArtifactRadarWidget}
```

# 7.7.7 Widget example 3: corner hotspot

This hotspot reacts to mouseover events and launches a screen that can react to input events. The hotspot area is a 2x2 block near the lower right corner of the screen (by default, but the player can move it wherever).

```
local overlay = require('plugins.overlay')
local widgets = require('gui.widgets')

HotspotMenuWidget = defclass(HotspotMenuWidget, overlay.OverlayWidget)
HotspotMenuWidget.ATTRS{
    default_pos={x=-3,y=-3},
    frame={w=2, h=2},
    hotspot=true,
    viewscreens='dwarfmode',
    overlay_onupdate_max_freq_seconds=0, -- check for mouseover every tick
}

function HotspotMenuWidget:init()
    -- note this label only gets rendered on the associated viewscreen
    -- (dwarfmode), but the hotspot is active on all screens
```

(continues on next page)

(continued from previous page)

```
self:addviews{widgets.Label{text={'!!', NEWLINE, '!!'}}}
    self.mouseover = false
end
function HotspotMenuWidget:overlay_onupdate()
    local hasMouse = self:getMousePos()
    if hasMouse and not self.mouseover then -- only trigger on mouse entry
        self.mouseover = true
        return true
    end
    self.mouseover = hasMouse
end
function HotspotMenuWidget:overlay_trigger()
    return MenuScreen{hotspot_frame=self.frame}:show()
end
OVERLAY_WIDGETS = {menu=HotspotMenuWidget}
MenuScreen = defclass(MenuScreen, gui.ZScreen)
MenuScreen.ATTRS{
    focus_path='hotspot/menu',
    hotspot_frame=DEFAULT_NIL,
}
function MenuScreen:init()
    self.mouseover = false
    -- derrive the menu frame from the hotspot frame so it
    -- can appear in a nearby location
    local frame = copyall(self.hotspot_frame)
    self:addviews{
        widgets.Window{
            frame=frame,
            autoarrange_subviews=true,
            subviews={
                },
            },
        },
    }
end
```

# 7.8 DF data definitions (DF-structures)

DFHack's information about DF's data structures is stored in XML files in the df-structures repository. If you have *obtained a local copy of the DFHack source*, DF-structures is included as a submodule in library/xml.

Data structure layouts are described in files named with the df.\*.xml pattern. This information is transformed by a Perl script (codegen.pl) into C++ headers, as well as metadata for the Lua wrapper. This ultimately allows DFHack code to access DF data directly, with the same speed and capabilities as DF itself, which is an advantage over the older out-of-process approach (used by debuggers and utilities like Dwarf Therapist). The main disadvantage of this approach is that any compiled code relying on these layouts will break when DF's layout changes, and will need to be recompiled for every new DF version.

Addresses of DF global objects and vtables are stored in a separate file, symbols.xml. Since these are only absolute addresses, they do not need to be compiled into DFHack code, and are instead loaded at runtime. This makes fixes and additions to global addresses possible without recompiling DFHack. In an installed copy of DFHack, this file can be found at the root of the hack folder.

The following pages contain more detailed information about various aspects of DF-structures:

# 7.8.1 Data Structure Definition Syntax

### **Contents**

- General Background
- XML file format
  - Enum type definition
    - \* Enum item attributes
  - Bitfield type definition
  - Structure type definition
    - \* Common field properties
    - \* Primitive fields
    - \* Substructure fields
    - \* Tagged unions
    - \* Enum fields
    - \* Nested bitfields
    - \* Container fields
      - · Abstract container
      - · Pointer fields
      - · Abstract sequence
      - · Standard containers
      - · DF-specific containers
  - Class type definition
    - \* Virtual method definition

- Global object definition
- Symbol table definition
- Lisp Integration
  - Reference expressions
    - \* Dereference syntax
    - \* Basic properties
  - Reference objects
    - \* Primitive types
    - \* Enums
    - \* Pointers
    - \* Compounds
    - \* Sequences
  - Code helpers
  - Examples

This document documents the XML syntax used to define DF data structures for use in dfhack.

# **General Background**

Originally dfhack used a file called Memory.xml to describe data structures of the game. It explicitly listed addresses of known global variables, and offsets within structures to fields, not unlike the ini files used by Dwarf Therapist.

This format is a good choice when only a small number of fields and objects need to be accessed, and allows a program to work with many different versions of DF, provided that the relevant fields and objects work in the same way.

However, as the number of known fields and objects grow, maintaining the explicit offset lists quickly becomes difficult and error prone. Also, even when almost all fields of a structure become known, the format fails to represent and exploit their relative position, which in practice is actually more stable than the specific offset values.

This format instead represents data structure layout purely via listing all fields in the correct order, exactly like a structure definition does in the C++ language itself; in fact, these XML definitions are translated into C++ headers in a mostly straightforward way (the more tricky bits are things like correctly processing circular references, or generating metadata for lua). There is still a file with numeric data, but it only contains absolute addresses of global objects.

As a downside, dfhack now needs to be recompiled every time layout of some data structure changes; on the other hand, accessing DF structures from C++ plugins now has no overhead compared with DF's own code. Also, practice shows that the more fields are known in a structure, the easier it is to spot what exactly has changed, and fix the exact area.

# XML file format

All XML files use <data-definition> as their root tag.

They should be indented using 4 spaces per level, without tabs.

Unless noted otherwise, all non-root tags allow using a *comment* attribute, or a <comment>...</comment> subtag. It may be used to include a comment string that can be used by tools processing the xml.

Excluding content of tags like <comment> or <code-helper>, all plain text inside tag bodies is ignored and may be freely used instead of XML comments.

NOTE: Using XML tags and/or attributes not defined in this document is not allowed.

# **Enum type definition**

Global enum types are defined as follows:

Every enum has an integer base type, which defaults to *int32\_t* if omitted.

Like in C++, enum items may either explicitly specify an integer value, or rely on auto-increment behavior.

As in most cases, the *name* attribute may be omitted if unknown; the code generator would produce a random identifier to satisfy C++ language requirements.

#### **Enum item attributes**

The XML syntax allows associating attributes with enum items, thus embedding lookup tables for use in C++ or lua code.

Every attribute must be declared at the top level of the enum:

```
<enum-attr name='attr'
    [type-name='primitive-or-enum']
    [default-value='...']
    [use-key-name='true/false']
    [is-list='true/false']/>
```

The declaration allows specifying a numeric, or other enum type for the attribute, overriding the default const char\* string type.

An explicit default value may also be specified; otherwise the attribute defaults to NULL or 0. If use-key-name is *true*, the corresponding enum-item's *name* is used as the default value.

Alternatively, an attribute may be declared to be a list, instead of a scalar. In this case, the default is an empty list.

**NOTE:** Attribute name 'key' is reserved for a built-in string attribute representing the enum item key.

For every declared attribute, every enum-item tag may contain an attribute value definition:

For list attributes, multiple item-attr entries may be used to define the list contents.

# Bitfield type definition

Global bitfield types are defined as follows:

Like enums, bitfields have an integer base type, which defaults to *uint32\_t*. The total number of bits in the bitfield must not exceed the base type size.

A bitfield item may be defined to occupy multiple bits via the *count* attribute. It also may have an enum type; due to compiler limitations, the base-type of the enum must be exactly the same as the bitfield itself.

# Structure type definition

Structures without virtual methods are defined as follows:

The *instance-vector* attribute may be used to specify a global vector that canonically contains all instances of the structure. Code generation uses it to produce a find static method. If *key-field* is specified, this method uses binary search by the referred field; otherwise it just indexes the vector with its integer argument.

# **Common field properties**

All fields support the following attributes:

### name

Specifies the identifier naming the field.

This attribute may be omitted, in which case the code generator produces a random identifier. As follows from the word random, such identifiers aren't stable, and shouldn't be used to access the field.

### init-value

Specifies the value that should be assigned to the field by the constructor. By default the following values are used:

- For enums: the first element of the enum.
- For signed integer fields with ref-target or refers-to: -1.
- For other numeric fields, pointers and bitfields: 0.

### offset, size, alignment

Specifies the offset, size and alignment in bytes.

**WARNING:** Although allowed for any field by the XML syntax, and supported by the lisp GUI tool, code generation will fail with these attributes except in cases specifically shown below.

With the above caveat, size and alignment may also be used on the struct-type tag itself.

# **Primitive fields**

Primitive fields can be classified as following:

1) Unmarked area:

```
<padding name='id' size='bytes' [alignment='1/2/4'] .../>
```

This tag defines an area of raw bytes with unknown contents.

2) Numbers:

```
<int32_t name='id'.../>
```

Supported number types are: int8\_t, uint8\_t, int16\_t, uint16\_t, int32\_t, uint32\_t, int64\_t, uint64\_t, s-float (single float), d-float (double float).

3) Boolean:

```
<bool name='id'.../>
```

4) String:

```
<static-string name='id' size='bytes'.../>
<ptr-string name='id'.../>
<stl-string name='id'.../>
```

These tags correspond to char[bytes], char\*, and std::string.

4) File Stream:

```
<stl-fstream name='id'/>
```

This is not really a primitive type, but classified as such since it is treated as a predefined opaque object (a-la padding).

Primitives support the following attributes:

```
refers-to='expr'
```

Specifies a GUI hyperlink to an object returned by an arbitrary expression.

The expression receives the value of the field as \$, and the reference to the field as \$\$.

```
ref-target='type'
```

Specifies a hyperlink to an instance of *type*, identified by the value of the field. The instance is retrieved via *instance-vector* and *key-field*, or a <code-helper name='find-instance'> in the target type definition.

```
aux-value='expr'
```

Specifies an additional value for use in the *find-instance* code helper.

Unlike *refers-to*, the expression receives the **reference** to the field as \$, and a reference to the containing structure as \$\$; i.e. the arguments are shifted one step toward parent. This is because the value of the field is already implicitly passed to *find-instance*.

The *find-instance* helper receives the field value as \$, and aux-value as \$\$.

### Substructure fields

Nested structures are defined via the compound tag:

```
<compound name='id' type-name='struct_type'/>
<compound [name='id'] [is-union='true/false'] [key-field='id']>
    ...
    field
    ...
</compound>
```

As seen above, a nested structure may either use a global type defined elsewhere, or define an ad-hoc structure in-place. In the in-place case, omitting *name* has a special meaning of defining an anonymous nested struct or union.

### **Tagged unions**

Union compounds and vectors of union compounds can additionally have union-tag-field and union-tag-attractributes.

union-tag-field sets the name of the field that holds the tag for the union. Union compounds must have tags that are enumeration fields, while vectors of union compounds can have tags that are vectors of an enumeration type, or in the case of a union with exactly 2 members, a bit vector.

union-tag-attr overrides the name used to find the union member. By default, the field with a name equal to the enum key is chosen. When this attribute is set, the specified enum attr will be used instead.

### **Enum fields**

Fields of enum types are defined as follows:

Like with substructures, enums may be either referenced globals, or ad-hoc definitions.

In the former case, when *base-type* of the field and the enum differ, a special wrapper is added to coerce the size, or, if impossible, the enum type is completely replaced with the *base-type*. The net effect is that the field *always* has the expected size and alignment.

If no *base-type* is specified on the field, the one in the global type definition has complete precedence. This is not recommended.

#### **Nested bitfields**

Ad-hoc bitfields are defined as follows:

In order to reference a global type, use <compound>.

#### **Container fields**

A number of tags fall under the 'container' abstraction. The common element is that the fields they define reference objects of another type. This includes things like pointers, arrays or vectors.

#### **Abstract container**

The basic syntactic property of a container is that it requires exactly one nested field tag in order to specify the contained item:

```
<container>
    <field .../>
</container>
```

**NOTE:** The container tag is used here as a placeholder for any real tag following the container syntax.

For convenience, the following automatic rewrite rules are applied:

1) The type-name attribute:

```
<container type-name='foo' .../>
```

is rewritten into:

```
<container ...>
     <compound type-name='foo' .../>
</container>
```

or, if *foo* is a primitive type:

```
<container ...>
     <foo .../>
</container>
```

2) The pointer-type attribute:

```
<container pointer-type='foo' .../>
```

is rewritten into:

```
<container ...>
  <pointer type-name='foo' .../>
</container>
```

3) Multiple nested fields:

```
<container ...>
    <field1 .../>
    <field2 .../>
</container>
```

are aggregated together:

4) If no item is specified, padding is assumed:

```
<container>
     <padding size='4'/>
</container>
```

**NOTE:** These rules are mutually exclusive, and it is an error to specify both of the attributes (unless it is type-name='pointer'), or combine nested fields with any of them.

When the above rewrites are applied and result in creation of a new tag, the following attributes are copied to it from the container tag, if applicable: key-field, refers-to, ref-target, aux-value. They otherwise have no effect on the container itself.

This means that:

```
<container pointer-type='int32_t' ref-target='foo'/>
```

eventually rewrites to:

Abstract containers allow the following attributes:

```
has-bad-pointers='true'
```

Tells the GUI tool to ignore this field in some of its memory scans, because this container may contain invalid pointers, which can confuse the analysis code.

## **Pointer fields**

As seen above, the pointer tag is a subtype of abstract container.

If the pointer refers to an array of objects, instead of one instance, the is-array attribute should be used:

```
<pointer type-name='foo' is-array='true'/>
```

Currently this attribute is ignored by C++ code generation, but the GUI tool properly displays such fields as arrays.

## **Abstract sequence**

Containers that actually contain a sequence of objects support these additional attributes:

```
index-refers-to='expr'
```

Specifies a GUI hyperlink from any item in the container to the object returned by the expression.

The expression receives the index of the item in the container as \$, and a reference to the container as \$\$.

```
index-enum='enum_type'
```

Associates an enum with the indices of the container. The GUI tries to use enum item names instead of numbers when displaying the items, and lua may allow using strings as indices.

## Standard containers

```
<static-array name='id' count='123' .../>
    Defines a simple C++ array of the specified length.
<stl-vector name='id'.../>
    Defines an std::vector<item> field.
<stl-deque name='id'.../>
    Defines an std::deque<item> field.
<stl-set name='id'.../>
    Defines an std::set<item> field.
<stl-bit-vector name='id'.../>
    Defines an std::set<item> field.
<stl-bit-vector name='id'.../>
    Defines an std::vector<bool> field.
<STL defines vector<bool> as a special type that actually contains bits. These XML definitions use a separate tag for it; <stl-vector type-name='bool'/> is rendered into C++ as vector<char>.
```

## **DF-specific containers**

```
These are defined in df-code.lisp:

<df-flagarray name='id' index-enum='enum'/>

Defines a BitArray<enum> field.

<df-static-flagarray name='id' index-enum='enum' count='numbytes'/>

Defines a StaticBitArray<numbytes, enum> field.
```

but allows the GUI to display it as a list.

```
<df-linked-list-type type-name='foo_link' item-type='foo'/>
```

Defines a DF-style linked list node. This translates to:

```
<struct-type type-name='foo_link'>
    <pointer name='item' type-name='foo'/>
    <pointer name='prev' type-name='foo_link'/>
    <pointer name='next' type-name='foo_link'/>
</struct-type>
```

with some extra code to make it easier to interact with.

```
<df-other-vectors-type type-name='foo_other' index-enum='foo_other_id' item-type='foo'/>
Defines a tuple of vectors with the same base type. Individual vectors act as if they were defined as:
```

```
<stl-vector name='F00_KEY' pointer-type='foo'/>
```

where FOO\_KEY is a key in the foo\_other\_id enum.

## Class type definition

In the context of these XML definitions, class denotes types with virtual methods:

Classes are generally the same as <struct-type>, including support for *instance-vector*. Unlike <struct-type> however, they don't allow is-union='true'.

There may only be one table of virtual methods per class-type. In subclasses it should only contain items added to the table of the superclass.

## Virtual method definition

Virtual method definitions are placed within the <virtual-methods> section of a class type. No other tag may be placed within that section, including *comment*.

A virtual destructor is defined as follows:

```
<vmethod is-destructor='true'/>
```

Ordinary virtual methods use the following syntax:

```
<vmethod [name='id'] [ret-type='type']>
    [<ret-type .../>]
    <field1.../>
    <field2.../>
    ...
</vmethod>
```

The return type may be specified either as an attribute, or via a ret-type sub-tag. The subtag syntax follows the abstract container model outlined above. The attribute is exactly equivalent to <ret-type type-name='type'/> as subtag. If the return type is completely omitted, it is taken to be void.

Ordinary field definition tags within the vmethod tag are treated as method parameters.

If the *name* attribute is omitted, the vmethod is named randomly and made protected, so that calling it is impossible. This is the intended way of providing placeholders for completely unknown slots in the vtable.

# Global object definition

Global objects are global pointers that are initialized from symbols.xml at runtime. Therefore, the tag itself is identical in syntax to <pointer>, except that it doesn't allow *is-array*:

C++ generation places them in the df::global namespace.

The *offset* attribute of the global-object tag represents the absolute address. As noted above, it may only be used in files intended for the GUI.

## Symbol table definition

Symbol tables are defined in symbols.xml and loaded at runtime. They define locations of global objects and virtual tables.

The definition syntax is as follows:

```
<symbol-table name='...' os-type='...'>
  <md5-hash value='...'/>
  <binary-timestamp value='0x...'/>
   ...
```

(continues on next page)

(continued from previous page)

```
<global-address name='...' [value='0x...']/>
...
<vtable-address name='...' [value='0x...'] [base='...']/>
...
</symbol-table>
```

The *name* attribute specifies an unique name of the symbol table. *os-type* specifies the applicable OS type, and must be one of windows, linux, darwin.

The <md5-hash> tag specifies the MD5 hash that is used to match the executable on Linux and OS/X. It will be ignored if used in a windows symbol table. Likewise, <binary-timestamp> is valid only for matching EXE files. A symbol table may contain multiple tags in order to match several executables; this is especially useful with MD5 hashes, which change with patching.

Global object addresses are specified with <global-address> tags. Virtual method table addresses may be preinitialized with <vtable-address> tags. If a base attribute is specified, it must be the name of a loaded library. That is, the filename without any path components. The value will then be interpreted as an offset from the load address of that library.

It is allowed to specify addresses for objects and vtables that are otherwise not defined. Obviously, such values can only be used by directly quering the VersionInfo object in dfhack.

## **Lisp Integration**

This XML file format was designed together with the cl-linux-debug Lisp tool, and has a number of aspects that closely integrate with its internals.

For instance, when loaded by that tool, all XML tags are converted directly into instances of classes that exactly match the name of the tag, and when the documentation above mentions expressions, that refers to Lisp expressions within the context of that library.

#### Reference expressions

In order to facilitate compact representation for long chains of dereferences that are commonly required when dealing with the data structures, cl-linux-debug defines a reader macro (i.e. basically a parser plugin) that adds a custom syntax for them. This syntax is triggered by special characters \$ and @.

Expressions written in that syntax expand into nested chains of calls to two generic functions named \$ and @, which implement correspondingly r-value and l-value dereference of their first argument using the second.

## **Dereference syntax**

The reader macro understands the following syntactic patterns:

• @, \$, \$\$, \$\$\$, ...

Lone @ and sequences of \$ are parsed just as the ordinary lisp parser would. This allows referring to the \$ and @ functions, and using sequences of \$ characters as implicit argument names.

• \$foo

A case-sensitive identifier preceded by the \$ character is interned in the cl-linux-debug.field-names package as-is, and returned as the parsing result. The identifier may consist of letters, numbers, and - or \_ characters.

The symbol is exported from its package and defined as a symbol macro expanding to '\$foo, and thus behaves as a case-sensitive keyword (which however can be used as a lexical variable name). All field & type names and other identifiers in the XML definitions are loaded into memory as such symbols.

• \$foo:bar

This expands into '(\$foo . \$bar); such pairs of identifiers are used in some special contexts.

• \$foo.bar.@foo.bar

These expressions expand to correspondingly (\$ foo '\$bar) and (@ foo '\$bar), representing thus r-value or l-value dereference of variable foo with literal key \$bar.

The name foo may only contain characters listed above, but is otherwise separated and parsed with the regular lisp parser.

• \$foo.\*, \$foo[\*], \$foo.@, \$foo[@], @foo.\*...

These expand to (\$ foo '\*), (\$ foo '@) etc, thus effectively being a special case of dereference via a literal field name.

• \$foo[expr], @foo[expr]

These expressions expand to correspondingly (\$ foo expr) and (@ foo expr), and are useful for accessing array elements.

• \$foo.xxx[yyy].zzz

When dereference clauses are chained, they expand into nested calls to \$ and @, with the outermost depending on the first character, and all the inner ones being @.

This example expands to: (\$ (@ (@ foo '\$xxx) yyy) '\$zzz).

• @\$\$foo.bar, \$\$\$foo.bar

When the expression contains multiple initial \$ characters, all but the first one are prepended to the initial variable name.

These examples expand to (@ \$\$foo '\$bar) and (\$ \$\$foo '\$bar)

NOTE: Only the \$ character may be used in this way; \$@@foo.bar is invalid.

• \$.foo, @\$[bar], ...

If the expression contains no initial identifier, the initial \$ sequence is used as one instead (after replacing @ with \$ if necessary).

These examples expand to: (\$ \$ '\$foo), (@ \$\$ bar).

**NOTE:** Unlike the previous syntax pattern, this one uses *all* of the initial \$ and @ characters.

• \$(func arg arg...).bar

If one initial \$ or @ is immediately followed by parentheses, the contents of said parentheses are parsed as ordinary lisp code and used instead of the initial variable.

The example expands to: (\$ (func arg arg...) '\$bar)

• @\$(foo bar baz)

If an initial @ is followed by one or more \$ characters and then parentheses, it is parsed as a lambda expression (anonymous function) with one argument consisting of those \$ characters.

This example expands to: (lambda (\$) (foo bar baz))

**NOTE:** it is an error to use multiple initial \$ characters without @ like this: \$\$\$(...)...

## **Basic properties**

As described above, dereference is actually implemented by two generic functions, @ and \$, which implement l-value and r-value dereference.

They are defined as such:

```
(defgeneric @ (obj key))
(defgeneric $ (obj key))
(defgeneric (setf $) (obj key))
```

Generally, l-value dereference returns an object that can be dereferenced further. R-value dereference with the same arguments may return the same object as l-value, or a simple scalar value, depending on the context.

Perhaps oppositely to the used terms, only the r-value dereference function may be used as the *syntactic* target of assignment; this is because you can't actually change the (conceptual) address of an object, only its contents; and l-value dereference returns an address. I.e. in C++ you can write \*a = ..., but can't do &a = ....

Any of the dereference functions may return a list to represent multiple possible values. Array objects often define (@ foo '\*) to return all of the elements.

If either the obj or key argument of any of the functions is a list (including *NIL* as empty list), the functions loop over the list, and return a concatenation of the resulting return value lists. This allows using \$array.\*.field to get a list of all values of a field within array elements.

(\$ obj t) is defined as the *natural* value of an object; e.g. if obj is a reference to a numeric field, this will be its value. By default it is equal to the object itself. (\$ obj key) for any other key would fall back to (\$ (@ obj key) t) if no special handler for \$ with that key and object was defined.

## Reference objects

The cl-linux-debug library represents typed pointers to objects in memory as objects of the memory-object-ref type.

Along with the expected address and type of the pointer, these objects also retain a history of dereferences that have led to this particular pointer, and define virtual fields to access this information. This history is similar to what the Back button in a browser uses.

All references by default have the following properties:

• @ref.value

By default returns ref itself. May be hidden by struct fields and index-enum keys.

• @ref[integer]

Returns a reference to address + size\*int, i.e. offsets the pointer.

• @ref.\*

Returns a list of contained collection elements. By default empty.

• @ref.@

Returns a list of subfields. By default empty.

• @ref.\_parent

Returns the previous reference in the "back" chain.

• @ref.\_global

Returns the nearest reference in the "back" chain that has a globally named type, i.e. one defined by a struct-type, class-type etc, and not by any nested substructures. This may return the ref itself.

• @ref.\_upglobal

Exactly equivalent to @ref.\_parent.\_global.

• \$ref.\_address

Returns the numeric address embedded in the ref.

• \$ref.\_size

Returns the size of the object pointed to.

• \$ref.\_key

Returns the key that was used to get this ref from the parent. This is not guaranteed to be precisely accurate, but e.g. for array elements this will be the array index.

• \$ref.\_type

For globally named types, returns their type name.

## **Primitive types**

Primitive types define the following methods:

• \$ref[t]

The natural value of a primitive field is the scalar non-reference value it contains.

NOTE: When you write \$struct.field, it will evaluate via (\$ @struct.field t).

• @ref.refers-to, @ref.ref-target

If the field has the relevant attributes, they can be dereferenced to retrieve the target objects.

#### **Enums**

Enum fields return their value as symbols, and allow access to attributes:

• \$ref[t]

Returns the symbol matching the value, unless there is none. May be assigned both as symbol or number.

• \$ref.attribute

If the enum has an attribute with that name, retrieves its value for the current value of the field.

## **Pointers**

• \$ref[t], @ref[t], \$ref.\_target, @ref.\_target

These all return the value of the pointer, i.e. a reference to the target object.

- (\$ ref key) -> (\$ (@ ref t) key)
- (@ ref key) -> (@ (@ ref t) key)

All dereferences not explicitly supported are delegated to the target object. This means that for most properties pointers are completely transparent; notable exceptions are pointers to pointers, and pointers to primitive fields where you have to use e.g. \$struct.ptrfield.value.

## Compounds

• @ref.field,@ref.\_fields.field

Returns a reference to the given field.

• @ref.\*, @ref.@

Returns a list of references to all fields. Note that if the object is both an implicit compound and a sequence, @ref.\* will returns the sequence items as described below.

## **Sequences**

• @ref[int]

Returns a reference to the Nth item of the sequence.

• @ref[symbol]

If the sequence has an index-enum, its items can be accessed by symbolic names.

• @ref.\*

Returns a list of all items of the sequence.

• @ref.\_items

Returns the items of the sequence as a special lazy object, intended to optimize some things in the GUI.

• @ref.index-refers-to[int]

If the sequence has the relevant attribute, returns the target for the given index.

• \$ref.count

Returns the number of items in the sequence.

• \$ref.has-items

Checks if the sequence has any items, and returns T or NIL.

## **Code helpers**

The <code-helper> tag may be used to add lisp code fragments to the objects defined in the xml. The refers-to, index-refers-to and ref-target tags are also converted to code helpers internally, and you can use e.g. <code-helper name='refers-to'>...</code-helper> instead of the attribute if your expression is too long for it.

There are two features that can only be implemented via explicit <code-helper> tags:

• <code-helper name='describe'> ... </code-helper>

This specifies a piece of code that is called to supply additional informational items for the rightmost column of the table in the GUI tool. The code should return a string, or a list of strings.

As with refers-to, the code receives the value of the object as \$, and the reference to the object in \$\$ (i.e. \$ is equal to \$\$[t]).

The (describe-obj object) function can be used to call the same describe mechanism on another object, e.g.:

```
<code-helper name='describe'> (describe-obj $.name) </code-helper>
```

• <code-helper name='find-instance'> ... </code-helper>

If the instance-vector and key-field attributes are not descriptive enough to specify how to find an instance of the object by id, you can explicitly define this helper to be used by ref-target links elsewhere.

It receives the value of the ref-target bearing field as \$, and its aux-value as \$\$.

Other than via ref-target, you can invoke this mechanism explicitly using the (find-instance class key aux-key) function, even from a find-instance helper for another type:

```
<code-helper name='find-instance'>$(find-instance $art_image_chunk $$).images[$]
```

This finds an instance of the art\_image\_chunk type using the aux-value \$\$, and then returns an element of its images sub-array using the main value \$.

## **Examples**

• @global.\*

The global variable 'global' contains a special compound that contains all known global objects. This expressions retrieves a list of refs to all of them.

Using \$global.\* would return values for the primitive ones instead of refs, and is not that useful.

• \$global.world.units.all[0].id

This expression is syntactically parsed into the following sequence:

```
tmp = global
tmp = @tmp.world ; the world global ref
tmp = @tmp.units ; the units field ref
tmp = @tmp.all ; the all vector ref
tmp = @tmp[0] ; the first unit object pointer ref
$tmp.id
```

The only non-trivial step here is the last one. The last value of tmp is a reference to a pointer, and as described above, it delegates anything it does not directly understand to its target, adding an implicit step at runtime:

```
unit = @tmp._target
$unit.id
```

A unit object does not define **\$unit.id** directly either, so the final step falls back to:

```
idref = @unit.id
($ idref t)
```

which retrieves a reference to the id field, and then evaluates its natural value.

The result is that the expression returns the id value of the first unit in the vector as would be naturally expected.

Using @global.world.units.all[0].id would have used @tmp.id as the last step, which would have skipped the (\$ idref t) call and returned a reference to the field.

• A simple index-refers-to example:

This is used to define a vector with counts of created weapons.

When it is displayed in the GUI, the tool evaluates the index-refers-to expression for every vector element, giving it the *element index* as \$, and a reference to the vector itself as \$\$ (here unused).

The expression straightforwardly uses that index to access another global vector and return one of its elements. It is then used by the GUI to add additional information to the info column.

• An example of refers-to and \_parent:

This fragment of XML defines a compound with two fields, a vector and an int, which has a refers-to attribute. When that field is displayed in the GUI, it evaluates the expression in the attribute, giving it the *integer value* as \$, and a *reference* to the integer field as \$\$.

The expression parses as:

```
tmp = $$ ; reference to the int32_t field
tmp = @tmp._parent
tmp = @tmp.list
$tmp[$]
```

Since the only way the GUI could get a reference to the field was to evaluate @ref-to-burrows.sel\_index, that previous reference is stored in its "back" list, and @tmp.\_parent retrieves it. After that everything is simple.

• An example of ref-target with aux-value:

```
<int32_t name='race' ref-target='creature_raw'/>
<int16_t name='caste' ref-target='caste_raw' aux-value='$$.race'/>
```

The race field just specifies a type as ref-target, so the reference simply evaluates the find-instance helper of the creature\_raw, passing it the race value as \$.

In order to find the caste however, you need to first find a creature, which requires a race value. This value is supplied via the aux-value attribute into the \$\$ argument to find-instance.

Since the value of the caste field will be passed through to the helper anyway, when evaluating aux-value the \$ argument is set to a *reference* to the holding field, and \$\$ is set to its \_parent. This means that \$\$.race in the context of aux-value is equivalent to \$\$.\_parent.race in the context of refers-to.

• A complex example of cross-references between arrays:

```
<struct-type type-name='caste_raw'>
    <compound name='body_info'>
        <stl-vector name='body_parts' pointer-type='body_part_raw'/>
   </compound>
    <compound name='bp_appearance'>
        <stl-vector name='modifiers' pointer-type='bp_appearance_modifier'/>
        <stl-vector name='modifier_idx' type-name='int32_t'</pre>
                    refers-to='$$._parent._parent.modifiers[$]'
                    index-refers-to='$$._parent.part_idx[$].refers-to'/>
        <stl-vector name='part_idx' type-name='int16_t'</pre>
                    refers-to='$$._global.body_info.body_parts[$]'/>
        <stl-vector name='layer_idx' type-name='int16_t'</pre>
                    refers-to='$$._parent._parent.part_idx[$$._key].refers-to.
→layers[$]'
                    index-refers-to='$$._parent.part_idx[$].refers-to'/>
    </compound>
</struct-type>
```

In order to understand this example it is first necessary to understand that refers-to specified on a vector is actually transplanted onto the implicitly constructed element tag:

Therefore, \$\$ is a reference to the <int16\_t> field, \$\$.\_parent is a reference to the vector, \$\$.\_parent. \_parent is a reference to the bp\_appearance compound, etc.

The \$\$.\_global... works as an abbreviation that applies \_parent until it reaches a globally defined type, which in this case is the current instance of the caste\_raw struct.

**NOTE:** \$\$.\_global.\_global is the same as \$\$.\_global, i.e. repeated \_global is a no-op. The latest version supports \_upglobal, which is equivalent to \_parent.\_global.

Thus, the refers-to link on the part\_idx vector evaluates to the element of the body\_parts vector, indexed by the *value* of the current part\_idx vector item.

Likewise, the refers-to link on the modifier\_idx vector goes back to the bp\_appearance compound, and descends into the modifiers vector, using the value of the current item.

The index-refers-to link on the same modifier\_idx vector highlights the shared indexing relation between the bottom vectors by linking to the part\_idx vector via the current item *index*. Since this attribute is hosted by the vector itself, \$\$ points at the vector, and only one \_parent is needed to reach bp\_appearance.

This link also demonstrates how the defined relations can be reused in other expressions by accessing the target of the refers-to link inside part\_idx. When the part\_idx vector is accessed simply as \$xxx.part\_idx[foo], it evaluates as:

```
tmp = @xxx.part_idx
tmp = @tmp[foo]
($ tmp t)
```

thus returning just an integer value. However, if an additional dereference step is added, it turns to:

```
tmp = @xxx.part_idx
tmp = @tmp[foo]
obj = @tmp.refers-to
($ obj t)
```

which follows the refers-to link and evaluates its target.

Finally, the layer\_idx vector, in addition to specifying the same index-refers-to link as modifier\_idx, uses the link in part\_idx to access other objects at its end:

```
[refers-to='$$._parent._parent.part_idx[$$._key].refers-to.layers[$]'
```

Note how this link has to use two \_parent steps again due to being attached to the element of the vector instead of the vector itself. It also has to use the \_key attribute of the vector element to retrieve the current index in the vector, because here \$ holds the element value.

# 7.8.2 Updating DF-structures for a new DF version

## Contents

- General Process
- Running Dwarf Fortress
- Available Scripts
- STAGE 1. Linux compound globals
- STAGE 2. Old way to find Linux compound globals
- STAGE 3. Linux primitive globals
- STAGE 4. Primary windows compound globals
- STAGE 5. Secondary windows compound globals
- STAGE 6. Windows primitive globals

## **General Process**

Download the new versions. The scripts expect the following directory layout:

```
~userhome/
Games/
DF/
df_linux/ - Current DF for linux
df_windows/ - Current DF for windows
df_osx/ - Current DF for osx
```

(continues on next page)

(continued from previous page)

- Use "new-release.pl v0.??.??" to automatically perform a number of steps. If you get a mismatch error from match-ctors.pl, see "STAGE 1".
- Start the linux DF version, and launch the tool.
- Execute (reset-state-annotation)
- · Commit.
- Use the tool to verify that the layout of the compound globals on linux is correct, and update xml as necessary. Check that unit seems reasonable, etc. Compare the changes in g\_src between releases. Delete redundant entries for some linux & osx globals in symbols.xml.
- · Compile DFHack without plugins for windows and run devel/find-offsets to find globals there.
- With the windows version in wine, run (check-struct-sizes) to see if any objects changed their size. If nothing is obviously wrong, use (check-struct-sizes :annotate? t) to mark correctly sized objects ALIGNED.
- Check the rest of the document for info on finding still missing globals.
- · Commit.
- Run make-csv.sh to update CSV files and verify vtable size and argument counts.
- · Commit.

## **Running Dwarf Fortress**

The lisp tool expects that the game is started in a mode where all allocated memory is automatically filled with a certain byte value.

On linux this is achieved by simply starting the game like this:

```
MALLOC_PERTURB_=45 ./df
```

Windows requires applying a patch to a copy of the executable like this:

```
cp -f 'Dwarf Fortress.exe' 'Dwarf_Fortress_malloc.exe'
ruby -I ~/Games/DF/metasm ~/Games/DF/df_patchmalloc.rb 'Dwarf_Fortress_malloc.exe'
```

#### **Available Scripts**

## new-release.pl

Takes the full v0.??.?? version number as one required parameter.

Uses md5sum for linux and winedump for windows to find out the new hash and PE timestamp.

Use the stamps to create new sections in symbols.xml Also paste them into make-csv inside start.lisp

Creates an empty v0.??.??.lst, and change thes open-annotations filename in start.lisp.

Wipes linux/df.globals.xml empty of all the global definitions.

Runs make-scans.sh to find out addresses of vtables and many linux/osx globals, and pastes them into symbols.xml

#### make-scans.sh

Runs ruby and perl scripts to extract data from the executables, and writes the output to txt files in subdirectories.

#### make-csv.sh

Uses the lisp tool and some scripts to produce csv files with offsets for linux and windows. These are useful for manual lookup and some scripts.

#### start.sh

Starts the lisp tool. You may pass the process ID as a parameter to avoid the prompt.

## make-keybindings.pl

Used by make-scans to extract the keybinding enum from g\_src in form of df.keybindings.xml

## match-ctors.pl

Used by make-scans to compare the extracted addresses of the compound linux/osx globals with a saved copy from a previous version and thus determine their names.

### match-vtables.pl

Used by make-csv.sh to produce a file listing the addresses of all virtual methods in a compact form. Relies on csv files and data from make-scans.sh

## STAGE 1. Linux compound globals

(done by new-release.pl normally)

Linux and OSX initalize and destruct their complex globals in a way that allows to determine their addresses by disassembling a small section of the executable. This is currently done by ruby scripts called from new-release.pl; it is also possible to do that via the lisp tool for linux.

The ruby scripts produce a raw dump of the global addresses as linux/ctors.txt. A perl script is then used to compare it with linux/ctors-base.txt (which is manually edited and committed into the repository), and thus derive the names of the globals by their order. The resulting data is written back to linux/ctors.txt, linux/df.globals.xml and linux/cglobals.txt (which is inserted into symbols.xml).

If the size of a global changes too much, or a new one is added in the middle, this matching may fail. In this case it is necessary to manually match and add the new names to ctors.txt and commit it as ctors-base.txt. After that, run make-scans.sh to rerun the scripts, and paste linux/cglobals.txt into symbols.xml.

OSX behaves exactly the same as linux in this respect.

## STAGE 2. Old way to find Linux compound globals

(now mostly obsolete, retained as fallback and for historical interest)

Globals gps, enabler, gview and init are in the export table for linking with libgraphics, so they are immediately available in (browse @global.\*).

Run (list-globals/linux), paste the results in linux/df.globals.xml, and immediately compare it to the old version from source control. The order of the globals is quite stable, so if sizes look similar, they can be guessed immediately.

The .bss compound section should be done except for 'announcements'.

Run (browse-dataseg). The first three -30000 are cursor. Following group of 6 are selection\_rect. After that, at 16-aligned addresses are control\_mode and game\_mode. Tab the game UI to the most common two-pane mode, scroll to the end and find 0x30200. Within this dword ui menu width is byte 1, ui area map width is byte 2.

(reload), (browse @global.\*), look at the most important globals for misalignment. If found, fix it and delete old tables from symbols.xml.

#### STAGE 3. Linux primitive globals

Unpause the game for a moment to let various structures be initialized.

The fields can be found either by a straight memory search, or by looking in the area they are expected to be.

## [A] The 'cur\_year' area.

Located just before ui\_building\_assign\_type.

1. cur\_year / cur\_year\_tick

(find-changes); step with dot; Enter; step; +; step; +; step; +; done

look at values in bss, there will be cur\_year\_tick, and cur\_year is 32 bytes before that.

2. process jobs

Designate a building for construction. Look after process\_dig for an enabled boolean.

3. process\_dig

Step the game one step. Designate a tile for digging. Look after cur\_year and before process\_jobs.

Note: this order because designating sometimes sets process jobs too.

4. job\_next\_id / ui\_workshop\_job\_cursor

Find a workshop without jobs; (find-changes); add job; Enter; add job; +; add job; +; done Finds job\_next\_id and ui\_workshop\_job\_cursor, the distinction is obvious.

The ui\_workshop\_job\_cursor is expected to be after cur\_year\_tick.

5. ui\_workshop\_in\_add, ui\_building\_in\_resize, ui\_building\_in\_assign

Expected to be in the area after ui\_workshop\_job\_cursor, in this order. Change the relevant state in game and F5.

6. ui\_building\_item\_cursor

Find a cluttered workshop, t; (find-changes); move cursor down; Enter; cursor down; +; cursor down; +; done Expected to be right after ui\_workshop\_job\_cursor.

## 7. current\_weather

Subtract 0x1c from cur\_year address. Obviously, a big hack.

It is best to use a save where the contents are non-zero and known to you.

## [B] The ui\_look\_cursor area.

Located in the area of the 124 byte global before plotinfo.

1. ui\_look\_cursor

Like ui\_building\_item\_cursor, but with a cluttered tile and k.

2. ui\_selected\_unit

Find a place with many nearby units; (find-changes); v; Enter; v; new; ...; when returned to origin, 0; 1; 2...; done

Expected to be before ui\_look\_cursor.

3. ui\_unit\_view\_mode

Select unit, page Gen; (find-changes); Inv; Enter; Prf; +; Wnd; +; done

Expected to be after ui\_selected\_unit.

4. pause state

(find-changes); toggle pause; Enter; toggle; 0; toggle; 1; etc; done

Expected to be in the area after ui\_look\_cursor.

## [C] The window\_x/y/z area.

Located right after buildreq.

1. window\_x, window\_y, window\_z

Use k, move window view to upper left corner, then the cursor to bottom right as far as it can go without moving the view.

(find-changes); Shift-RightDown; Enter; Shift-RightDown; + 10; Shift-RightDown; + 10; done

Finds cursor and two variables in bss. Z is just after them.

## [D] Random positions.

1. announcements

Immediately follows d\_init; starts 25 25 31 31 24 ...

## STAGE 4. Primary windows compound globals

After aligning globals on linux, run (make-csv) to produce offset tables.

#### 1. world

Set a nickname, search for it; the unit will have it at offset 0x1C. Then trace back to the unit vector, and subtract its offset.

## 2. plotinfo

Open the 's'quad sidebar page. Navigate to a squad in world.squads.all, then backtrace and subtract the offset of plotinfo.squads.list.

## 3. buildreq

Start creating a building, up to the point of material selection. Find the material item through world and backtrack references until .bss.

#### 4. game

Select a unit in 'v', open inventory page, backtrack from unit\_inventory\_item, subtract offset of unit.inv\_items.

## 5. ui look list

Put a 'k' cursor over a unit, backtrack to a 0x10 bytes object with pointer at offset 0xC, then to the global vector.

#### 6. adventure

In adventure mode, open the 'c'ompanions menu, then backtrack from world.units.active [0] (i.e. the player) via adventure.companions.unit

Alternatively, look before ui\_look\_list for "0, 15" coming from the string.

## 7. enabler

(find-changes), resize the window, enter; resize width by +1 char, +; repeat until few candidates left; then done, select the renderer heap object and backtrack to enabler.renderer.

Alternatively, look before plotinfo for clocks changing every frame.

## 8. map renderer

Put a 'v' cursor exactly above a unit; backtrack from the unit object.

Alternatively, look before adventure for the unit pointer list.

#### 9. texture

Load the game with [GRAPHICS:YES] in init.txt, and example set. Then search for string "example/dwarves.bmp" and backtrack.

Alternatively, look between buildreq and init.

## STAGE 5. Secondary windows compound globals

These are too difficult to find by backtracking or search, so try looking in the expected area first:

# 1. timed\_events

Look for a pointer vector around -0x54 before plotinfo.

## 2. ui\_building\_assign\_\*

2a. ui\_building\_assign\_is\_marked

Assign to zone, (find-changes), toggle 1st unit, enter; toggle 1st, 0; toggle 1st, 1; toggle 2nd, new; done

The vector is expected to be just before plotinfo.

2b. ui\_building\_assign\_items

Expected to be immediately before ui\_building\_assign\_is\_marked.

2c. ui building assign units

Start assigning units to a pasture, backtrack from one of the units.

The vector is expected to be immediately before world.

2d. ui\_building\_assign\_type

The vector is expected to be 2nd vector immediately after ui\_look\_list.

## 3. gview

Immediately follows plotinfo.

## 4. Init files

4a. d\_init

Follows world after a small gap (starts with flagarray).

4b. init

Follows buildreq after a small gap.

## 5. gps

Look at around offset ui\_area\_map\_width+0x470 for pointers.

## 6. created item \*

6a. created\_item\_type

Expected to be at around -0x40 before world.

6b. created\_item\_subtype

The first vector immediately after ui\_look\_list.

6c. created\_item\_mattype

Immediately before game.

6d. created\_item\_matindex

Before plotinfo, after timed\_events.

6e. created\_item\_count

Immediately before timed\_events.

# STAGE 6. Windows primitive globals

Like linux primitives, except the ordering is completely different.

This section only describes the ordering heuristics; for memory search instructions see linux primitive globals.

[A] formation\_next\_id

Followed by ui\_building\_item\_cursor, cur\_year.

[B] interaction\_instance\_next\_id...hist\_figure\_next\_id

Contains window\_x, ui\_workshop\_in\_add.

[C] machine\_next\_id

Followed by ui\_look\_cursor, window\_y.

[D] crime\_next\_id

Followed by, in this order (but with some gaps):

- ui\_workshop\_job\_cursor
- current\_weather (immediately after ui\_workshop\_job\_cursor)
- process\_dig

- process\_jobs
- ui\_building\_in\_resize
- ui\_building\_in\_assign
- pause\_state

## [E] Random positions.

1. cur\_year\_tick

Look immediately before artifact\_next\_id.

2. window\_z

Look before proj\_next\_id.

3. ui\_selected\_unit

Look just after squad\_next\_id.

4. ui\_unit\_view\_mode

Look just before hist\_event\_collection\_next\_id.

5. announcements

Immediately follows d\_init; starts 25 25 31 31 24 ...

# 7.9 Memory research

There are a variety of tools that can be used to analyze DF memory - some are listed here. Note that some of these may be old and unmaintained. If you aren't sure what tool would be best for your purposes, feel free to ask for advice (on IRC, Bay12, etc.).

## **Contents**

- Cross-platform tools
  - Ghidra
  - IDA Freeware 7.0
  - Hopper
  - DFHack tools
    - \* Plugins
    - \* Scripts
    - \* Sizecheck
    - \* Legacy tools
- Linux-specific tools
  - GDB
  - Other analysis tools
  - df-structures GUI

- EDB (Evan's debugger)
- Windows-specific tools

# 7.9.1 Cross-platform tools

#### Ghidra

Ghidra is a cross-platform reverse-engineering framework (written in Java) available at https://ghidra-sre.org. It supports analyzing both 32-bit and 64-bit executables for all supported DF platforms. There are some custom DFHack Ghidra scripts available in the df\_misc repo (look for .java files).

#### **IDA Freeware 7.0**

Available from Hex-Rays. Supports analyzing both 32-bit and 64-bit executables for all supported DF platforms. Some .idc scripts for IDA are available in the df\_misc repo.

## **Hopper**

Runs on macOS and some Linux distributions; available from https://www.hopperapp.com/. TWBT uses this to produce some patches.

#### **DFHack tools**

## **Plugins**

There are a few development plugins useful for low-level memory research. They are not built by default, but can be built by setting the BUILD\_DEVEL *CMake option*. These include:

- check-structures-sanity, which performs sanity checks on the given DF object. Note that this will crash in several cases, some intentional, so using this with *GDB* is recommended.
- memview, which produces a hex dump of a given memory range. It also highlights valid pointers, and can be configured to work with *Sizecheck* to auto-detect object sizes.
- vectors, which can identify instances of std::vector in a given memory range.

## **Scripts**

Several development tools can be useful for memory research. These include (but are not limited to):

- devel/dump-offsets
- · devel/find-offsets
- devel/lsmem
- devel/sc (requires Sizecheck)
- devel/visualize-structure
- · Generally, any script starting with devel/find

#### **Sizecheck**

Sizecheck is a custom tool that hooks into the memory allocator and inserts a header indicating the size of every object. The corresponding logic to check for this header when freeing memory usually works, but is inherently not foolproof. You should not count on DF being stable when using this.

DFHack's implementation of sizecheck is currently only tested on Linux, although it probably also works on macOS. It can be built with the BUILD\_SIZECHECK *CMake option*, which produces a libsizecheck library installed in the hack folder. On Linux, passing --sc as the first argument to the dfhack launcher script will load this library on startup. On other platforms, or when passing a different argument to the launcher (such as for *GDB*), you will need to preload this library manually, by setting PRELOAD\_LIB on Linux (or LD\_PRELOAD if editing the dfhack launcher script directly), or by editing the dfhack launcher script and adding the library to DYLD\_INSERT\_LIBRARIES on macOS.

There is also an older sizecheck implementation by Mifki available on GitHub (b.cpp is the main sizecheck library, and win\_patch.cpp is used for Windows support). To use this with other DFHack tools, you will likely need to edit the header's magic number to match what is used in *devel/sc* (search for a hexadecimal constant starting with 0x).

## Legacy tools

Some very old DFHack tools are available in the legacy branch on GitHub. No attempt is made to support these.

# 7.9.2 Linux-specific tools

## **GDB**

GDB is technically cross-platform, but tends to work best on Linux, and DFHack currently only offers support for using GDB on 64-bit Linux. To start with GDB, pass -g to the DFHack launcher script:

#### ./dfhack -g

Some basic GDB commands:

- run: starts DF from the GDB prompt. Any arguments will be passed as command-line arguments to DF (e.g. *load-save* may be useful).
- bt will produce a backtrace if DF crashes.

See the official GDB documentation for more details.

# Other analysis tools

The dfhack launcher script on Linux has support for launching several other tools alongside DFHack, including Valgrind (as well as Callgrind and Helgrind) and strace. See the script for the exact command-line option to specify. Note that currently only one tool at a time is supported, and must be specified with the first argument to the script.

## df-structures GUI

This is a tool written by Angavrilov and available on GitHub. It only supports 32-bit DF. Some assistance may be available on IRC.

## EDB (Evan's debugger)

Available on GitHub.

# 7.9.3 Windows-specific tools

Some people have used Cheat Engine for research in the past.

# 7.10 Patching the DF binary

Writing scripts and plugins for DFHack is not the only way to modify Dwarf Fortress. Before DFHack, it was common for tools to manually patch the binary to change behaviour, and DFHack still contains tools to do this via the *binpatch* command.

**Warning:** We recommend using a script or plugin instead of a raw patch if at all possible - that way your work will work for many versions across multiple operating systems.

### **Contents**

- · Getting a patch
- Using a patch
  - Patching at runtime
  - Patching on disk
- Tools reliant on binpatches
  - fix-armory
  - gui/assign-rack

# 7.10.1 Getting a patch

There are no binary patches available for Dwarf Fortress versions after 0.34.11.

This system is kept for the chance that someone will find it useful, so some hints on how to write your own follow. This will require disassembly and decent skill in *memory research*.

- The patches are expected to be encoded in text format used by IDA.
- See the patches folder in commit b0e1b51 for examples.
- Issue 546 is about the future of the binpatches, and may be useful reading.

If you want to write a patch, the armory patches discussed here and documented below would probably be the best place to start.

# 7.10.2 Using a patch

There are two methods to apply a patch.

## Patching at runtime

The binpatch script checks, applies or removes binary patches directly in memory at runtime:

## binpatch [check|apply|remove] <patchname>

If the name of the patch has no extension or directory separators, the script uses hack/patches/<df-version>/<name>.dif, thus auto-selecting the version appropriate for the currently loaded executable.

This is the preferred method; it's easier to debug, does not cause persistent problems, and leaves file checksums alone. As with many other commands, users can simply add it to *dfhack\*.init* to reapply the patch every time DF is run.

## Patching on disk

**Warning:** This method of patching is deprecated, and may be removed without notice. You should use the runtime patching option above.

DFHack includes a small stand-alone utility for applying and removing binary patches from the game executable. Use it from the regular operating system console:

## binpatch check "Dwarf Fortress.exe" patch.dif

Checks and prints if the patch is currently applied.

## binpatch apply "Dwarf Fortress.exe" patch.dif

Applies the patch, unless it is already applied or in conflict.

# binpatch remove "Dwarf Fortress.exe" patch.dif

Removes the patch, unless it is already removed.

If you use a permanent patch under OSX or Linux, you must update symbols.xml with the new checksum of the executable. Find the relevant section, and add a new line:

```
<md5-hash value='?????????????????????'/>
```

In order to find the correct value of the hash, look into stderr.log; DFHack prints an error there if it does not recognize the hash.

# 7.10.3 Tools reliant on binpatches

Some DFHack tools require the game to be patched to work. As no patches are currently available, the full description of each is included here.

## fix-armory

Enables a fix for storage of squad equipment in barracks.

Specifically, it prevents your haulers from moving squad equipment to stockpiles, and instead queues jobs to store it on weapon racks, armor stands, and in containers.

**Note:** In order to actually be used, weapon racks have to be patched and manually assigned to a squad. See *gui/assign-rack*.

Note that the buildings in the armory are used as follows:

- Weapon racks (when patched) are used to store any assigned weapons. Each rack belongs to a specific squad, and can store up to 5 weapons.
- Armor stands belong to specific squad members and are used for armor and shields.
- Cabinets are used to store assigned clothing for a specific squad member. They are **never** used to store owned clothing.
- Chests (boxes, etc) are used for a flask, backpack or quiver assigned to the squad member. Due to a probable bug, food is dropped out of the backpack when it is stored.

**Warning:** Although armor stands, cabinets and chests properly belong only to one squad member, the owner of the building used to create the barracks will randomly use any containers inside the room. Thus, it is recommended to always create the armory from a weapon rack.

Contrary to the common misconception, all these uses are controlled by the *Individual Equipment* usage flag. The *Squad Equipment* flag is actually intended for ammo, but the game does even less in that area than for armor and weapons. This plugin implements the following rules almost from scratch:

- Combat ammo is stored in chests inside rooms with Squad Equipment enabled.
- If a chest is assigned to a squad member due to Individual Equipment also being set, it is only used for that squad's ammo; otherwise, any squads with Squad Equipment on the room will use all of the chests at random.
- Training ammo is stored in chests inside archery ranges designated from archery targets, and controlled by the same Train flag as archery training itself. This is inspired by some defunct code for weapon racks.

There are some minor traces in the game code to suggest that the first of these rules is intended by Toady; the rest are invented by this plugin.

## gui/assign-rack

Bind to a key (the example config uses P), and activate when viewing a weapon rack in the q mode.

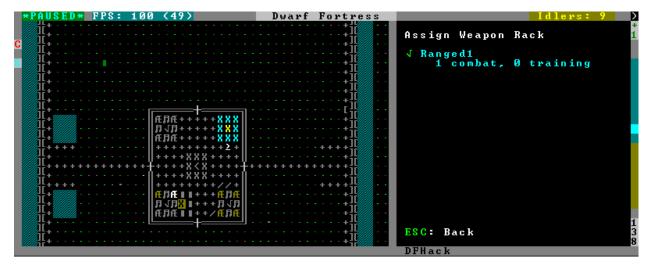

This script is part of a group of related fixes to make the armory storage work again. The existing issues are:

- Weapon racks have to each be assigned to a specific squad, like with beds/boxes/armor stands and individual squad members, but nothing in the game does this. This issue is what this script addresses.
- Even if assigned by the script, **the game will unassign the racks again without a binary patch**. This patch is called weaponrack-unassign, and has not been updated since 0.34.11. See Bug 1445 for more info.
- Haulers still take equipment stored in the armory away to the stockpiles, unless fix-armory is used.

The script interface simply lets you designate one of the squads that are assigned to the barracks/armory containing the selected stand as the intended user. In order to aid in the choice, it shows the number of currently assigned racks for every valid squad.

# 7.11 DFHack remote interface

DFHack provides a remote access interface that external tools can connect to and use to interact with DF. This is implemented with Google protobuf messages exchanged over a TCP socket. Both the core and plugins can define remotely-accessible methods, or **RPC methods**. The RPC methods currently available are not comprehensive, but can be extended with plugins.

## **Contents**

- Server configuration
- Developing with the remote API
  - Examples
  - Client libraries
- Protocol description
  - Built-in messages
  - Conversation flow
  - Raw message types
    - \* handshake request
    - \* handshake reply

\* header
\* request
\* text
\* result
\* failure
\* quit

# 7.11.1 Server configuration

DFHack attempts to start a TCP server to listen for remote connections on startup. If this fails (due to the port being in use, for example), an error message will be logged to stderr.log.

The server can be configured by setting options in dfhack-config/remote-server.json:

- allow\_remote (default: false): if true, allows connections from hosts other than the local machine. This is insecure and may allow arbitrary code execution on your machine, so it is disabled by default.
- port (default: 5000): the port that the remote server listens on. Overriding this will allow the server to work if you have multiple instances of DF running, or if you have something else running on port 5000. Note that the DFHACK\_PORT *environment variable* takes precedence over this setting and may be more useful for overriding the port temporarily.

# 7.11.2 Developing with the remote API

At a high level, the core and plugins define RPC methods, and external clients can call these methods. Each method is assigned an ID internally, which clients use to call it. These method IDs can be obtained using the special BindMethod method, which has an ID of 0.

## **Examples**

The dfhack-run command uses the RPC interface to invoke DFHack commands (or Lua functions) externally.

Plugins that implement RPC methods include:

- rename
- RemoteFortressReader
- isoworldremote

Plugins that use the RPC API include:

stonesense

Third-party tools that use the RPC API include:

Armok Vision (Bay12 forums thread)

## **Client libraries**

Some external libraries are available for interacting with the remote interface from other (non-C++) languages, including:

- RemoteClientDF-Net for C#
- · dfhackrpc for Go
- · dfhack-remote for JavaScript
- dfhack-client-qt for C++ with Qt
- dfhack-client-python for Python (adapted from "Blendwarf")
- dfhack-client-java for Java
- · dfhack-remote for Rust

# 7.11.3 Protocol description

This is a low-level description of the RPC protocol, which may be useful when developing custom clients.

A WireShark dissector for this protocol is available in the df\_misc repo.

## **Built-in messages**

These messages have hardcoded IDs; all others must be obtained through BindMethod.

| ID | Method     | Input                              | Output                |
|----|------------|------------------------------------|-----------------------|
| 0  | BindMethod | dfproto.CoreBindRequest            | dfproto.CoreBindReply |
| 1  | RunCommand | df proto. Core Run Command Request | dfproto.EmptyMessage  |

## Conversation flow

- Client → Server: handshake request
- Server → Client: *handshake reply*
- Repeated 0 or more times:
  - Client → Server: request
  - Server → Client: text (0 or more times)
  - Server → Client: result or failure
- Client  $\rightarrow$  Server: *quit*

# Raw message types

- All numbers are little-endian
- All strings are ASCII
- A payload size of greater than 64MiB is an error
- See RemoteClient.h for definitions of constants starting with RPC

# handshake request

| Type    | Name    | Value     |
|---------|---------|-----------|
| char[8] | magic   | DFHack?\n |
| int32_t | version | 1         |

## handshake reply

| Туре    | Name    | Value     |
|---------|---------|-----------|
| char[8] | magic   | DFHack!\n |
| int32_t | version | 1         |

## header

**Note:** the two fields of this message are sometimes repurposed. Uses of this message are represented as header(x, y), where x corresponds to the id field and y corresponds to size.

| Туре    | Name               |
|---------|--------------------|
| int16_t | id                 |
| int16_t | (padding - unused) |
| int32_t | size               |

# request

| Туре   | Description                                                                                            |
|--------|----------------------------------------------------------------------------------------------------|
| header | header(id, size)                                                                                       |
| buffer | Protobuf-encoded payload of the input message type of the method specified by id; length of size bytes |

#### text

| Туре   | Description                                                                         |
|--------|-------------------------------------------------------------------------------------|
| header | header(RPC_REPLY_TEXT, size)                                                        |
| buffer | Protobuf-encoded payload of type dfproto.CoreTextNotification; length of size bytes |

## result

| Туре   | Description                                                                                                    |
|--------|----------------------------------------------------------------------------------------------------|
| header | header(RPC_REPLY_RESULT, size)                                                                                                    |
| buffer | Protobuf-encoded payload of the output message type of the oldest incomplete method call; when received, that method call is considered completed. Length of size bytes. |

## failure

| Туре           | Description                                                                   |
|----------------|-------------------------------------------------------------------------------|
| header         | header(RPC_REPLY_FAIL, command_result)                                        |
| command_result | return code of the command (a constant starting with CR_; see RemoteClient.h) |

# quit

**Note:** the server closes the connection after receiving this message.

| Туре   | Description                 |
|--------|-----------------------------|
| header | header(RPC_REQUEST_QUIT, 0) |

# 7.12 Development changelog

This file contains changes grouped by the release (stable or development) in which they first appeared. See *Building the changelogs* for more information.

See *Changelog* for a list of changes grouped by stable releases.

## **Contents**

- DFHack 50.12-r1
- DFHack 50.11-r7
- DFHack 50.11-r6

- DFHack 50.11-r5
- DFHack 50.11-r4
- DFHack 50.11-r3
- DFHack 50.11-r2
- DFHack 50.11-r1
- DFHack 50.10-r1
- DFHack 50.09-r4
- DFHack 50.09-r3
- DFHack 50.09-r2
- DFHack 50.09-r1
- DFHack 50.08-r4
- DFHack 50.08-r3
- DFHack 50.08-r2
- DFHack 50.08-r1
- DFHack 50.07-r1
- DFHack 50.07-beta2
- DFHack 50.07-beta1
- DFHack 50.07-alpha3
- DFHack 50.07-alpha2
- DFHack 50.07-alpha1
- DFHack 50.05-alpha3.1
- DFHack 50.05-alpha3
- DFHack 50.05-alpha2
- DFHack 50.05-alpha1
- DFHack 0.47.05-r8
- DFHack 0.47.05-r7
- DFHack 0.47.05-r6
- DFHack 0.47.05-r5
- DFHack 0.47.05-r4
- DFHack 0.47.05-r3
- DFHack 0.47.05-r2
- DFHack 0.47.05-r1
- DFHack 0.47.05-beta1
- DFHack 0.47.04-r5
- DFHack 0.47.04-r4

- DFHack 0.47.04-r3
- DFHack 0.47.04-r2
- DFHack 0.47.04-r1
- DFHack 0.47.04-beta1
- DFHack 0.47.03-beta1
- DFHack 0.44.12-r3
- DFHack 0.44.12-r2
- DFHack 0.44.12-r1
- DFHack 0.44.12-alpha1
- DFHack 0.44.11-beta2.1
- DFHack 0.44.11-beta2
- DFHack 0.44.11-beta1
- DFHack 0.44.11-alpha1
- DFHack 0.44.10-r2
- DFHack 0.44.10-r1
- DFHack 0.44.10-beta1
- DFHack 0.44.10-alpha1
- DFHack 0.44.09-r1
- DFHack 0.44.09-alpha1
- DFHack 0.44.08-alpha1
- DFHack 0.44.07-beta1
- DFHack 0.44.07-alpha1
- DFHack 0.44.05-r2
- DFHack 0.44.05-r1
- DFHack 0.44.05-alpha1
- DFHack 0.44.04-alpha1
- DFHack 0.44.03-beta1
- DFHack 0.44.03-alpha1
- DFHack 0.44.02-beta1
- DFHack 0.44.02-alpha1

## 7.12.1 DFHack 50.12-r1

## **Fixes**

- gui/design: no longer comes up when Ctrl-D is pressed but other DFHack windows have focus
- gui/notify: persist notification settings when toggled in the UI

## **Misc Improvements**

- gui/launcher: developer mode hotkey restored to Ctrl-D
- sort: squad assignment overlay rewritten for compatibility with new vanilla data structures and screen layouts

#### Removed

- burrow: removed overlay 3D box select since it is now provided by the vanilla UI
- sort: removed Search widgets for screens that now have vanilla search

#### **API**

• Gui::getWidget: retrieve a vanilla DF widget by name or index

#### Lua

- · dfhack.gui.getWidgetChildren: retrieve a list of child widgets for a given widget container
- dfhack.gui.getWidget: retrieve a vanilla DF widget by hierarchy path, with each step specified by a widget name or index

## 7.12.2 DFHack 50.11-r7

## **New Tools**

- add-thought: (reinstated) add custom thoughts to a dwarf
- combat-harden: (reinstated) set a dwarf's resistence to being affected by visible corpses
- devel/input-monitor: interactive UI for debugging input issues
- gui/notify: display important notifications that vanilla doesn't support yet and provide quick zoom links to notification targets.
- gui/petitions: (reinstated) show outstanding (or all historical) petition agreements for guildhalls and temples
- list-waves: (reinstated) show migration wave information
- make-legendary: (reinstated) make a dwarf legendary in specified skills
- *pet-uncapper*: (reinstated, renamed from petcapRemover) allow pets to breed beyond the default population cap of 50
- tweak: (reinstated) a collection of small bugfixes and gameplay tweaks
- undump-buildings: (reinstated) remove dump designation from in-use building materials

## **New Features**

- cleanowned: Add a "nodump" option to allow for confiscating items without dumping
- tweak: Add "flask-contents", makes flasks/vials/waterskins be named according to their contents

#### **Fixes**

- autoclothing: Fix enabled behavior
- caravan: display book and scroll titles in the goods and trade dialogs instead of generic scroll descriptions
- dig-now: fix digging stairs in the surface sometimes creating underworld gates.
- *dig*: overlay that shows damp designations in ASCII mode now propertly highlights tiles that are damp because of an aquifer in the layer above
- fix/retrieve-units: prevent pulling in duplicate units from offscreen
- *gui/blueprint*: changed hotkey for setting blueprint origin tile so it doesn't conflict with default map movement keys
- gui/control-panel: fix error when toggling autostart settings
- gui/design: clicking the center point when there is a design mark behind it will no longer simultaneously enter
  both mark dragging and center dragging modes. Now you can click once to move the shape, and click twice to
  move only the mark behind the center point.
- gui/launcher: developer mode hotkey changed from Ctrl-D to Alt-D so as not to conflict with the hotkey for gui/design
- item: avoid error when scanning items that have no quality rating (like bars and other construction materials)
- source: fix issue where removing sources would make some other sources inactive
- *strangemood*: correctly recognize Stonecutter and Stone Carver as moodable skills, move the Mason's boosted mood chance to the Stone Carver, and select Fell/Macabre based on long-term stress
- warn-stranded:
  - don't complain about units that aren't on the map (e.g. soldiers out on raids)
  - when there was at least one truly stuck unit and miners were actively mining, the miners were also confusingly shown in the stuck units list
- gui.View:getMouseFramePos: function now detects the correct coordinates even when the widget is nested within other frames
- Gui::makeAnnouncement, Gui::autoDFAnnouncement: don't display popup for all announcement types
- Gui::revealInDwarfmodeMap: properly center the zoom even when the target tile is near the edge of the map
- Units::getVisibleName: don't reveal the true identities of units that are impersonating other historical figures

- autonestbox: assign egg layers to the nestbox they have chosen if they have already chosen a nestbox
- buildingplan: use closest matching item rather than newest matching item
- caravan: move goods to trade depot dialog now allocates more space for the display of the value of very expensive items
- exportlegends: make progress increase smoothly over the entire export and increase precision of progress percentage
- extinguish: allow selecting units/items/buildings in the UI to target them for extinguishing; keyboard cursor is only required for extinguishing map tiles that cannot be selected any other way
- gui/autobutcher: ask for confirmation before zeroing out targets for all races
- *gui/mod-manager*: will automatically unmark the default mod profile from being the default if it fails to load (due to missing or incompatible mods)
- gui/quickfort:
  - can now dynamically adjust the dig priority of tiles designated by dig blueprints
  - can now opt to apply dig blueprints in marker mode
- item:
- change syntax so descriptions can be searched for without indicating the --description option. e.g.
   it's now item count royal instead of item count --description royal
- add --verbose option to print each item as it is matched
- *probe*: act on the selected building/unit instead of requiring placement of the keyboard cursor for bprobe and cprobe
- regrass: also regrow depleted cavern moss
- zone:
- animal assignment dialog now shows distance to pasture/cage and allows sorting by distance
- animal assignment dialog shows number of creatures assigned to this pasture/cage/etc.

### Removed

- gui/create-tree: replaced by gui/sandbox
- gui/manager-quantity: the vanilla UI can now modify manager order quantities after creation
- warn-starving: combined into gui/notify
- warn-stealers: combined into gui/notify

### **API**

- Gui focus strings will now include dwarfmode/Default if the only other panel open is the Squads panel
- Gui module Announcement functions now use DF's new announcement alert system
- Gui::addCombatReport, Gui::addCombatReportAuto: add versions that take report \* instead of report vector index
- Gui::MTB\_clean, Gui::MTB\_parse, Gui::MTB\_set\_width: new functions for manipulating markup\_text\_boxst
- Gui::revealInDwarfmodeMap: unfollow any currently followed units/items so the viewport doesn't just jump back to where it was
- toupper\_cp437(char), tolower\_cp437(char): new MiscUtils functions, return a char with case changed, respecting CP437
- toUpper, toLower: MiscUtils functions renamed to toUpper\_cp437 and toLower\_cp437, CP437 compliant

### Lua

- Overlay framework now respects active and visible widget attributes
- · dfhack.gui announcement functions use default arguments when omitted
- dfhack.units.getCitizens now only returns units that are on the map
- dfhack.upperCp437(string), dfhack.lowerCp437(string): new functions, return string with all chars changed, respecting CP437 code page

### **Structures**

- buildings\_other: add correct types for civzone building vectors
- job\_skill: correct moodable property for several professions

### 7.12.3 DFHack 50.11-r6

#### **New Features**

• zone: Add overlay for toggling butchering/gelding/adoption/taming options in animal "Overview" tabs

- dig-now:
  - remove diagonal ramps rendered unusable by digging
  - fix error propagating "light" and "outside" properties to newly exposed tiles when piercing the surface
- *item*: fix missing item categories when using --by-type
- makeown: fix error when adopting units that need a historical figure to be created
- sort: fix potential crash when switching between certain info tabs
- suspendmanager: overlays for suspended building info panels no longer disappear when another window has
  focus

- autonestbox: don't automatically assign partially trained egg-layers to nestboxes if they don't have an ongoing trainer assigned since they might revert to wild
- buildingplan: replace [edit filters] button in planner overlay with abbreviated filter information
- reveal: automatically reset saved map state when a new save is loaded

### Removed

• nopause: functionality has moved to *spectate* 

### **API**

- Gui::getAnyJob: get the job associated with the selected game element (item, unit, workshop, etc.)
- Gui::getAnyWorkshopJob: get the first job associated with the selected workshop
- Units::assignTrainer: assign a trainer to a trainable animal
- Units::unassignTrainer: unassign a trainer from an animal

#### Lua

- dfhack.gui.getAnyJob: expose API to Lua
- dfhack.gui.getAnyWorkshopJob: expose API to Lua
- dfhack.units.assignTrainer: expose API to Lua
- dfhack.units.isTamable: return false for invaders to match vanilla logic
- dfhack.units.unassignTrainer: expose API to Lua

### **Structures**

· soundst: fix alignment

# 7.12.4 DFHack 50.11-r5

### **New Tools**

- control-panel: new commandline interface for control panel functions
- gui/biomes: visualize and inspect biome regions on the map
- gui/embark-anywhere:
  - new keybinding (active when choosing an embark site): Ctrl-A
  - bypass those pesky warnings and embark anywhere you want to
- gui/reveal: temporarily unhide terrain and then automatically hide it again when you're ready to unpause
- gui/teleport: mouse-driven interface for selecting and teleporting units
- *item*: perform bulk operations on groups of items.

• *uniform-unstick*: (reinstated) force squad members to drop items that they picked up in the wrong order so they can get everything equipped properly

### **New Features**

- gui/mass-remove: new global keybinding: Ctrl-M while on the fort map
- gui/settings-manager: save and load embark difficulty settings and standing orders; options for auto-load on new embark
- *sort*: search and sort for the "choose unit to elevate to the barony" screen. units are sorted by the number of item preferences they have and the units are annotated with the items that they have preferences for
- *uniform-unstick*: add overlay to the squad equipment screen to show a equipment conflict report and give you a one-click button to (attempt to) fix
- zone: add button to location details page for retiring unused locations

- DFHack tabs (e.g. in *gui/control-panel*) are now rendered correctly when there are certain vanilla screen elements behind them
- Dreamfort: fix holes in the "Inside+" burrow on the farming level (burrow autoexpand is interrupted by the pre-dug miasma vents to the surface)
- When passing map movement keys through to the map from DFHack tool windows, also pass fast z movements (shift-scroll by default)
- ban-cooking: fix banning creature alcohols resulting in error
- buildingplan:
  - when you save a game and load it again, newly planned buildings are now correctly placed in line after existing planned buildings of the same type
  - treat items in wheelbarrows as unavailable, just as vanilla DF does. Make sure the fix/empty-wheelbarrows fix is enabled so those items aren't permanently unavailable!
  - show correct number of materials required when laying down areas of constructions and some of those constructions are on invalid tiles
- caravan: ensure items are marked for trade when the move trade goods dialog is closed even when they were selected and then the list filters were changed such that the items were no longer actively shown
- *confirm*: properly detect clicks on the remove zone button even when the unit selection screen is also open (e.g. the vanilla assign animal to pasture panel)
- *empty-bin*: now correctly sends ammunition in carried quivers to the tile underneath the unit instead of teleporting them to an invalid (or possibly just far away) location
- fastdwarf:
  - prevent units from teleporting to inaccessible areas when in teledwarf mode
  - allow units to meander and satisfy needs when they have no current job and teledwarf mode is enabled
- getplants: fix crash when processing mod-added plants with invalid materials
- gui/design:
  - fix incorrect highlight when box selecting area in ASCII mode

- fix incorrect dimensions being shown when you're placing a stockpile, but a start coordinate hasn't been selected yet
- misery: fix error when changing the misery factor
- quickfort: if a blueprint specifies an up/down stair, but the tile the blueprint is applied to cannot make an up stair (e.g. it has already been dug out), still designate a down stair if possible
- reveal: now avoids revealing blocks that contain divine treasures, encased horrors, and deep vein hollows (so the surprise triggers are not triggered prematurely)
- *sort*:
- fix mouse clicks falling through the squad assignment overlay panel when clicking on the panel but not on a clickable widget
- fix potential crash when removing jobs directly from the Tasks info screen
- source: water and magma sources and sinks now persist with fort across saves and loads
- *stonesense*: fix crash in cleanup code after mega screenshot (Ctrl-F5) completes; however, the mega screenshot will still make stonesense unresponsive. close and open the stonesense window to continue using it.
- *suspendmanager*: correctly handle building collisions with smoothing designations when the building is on the edge of the map
- warn-stranded: don't warn for citizens who are only transiently stranded, like those on stepladders gathering plants or digging themselves out of a hole
- Maps::getBiomeType, Maps::getBiomeTypeWithRef: fix identification of tropical oceans

- Dreamfort: put more chairs adjacent to each other to make the tavern more "social"
- The "PAUSE FORCED" badge will blink briefly to draw attention if the player attempts to unpause when a DFHack tool window requires the game to be paused
- wherever units are listed in DFHack tools, properties like "agitated" or (-trained-) are now shown
- autochop: better error output when target burrows are not specified on the commandline
- *autoclothing*: now does not consider worn (x) clothing as usable/available; reduces overproduction when using *tailor* at same time
- buildingplan: add option for preventing constructions from being planned on top of existing constructions (e.g. don't build floors on top of floors)
- burrow: flood fill now requires an explicit toggle before it is enabled to help prevent accidental flood fills
- confirm:
  - updated confirmation dialogs to use clickable widgets and draggable windows
  - added confirmation prompt for right clicking out of the trade agreement screen (so your trade agreement selections aren't lost)
  - added confirmation prompts for irreversible actions on the trade screen
  - added confirmation prompt for deleting a uniform
  - added confirmation prompt for convicting a criminal
  - added confirmation prompt for re-running the embark site finder
  - added confirmation prompt for reassigning or clearing zoom hotkeys

- added confirmation prompt for exiting the uniform customization page without saving
- fastdwarf: now saves its state with the fort
- fix/stuck-instruments: now handles instruments that are left in the "in job" state but that don't have any actual jobs associated with them
- gui/autobutcher: interface redesigned to better support mouse control
- gui/control-panel:
  - reduce frequency for warn-stranded check to once every 2 days
  - tools are now organized by type: automation, bugfix, and gameplay
- gui/launcher:
  - now persists the most recent 32KB of command output even if you close it and bring it back up
  - make autocomplete case insensitive
- gui/mass-remove:
  - can now differentiate planned constructions, stockpiles, and regular buildings
  - can now remove zones
  - can now cancel removal for buildings and constructions
- gui/quickcmd: clickable buttons for command add/remove/edit operations
- · orders: reduce prepared meal target and raise booze target in basic importable orders in the orders library
- sort:
- add "Toggle all filters" hotkey button to the squad assignment panel
- rename "Weak mental fortitude" filter to "Dislikes combat", which should be more understandable
- *uniform-unstick*: warn if a unit belongs to a squad from a different site (can happen with migrants from previous forts)
- warn-stranded: center the screen on the unit when you select one in the list
- work-now: now saves its enabled status with the fort
- zone:
- add include/only/exclude filter for juveniles to the pasture/pit/cage/restraint assignment screen
- show geld status and custom profession (if set, it's the lower editable line in creature description) in pasture/pit/cage/restraint assignment screen

### Removed

- channel-safely: (temporarily) removed due to stability issues with the underlying DF API
- persist-table: replaced by new dfhack.persistent API

# API

- New plugin API for saving and loading persistent data. See plugins/examples/skeleton.cpp and plugins/examples/persistent\_per\_save\_example.cpp for details
- Plugin ABI (binary interface) version bump! Any external plugins must be recompiled against this version of DFHack source code in order to load.
- capitalize\_string\_words: new MiscUtils function, returns string with all words capitalized
- Constructions::designateRemove: no longer designates the non-removable "pseudo" construtions that represent the top of walls
- grab\_token\_string\_pos: new MiscUtils function, used for parsing tokens
- Items: add item melting logic canMelt(item), markForMelting(item), and cancelMelting(item)

### • Persistence:

- persistent keys are now namespaced by an entity\_id (e.g. a player fort site ID)
- data is now stored one file per entity ID (plus one for the global world) in the DF savegame directory
- random\_index, vector\_get\_random: new MiscUtils functions, for getting a random entry in a vector
- Units.isDanger: now returns true for agitated wildlife

#### • World:

- GetCurrentSiteId() returns the loaded fort site ID (or -1 if no site is loaded)
- IsSiteLoaded() check to detect if a site (e.g. a player fort) is active (as opposed to the world or a map)
- AddPersistentData and related functions replaced with AddPersistentSiteData and AddPersistentWorldData equivalents

### Lua

- dfhack.capitalizeStringWords: new function, returns string with all words capitalized
- dfhack.isSiteLoaded: returns whether a site (e.g. a player fort) is loaded
- dfhack.items: access to canMelt(item), markForMelting(item), and cancelMelting(item) from Items module
- dfhack.persistent: new, table-driven API for easier world- and site-associated persistent storage. See the Lua API docs for details.
- dfhack.world.getCurrentSite: returns the df.world\_site instance of the currently loaded fort
- widgets.Divider: linear divider to split an existing frame; configurable T-junction edges and frame style matching

### **Structures**

- alert\_button\_announcement\_id: now int32\_t vector (contains report ids)
- announcement\_alertst: defined
- announcement\_alert\_type: enum defined
- announcement\_type: added alert\_type enum attribute
- feature\_init\_flags: more enum values defined
- markup\_text\_boxst: updated based on information from Bay12
- markup\_text\_linkst, markup\_text\_wordst, script\_environmentst: defined
- occupation: realigned
- plotinfost: unk23c8\_flags renamed to flags, updated based on information from Bay12
- service\_orderst: type defined
- service\_order\_type: enum defined
- soundst: defined
- viewscreen\_choose\_start\_sitest: fix structure of warning flags convert series of bools to a proper bit-mask
- world\_raws: unk\_v50\_1, unk\_v50\_2, unk\_v50\_3 renamed to text\_set, music, sound

### **Documentation**

- DFHack developer's guide updated, with refreshed Architecture diagrams
- UTF-8 text in tool docs is now properly displayed in-game in *gui/launcher* (assuming that it can be converted to cp-437)
- Installing DFHack: Add installation instructions for wineskin on Mac
- *DFHack modding guide*: Add examples for script-only and blueprint-only mods that you can upload to DF's Steam Workshop

### 7.12.5 DFHack 50.11-r4

### **New Tools**

• build-now: (reinstated) instantly complete unsuspended buildings that are ready to be built

- RemoteServer: don't shut down the socket prematurely, allowing continuing connections from, for example, dfhack-run
- buildingplan: fix choosing the wrong mechanism (or something that isn't a mechanism) when linking a lever and manually choosing a mechanism, but then canceling the selection
- · combine: prevent stack sizes from growing beyond quantities that you would normally see in vanilla gameplay
- gui/design: Center dragging shapes now track the mouse correctly

#### • sort:

- fix potential crash when exiting and re-entering a creatures subtab with a search active
- prevent keyboard keys from affecting the UI when search is active and multiple keys are hit at once
- tailor: fix corner case where existing stock was being ignored, leading to over-ordering

# **Misc Improvements**

- buildingplan:
  - save magma safe mechanisms for when magma safety is requested when linking levers and pressure plates to targets
  - when choosing mechanisms for linking levers/pressure plates, filter out unreachable mechanisms
- caravan: enable searching within containers in trade screen when in "trade bin with contents" mode
- *sort*: when searching on the Tasks tab, also search the names of the things the task is associated with, such as the name of the stockpile that an item will be stored in

# 7.12.6 DFHack 50.11-r3

### **New Tools**

- burrow: (reinstated) automatically expand burrows as you dig
- sync-windmills: synchronize or randomize movement of active windmills
- trackstop: (reimplemented) integrated overlay for changing track stop and roller settings after construction

### **New Features**

- buildingplan: allow specific mechanisms to be selected when linking levers or pressure plates
- burrow: integrated 3d box fill and 2d/3d flood fill extensions for burrow painting mode
- fix/dead-units: gained ability to scrub dead units from burrow membership lists
- *gui/design*: show selected dimensions next to the mouse cursor when designating with vanilla tools, for example when painting a burrow or designating digging
- *prospector*: can now give you an estimate of resources from the embark screen. hover the mouse over a potential embark area and run *prospector*.
- quickfort: new burrow blueprint mode for designating or manipulating burrows
- sort: military and burrow membership filters for the burrow assignment screen
- unforbid: now ignores worn and tattered items by default (X/XX), use -X to bypass

### **Fixes**

- RemoteServer: continue to accept connections as long as the listening socket is valid instead of closing the socket after the first disconnect
- buildingplan: overlay and filter editor gui now uses ctrl-d to delete the filter to avoid conflict with increasing the filter's minimum quality (shift-x)
- caravan: price of vermin swarms correctly adjusted down. a stack of 10000 bees is worth 10, not 10000
- emigration: fix clearing of work details assigned to units that leave the fort
- gui/unit-syndromes: show the syndrome names properly in the UI
- *sort*: when filtering out already-established temples in the location assignment screen, also filter out the "No specific deity" option if a non-denominational temple has already been established
- stockpiles: hide configure and help buttons when the overlay panel is minimized
- tailor: fix crash on Linux where scanned unit is wearing damaged non-clothing (e.g. a crown)

# **Misc Improvements**

- buildingplan:
  - display how many items are available on the planner panel
  - make it easier to build single-tile staircases of any shape (up, down, or up/down)
- Dreamfort: Inside+ and Clearcutting burrows now automatically created and managed
- *sort*:
- allow searching by profession on the squad assignment page
- add search for places screens
- add search for work animal assignment screen; allow filtering by miltary/squad/civilian/burrow
- on the squad assignment screen, make effectiveness and potential ratings use the same scale so effectiveness is always less than or equal to potential for a given unit. this way you can also tell when units are approaching their maximum potential
- new overlay on the animal assignment screen that shows how many work animals each visible unit already has assigned to them
- warn-stranded: don't warn for units that are temporarily on unwalkable tiles (e.g. as they pass under a waterfall)

#### Removed

- gui/control-panel:
  - removed always-on system services from the System tab: buildingplan, confirm, logistics, and overlay.
     The base services should not be turned off by the player. Individual confirmation prompts can be managed via gui/confirm, and overlays (including those for buildingplan and logistics) are managed on the control panel Overlays tab.
  - removed *autolabor* from the Fort and Autostart tabs. The tool does not function correctly with the
    new labor types, and is causing confusion. You can still enable *autolabor* from the commandline with
    enable autolabor if you understand and accept its limitations.

# **API**

- Buildings::completebuild: used to link a newly created building into the world
- Burrows::setAssignedUnit: now properly handles inactive burrows
- Gui::getMousePos: now takes an optional allow\_out\_of\_bounds parameter so coordinates can be returned for mouse positions outside of the game map (i.e. in the blank space around the map)
- Gui::revealInDwarfmodeMap: gained highlight parameter to control setting the tile highlight on the zoom target
- Maps::getWalkableGroup: get the walkability group of a tile
- Units::getReadableName: now returns the untranslated name

### Lua

- dfhack.buildings.completebuild: expose new module API
- dfhack.gui.getMousePos: support new optional allow\_out\_of\_bounds parameter
- dfhack.gui.revealInDwarfmodeMap: gained highlight parameter to control setting the tile highlight on the zoom target
- dfhack.maps.getWalkableGroup: get the walkability group of a tile
- gui.FRAME\_THIN: a panel frame suitable for floating tooltips

#### **Structures**

- burrow: add new graphics mode texture and color fields
- job\_item\_flags3: identify additional flags

### **Documentation**

• Document the Lua API for the dfhack.world module

# 7.12.7 DFHack 50.11-r2

### **New Tools**

- *add-recipe*: (reinstated) add reactions to your civ (e.g. for high boots if your civ didn't start with the ability to make high boots)
- burial: (reinstated) create tomb zones for unzoned coffins
- fix/corrupt-jobs: prevents crashes by automatically removing corrupted jobs
- preserve-tombs: keep tombs assigned to units when they die
- spectate: (reinstated) automatically follow dwarves, cycling among interesting ones

## **New Scripts**

• warn-stranded: new repeatable maintenance script to check for stranded units, similar to warn-starving

#### **New Features**

- burial: new options to configure automatic burial and limit scope to the current z-level
- drain-aquifer:
  - gained ability to drain just above or below a certain z-level
  - new option to drain all layers except for the first N aquifer layers, in case you want some aquifer layers but not too many
- gui/control-panel: drain-aquifer --top 2 added as an autostart option
- · logistics: automelt now optionally supports melting masterworks; click on gear icon on stockpiles overlay frame
- sort:
- new search widgets for Info panel tabs, including all "Creatures" subtabs, all "Objects" subtabs, "Tasks", candidate assignment on the "Noble" subtab, and the "Work details" subtab under "Labor"
- new search and filter widgets for the "Interrogate" and "Convict" screens under "Justice"
- new search widgets for location selection screen (when you're choosing what kind of guildhall or temple to dedicate)
- new search widgets for burrow assignment screen and other unit assignment dialogs
- new search widgets for artifacts on the world/raid screen
- new search widgets for slab engraving menu; can filter for only units that need a slab to prevent rising as a ghost
- stocks: hotkey for collapsing all categories on stocks screen

- buildingplan:
  - remove bars of ash, coal, and soap as valid building materials to match v50 rules
  - fix incorrect required items being displayed sometimes when switching the planner overlay on and off
- · dwarfvet: fix invalid job id assigned to Rest job, which could cause crashes on reload
- full-heal: fix removal of corpse after resurrection
- gui/sandbox: fix scrollbar moving double distance on click
- hide-tutorials: fix the embark tutorial prompt sometimes not being skipped
- sort: don't count mercenaries as appointed officials in the squad assignment screen
- suspendmanager: fix errors when constructing near the map edge
- *toggle-kbd-cursor*: clear the cursor position when disabling, preventing the game from sometimes jumping the viewport around when cursor keys are hit
- zone:

- races without specific child or baby names will now get generic child/baby names instead of an empty string
- don't show animal assignment link for cages and restraints linked to dungeon zones (which aren't normally assignable)

- Help icons added to several complex overlays. clicking the icon runs gui/launcher with the help text in the help area
- buildingplan:
  - support filtering cages by whether they are occupied
  - show how many items you need to make when planning buildings
- gui/gm-editor: for fields with primitive types, change from click to edit to click to select, double-click to edit. this should help prevent accidental modifications to the data and make hotkeys easier to use (since you have to click on a data item to use a hotkey on it)
- gui/overlay: filter overlays by current context so there are fewer on the screen at once and you can more easily click on the one you want to reposition
- orders: recheck command now only resets orders that have conditions that can be rechecked
- *overlay*: allow overlay\_onupdate\_max\_freq\_seconds to be dynamically set to 0 for a burst of high-frequency updates
- *prioritize*: refuse to automatically prioritize dig and smooth/carve job types since it can break the DF job scheduler; instead, print a suggestion that the player use specialized units and vanilla designation priorities
- quickfort: now allows constructions to be built on top of constructed floors and ramps, just like vanilla. however, to allow blueprints to be safely reapplied to the same area, for example to fill in buildings whose constructions were canceled due to lost items, floors will not be rebuilt on top of floors and ramps will not be rebuilt on top of ramps
- sort: added help button for squad assignment search/filter/sort
- tailor: now adds to existing orders if possilbe instead of creating new ones
- zone: animals trained for war or hunting are now labeled as such in animal assignment screens

# Removed

• FILTER\_FULL\_TEXT: moved from gui.widgets to utils; if your full text search preference is lost, please reset it in *gui/control-panel* 

## API

• added Items::getCapacity, returns the capacity of an item as a container (reverse-engineered), needed for *combine* 

## Lua

- added dfhack.items.getCapacity to expose the new module API
- · added GRAY color aliases for GREY colors
- utils.search\_text: text search routine (generalized from internal widgets.FilteredList logic)

### **Structures**

- add new globals: translate\_name, buildingst\_completebuild
- artifact\_rumor\_locationst: defined
- viewscreen\_worldst: defined types for view\_mode and artifacts\_arl fields
- world\_view\_mode\_type: defined

### **Documentation**

• unavailable tools are no longer listed in the tag indices in the online docs

### 7.12.8 DFHack 50.11-r1

### **New Tools**

- startdwarf: (reinstated) set number of starting dwarves
- tubefill: (reinstated) replenishes mined-out adamantine

## **New Features**

- A new searchable, sortable, filterable dialog for selecting items for display on pedestals and display cases
- startdwarf: overlay scrollbar so you can scroll through your starting dwarves if they don't all fit on the screen

- EventManager: Unit death event no longer misfires on units leaving the map
- autolabor: ensure vanilla work details are reinstated when the fort or the plugin is unloaded
- *suspendmanager*: fixed a bug where floor grates, bars, bridges etc. wouldn't be recognised as walkable, leading to unnecessary suspensions in certain cases.
- dfhack.TranslateName(): fixed crash on certain invalid names, which affected warn-starving

- EventManager:
  - guard against potential iterator invalidation if one of the event listeners were to modify the global data structure being iterated over
  - for onBuildingCreatedDestroyed events, changed firing order of events so destroyed events come before created events
- devel/inspect-screen: display total grid size for UI and map layers
- dig:
- designate only visible tiles by default, and use "auto" dig mode for following veins
- added options for designating only current z-level, this z-level and above, and this z-level and below
- hotkeys:
  - make the DFHack logo brighten on hover in ascii mode to indicate that it is clickable
  - use vertical bars instead of "!" symbols for the DFHack logo in ascii mode to make it easier to read
- suspendmanager: now suspends constructions that would cave-in immediately on completion

#### Lua

mouse key events are now aligned with internal DF semantics: \_MOUSE\_L indicates that the left mouse button
has just been pressed and \_MOUSE\_L\_DOWN indicates that the left mouse button is being held down. similarly for
\_MOUSE\_R and \_MOUSE\_M. 3rd party scripts may have to adjust.

## **Structures**

• add new global: start\_dwarf\_count

### 7.12.9 DFHack 50.10-r1

### **Fixes**

- 'fix/general-strike: fix issue where too many seeds were getting planted in farm plots
- Linux launcher: allow Steam Overlay and game streaming to function
- autobutcher: don't ignore semi-wild units when marking units for slaughter

### **Misc Improvements**

· 'sort': Improve combat skill scale thresholds

# 7.12.10 DFHack 50.09-r4

### **New Features**

• *dig*: new overlay for ASCII mode that visualizes designations for smoothing, engraving, carving tracks, and carving fortifications

### **Fixes**

- buildingplan: make the construction dimensions readout visible again
- gui/mod-manager: don't continue to display overlay after the raws loading progress bar appears
- seedwatch: fix a crash when reading data saved by very very old versions of the plugin

# **Misc Improvements**

- autofish: changed --raw argument format to allow explicit setting to on or off
- caravan: move goods to depot screen can now see/search/trade items inside of barrels and pots
- gui/launcher: show tagged tools in the autocomplete list when a tag name is typed
- sort:
- add sort option for training need on squad assignment screen
- filter mothers with infants, units with weak mental fortitude, and critically injured units on the squad assignment screen
- display a rating relative to the current sort order next to the visible units on the squad assignment screen

# API

overlay: overlay widgets can now declare a version attribute. changing the version of a widget will reset its
settings to defaults. this is useful when changing the overlay layout and old saved positions will no longer be
valid.

#### Lua

• argparse.boolean: convert arguments to lua boolean values.

### **Structures**

Identified a number of previously anonymous virtual methods in itemst

### **Documentation**

• add instructions for downloading development builds to the Installing page

# 7.12.11 DFHack 50.09-r3

### **New Tools**

- devel/scan-vtables: scan and dump likely vtable addresses (for memory research)
- hide-interface: hide the vanilla UI elements for clean screenshots or laid-back fortress observing
- hide-tutorials: hide the DF tutorial popups; enable in the System tab of gui/control-panel
- set-orientation: tinker with romantic inclinations (reinstated from back catalog of tools)

#### **New Features**

- buildingplan: one-click magma/fire safety filter for planned buildings
- *exportlegends*: new overlay that integrates with the vanilla "Export XML" button. Now you can generate both the vanilla export and the extended data export with a single click!
- sort: search, sort, and filter for squad assignment screen
- zone: advanced unit assignment screens for cages, restraints, and pits/ponds

- · Core:
- reload scripts in mods when a world is unloaded and immediately loaded again
- fix text getting added to DFHack text entry widgets when Alt- or Ctrl- keys are hit
- autobutcher: fix ticks commandline option incorrectly rejecting positive integers as valid values
- buildingplan: ensure selected barrels and buckets are empty (or at least free of lye and milk) as per the requirements of the building
- caravan:
  - corrected prices for cages that have units inside of them
  - correct price adjustment values in trade agreement details screen
  - apply both import and export trade agreement price adjustments to items being both bought or sold to align with how vanilla DF calculates prices
  - cancel any active TradeAtDepot jobs if all caravans are instructed to leave
- emigration:
  - fix errors loading forts after dwarves assigned to work details or workshops have emigrated
  - fix citizens sometimes "emigrating" to the fortress site
- fix/retrieve-units: fix retrieved units sometimes becoming duplicated on the map
- gui/launcher, gui/gm-editor: recover gracefully when the saved frame position is now offscreen
- gui/sandbox: correctly load equipment materials in modded games that categorize non-wood plants as wood

- orders: prevent import/export overlay from appearing on the create workorder screen
- quickfort: cancel old dig jobs that point to a tile when a new designation is applied to the tile
- seedwatch: ignore unplantable tree seeds
- starvingdead: ensure sieges end properly when undead siegers starve
- suspendmanager:
  - Fix the overlay enabling/disabling *suspendmanager* unexpectedly
  - improve the detection on "T" and "+" shaped high walls
- tailor: remove crash caused by clothing items with an invalid maker\_race
- dialogs.MessageBox: fix spacing around scrollable text

- Surround DFHack-specific UI elements with square brackets instead of red-yellow blocks for better readability
- · autobutcher: don't mark animals for butchering if they are already marked for some kind of training (war, hunt)
- caravan: optionally display items within bins in bring goods to depot screen
- createitem: support creating items inside of bags
- devel/lsmem: added support for filtering by memory addresses and filenames
- *gui/design*: change "auto commit" hotkey from c to Alt-c to avoid conflict with the default keybinding for z-level down
- gui/gm-editor:
  - hold down shift and right click to exit, regardless of how many substructures deep you are
  - display in the title bar whether the editor window is scanning for live updates
- gui/liquids: support removing river sources by converting them into stone floors
- gui/quickfort: blueprint details screen can now be closed with Ctrl-D (the same hotkey used to open the details)
- *hotkeys*: don't display DFHack logo in legends mode since it covers up important interface elements. the Ctrl-Shift-C hotkey to bring up the menu and the mouseover hotspot still function, though.
- *quickfort*: linked stockpiles and workshops can now be specified by ID instead of only by name. this is mostly useful when dynamically generating blueprints and applying them via the *quickfort* API
- sort: animals are now sortable by race on the assignment screens
- suspendmanager: display a different color for jobs suspended by suspendmanager

### API

- RemoteFortressReader: add a force\_reload option to the GetBlockList RPC API to return blocks regardless of whether they have changed since the last request
- Gui: getAnyStockpile and getAnyCivzone (along with their getSelected variants) now work through layers of ZScreens. This means that they will still return valid results even if a DFHack tool window is in the foereground.
- Items::getValue(): remove caravan\_buying parameter since the identity of the selling party doesn't actually affect the item value

Units: new animal property check functions isMarkedForTraining(unit), isMarkedForTaming(unit), isMarkedForWarTraining(unit), and isMarkedForHuntTraining(unit)

#### Lua

- dfhack.gui: new getAnyCivZone and getAnyStockpile functions; also behavior of getSelectedCivZone and getSelectedStockpile functions has changes as per the related API notes
- dfhack.items.getValue(): remove caravan\_buying param as per C++ API change
- dfhack.screen.readTile(): now populates extended tile property fields (like top\_of\_text) in the returned Pen object
- dfhack.units: new animal propery check functions isMarkedForTraining(unit), isMarkedForTaming(unit), isMarkedForWarTraining(unit), and isMarkedForHuntTraining(unit)
- new(): improved error handling so that certain errors that were previously uncatchable (creating objects with members with unknown vtables) are now catchable with pcall()
- widgets.BannerPanel: panel with distinctive border for marking DFHack UI elements on otherwise vanilla screens
- widgets.Panel: new functions to override instead of setting corresponding properties (useful when subclassing instead of just setting attributes): onDragBegin, onDragEnd, onResizeBegin, onResizeEnd

### **Structures**

- Added global\_table global and corresponding global\_table\_entry type
- help\_context\_type: fix typo in enum name: EMBARK\_TUTORIAL\_CHICE -> EMBARK\_TUTORIAL\_CHOICE
- plotinfo: name the fields related to tutorial popups
- viewscreen\_legendsst: realign structure
- viewscreen\_new\_arenast: added (first appeared in 50.06)

### 7.12.12 DFHack 50.09-r2

### **New Plugins**

- *3dveins*: reinstated for v50, this plugin replaces vanilla DF's blobby vein generation with veins that flow smoothly and naturally between z-levels
- dig: new dig.asciiwarmdamp overlay that highlights warm and damp tiles when in ASCII mode. there is no effect in graphics mode since the tiles are already highlighted there
- dwarfvet: reinstated and updated for v50's new hospital mechanics; allow your animals to have their wounds treated at hospitals
- zone: new searchable, sortable, filterable screen for assigning units to pastures

# **New Scripts**

- caravan: new trade screen UI replacements for bringing goods to trade depot and trading
- fix/empty-wheelbarrows: new script to empty stuck rocks from all wheelbarrows on the map

### **Fixes**

- Fix extra keys appearing in DFHack text boxes when shift (or any other modifier) is released before the other key you were pressing
- gui/autodump: when "include items claimed by jobs" is on, actually cancel the job so the item can be teleported
- gui/create-item: when choosing a citizen to create the chosen items, avoid choosing a dead citizen
- gui/gm-unit: fix commandline processing when a unit id is specified
- logistics:
  - don't autotrain domestic animals brought by invaders (they'll get attacked by friendly creatures as soon as you let them out of their cage)
  - don't bring trade goods to depot if the only caravans present are tribute caravans
  - fix potential crash when removing stockpiles or turning off stockpile features
- suspendmanager:
  - take in account already built blocking buildings
  - don't consider tree branches as a suitable access path to a building

### **Misc Improvements**

- Dreamfort: give noble suites double-thick walls and add apartment doors
- Suppress DF keyboard events when a DFHack keybinding is matched. This prevents, for example, a backtick from appearing in a textbox as text when you launch *gui/launcher* from the backtick keybinding.
- autonick: add more variety to nicknames based on famous literary dwarves
- gui/unit-syndromes: make lists searchable
- *logistics*: bring an autotraded bin to the depot if any item inside is tradeable instead of marking all items within the bin as untradeable if any individual item is untradeable
- quickfort: blueprint libraries are now moddable add a blueprints/ directory to your mod and they'll show up in quickfort and gui/quickfort!
- stockpiles: include exotic pets in the "tameable" filter
- suspendmanager: display the suspension reason when viewing a suspended building
- widgets.EditField: DFHack edit fields now support cut/copy/paste with the system clipboard with Ctrl-X/Ctrl-C/Ctrl-V

# API

- Items::markForTrade(), Items::isRequestedTradeGood(), Items::getValue: see Lua notes below
- Units::getUnitByNobleRole, Units::getUnitsByNobleRole: unit lookup API by role

### **Internals**

• Price calculations fixed for many item types

### Lua

- dfhack.items.getValue: gained optional caravan and caravan\_buying parameters for prices that take trader races and agreements into account
- dfhack.items.isRequestedTradeGood: discover whether an item is named in a trade agreement with an
  active caravan
- dfhack.items.markForTrade: mark items for trade
- dfhack.units.getUnitByNobleRole, dfhack.units.getUnitsByNobleRole: unit lookup API by role
- widgets.TextButton: wraps a HotkeyLabel and decorates it to look more like a button

### **Structures**

- build\_req\_choicest: realign structure and fix vmethods
- squad\_orderst: fix vmethods

# **Documentation**

• misery: rewrite the documentation to clarify the actual effects of the plugin

# 7.12.13 DFHack 50.09-r1

### **Misc Improvements**

- caravan: new overlay for selecting all/none on trade request screen
- suspendmanager: don't suspend constructions that are built over open space

# **Internals**

• Core: update SDL interface from SDL1 to SDL2

### **Structures**

• tiletype\_shape: changed RAMP\_TOP and ENDLESS\_PIT to not walkable to reflect how scripts actually need these types to be treated

### 7.12.14 DFHack 50.08-r4

# **New Plugins**

• *logistics*: automatically mark and route items or animals that come to monitored stockpiles. options are toggleable on an overlay that comes up when you have a stockpile selected.

### **Fixes**

- buildingplan: don't include artifacts when max quality is masterful
- dig-now: clear item occupancy flags for channeled tiles that had items on them
- emigration: reassign home site for emigrating units so they don't just come right back to the fort
- gui/create-item: allow blocks to be made out of wood when using the restrictive filters
- gui/liquids: ensure tile temperature is set correctly when painting water or magma
- gui/quickfort:
  - allow traffic designations to be applied over buildings
  - protect against meta blueprints recursing infinitely if they include themselves
- gui/sandbox: allow creatures that have separate caste-based graphics to be spawned (like ewes/rams)
- RemoteFortressReader: fix a crash with engravings with undefined images
- workorder: prevent autoMilkCreature from over-counting milkable animals, which was leading to cancellation spam for the MilkCreature job

# **Misc Improvements**

- Blueprint library:
  - dreamfort: full rewrite and update for DF v50
  - pump\_stack: updated walkthrough and separated dig and channel steps so boulders can be cleared
  - aquifer\_tap: updated walkthrough
- autonick: additional nicknames based on burrowing animals, colours, gems, and minerals
- combine: reduce max different stacks in containers to 30 to prevent containers from getting overfull
- dig-now: can now handle digging obsidian that has been formed from magma and water
- *gui/autodump*: add option to clear the trader flag from teleported items, allowing you to reclaim items dropped by merchants
- gui/control-panel:
  - add some popular startup configuration commands for *autobutcher* and *autofarm*
  - add option for running fix/blood-del on new forts (enabled by default)

## • gui/quickfort:

- adapt "cursor lock" to mouse controls so it's easier to see the full preview for multi-level blueprints before you apply them
- only display post-blueprint messages once when repeating the blueprint up or down z-levels
- gui/sandbox: when creating citizens, give them names appropriate for their races
- orders:
  - only display import/export/sort/clear panel on main orders screen
  - refine order conditions for library orders to reduce cancellation spam
- prioritize: add wild animal management tasks and lever pulling to the default list of prioritized job types
- *quickfort*: significant rewrite for DF v50! now handles zones, locations, stockpile configuration, hauling routes, and more
- stockpiles: added barrels, organic, artifacts, and masterworks stockpile presets
- suspendmanager:
  - now suspends construction jobs on top of floor designations, protecting the designations from being erased
  - suspend blocking jobs when building high walls or filling corridors
- workorder: reduce existing orders for automatic shearing and milking jobs when animals are no longer available

### Removed

• gui/automelt: replaced by an overlay panel that appears when you click on a stockpile

# **Structures**

- abstract\_building\_libraryst: initialize unknown variables as DF does
- misc\_trait\_type: realign

### **Documentation**

Quickfort blueprint library: update Dreamfort screenshots and links, add aquifer\_tap screenshot

# 7.12.15 DFHack 50.08-r3

# **Fixes**

• Fix crash for some players when they launch DF outside of the Steam client

# 7.12.16 DFHack 50.08-r2

# **New Plugins**

- add-spatter: (reinstated) allow mods to add poisons and magical effects to weapons
- changeitem: (reinstated) change item material, quality, and subtype
- createitem: (reinstated) create arbitrary items from the command line
- deramp: (reinstated) removes all ramps designated for removal from the map
- flows: (reinstated) counts map blocks with flowing liquids
- *lair*: (reinstated) mark the map as a monster lair (this avoids item scatter when the fortress is abandoned)
- luasocket: (reinstated) provides a Lua API for accessing network sockets
- work-now: (reinstated, renamed from workNow) prevent dwarves from wandering aimlessly with "No job" after completing a task

# **New Scripts**

- assign-minecarts: (reinstated) quickly assign minecarts to hauling routes
- diplomacy: view or alter diplomatic relationships
- exportlegends: (reinstated) export extended legends information for external browsing
- fix/stuck-instruments: fix instruments that are attached to invalid jobs, making them unusable. turn on automatic fixing in gui/control-panel in the Maintenance tab.
- gui/autodump: point and click item teleportation and destruction interface (available only if armok tools are shown)
- · gui/mod-manager: automatically restore your list of active mods when generating new worlds
- gui/sandbox: creation interface for units, trees, and items (available only if armok tools are shown)
- light-aquifers-only: (reinstated) convert heavy aquifers to light
- modtools/create-item: (reinstated) commandline and API interface for creating items
- necronomicon: search fort for items containing the secrets of life and death

- DFHack screen backgrounds now use appropriate tiles in DF Classic
- RemoteServer: fix crash on malformed json in dfhack-config/remote-server. json
- autolabor: work detail override warning now only appears on the work details screen
- deathcause: fix incorrect weapon sometimes being reported
- gui/create-item: allow armor to be made out of leather when using the restrictive filters
- · gui/design: Fix building and stairs designation
- quickfort:
  - properly allow dwarves to smooth, engrave, and carve beneath walkable tiles of buildings

- fixed detection of tiles where machines are allowed (e.g. water wheels *can* be built on stairs if there is a machine support nearby)
- fixed rotation of blueprints with carved track tiles
- RemoteFortressReader: ensured names are transmitted in UTF-8 instead of CP437

- Core: new commandline flag/environment var: pass --disable-dfhack on the Dwarf Fortress commandline or specify DFHACK\_DISABLE=1 in the environment to disable DFHack for the current session.
- Dreamfort: improve traffic patterns throughout the fortress
- Settings: recover gracefully when settings files become corrupted (e.g. by DF CTD)
- · Window behavior:
  - non-resizable windows now allow dragging by their frame edges by default
  - if you have multiple DFHack tool windows open, scrolling the mouse wheel while over an unfocused window will focus it and raise it to the top
- *autodump*: no longer checks for a keyboard cursor before executing, so autodump destroy (which doesn't require a cursor) can still function
- gui/autodump: fort-mode keybinding: Ctrl-H (when armok tools are enabled in gui/control-panel)
- *gui/blueprint*: recording of stockpile layouts and categories is now supported. note that detailed stockpile configurations will *not* be saved (yet)
- *gui/control-panel*: new preference for whether filters in lists search for substrings in the middle of words (e.g. if set to true, then "ee" will match "steel")
- gui/create-item: ask for number of items to spawn by default
- gui/design: Improved performance for drawing shapes
- gui/gm-editor:
  - when passing the --freeze option, further ensure that the game is frozen by halting all rendering (other than for DFHack tool windows)
  - Alt-A now enables auto-update mode, where you can watch values change live when the game is unpaused
- gui/quickfort:
  - blueprints that designate items for dumping/forbidding/etc. no longer show an error highlight for tiles that have no items on them
  - place (stockpile layout) mode is now supported. note that detailed stockpile configurations were part
    of query mode and are not yet supported
  - you can now generate manager orders for items required to complete bluerpints
- *light-aquifers-only*: now available as a fort Autostart option in *gui/control-panel*. note that it will only appear if "armok" tools are configured to be shown on the Preferences tab.
- orders: update orders in library for prepared meals, bins, archer uniforms, and weapons
- overlay: add links to the quickstart guide and the control panel on the DF title screen
- stockpiles: allow filtering creatures by tameability

### Removed

• *orders*: library/military\_include\_artifact\_materials library file removed since recent research indicates that platinum blunt weapons and silver crossbows are not more effective than standard steel. the alternate military orders file was also causing unneeded confusion.

### **Internals**

 dfhack.internal: added memory analysis functions: msizeAddress, getHeapState, heapTakeSnapshot, isAddressInHeap, isAddressActiveInHeap, isAddressUsedAfterFreeInHeap, getAddressSizeInHeap, and getRootAddressOfHeapObject

#### Lua

- ensure\_keys: walks a series of keys, creating new tables for any missing values
- gui: changed frame naming scheme to FRAME\_X rather than X\_FRAME, and added aliases for backwards compatibility. (for example BOLD\_FRAME is now called FRAME\_BOLD)
- overlay.reload(): has been renamed to overlay.rescan() so as not to conflict with the global reload() function. If you are developing an overlay, please take note of the new function name for reloading your overlay during development.

#### **Structures**

- Removed steam\_mod\_manager and game\_extra globals. Their contents have been merged back into game.
- abstract\_building\_contents: identify fields and flags related to location item counts
- arena\_tree: identify fields related to tree creation
- arena\_unit: identify fields related to unit creation
- mod\_headerst: rename non\_vanilla flag to vanilla to reflect its actual usage
- profession: renamed captions Cheese Maker to Cheesemaker, Bee Keeper to Beekeeper, and Bone Setter to Bone Doctor

### 7.12.17 DFHack 50.08-r1

- autoclothing: eliminate game lag when there are many inventory items in the fort
- buildingplan:
  - fixed size limit calculations for rollers
  - fixed items not being checked for accessibility in the filter and item selection dialogs
- deteriorate: ensure remains of enemy dwarves are properly deteriorated
- dig-now: properly detect and complete smoothing designations that have been converted into active jobs
- *suspendmanager*: Fix over-aggressive suspension of jobs that could still possibly be done (e.g. jobs that are partially submerged in water)

- buildingplan:
  - planner panel is minimized by default and now remembers minimized state
  - can now filter by gems (for gem windows) and yarn (for ropes in wells)
- combine: Now supports ammo, parts, powders, and seeds, and combines into containers
- deteriorate: add option to exclude useable parts from deterioration
- gui/control-panel:
  - add preference option for hiding the terminal console on startup
  - add preference option for hiding "armok" tools in command lists
- gui/gm-editor:
  - press g to move the map to the currently selected item/unit/building
  - press Ctrl-D to toggle read-only mode to protect from accidental changes; this state persists across sessions
  - new -- freeze option for ensuring the game doesn't change while you're inspecting it
- gui/launcher: DFHack version now shown in the default help text
- gui/prerelease-warning: widgets are now clickable
- overlay: add the DFHack version string to the DF title screen
- Dwarf Therapist: add a warning to the Labors screen when Dwarf Therapist is active so players know that changes they make to that screen will have no effect. If you're starting a new embark and nobody seems to be doing anything, check your Labors tab for this warning to see if Dwarf Therapist thinks it is in control (even if it's not running).
- toggle-kbd-cursor: add hotkey for toggling the keyboard cursor (Alt-K)
- version: add alias to display the DFHack help (including the version number) so something happens when players try to run "version"

#### Removed

• title-version: replaced by an overlay widget

### Lua

- gui.ZScreenModal: ZScreen subclass for modal dialogs
- widgets.CycleHotkeyLabel: exposed "key\_sep" and "option\_gap" attributes for improved stylistic control.
- widgets.RangeSlider: new mouse-controlled two-headed slider widget

### **Structures**

• convert mod\_manager fields to pointers

### 7.12.18 DFHack 50.07-r1

# **New Plugins**

• faststart: speeds up the "Loading..." screen so the Main Menu appears faster

#### **Fixes**

- blueprint: interpret saplings, shrubs, and twigs as floors instead of walls
- caravan: fix trade good list sometimes disappearing when you collapse a bin
- combine: fix error processing stockpiles with boundaries that extend outside of the map
- gui/control-panel: the config UI for automelt is no longer offered when not in fortress mode
- gui/gm-editor: no longer nudges last open window when opening a new one
- hotkeys: hotkey hints on menu popup will no longer get their last character cut off by the scrollbar
- prospector: display both "raw" Z levels and "cooked" elevations
- stockpiles:
  - fix crash when importing settings for gems from other worlds
  - allow numbers in saved stockpile filenames
- warn-starving: no longer warns for dead units
- launchdf: launch Dwarf Fortress via the Steam client so Steam Workshop is functional

# **Misc Improvements**

- Core: hide DFHack terminal console by default when running on Steam Deck
- Mods:
- scripts in mods that are only in the steam workshop directory are now accessible. this means that a
  script-only mod that you never mark as "active" when generating a world will still receive automatic
  updates and be usable from in-game
- scripts from only the most recent version of an installed mod are added to the script path
- give active mods a chance to reattach their load hooks when a world is reloaded
- buildingplan:
  - items in the item selection dialog should now use the same item quality symbols as the base game
  - hide planner overlay while the DF tutorial is active so that it can detect when you have placed the carpenter's workshop and bed and allow you to finish the tutorial
  - can now filter by cloth and silk materials (for ropes)
  - rearranged elements of planneroverlay interface
  - rearranged elements of itemselection interface

## • gui/control-panel:

- bugfix services are now enabled by default
- add *faststart* to the system services

# • gui/gm-editor:

- can now jump to material info objects from a mat type reference with a mat index using i
- the key column now auto-fits to the widest key
- *prioritize*: revise and simplify the default list of prioritized jobs be sure to tell us if your forts are running noticeably better (or worse!)

### Lua

• added two new window borders: gui.BOLD\_FRAME for accented elements and gui.INTERIOR\_MEDIUM\_FRAME for a signature-less frame that's thicker than the existing gui.INTERIOR\_FRAME

### **Structures**

- · correct bit size of tree body data
- · identified fields in deep\_vein\_hollow, glowing\_barrier, and cursed\_tomb map events
- identified divine\_treasure and encased\_horror map events

## **Documentation**

• Installing DFHack: updated to include Steam installation instructions

# 7.12.19 DFHack 50.07-beta2

# **New Plugins**

- getplants: reinstated: designate trees for chopping and shrubs for gathering according to type
- prospector: reinstated: get stone, ore, gem, and other tile property counts in fort mode.

## **New Scripts**

- fix/general-strike: fix known causes of the general strike bug (contributed by Putnam)
- gui/civ-alert: configure and trigger civilian alerts
- gui/seedwatch: GUI config and status panel interface for seedwatch

### **Fixes**

- buildingplan:
  - filters are now properly applied to planned stairs
  - existing carved up/down stairs are now taken into account when determining which stair shape to construct
  - upright spike traps are now placed extended rather than retracted
  - you can no longer designate constructions on tiles with magma or deep water, mirroring the vanilla restrictions
  - fixed material filters getting lost for planning buildings on save/reload
  - respect building size limits (e.g. roads and bridges cannot be more than 31 tiles in any dimension)
- caravan: item list length now correct when expanding and collapsing containers
- prioritize: fixed all watched job type names showing as nil after a game load
- suspendmanager:
  - does not suspend non-blocking jobs such as floor bars or bridges anymore
  - fix occasional bad identification of buildingplan jobs
- tailor:
- properly discriminate between dyed and undyed cloth
- no longer default to using adamantine cloth for producing clothes
- take queued orders into account when calculating available materials
- skip units who can't wear clothes
- identify more available items as available, solving issues with over-production
- warn-starving: no longer warns for enemy and neutral units

# **Misc Improvements**

- Mods: scripts in mods are now automatically added to the DFHack script path. DFHack recognizes two directories in a mod's folder: scripts\_modinstalled/ and scripts\_modactive/. scripts\_modinstalled/ folders will always be added the script path, regardless of whether the mod is active in a world. scripts\_modactive/ folders will only be added to the script path when the mod is active in the current loaded world.
- automelt: now allows metal chests to be melted (workaround for DF bug 2493 is no longer needed)
- buildingplan:
  - filters and global settings are now ignored when manually choosing items for a building, allowing you
    to make custom choices independently of the filters that would otherwise be used
  - if *suspendmanager* is running, then planned buildings will be left suspended when their items are all attached. *suspendmanager* will unsuspsend them for construction when it is safe to do so.
  - add option for autoselecting the last manually chosen item (like *automaterial* used to do)
- combine:
  - you can select a target stockpile in the UI instead of having to use the keyboard cursor

- added --quiet option for no output when there are no changes
- confirm: adds confirmation for removing burrows via the repaint menu
- enable: can now interpret aliases defined with the alias command
- exterminate: add support for vaporize kill method for when you don't want to leave a corpse

### • gui/control-panel:

- Now detects overlays from scripts named with capital letters
- added combine all maintenance option for automatic combining of partial stacks in stockpiles
- added general-strike maintenance option for automatic fixing of (at least one cause of) the general strike bug

### • gui/cp437-table:

- now has larger key buttons and clickable backspace/submit/cancel buttons, making it fully usable on the Steam Deck and other systems that don't have an accessible keyboard
- dialog is now fully controllable with the mouse, including highlighting which key you are hovering over and adding a clickable backspace button
- *gui/design*: Now supports placing constructions using 'Building' mode. Inner and Outer tile constructions are configurable. Uses buildingplan filters set up with the regular buildingplan interface.

#### • orders:

- add minimize button to overlay panel so you can get it out of the way to read long statue descriptions
  when choosing a subject in the details screen
- add option to delete exported files from the import dialog

# • stockpiles:

- support applying stockpile configurations with fully enabled categories to stockpiles in worlds other than the one where the configuration was exported from
- support partial application of a saved config based on dynamic filtering (e.g. disable all tallow in a food stockpile, even tallow from world-specific generated creatures)
- additive and subtractive modes when applying a second stockpile configuration on top of a first
- write player-exported stockpile configurations to the dfhack-config/stockpiles folder. If you have any stockpile configs in other directories, please move them to that folder.
- now includes a library of useful stockpile configs (see docs for details)

### • stripcaged:

- added --skip-forbidden option for greater control over which items are marked for dumping
- items that are marked for dumping are now automatically unforbidden (unless --skip-forbidden is set)

### Removed

- autounsuspend: replaced by suspendmanager
- gui/dig: renamed to gui/design

### Lua

- widgets.CycleHotkeyLabel:
  - options that are bare integers will no longer be interpreted as the pen color in addition to being the label and value
  - option labels and pens can now be functions that return a label or pen
- widgets.Label:
  - tokens can now specify a htile property to indicate the tile that should be shown when the Label is hovered over with the mouse
  - click handlers no longer get the label itself as the first param to the click handler

#### **Structures**

- realigned furniture\_type enum (added BAG)
- realigned stockpile\_settings for new "corpses" vector

### **Documentation**

- the untested tag has been renamed to unavailable to better reflect the status of the remaining unavailable tools. most of the simply "untested" tools have now been tested and marked as working. the remaining tools are known to need development work before they are available again.
- DFHack modding guide: guide updated to include information for 3rd party script developers

# 7.12.20 DFHack 50.07-beta1

# **New Scripts**

- gui/suspendmanager: graphical configuration interface for suspendmanager
- suspendmanager: automatic job suspension management (replaces autounsuspend)
- suspend: suspends building construction jobs

### **Fixes**

- buildingplan:
  - items are now attached correctly to screw pumps and other multi-item buildings
  - buildings with different material filters will no longer get "stuck" if one of the filters currently matches no items
- gui/launcher: tab characters in command output now appear as a space instead of a code page 437 "blob"
- quicksave: now reliably triggers an autosave, even if one has been performed recently
- showmood properly count required number of bars and cloth when they aren't the main item for the strange mood

# **Misc Improvements**

- Quickfort blueprint library:
  - library blueprints have moved from blueprints to hack/data/blueprints
  - player-created blueprints should now go in the dfhack-config/blueprints folder. please move your existing blueprints from blueprints to dfhack-config/blueprints. you don't need to move the library blueprints those can be safely deleted from the old blueprints directory.
- blueprint: now writes blueprints to the dfhack-config/blueprints directory
- buildingplan:
  - can now filter by clay materials
  - remember choice per building type for whether the player wants to choose specific items
  - you can now attach multiple weapons to spike traps
  - can now filter by whether a slab is engraved
  - add "minimize" button to temporarily get the planner overlay out of the way if you would rather use the vanilla UI for placing the current building
  - add buildingplan reset command for resetting all filters to defaults
  - rename "Build" button to "Confirm" on the item selection dialog and change the hotkey from "B" to "C"
- gui/gm-editor: can now open the selected stockpile if run without parameters
- *quickfort*: now reads player-created blueprints from dfhack-config/blueprints/ instead of the old blueprints/ directory. Be sure to move over your personal blueprints to the new directory!
- showmood: clarify how many bars and/or cloth items are actually needed for the mood

### Removed

• buildingplan: "heat safety" setting is temporarily removed while we investigate incorrect item matching

### **Structures**

• identified two fields related to saves/autosaves to facilitate quicksave implementation

# 7.12.21 DFHack 50.07-alpha3

### **Fixes**

- dig-now: fixed multi-layer channel designations only channeling every second layer
- gui/create-item: fix generic corpsepiece spawning
- dfhack.job.isSuitableMaterial: now properly detects lack of fire and magma safety for vulnerable materials with high melting points
- widgets.HotkeyLabel: don't trigger on click if the widget is disabled

## **Misc Improvements**

- · buildingplan: entirely new UI for building placement, item selection, and materials filtering!
- dig-now: added handling of dig designations that have been converted into active jobs
- gui/create-item: added ability to spawn 'whole' corpsepieces (every layer of a part)
- gui/dig:
  - Allow placing an extra point (curve) while still placing the second main point
  - Allow placing n-point shapes, shape rotation/mirroring
  - Allow second bezier point, mirror-mode for freeform shapes, symmetry mode

### Removed

- automaterial: all functionality has been merged into buildingplan
- gui.THIN\_FRAME: replaced by gui.INTERIOR\_FRAME

# **API**

- Gui focus strings will no longer get the "dfhack/" prefix if the string "dfhack/" already exists in the focus string
- Maps::GetBiomeTypeRef renamed to Maps::getBiomeTypeRef for consistency
- Maps::GetBiomeType renamed to Maps::getBiomeType for consistency
- Military:
  - New module for military functionality
  - new makeSquad to create a squad
  - changed getSquadName to take a squad identifier
  - new updateRoomAssignments for assigning a squad to a barracks and archery range

### Lua

- dfhack.job.attachJobItem(): allows you to attach specific items to a job
- dfhack.screen.paintTile(): you can now explicitly clear the interface cursor from a map tile by passing @ as the tile value
- gui . INTERIOR\_FRAME: a panel frame style for use in highlighting off interior areas of a UI
- maps.getBiomeType: exposed preexisting function to Lua
- widgets.CycleHotkeyLabel: add label\_below attribute for compact 2-line output
- widgets.FilteredList: search key matching is now case insensitive by default
- widgets.Label: token tile properties can now be functions that return a value

### **Structures**

- history\_eventst: Removed history\_event\_masterpiece\_created\_arch\_designst and related enum value
- plot\_infost.``unk\_8``: renamed to theft\_intrigues. Fields unk\_1 thru unk\_8 renamed to target\_item, mastermind\_hf, mastermind\_plot\_id, corruptor\_hf, corruptor, corruptee\_hf, corruptee, and theft\_agreement. unk\_1 renamed to item\_known\_pos.
- specific\_ref\_type: Removed BUILDING\_PARTY, PETINFO\_PET, and PETINFO\_OWNER enum values to fix alignment.

# 7.12.22 DFHack 50.07-alpha2

### **New Scripts**

• combine: combines stacks of food and plant items.

- autobutcher: implemented work-around for Dwarf Fortress not setting nicknames properly, so that nicknames
  created in the in-game interface are detected & protect animals from being butchered properly. Note that nicknames for unnamed units are not currently saved by dwarf fortress use enable fix/protect-nicks to fix
  any nicknames created/removed within dwarf fortress so they can be saved/reloaded when you reload the game.
- autochop: generate default names for burrows with no assigned names
- autodump: changed behaviour to only change dump and forbid flags if an item is successfully dumped.
- channel-safely: fix an out of bounds error regarding the REPORT event listener receiving (presumably) stale id's
- confirm: fix fps drop when enabled
- devel/query: can now properly index vectors in the -table argument
- forbid: fix detection of unreachable items for items in containers
- gui/blueprint: correctly use setting presets passed on the commandline
- gui/quickfort: correctly use settings presets passed on the commandline
- makeown: fixes errors caused by using makeown on an invader

- *nestboxes*: fixed bug causing nestboxes themselves to be forbidden, which prevented citizens from using them to lay eggs. Now only eggs are forbidden.
- seedwatch: fix saving and loading of seed stock targets
- *tailor*: block making clothing sized for toads; make replacement clothing orders use the size of the wearer, not the size of the garment
- troubleshoot-item: fix printing of job details for chosen item
- unforbid: fix detection of unreachable items for items in containers
- Buildings::StockpileIterator: fix check for stockpile items on block boundary.

- DFHack tool windows that capture mouse clicks (and therefore prevent you from clicking on the "pause" button) now unconditionally pause the game when they open (but you can still unpause with the keyboard if you want to). Examples of this behavior: gui/quickfort, gui/blueprint, gui/liquids
- · Stopped mouse clicks from affecting the map when a click on a DFHack screen dismisses the window
- autobutcher: logs activity to the console terminal instead of making disruptive in-game announcements
- caravan: add trade screen overlay that assists with seleting groups of items and collapsing groups in the UI
- confirm: configuration data is now persisted globally.
- *devel/query*: will now search for jobs at the map coordinate highlighted, if no explicit job is highlighted and there is a map tile highlighted
- *devel/visualize-structure*: now automatically inspects the contents of most pointer fields, rather than inspecting the pointers themselves
- gui/gm-editor: will now inspect a selected building itself if the building has no current jobs
- *showmood*: now shows the number of items needed for cloth and bars in addition to the technically correct but always confusing "total dimension" (150 per bar or 10,000 per cloth)
- tailor: add support for adamantine cloth (off by default); improve logging
- troubleshoot-item:
  - output as bullet point list with indenting, with item description and ID at top
  - reports on items that are hidden, artifacts, in containers, and held by a unit
  - reports on the contents of containers with counts for each contained item type

### Removed

- combine-drinks: replaced by combine
- combine-plants: replaced by combine

### **API**

- Units module: added new predicates for isGeldable(), isMarkedForGelding(), and isPet()
- Gui::any\_civzone\_hotkey, Gui::getAnyCivZone, Gui::getSelectedCivZone: new functions to operate on the new zone system

#### Lua

- dfhack.gui.getSelectedCivZone: returns the Zone that the user has selected currently
- widgets.FilteredList: Added edit\_on\_change optional parameter to allow a custom callback on filter edit change.
- widgets.TabBar: new library widget (migrated from control-panel.lua)

#### **Structures**

- corrected alignment in world.status
- identify item vmethod 213 (applies a thread improvements to appropriate items based on an RNG)
- identify two anons in difficultyst
- identify various data types related to job completion/cancellation
- split gamest into gamest and gamest\_extra to accommodate steam-specific data in gamest.mod\_manager
- activity\_info: unit\_actor, unit\_noble, and place converted from pointers to integer references.
- dipscript\_popup: meeting\_holder converted from unit pointer into two unit refs meeting\_holder\_actor and meeting\_holder\_noble.
- plotinfost. ``equipment``: Converted items\_unmanifested, items\_unassigned, and items\_assigned vectors from pointers to item refs

## 7.12.23 DFHack 50.07-alpha1

### **New Scripts**

- gui/design: digging and construction designation tool with shapes and patterns
- makeown: makes the selected unit a citizen of your fortress

#### **Fixes**

- Fix persisted data not being written on manual save
- Fix right click sometimes closing both a DFHack window and a vanilla panel
- · Fixed issue with scrollable lists having some data off-screen if they were scrolled before being made visible
- autochop: fixed bug related to lua stack smashing behavior in returned stockpile configs
- automelt: fixed bug related to lua stack smashing behavior in returned stockpile configs
- channel-safely: fixed bug resulting in marker mode never being set for any designation
- fix/protect-nicks: now works by setting the historical figure nickname

- gui/dig: Fix for 'continuing' auto-stair designation. Avoid nil index issue for tile\_type
- gui/liquids: fixed issues with unit pathing after adding/removing liquids
- gui/unit-syndromes: allow the window widgets to be interacted with
- nestboxes:
  - now cancels any in-progress hauling jobs when it protects a fertile egg
  - now scans for eggs more frequently and cancels any in-progress hauling jobs when it protects a fertile egg
- Units::isFortControlled: Account for agitated wildlife

- replaced DFHack logo used for the hover hotspot with a crisper image
- autobutcher:
  - changed defaults from 5 females / 1 male to 4 females / 2 males so a single unfortunate accident doesn't leave players without a mating pair
  - now immediately loads races available at game start into the watchlist
- autodump:
  - reinstate autodump-destroy-item, hotkey: Ctrl-K
  - new hotkey for autodump-destroy-here: Ctrl-H
- automelt: is now more resistent to vanilla savegame corruption
- cleaners: new hotkey for cleaners: Ctrl-C
- dig: new hotkeys for vein designation on z-level (Ctrl-V) and vein designation across z-levels (Ctrl-Shift-V)
- gui/dig: Added 'Line' shape that also can draw curves, added draggable center handle
- gui/gm-editor:
  - now supports multiple independent data inspection windows
  - now prints out contents of coordinate vars instead of just the type
- *hotkeys*: DFHack logo is now hidden on screens where it covers important information when in the default position (e.g. when choosing an embark site)
- misery: now persists state with the fort
- *orders*: recipe for silver crossbows removed from library/military as it is not a vanilla recipe, but is available in library/military\_include\_artifact\_materials
- rejuvenate: now takes an –age parameter to choose a desired age.
- stonesense: added an INVERT\_MOUSE\_Z option to invert the mouse wheel direction

#### Lua

- *overlay*: overlay widgets can now specify focus paths for the viewscreens they attach to so they only appear in specific contexts. see *DFHack overlay dev guide* for details.
- widgets.CycleHotkeyLabel: Added key\_back optional parameter to cycle backwards.
- widgets.FilteredList: Added case\_sensitive optional paramter to determine if filtering is case sensitive.
- widgets.HotkeyLabel:
  - Added setLabel method to allow easily updating the label text without mangling the keyboard shortcut.
  - Added setOnActivate method to allow easily updating the on\_activate callback.

#### **Structures**

· added missing tiletypes and corrected a few old ones based on a list supplied by Toady

## 7.12.24 DFHack 50.05-alpha3.1

#### **Fixes**

- gui/launcher: no longer resets to the Help tab on every keystroke
- seedwatch: fix parameter parsing when setting targets

## 7.12.25 DFHack 50.05-alpha3

## **New Plugins**

• autoslab: automatically create work orders to engrave slabs for ghostly dwarves

## **New Scripts**

- autofish: auto-manage fishing labors to control your stock of fish
- fix/civil-war: removes negative relations with own government
- fix/protect-nicks: restore nicknames when DF loses them
- forbid: forbid and list forbidden items on the map
- gui/autofish: GUI config and status panel interface for autofish
- gui/automelt: GUI config and status panel interface for automelt
- gui/control-panel: quick access to DFHack configuration
- gui/unit-syndromes: browser for syndrome information

### **Fixes**

- allow launcher tools to launch themselves without hanging the game
- DF screens can no longer get "stuck" on transitions when DFHack tool windows are visible. Instead, those DF screens are force-paused while DFHack windows are visible so the player can close them first and not corrupt the screen sequence. The "PAUSE FORCED" indicator will appear on these DFHack windows to indicate what is happening.
- fix issues with clicks "passing through" some DFHack window elements to the screen below
- *autochop*: fixed a crash when processing trees with corrupt data structures (e.g. when a trunk tile fails to fall when the rest of the tree is chopped down)
- autoclothing: fixed a crash that can happen when units are holding invalid items.
- · build-now: now correctly avoids adjusting non-empty tiles above constructions that it builds
- catsplosion: now only affects live, active units
- *getplants*: trees are now designated correctly
- orders:
  - fix orders in library/basic that create bags
  - library/military now sticks to vanilla rules and does not add orders for normally-mood-only platinum weapons. A new library orders file library/military\_include\_artifact\_materials is now offered as an alternate library/military set of orders that still includes the platinum weapons.
- quickfort: allow floor bars, floor grates, and hatches to be placed over all stair types like vanilla allows

- DFHack windows can now be "defocused" by clicking somewhere not over the tool window. This has the same effect as pinning previously did, but without the extra clicking.
- New borders for DFHack tool windows tell us what you think!
- Windows now display "PAUSE FORCED" on the lower border if the tool is forcing the game to pause
- autoclothing: merged the two separate reports into the same command.
- automelt: stockpile configuration can now be set from the commandline
- ban-cooking:
  - ban announcements are now hidden by default; use new option --verbose to show them.
  - report number of items banned.
- build-now: now handles dirt roads and initializes farm plots properly
- channel-safely: new monitoring for cave-in prevention
- devel/click-monitor: report on middle mouse button actions
- getplants: ID values will now be accepted regardless of case
- gui/autochop: hide uninteresting burrows by default
- gui/blueprint: allow map movement with the keyboard while the UI is open
- gui/control-panel:
  - you can now configure whether DFHack tool windows should pause the game by default

- new global hotkey for quick access: Ctrl-Shift-E

#### • gui/create-item:

- support spawning corpse pieces (e.g. shells) under "body part"
- added search and filter capabilities to the selection lists
- added whole corpse spawning alongside corpsepieces. (under "corpse")

#### • gui/launcher:

- sped up initialization time for faster window appearance
- make command output scrollback separate from the help text so players can continue to see the output
  of the previous command as they type the next one
- allow double spacebar to pause/unpause the game, even while typing a command
- clarify what is being shown in the autocomplete list (all commands, autocompletion of partially typed command, or commands related to typed command)
- support running commands directly from the autocomplete list via double-clicking
- *gui/liquids*: interface overhaul, also now allows spawning river sources, setting/adding/removing liquid levels, and cleaning water from being salty or stagnant
- gui/overlay: now focuses on repositioning overlay widgets; enabling, disabling, and getting help for overlay widgets has moved to the new gui/control-panel

### • gui/quickcmd:

- now has its own global keybinding for your convenience: Ctrl-Shift-A
- now acts like a regular window instead of a modal dialog
- *gui/quickfort*: don't close the window when applying a blueprint so players can apply the same blueprint multiple times more easily
- hotkeys: clicking on the DFHack logo no longer closes the popup menu
- locate-ore: now only searches revealed tiles by default
- modtools/spawn-liquid: sets tile temperature to stable levels when spawning water or magma
- nestboxes: now saves enabled state in your savegame
- *orders*: orders plugin functionality is now accessible via an *overlay* widget when the manager orders screen is open

### • prioritize:

- pushing minecarts is now included in the default priortization list
- now automatically starts boosting the default list of job types when enabled
- quickfort: planned buildings are now properly attached to any pertinent overlapping zones
- *seedwatch*: now persists enabled state in the savegame, automatically loads useful defaults, and respects reachability when counting available seeds
- unforbid: avoids unforbidding unreachable and underwater items by default

#### Removed

- autohauler: no plans to port to v50, as it just doesn't make sense with the new work detail system
- show-unit-syndromes: replaced by gui/unit-syndromes; html export is no longer supported

### **API**

- *overlay*: overlay widgets can now specify a default enabled state if they are not already set in the player's overlay config file
- Buildings::containsTile(): no longer takes a room parameter since that's not how rooms work anymore. If the building has extents, the extents will be checked. otherwise, the result just depends on whether the tile is within the building's bounding box.
- Lua::Push: now supports std::unordered\_map
- Screen::Pen: now accepts top\_of\_text and bottom\_of\_text properties to support offset text in graphics mode
- Units::getCitizens(): gets a list of citizens, which otherwise you'd have to iterate over all units the world to discover

### Lua

- helpdb:
  - new function: helpdb.refresh() to force a refresh of the database. Call if you are a developer adding new scripts, loading new plugins, or changing help text during play
  - changed from auto-refreshing every 60 seconds to only refreshing on explicit call to helpdb. refresh(). docs very rarely change during a play session, and the automatic database refreshes were slowing down the startup of *gui/launcher* and anything else that displays help text.
- *tiletypes*: now has a Lua API! tiletypes\_setTile
- dfhack.units.getCitizens(): gets a list of citizens
- gui.ZScreen: new attribute: defocusable for controlling whether a window loses keyboard focus when the map is clicked
- widgets.Label:
  - label.scroll() now understands home and end keywords for scrolling to the top or bottom
  - token tile properties can now be either pens or numeric texture ids
- widgets.List: new callbacks for double click and shift double click

- · add "hospital" language name category
- corrected misalignment in unitst (affecting occupation and adjective)
- identified fields for squads and other military structures
- identified some anons in unitst related to textures (thanks, putnam)
- identify a table of daily events scheduled to take place in the current year
- realigned and fleshed out entity\_site\_link (again, thanks, putnam)
- remove some no-longer-valid reputation types
- building\_design: corrected misalignments
- creature\_raw\_graphics: corrected misalignments
- item.setSharpness(): more info about params
- occupation\_type: add enum values for new occupations related to hospitals

#### **Documentation**

- · Quickstart guide has been updated with info on new window behavior and how to use the control panel
- · Compilation: instructions added for cross-compiling DFHack for Windows from a Linux Docker builder

# 7.12.26 DFHack 50.05-alpha2

### **Fixes**

- autofarm: don't duplicate status line entries for crops with no current supply
- build-now: don't error on constructions that do not have an item attached
- gui/gm-editor: fix errors displayed while viewing help screen
- *orders*: allow the orders library to be listed and imported properly (if you previously copied the orders library into your dfhack-config/orders directory to work around this bug, you can remove those files now)
- tailor: now respects the setting of the "used dyed clothing" standing order toggle

### Removed

• create-items: replaced by gui/create-item --multi

- corrected misalignment in historical\_entity
- · identified two old and one new language name groups
- partially identified squad-related structures in plotinfo and corrected position of civ\_alert\_idx (does not affect alignment)

# 7.12.27 DFHack 50.05-alpha1

### **New Scripts**

- allneeds: list all unmet needs sorted by how many dwarves suffer from them.
- devel/tile-browser: page through available textures and see their texture ids
- gui/autochop: configuration frontend and status monitor for the autochop plugin

### **Fixes**

- make-legendary: "MilitaryUnarmed" option now functional
- widgets.WrappedLabel: no longer resets scroll position when window is moved or resized

- Scrollable widgets now react to mouse wheel events when the mouse is over the widget
- the dfhack-config/scripts/ folder is now searched for scripts by default
- autounsuspend: now saves its state with your fort
- · devel/inspect-screen: updated for new rendering semantics and can now also inspect map textures
- emigration: now saves its state with your fort
- exterminate: added drown method. magma and drown methods will now clean up liquids automatically.
- gui/cp437-table: converted to a movable, mouse-enabled window
- gui/gm-editor: converted to a movable, resizable, mouse-enabled window
- gui/gm-unit: converted to a movable, resizable, mouse-enabled window
- gui/launcher:
  - now supports a smaller, minimal mode. click the toggle in the launcher UI or start in minimal mode via the Ctrl-Shift-P keybinding
  - can now be dragged from anywhere on the window body
  - now remembers its size and position between invocations
- gui/quickcmd:
  - converted to a movable, resizable, mouse-enabled window
  - commands are now stored globally so you don't have to recreate commands for every fort
- hotkeys: overlay hotspot widget now shows the DFHack logo in graphics mode and "DFHack" in text mode

- prioritize: now saves its state with your fort
- *Script paths*: removed "raw" directories from default script paths. now the default locations to search for scripts are dfhack-config/scripts, save/\*/scripts, and hack/scripts
- unsuspend:
  - overlay now displays different letters for different suspend states so they can be differentiated in graphics mode (P=planning, x=suspended, X=repeatedly suspended)
  - overlay now shows a marker all the time when in graphics mode. ascii mode still only shows when paused so that you can see what's underneath.
- init.d: directories have moved from the raw subfolder (which no longer exists) to the root of the main DF folder or a savegame folder

### Removed

- Ruby is no longer a supported DFHack scripting language
- fix-job-postings from the workflow plugin is now obsolete since affected savegames can no longer be loaded

### **API**

- Gui::getDFViewscreen: returns the topmost underlying DF viewscreen
- Gui::getDwarfmodeDims: now only returns map viewport dimensions; menu dimensions are obsolete
- Screen::Pen: now accepts keep\_lower and write\_to\_lower properties to support foreground and background textures in graphics mode

### Lua

- Removed os.execute() and io.popen() built-in functions
- *overlay*: OverlayWidget now inherits from Panel instead of Widget to get all the frame and mouse integration goodies
- dfhack.gui.getDFViewscreen(): returns the topmost underlying DF viewscreen
- gui.CLEAR\_PEN: now clears the background and foreground and writes to the background (before it would always write to the foreground)
- gui.KEEP\_LOWER\_PEN: a general use pen that writes associated tiles to the foreground while keeping the existing background
- gui.View:
  - visible and active can now be functions that return a boolean
  - new function view:getMouseFramePos() for detecting whether the mouse is within (or over) the exterior frame of a view
- gui.ZScreen: Screen subclass that implements window raising, multi-viewscreen input handling, and viewscreen event pass-through so the underlying map can be interacted with and dragged around while DFHack screens are visible
- widgets.CycleHotkeyLabel:
  - now supports rendering option labels in the color of your choice

- new functions setOption() and getOptionPen()
- widgets.Label: tiles can now have an associated width
- · widgets.Panel: new attributes to control window dragging and resizing with mouse or keyboard
- widgets.ToggleHotkeyLabel: now renders the On option in green text
- widgets.Window: Panel subclass with attributes preset for top-level windows

- Renamed globals to match DF:
  - ui: renamed to plotinfo
  - ui\_advmode: renamed to adventure
  - ui\_build\_selector: renamed to buildreq
  - ui\_sidebar\_menus: renamed to game
- building\_civzonest: identify two variables, dir\_x and dir\_y, that handle archery range direction.

#### **Documentation**

- · added DFHack architecture diagrams to the dev intro
- · added DFHack Quickstart guide
- devel/hello-world: updated to be a better example from which to start new gui scripts
- · DFHack overlay dev guide: added troubleshooting tips and common development workflows

## 7.12.28 DFHack 0.47.05-r8

## **New Plugins**

- channel-safely: auto-manage channel designations to keep dwarves safe
- overlay: plugin is transformed from a single line of text that runs gui/launcher on click to a fully-featured overlay injection framework. It now houses a popup menu for keybindings relevant to the current DF screen, all the widgets previously provided by dwarfmonitor (e.g. the current date and number of happy/unhappy dwarves), the overlay that highlights suspended buildings when you pause, and others. See DFHack overlay dev guide for details.

## **New Scripts**

• *gui/overlay*: configuration interface for the DFHack overlays and overlay widgets. includes a click-and-drag interface for repositioning widgets!

### **Fixes**

- Core: ensure foo.init always runs before foo.\*.init (e.g. dfhack.init should always run before dfhack.something.init)
- autofarm: flush output so status text is visible immediately after running the command
- autolabor, autohauler: properly handle jobs 241, 242, and 243
- automaterial:
  - fix the cursor jumping up a z level when clicking quickly after box select
  - fix rendering errors with box boundary markers
- buildingplan: fix crash when canceling out of placement mode for a building with planning mode enabled and subsequently attempting to place a building that does not have planning mode enabled and that has no pertinent materials available
- dwarf-op: fixed error when matching dwarves by name
- gui/create-item: prevent materials list filter from intercepting sublist hotkeys
- gui/gm-unit: fixed behavior of + and to adjust skill values instead of populating the search field
- hotkeys: correctly detect hotkeys bound to number keys, F11, and F12
- labormanager: associate quern construction with the correct labor
- mousequery: fix the cursor jumping up z levels sometimes when using TWBT
- tiletypes: no longer resets dig priority to the default when updating other properties of a tile
- warn-stealers:
  - register callback with correct event name so that units entering the map are detected
  - announce thieving creatures that spawn already revealed
  - cache unit IDs instead of unit objects to avoid referencing stale pointers
- workorder: fix interpretation of json-specified orders that set the item\_type field
- EventManager:
  - fix a segmentation fault with the REPORT event
  - fix the JOB\_STARTED event only sending events to the first handler listed instead of all registered handlers

- UX:
- List widgets now have mouse-interactive scrollbars
- You can now hold down the mouse button on a scrollbar to make it scroll multiple times.
- You can now drag the scrollbar up and down to scroll to a specific spot
- autolabor, autohauler: refactored to use DFHack's messaging system for info/debug/trace messages
- blueprint:
  - new --smooth option for recording all smoothed floors and walls instead of just the ones that require smoothing for later carving

- record built constructions in blueprints
- record stockpile/building/zone names in blueprints
- record room sizes in blueprints
- generate meta blueprints to reduce the number of blueprints you have to apply
- support splitting the output file into phases grouped by when they can be applied
- when splitting output files, number them so they sort into the order you should apply them in
- dig: new -z option for digtype to restrict designations to the current z-level and down
- dwarfmonitor: widgets have been ported to the overlay framework and can be enabled and configured via the gui/overlay UI
- gui/blueprint: support new blueprint phases and options
- *gui/cp437-table*: new global keybinding for the clickable on-screen keyboard for players with keyboard layouts that prevent them from using certain keys: Ctrl-Shift-K
- *gui/create-item*: restrict materials to those normally allowed by the game by default, introduce new --unrestricted option for full freedom in choosing materials
- gui/launcher: show help for commands that start with ':' (like :lua)
- gui/quantum: add option to allow corpses and refuse in your quantum stockpile
- hotkeys:
  - hotkey screen has been transformed into an interactive *overlay* widget that you can bring up by moving the mouse cursor over the hotspot (in the upper left corner of the screen by default). Enable/disable/reposition the hotspot in the *gui/overlay* UI. Even if the hotspot is disabled, the menu can be brought up at any time with the Ctrl-Shift-C hotkey.
  - now supports printing active hotkeys to the console with hotkeys list
- *ls*:
- indent tag listings and wrap them in the rightmost column for better readability
- new --exclude option for hiding matched scripts from the output. this can be especially useful for modders who don't want their mod scripts to be included in 1s output.
- *modtools/create-unit*: better unit naming, more argument checks, assign nemesis save data for units without civilization so they can be properly saved when offloaded
- *orders*: replace shell craft orders in the standard orders list you get with orders import library/basic with orders for shell leggings. They have a slightly higher trade price. Also, "shleggings" is just hilarious.
- Quickfort blueprint library: improved layout of marksdwarf barracks in the example Dreamfort blueprints
- spectate:
  - new auto-unpause option for auto-dismissal of announcement pause events (e.g. sieges).
  - new auto-disengage option for auto-disengagement of plugin through player interaction whilst unpaused.
  - new tick-threshold option for specifying the maximum time to follow the same dwarf
  - new animals option for sometimes following animals
  - new hostiles option for sometimes following hostiles
  - new visiting option for sometimes following visiting merchants, diplomats or plain visitors

- added persistent configuration of the plugin settings
- *unsuspend*: new *overlay* for displaying status of suspended buildings (functionality migrated from removed *resume* plugin)

#### Removed

- gui/create-item: removed --restricted option. it is now the default behavior
- resume: functionality (including suspended building overlay) has moved to unsuspend

### **API**

- Constructions module: added insert() to insert constructions into the game's sorted list.
- MiscUtils: added the following string transformation functions (refactored from uicommon.h): int\_to\_string, ltrim, rtrim, and trim; added string\_to\_int
- Units module:
  - added new predicates for:
  - isUnitInBox()
  - isAnimal()
  - isVisiting() any visiting unit (diplomat, merchant, visitor)
  - isVisitor() ie. not merchants or diplomats
  - isInvader()
  - isDemon() returns true for unique/regular demons
  - isTitan()
  - isMegabeast()
  - isGreatDanger() returns true if unit is a demon, titan, or megabeast
  - isSemiMegabeast()
  - isNightCreature()
  - isDanger() returns true if is a 'GreatDanger', semi-megabeast, night creature, undead, or invader
  - modified predicates:
  - isUndead() now optionally ignores vampires instead of always ignoring vampires
  - isCitizen() now optionally ignores insane citizens instead of always ignoring insane citizens
  - new action timer API for speeding up of slowing down units
- Gui::anywhere\_hotkey: for plugin commands bound to keybindings that can be invoked on any screen
- Gui::autoDFAnnouncement, Gui::pauseRecenter: added functionality reverse-engineered from announcement code
- Gui::revealInDwarfmodeMap: Now enforce valid view bounds when pos invalid, add variant accepting x, y, z
- Lua::Push(): now handles maps with otherwise supported keys and values
- Lua::PushInterfaceKeys(): transforms viewscreen feed() keys into something that can be interpreted by lua-based widgets

#### **Internals**

- Constructions module: findAtTile now uses a binary search intead of a linear search
- MSVC warning level upped to /W3, and /WX added to make warnings cause compilations to fail.

#### Lua

- Lua mouse events now conform to documented behavior in *DFHack Lua API Reference* \_MOUSE\_L\_DOWN will be sent exactly once per mouse click and \_MOUSE\_L will be sent repeatedly as long as the button is held down. Similarly for right mouse button events.
- dfhack.constructions.findAtTile(): exposed preexisting function to Lua.
- dfhack.constructions.insert(): exposed new function to Lua.
- gui.Screen.show(): now returns self as a convenience
- gui.View.getMousePos() now takes an optional ViewRect parameter in case the caller wants to get the mouse pos relative to a rect that is not the frame\_body (such as the frame\_rect that includes the frame itself)
- widgets.EditField: now allows other widgets to process characters that the on\_char callback rejects.
- widgets.FilteredList: now provides a useful default search key for list items made up of text tokens instead of plain text
- · widgets.HotkeyLabel: now ignores mouse clicks when on\_activate is not defined
- widgets.List:
  - new getIdxUnderMouse() function for detecting the list index under the active mouse cursor. this
    allows for "selection follows mouse" behavior
  - shift-clicking now triggers the submit2 attribute function if it is defined
- widgets.Panel: new frame\_style and frame\_title attributes for drawing frames around groups of widgets
- widgets.ResizingPanel: now accounts for frame inset when calculating frame size
- widgets.Scrollbar: new scrollbar widget that can be paired with an associated scrollable widget. Integrated with widgets.Label and widgets.List.

### **Structures**

- general\_refst: type virtual union member for ITEM\_GENERAL
- historical\_figure\_info.T\_reputation.unk\_2c: identify year + year\_ticks
- itemst: identify two vmethods related to adding thread improvements to items made of cloth, and label several previously unknown return types
- proj\_magicst: correct structure fields (to match 40d)
- unit\_action\_type\_group: added enum and tagged unit\_action\_type entries with its groups for DFHack's new action timer API.
- world: identify type of a vector (still not known what it's for, but it's definitely an item vector)

### **Documentation**

- *DFHack overlay dev guide*: documentation and guide for injecting functionality into DF viewscreens from Lua scripts and creating interactive overlay widgets
- dfhack.gui.revealInDwarfmodeMap: document center bool for Lua API

## 7.12.29 DFHack 0.47.05-r7

### **New Plugins**

- *autobutcher*: split off from *zone* into its own plugin. Note that to enable, the command has changed from autobutcher start to enable autobutcher.
- *autonestbox*: split off from *zone* into its own plugin. Note that to enable, the command has changed from autonestbox start to enable autonestbox.
- *overlay*: display a "DFHack" button in the lower left corner that you can click to start the new GUI command launcher. The *dwarfmonitor* weather display had to be moved to make room for the button. If you are seeing the weather indicator rendered over the overlay button, please remove the dfhack-config/dwarfmonitor.json file to fix the weather indicator display offset.

## **New Scripts**

- gui/kitchen-info: adds more info to the Kitchen screen
- gui/launcher: in-game command launcher with autocomplete, history, and context-sensitive help
- gui/workorder-details: adjusts work orders' input item, material, traits
- max-wave: dynamically limit the next immigration wave, can be set to repeat
- pop-control: persistent per fortress population cap, hermit, and max-wave management
- warn-stealers: warn when creatures that may steal your food, drinks, or items become visible

### **New Internal Commands**

• *tags*: new built-in command to list the tool category tags and their definitions. tags associated with each tool are visible in the tool help and in the output of *ls*.

#### **Fixes**

- autochop: designate largest trees for chopping first, instead of the smallest
- devel/query: fixed error when -tile is specified
- dig-now: Fix direction of smoothed walls when adjacent to a door or floodgate
- dwarf-op: fixed error when applying the Miner job to dwarves
- emigration: fix emigrant logic so unhappy dwarves leave as designed
- gui/gm-unit: allow + and to adjust skill values as intended instead of letting the filter intercept the characters
- gui/unit-info-viewer: fix logic for displaying undead creature names
- gui/workflow: restore functionality to the add/remove/order hotkeys on the workflow status screen

- modtools/moddable-gods: fixed an error when assigning spheres
- *quickfort*: *Dreamfort* blueprint set: declare the hospital zone before building the coffer; otherwise DF fails to stock the hospital with materials
- *view-item-info*: fixed a couple errors when viewing items without materials
- dfhack.buildings.findCivzonesAt: no longer return duplicate civzones after loading a save with existing civzones
- dfhack.run\_script: ensure the arguments passed to scripts are always strings. This allows other scripts to call run\_script with numeric args and it won't break parameter parsing.
- job.removeJob(): ensure jobs are removed from the world list when they are canceled

## **Misc Improvements**

- History files: dfhack.history, tiletypes.history, lua.history, and liquids.history have moved to the dfhack-config directory. If you'd like to keep the contents of your current history files, please move them to dfhack-config.
- Init scripts: dfhack.init and other init scripts have moved to dfhack-config/init/. If you have customized your dfhack.init file and want to keep your changes, please move the part that you have customized to the new location at dfhack-config/init/dfhack.init. If you do not have changes that you want to keep, do not copy anything, and the new defaults will be used automatically.

#### • UX:

- You can now move the cursor around in DFHack text fields in gui/scripts (e.g. gui/blueprint, gui/quickfort, or gui/gm-editor). You can move the cursor by clicking where you want it to go with the mouse or using the Left/Right arrow keys. Ctrl+Left/Right will move one word at a time, and Alt+Left/Right will move to the beginning/end of the text.
- You can now click on the hotkey hint text in many gui/script windows to activate the hotkey, like a button. Not all scripts have been updated to use the clickable widget yet, but you can try it in gui/blueprint or gui/quickfort.
- Label widget scroll icons are replaced with scrollbars that represent the percentage of text on the screen and move with the position of the visible text, just like web browser scrollbars.

### devel/query:

- inform the user when a query has been truncated due to --maxlength being hit.
- increased default maxlength value from 257 to 2048
- *do-job-now*: new global keybinding for boosting the priority of the jobs associated with the selected building/work order/unit/item etc.: Alt-N
- dwarf-op: replaces [ a b c ] option lists with a,b,c option lists
- gui/gm-unit: don't clear the list filter when you adjust a skill value
- gui/quickfort:
  - better formatting for the generated manager orders report
  - you can now click on the map to move the blueprint anchor point to that tile instead of having to use the cursor movement keys
  - display an error message when the blueprints directory cannot be found
- gui/workorder-details: new keybinding on the workorder details screen: D

- keybinding: support backquote (`) as a hotkey (and assign the hotkey to the new gui/launcher interface)
- ls: can now filter tools by substring or tag. note that dev scripts are hidden by default. pass the --dev option to show them.
- manipulator:
  - add a library of useful default professions
  - move professions configuration from professions/ to dfhack-config/professions/ to keep it together with other dfhack configuration. If you have saved professions that you would like to keep, please manually move them to the new folder.
- *orders*: added useful library of manager orders. see them with orders list and import them with, for example, orders import library/basic
- *prioritize*: new defaults keyword to prioritize the list of jobs that the community agrees should generally be prioritized. Run prioritize -a defaults to try it out in your fort!
- *prospector*: add new --show option to give the player control over which report sections are shown. e.g. prospect all --show ores will just show information on ores.
- quickfort:
  - Dreamfort blueprint set improvements: set traffic designations to encourage dwarves to eat cooked food instead of raw ingredients
  - library blueprints are now included by default in quickfort list output. Use the new --useronly (or just -u) option to filter out library bluerpints.
  - better error message when the blueprints directory cannot be found
- seedwatch: seedwatch all now adds all plants with seeds to the watchlist, not just the "basic" crops.
- materials.ItemTraitsDialog: added a default on\_select-handler which toggles the traits.

### Removed

- fix/build-location: The corresponding DF bug (5991) was fixed in DF 0.40.05
- fix/diplomats: DF bug 3295 fixed in 0.40.05
- fix/fat-dwarves: DF bug 5971 fixed in 0.40.05
- fix/feeding-timers: DF bug 2606 is fixed in 0.40.12
- fix/merchants: DF bug that prevents humans from making trade agreements has been fixed
- gui/assign-rack: No longer useful in current DF versions
- gui/hack-wish: Replaced by gui/create-item
- gui/no-dfhack-init: No longer useful since players don't have to create their own dfhack.init files anymore

### **API**

- Removed "egg" ("eggy") hook support (Linux only). The only remaining method of hooking into DF is by interposing SDL calls, which has been the method used by all binary releases of DFHack.
- Removed Engravings module (C++-only). Access world.engravings directly instead.
- Removed Notes module (C++-only). Access ui.waypoints.points directly instead.
- Removed Windows module (C++-only) unused.
- Constructions module (C++-only): removed t\_construction, isValid(), getCount(), getConstruction(), and copyConstruction(). Access world.constructions directly instead.
- Gui::getSelectedItem(), Gui::getAnyItem(): added support for the artifacts screen
- Units::teleport(): now sets unit.idle\_area to discourage units from walking back to their original location (or teleporting back, if using <code>fastdwarf</code>)

#### Lua

- Added dfhack.screen.hideGuard(): exposes the C++ Screen::Hide to Lua
- History: added dfhack.getCommandHistory(history\_id, history\_filename) and dfhack. addCommandToHistory(history\_id, history\_filename, command) so gui scripts can access a commandline history without requiring a terminal.
- helpdb: database and query interface for DFHack tool help text
- tile-material: fix the order of declarations. The GetTileMat function now returns the material as intended (always returned nil before). Also changed the license info, with permission of the original author.
- utils.df\_expr\_to\_ref(): fixed some errors that could occur when navigating tables
- widgets.CycleHotkeyLabel: clicking on the widget will now cycle the options and trigger on\_change(). This also applies to the ToggleHotkeyLabel subclass.
- widgets.EditField:
  - new onsubmit2 callback attribute is called when the user hits Shift-Enter.
  - new function: setCursor(position) sets the input cursor.
  - new attribute: ignore\_keys lets you ignore specified characters if you want to use them as hotkeys
- widgets.FilteredList: new attribute: edit\_ignore\_keys gets passed to the filter EditField as ignore\_keys
- widgets.HotkeyLabel: clicking on the widget will now call on\_activate().
- widgets.Label: scroll function now interprets the keywords +page, -page, +halfpage, and -halfpage in addition to simple positive and negative numbers.

- Eliminate all "anon\_X" names from structure fields
- army: change squads vector type to world\_site\_inhabitant, identify min\_smell\_trigger``+``max\_odor\_level``+``max\_low\_light\_vision``+``sense\_creature\_classes
- cave\_column\_rectangle: identify coordinates
- cave\_column: identify Z coordinates
- embark\_profile: identify reclaim fields, add missing pet\_count vector
- entity\_population: identify layer\_id
- feature: identify "shiftCoords" vmethod, irritation\_level and irritation\_attacks fields
- flow\_guide: identify "shiftCoords" vmethod
- general\_refst: name parameters on getLocation and setLocation vmethods
- general\_ref\_locationst: name member fields
- historical\_entity: confirm hostility\_level and siege\_tier
- item: identify method notifyCreatedMasterwork that is called when a masterwork is created.
- language\_name\_type: identify ElfTree and SymbolArtifice thru SymbolFood
- misc\_trait\_type: update auto-decrement markers, remove obsolete references
- timed\_event: identify layer\_id
- ui\_advmode: identify several fields as containing coordinates
- ui\_build\_selector: identify cur\_walk\_tag and min\_weight\_races``+``max\_weight\_races
- ui: identify actual contents of unk5b88 field, identify infiltrator references
- unitst: identify histeventcol\_id field inside status2
- viewscreen\_barterst: name member fields
- viewscreen\_tradegoodsst: rename trade\_reply OffendedAnimal``+``OffendedAnimalAlt to OffendedBoth``+``OffendedAnimal
- world\_site\_inhabitant: rename outcast\_id and founder\_outcast\_entity\_id, identify interaction\_id and interaction\_effect\_idx

### **Documentation**

- Added DFHack modding guide
- Group DFHack tools by tag so similar tools are grouped and easy to find
- Update all DFHack tool documentation (300+ pages) with standard syntax formatting, usage examples, and overall clarified text.

## 7.12.30 DFHack 0.47.05-r6

## **New Scripts**

- assign-minecarts: automatically assign minecarts to hauling routes that don't have one
- deteriorate: combines, replaces, and extends previous deteriorateclothes, deterioratecorpses, and deterioratefood scripts.
- gui/petitions: shows petitions. now you can see which guildhall/temple you agreed to build!
- gui/quantum: point-and-click tool for creating quantum stockpiles
- gui/quickfort: shows blueprint previews on the live map so you can apply them interactively
- modtools/fire-rate: allows modders to adjust the rate of fire for ranged attacks

#### **Fixes**

- build-now: walls built above other walls can now be deconstructed like regularly-built walls
- eventful:
  - fix eventful.registerReaction to correctly pass call\_native argument thus allowing canceling vanilla item creation. Updated related documentation.
  - renamed NEW\_UNIT\_ACTIVE event to UNIT\_NEW\_ACTIVE to match the EventManager event name
  - fixed UNIT\_NEW\_ACTIVE event firing too often
- gui/dfstatus: no longer count items owned by traders
- gui/unit-info-viewer: fix calculation/labeling of unit size
- job.removeJob(): fixes regression in DFHack 0.47.05-r5 where items/buildings associated with the job were not getting disassociated when the job is removed. Now *build-now* can build buildings and *gui/mass-remove* can cancel building deconstruction again
- widgets.CycleHotkeyLabel: allow initial option values to be specified as an index instead of an option value

- *build-now*: buildings that were just designated with *buildingplan* are now built immediately (as long as there are items available to build the buildings with) instead of being skipped until buildingplan gets around to doing its regular scan
- caravan: new unload command, fixes endless unloading at the depot by reconnecting merchant pack animals
  that were disconnected from their owners
- confirm:
  - added a confirmation dialog for removing manager orders
  - allow players to pause the confirmation dialog until they exit the current screen
- deteriorate: new now command immediately deteriorates items of the specified types
- The "Autostart" subtab:
  - refine food preparation orders so meal types are chosen intelligently according to the amount of meals that exist and the number of aviailable items to cook with

- reduce required stock of dye for "Dye cloth" orders
- fix material conditions for making jugs and pots
- make wooden jugs by default to differentiate them from other stone tools. this allows players to more
  easily select jugs out with a properly-configured stockpile (i.e. the new woodentools alias)
- *list-agreements*: now displays translated guild names, worshipped deities, petition age, and race-appropriate professions (e.g. "Craftsdwarf" instead of "Craftsman")
- Quickfort blueprint creation guide:
  - new aliases: forbidsearch, permitsearch, and togglesearch use the *search* plugin to alter the settings for a filtered list of item types when configuring stockpiles
  - new aliases: stonetools and woodentools. the jugs alias is deprecated. please use stonetools instead, which is the same as the old jugs alias.
  - new aliases: usablehair, permitusablehair, and forbidusablehair alter settings for the types
    of hair/wool that can be made into cloth: sheep, llama, alpaca, and troll. The craftrefuse aliases
    have been altered to use this alias as well.
  - new aliases: forbidthread, permitthread, forbidadamantinethread, permitadamantinethread, forbidcloth, permitcloth, forbidadamantinecloth, and permitadamantinecloth give you more control how adamantine-derived items are stored

### • quickfort:

- Dreamfort blueprint set improvements: automatically create tavern, library, and temple locations (restricted to residents only by default), automatically associate the rented rooms with the tavern
- Dreamfort blueprint set improvements: new design for the services level, including were-bitten hospital recovery rooms and an appropriately-themed interrogation room next to the jail! Also fits better in a 1x1 embark for minimalist players.
- workorder: a manager is no longer required for orders to be created (matching bevavior in the game itself)

### Removed

- *deteriorateclothes*: please use deteriorate --types=clothes instead
- *deterioratecorpses*: please use deteriorate --types=corpses instead
- deterioratefood: please use deteriorate --types=food instead
- devel/unforbidall: please use unforbid instead. You can silence the output with unforbid all --quiet

### **API**

 word\_wrap: argument bool collapse\_whitespace converted to enum word\_wrap\_whitespace\_mode mode, with valid modes WSMODE\_KEEP\_ALL, WSMODE\_COLLAPSE\_ALL, and WSMODE\_TRIM\_LEADING.

#### Lua

- gui.View: all View subclasses (including all Widgets) can now acquire keyboard focus with the new View:setFocus() function. See docs for details.
- materials.ItemTraitsDialog: new dialog to edit item traits (where "item" is part of a job or work order or similar). The list of traits is the same as in vanilla work order conditions "t change traits".
- widgets.EditField:
  - the key\_sep string is now configurable
  - can now display an optional string label in addition to the activation key
  - views that have an EditField subview no longer need to manually manage the EditField activation state and input routing. This is now handled automatically by the new gui. View keyboard focus subsystem.
- widgets.HotkeyLabel: the key\_sep string is now configurable

#### **Structures**

- art\_image\_elementst: identify vmethod markDiscovered and second parameter for getName2
- art\_image\_propertyst: identify parameters for getName
- building\_handler: fix vmethod get\_machine\_hookup\_list parameters
- vermin: identify category field as new enum
- world.unk\_26a9a8: rename to allow\_announcements

### 7.12.31 DFHack 0.47.05-r5

## **New Plugins**

• spectate: "spectator mode" – automatically follows dwarves doing things in your fort

### **New Scripts**

• devel/eventful-client: useful for testing eventful events

#### **New Tweaks**

• tweak: partial-items displays percentage remaining for partially-consumed items such as hospital cloth

### **Fixes**

- autofarm: removed restriction on only planting "discovered" plants
- cxxrandom: fixed exception when calling bool\_distribution
- devel/query:
  - fixed a problem printing parents when the starting path had lua pattern special characters in it
  - fixed a crash when trying to iterate over linked lists
- gui/advfort: encrust and stud jobs no longer consume reagents without actually improving the target item
- luasocket: return correct status code when closing socket connections so clients can know when to retry
- quickfort: contructions and bridges are now properly placed over natural ramps
- setfps: keep internal ratio of processing FPS to graphics FPS in sync when updating FPS

- autochop:
  - only designate the amount of trees required to reach max\_logs
  - preferably designate larger trees over smaller ones
- autonick:
  - now displays help instead of modifying dwarf nicknames when run without parameters. use autonick
     all to rename all dwarves.
  - added --quiet and --help options
- blueprint:
  - track phase renamed to carve
  - carved fortifications and (optionally) engravings are now captured in generated blueprints
- cursecheck: new option, --ids prints creature and race IDs of the cursed creature
- debug:
  - DFHack log messages now have configurable headers (e.g. timestamp, origin plugin name, etc.) via the debugfilter command of the *debug* plugin
  - script execution log messages (e.g. "Loading script: dfhack\_extras.init" can now be controlled
    with the debugfilter command. To hide the messages, add this line to your dfhack.init file:
    debugfilter set Warning core script
- The "Autostart" subtab:
  - add mugs to basic manager orders
  - onMapLoad\_dreamfort.initremove "cheaty" commands and new tweaks that are now in the default dfhack.init-example file
- dig-now: handle fortification carving
- Events from EventManager:
  - add new event type JOB\_STARTED, triggered when a job first gains a worker
  - add new event type UNIT\_NEW\_ACTIVE, triggered when a new unit appears on the active list

- gui/blueprint: support new blueprint options and phases
- gui/create-item: Added "(chain)" annotation text for armours with the [CHAIN\_METAL\_TEXT] flag set
- manipulator: tweak colors to make the cursor easier to locate
- quickfort:
  - support transformations for blueprints that use expansion syntax
  - adjust direction affinity when transforming buildings (e.g. bridges that open to the north now open to the south when rotated 180 degrees)
  - automatically adjust cursor movements on the map screen in #query and #config modes when the blueprint is transformed. e.g. {Up} will be played back as {Right} when the blueprint is rotated clockwise and the direction key would move the map cursor
  - new blueprint mode: #config; for playing back key sequences that don't involve the map cursor (like configuring hotkeys, changing standing orders, or modifying military uniforms)
  - API function apply\_blueprint can now take data parameters that are simple strings instead of coordinate maps. This allows easier application of blueprints that are just one cell.
- stocks: allow search terms to match the full item label, even when the label is truncated for length
- tweak: stable-cursor now keeps the cursor stable even when the viewport moves a small amount
- dfhack.init-example: recently-added tweaks added to example dfhack.init file

#### API

- add functions reverse-engineered from ambushing unit code: Units::isHidden(), Units::isFortControlled(),Units::getOuterContainerRef(),Items::getOuterContainerRef()
- Job::removeJob(): use the job cancel vmethod graciously provided by The Toady One in place of a synthetic method derived from reverse engineering

#### Lua

- custom-raw-tokens: library for accessing tokens added to raws by mods
- dfhack.units: Lua wrappers for functions reverse-engineered from ambushing unit code: isHidden(unit), isFortControlled(unit), getOuterContainerRef(unit), getOuterContainerRef(item)
- dialogs: show\* functions now return a reference to the created dialog
- dwarfmode.enterSidebarMode(): passing df.ui\_sidebar\_mode.DesignateMine now always results in you entering DesignateMine mode and not DesignateChopTrees, even when you looking at the surface (where the default designation mode is DesignateChopTrees)
- dwarfmode.MenuOverlay:
  - if sidebar\_mode attribute is set, automatically manage entering a specific sidebar mode on show and restoring the previous sidebar mode on dismiss
  - new class function renderMapOverlay to assist with painting tiles over the visible map
- ensure\_key: new global function for retrieving or dynamically creating Lua table mappings
- safe\_index: now properly handles lua sparse tables that are indexed by numbers
- string: new function escape\_pattern() escapes regex special characters within a string
- widgets:

- unset values in frame\_inset table default to 0
- FilteredList class now allows all punctuation to be typed into the filter and can match search keys that start with punctuation
- minimum height of ListBox dialog is now calculated correctly when there are no items in the list (e.g. when a filter doesn't match anything)
- if autoarrange\_subviews is set, Panels will now automatically lay out widgets vertically according to their current height. This allows you to have widgets dynamically change height or become visible/hidden and you don't have to worry about recalculating frame layouts
- new class ResizingPanel (subclass of Panel) automatically recalculates its own frame height based on the size, position, and visibility of its subviews
- new class HotkeyLabel (subclass of Label) that displays and reacts to hotkeys
- new class CycleHotkeyLabel (subclass of Label) allows users to cycle through a list of options by pressing a hotkey
- new class ToggleHotkeyLabel (subclass of CycleHotkeyLabel) toggles between On and Off states
- new class WrappedLabel (subclass of Label) provides autowrapping of text
- new class TooltipLabel (subclass of WrappedLabel) provides tooltip-like behavior

- adventure\_optionst: add missing getUnitContainer vmethod
- historical\_figure.T\_skills: add account\_balance field
- job: add improvement field (union with hist\_figure\_id and race)
- report\_init.flags: rename sparring flag to hostile\_combat
- viewscreen\_loadgamest: add missing LoadingImageSets and LoadingDivinationSets enum values to cur\_step field

#### **Documentation**

- add more examples to the plugin example skeleton files so they are more informative for a newbie
- update download link and installation instructions for Visual C++ 2015 build tools on Windows
- update information regarding obtaining a compatible Windows build environment
- confirm: correct the command name in the plugin help text
- *cxxrandom*: added usage examples
- String class extensions: document DFHack string extensions (startswith(), endswith(), split(), trim(), wrap(), and escape\_pattern())
- Quickfort blueprint creation guide: added screenshots to the Dreamfort case study and overall clarified text
- Client libraries: add new Rust client library
- Lua API.rst: added isHidden(unit), isFortControlled(unit), getOuterContainerRef(unit), getOuterContainerRef(item)

## 7.12.32 DFHack 0.47.05-r4

## **Fixes**

#### • blueprint:

- fixed passing incorrect parameters to gui/blueprint when you run blueprint gui with optional params
- key sequences for constructed walls and down stairs are now correct
- exportlegends: fix issue where birth year was outputted as birth seconds

## • quickfort:

- produce a useful error message instead of a code error when a bad query blueprint key sequence leaves the game in a mode that does not have an active cursor
- restore functionality to the --verbose commandline flag
- don't designate tiles for digging if they are within the bounds of a planned or constructed building
- allow grates, bars, and hatches to be built on flat floor (like DF itself allows)
- allow tracks to be built on hard, natural rock ramps
- allow dig priority to be properly set for track designations
- fix incorrect directions for tracks that extend south or east from a track segment pair specified with expansion syntax (e.g. T(4x4))
- fix parsing of multi-part extended zone configs (e.g. when you set custom supply limits for hospital zones AND set custom flags for a pond)
- fix error when attempting to set a custom limit for plaster powder in a hospital zone
- tailor: fixed some inconsistencies (and possible crashes) when parsing certain subcommands, e.g. tailor help
- tiletypes, tiletypes: fix crash when running from an unsuspended core context

### **Misc Improvements**

- Core: DFHack now prints the name of the init script it is running to the console and stderr
- automaterial: ensure construction tiles are laid down in order when using buildingplan to plan the constructions

### • blueprint:

- all blueprint phases are now written to a single file, using *quickfort* multi-blueprint file syntax. to get
  the old behavior of each phase in its own file, pass the --splitby=phase parameter to blueprint
- you can now specify the position where the cursor should be when the blueprint is played back with quickfort by passing the --playback-start parameter
- generated blueprints now have labels so quickfort can address them by name
- all building types are now supported
- multi-type stockpiles are now supported
- non-rectangular stockpiles and buildings are now supported
- blueprints are no longer generated for phases that have nothing to do (unless those phases are explicitly enabled on the commandline or gui)

- new "track" phase that discovers and records carved tracks
- new "zone" phase that discovers and records activity zones, including custom configuration for ponds, gathering, and hospitals
- dig-now: no longer leaves behind a designated tile when a tile was designated beneath a tile designated for channeling
- gui/blueprint:
  - support the new --splitby and --format options for *blueprint*
  - hide help text when the screen is too short to display it
- orders: added list subcommand to show existing exported orders
- Quickfort blueprint library: added light aquifer tap and pump stack blueprints (with step-by-step usage guides) to the quickfort blueprint library
- quickfort:
  - Dreamfort blueprint set improvements: added iron and flux stock level indicators on the industry level
    and a prisoner processing quantum stockpile in the surface barracks. also added help text for how to
    manage sieges and how to manage prisoners after a siege.
  - add quickfort.apply\_blueprint() API function that can be called directly by other scripts
  - by default, don't designate tiles for digging that have masterwork engravings on them. quality level to
    preserve is configurable with the new --preserve-engravings param
  - implement single-tile track aliases so engraved tracks can be specified tile-by-tile just like constructed tracks
  - allow blueprints to jump up or down multiple z-levels with a single command (e.g. #>5 goes down 5 levels)
  - blueprints can now be repeated up and down a specified number of z-levels via repeat markers in meta blueprints or the --repeat commandline option
  - blueprints can now be rotated, flipped, and shifted via transform and shift markers in meta blueprints or the corresponding commandline options
- quickfort, The "Autostart" subtab: Dreamfort blueprint set improvements based on playtesting and feedback. includes updated profession definitions.

## Removed

- digfort: please use quickfort instead
- fortplan: please use quickfort instead

### API

• Buildings::findCivzonesAt(): lookups now complete in constant time instead of linearly scanning through all civzones in the game

#### Lua

- argparse.processArgsGetopt(): you can now have long form parameters that are not an alias for a short form parameter. For example, you can now have a parameter like --longparam without needing to have an equivalent one-letter -1 param.
- dwarfmode.enterSidebarMode(): df.ui\_sidebar\_mode.DesignateMine is now a suported target sidebar mode

#### **Structures**

- historical\_figure\_info.spheres: give spheres vector a usable name
- unit.enemy: fix definition of enemy\_status\_slot and add combat\_side\_id

### 7.12.33 DFHack 0.47.05-r3

## **New Plugins**

• dig-now: instantly completes dig designations (including smoothing and carving tracks)

## **New Scripts**

- · autonick: gives dwarves unique nicknames
- build-now: instantly completes planned building constructions
- do-job-now: makes a job involving current selection high priority
- *prioritize*: automatically boosts the priority of current and/or future jobs of specified types, such as hauling food, tanning hides, or pulling levers
- reveal-adv-map: exposes/hides all world map tiles in adventure mode

#### **Fixes**

- Core: alt keydown state is now cleared when DF loses and regains focus, ensuring the alt modifier state is not stuck on for systems that don't send standard keyup events in response to alt-tab window manager events
- Lua: memscan.field\_offset(): fixed an issue causing devel/export-dt-ini to crash sometimes, especially on Windows
- autofarm: autofarm will now count plant growths as well as plants toward its thresholds
- autogems: no longer assigns gem cutting jobs to workshops with gem cutting prohibited in the workshop profile
- devel/export-dt-ini: fixed incorrect vtable address on Windows
- quickfort:
  - allow machines (e.g. screw pumps) to be built on ramps just like DF allows
  - fix error message when the requested label is not found in the blueprint file

## **Misc Improvements**

- assign-beliefs, assign-facets: now update needs of units that were changed
- · buildingplan: now displays which items are attached and which items are still missing for planned buildings
- devel/query:
  - updated script to v3.2 (i.e. major rewrite for maintainability/readability)
  - merged options -query and -querykeys into -search
  - merged options -depth and -keydepth into -maxdepth
  - replaced option -safer with -excludetypes and -excludekinds
  - improved how tile data is dealt with identification, iteration, and searching
  - added option -findvalue
  - added option -showpaths to print full data paths instead of nested fields
  - added option -nopointers to disable printing values with memory addresses
  - added option -alignto to set the value column's alignment
  - added options -oneline and alias -1 to avoid using two lines for fields with metadata
  - added support for matching multiple patterns
  - added support for selecting the highlighted job, plant, building, and map block data
  - added support for selecting a Lua script (e.g. *Data tables*)
  - added support for selecting a Json file (e.g. dwarf\_profiles.json)
  - removed options -listall, -listfields, and -listkeys these are now simply default behaviour
  - -table now accepts the same abbreviations (global names, unit, screen, etc.) as lua and gui/gm-editor
- Data tables: integrated devel/query to show the table definitions when requested with -list
- geld: fixed -help option
- gui/gm-editor: made search case-insensitive
- orders:
  - support importing and exporting reaction-specific item conditions, like "lye-containing" for soap production orders
  - new sort command. sorts orders according to their repeat frequency. this prevents daily orders from blocking other orders for simlar items from ever getting completed.

### • quickfort:

- Dreamfort blueprint set improvements: extensive revision based on playtesting and feedback. includes updated onMapLoad\_dreamfort.init settings file, enhanced automation orders, and premade profession definitions. see full changelog at https://github.com/DFHack/dfhack/pull/1921 and https://github.com/DFHack/dfhack/pull/1925
- accept multiple commands, list numbers, and/or blueprint lables on a single commandline
- tailor: allow user to specify which materials to be used, and in what order
- tiletypes, tiletypes: add --cursor and --quiet options to support non-interactive use cases
- unretire-anyone: replaced the 'undead' descriptor with 'reanimated' to make it more mod-friendly

• warn-starving: added an option to only check sane dwarves

## API

• The Items module moveTo\* and remove functions now handle projectiles

#### **Internals**

Install tests in the scripts repo into hack/scripts/test/scripts when the CMake variable BUILD\_TESTS is defined

#### Lua

• new global function: safe\_pairs(iterable[, iterator\_fn]) will iterate over the iterable (a table or iterable userdata) with the iterator\_fn(pairs if not otherwise specified) if iteration is possible. If iteration is not possible or would throw an error, for example if nil is passed as the iterable, the iteration is just silently skipped.

#### **Structures**

- cursed\_tomb: new struct type
- job\_item: identified several fields
- ocean\_wave\_maker: new struct type
- worldgen\_parms: moved to new struct type

#### **Documentation**

- *The "Autostart" subtab*: documentation for all of *Dreamfort*'s supporting files (useful for all forts, not just Dreamfort!)
- Quickfort blueprint library: updated dreamfort documentation and added screenshots

## 7.12.34 DFHack 0.47.05-r2

### **New Scripts**

- clear-webs: removes all webs on the map and/or frees any webbed creatures
- devel/block-borders: overlay that displays map block borders
- *devel/luacov*: generate code test coverage reports for script development. Define the DFHACK\_ENABLE\_LUACOV=1 environment variable to start gathering coverage metrics.
- fix/drop-webs: causes floating webs to fall to the ground
- gui/blueprint: interactive frontend for the blueprint plugin (with mouse support!)
- gui/mass-remove: mass removal/suspension tool for buildings and constructions
- reveal-hidden-sites: exposes all undiscovered sites
- *set-timeskip-duration*: changes the duration of the "Updating World" process preceding the start of a new game, enabling you to jump in earlier or later than usual

### **Fixes**

- Fixed an issue preventing some external scripts from creating zones and other abstract buildings (see note about room definitions under "Internals")
- Fixed an issue where scrollable text in Lua-based screens could prevent other widgets from scrolling
- bodyswap:
  - stopped prior party members from tagging along after bodyswapping and reloading the map
  - made companions of bodyswapping targets get added to the adventurer party they can now be viewed using the in-game party system

### • buildingplan:

- fixed an issue where planned constructions designated with DF's sizing keys (umkh) would sometimes be larger than requested
- fixed an issue preventing other plugins like *automaterial* from planning constructions if the "enable all" buildingplan setting was turned on
- made navigation keys work properly in the materials selection screen when alternate keybindings are used
- *color-schemes*: fixed an error in the register subcommand when the DF path contains certain punctuation characters
- *command-prompt*: fixed issues where overlays created by running certain commands (e.g. *gui/liquids*, *gui/teleport*) would not update the parent screen correctly
- dwarfvet: fixed a crash that could occur with hospitals overlapping with other buildings in certain ways
- embark-assistant: fixed faulty early exit in first search attempt when searching for waterfalls
- gui/advfort: fixed an issue where starting a workshop job while not standing at the center of the workshop required advancing time manually
- gui/unit-info-viewer: fixed size description displaying unrelated values instead of size
- orders: fixed crash when importing orders with malformed IDs

#### • quickfort:

- comments in blueprint cells no longer prevent the rest of the row from being read. A cell with a single '#' marker in it, though, will still stop the parser from reading further in the row.
- fixed an off-by-one line number accounting in blueprints with implicit #dig modelines
- changed to properly detect and report an error on sub-alias params with no values instead of just failing to apply the alias later (if you really want an empty value, use {Empty} instead)
- improved handling of non-rectangular and non-solid extent-based structures (like fancy-shaped stockpiles and farm plots)
- fixed conversion of numbers to DF keycodes in #query blueprints
- fixed various errors with cropping across the map edge
- properly reset config to default values in quickfort reset even if if the dfhack-config/quickfort.txt config file doesn't mention all config vars. Also now works even if the config file doesn't exist.
- · stonesense: fixed a crash that could occur when ctrl+scrolling or closing the Stonesense window
- quickfortress.csv blueprint: fixed refuse stockpile config and prevented stockpiles from covering stairways

### **Misc Improvements**

- Added adjectives to item selection dialogs, used in tools like *gui/create-item* this makes it possible to differentiate between different types of high/low boots, shields, etc. (some of which are procedurally generated)
- blueprint:
  - made depth and name parameters optional. depth now defaults to 1 (current level only) and name defaults to "blueprint"
  - depth can now be negative, which will result in the blueprints being written from the highest z-level to the lowest. Before, blueprints were always written from the lowest z-level to the highest.
  - added the --cursor option to set the starting coordinate for the generated blueprints. A game cursor
    is no longer necessary if this option is used.
- devel/annc-monitor: added report enable | disable subcommand to filter combat reports
- embark-assistant: slightly improved performance of surveying and improved code a little
- gui/advfort: added workshop name to workshop UI
- quickfort:
  - the Dreamfort blueprint set can now be comfortably built in a 1x1 embark
  - added the --cursor option for running a blueprint at specific coordinates instead of starting at the game cursor position
  - added more helpful error messages for invalid modeline markers
  - added support for extra space characters in blueprints
  - added a warning when an invalid alias is encountered instead of silently ignoring it
  - made more quiet when the --quiet parameter is specified
- setfps: improved error handling
- stonesense: sped up startup time
- *tweak* hide-priority: changed so that priorities stay hidden (or visible) when exiting and re-entering the designations menu
- *unretire-anyone*: the historical figure selection list now includes the SYN\_NAME (necromancer, vampire, etc) of figures where applicable

## API

- Added dfhack.maps.getPlantAtTile(x, y, z) and dfhack.maps.getPlantAtTile(pos), and updated dfhack.gui.getSelectedPlant() to use it
- Added dfhack.units.teleport(unit, pos)

### **Internals**

- Room definitions and extents are now created for abstract buildings so callers don't have to initialize the room structure themselves
- The DFHack test harness is now much easier to use for iterative development. Configuration can now be specified
  on the commandline, there are more test filter options, and the test harness can now easily rerun tests that have
  been run before.
- The test/main command to invoke the test harness has been renamed to just test
- Unit tests can now use delay\_until(predicate\_fn, timeout\_frames) to delay until a condition is met
- Unit tests must now match any output expected to be printed via dfhack.printerr()
- Unit tests now support fortress mode (allowing tests that require a fortress map to be loaded) note that these tests are skipped by continuous integration for now, pending a suitable test fortress

#### Lua

- new library: argparse is a collection of commandline argument processing functions
- new string utility functions:
  - string:wrap(width) wraps a string at space-separated word boundaries
  - string:trim() removes whitespace characters from the beginning and end of the string
  - string:split(delimiter, plain) splits a string with the given delimiter and returns a table of substrings. if plain is specified and set to true, delimiter is interpreted as a literal string instead of as a pattern (the default)
- new utility function: utils.normalizePath(): normalizes directory slashes across platoforms to / and coaleses adjacent directory separators
- reveal: now exposes unhideFlood(pos) functionality to Lua
- xlsxreader: added Lua class wrappers for the xlsxreader plugin API
- argparse.processArgsGetopt() (previously utils.processArgsGetopt()):
  - now returns negative numbers (e.g. -10) in the list of positional parameters instead of treating it as an option string equivalent to -1 -0
  - now properly handles -- like GNU getopt as a marker to treat all further parameters as non-options
  - now detects when required arguments to long-form options are missing
- gui.dwarfmode: new function: enterSidebarMode(sidebar\_mode, max\_esc) which uses keypresses to get into the specified sidebar mode from whatever the current screen is
- gui.Painter: fixed error when calling viewport() method

- Identified remaining rhythm beat enum values
- ui\_advmode.interactions: identified some fields related to party members
- ui\_advmode\_menu: identified several enum items
- ui\_advmode:
  - identified several fields
  - renamed wait to rest\_mode and changed to an enum with correct values
- viewscreen\_legendsst.cur\_page: added missing Books enum item, which fixes some other values

### **Documentation**

• Added more client library implementations to the remote interface docs

### 7.12.35 DFHack 0.47.05-r1

#### **Fixes**

- confirm: stopped exposing alternate names when convicting units
- prospector: improved pre embark rough estimates, particularly for small clusters

- *autohauler*: allowed the Alchemist labor to be enabled in *manipulator* and other labor screens so it can be used for its intended purpose of flagging that no hauling labors should be assigned to a dwarf. Before, the only way to set the flag was to use an external program like Dwarf Therapist.
- embark-assistant: slightly improved performance of surveying
- gui/no-dfhack-init: clarified how to dismiss dialog that displays when no dfhack.init file is found
- quickfort:
  - Dreamfort blueprint set improvements: significant refinements across the entire blueprint set. Dreamfort is now much faster, much more efficient, and much easier to use. The checklist now includes a mini-walkthrough for quick reference. The spreadsheet now also includes embark profile suggestions
  - added aliases for configuring masterwork and artifact core quality for all stockpile categories that have them; made it possible to take from multiple stockpiles in the quantumstop alias
  - an active cursor is no longer required for running #notes blueprints (like the dreamfort walkthrough)
  - you can now be in any mode with an active cursor when running #query blueprints (before you could only be in a few "approved" modes, like look, query, or place)
  - refined #query blueprint sanity checks: cursor should still be on target tile at end of configuration,
     and it's ok for the screen ID to change if you are destroying (or canceling destruction of) a building
  - now reports how many work orders were added when generating manager orders from blueprints in the gui dialog
  - added --dry-run option to process blueprints but not change any game state

- you can now specify the number of desired barrels, bins, and wheelbarrows for individual stockpiles when placing them
- quickfort orders on a #place blueprint will now enqueue manager orders for barrels, bins, or wheelbarrows that are explicitly set in the blueprint.
- you can now add alias definitions directly to your blueprint files instead of having to put them in a separate aliases.txt file. makes sharing blueprints with custom alias definitions much easier.

- Identified scattered enum values (some rhythm beats, a couple of corruption unit thoughts, and a few language name categories)
- viewscreen\_loadgamest: renamed cur\_step enumeration to match style of viewscreen\_adopt\_regionst and viewscreen\_savegamest
- viewscreen\_savegamest: identified cur\_step enumeration

#### **Documentation**

- digfort: added deprecation warnings digfort has been replaced by quickfort
- fortplan: added deprecation warnings fortplan has been replaced by quickfort

## 7.12.36 DFHack 0.47.05-beta1

## **Fixes**

- embark-assistant: fixed bug in soil depth determination for ocean tiles
- orders: don't crash when importing orders with malformed JSON
- *quickfort*: raw numeric *Dig priorities* (e.g. 3, which is a valid shorthand for d3) now works when used in .xlsx blueprints

#### **Misc Improvements**

• *quickfort*: new commandline options for setting the initial state of the gui dialog. for example: quickfort gui -1 dreamfort notes will start the dialog filtered for the dreamfort walkthrough blueprints

### **Structures**

• Dropped support for 0.47.03-0.47.04

## 7.12.37 DFHack 0.47.04-r5

## **New Scripts**

- gui/quickfort: fast access to the quickfort interactive dialog
- workorder-recheck: resets the selected work order to the Checking state

### **Fixes**

- embark-assistant:
  - fixed order of factors when calculating min temperature
  - improved performance of surveying
- quickfort:
  - fixed eventual crashes when creating zones
  - fixed library aliases for tallow and iron, copper, and steel weapons
  - zones are now created in the active state by default
  - solve rare crash when changing UI modes
- search: fixed crash when searching the k sidebar and navigating to another tile with certain keys, like < or >
- seedwatch: fixed an issue where the plugin would disable itself on map load
- stockflow: fixed j character being intercepted when naming stockpiles
- stockpiles: no longer outputs hotkey help text beneath stockflow hotkey help text

## **Misc Improvements**

- · Lua label widgets (used in all standard message boxes) are now scrollable with Up/Down/PgUp/PgDn keys
- autofarm: now fallows farms if all plants have reached the desired count
- buildingplan:
  - added ability to set global settings from the console, e.g. buildingplan set boulders false
  - added "enable all" option for buildingplan (so you don't have to enable all building types individually). This setting is not persisted (just like quickfort\_mode is not persisted), but it can be set from onMapLoad.init
  - modified Planning Mode status in the UI to show whether the plugin is in quickfort mode, "enable all" mode, or whether just the building type is enabled.

### • quickfort:

- Dreamfort blueprint set improvements: added a streamlined checklist for all required dreamfort commands and gave names to stockpiles, levers, bridges, and zones
- added aliases for bronze weapons and armor
- added alias for tradeable crafts
- new blueprint mode: #ignore, useful for scratch space or personal notes
- implement {Empty} keycode for use in quickfort aliases; useful for defining blank-by-default alias values

- more flexible commandline parsing allowing for more natural parameter ordering (e.g. where you used to have to write quickfort list dreamfort -1 you can now write quickfort list -1 dreamfort)
- print out blueprint names that a #meta blueprint is applying so it's easier to understand what meta blueprints are doing
- whitespace is now allowed between a marker name and the opening parenthesis in blueprint modelines. for example, #dig start (5; 5) is now valid (you used to be required to write #dig start(5; 5))

#### Lua

- dfhack.run\_command(): changed to interface directly with the console when possible, which allows interactive commands and commands that detect the console encoding to work properly
- processArgsGetopt() added to utils.lua, providing a callback interface for parameter parsing and getopt-like flexibility for parameter ordering and combination (see docs in library/lua/utils.lua and library/lua/3rdparty/alt\_getopt.lua for details).

## **Structures**

• job: identified order\_id field

#### **Documentation**

• Added documentation for Lua's dfhack.run\_command() and variants

# 7.12.38 DFHack 0.47.04-r4

## **New Scripts**

• fix/corrupt-equipment: fixes some military equipment-related corruption issues that can cause DF crashes

## **Fixes**

- Fixed an issue on some Linux systems where DFHack installed through a package manager would attempt to write files to a non-writable folder (notably when running *exportlegends* or *gui/autogems*)
- adaptation: fixed handling of units with no cave adaptation suffered yet
- assign-goals: fixed error preventing new goals from being created
- assign-preferences: fixed handling of preferences for flour
- buildingplan:
  - fixed an issue preventing artifacts from being matched when the maximum item quality is set to artifacts
  - stopped erroneously matching items to buildings while the game is paused
  - fixed a crash when pressing 0 while having a noble room selected
- deathcause: fixed an error when inspecting certain corpses

- dwarfmonitor: fixed a crash when opening the prefs screen if units have vague preferences
- dwarfvet: fixed a crash that could occur when discharging patients
- embark-assistant:
  - fixed an issue causing incursion resource matching (e.g. sand/clay) to skip some tiles if those resources were provided only through incursions
  - corrected river size determination by performing it at the MLT level rather than the world tile level

## • quickfort:

- fixed handling of modifier keys (e.g. {Ctrl} or {Alt}) in query blueprints
- fixed misconfiguration of nest boxes, hives, and slabs that were preventing them from being built from build blueprints
- fixed valid placement detection for floor hatches, floor grates, and floor bars (they were erroneously being rejected from open spaces and staircase tops)
- fixed query blueprint statistics being added to the wrong metric when both a query and a zone blueprint are run by the same meta blueprint
- added missing blueprint labels in gui dialog list
- fixed occupancy settings for extent-based structures so that stockpiles can be placed within other stockpiles (e.g. in a checkerboard or bullseye pattern)
- *search*: fixed an issue where search options might not display if screens were destroyed and recreated programmatically (e.g. with *quickfort*)
- unsuspend: now leaves buildingplan-managed buildings alone and doesn't unsuspend underwater tasks
- · workflow: fixed an error when creating constraints on "mill plants" jobs and some other plant-related jobs
- zone: fixed an issue causing the enumnick subcommand to run when attempting to run assign, unassign, or slaughter

- buildingplan:
  - added support for all buildings, furniture, and constructions (except for instruments)
  - added support for respecting building job\_item filters when matching items, so you can set your own programmatic filters for buildings before submitting them to buildingplan
  - changed default filter setting for max quality from artifact to masterwork
  - changed min quality adjustment hotkeys from 'qw' to 'QW' to avoid conflict with existing hotkeys for setting roller speed - also changed max quality adjustment hotkeys from 'QW' to 'AS' to make room for the min quality hotkey changes
  - added a new global settings page accessible via the G hotkey when on any building build screen;
     Quickfort Mode toggle for legacy Python Quickfort has been moved to this page
  - added new global settings for whether generic building materials should match blocks, boulders, logs,
     and/or bars defaults are everything but bars
- devel/export-dt-ini: updated for Dwarf Therapist 41.2.0
- embark-assistant: split the lair types displayed on the local map into mound, burrow, and lair
- gui/advfort: added support for linking to hatches and pressure plates with mechanisms

- modtools/add-syndrome: added support for specifying syndrome IDs instead of names
- probe: added more output for designations and tile occupancy
- quickfort:
  - The Dreamfort sample blueprints now have complete walkthroughs for each fort level and importable orders that automate basic fort stock management
  - added more blueprints to the blueprints library: several bedroom layouts, the Saracen Crypts, and the complete fortress example from Python Quickfort: TheQuickFortress
  - query blueprint aliases can now accept parameters for dynamic expansion see dfhackconfig/quickfort/aliases.txt for details
  - alias names can now include dashes and underscores (in addition to letters and numbers)
  - improved speed of first call to quickfort list significantly, especially for large blueprint libraries
  - added query\_unsafe setting to disable query blueprint error checking useful for query blueprints that send unusual key sequences
  - added support for bookcases, display cases, and offering places (altars)
  - added configuration support for zone pit/pond, gather, and hospital sub-menus in zone blueprints
  - removed buildings\_use\_blocks setting and replaced it with more flexible functionality in buildingplan
  - added support for creating uninitialized stockpiles with c

- buildingplan: added Lua interface API
- Buildings::setSize(): changed to reuse existing extents when possible
- dfhack.job.isSuitableMaterial(): added an item type parameter so the non\_economic flag can be properly handled (it was being matched for all item types instead of just boulders)

### Lua

• utils.addressof(): fixed for raw userdata

- building\_extents\_type: new enum, used for building\_extents.extents
- world\_mountain\_peak: new struct (was previously inline) used in world\_data.mountain\_peaks

## **Documentation**

- Quickfort blueprint creation guide: alias syntax and alias standard library documentation for quickfort blueprints
- Quickfort blueprint library: overview of the quickfort blueprint library

# 7.12.39 DFHack 0.47.04-r3

# **New Plugins**

• xlsxreader: provides an API for Lua scripts to read Excel spreadsheets

## **New Scripts**

- quickfort: DFHack-native implementation of quickfort with many new features and integrations see the Quickfort blueprint creation guide for details
- timestream: controls the speed of the calendar and creatures
- *uniform-unstick*: prompts units to reevaluate their uniform, by removing/dropping potentially conflicting worn items

## **Fixes**

- ban-cooking: fixed an error in several subcommands
- buildingplan: fixed handling of buildings that require buckets
- getplants: fixed a crash that could occur on some maps
- search: fixed an issue causing item counts on the trade screen to display inconsistently when searching
- stockpiles:
  - fixed a crash when loading food stockpiles
  - fixed an error when saving furniture stockpiles

- createitem:
  - added support for plant growths (fruit, berries, leaves, etc.)
  - added an inspect subcommand to print the item and material tokens of existing items, which can be used to create additional matching items
- embark-assistant: added support for searching for taller waterfalls (up to 50 z-levels tall)
- search: added support for searching for names containing non-ASCII characters using their ASCII equivalents
- · stocks: added support for searching for items containing non-ASCII characters using their ASCII equivalents
- unretire-anyone: made undead creature names appear in the historical figure list
- zone:
- added an enumnick subcommand to assign enumerated nicknames (e.g "Hen 1", "Hen 2"...)
- added slaughter indication to uinfo output

• Added DFHack::to\_search\_normalized() (Lua: dfhack.toSearchNormalized()) to convert non-ASCII alphabetic characters to their ASCII equivalents

#### **Structures**

- history\_event\_masterpiece\_createdst: fixed alignment, including subclasses, and identified skill\_at\_time
- item\_body\_component: fixed some alignment issues and identified some fields (also applies to subclasses like item\_corpsest)
- stockpile\_settings: removed furniture.sand\_bags (no longer present)

#### **Documentation**

Fixed syntax highlighting of most code blocks to use the appropriate language (or no language) instead of Python

# 7.12.40 DFHack 0.47.04-r2

# **New Scripts**

- animal-control: helps manage the butchery and gelding of animals
- devel/kill-hf: kills a historical figure
- geld: gelds or ungelds animals
- list-agreements: lists all guildhall and temple agreements
- list-waves: displays migration wave information for citizens/units
- ungeld: ungelds animals (wrapper around geld)

### **New Tweaks**

- tweak do-job-now: adds a job priority toggle to the jobs list
- tweak reaction-gloves: adds an option to make reactions produce gloves in sets with correct handedness

## **Fixes**

- Fixed a segfault when attempting to start a headless session with a graphical PRINT MODE setting
- Fixed an issue with the macOS launcher failing to un-quarantine some files
- Fixed Units::isEggLayer, Units::isGrazer, Units::isMilkable, Units::isTrainableHunting, Units::isTrainableWar, and Units::isTamable ignoring the unit's caste
- Linux: fixed dfhack.getDFPath() (Lua) and Process::getPath() (C++) to always return the DF root path, even if the working directory has changed
- digfort:
  - fixed y-line tracking when .csv files contain lines with only commas

- fixed an issue causing blueprints touching the southern or eastern edges of the map to be rejected (northern and western edges were already allowed). This allows blueprints that span the entire embark area.
- embark-assistant: fixed a couple of incursion handling bugs.
- embark-skills: fixed an issue with structures causing the points option to do nothing
- exportlegends:
  - fixed an issue where two different <reason> tags could be included in a <historical\_event>
  - stopped including some tags with -1 values which don't provide useful information
- getplants: fixed issues causing plants to be collected even if they have no growths (or unripe growths)
- gui/advfort: fixed "operate pump" job
- gui/load-screen: fixed an issue causing longer timezones to be cut off
- labormanager:
  - fixed handling of new jobs in 0.47
  - fixed an issue preventing custom furnaces from being built
- modtools/moddable-gods:
  - fixed an error when creating the historical figure
  - removed unused -domain and -description arguments
  - made -depictedAs argument work
- names:
  - fixed an error preventing the script from working
  - fixed an issue causing renamed units to display their old name in legends mode and some other places
- pref-adjust: fixed some compatibility issues and a potential crash
- RemoteFortressReader:
  - fixed a couple crashes that could result from decoding invalid enum items
     (site\_realization\_building\_type and improvement\_type)
  - fixed an issue that could cause block coordinates to be incorrect
- rendermax: fixed a hang that could occur when enabling some renderers, notably on Linux
- stonesense:
  - fixed a crash when launching Stonesense
  - fixed some issues that could cause the splash screen to hang

- Linux/macOS: Added console keybindings for deleting words (Alt+Backspace and Alt+d in most terminals)
- add-recipe:
  - added tool recipes (minecarts, wheelbarrows, stepladders, etc.)
  - added a command explanation or error message when entering an invalid command
- armoks-blessing: added adjustments to values and needs
- blueprint:
  - now writes blueprints to the blueprints/ subfolder instead of the df root folder
  - now automatically creates folder trees when organizing blueprints into subfolders (e.g. blueprint 30 30 1 rooms/dining dig will create the file blueprints/rooms/dining-dig.csv); previously it would fail if the blueprints/rooms/ directory didn't already exist
- confirm: added a confirmation dialog for convicting dwarves of crimes
- devel/query: added many new query options
- digfort:
  - handled double quotes (") at the start of a string, allowing .csv files exported from spreadsheets to work without manual modification
  - documented that removing ramps, cutting trees, and gathering plants are indeed supported
  - added a force option to truncate blueprints if the full blueprint would extend off the edge of the map
- dwarf-op:
  - added ability to select dwarves based on migration wave
  - added ability to protect dwarves based on symbols in their custom professions
- exportlegends:
  - changed some flags to be represented by self-closing tags instead of true/false strings (e.g. <is\_volcano/>) note that this may require changes to other XML-parsing utilities
  - changed some enum values from numbers to their string representations
  - added ability to save all files to a subfolder, named after the region folder and date by default
- gui/advfort: added support for specifying the entity used to determine available resources
- gui/gm-editor: added support for automatically following ref-targets when pressing the i key
- manipulator: added a new column option to display units' goals
- modtools/moddable-gods: added support for neuter gender
- pref-adjust:
  - added support for adjusting just the selected dwarf
  - added a new goth profile
- remove-stress: added a -value argument to enable setting stress level directly
- workorder: changed default frequency from "Daily" to "OneTime"

- Added Filesystem::mkdir\_recursive
- Extended Filesystem::listdir\_recursive to optionally make returned filenames relative to the start directory
- Units: added goal-related functions: getGoalType(), getGoalName(), isGoalAchieved()

#### **Internals**

 Added support for splitting scripts into multiple files in the scripts/internal folder without polluting the output of ls

#### Lua

- Added a ref\_target field to primitive field references, corresponding to the ref-target XML attribute
- Made dfhack.units.getRaceNameById(), dfhack.units.getRaceBabyNameById(), and dfhack.units.getRaceChildNameById() available to Lua

# Ruby

· Updated item\_find and building\_find to use centralized logic that works on more screens

- Added a new <df-other-vectors-type>, which allows world.\*.other collections of vectors to use the
  correct subtypes for items
- · creature\_raw: renamed gender to sex to match the field in unit, which is more frequently used
- crime: identified witnesses, which contains the data held by the old field named reports
- intrigue: new type (split out from historical\_figure\_relationships)
- items\_other\_id: removed BAD, and by extension, world.items.other.BAD, which was overlapping with world.items.bad
- job\_type: added job types new to 0.47
- plant\_raw: material\_defs now contains arrays rather than loose fields
- pronoun\_type: new enum (previously documented in field comments)
- setup\_character\_info: fixed a couple alignment issues (needed by embark-skills)
- ui\_advmode\_menu: identified some new enum items

## **Documentation**

- Added some new dev-facing pages, including dedicated pages about the remote API, memory research, and documentation
- Expanded the installation guide
- Made a couple theme adjustments

# 7.12.41 DFHack 0.47.04-r1

## **Fixes**

- Fixed a crash in find() for some types when no world is loaded
- Fixed translation of certain types of in-game names
- autogems: fixed an issue with binned gems being ignored in linked stockpiles
- catsplosion: fixed error when handling races with only one caste (e.g. harpies)
- exportlegends: fixed error when exporting maps
- spawnunit: fixed an error when forwarding some arguments but not a location to modtools/create-unit
- stocks: fixed display of book titles
- tweak embark-profile-name: fixed handling of the native shift+space key

- exportlegends:
  - made interaction export more robust and human-readable
  - removed empty <item\_subtype> and <claims> tags
- getplants: added switches for designations for farming seeds and for max number designated per plant
- manipulator: added intrigue to displayed skills
- modtools/create-unit:
  - added -equip option to equip created units
  - added -skills option to give skills to units
  - added -profession and -customProfession options to adjust unit professions
- search: added support for the fortress mode justice screen
- dfhack.init-example: enabled autodump

Added Items::getBookTitle to get titles of books. Catches titles buried in improvements, unlike getDescription.

#### Lua

• pairs() now returns available class methods for DF types

- Added globals: cur\_rain, cur\_rain\_counter, cur\_snow, cur\_snow\_counter, weathertimer, jobvalue, jobvalue\_setter, interactitem, interactinvslot, handleannounce, preserveannounce, updatelightstate
- agreement\_details\_data\_plot\_sabotage: new struct type, along with related agreement\_details\_type.PlotSabotage
- architectural\_element: new enum
- battlefield: new struct type
- breed: new struct type
- creature\_handler: identified vmethods
- crime: removed fields of reports that are no longer present
- dance\_form: identified most fields
- history\_event\_context: identified fields
- identity\_type: new enum
- identity: renamed civ to entity\_id, identified type
- image\_set: new struct type
- interrogation\_report: new struct type
- itemdef\_flags: new enum, with GENERATED flag
- justification: new enum
- lever\_target\_type: identified LeverMechanism and TargetMechanism values
- musical\_form: identified fields, including some renames. Also identified fields in scale and rhythm
- region\_weather: new struct type
- squad\_order\_cause\_trouble\_for\_entityst: identified fields
- unit\_thought\_type: added several new thought types
- viewscreen\_workquota\_detailsst: identified fields

# 7.12.42 DFHack 0.47.04-beta1

# **New Scripts**

- · color-schemes: manages color schemes
- devel/print-event: prints the description of an event by ID or index
- gui/color-schemes: an in-game interface for color-schemes
- light-aquifers-only: changes heavy aquifers to light aquifers
- on-new-fortress: runs DFHack commands only in a new fortress
- once-per-save: runs DFHack commands unless already run in the current save
- resurrect-adv: brings your adventurer back to life
- reveal-hidden-units: exposes all sneaking units
- workorder: allows queuing manager jobs; smart about shear and milk creature jobs

#### **Fixes**

- Fixed a crash when starting DFHack in headless mode with no terminal
- devel/visualize-structure: fixed padding detection for globals
- exportlegends:
  - added UTF-8 encoding and XML escaping for more fields
  - added checking for unhandled structures to avoid generating invalid XML
  - fixed missing fields in history\_event\_assume\_identityst export
- full-heal:
  - when resurrected by specifying a corpse, units now appear at the location of the corpse rather than their location of death
  - resurrected units now have their tile occupancy set (and are placed in the prone position to facilitate this)

- Added "bit" suffix to downloads (e.g. 64-bit)
- Tests:
- moved from DF folder to hack/scripts folder, and disabled installation by default
- made test runner script more flexible
- devel/export-dt-ini: updated some field names for DT for 0.47
- devel/visualize-structure: added human-readable lengths to containers
- dfhack-run: added color output support
- embark-assistant:
  - updated embark aquifer info to show all aquifer kinds present
  - added neighbor display, including kobolds (SKULKING) and necro tower count

- updated aquifer search criteria to handle the new variation
- added search criteria for embark initial tree cover
- added search criteria for necro tower count, neighbor civ count, and specific neighbors. Should handle additional entities, but not tested

## • exportlegends:

- added evilness and force IDs to regions
- added profession and weapon info to relevant entities
- added support for many new history events in 0.47
- added historical event relationships and supplementary data

## • full-heal:

- made resurrection produce a historical event viewable in Legends mode
- made error messages more explanatory
- install-info: added DFHack build ID to report
- modtools/create-item: added -matchingGloves and -matchingShoes arguments
- modtools/create-unit:
  - added -duration argument to make the unit vanish after some time
  - added -locationRange argument to allow spawning in a random position within a defined area
  - added -locationType argument to specify the type of location to spawn in
- *unretire-anyone*: added -dead argument to revive and enable selection of a dead historical figure to use as an adventurer in adv mode

## Internals

- Added separate changelogs in the scripts and df-structures repos
- · Improved support for tagged unions, allowing tools to access union fields more safely
- Moved reversing scripts to df\_misc repo

- Added an XML schema for validating df-structures syntax
- Added divination\_set\_next\_id and image\_set\_next\_id globals
- activity\_entry\_type: new enum type
- adventure\_optionst: identified many vmethods
- agreement\_details: identified most fields of most sub-structs
- artifact claim: identified several fields
- artifact record: identified several fields
- caste\_raw\_flags: renamed and identified many flags to match information from Toady
- creature\_raw\_flags: renamed and identified many flags to match information from Toady

- crime\_type: new enum type
- dfhack\_room\_quality\_level: added enum attributes for names of rooms of each quality
- entity\_site\_link\_type: new enum type
- export\_map\_type: new enum type
- historical\_entity.flags: identified several flags
- historical\_entity.relations: renamed from unknown1b and identified several fields
- historical\_figure.vague\_relationships: identified
- historical\_figure\_info.known\_info: renamed from secret, identified some fields
- historical\_figure: renamed unit\_id2 to nemesis\_id
- history\_event\_circumstance\_info: new struct type (and changed several history\_event subclasses to use this)
- history\_event\_reason\_info: new struct type (and changed several history\_event subclasses to use this)
- honors\_type: identified several fields
- interaction\_effect\_create\_itemst: new struct type
- interaction\_effect\_summon\_unitst: new struct type
- item: identified several vmethods
- layer\_type: new enum type
- plant.damage\_flags: added is\_dead
- plot\_role\_type: new enum type
- plot\_strategy\_type: new enum type
- relationship\_event\_supplement: new struct type
- relationship\_event: new struct type
- specific\_ref: moved union data to data field
- ui\_look\_list: moved union fields to data and renamed to match type enum
- ui\_sidebar\_menus.location: added new profession-related fields, renamed and fixed types of deity-related fields
- ui\_sidebar\_mode: added ZonesLocationInfo
- unit\_action: rearranged as tagged union with new sub-types; existing code should be compatible
- vague\_relationship\_type: new enum type
- vermin\_flags: identified is\_roaming\_colony
- viewscreen\_justicest: identified interrogation-related fields
- world\_data.field\_battles: identified and named several fields

# 7.12.43 DFHack 0.47.03-beta1

# **New Scripts**

- devel/sc: checks size of structures
- devel/visualize-structure: displays the raw memory of a structure

## **Fixes**

- adv-max-skills: fixed for 0.47
- deep-embark:
  - prevented running in non-fortress modes
  - ensured that only the newest wagon is deconstructed
- full-heal:
  - fixed issues with removing corpses
  - fixed resurrection for non-historical figures
- modtools/create-unit: added handling for arena tame setting
- teleport: fixed setting new tile occupancy

# **Misc Improvements**

- deep-embark:
  - improved support for using directly from the DFHack console
  - added a -clear option to cancel
- exportlegends:
  - added identity information
  - added creature raw names and flags
- gui/prerelease-warning: updated links and information about nightly builds
- modtools/syndrome-trigger: enabled simultaneous use of -synclass and -syndrome
- repeat: added -list option

- Dropped support for 0.44.12-0.47.02
- abstract\_building\_type: added types (and subclasses) new to 0.47
- agreement\_details\_type: added enum
- agreement\_details: added struct type (and many associated data types)
- agreement\_party: added struct type
- announcement\_type: added types new to 0.47
- artifact\_claim\_type: added enum

- artifact\_claim: added struct type
- breath\_attack\_type: added SHARP\_ROCK
- building\_offering\_placest: new class
- building\_type: added OfferingPlace
- caste\_raw\_flags: renamed many items to match DF names
- creature\_interaction\_effect: added subclasses new to 0.47
- creature\_raw\_flags:
  - identified several more items
  - renamed many items to match DF names
- d\_init: added settings new to 0.47
- entity\_name\_type: added MERCHANT\_COMPANY, CRAFT\_GUILD
- entity\_position\_responsibility: added values new to 0.47
- fortress\_type: added enum
- general\_ref\_type: added UNIT\_INTERROGATEE
- ghost\_type: added None value
- goal\_type: added goals types new to 0.47
- histfig\_site\_link: added subclasses new to 0.47
- history\_event\_collection: added subtypes new to 0.47
- history\_event\_context: added lots of new fields
- history\_event\_reason:
  - added captions for all items
  - added items new to 0.47
- history\_event\_type: added types for events new to 0.47, as well as corresponding history\_event subclasses (too many to list here)
- honors\_type: added struct type
- interaction\_effect: added subtypes new to 0.47
- interaction\_source\_experimentst: added class type
- interaction\_source\_usage\_hint: added values new to 0.47
- interface\_key: added items for keys new to 0.47
- job\_skill: added INTRIGUE, RIDING
- lair\_type: added enum
- monument\_type: added enum
- next\_global\_id: added enum
- poetic\_form\_action: added Beseech
- setup\_character\_info: expanded significantly in 0.47
- text\_system: added layout for struct

- tile\_occupancy: added varied\_heavy\_aquifer
- tool\_uses: added items: PLACE\_OFFERING, DIVINATION, GAMES\_OF\_CHANCE
- viewscreen\_counterintelligencest: new class (only layout identified so far)

## 7.12.44 DFHack 0.44.12-r3

## **New Plugins**

- autoclothing: automatically manage clothing work orders
- autofarm: replaces the previous Ruby script of the same name, with some fixes
- map-render: allows programmatically rendering sections of the map that are off-screen
- tailor: automatically manages keeping your dorfs clothed

# **New Scripts**

- assign-attributes: changes the attributes of a unit
- assign-beliefs: changes the beliefs of a unit
- assign-facets: changes the facets (traits) of a unit
- assign-goals: changes the goals of a unit
- assign-preferences: changes the preferences of a unit
- assign-profile: sets a dwarf's characteristics according to a predefined profile
- assign-skills: changes the skills of a unit
- combat-harden: sets a unit's combat-hardened value to a given percent
- deep-embark: allows embarking underground
- devel/find-twbt: finds a TWBT-related offset needed by the new map-render plugin
- dwarf-op: optimizes dwarves for fort-mode work; makes managing labors easier
- forget-dead-body: removes emotions associated with seeing a dead body
- gui/create-tree: creates a tree at the selected tile
- linger: takes over your killer in adventure mode
- modtools/create-tree: creates a tree
- modtools/pref-edit: add, remove, or edit the preferences of a unit
- modtools/set-belief: changes the beliefs (values) of units
- modtools/set-need: sets and edits unit needs
- modtools/set-personality: changes the personality of units
- modtools/spawn-liquid: spawns water or lava at the specified coordinates
- set-orientation: edits a unit's orientation
- unretire-anyone: turns any historical figure into a playable adventurer

## **Fixes**

- Fixed a crash in the macOS/Linux console when the prompt was wider than the screen width
- Fixed inconsistent results from Units::isGay for asexual units
- Fixed some cases where Lua filtered lists would not properly intercept keys, potentially triggering other actions
  on the same screen
- autofarm:
  - fixed biome detection to properly determine crop assignments on surface farms
  - reimplemented as a C++ plugin to make proper biome detection possible
- bodyswap: fixed companion list not being updated often enough
- cxxrandom: removed some extraneous debug information
- digfort: now accounts for z-level changes when calculating maximum y dimension
- embark-assistant:
  - fixed bug causing crash on worlds without generated metals (as well as pruning vectors as originally intended).
  - fixed bug causing mineral matching to fail to cut off at the magma sea, reporting presence of things that aren't (like DF does currently).
  - fixed bug causing half of the river tiles not to be recognized.
  - added logic to detect some river tiles DF doesn't generate data for (but are definitely present).
- eventful: fixed invalid building ID in some building events
- exportlegends: now escapes special characters in names properly
- getplants: fixed designation of plants out of season (note that picked plants are still designated incorrectly)
- gui/autogems: fixed error when no world is loaded
- gui/companion-order:
  - fixed error when resetting group leaders
  - leave now properly removes companion links
- gui/create-item: fixed module support can now be used from other scripts
- gui/stamper:
  - stopped "invert" from resetting the designation type
  - switched to using DF's designation keybindings instead of custom bindings
  - fixed some typos and text overlapping
- modtools/create-unit:
  - fixed an error associating historical entities with units
  - stopped recalculating health to avoid newly-created citizens triggering a "recover wounded" job
  - fixed units created in arena mode having blank names
  - fixed units created in arena mode having the wrong race and/or interaction effects applied after creating units manually in-game
  - stopped units from spawning with extra items or skills previously selected in the arena

- stopped setting some unneeded flags that could result in glowing creature tiles
- set units created in adventure mode to have no family, instead of being related to the first creature in the world
- modtools/reaction-product-trigger:
  - fixed an error dealing with reactions in adventure mode
  - blocked \\BUILDING\_ID for adventure mode reactions
  - fixed -clear to work without passing other unneeded arguments
- modtools/reaction-trigger:
  - fixed a bug when determining whether a command was run
  - fixed handling of -resetPolicy
- *mousequery*: fixed calculation of map dimensions, which was sometimes preventing scrolling the map with the mouse when TWBT was enabled
- RemoteFortressReader: fixed a crash when a unit's path has a length of 0
- *stonesense*: fixed crash due to wagons and other soul-less creatures
- tame: now sets the civ ID of tamed animals (fixes compatibility with autobutcher)
- title-folder: silenced error when PRINT\_MODE is set to TEXT

- Added a note to *dfhack-run* when called with no arguments (which is usually unintentional)
- On macOS, the launcher now attempts to un-quarantine the rest of DFHack
- bodyswap: added arena mode support
- combine-drinks: added more default output, similar to combine-plants
- createitem: added a list of valid castes to the "invalid caste" error message, for convenience
- devel/export-dt-ini: added more size information needed by newer Dwarf Therapist versions
- dwarfmonitor: enabled widgets to access other scripts and plugins by switching to the core Lua context
- embark-assistant:
  - added an in-game option to activate on the embark screen
  - changed waterfall detection to look for level drop rather than just presence
  - changed matching to take incursions, i.e. parts of other biomes, into consideration when evaluating tiles. This allows for e.g. finding multiple biomes on single tile embarks.
  - changed overlay display to show when incursion surveying is incomplete
  - changed overlay display to show evil weather
  - added optional parameter "fileresult" for crude external harness automated match support
  - improved focus movement logic to go to only required world tiles, increasing speed of subsequent searches considerably
- exportlegends: added rivers to custom XML export
- exterminate: added support for a special enemy caste

## • gui/gm-unit:

- added support for editing:
- added attribute editor
- added orientation editor
- added editor for bodies and body parts
- added color editor
- added belief editor
- added personality editor
- modtools/create-item: documented already-existing -quality option

#### • modtools/create-unit:

- added the ability to specify \LOCAL for the fort group entity
- now enables the default labours for adult units with CAN\_LEARN.
- now sets historical figure orientation.
- improved speed of creating multiple units at once
- made the script usable as a module (from other scripts)

## • modtools/reaction-trigger:

- added -ignoreWorker: ignores the worker when selecting the targets
- changed the default behavior to skip inactive/dead units; added -dontSkipInactive to include creatures that are inactive
- added -range: controls how far elligible targets can be from the workshop
- syndromes now are applied before commands are run, not after
- if both a command and a syndrome are given, the command only runs if the syndrome could be applied
- mousequery: made it more clear when features are enabled

## • RemoteFortressReader:

- added a basic framework for controlling and reading the menus in DF (currently only supports the building menu)
- added support for reading item raws
- added a check for whether or not the game is currently saving or loading, for utilities to check if it's safe to read from DF
- added unit facing direction estimate and position within tiles
- added unit age
- added unit wounds
- added tree information
- added check for units' current jobs when calculating the direction they are facing

- Added new plugin\_load\_data and plugin\_save\_data events for plugins to load/save persistent data
- Added Maps::GetBiomeType and Maps::GetBiomeTypeByRef to infer biome types properly
- Added Units::getPhysicalDescription (note that this depends on the unit\_get\_physical\_description offset, which is not yet available for all DF builds)

## **Internals**

- · Added new Persistence module
- Cut down on internal DFHack dependencies to improve build times
- · Improved concurrency in event and server handlers
- Persistent data is now stored in JSON files instead of historical figures existing data will be migrated when saving
- stonesense: fixed some OpenGL build issues on Linux

#### Lua

- Exposed gui.dwarfmode.get\_movement\_delta and gui.dwarfmode.get\_hotkey\_target
- dfhack.run\_command now returns the command's return code

# Ruby

• Made unit\_ishostile consistently return a boolean

- Added unit\_get\_physical\_description function offset on some platforms
- Added/identified types:
  - assume\_identity\_mode
  - musical\_form\_purpose
  - musical\_form\_style
  - musical\_form\_pitch\_style
  - musical\_form\_feature
  - musical\_form\_vocals
  - musical\_form\_melodies
  - musical\_form\_interval
  - unit\_emotion\_memory
- need\_type: fixed PrayOrMeditate typo
- personality\_facet\_type, value\_type: added NONE values
- twbt\_render\_map: added for 64-bit 0.44.12 (for *map-render*)

# 7.12.45 DFHack 0.44.12-r2

# **New Plugins**

- debug: manages runtime debug print category filtering
- nestboxes: automatically scan for and forbid fertile eggs incubating in a nestbox

# **New Scripts**

- devel/query: searches for field names in DF objects
- extinguish: puts out fires
- tame: sets tamed/trained status of animals

## **Fixes**

- building-hacks: fixed error when dealing with custom animation tables
- devel/test-perlin: fixed Lua error (math.pow())
- *embark-assistant*: fixed crash when entering finder with a 16x16 embark selected, and added 16 to dimension choices
- embark-skills: fixed missing skill\_points\_remaining field
- full-heal:
  - stopped wagon resurrection
  - fixed a minor issue with post-resurrection hostility
- gui/companion-order:
  - fixed issues with printing coordinates
  - fixed issues with move command
  - fixed cheat commands (and removed "Power up", which was broken)
- gui/gm-editor: fixed reinterpret cast (r)
- gui/pathable: fixed error when sidebar is hidden with Tab
- labormanager:
  - stopped assigning labors to ineligible dwarves, pets, etc.
  - stopped assigning invalid labors
  - added support for crafting jobs that use pearl
  - fixed issues causing cleaning jobs to not be assigned
  - added support for disabling management of specific labors
- *prospector*: (also affected *embark-tools*) fixed a crash when prospecting an unusable site (ocean, mountains, etc.) with a large default embark size in d\_init.txt (e.g. 16x16)
- siege-engine: fixed a few Lua errors (math.pow(), unit.relationship\_ids)
- tweak: fixed hotkey-clear

# **Misc Improvements**

- armoks-blessing: improved documentation to list all available arguments
- devel/export-dt-ini:
  - added viewscreen offsets for DT 40.1.2
  - added item base flags offset
  - added needs offsets
- embark-assistant:
  - added match indicator display on the right ("World") map
  - changed 'c'ancel to abort find if it's under way and clear results if not, allowing use of partial surveys.
  - added Coal as a search criterion, as well as a coal indication as current embark selection info.
- full-heal:
  - added -all, -all\_civ and -all\_citizens arguments
  - added module support
  - now removes historical figure death dates and ghost data
- growcrops: added all argument to grow all crops
- gui/load-screen: improved documentation
- labormanager: now takes nature value into account when assigning jobs
- · open-legends: added warning about risk of save corruption and improved related documentation
- · points: added support when in viewscreen\_setupdwarfgamest and improved error messages
- siren: removed break handling (relevant misc\_trait\_type was no longer used see "Structures" section)

# **API**

- New debug features related to debug plugin:
  - Classes (C++ only): Signal<Signature, type\_tag>, DebugCategory, DebugManager
  - Macros: TRACE, DEBUG, INFO, WARN, ERR, DBG\_DECLARE, DBG\_EXTERN

### Internals

- Added a usable unit test framework for basic tests, and a few basic tests
- Added CMakeSettings.json with intellisense support
- Changed plugins/CMakeLists.custom.txt to be ignored by git and created (if needed) at build time instead
- Core: various thread safety and memory management improvements
- Fixed CMake build dependencies for generated header files
- Fixed custom CMAKE\_CXX\_FLAGS not being passed to plugins
- Linux/macOS: changed recommended build backend from Make to Ninja (Make builds will be significantly slower now)

#### Lua

utils: new OrderedTable class

- Win32: added missing vtables for viewscreen\_storesst and squad\_order\_rescue\_hfst
- activity\_event\_performancest: renamed poem as written\_content\_id
- body\_part\_status: identified gelded
- dance\_form: named musical\_form\_id and musical\_written\_content\_id
- incident\_sub6\_performance.participants: named performance\_event and role\_index
- incident\_sub6\_performance:
  - made performance event an enum
  - named poetic\_form\_id, musical\_form\_id, and dance\_form\_id
- misc\_trait\_type: removed LikesOutdoors, Hardened, TimeSinceBreak, OnBreak (all unused by DF)
- musical\_form\_instruments: named minimum\_required and maximum\_permitted
- musical\_form: named voices field
- plant\_tree\_info: identified extent\_east, etc.
- plant\_tree\_tile: gave connection bits more meaningful names (e.g. connection\_east instead of thick\_branches\_1)
- poetic\_form: identified many fields and related enum/bitfield types
- setup\_character\_info: identified skill\_points\_remaining (for embark-skills)
- ui.main: identified fortress\_site
- ui.squads: identified kill\_rect\_targets\_scroll
- ui: fixed alignment of main and squads (fixes tweak hotkey-clear and DF-AI)
- unit\_action.attack:
  - identified attack\_skill
  - added lightly\_tap and spar\_report flags
- unit\_flags3: identified marked\_for\_gelding
- unit\_personality: identified stress\_drain, stress\_boost, likes\_outdoors, combat\_hardened
- unit\_storage\_status: newly identified type, stores noble holdings information (used in viewscreen\_layer\_noblelistst)
- unit\_thought\_type: added new expulsion thoughts from 0.44.12
- viewscreen\_layer\_arena\_creaturest: identified item- and name-related fields
- viewscreen\_layer\_militaryst: identified equip.assigned.assigned\_items
- viewscreen\_layer\_noblelistst: identified storage\_status (see unit\_storage\_status type)
- viewscreen\_new\_regionst:
  - identified rejection\_msg, raw\_folder, load\_world\_params

- changed many int8\_t fields to bool
- viewscreen\_setupadventurest: identified some nemesis and personality fields, and page. ChooseHistfig
- world\_data: added mountain\_peak\_flags type, including is\_volcano
- world\_history: identified names and/or types of some fields
- world\_site: identified names and/or types of some fields
- written\_content: named poetic form

## 7.12.46 DFHack 0.44.12-r1

#### **Fixes**

- Console: fixed crash when entering long commands on Linux/macOS
- Fixed special characters in *command-prompt* and other non-console in-game outputs on Linux/macOS (in tools using df2console)
- Removed jsoncpp's include and lib folders from DFHack builds/packages
- die: fixed Windows crash in exit handling
- dwarfmonitor, manipulator: fixed stress cutoffs
- modtools/force: fixed a bug where the help text would always be displayed and nothing useful would happen
- ruby: fixed calling conventions for vmethods that return strings (currently enabler.GetKeyDisplay())
- startdwarf: fixed on 64-bit Linux

- Reduced time for designation jobs from tools like dig to be assigned workers
- embark-assistant:
  - Switched to standard scrolling keys, improved spacing slightly
  - Introduced scrolling of Finder search criteria, removing requirement for 46 lines to work properly (Help/Info still formatted for 46 lines).
  - Added Freezing search criterion, allowing searches for NA/Frozen/At\_Least\_Partial/Partial/At\_Most\_Partial/Never Freezing embarks.
- rejuvenate:
  - Added -all argument to apply to all citizens
  - Added -force to include units under 20 years old
  - Clarified documentation

- · Added to Units module:
  - getStressCategory(unit)
  - getStressCategoryRaw(level)
  - stress\_cutoffs(Lua: getStressCutoffs())

#### Internals

- · Added documentation for all RPC functions and a build-time check
- Added support for build IDs to development builds
- Changed default build architecture to 64-bit
- Use dlsym(3) to find vtables from libgraphics.so

- Added start\_dwarf\_count on 64-bit Linux again and fixed scanning script
- army\_controller: added new vector from 0.44.11
- belief\_system: new type, few fields identified
- mental\_picture: new type, some fields identified
- mission\_report:
  - new type (renamed, was mission before)
  - identified some fields
- mission: new type (used in viewscreen\_civlistst)
- spoils\_report: new type, most fields identified
- viewscreen\_civlistst:
  - split unk\_20 into 3 pointers
  - identified new pages
  - identified new messenger-related fields
- viewscreen\_image\_creatorst:
  - fixed layout
  - identified many fields
- viewscreen\_reportlistst: added new mission and spoils report-related fields (fixed layout)
- world.languages: identified (minimal information; whole languages stored elsewhere)
- · world.status:
  - mission\_reports: renamed, was missions
  - spoils\_reports: identified
- world.unk\_131ec0, world.unk\_131ef0: researched layout

- world.worldgen\_status: identified many fields
- world: belief\_systems: identified

# 7.12.47 DFHack 0.44.12-alpha1

### **Fixes**

- macOS: fixed renderer vtable address on x64 (fixes rendermax)
- stonesense: fixed PLANT:DESERT\_LIME:LEAF typo

# **API**

• Added C++-style linked list interface for DF linked lists

# **Structures**

- Dropped 0.44.11 support
- ui.squads: Added fields new in 0.44.12

# 7.12.48 DFHack 0.44.11-beta2.1

#### **Internals**

• stonesense: fixed build

# 7.12.49 DFHack 0.44.11-beta2

# **Fixes**

- Windows: Fixed console failing to initialize
- command-prompt: added support for commands that require a specific screen to be visible, e.g. cleaners
- gui/workflow: fixed advanced constraint menu for crafts

### **API**

742

• Added Screen::Hide to temporarily hide screens, like command-prompt

# 7.12.50 DFHack 0.44.11-beta1

## **Fixes**

- Fixed displayed names (from Units::getVisibleName) for units with identities
- Fixed potential memory leak in Screen::show()
- fix/dead-units: fixed script trying to use missing isDiplomat function

## **Misc Improvements**

- · Console:
  - added support for multibyte characters on Linux/macOS
  - made the console exit properly when an interactive command is active (liquids, mode, tiletypes)
- Linux: added automatic support for GCC sanitizers in dfhack script
- Made the DFHACK\_PORT environment variable take priority over remote-server.json
- dfhack-run: added support for port specified in remote-server.json, to match DFHack's behavior
- digfort: added better map bounds checking
- remove-stress:
  - added support for -all as an alternative to the existing all argument for consistency
  - sped up significantly
  - improved output/error messages
  - now removes tantrums, depression, and obliviousness
- ruby: sped up handling of onupdate events

### **API**

- Exposed Screen::zoom() to C++ (was Lua-only)
- New functions: Units::isDiplomat(unit)

### **Internals**

• jsoncpp: updated to version 1.8.4 and switched to using a git submodule

### Lua

- Added printall\_recurse to print tables and DF references recursively. It can be also used with ^ from the *lua* interpreter.
- gui.widgets: List:setChoices clones choices for internal table changes

## **Structures**

- history\_event\_entity\_expels\_hfst: added (new in 0.44.11)
- history\_event\_site\_surrenderedst: added (new in 0.44.11)
- history\_event\_type: added SITE\_SURRENDERED, ENTITY\_EXPELS\_HF (new in 0.44.11)
- syndrome: identified a few fields
- viewscreen\_civlistst: fixed layout and identified many fields

# 7.12.51 DFHack 0.44.11-alpha1

#### **Structures**

- · Added support for automatically sizing arrays indexed with an enum
- Dropped 0.44.10 support
- Removed stale generated CSV files and DT layouts from pre-0.43.05
- announcement\_type: new in 0.44.11: NEW\_HOLDING, NEW\_MARKET\_LINK
- breath\_attack\_type: added OTHER
- historical\_figure\_info.relationships.list: added unk\_3a-unk\_3c fields at end
- interface\_key: added bindings new in 0.44.11
- occupation\_type: new in 0.44.11: MESSENGER
- profession: new in 0.44.11: MESSENGER
- ui\_sidebar\_menus:
  - unit.in\_squad: renamed to unit.squad\_list\_opened, fixed location
  - unit: added expel\_error and other unknown fields new in 0.44.11
  - hospital: added, new in 0.44.11
  - num\_speech\_tokens, unk\_17d8: moved out of command\_line to fix layout on x64
- viewscreen\_civlistst: added a few new fields (incomplete)
- viewscreen\_locationsst: identified edit\_input

# 7.12.52 DFHack 0.44.10-r2

# **New Plugins**

• cxxrandom: exposes some features of the C++11 random number library to Lua

# **New Scripts**

- add-recipe: adds unknown crafting recipes to the player's civ
- gui/stamper: allows manipulation of designations by transforms such as translations, reflections, rotations, and inversion

#### **Fixes**

- Fixed many tools incorrectly using the dead unit flag (they should generally check flags2.killed instead)
- Fixed many tools passing incorrect arguments to printf-style functions, including a few possible crashes (*change-layer*, *follow*, *forceequip*, *generated-creature-renamer*)
- Fixed several bugs in Lua scripts found by static analysis (df-luacheck)
- Fixed -g flag (GDB) in Linux dfhack script (particularly on x64)
- autochop, autodump, autogems, automelt, autotrade, buildingplan, dwarfmonitor, fix-unit-occupancy, fortplan, stockflow: fix issues with periodic tasks not working for some time after save/load cycles
- autogems:
  - stop running repeatedly when paused
  - fixed crash when furnaces are linked to same stockpiles as jeweler's workshops
- autogems, fix-unit-occupancy: stopped running when a fort isn't loaded (e.g. while embarking)
- autounsuspend: now skips planned buildings
- ban-cooking: fixed errors introduced by kitchen structure changes in 0.44.10-r1
- buildingplan, fortplan: stopped running before a world has fully loaded
- deramp: fixed deramp to find designations that already have jobs posted
- dig: fixed "Inappropriate dig square" announcements if digging job has been posted
- fixnaked: fixed errors due to emotion changes in 0.44
- remove-stress: fixed an error when running on soul-less units (e.g. with -all)
- reveal: stopped revealing tiles adjacent to tiles above open space inappropriately
- stockpiles: loadstock now sets usable and unusable weapon and armor settings
- stocks: stopped listing carried items under stockpiles where they were picked up from

- Added script name to messages produced by qerror() in Lua scripts
- Fixed an issue in around 30 scripts that could prevent edits to the files (adding valid arguments) from taking effect
- Linux: Added several new options to dfhack script: --remotegdb, --gdbserver, --strace
- bodyswap: improved error handling
- buildingplan: added max quality setting
- caravan: documented (new in 0.44.10-alpha1)
- deathcause: added "slaughtered" to descriptions

- embark-assistant:
  - changed region interaction matching to search for evil rain, syndrome rain, and reanimation rather than interaction presence (misleadingly called evil weather), reanimation, and thralling
  - gave syndrome rain and reanimation wider ranges of criterion values
- fix/dead-units: added a delay of around 1 month before removing units
- fix/retrieve-units: now re-adds units to active list to counteract fix/dead-units
- modtools/create-unit:
  - added quantity argument
  - now selects a caste at random if none is specified
- mousequery:
  - migrated several features from TWBT's fork
  - added ability to drag with left/right buttons
  - added depth display for TWBT (when multilevel is enabled)
  - made shift+click jump to lower levels visible with TWBT
- title-version: added version to options screen too
- item-descriptions: fixed several grammatical errors

- New functions (also exposed to Lua):
  - Units::isKilled()
  - Units::isActive()
  - Units::isGhost()
- Removed Vermin module (unused and obsolete)

# **Internals**

- · Added build option to generate symbols for large generated files containing df-structures metadata
- Added fallback for YouCompleteMe database lookup failures (e.g. for newly-created files)
- Improved efficiency and error handling in stl\_vsprintf and related functions
- jsoncpp: fixed constructor with long on Linux

#### Lua

- Added profiler module to measure lua performance
- Enabled shift+cursor movement in WorkshopOverlay-derived screens

### **Structures**

- incident\_sub6\_performance: identified some fields
- item\_body\_component: fixed location of corpse\_flags
- job\_handler: fixed static array layout
- job\_type: added is\_designation attribute
- unit\_flags1: renamed dead to inactive to better reflect its use
- unit\_personality: fixed location of current\_focus and undistracted\_focus
- unit\_thought\_type: added SawDeadBody (new in 0.44.10)

## 7.12.53 DFHack 0.44.10-r1

## **New Scripts**

• bodyswap: shifts player control over to another unit in adventure mode

#### **New Tweaks**

- tweak kitchen-prefs-all: adds an option to toggle cook/brew for all visible items in kitchen preferences
- tweak stone-status-all: adds an option to toggle the economic status of all stones

## **Fixes**

- Lua: registered dfhack.constructions.designateRemove() correctly
- prospector: fixed crash due to invalid vein materials
- tweak max-wheelbarrow: fixed conflict with building renaming
- view-item-info: stopped appending extra newlines permanently to descriptions

- · Added logo to documentation
- Documented several missing dfhack.gui Lua functions
- adv-rumors: bound to Ctrl-A
- command-prompt: added support for Gui::getSelectedPlant()
- gui/advfort: bound to Ctrl-T
- gui/room-list: added support for Gui::getSelectedBuilding()
- gui/unit-info-viewer: bound to Alt-I

- modtools/create-unit: made functions available to other scripts
- search:
  - added support for stone restrictions screen (under z: Status)
  - added support for kitchen preferences (also under z)

- New functions (all available to Lua as well):
  - Buildings::getRoomDescription()
  - Items::checkMandates()
  - Items::canTrade()
  - Items::canTradeWithContents()
  - Items::isRouteVehicle()
  - Items::isSquadEquipment()
  - Kitchen::addExclusion()
  - Kitchen::findExclusion()
  - Kitchen::removeExclusion()
- syndrome-util: added eraseSyndromeData()

### **Internals**

- Fixed compiler warnings on all supported build configurations
- Windows build scripts now work with non-C system drives

- dfhack\_room\_quality\_level: new enum
- glowing\_barrier: identified triggered, added comments
- item\_flags2: renamed has\_written\_content to unk\_book
- kitchen\_exc\_type: new enum (for ui.kitchen)
- mandate.mode: now an enum
- unit\_personality.emotions.flags.memory: identified
- viewscreen\_kitchenprefst.forbidden, possible: now a bitfield, kitchen\_pref\_flag
- world\_data.feature\_map: added extensive documentation (in XML)

# 7.12.54 DFHack 0.44.10-beta1

# **New Scripts**

• devel/find-primitive: finds a primitive variable in memory

## **Fixes**

- Units::getAnyUnit(): fixed a couple problematic conditions and potential segfaults if global addresses are missing
- autodump, automelt, autotrade, stocks, stockpiles: fixed conflict with building renaming
- exterminate: fixed documentation of this option
- full-heal:
  - units no longer have a tendency to melt after being healed
  - healed units are no longer treated as patients by hospital staff
  - healed units no longer attempt to clean themselves unsuccessfully
  - wounded fliers now regain the ability to fly upon being healing
  - now heals suffocation, numbness, infection, spilled guts and gelding
- modtools/create-unit:
  - creatures of the appropriate age are now spawned as babies or children where applicable
  - fix: civ\_id is now properly assigned to historical\_figure, resolving several hostility issues (spawned pets are no longer attacked by fortress military!)
  - fix: unnamed creatures are no longer spawned with a string of numbers as a first name
- stockpiles: stopped sidebar option from overlapping with autodump
- tweak block-labors: fixed two causes of crashes related in the v-p-l menu

### **Misc Improvements**

- blueprint: added a basic Lua API
- devel/export-dt-ini: added tool offsets for DT 40
- devel/save-version: added current DF version to output
- install-info: added information on tweaks

### Internals

- Added function names to DFHack's NullPointer and InvalidArgument exceptions
- Added Gui::inRenameBuilding()
- · Linux: required plugins to have symbols resolved at link time, for consistency with other platforms

# 7.12.55 DFHack 0.44.10-alpha1

# **New Scripts**

- caravan: adjusts properties of caravans
- gui/autogems: a configuration UI for the autogems plugin

## **Fixes**

- Fixed uninitialized pointer being returned from Gui::getAnyUnit() in rare cases
- autohauler, autolabor, labormanager: fixed fencepost error and potential crash
- dwarfvet: fixed infinite loop if an animal is not accepted at a hospital
- liquids: fixed "range" command to default to 1 for dimensions consistently
- search: fixed 4/6 keys in unit screen search
- view-item-info: fixed an error with some armor

# **Misc Improvements**

- autogems: can now blacklist arbitrary gem types (see gui/autogems)
- exterminate: added more words for current unit, removed warning
- fpause: now pauses worldgen as well

### **Internals**

- Added some build scripts for Sublime Text
- Changed submodule URLs to relative URLs so that they can be cloned consistently over different protocols (e.g. SSH)

# 7.12.56 DFHack 0.44.09-r1

#### **Fixes**

• modtools/item-trigger: fixed token format in help text

- Reorganized changelogs and improved changelog editing process
- modtools/item-trigger: added support for multiple type/material/contaminant conditions

# **Internals**

• OS X: Can now build with GCC 7 (or older)

#### **Structures**

- army: added vector new in 0.44.07
- building\_type: added human-readable name attribute
- furnace\_type: added human-readable name attribute
- renderer: fixed vtable addresses on 64-bit OS X
- site\_reputation\_report: named reports vector
- workshop\_type: added human-readable name attribute

# 7.12.57 DFHack 0.44.09-alpha1

# **Fixes**

- dig: stopped designating non-vein tiles (open space, trees, etc.)
- labormanager: fixed crash due to dig jobs targeting some unrevealed map blocks

# 7.12.58 DFHack 0.44.08-alpha1

## **Fixes**

• fix/dead-units: fixed a bug that could remove some arriving (not dead) units

# 7.12.59 DFHack 0.44.07-beta1

# **Misc Improvements**

• modtools/item-trigger: added the ability to specify inventory mode(s) to trigger on

- Added symbols for Toady's 0.44.07 Linux test build to fix Bug 10615
- world\_site: fixed alignment

# 7.12.60 DFHack 0.44.07-alpha1

## **Fixes**

- Fixed some CMake warnings (CMP0022)
- Support for building on Ubuntu 18.04
- embark-assistant: fixed detection of reanimating biomes

# **Misc Improvements**

- embark-assistant:
  - Added search for adamantine
  - Now supports saving/loading profiles
- fillneeds: added -all option to apply to all units
- · RemoteFortressReader: added flows, instruments, tool names, campfires, ocean waves, spiderwebs

## **Structures**

- Several new names in instrument raw structures
- identity: identified profession, civ
- manager\_order\_template: fixed last field type
- viewscreen\_createquotast: fixed layout
- world.language: moved colors, shapes, patterns to world.descriptors
- world.reactions, world.reaction\_categories: moved to new compound, world.reactions. Requires renaming:
  - world.reactions to world.reactions.reactions
  - world.reaction\_categories to world.reactions.reaction\_categories

# 7.12.61 DFHack 0.44.05-r2

# **New Plugins**

• embark-assistant: adds more information and features to embark screen

# **New Scripts**

- adv-fix-sleepers: fixes units in adventure mode who refuse to wake up (Bug 6798)
- hermit: blocks caravans, migrants, diplomats (for hermit challenge)

### **New Features**

• With PRINT\_MODE: TEXT, setting the DFHACK\_HEADLESS environment variable will hide DF's display and allow the console to be used normally. (Note that this is intended for testing and is not very useful for actual gameplay.)

#### **Fixes**

- devel/export-dt-ini: fix language\_name offsets for DT 39.2+
- devel/inject-raws: fixed gloves and shoes (old typo causing errors)
- RemoteFortressReader: fixed an issue with not all engravings being included
- view-item-info: fixed an error with some shields

## **Misc Improvements**

- adv-rumors: added more keywords, including names
- autochop: can now exclude trees that produce fruit, food, or cookable items
- RemoteFortressReader: added plant type support

## 7.12.62 DFHack 0.44.05-r1

## **New Scripts**

- break-dance: Breaks up a stuck dance activity
- fillneeds: Use with a unit selected to make them focused and unstressed
- firestarter: Lights things on fire: items, locations, entire inventories even!
- flashstep: Teleports adventurer to cursor
- ghostly: Turns an adventurer into a ghost or back
- questport: Sends your adventurer to the location of your quest log cursor
- view-unit-reports: opens the reports screen with combat reports for the selected unit

- devel/inject-raws: now recognizes spaces in reaction names
- *dig*: added support for designation priorities fixes issues with designations from digv and related commands having extremely high priority
- dwarfmonitor:
  - fixed display of creatures and poetic/music/dance forms on prefs screen
  - added "view unit" option
  - now exposes the selected unit to other tools
- names: fixed many errors
- quicksave: fixed an issue where the "Saving..." indicator often wouldn't appear

## **Misc Improvements**

- binpatch: now reports errors for empty patch files
- force: now provides useful help
- full-heal:
  - can now select corpses to resurrect
  - now resets body part temperatures upon resurrection to prevent creatures from freezing/melting again
  - now resets units' vanish countdown to reverse effects of exterminate
- gui/gm-unit:
  - added a profession editor
  - misc. layout improvements
- launch: can now ride creatures
- names: can now edit names of units
- RemoteFortressReader:
  - support for moving adventurers
  - support for vehicles, gem shapes, item volume, art images, item improvements

#### Removed

• tweak: kitchen-keys: Bug 614 fixed in DF 0.44.04

## **Internals**

• Gui::getAnyUnit() supports many more screens/menus

### **Structures**

• New globals: soul\_next\_id

# 7.12.63 DFHack 0.44.05-alpha1

## **Misc Improvements**

• gui/liquids: added more keybindings: 0-7 to change liquid level, P/B to cycle backwards

### **Structures**

• incident: re-aligned again to match disassembly

# 7.12.64 DFHack 0.44.04-alpha1

### **Fixes**

- devel/inject-raws: now recognizes spaces in reaction names
- exportlegends: fixed an error that could occur when exporting empty lists

### **Structures**

- artifact\_record: fixed layout (changed in 0.44.04)
- incident: fixed layout (changed in 0.44.01) note that many fields have moved

## 7.12.65 DFHack 0.44.03-beta1

#### **Fixes**

- autolabor, autohauler, labormanager: added support for "put item on display" jobs and building/destroying display furniture
- gui/gm-editor: fixed an error when editing primitives in Lua tables

### **Misc Improvements**

- devel/dump-offsets: now ignores index globals
- gui/pathable: added tile types to sidebar
- modtools/skill-change:
  - now updates skill levels appropriately
  - only prints output if -loud is passed

## **Structures**

- Added job\_type.PutItemOnDisplay
- Added twbt\_render\_map code offset on x64
- Fixed an issue preventing enabler from being allocated by DFHack
- Found renderer vtable on osx64
- · New globals:
  - version
  - min\_load\_version
  - movie\_version

- basic\_seed
- title
- title\_spaced
- ui\_building\_resize\_radius
- adventure\_movement\_optionst, adventure\_movement\_hold\_tilest, adventure\_movement\_climbst:
   named coordinate fields
- mission: added type
- unit: added 3 new vmethods: getCreatureTile, getCorpseTile, getGlowTile
- viewscreen\_assign\_display\_itemst: fixed layout on x64 and identified many fields
- viewscreen\_reportlistst: fixed layout, added mission\_id vector
- world.status: named missions vector

# 7.12.66 DFHack 0.44.03-alpha1

#### Lua

- Improved json I/O error messages
- · Stopped a crash when trying to create instances of classes whose vtable addresses are not available

## 7.12.67 DFHack 0.44.02-beta1

### **New Scripts**

- devel/check-other-ids: Checks the validity of "other" vectors in the world global
- gui/cp437-table: An in-game CP437 table

- Fixed issues with the console output color affecting the prompt on Windows
- createitem: stopped items from teleporting away in some forts
- gui/gm-unit: can now edit mining skill
- gui/quickcmd: stopped error from adding too many commands
- modtools/create-unit: fixed error when domesticating units

# **Misc Improvements**

- The console now provides suggestions for built-in commands
- · devel/export-dt-ini: avoid hardcoding flags
- exportlegends:
  - reordered some tags to match DF's order
  - added progress indicators for exporting long lists
- gui/gm-editor: added enum names to enum edit dialogs
- gui/gm-unit: made skill search case-insensitive
- gui/rename: added "clear" and "special characters" options
- RemoteFortressReader:
  - includes item stack sizes
  - some performance improvements

### Removed

• warn-stuck-trees: Bug 9252 fixed in DF 0.44.01

#### Lua

• Exposed get\_vector() (from C++) for all types that support find(), e.g. df.unit.get\_vector() == df. global.world.units.all

### **Structures**

- Added buildings\_other\_id.DISPLAY\_CASE
- Fixed unit alignment
- Fixed viewscreen\_titlest.start\_savegames alignment
- Identified historical\_entity.unknown1b.deities (deity IDs)
- Located start\_dwarf\_count offset for all builds except 64-bit Linux; startdwarf should work now

# 7.12.68 DFHack 0.44.02-alpha1

## **New Scripts**

• devel/dump-offsets: prints an XML version of the global table included in in DF

## **Fixes**

• Fixed a crash that could occur if a symbol table in symbols.xml had no content

### Lua

- Added a new dfhack.console API
- API can now wrap functions with 12 or 13 parameters

## **Structures**

- The former announcements global is now a field in d\_init
- The ui\_menu\_width global is now a 2-byte array; the second item is the former ui\_area\_map\_width global, which is now removed
- world fields formerly beginning with job\_ are now fields of world.jobs, e.g. world.job\_list is now world.jobs.list

# **ABOUT DFHACK**

These pages contain information about the general DFHack project.

# 8.1 List of authors

The following is a list of people who have contributed to DFHack, in alphabetical order.

If you should be here and aren't, please get in touch on Discord or the forums, or make a pull request!

| Name                 | Github        | Other           |
|----------------------|---------------|-----------------|
| 8Z                   | 8Z            |                 |
| Abel                 | abstern       |                 |
| acwatkins            | acwatkins     |                 |
| Aleksandr Glotov     | glotov4       |                 |
| Alex Blamey          | Cubittus      |                 |
| Alexander Collins    | gearsix       |                 |
| Alexander Gavrilov   | angavrilov    | ag              |
| Amber Brown          | hawkowl       |                 |
| Amostubal            | Amostubal     |                 |
| Andrea Cattaneo      | acattaneo88   |                 |
| AndreasPK            | AndreasPK     |                 |
| Andriel Chaoti       | AndrielChaoti |                 |
| Angus Mezick         | amezick       |                 |
| Antalia              | tamarakorr    |                 |
| Anuradha Dissanayake | falconne      |                 |
| Ariphaos             | Ariphaos      |                 |
| arzyu                | arzyu         |                 |
| Atkana               | Atkana        |                 |
| AtomicChicken        | AtomicChicken |                 |
| Batt Mush            | hobotron-df   |                 |
| Bearskie             | Bearskie      |                 |
| belal                | jimhester     |                 |
| Ben Lubar            | BenLubar      |                 |
| Ben Rosser           | TC01          |                 |
| Benjamin McKenna     | britishben    |                 |
| Benjamin Seiller     | bseiller      | RedDwarfStepper |
| billw2012            | billw2012     |                 |
| BrickViking          | brickviking   |                 |
| brndd                | brndd         | burneddi        |

continues on next page

Table 1 – continued from previous page

|                    | - continued from pre | 1 0                    |
|--------------------|----------------------|------------------------|
| Name               | Github               | Other                  |
| Caldfir            | caldfir              |                        |
| Cameron Ewell      | Ozzatron             |                        |
| Carter Bray        | Qartar               |                        |
| Chris Dombroski    | cdombroski           |                        |
| Chris Parsons      | chrismdp             |                        |
| cjhammel           | cjhammel             |                        |
| Clayton Hughes     | v                    |                        |
| Clément Vuchener   | cvuchener            |                        |
| Corey              | CoreyJ87             |                        |
| daedsidog          | daedsidog            |                        |
| Dan Amlund         | danamlund            |                        |
| Daniel Brooks      | db48x                |                        |
| David              | Nilsolm              |                        |
| David Corbett      | dscorbett            |                        |
| David Seguin       | dseguin              |                        |
| David Timm         | dtimm                |                        |
| Dean Golden        | LightHardt           |                        |
| Deon               | S                    |                        |
| dhthwy             | dhthwy               |                        |
| dikbut             | Tjudge1              |                        |
| Dmitrii Kurkin     | Kurkin               |                        |
| DoctorVanGogh      | DoctorVanGogh        |                        |
| Donald Ruegsegger  | hashaash             |                        |
| doomchild          | doomchild            |                        |
| Droseran           | Droseran             |                        |
| DwarvenM           | DwarvenM             |                        |
| Eamon Bode         | eamondo2             | Baron Von Munchhausen  |
| EarthPulseAcademy  | EarthPulseAcademy    |                        |
| ElMendukol         | ElMendukol           |                        |
| ElsaTheHobo        | ElsaTheHobo          | Elsa                   |
| enjia2000          |                      |                        |
| Eric Wald          | eswald               |                        |
| Erik Youngren      | Artanis              |                        |
| Espen Wiborg       |                      |                        |
| expwnent           | expwnent             |                        |
| Feng               |                      |                        |
| figment            | figment              |                        |
| Gabe Rau           | gaberau              |                        |
| Gaelmare           | Gaelmare             |                        |
| gchristopher       | gchristopher         |                        |
| George Murray      | GitOnUp              |                        |
| grubsteak          | grubsteak            |                        |
| Guilherme Abraham  | GuilhermeAbraham     |                        |
| Harlan Playford    | playfordh            |                        |
| Hayati Ayguen      | hayguen              |                        |
| Herwig Hochleitner | bendlas              |                        |
| Hevlikn            | Hevlikn              |                        |
| Ian S              | kremlin-             |                        |
| IndigoFenix        |                      |                        |
| Jacek Konieczny    | Jajcus               |                        |
|                    |                      | continues on next page |

Table 1 – continued from previous page

| Table               | i – continued from pre | evious page            |
|---------------------|------------------------|------------------------|
| Name                | Github                 | Other                  |
| James               | 20k                    |                        |
| James Gilles        | kazimuth               |                        |
| James Logsdon       | jlogsdon               |                        |
| Janeene Beeforth    | dawnmist               |                        |
| Jared Adams         | <del></del>            |                        |
| Jeremy Apthorp      | nornagon               |                        |
| Jim Lisi            | stonetoad              |                        |
| Jimbo Whales        | jimbowhales            |                        |
| jimcarreer          | jimcarreer             |                        |
| jj                  | јјуд                   | jj``                   |
| Joel Meador         | janxious               | 33                     |
| John Beisley        | huin                   |                        |
| John Cosker         | johncosker             |                        |
| John Shade          | gsvslto                |                        |
| Jonas Ask           | gsvsito                |                        |
| Jonathan Clark      | AridTox                |                        |
|                     | AridTag                | 2222                   |
| Josh Cooper         | cppcooper              | coope                  |
| jowario             | jowario                |                        |
| kane-t              | kane-t                 |                        |
| Kelly Kinkade       | ab9rf                  |                        |
| Kelvie Wong         | kelvie                 |                        |
| Kib Arekatír        | arekatir               |                        |
| KlonZK              | KlonZK                 |                        |
| Kris Parker         | kaypy                  |                        |
| Kristjan Moore      | kristjanmoore          |                        |
| Kromtec             | Kromtec                |                        |
| Kurik Amudnil       |                        |                        |
| Kévin Boissonneault | KABoissonneault        |                        |
| Lethosor            | lethosor               |                        |
| LordGolias          | LordGolias             |                        |
| Mark Nielson        | pseudodragon           |                        |
| Mason11987          | Mason11987             |                        |
| Matt Regul          | mattregul              |                        |
| Matthew Cline       |                        |                        |
| Matthew Lindner     | mlindner               |                        |
| Matthew Taylor      | ymber                  | yutna                  |
| Max                 | maxthyme               | Max^TM                 |
| McArcady            | McArcady               |                        |
| melkor217           | melkor217              |                        |
| Meneth32            |                        |                        |
| Meph                |                        |                        |
| Michael Casadevall  | NCommander             |                        |
| Michael Crouch      | creidieki              |                        |
| Michon van Dooren   | MaienM                 |                        |
| miffedmap           | miffedmap              |                        |
| Mike Stewart        | thewonderidiot         |                        |
| Mikhail Panov       | Halifay                |                        |
| Mikko Juola         | Noeda                  | Adeon                  |
| Milo Christiansen   | milochristiansen       |                        |
| MithrilTuxedo       | MithrilTuxedo          |                        |
|                     |                        | continues on next page |

8.1. List of authors 761

Table 1 – continued from previous page

| Name                  | Github              | Other                  |
|-----------------------|---------------------|------------------------|
| mizipzor              | mizipzor            |                        |
| moversti              | moversti            |                        |
| mrrho                 | mrrho               |                        |
| Murad Beybalaev       | Erquint             |                        |
| Myk Taylor            | myk002              |                        |
| Najeeb Al-Shabibi     | master-spike        |                        |
| napagokc              | napagokc            |                        |
| Neil Little           | nmlittle            |                        |
| Nick Rart             | nickrart            | comestible             |
| Nicolas Ayala         | nicolasayala        |                        |
| Nik Nyby              | nikolas             |                        |
| Nikolay Amiantov      | abbradar            |                        |
| nocico                | nocico              |                        |
| NotRexButCaesar       | NotRexButCaesar     |                        |
| Nuno Fernandes        | UnknowableCoder     |                        |
| nuvu                  | vallode             |                        |
| Omniclasm             |                     |                        |
| oorzkws               | oorzkws             |                        |
| OwnageIsMagic         | OwnageIsMagic       |                        |
| palenerd              | dlmarquis           |                        |
| PassionateAngler      | PassionateAngler    |                        |
| Patrik Lundell        | PatrikLundell       |                        |
| Paul Fenwick          | pjf                 |                        |
| PeridexisErrant       | PeridexisErrant     |                        |
| Peter Hansen          | previsualconsent    |                        |
| Petr Mrázek           | peterix             |                        |
| Pfhreak               | Pfhreak             |                        |
| Pierre Lulé           | plule               |                        |
| Pierre-David Bélanger | pierredavidbelanger |                        |
| PopnROFL              | PopnROFL            |                        |
| potato                | 1                   |                        |
| ppaawwll              | ppaawwll            |                        |
| Priit Laes            | plaes               |                        |
| Putnam                | Putnam3145          |                        |
| quarque2              | quarque2            |                        |
| Quietust              | quietust            | _Q                     |
| Rafał Karczmarczyk    | CarabusX            |                        |
| Raidau                | Raidau              |                        |
| Ralph Bisschops       | ralpha              |                        |
| Ramblurr              | Ramblurr            |                        |
| rampaging-poet        |                     |                        |
| Raoul van Putten      |                     |                        |
| Raoul XQ              | raoulxq             |                        |
| reverb                | •                   |                        |
| Rich Rauenzahn        | rrauenza            |                        |
| Rinin                 | Rinin               |                        |
| rndmvar               | rndmvar             |                        |
| Rob Bailey            | actionninja         |                        |
| Rob Goodberry         | robob27             |                        |
| Robert Heinrich       | rh73                |                        |
|                       |                     | continues on next nage |

Table 1 – continued from previous page

| Name               | Github            | Other                  |
|--------------------|-------------------|------------------------|
| Robert Janetzko    | robertjanetzko    |                        |
| Rocco Moretti      | roccomoretti      |                        |
| RocheLimit         |                   |                        |
| rofl0r             | rofl0r            |                        |
| root               |                   |                        |
| Rose               | RosaryMala        |                        |
| Roses              | Pheosics          |                        |
| Ross M             | RossM             |                        |
| rout               |                   |                        |
| Roxy               | TealSeer          | gallowsCalibrator      |
| rubybrowncoat      | rubybrowncoat     | C                      |
| Rumrusher          | rumrusher         |                        |
| RusAnon            | RusAnon           |                        |
| Ryan Bennitt       | ryanbennitt       |                        |
| Ryan Dwyer         | ToxicBananaParty  | Jimdude2435            |
| Ryan Williams      | Bumber64          | Bumber                 |
| sami               |                   |                        |
| scamtank           | scamtank          |                        |
| Scott Ellis        | StormCrow42       |                        |
| Sebastian Wolfertz | Enkrod            |                        |
| SeerSkye           | SeerSkye          |                        |
| seishuuu           | seishuuu          |                        |
| Seth Woodworth     | sethwoodworth     |                        |
| shevernitskiy      | shevernitskiy     |                        |
| Shim Panze         | Shim-Panze        |                        |
| Silver             | silverflyone      |                        |
| simon              | <b>, ,</b>        |                        |
| Simon Jackson      | sizeak            |                        |
| Simon Lees         | simotek           |                        |
| stolencatkarma     |                   |                        |
| Stoyan Gaydarov    | sgayda2           |                        |
| Su                 | Moth-Tolias       |                        |
| suokko             | suokko            | shrieker               |
| sv-esk             | sv-esk            |                        |
| Tachytaenius       | wolfboyft         |                        |
| Tacomagic          | ,                 |                        |
| TaxiService        | TaxiService       |                        |
| thefriendlyhacker  | thefriendlyhacker |                        |
| TheHologram        | TheHologram       |                        |
| Theo Kalfas        | teolandon         |                        |
| therahedwig        | therahedwig       |                        |
| ThiagoLira         | ThiagoLira        |                        |
| thurin             | thurin            |                        |
| Tim Siegel         | softmoth          |                        |
| Tim Walberg        | twalberg          |                        |
| Timothy Collett    | danaris           |                        |
| Timur Kelman       | TymurGubayev      |                        |
| Tom Jobbins        | TheBloke          |                        |
| Tom Prince         |                   |                        |
| Tommy R            | tommy             |                        |
| · ·                | •                 | continues on next page |

8.1. List of authors 763

Table 1 – continued from previous page

| Name             | Github        | Other               |
|------------------|---------------|---------------------|
| TotallyGatsby    | TotallyGatsby |                     |
| Travis Hoppe     | thoppe        | orthographic-pedant |
| txtsd            | txtsd         |                     |
| U-glouglou\simon |               |                     |
| Valentin Ochs    | Cat-Ion       |                     |
| Vitaly Pronkin   | pronvit       | mifki               |
| ViTuRaS          | ViTuRaS       |                     |
| Vjek             | vjek          |                     |
| Warmist          | warmist       |                     |
| Wes Malone       | wesQ3         |                     |
| Will H           | TSM-EVO       |                     |
| Will Rogers      | wjrogers      |                     |
| WoosterUK        | WoosterUK     |                     |
| XianMaeve        | XianMaeve     |                     |
| ZechyW           | ZechyW        |                     |
| Zhentar          | Zhentar       |                     |
| zilpin           | zilpin        |                     |
| Zishi Wu         | zishiwu123    |                     |

# 8.2 Licenses

DFHack is distributed under the Zlib license, with some MIT- and BSD-licensed components. These licenses protect your right to use DFHack for any purpose, distribute copies, and so on.

The core, plugins, scripts, and other DFHack code all use the ZLib license unless noted otherwise. By contributing to DFHack, authors release the contributed work under this license.

DFHack also draws on several external packages. Their licenses are summarised here and reproduced below.

| Compo-<br>nent     | License       |    | Copyright                                                                                           |
|--------------------|---------------|----|----------------------------------------------------------------------------------------------------|
| DFHack             | Zlib          |    | (c) 2009-2012, Petr Mrázek                                                                          |
| clsocket           | BSD<br>clause | 3- | (c) 2007-2009, CarrierLabs, LLC.                                                                    |
| dirent             | MIT           |    | (c) 2006, Toni Ronkko                                                                               |
| JSON.lua           | CC-BY-S       | SA | (c) 2010-2014, Jeffrey Friedl                                                                       |
| jsoncpp            | MIT           |    | (c) 2007-2010, Baptiste Lepilleur                                                                   |
| libexpat           | MIT           |    | (c) 1998-2000 Thai Open Source Software Center Ltd and Clark Cooper (c) 2001-2019 Expat maintainers |
| libzip             | BSD clause    | 3- | (c) 1999-2020 Dieter Baron and Thomas Klausner                                                      |
| linenoise          | BSD<br>clause | 2- | (c) 2010, Salvatore Sanfilippo & Pieter Noordhuis                                                   |
| lua                | MIT           |    | (c) 1994-2008, Lua.org, PUC-Rio.                                                                    |
| luacov             | MIT           |    | (c) 2007 - 2018 Hisham Muhammad                                                                     |
| luafilesys-<br>tem | MIT           |    | (c) 2003-2014, Kepler Project                                                                       |
| lua-profiler       | MIT           |    | (c) 2002,2003,2004 Pepperfish                                                                       |
| protobuf           | BSD<br>clause | 3- | (c) 2008, Google Inc.                                                                               |
| tinyxml            | Zlib          |    | (c) 2000-2006, Lee Thomason                                                                         |
| UTF-8-<br>decoder  | MIT           |    | (c) 2008-2010, Bjoern Hoehrmann                                                                     |
| xlsxio             | MIT           |    | (c) 2016-2020, Brecht Sanders                                                                       |
| alt-getopt         | MIT           |    | (c) 2009 Aleksey Cheusov                                                                            |
| googletest         | BSD<br>Clause | 3- | (c) 2008, Google Inc.                                                                               |

# 8.2.1 Zlib License

See https://en.wikipedia.org/wiki/Zlib\_License

This software is provided 'as-is', without any express or implied warranty. In no event will the authors be held liable for any damages arising from the use of this software.

Permission is granted to anyone to use this software for any purpose, including commercial applications, and to alter it and redistribute it freely, subject to the following restrictions:

- 1. The origin of this software must not be misrepresented; you must not claim that you wrote the original software. If you use this software in a product, an acknowledgment in the product documentation would be appreciated but is not required.
- 2. Altered source versions must be plainly marked as such, and must not be misrepresented as being the original software.
- 3. This notice may not be removed or altered from any source distribution.

8.2. Licenses 765

# 8.2.2 MIT License

See https://en.wikipedia.org/wiki/MIT License

Permission is hereby granted, free of charge, to any person obtaining a copy of this software and associated documentation files (the "Software"), to deal in the Software without restriction, including without limitation the rights to use, copy, modify, merge, publish, distribute, sublicense, and/or sell copies of the Software, and to permit persons to whom the Software is furnished to do so, subject to the following conditions:

The above copyright notice and this permission notice shall be included in all copies or substantial portions of the Software.

THE SOFTWARE IS PROVIDED "AS IS", WITHOUT WARRANTY OF ANY KIND, EXPRESS OR IMPLIED, INCLUDING BUT NOT LIMITED TO THE WARRANTIES OF MERCHANTABILITY, FITNESS FOR A PARTICULAR PURPOSE AND NONINFRINGEMENT. IN NO EVENT SHALL THE AUTHORS OR COPYRIGHT HOLDERS BE LIABLE FOR ANY CLAIM, DAMAGES OR OTHER LIABILITY, WHETHER IN AN ACTION OF CONTRACT, TORT OR OTHERWISE, ARISING FROM, OUT OF OR IN CONNECTION WITH THE SOFTWARE OR THE USE OR OTHER DEALINGS IN THE SOFTWARE.

## 8.2.3 BSD Licenses

See https://en.wikipedia.org/wiki/BSD\_licenses

Redistribution and use in source and binary forms, with or without modification, are permitted provided that the following conditions are met:

- 1. Redistributions of source code must retain the above copyright notice, this list of conditions and the following disclaimer.
- 2. Redistributions in binary form must reproduce the above copyright notice, this list of conditions and the following disclaimer in the documentation and/or other materials provided with the distribution.

THIS SOFTWARE IS PROVIDED BY THE COPYRIGHT HOLDERS AND CONTRIBUTORS
"AS IS" AND ANY EXPRESS OR IMPLIED WARRANTIES, INCLUDING, BUT NOT
LIMITED TO, THE IMPLIED WARRANTIES OF MERCHANTABILITY AND FITNESS FOR
A PARTICULAR PURPOSE ARE DISCLAIMED. IN NO EVENT SHALL THE COPYRIGHT
HOLDER OR CONTRIBUTORS BE LIABLE FOR ANY DIRECT, INDIRECT, INCIDENTAL,
SPECIAL, EXEMPLARY, OR CONSEQUENTIAL DAMAGES (INCLUDING, BUT NOT
LIMITED TO, PROCUREMENT OF SUBSTITUTE GOODS OR SERVICES; LOSS OF USE,
DATA, OR PROFITS; OR BUSINESS INTERRUPTION) HOWEVER CAUSED AND ON ANY
THEORY OF LIABILITY, WHETHER IN CONTRACT, STRICT LIABILITY, OR TORT
(INCLUDING NEGLIGENCE OR OTHERWISE) ARISING IN ANY WAY OUT OF THE USE
OF THIS SOFTWARE, EVEN IF ADVISED OF THE POSSIBILITY OF SUCH DAMAGE.

linenoise adds no further clauses.

protobuf adds the following clause:

3. Neither the name of Google Inc. nor the names of its contributors may be used to endorse or promote products derived from this software without specific prior written permission.

clsocket adds the following clauses:

- The name of the author may not be used to endorse or promote products derived from this software without specific prior written permission.
- 4. The name "CarrierLabs" must not be used to endorse or promote products derived from this software without prior written permission. For written permission, please contact mark@carrierlabs.com

# 8.3 Removed tools

This page lists tools (plugins or scripts) that were previously included in DFHack but have been removed. It exists primarily so that internal links still work (e.g. links from the *Changelog*).

#### Contents

- autohauler
- automaterial
- automelt
- autotrade
- autounsuspend
- · combine-drinks
- combine-plants
- command-prompt
- create-items
- deteriorateclothes
- deterioratecorpses
- deterioratefood
- devel/unforbidall
- digfort
- embark-tools
- fix-armory
- fix/build-location
- fix/diplomats
- fix/fat-dwarves

8.3. Removed tools 767

- fix/feeding-timers
- fix/merchants
- fortplan
- gui/assign-rack
- gui/automelt
- gui/create-tree
- gui/dig
- gui/hack-wish
- gui/manager-quantity
- gui/mechanisms
- gui/no-dfhack-init
- masspit
- mousequery
- petcapRemover
- resume
- ruby
- search
- show-unit-syndromes
- stocksettings
- title-version
- warn-starving
- warn-stealers
- warn-stuck-trees
- workorder-recheck

# 8.3.1 autohauler

An automated labor management tool that only addressed hauling labors, leaving the assignment of skilled labors entirely up to the player. Fundamentally incompatible with the work detail system of labor management in v50 of Dwarf Fortress.

# 8.3.2 automaterial

Moved frequently used materials to the top of the materials list when building buildings. Also offered extended options when building constructions. All functionality has been merged into *buildingplan*.

## 8.3.3 automelt

Automatically mark items for melting when they are brought to a monitored stockpile. Merged into logistics.

### 8.3.4 autotrade

Automatically mark items for trading when they are brought to a monitored stockpile. Merged into logistics.

# 8.3.5 autounsuspend

Replaced by suspendmanager.

## 8.3.6 combine-drinks

Replaced by the new *combine* script. Run combine here --types=drink

# 8.3.7 combine-plants

Replaced by the new *combine* script. Run combine here --types=plants

# 8.3.8 command-prompt

Replaced by gui/launcher -minimal.

# 8.3.9 create-items

Replaced by gui/create-item.

# 8.3.10 deteriorateclothes

Replaced by the new combined *deteriorate* script. Run deteriorate --types=clothes.

8.3. Removed tools 769

## 8.3.11 deterioratecorpses

Replaced by the new combined *deteriorate* script. Run deteriorate --types=corpses.

## 8.3.12 deterioratefood

Replaced by the new combined *deteriorate* script. Run deteriorate --types=food.

# 8.3.13 devel/unforbidall

Replaced by the *unforbid* script. Run unforbid all --quiet to match the behavior of the original devel/unforbidall script.

# 8.3.14 digfort

A script to designate an area for digging according to a plan in csv format. Please use DFHack's more powerful *quickfort* script instead. You can use your existing .csv files. Just move them to the blueprints folder in your DF installation, and instead of digfort file.csv, run quickfort run file.csv.

## 8.3.15 embark-tools

Replaced by gui/embark-anywhere. Other functionality was replaced by the DF v50 UI.

# 8.3.16 fix-armory

Allowed the military to store equipment in barracks containers. Removed because it required a binary patch to DF in order to function, and no such patch has existed since DF 0.34.11.

### 8.3.17 fix/build-location

The corresponding DF Bug 5991 was fixed in DF 0.40.05.

# 8.3.18 fix/diplomats

The corresponding DF Bug 3295 was fixed in DF 0.40.05.

### 8.3.19 fix/fat-dwarves

The corresponding DF Bug 5971 was fixed in DF 0.40.05.

# 8.3.20 fix/feeding-timers

The corresponding DF Bug 2606 was fixed in DF 0.40.12.

## 8.3.21 fix/merchants

Humans can now make trade agreements. This fix is no longer necessary.

# 8.3.22 fortplan

Designates furniture for building according to a .csv file with quickfort-style syntax. Please use DFHack's more powerful *quickfort* script instead. You can use your existing .csv files. Just move them to the blueprints folder in your DF installation, and instead of fortplan file.csv run quickfort run file.csv.

# 8.3.23 gui/assign-rack

This script is no longer useful in current DF versions. The script required a binpatch <br/> binpatches/needs-patch>`, which has not been available since DF 0.34.11.

# 8.3.24 gui/automelt

Replaced by the *stockpiles* overlay and the gui for *logistics*.

# 8.3.25 gui/create-tree

Replaced by gui/sandbox.

# 8.3.26 gui/dig

Renamed to gui/design

# 8.3.27 gui/hack-wish

Replaced by gui/create-item.

# 8.3.28 gui/manager-quantity

Ability to modify manager order quantities has been added to the vanilla UI.

8.3. Removed tools 771

# 8.3.29 gui/mechanisms

Linked building interface has been added to the vanilla UI.

# 8.3.30 gui/no-dfhack-init

Tool that warned the user when the dfhack.init file did not exist. Now that dfhack.init is autogenerated in dfhack-config/init, this warning is no longer necessary.

# 8.3.31 masspit

Replaced with a GUI version: gui/masspit.

# 8.3.32 mousequery

Functionality superseded by vanilla v50 interface.

# 8.3.33 petcapRemover

Renamed to pet-uncapper.

## 8.3.34 resume

Allowed you to resume suspended jobs and displayed an overlay indicating suspended building construction jobs. Replaced by *unsuspend* script.

## 8.3.35 ruby

Support for the Ruby language in DFHack scripts was removed due to the issues the Ruby library causes when used as an embedded language.

## 8.3.36 search

Functionality was merged into sort.

# 8.3.37 show-unit-syndromes

Replaced with a GUI version: gui/unit-syndromes.

# 8.3.38 stocksettings

Along with copystock, loadstock and savestock, replaced with the new stockpiles API.

## 8.3.39 title-version

Replaced with an overlay.

# 8.3.40 warn-starving

Functionality was merged into gui/notify.

## 8.3.41 warn-stealers

Functionality was merged into gui/notify.

## 8.3.42 warn-stuck-trees

The corresponding DF Bug 9252 was fixed in DF 0.44.01.

# 8.3.43 workorder-recheck

Tool to set 'Checking' status of the selected work order, allowing conditions to be reevaluated. Merged into orders.

# 8.4 Changelog

This file contains changes grouped by the stable release in which they first appeared. See *Building the changelogs* for more information.

See Development changelog for a list of changes grouped by development releases.

# **Contents**

- DFHack 50.12-r1
- DFHack 50.11-r7
- DFHack 50.11-r6
- DFHack 50.11-r5
- DFHack 50.11-r4
- DFHack 50.11-r3
- DFHack 50.11-r2
- DFHack 50.11-r1
- DFHack 50.10-r1
- DFHack 50.09-r4

- DFHack 50.09-r3
- DFHack 50.09-r2
- DFHack 50.09-r1
- DFHack 50.08-r4
- DFHack 50.08-r3
- DFHack 50.08-r2
- DFHack 50.08-r1
- DFHack 50.07-r1
- DFHack 0.47.05-r8
- DFHack 0.47.05-r7
- DFHack 0.47.05-r6
- DFHack 0.47.05-r5
- DFHack 0.47.05-r4
- DFHack 0.47.05-r3
- DFHack 0.47.05-r2
- DFHack 0.47.05-r1
- DFHack 0.47.04-r5
- DFHack 0.47.04-r4
- DFHack 0.47.04-r3
- DFHack 0.47.04-r2
- DFHack 0.47.04-r1
- DFHack 0.44.12-r3
- DFHack 0.44.12-r2
- DFHack 0.44.12-r1DFHack 0.44.10-r2
- DFHack 0.44.10-r1
- DFHack 0.44.09-r1
- DFHack 0.44.05-r2
- DFHack 0.44.05-r1
- Older Changelogs

# 8.4.1 DFHack 50.12-r1

### **Fixes**

- gui/design: no longer comes up when Ctrl-D is pressed but other DFHack windows have focus
- gui/notify: persist notification settings when toggled in the UI

### **Misc Improvements**

- gui/launcher: developer mode hotkey restored to Ctrl-D
- sort: squad assignment overlay rewritten for compatibility with new vanilla data structures and screen layouts

#### Removed

- burrow: removed overlay 3D box select since it is now provided by the vanilla UI
- sort: removed Search widgets for screens that now have vanilla search

#### **API**

• Gui::getWidget: retrieve a vanilla DF widget by name or index

#### Lua

- · dfhack.gui.getWidgetChildren: retrieve a list of child widgets for a given widget container
- dfhack.gui.getWidget: retrieve a vanilla DF widget by hierarchy path, with each step specified by a widget name or index

## 8.4.2 DFHack 50.11-r7

#### **New Tools**

- add-thought: (reinstated) add custom thoughts to a dwarf
- combat-harden: (reinstated) set a dwarf's resistence to being affected by visible corpses
- devel/input-monitor: interactive UI for debugging input issues
- *gui/notify*: display important notifications that vanilla doesn't support yet and provide quick zoom links to notification targets.
- gui/petitions: (reinstated) show outstanding (or all historical) petition agreements for guildhalls and temples
- list-waves: (reinstated) show migration wave information
- make-legendary: (reinstated) make a dwarf legendary in specified skills
- *pet-uncapper*: (reinstated, renamed from petcapRemover) allow pets to breed beyond the default population cap of 50
- tweak: (reinstated) a collection of small bugfixes and gameplay tweaks
- undump-buildings: (reinstated) remove dump designation from in-use building materials

### **New Features**

- cleanowned: Add a "nodump" option to allow for confiscating items without dumping
- tweak: Add "flask-contents", makes flasks/vials/waterskins be named according to their contents

- autoclothing: Fix enabled behavior
- caravan: display book and scroll titles in the goods and trade dialogs instead of generic scroll descriptions
- dig-now: fix digging stairs in the surface sometimes creating underworld gates.
- *dig*: overlay that shows damp designations in ASCII mode now propertly highlights tiles that are damp because of an aquifer in the layer above
- fix/retrieve-units: prevent pulling in duplicate units from offscreen
- *gui/blueprint*: changed hotkey for setting blueprint origin tile so it doesn't conflict with default map movement keys
- gui/control-panel: fix error when toggling autostart settings
- gui/design: clicking the center point when there is a design mark behind it will no longer simultaneously enter
  both mark dragging and center dragging modes. Now you can click once to move the shape, and click twice to
  move only the mark behind the center point.
- gui/launcher: developer mode hotkey changed from Ctrl-D to Alt-D so as not to conflict with the hotkey for gui/design
- item: avoid error when scanning items that have no quality rating (like bars and other construction materials)
- source: fix issue where removing sources would make some other sources inactive
- *strangemood*: correctly recognize Stonecutter and Stone Carver as moodable skills, move the Mason's boosted mood chance to the Stone Carver, and select Fell/Macabre based on long-term stress
- warn-stranded:
  - don't complain about units that aren't on the map (e.g. soldiers out on raids)
  - when there was at least one truly stuck unit and miners were actively mining, the miners were also confusingly shown in the stuck units list
- gui.View:getMouseFramePos: function now detects the correct coordinates even when the widget is nested within other frames
- Gui::makeAnnouncement, Gui::autoDFAnnouncement: don't display popup for all announcement types
- Gui::revealInDwarfmodeMap: properly center the zoom even when the target tile is near the edge of the map
- Units::getVisibleName: don't reveal the true identities of units that are impersonating other historical figures

## **Misc Improvements**

- autonestbox: assign egg layers to the nestbox they have chosen if they have already chosen a nestbox
- buildingplan: use closest matching item rather than newest matching item
- caravan: move goods to trade depot dialog now allocates more space for the display of the value of very expensive items
- exportlegends: make progress increase smoothly over the entire export and increase precision of progress percentage
- extinguish: allow selecting units/items/buildings in the UI to target them for extinguishing; keyboard cursor is only required for extinguishing map tiles that cannot be selected any other way
- gui/autobutcher: ask for confirmation before zeroing out targets for all races
- *gui/mod-manager*: will automatically unmark the default mod profile from being the default if it fails to load (due to missing or incompatible mods)
- gui/quickfort:
  - can now dynamically adjust the dig priority of tiles designated by dig blueprints
  - can now opt to apply dig blueprints in marker mode
- item:
- change syntax so descriptions can be searched for without indicating the --description option. e.g.
   it's now item count royal instead of item count --description royal
- add --verbose option to print each item as it is matched
- *probe*: act on the selected building/unit instead of requiring placement of the keyboard cursor for bprobe and cprobe
- regrass: also regrow depleted cavern moss
- zone:
- animal assignment dialog now shows distance to pasture/cage and allows sorting by distance
- animal assignment dialog shows number of creatures assigned to this pasture/cage/etc.

### Removed

- gui/create-tree: replaced by gui/sandbox
- gui/manager-quantity: the vanilla UI can now modify manager order quantities after creation
- warn-starving: combined into gui/notify
- warn-stealers: combined into gui/notify

### **API**

- Gui focus strings will now include dwarfmode/Default if the only other panel open is the Squads panel
- Gui module Announcement functions now use DF's new announcement alert system
- Gui::addCombatReport, Gui::addCombatReportAuto: add versions that take report \* instead of report vector index
- Gui::MTB\_clean, Gui::MTB\_parse, Gui::MTB\_set\_width: new functions for manipulating markup\_text\_boxst
- Gui::revealInDwarfmodeMap: unfollow any currently followed units/items so the viewport doesn't just jump back to where it was
- toupper\_cp437(char), tolower\_cp437(char): new MiscUtils functions, return a char with case changed, respecting CP437
- toUpper, toLower: MiscUtils functions renamed to toUpper\_cp437 and toLower\_cp437, CP437 compliant

#### Lua

- Overlay framework now respects active and visible widget attributes
- · dfhack.gui announcement functions use default arguments when omitted
- dfhack.units.getCitizens now only returns units that are on the map
- dfhack.upperCp437(string), dfhack.lowerCp437(string): new functions, return string with all chars changed, respecting CP437 code page

#### **Structures**

- buildings\_other: add correct types for civzone building vectors
- job\_skill: correct moodable property for several professions

### 8.4.3 DFHack 50.11-r6

#### **New Features**

• zone: Add overlay for toggling butchering/gelding/adoption/taming options in animal "Overview" tabs

- dig-now:
  - remove diagonal ramps rendered unusable by digging
  - fix error propagating "light" and "outside" properties to newly exposed tiles when piercing the surface
- *item*: fix missing item categories when using --by-type
- makeown: fix error when adopting units that need a historical figure to be created
- sort: fix potential crash when switching between certain info tabs
- suspendmanager: overlays for suspended building info panels no longer disappear when another window has
  focus

## **Misc Improvements**

- autonestbox: don't automatically assign partially trained egg-layers to nestboxes if they don't have an ongoing trainer assigned since they might revert to wild
- buildingplan: replace [edit filters] button in planner overlay with abbreviated filter information
- reveal: automatically reset saved map state when a new save is loaded

#### Removed

• nopause: functionality has moved to *spectate* 

#### **API**

- Gui::getAnyJob: get the job associated with the selected game element (item, unit, workshop, etc.)
- Gui::getAnyWorkshopJob: get the first job associated with the selected workshop
- Units::assignTrainer: assign a trainer to a trainable animal
- Units::unassignTrainer: unassign a trainer from an animal

#### Lua

- dfhack.gui.getAnyJob: expose API to Lua
- dfhack.gui.getAnyWorkshopJob: expose API to Lua
- dfhack.units.assignTrainer: expose API to Lua
- dfhack.units.isTamable: return false for invaders to match vanilla logic
- dfhack.units.unassignTrainer: expose API to Lua

#### **Structures**

· soundst: fix alignment

### 8.4.4 DFHack 50.11-r5

#### **New Tools**

- control-panel: new commandline interface for control panel functions
- gui/biomes: visualize and inspect biome regions on the map
- gui/embark-anywhere:
  - new keybinding (active when choosing an embark site): Ctrl-A
  - bypass those pesky warnings and embark anywhere you want to
- gui/reveal: temporarily unhide terrain and then automatically hide it again when you're ready to unpause
- gui/teleport: mouse-driven interface for selecting and teleporting units
- item: perform bulk operations on groups of items.

• *uniform-unstick*: (reinstated) force squad members to drop items that they picked up in the wrong order so they can get everything equipped properly

#### **New Features**

- gui/mass-remove: new global keybinding: Ctrl-M while on the fort map
- gui/settings-manager: save and load embark difficulty settings and standing orders; options for auto-load on new embark
- *sort*: search and sort for the "choose unit to elevate to the barony" screen. units are sorted by the number of item preferences they have and the units are annotated with the items that they have preferences for
- *uniform-unstick*: add overlay to the squad equipment screen to show a equipment conflict report and give you a one-click button to (attempt to) fix
- zone: add button to location details page for retiring unused locations

- DFHack tabs (e.g. in *gui/control-panel*) are now rendered correctly when there are certain vanilla screen elements behind them
- Dreamfort: fix holes in the "Inside+" burrow on the farming level (burrow autoexpand is interrupted by the pre-dug miasma vents to the surface)
- When passing map movement keys through to the map from DFHack tool windows, also pass fast z movements (shift-scroll by default)
- ban-cooking: fix banning creature alcohols resulting in error
- buildingplan:
  - when you save a game and load it again, newly planned buildings are now correctly placed in line after existing planned buildings of the same type
  - treat items in wheelbarrows as unavailable, just as vanilla DF does. Make sure the fix/empty-wheelbarrows fix is enabled so those items aren't permanently unavailable!
  - show correct number of materials required when laying down areas of constructions and some of those constructions are on invalid tiles
- *caravan*: ensure items are marked for trade when the move trade goods dialog is closed even when they were selected and then the list filters were changed such that the items were no longer actively shown
- *confirm*: properly detect clicks on the remove zone button even when the unit selection screen is also open (e.g. the vanilla assign animal to pasture panel)
- *empty-bin*: now correctly sends ammunition in carried quivers to the tile underneath the unit instead of teleporting them to an invalid (or possibly just far away) location
- fastdwarf:
  - prevent units from teleporting to inaccessible areas when in teledwarf mode
  - allow units to meander and satisfy needs when they have no current job and teledwarf mode is enabled
- getplants: fix crash when processing mod-added plants with invalid materials
- gui/design:
  - fix incorrect highlight when box selecting area in ASCII mode

- fix incorrect dimensions being shown when you're placing a stockpile, but a start coordinate hasn't been selected yet
- misery: fix error when changing the misery factor
- *quickfort*: if a blueprint specifies an up/down stair, but the tile the blueprint is applied to cannot make an up stair (e.g. it has already been dug out), still designate a down stair if possible
- *reveal*: now avoids revealing blocks that contain divine treasures, encased horrors, and deep vein hollows (so the surprise triggers are not triggered prematurely)
- *sort*:
- fix mouse clicks falling through the squad assignment overlay panel when clicking on the panel but not on a clickable widget
- fix potential crash when removing jobs directly from the Tasks info screen
- source: water and magma sources and sinks now persist with fort across saves and loads
- *stonesense*: fix crash in cleanup code after mega screenshot (Ctrl-F5) completes; however, the mega screenshot will still make stonesense unresponsive. close and open the stonesense window to continue using it.
- *suspendmanager*: correctly handle building collisions with smoothing designations when the building is on the edge of the map
- warn-stranded: don't warn for citizens who are only transiently stranded, like those on stepladders gathering plants or digging themselves out of a hole
- Maps::getBiomeType, Maps::getBiomeTypeWithRef: fix identification of tropical oceans

#### **Misc Improvements**

- Dreamfort: put more chairs adjacent to each other to make the tavern more "social"
- The "PAUSE FORCED" badge will blink briefly to draw attention if the player attempts to unpause when a DFHack tool window requires the game to be paused
- wherever units are listed in DFHack tools, properties like "agitated" or (-trained-) are now shown
- autochop: better error output when target burrows are not specified on the commandline
- *autoclothing*: now does not consider worn (x) clothing as usable/available; reduces overproduction when using *tailor* at same time
- *buildingplan*: add option for preventing constructions from being planned on top of existing constructions (e.g. don't build floors on top of floors)
- burrow: flood fill now requires an explicit toggle before it is enabled to help prevent accidental flood fills
- confirm:
  - updated confirmation dialogs to use clickable widgets and draggable windows
  - added confirmation prompt for right clicking out of the trade agreement screen (so your trade agreement selections aren't lost)
  - added confirmation prompts for irreversible actions on the trade screen
  - added confirmation prompt for deleting a uniform
  - added confirmation prompt for convicting a criminal
  - added confirmation prompt for re-running the embark site finder
  - added confirmation prompt for reassigning or clearing zoom hotkeys

- added confirmation prompt for exiting the uniform customization page without saving
- fastdwarf: now saves its state with the fort
- fix/stuck-instruments: now handles instruments that are left in the "in job" state but that don't have any actual jobs associated with them
- gui/autobutcher: interface redesigned to better support mouse control
- gui/control-panel:
  - reduce frequency for warn-stranded check to once every 2 days
  - tools are now organized by type: automation, bugfix, and gameplay
- gui/launcher:
  - now persists the most recent 32KB of command output even if you close it and bring it back up
  - make autocomplete case insensitive
- gui/mass-remove:
  - can now differentiate planned constructions, stockpiles, and regular buildings
  - can now remove zones
  - can now cancel removal for buildings and constructions
- gui/quickcmd: clickable buttons for command add/remove/edit operations
- orders: reduce prepared meal target and raise booze target in basic importable orders in the orders library
- sort:
- add "Toggle all filters" hotkey button to the squad assignment panel
- rename "Weak mental fortitude" filter to "Dislikes combat", which should be more understandable
- *uniform-unstick*: warn if a unit belongs to a squad from a different site (can happen with migrants from previous forts)
- warn-stranded: center the screen on the unit when you select one in the list
- work-now: now saves its enabled status with the fort
- zone:
- add include/only/exclude filter for juveniles to the pasture/pit/cage/restraint assignment screen
- show geld status and custom profession (if set, it's the lower editable line in creature description) in pasture/pit/cage/restraint assignment screen

#### Removed

- channel-safely: (temporarily) removed due to stability issues with the underlying DF API
- persist-table: replaced by new dfhack.persistent API

## API

- New plugin API for saving and loading persistent data. See plugins/examples/skeleton.cpp and plugins/examples/persistent\_per\_save\_example.cpp for details
- Plugin ABI (binary interface) version bump! Any external plugins must be recompiled against this version of DFHack source code in order to load.
- capitalize\_string\_words: new MiscUtils function, returns string with all words capitalized
- Constructions::designateRemove: no longer designates the non-removable "pseudo" construtions that represent the top of walls
- grab\_token\_string\_pos: new MiscUtils function, used for parsing tokens
- Items: add item melting logic canMelt(item), markForMelting(item), and cancelMelting(item)

#### • Persistence:

- persistent keys are now namespaced by an entity\_id (e.g. a player fort site ID)
- data is now stored one file per entity ID (plus one for the global world) in the DF savegame directory
- random\_index, vector\_get\_random: new MiscUtils functions, for getting a random entry in a vector
- Units.isDanger: now returns true for agitated wildlife

#### • World:

- GetCurrentSiteId() returns the loaded fort site ID (or -1 if no site is loaded)
- IsSiteLoaded() check to detect if a site (e.g. a player fort) is active (as opposed to the world or a map)
- AddPersistentData and related functions replaced with AddPersistentSiteData and AddPersistentWorldData equivalents

#### Lua

- dfhack.capitalizeStringWords: new function, returns string with all words capitalized
- dfhack.isSiteLoaded: returns whether a site (e.g. a player fort) is loaded
- dfhack.items: access to canMelt(item), markForMelting(item), and cancelMelting(item) from Items module
- dfhack.persistent: new, table-driven API for easier world- and site-associated persistent storage. See the Lua API docs for details.
- dfhack.world.getCurrentSite: returns the df.world\_site instance of the currently loaded fort
- widgets.Divider: linear divider to split an existing frame; configurable T-junction edges and frame style matching

#### **Structures**

- alert\_button\_announcement\_id: now int32\_t vector (contains report ids)
- announcement\_alertst: defined
- announcement\_alert\_type: enum defined
- announcement\_type: added alert\_type enum attribute
- feature\_init\_flags: more enum values defined
- markup\_text\_boxst: updated based on information from Bay12
- markup\_text\_linkst, markup\_text\_wordst, script\_environmentst: defined
- occupation: realigned
- plotinfost: unk23c8\_flags renamed to flags, updated based on information from Bay12
- service\_orderst: type defined
- service\_order\_type: enum defined
- soundst: defined
- viewscreen\_choose\_start\_sitest: fix structure of warning flags convert series of bools to a proper bit-mask
- world\_raws: unk\_v50\_1, unk\_v50\_2, unk\_v50\_3 renamed to text\_set, music, sound

#### **Documentation**

- DFHack developer's guide updated, with refreshed Architecture diagrams
- UTF-8 text in tool docs is now properly displayed in-game in *gui/launcher* (assuming that it can be converted to cp-437)
- Installing DFHack: Add installation instructions for wineskin on Mac
- *DFHack modding guide*: Add examples for script-only and blueprint-only mods that you can upload to DF's Steam Workshop

#### 8.4.5 DFHack 50.11-r4

#### **New Tools**

• build-now: (reinstated) instantly complete unsuspended buildings that are ready to be built

- RemoteServer: don't shut down the socket prematurely, allowing continuing connections from, for example, dfhack-run
- buildingplan: fix choosing the wrong mechanism (or something that isn't a mechanism) when linking a lever and manually choosing a mechanism, but then canceling the selection
- · combine: prevent stack sizes from growing beyond quantities that you would normally see in vanilla gameplay
- gui/design: Center dragging shapes now track the mouse correctly

#### • sort:

- fix potential crash when exiting and re-entering a creatures subtab with a search active
- prevent keyboard keys from affecting the UI when search is active and multiple keys are hit at once
- tailor: fix corner case where existing stock was being ignored, leading to over-ordering

## **Misc Improvements**

- buildingplan:
  - save magma safe mechanisms for when magma safety is requested when linking levers and pressure plates to targets
  - when choosing mechanisms for linking levers/pressure plates, filter out unreachable mechanisms
- caravan: enable searching within containers in trade screen when in "trade bin with contents" mode
- *sort*: when searching on the Tasks tab, also search the names of the things the task is associated with, such as the name of the stockpile that an item will be stored in

### 8.4.6 DFHack 50.11-r3

#### **New Tools**

- burrow: (reinstated) automatically expand burrows as you dig
- sync-windmills: synchronize or randomize movement of active windmills
- trackstop: (reimplemented) integrated overlay for changing track stop and roller settings after construction

### **New Features**

- buildingplan: allow specific mechanisms to be selected when linking levers or pressure plates
- burrow: integrated 3d box fill and 2d/3d flood fill extensions for burrow painting mode
- fix/dead-units: gained ability to scrub dead units from burrow membership lists
- *gui/design*: show selected dimensions next to the mouse cursor when designating with vanilla tools, for example when painting a burrow or designating digging
- *prospector*: can now give you an estimate of resources from the embark screen. hover the mouse over a potential embark area and run *prospector*.
- quickfort: new burrow blueprint mode for designating or manipulating burrows
- sort: military and burrow membership filters for the burrow assignment screen
- unforbid: now ignores worn and tattered items by default (X/XX), use -X to bypass

### **Fixes**

- RemoteServer: continue to accept connections as long as the listening socket is valid instead of closing the socket after the first disconnect
- buildingplan: overlay and filter editor gui now uses ctrl-d to delete the filter to avoid conflict with increasing the filter's minimum quality (shift-x)
- caravan: price of vermin swarms correctly adjusted down. a stack of 10000 bees is worth 10, not 10000
- emigration: fix clearing of work details assigned to units that leave the fort
- gui/unit-syndromes: show the syndrome names properly in the UI
- *sort*: when filtering out already-established temples in the location assignment screen, also filter out the "No specific deity" option if a non-denominational temple has already been established
- stockpiles: hide configure and help buttons when the overlay panel is minimized
- tailor: fix crash on Linux where scanned unit is wearing damaged non-clothing (e.g. a crown)

## **Misc Improvements**

- buildingplan:
  - display how many items are available on the planner panel
  - make it easier to build single-tile staircases of any shape (up, down, or up/down)
- Dreamfort: Inside+ and Clearcutting burrows now automatically created and managed
- sort:
- allow searching by profession on the squad assignment page
- add search for places screens
- add search for work animal assignment screen; allow filtering by miltary/squad/civilian/burrow
- on the squad assignment screen, make effectiveness and potential ratings use the same scale so effectiveness is always less than or equal to potential for a given unit. this way you can also tell when units are approaching their maximum potential
- new overlay on the animal assignment screen that shows how many work animals each visible unit already has assigned to them
- warn-stranded: don't warn for units that are temporarily on unwalkable tiles (e.g. as they pass under a waterfall)

#### Removed

- gui/control-panel:
  - removed always-on system services from the System tab: buildingplan, confirm, logistics, and overlay.
     The base services should not be turned off by the player. Individual confirmation prompts can be managed via gui/confirm, and overlays (including those for buildingplan and logistics) are managed on the control panel Overlays tab.
  - removed autolabor from the Fort and Autostart tabs. The tool does not function correctly with the
    new labor types, and is causing confusion. You can still enable autolabor from the commandline with
    enable autolabor if you understand and accept its limitations.

## **API**

- Buildings::completebuild: used to link a newly created building into the world
- Burrows::setAssignedUnit: now properly handles inactive burrows
- Gui::getMousePos: now takes an optional allow\_out\_of\_bounds parameter so coordinates can be returned for mouse positions outside of the game map (i.e. in the blank space around the map)
- Gui::revealInDwarfmodeMap: gained highlight parameter to control setting the tile highlight on the zoom target
- Maps::getWalkableGroup: get the walkability group of a tile
- Units::getReadableName: now returns the untranslated name

#### Lua

- dfhack.buildings.completebuild: expose new module API
- dfhack.gui.getMousePos: support new optional allow\_out\_of\_bounds parameter
- dfhack.gui.revealInDwarfmodeMap: gained highlight parameter to control setting the tile highlight on the zoom target
- dfhack.maps.getWalkableGroup: get the walkability group of a tile
- gui.FRAME\_THIN: a panel frame suitable for floating tooltips

#### **Structures**

- burrow: add new graphics mode texture and color fields
- job\_item\_flags3: identify additional flags

#### **Documentation**

• Document the Lua API for the dfhack.world module

## 8.4.7 DFHack 50.11-r2

#### **New Tools**

- *add-recipe*: (reinstated) add reactions to your civ (e.g. for high boots if your civ didn't start with the ability to make high boots)
- burial: (reinstated) create tomb zones for unzoned coffins
- fix/corrupt-jobs: prevents crashes by automatically removing corrupted jobs
- preserve-tombs: keep tombs assigned to units when they die
- spectate: (reinstated) automatically follow dwarves, cycling among interesting ones

## **New Scripts**

• warn-stranded: new repeatable maintenance script to check for stranded units, similar to warn-starving

#### **New Features**

- burial: new options to configure automatic burial and limit scope to the current z-level
- drain-aquifer:
  - gained ability to drain just above or below a certain z-level
  - new option to drain all layers except for the first N aquifer layers, in case you want some aquifer layers but not too many
- gui/control-panel: drain-aquifer --top 2 added as an autostart option
- · logistics: automelt now optionally supports melting masterworks; click on gear icon on stockpiles overlay frame
- sort:
- new search widgets for Info panel tabs, including all "Creatures" subtabs, all "Objects" subtabs, "Tasks", candidate assignment on the "Noble" subtab, and the "Work details" subtab under "Labor"
- new search and filter widgets for the "Interrogate" and "Convict" screens under "Justice"
- new search widgets for location selection screen (when you're choosing what kind of guildhall or temple to dedicate)
- new search widgets for burrow assignment screen and other unit assignment dialogs
- new search widgets for artifacts on the world/raid screen
- new search widgets for slab engraving menu; can filter for only units that need a slab to prevent rising as a ghost
- stocks: hotkey for collapsing all categories on stocks screen

- buildingplan:
  - remove bars of ash, coal, and soap as valid building materials to match v50 rules
  - fix incorrect required items being displayed sometimes when switching the planner overlay on and off
- · dwarfvet: fix invalid job id assigned to Rest job, which could cause crashes on reload
- full-heal: fix removal of corpse after resurrection
- gui/sandbox: fix scrollbar moving double distance on click
- hide-tutorials: fix the embark tutorial prompt sometimes not being skipped
- sort: don't count mercenaries as appointed officials in the squad assignment screen
- suspendmanager: fix errors when constructing near the map edge
- *toggle-kbd-cursor*: clear the cursor position when disabling, preventing the game from sometimes jumping the viewport around when cursor keys are hit
- zone:

- races without specific child or baby names will now get generic child/baby names instead of an empty string
- don't show animal assignment link for cages and restraints linked to dungeon zones (which aren't normally assignable)

- Help icons added to several complex overlays. clicking the icon runs gui/launcher with the help text in the help area
- buildingplan:
  - support filtering cages by whether they are occupied
  - show how many items you need to make when planning buildings
- gui/gm-editor: for fields with primitive types, change from click to edit to click to select, double-click to edit. this should help prevent accidental modifications to the data and make hotkeys easier to use (since you have to click on a data item to use a hotkey on it)
- gui/overlay: filter overlays by current context so there are fewer on the screen at once and you can more easily click on the one you want to reposition
- orders: recheck command now only resets orders that have conditions that can be rechecked
- *overlay*: allow overlay\_onupdate\_max\_freq\_seconds to be dynamically set to 0 for a burst of high-frequency updates
- *prioritize*: refuse to automatically prioritize dig and smooth/carve job types since it can break the DF job scheduler; instead, print a suggestion that the player use specialized units and vanilla designation priorities
- quickfort: now allows constructions to be built on top of constructed floors and ramps, just like vanilla. however, to allow blueprints to be safely reapplied to the same area, for example to fill in buildings whose constructions were canceled due to lost items, floors will not be rebuilt on top of floors and ramps will not be rebuilt on top of ramps
- sort: added help button for squad assignment search/filter/sort
- tailor: now adds to existing orders if possilbe instead of creating new ones
- zone: animals trained for war or hunting are now labeled as such in animal assignment screens

#### Removed

• FILTER\_FULL\_TEXT: moved from gui.widgets to utils; if your full text search preference is lost, please reset it in *gui/control-panel* 

### API

• added Items::getCapacity, returns the capacity of an item as a container (reverse-engineered), needed for *combine* 

### Lua

- added dfhack.items.getCapacity to expose the new module API
- · added GRAY color aliases for GREY colors
- utils.search\_text: text search routine (generalized from internal widgets.FilteredList logic)

#### **Structures**

- add new globals: translate\_name, buildingst\_completebuild
- artifact\_rumor\_locationst: defined
- viewscreen\_worldst: defined types for view\_mode and artifacts\_arl fields
- world\_view\_mode\_type: defined

### **Documentation**

• unavailable tools are no longer listed in the tag indices in the online docs

#### 8.4.8 DFHack 50.11-r1

#### **New Tools**

- startdwarf: (reinstated) set number of starting dwarves
- tubefill: (reinstated) replenishes mined-out adamantine

### **New Features**

- A new searchable, sortable, filterable dialog for selecting items for display on pedestals and display cases
- startdwarf: overlay scrollbar so you can scroll through your starting dwarves if they don't all fit on the screen

# **Fixes**

- EventManager: Unit death event no longer misfires on units leaving the map
- autolabor: ensure vanilla work details are reinstated when the fort or the plugin is unloaded
- *suspendmanager*: fixed a bug where floor grates, bars, bridges etc. wouldn't be recognised as walkable, leading to unnecessary suspensions in certain cases.
- dfhack.TranslateName(): fixed crash on certain invalid names, which affected warn-starving

### • EventManager:

- guard against potential iterator invalidation if one of the event listeners were to modify the global data structure being iterated over
- for onBuildingCreatedDestroyed events, changed firing order of events so destroyed events come before created events
- devel/inspect-screen: display total grid size for UI and map layers
- dig:
- designate only visible tiles by default, and use "auto" dig mode for following veins
- added options for designating only current z-level, this z-level and above, and this z-level and below
- hotkeys:
  - make the DFHack logo brighten on hover in ascii mode to indicate that it is clickable
  - use vertical bars instead of "!" symbols for the DFHack logo in ascii mode to make it easier to read
- suspendmanager: now suspends constructions that would cave-in immediately on completion

#### Lua

mouse key events are now aligned with internal DF semantics: \_MOUSE\_L indicates that the left mouse button
has just been pressed and \_MOUSE\_L\_DOWN indicates that the left mouse button is being held down. similarly for
\_MOUSE\_R and \_MOUSE\_M. 3rd party scripts may have to adjust.

### **Structures**

• add new global: start\_dwarf\_count

### 8.4.9 DFHack 50.10-r1

#### **Fixes**

- 'fix/general-strike: fix issue where too many seeds were getting planted in farm plots
- Linux launcher: allow Steam Overlay and game streaming to function
- autobutcher: don't ignore semi-wild units when marking units for slaughter

### **Misc Improvements**

· 'sort': Improve combat skill scale thresholds

# 8.4.10 DFHack 50.09-r4

### **New Features**

• *dig*: new overlay for ASCII mode that visualizes designations for smoothing, engraving, carving tracks, and carving fortifications

#### **Fixes**

- buildingplan: make the construction dimensions readout visible again
- gui/mod-manager: don't continue to display overlay after the raws loading progress bar appears
- seedwatch: fix a crash when reading data saved by very very old versions of the plugin

# **Misc Improvements**

- autofish: changed --raw argument format to allow explicit setting to on or off
- caravan: move goods to depot screen can now see/search/trade items inside of barrels and pots
- gui/launcher: show tagged tools in the autocomplete list when a tag name is typed
- sort:
- add sort option for training need on squad assignment screen
- filter mothers with infants, units with weak mental fortitude, and critically injured units on the squad assignment screen
- display a rating relative to the current sort order next to the visible units on the squad assignment screen

## API

overlay: overlay widgets can now declare a version attribute. changing the version of a widget will reset its
settings to defaults. this is useful when changing the overlay layout and old saved positions will no longer be
valid.

#### Lua

• argparse.boolean: convert arguments to lua boolean values.

### **Structures**

• Identified a number of previously anonymous virtual methods in itemst

### **Documentation**

• add instructions for downloading development builds to the Installing page

## 8.4.11 DFHack 50.09-r3

#### **New Tools**

- devel/scan-vtables: scan and dump likely vtable addresses (for memory research)
- · hide-interface: hide the vanilla UI elements for clean screenshots or laid-back fortress observing
- hide-tutorials: hide the DF tutorial popups; enable in the System tab of gui/control-panel
- set-orientation: tinker with romantic inclinations (reinstated from back catalog of tools)

#### **New Features**

- buildingplan: one-click magma/fire safety filter for planned buildings
- *exportlegends*: new overlay that integrates with the vanilla "Export XML" button. Now you can generate both the vanilla export and the extended data export with a single click!
- sort: search, sort, and filter for squad assignment screen
- zone: advanced unit assignment screens for cages, restraints, and pits/ponds

### **Fixes**

- · Core:
- reload scripts in mods when a world is unloaded and immediately loaded again
- fix text getting added to DFHack text entry widgets when Alt- or Ctrl- keys are hit
- autobutcher: fix ticks commandline option incorrectly rejecting positive integers as valid values
- buildingplan: ensure selected barrels and buckets are empty (or at least free of lye and milk) as per the requirements of the building
- caravan:
  - corrected prices for cages that have units inside of them
  - correct price adjustment values in trade agreement details screen
  - apply both import and export trade agreement price adjustments to items being both bought or sold to align with how vanilla DF calculates prices
  - cancel any active TradeAtDepot jobs if all caravans are instructed to leave
- emigration:
  - fix errors loading forts after dwarves assigned to work details or workshops have emigrated
  - fix citizens sometimes "emigrating" to the fortress site
- fix/retrieve-units: fix retrieved units sometimes becoming duplicated on the map
- gui/launcher, gui/gm-editor: recover gracefully when the saved frame position is now offscreen
- gui/sandbox: correctly load equipment materials in modded games that categorize non-wood plants as wood

- orders: prevent import/export overlay from appearing on the create workorder screen
- quickfort: cancel old dig jobs that point to a tile when a new designation is applied to the tile
- seedwatch: ignore unplantable tree seeds
- starvingdead: ensure sieges end properly when undead siegers starve
- suspendmanager:
  - Fix the overlay enabling/disabling *suspendmanager* unexpectedly
  - improve the detection on "T" and "+" shaped high walls
- tailor: remove crash caused by clothing items with an invalid maker\_race
- dialogs.MessageBox: fix spacing around scrollable text

- Surround DFHack-specific UI elements with square brackets instead of red-yellow blocks for better readability
- · autobutcher: don't mark animals for butchering if they are already marked for some kind of training (war, hunt)
- caravan: optionally display items within bins in bring goods to depot screen
- createitem: support creating items inside of bags
- devel/lsmem: added support for filtering by memory addresses and filenames
- *gui/design*: change "auto commit" hotkey from c to Alt-c to avoid conflict with the default keybinding for z-level down
- gui/gm-editor:
  - hold down shift and right click to exit, regardless of how many substructures deep you are
  - display in the title bar whether the editor window is scanning for live updates
- gui/liquids: support removing river sources by converting them into stone floors
- gui/quickfort: blueprint details screen can now be closed with Ctrl-D (the same hotkey used to open the details)
- *hotkeys*: don't display DFHack logo in legends mode since it covers up important interface elements. the Ctrl-Shift-C hotkey to bring up the menu and the mouseover hotspot still function, though.
- *quickfort*: linked stockpiles and workshops can now be specified by ID instead of only by name. this is mostly useful when dynamically generating blueprints and applying them via the *quickfort* API
- sort: animals are now sortable by race on the assignment screens
- suspendmanager: display a different color for jobs suspended by suspendmanager

### API

- RemoteFortressReader: add a force\_reload option to the GetBlockList RPC API to return blocks regardless of whether they have changed since the last request
- Gui: getAnyStockpile and getAnyCivzone (along with their getSelected variants) now work through layers of ZScreens. This means that they will still return valid results even if a DFHack tool window is in the foereground.
- Items::getValue(): remove caravan\_buying parameter since the identity of the selling party doesn't actually affect the item value

Units: new animal property check functions isMarkedForTraining(unit), isMarkedForTaming(unit), isMarkedForWarTraining(unit), and isMarkedForHuntTraining(unit)

#### Lua

- dfhack.gui: new getAnyCivZone and getAnyStockpile functions; also behavior of getSelectedCivZone and getSelectedStockpile functions has changes as per the related API notes
- dfhack.items.getValue(): remove caravan\_buying param as per C++ API change
- dfhack.screen.readTile(): now populates extended tile property fields (like top\_of\_text) in the returned Pen object
- dfhack.units: new animal propery check functions isMarkedForTraining(unit), isMarkedForTaming(unit), isMarkedForWarTraining(unit), and isMarkedForHuntTraining(unit)
- new(): improved error handling so that certain errors that were previously uncatchable (creating objects with members with unknown vtables) are now catchable with pcall()
- widgets.BannerPanel: panel with distinctive border for marking DFHack UI elements on otherwise vanilla screens
- widgets.Panel: new functions to override instead of setting corresponding properties (useful when subclassing instead of just setting attributes): onDragBegin, onDragEnd, onResizeBegin, onResizeEnd

#### **Structures**

- Added global\_table global and corresponding global\_table\_entry type
- help\_context\_type: fix typo in enum name: EMBARK\_TUTORIAL\_CHICE -> EMBARK\_TUTORIAL\_CHOICE
- plotinfo: name the fields related to tutorial popups
- viewscreen\_legendsst: realign structure
- viewscreen\_new\_arenast: added (first appeared in 50.06)

#### 8.4.12 DFHack 50.09-r2

#### **New Plugins**

- *3dveins*: reinstated for v50, this plugin replaces vanilla DF's blobby vein generation with veins that flow smoothly and naturally between z-levels
- dig: new dig.asciiwarmdamp overlay that highlights warm and damp tiles when in ASCII mode. there is no effect in graphics mode since the tiles are already highlighted there
- dwarfvet: reinstated and updated for v50's new hospital mechanics; allow your animals to have their wounds treated at hospitals
- zone: new searchable, sortable, filterable screen for assigning units to pastures

## **New Scripts**

- caravan: new trade screen UI replacements for bringing goods to trade depot and trading
- fix/empty-wheelbarrows: new script to empty stuck rocks from all wheelbarrows on the map

#### **Fixes**

- Fix extra keys appearing in DFHack text boxes when shift (or any other modifier) is released before the other key you were pressing
- gui/autodump: when "include items claimed by jobs" is on, actually cancel the job so the item can be teleported
- gui/create-item: when choosing a citizen to create the chosen items, avoid choosing a dead citizen
- gui/gm-unit: fix commandline processing when a unit id is specified
- logistics:
  - don't autotrain domestic animals brought by invaders (they'll get attacked by friendly creatures as soon as you let them out of their cage)
  - don't bring trade goods to depot if the only caravans present are tribute caravans
  - fix potential crash when removing stockpiles or turning off stockpile features
- suspendmanager:
  - take in account already built blocking buildings
  - don't consider tree branches as a suitable access path to a building

### **Misc Improvements**

- Dreamfort: give noble suites double-thick walls and add apartment doors
- Suppress DF keyboard events when a DFHack keybinding is matched. This prevents, for example, a backtick from appearing in a textbox as text when you launch *gui/launcher* from the backtick keybinding.
- autonick: add more variety to nicknames based on famous literary dwarves
- gui/unit-syndromes: make lists searchable
- *logistics*: bring an autotraded bin to the depot if any item inside is tradeable instead of marking all items within the bin as untradeable if any individual item is untradeable
- *quickfort*: blueprint libraries are now moddable add a blueprints/ directory to your mod and they'll show up in *quickfort* and *gui/quickfort*!
- stockpiles: include exotic pets in the "tameable" filter
- suspendmanager: display the suspension reason when viewing a suspended building
- widgets.EditField: DFHack edit fields now support cut/copy/paste with the system clipboard with Ctrl-X/Ctrl-C/Ctrl-V

## API

- Items::markForTrade(), Items::isRequestedTradeGood(), Items::getValue: see Lua notes below
- Units::getUnitByNobleRole, Units::getUnitsByNobleRole: unit lookup API by role

#### **Internals**

• Price calculations fixed for many item types

### Lua

- dfhack.items.getValue: gained optional caravan and caravan\_buying parameters for prices that take trader races and agreements into account
- dfhack.items.isRequestedTradeGood: discover whether an item is named in a trade agreement with an active caravan
- dfhack.items.markForTrade: mark items for trade
- dfhack.units.getUnitByNobleRole, dfhack.units.getUnitsByNobleRole: unit lookup API by role
- widgets.TextButton: wraps a HotkeyLabel and decorates it to look more like a button

### **Structures**

- build\_req\_choicest: realign structure and fix vmethods
- squad\_orderst: fix vmethods

## **Documentation**

• misery: rewrite the documentation to clarify the actual effects of the plugin

## 8.4.13 DFHack 50.09-r1

### **Misc Improvements**

- caravan: new overlay for selecting all/none on trade request screen
- suspendmanager: don't suspend constructions that are built over open space

# **Internals**

• Core: update SDL interface from SDL1 to SDL2

#### **Structures**

• tiletype\_shape: changed RAMP\_TOP and ENDLESS\_PIT to not walkable to reflect how scripts actually need these types to be treated

### 8.4.14 DFHack 50.08-r4

## **New Plugins**

• *logistics*: automatically mark and route items or animals that come to monitored stockpiles. options are toggleable on an overlay that comes up when you have a stockpile selected.

#### **Fixes**

- buildingplan: don't include artifacts when max quality is masterful
- dig-now: clear item occupancy flags for channeled tiles that had items on them
- emigration: reassign home site for emigrating units so they don't just come right back to the fort
- gui/create-item: allow blocks to be made out of wood when using the restrictive filters
- gui/liquids: ensure tile temperature is set correctly when painting water or magma
- gui/quickfort:
  - allow traffic designations to be applied over buildings
  - protect against meta blueprints recursing infinitely if they include themselves
- gui/sandbox: allow creatures that have separate caste-based graphics to be spawned (like ewes/rams)
- RemoteFortressReader: fix a crash with engravings with undefined images
- workorder: prevent autoMilkCreature from over-counting milkable animals, which was leading to cancellation spam for the MilkCreature job

# **Misc Improvements**

- Blueprint library:
  - dreamfort: full rewrite and update for DF v50
  - pump\_stack: updated walkthrough and separated dig and channel steps so boulders can be cleared
  - aquifer\_tap: updated walkthrough
- autonick: additional nicknames based on burrowing animals, colours, gems, and minerals
- combine: reduce max different stacks in containers to 30 to prevent containers from getting overfull
- dig-now: can now handle digging obsidian that has been formed from magma and water
- gui/autodump: add option to clear the trader flag from teleported items, allowing you to reclaim items dropped by merchants
- gui/control-panel:
  - add some popular startup configuration commands for *autobutcher* and *autofarm*
  - add option for running fix/blood-del on new forts (enabled by default)

### • gui/quickfort:

- adapt "cursor lock" to mouse controls so it's easier to see the full preview for multi-level blueprints before you apply them
- only display post-blueprint messages once when repeating the blueprint up or down z-levels
- gui/sandbox: when creating citizens, give them names appropriate for their races
- orders:
  - only display import/export/sort/clear panel on main orders screen
  - refine order conditions for library orders to reduce cancellation spam
- prioritize: add wild animal management tasks and lever pulling to the default list of prioritized job types
- quickfort: significant rewrite for DF v50! now handles zones, locations, stockpile configuration, hauling routes, and more
- stockpiles: added barrels, organic, artifacts, and masterworks stockpile presets
- suspendmanager:
  - now suspends construction jobs on top of floor designations, protecting the designations from being erased
  - suspend blocking jobs when building high walls or filling corridors
- workorder: reduce existing orders for automatic shearing and milking jobs when animals are no longer available

### Removed

• gui/automelt: replaced by an overlay panel that appears when you click on a stockpile

## **Structures**

- abstract\_building\_libraryst: initialize unknown variables as DF does
- misc\_trait\_type: realign

### **Documentation**

Quickfort blueprint library: update Dreamfort screenshots and links, add aquifer\_tap screenshot

## 8.4.15 DFHack 50.08-r3

## **Fixes**

• Fix crash for some players when they launch DF outside of the Steam client

## 8.4.16 DFHack 50.08-r2

# **New Plugins**

- add-spatter: (reinstated) allow mods to add poisons and magical effects to weapons
- changeitem: (reinstated) change item material, quality, and subtype
- createitem: (reinstated) create arbitrary items from the command line
- deramp: (reinstated) removes all ramps designated for removal from the map
- flows: (reinstated) counts map blocks with flowing liquids
- · lair: (reinstated) mark the map as a monster lair (this avoids item scatter when the fortress is abandoned)
- luasocket: (reinstated) provides a Lua API for accessing network sockets
- work-now: (reinstated, renamed from workNow) prevent dwarves from wandering aimlessly with "No job" after completing a task

# **New Scripts**

- assign-minecarts: (reinstated) quickly assign minecarts to hauling routes
- diplomacy: view or alter diplomatic relationships
- exportlegends: (reinstated) export extended legends information for external browsing
- fix/stuck-instruments: fix instruments that are attached to invalid jobs, making them unusable. turn on automatic fixing in gui/control-panel in the Maintenance tab.
- gui/autodump: point and click item teleportation and destruction interface (available only if armok tools are shown)
- · gui/mod-manager: automatically restore your list of active mods when generating new worlds
- gui/sandbox: creation interface for units, trees, and items (available only if armok tools are shown)
- light-aquifers-only: (reinstated) convert heavy aquifers to light
- modtools/create-item: (reinstated) commandline and API interface for creating items
- necronomicon: search fort for items containing the secrets of life and death

#### **Fixes**

- DFHack screen backgrounds now use appropriate tiles in DF Classic
- RemoteServer: fix crash on malformed json in dfhack-config/remote-server. json
- autolabor: work detail override warning now only appears on the work details screen
- deathcause: fix incorrect weapon sometimes being reported
- gui/create-item: allow armor to be made out of leather when using the restrictive filters
- · gui/design: Fix building and stairs designation
- quickfort:
  - properly allow dwarves to smooth, engrave, and carve beneath walkable tiles of buildings

- fixed detection of tiles where machines are allowed (e.g. water wheels *can* be built on stairs if there is a machine support nearby)
- fixed rotation of blueprints with carved track tiles
- RemoteFortressReader: ensured names are transmitted in UTF-8 instead of CP437

- Core: new commandline flag/environment var: pass --disable-dfhack on the Dwarf Fortress commandline or specify DFHACK\_DISABLE=1 in the environment to disable DFHack for the current session.
- Dreamfort: improve traffic patterns throughout the fortress
- Settings: recover gracefully when settings files become corrupted (e.g. by DF CTD)
- · Window behavior:
  - non-resizable windows now allow dragging by their frame edges by default
  - if you have multiple DFHack tool windows open, scrolling the mouse wheel while over an unfocused window will focus it and raise it to the top
- *autodump*: no longer checks for a keyboard cursor before executing, so autodump destroy (which doesn't require a cursor) can still function
- gui/autodump: fort-mode keybinding: Ctrl-H (when armok tools are enabled in gui/control-panel)
- *gui/blueprint*: recording of stockpile layouts and categories is now supported. note that detailed stockpile configurations will *not* be saved (yet)
- *gui/control-panel*: new preference for whether filters in lists search for substrings in the middle of words (e.g. if set to true, then "ee" will match "steel")
- gui/create-item: ask for number of items to spawn by default
- gui/design: Improved performance for drawing shapes
- gui/gm-editor:
  - when passing the --freeze option, further ensure that the game is frozen by halting all rendering (other than for DFHack tool windows)
  - Alt-A now enables auto-update mode, where you can watch values change live when the game is unpaused
- gui/quickfort:
  - blueprints that designate items for dumping/forbidding/etc. no longer show an error highlight for tiles that have no items on them
  - place (stockpile layout) mode is now supported. note that detailed stockpile configurations were part
    of query mode and are not yet supported
  - you can now generate manager orders for items required to complete bluerpints
- *light-aquifers-only*: now available as a fort Autostart option in *gui/control-panel*. note that it will only appear if "armok" tools are configured to be shown on the Preferences tab.
- orders: update orders in library for prepared meals, bins, archer uniforms, and weapons
- overlay: add links to the quickstart guide and the control panel on the DF title screen
- stockpiles: allow filtering creatures by tameability

#### Removed

• *orders*: library/military\_include\_artifact\_materials library file removed since recent research indicates that platinum blunt weapons and silver crossbows are not more effective than standard steel. the alternate military orders file was also causing unneeded confusion.

#### **Internals**

 dfhack.internal: added memory analysis functions: msizeAddress, getHeapState, heapTakeSnapshot, isAddressInHeap, isAddressActiveInHeap, isAddressUsedAfterFreeInHeap, getAddressSizeInHeap, and getRootAddressOfHeapObject

#### Lua

- ensure\_keys: walks a series of keys, creating new tables for any missing values
- gui: changed frame naming scheme to FRAME\_X rather than X\_FRAME, and added aliases for backwards compatibility. (for example BOLD\_FRAME is now called FRAME\_BOLD)
- overlay.reload(): has been renamed to overlay.rescan() so as not to conflict with the global reload() function. If you are developing an overlay, please take note of the new function name for reloading your overlay during development.

#### **Structures**

- Removed steam\_mod\_manager and game\_extra globals. Their contents have been merged back into game.
- abstract\_building\_contents: identify fields and flags related to location item counts
- arena\_tree: identify fields related to tree creation
- arena\_unit: identify fields related to unit creation
- mod\_headerst: rename non\_vanilla flag to vanilla to reflect its actual usage
- profession: renamed captions Cheese Maker to Cheesemaker, Bee Keeper to Beekeeper, and Bone Setter to Bone Doctor

### 8.4.17 DFHack 50.08-r1

#### **Fixes**

- autoclothing: eliminate game lag when there are many inventory items in the fort
- buildingplan:
  - fixed size limit calculations for rollers
  - fixed items not being checked for accessibility in the filter and item selection dialogs
- deteriorate: ensure remains of enemy dwarves are properly deteriorated
- dig-now: properly detect and complete smoothing designations that have been converted into active jobs
- *suspendmanager*: Fix over-aggressive suspension of jobs that could still possibly be done (e.g. jobs that are partially submerged in water)

- buildingplan:
  - planner panel is minimized by default and now remembers minimized state
  - can now filter by gems (for gem windows) and yarn (for ropes in wells)
- combine: Now supports ammo, parts, powders, and seeds, and combines into containers
- deteriorate: add option to exclude useable parts from deterioration
- gui/control-panel:
  - add preference option for hiding the terminal console on startup
  - add preference option for hiding "armok" tools in command lists
- gui/gm-editor:
  - press g to move the map to the currently selected item/unit/building
  - press Ctrl-D to toggle read-only mode to protect from accidental changes; this state persists across sessions
  - new --freeze option for ensuring the game doesn't change while you're inspecting it
- gui/launcher: DFHack version now shown in the default help text
- gui/prerelease-warning: widgets are now clickable
- overlay: add the DFHack version string to the DF title screen
- Dwarf Therapist: add a warning to the Labors screen when Dwarf Therapist is active so players know that changes they make to that screen will have no effect. If you're starting a new embark and nobody seems to be doing anything, check your Labors tab for this warning to see if Dwarf Therapist thinks it is in control (even if it's not running).
- toggle-kbd-cursor: add hotkey for toggling the keyboard cursor (Alt-K)
- version: add alias to display the DFHack help (including the version number) so something happens when players try to run "version"

#### Removed

• title-version: replaced by an overlay widget

### Lua

- gui.ZScreenModal: ZScreen subclass for modal dialogs
- widgets.CycleHotkeyLabel: exposed "key\_sep" and "option\_gap" attributes for improved stylistic control.
- $\bullet \ \ \text{widgets.RangeSlider: new mouse-controlled two-headed slider widget} \\$

#### **Structures**

• convert mod\_manager fields to pointers

### 8.4.18 DFHack 50.07-r1

# **New Plugins**

- autoslab: automatically create work orders to engrave slabs for ghostly dwarves
- faststart: speeds up the "Loading..." screen so the Main Menu appears faster
- getplants: reinstated: designate trees for chopping and shrubs for gathering according to type
- prospector: reinstated: get stone, ore, gem, and other tile property counts in fort mode.

## **New Scripts**

- allneeds: list all unmet needs sorted by how many dwarves suffer from them.
- autofish: auto-manage fishing labors to control your stock of fish
- combine: combines stacks of food and plant items.
- devel/tile-browser: page through available textures and see their texture ids
- fix/civil-war: removes negative relations with own government
- fix/general-strike: fix known causes of the general strike bug (contributed by Putnam)
- fix/protect-nicks: restore nicknames when DF loses them
- forbid: forbid and list forbidden items on the map
- gui/autochop: configuration frontend and status monitor for the autochop plugin
- gui/autofish: GUI config and status panel interface for autofish
- gui/automelt: GUI config and status panel interface for automelt
- gui/civ-alert: configure and trigger civilian alerts
- gui/control-panel: quick access to DFHack configuration
- gui/design: digging and construction designation tool with shapes and patterns
- gui/seedwatch: GUI config and status panel interface for seedwatch
- gui/suspendmanager: graphical configuration interface for suspendmanager
- gui/unit-syndromes: browser for syndrome information
- makeown: makes the selected unit a citizen of your fortress
- suspendmanager: automatic job suspension management (replaces autounsuspend)
- suspend: suspends building construction jobs

### **Fixes**

- *autochop*: fixed a crash when processing trees with corrupt data structures (e.g. when a trunk tile fails to fall when the rest of the tree is chopped down)
- autoclothing: fixed a crash that can happen when units are holding invalid items.
- autodump: changed behaviour to only change dump and forbid flags if an item is successfully dumped.
- blueprint: interpret saplings, shrubs, and twigs as floors instead of walls
- build-now:
  - now correctly avoids adjusting non-empty tiles above constructions that it builds
  - don't error on constructions that do not have an item attached

## • buildingplan:

- upright spike traps are now placed extended rather than retracted
- you can no longer designate constructions on tiles with magma or deep water, mirroring the vanilla restrictions
- catsplosion: now only affects live, active units
- combine: fix error processing stockpiles with boundaries that extend outside of the map
- devel/query: can now properly index vectors in the -table argument
- dig-now: fixed multi-layer channel designations only channeling every second layer
- getplants: trees are now designated correctly
- gui/launcher: tab characters in command output now appear as a space instead of a code page 437 "blob"
- make-legendary: "MilitaryUnarmed" option now functional
- *orders*: library/military now sticks to vanilla rules and does not add orders for normally-mood-only platinum weapons. A new library orders file library/military\_include\_artifact\_materials is now offered as an alternate library/military set of orders that still includes the platinum weapons.
- quickfort: allow floor bars, floor grates, and hatches to be placed over all stair types like vanilla allows
- showmood properly count required number of bars and cloth when they aren't the main item for the strange mood
- stockpiles: fix crash when importing settings for gems from other worlds

#### • tailor:

- properly discriminate between dyed and undyed cloth
- take queued orders into account when calculating available materials
- skip units who can't wear clothes
- identify more available items as available, solving issues with over-production
- block making clothing sized for toads; make replacement clothing orders use the size of the wearer, not the size of the garment
- now respects the setting of the "used dyed clothing" standing order toggle

#### • warn-starving:

- no longer warns for dead units
- no longer warns for enemy and neutral units

- Buildings::StockpileIterator: fix check for stockpile items on block boundary.
- dfhack.job.isSuitableMaterial: now properly detects lack of fire and magma safety for vulnerable materials with high melting points
- Units::isFortControlled: Account for agitated wildlife
- · widgets.WrappedLabel: no longer resets scroll position when window is moved or resized

- Core: hide DFHack terminal console by default when running on Steam Deck
- DFHack tool windows that capture mouse clicks (and therefore prevent you from clicking on the "pause" button) now unconditionally pause the game when they open (but you can still unpause with the keyboard if you want to). Examples of this behavior: gui/quickfort, gui/blueprint, gui/liquids
- Mods: scripts in mods are now automatically added to the DFHack script path. DFHack recognizes two directories in a mod's folder: scripts\_modinstalled/ and scripts\_modactive/. scripts\_modinstalled/ folders will always be added the script path, regardless of whether the mod is active in a world. scripts\_modactive/ folders will only be added to the script path when the mod is active in the current loaded world.
- Scrollable widgets now react to mouse wheel events when the mouse is over the widget
- the dfhack-config/scripts/ folder is now searched for scripts by default
- autobutcher:
  - logs activity to the console terminal instead of making disruptive in-game announcements
  - changed defaults from 5 females / 1 male to 4 females / 2 males so a single unfortunate accident doesn't leave players without a mating pair
  - now immediately loads races available at game start into the watchlist
- *autodump*: new hotkey for autodump-destroy-here: Ctrl-H
- automelt:
  - now allows metal chests to be melted (workaround for DF bug 2493 is no longer needed)
  - stockpile configuration can now be set from the commandline
- autounsuspend: now saves its state with your fort
- ban-cooking:
  - ban announcements are now hidden by default; use new option --verbose to show them.
  - report number of items banned.
- Quickfort blueprint library:
  - library blueprints have moved from blueprints to hack/data/blueprints
  - player-created blueprints should now go in the dfhack-config/blueprints folder. please move your existing blueprints from blueprints to dfhack-config/blueprints. you don't need to move the library blueprints those can be safely deleted from the old blueprints directory.
- blueprint: now writes blueprints to the dfhack-config/blueprints directory
- build-now: now handles dirt roads and initializes farm plots properly
- buildingplan:

- can now filter by cloth and silk materials (for ropes)
- filters and global settings are now ignored when manually choosing items for a building, allowing you
  to make custom choices independently of the filters that would otherwise be used
- if *suspendmanager* is running, then planned buildings will be left suspended when their items are all attached. *suspendmanager* will unsuspsend them for construction when it is safe to do so.
- add option for autoselecting the last manually chosen item (like *automaterial* used to do)
- entirely new UI for building placement, item selection, and materials filtering!
- caravan: add trade screen overlay that assists with seleting groups of items and collapsing groups in the UI
- channel-safely: new monitoring for cave-in prevention
- combine:
  - you can select a target stockpile in the UI instead of having to use the keyboard cursor
  - added --quiet option for no output when there are no changes
- confirm:
  - adds confirmation for removing burrows via the repaint menu
  - configuration data is now persisted globally.
- devel/click-monitor: report on middle mouse button actions
- devel/inspect-screen: updated for new rendering semantics and can now also inspect map textures
- *devel/query*: will now search for jobs at the map coordinate highlighted, if no explicit job is highlighted and there is a map tile highlighted
- *devel/visualize-structure*: now automatically inspects the contents of most pointer fields, rather than inspecting the pointers themselves
- dig-now: added handling of dig designations that have been converted into active jobs
- emigration: now saves its state with your fort
- enable: can now interpret aliases defined with the alias command
- exterminate:
  - add support for vaporize kill method for when you don't want to leave a corpse
  - added drown method. magma and drown methods will now clean up liquids automatically.
- getplants: ID values will now be accepted regardless of case
- gui/control-panel:
  - bugfix services are now enabled by default
  - new global hotkey for quick access: Ctrl-Shift-E
  - Now detects overlays from scripts named with capital letters
- gui/cp437-table:
  - now has larger key buttons and clickable backspace/submit/cancel buttons, making it fully usable on the Steam Deck and other systems that don't have an accessible keyboard
  - dialog is now fully controllable with the mouse, including highlighting which key you are hovering over and adding a clickable backspace button
  - converted to a movable, mouse-enabled window

#### • gui/create-item:

- added ability to spawn 'whole' corpsepieces (every layer of a part)
- support spawning corpse pieces (e.g. shells) under "body part"
- added search and filter capabilities to the selection lists
- added whole corpse spawning alongside corpsepieces. (under "corpse")

#### • gui/gm-editor:

- can now jump to material info objects from a mat\_type reference with a mat\_index using i
- the key column now auto-fits to the widest key
- can now open the selected stockpile if run without parameters
- will now inspect a selected building itself if the building has no current jobs
- now supports multiple independent data inspection windows
- now prints out contents of coordinate vars instead of just the type
- converted to a movable, resizable, mouse-enabled window
- gui/gm-unit: converted to a movable, resizable, mouse-enabled window

#### • gui/launcher:

- sped up initialization time for faster window appearance
- make command output scrollback separate from the help text so players can continue to see the output of the previous command as they type the next one
- allow double spacebar to pause/unpause the game, even while typing a command
- clarify what is being shown in the autocomplete list (all commands, autocompletion of partially typed command, or commands related to typed command)
- support running commands directly from the autocomplete list via double-clicking
- now supports a smaller, minimal mode. click the toggle in the launcher UI or start in minimal mode via the Ctrl-Shift-P keybinding
- can now be dragged from anywhere on the window body
- now remembers its size and position between invocations
- *gui/liquids*: interface overhaul, also now allows spawning river sources, setting/adding/removing liquid levels, and cleaning water from being salty or stagnant
- gui/overlay: now focuses on repositioning overlay widgets; enabling, disabling, and getting help for overlay widgets has moved to the new gui/control-panel

## • gui/quickcmd:

- now has its own global keybinding for your convenience: Ctrl-Shift-A
- converted to a movable, resizable, mouse-enabled window
- commands are now stored globally so you don't have to recreate commands for every fort
- *gui/quickfort*: don't close the window when applying a blueprint so players can apply the same blueprint multiple times more easily
- hotkeys: overlay hotspot widget now shows the DFHack logo in graphics mode and "DFHack" in text mode
- locate-ore: now only searches revealed tiles by default

- *misery*: now persists state with the fort
- modtools/spawn-liquid: sets tile temperature to stable levels when spawning water or magma
- nestboxes: now saves enabled state in your savegame

#### • orders:

- add minimize button to overlay panel so you can get it out of the way to read long statue descriptions
  when choosing a subject in the details screen
- add option to delete exported files from the import dialog
- orders plugin functionality is now accessible via an *overlay* widget when the manager orders screen is open

# • prioritize:

- revise and simplify the default list of prioritized jobs be sure to tell us if your forts are running noticeably better (or worse!)
- now automatically starts boosting the default list of job types when enabled
- now saves its state with your fort
- *quickfort*: now reads player-created blueprints from dfhack-config/blueprints/ instead of the old blueprints/ directory. Be sure to move over your personal blueprints to the new directory!
- rejuvenate: now takes an -age parameter to choose a desired age.
- *Script paths*: removed "raw" directories from default script paths. now the default locations to search for scripts are dfhack-config/scripts, save/\*/scripts, and hack/scripts
- *seedwatch*: now persists enabled state in the savegame, automatically loads useful defaults, and respects reachability when counting available seeds
- *showmood*: now shows the number of items needed for cloth and bars in addition to the technically correct but always confusing "total dimension" (150 per bar or 10,000 per cloth)

### • stockpiles:

- support applying stockpile configurations with fully enabled categories to stockpiles in worlds other than the one where the configuration was exported from
- support partial application of a saved config based on dynamic filtering (e.g. disable all tallow in a food stockpile, even tallow from world-specific generated creatures)
- additive and subtractive modes when applying a second stockpile configuration on top of a first
- write player-exported stockpile configurations to the dfhack-config/stockpiles folder. If you have any stockpile configs in other directories, please move them to that folder.
- now includes a library of useful stockpile configs (see docs for details)
- stonesense: added an INVERT\_MOUSE\_Z option to invert the mouse wheel direction

## • stripcaged:

- added --skip-forbidden option for greater control over which items are marked for dumping
- items that are marked for dumping are now automatically unforbidden (unless --skip-forbidden is set)
- tailor: add support for adamantine cloth (off by default); improve logging
- troubleshoot-item:
  - output as bullet point list with indenting, with item description and ID at top

- reports on items that are hidden, artifacts, in containers, and held by a unit
- reports on the contents of containers with counts for each contained item type
- unforbid: avoids unforbidding unreachable and underwater items by default
- unsuspend:
  - overlay now displays different letters for different suspend states so they can be differentiated in graphics mode (P=planning, x=suspended, X=repeatedly suspended)
  - overlay now shows a marker all the time when in graphics mode. ascii mode still only shows when paused so that you can see what's underneath.
- init.d: directories have moved from the raw subfolder (which no longer exists) to the root of the main DF folder or a savegame folder

### Removed

- Ruby is no longer a supported DFHack scripting language
- autohauler: no plans to port to v50, as it just doesn't make sense with the new work detail system
- automaterial: all functionality has been merged into buildingplan
- autounsuspend: replaced by suspendmanager
- combine-drinks: replaced by combine
- · combine-plants: replaced by combine
- create-items: replaced by gui/create-item --multi
- show-unit-syndromes: replaced by gui/unit-syndromes; html export is no longer supported
- fix-job-postings from the *workflow* plugin is now obsolete since affected savegames can no longer be loaded

#### API

- Gui focus strings will no longer get the "dfhack/" prefix if the string "dfhack/" already exists in the focus string
- Units module: added new predicates for isGeldable(), isMarkedForGelding(), and isPet()
- *overlay*: overlay widgets can now specify a default enabled state if they are not already set in the player's overlay config file
- Buildings::containsTile(): no longer takes a room parameter since that's not how rooms work anymore. If the building has extents, the extents will be checked. otherwise, the result just depends on whether the tile is within the building's bounding box.
- Gui::any\_civzone\_hotkey, Gui::getAnyCivZone, Gui::getSelectedCivZone: new functions to operate on the new zone system
- Gui::getDFViewscreen: returns the topmost underlying DF viewscreen
- Gui::getDwarfmodeDims: now only returns map viewport dimensions; menu dimensions are obsolete
- Lua::Push: now supports std::unordered\_map
- Maps::GetBiomeTypeRef renamed to Maps::getBiomeTypeRef for consistency
- Maps::GetBiomeType renamed to Maps::getBiomeType for consistency
- Military:

- New module for military functionality
- new makeSquad to create a squad
- changed getSquadName to take a squad identifier
- new updateRoomAssignments for assigning a squad to a barracks and archery range

#### • Screen::Pen:

- now accepts top\_of\_text and bottom\_of\_text properties to support offset text in graphics mode
- now accepts keep\_lower and write\_to\_lower properties to support foreground and background textures in graphics mode
- Units::getCitizens(): gets a list of citizens, which otherwise you'd have to iterate over all units the world to discover

#### Lua

- added two new window borders: gui.BOLD\_FRAME for accented elements and gui.INTERIOR\_MEDIUM\_FRAME for a signature-less frame that's thicker than the existing gui.INTERIOR\_FRAME
- Removed os.execute() and io.popen() built-in functions
- helpdb:
  - new function: helpdb.refresh() to force a refresh of the database. Call if you are a developer adding new scripts, loading new plugins, or changing help text during play
  - changed from auto-refreshing every 60 seconds to only refreshing on explicit call to helpdb. refresh(). docs very rarely change during a play session, and the automatic database refreshes were slowing down the startup of *gui/launcher* and anything else that displays help text.

### • overlay:

- overlay widgets can now specify focus paths for the viewscreens they attach to so they only appear in specific contexts. see *DFHack overlay dev guide* for details.
- OverlayWidget now inherits from Panel instead of Widget to get all the frame and mouse integration goodies
- tiletypes: now has a Lua API! tiletypes\_setTile
- dfhack.gui.getDFViewscreen(): returns the topmost underlying DF viewscreen
- dfhack.gui.getSelectedCivZone: returns the Zone that the user has selected currently
- dfhack.job.attachJobItem(): allows you to attach specific items to a job
- dfhack.screen.paintTile(): you can now explicitly clear the interface cursor from a map tile by passing 0 as the tile value
- dfhack.units.getCitizens(): gets a list of citizens
- gui.CLEAR\_PEN: now clears the background and foreground and writes to the background (before it would always write to the foreground)
- gui.KEEP\_LOWER\_PEN: a general use pen that writes associated tiles to the foreground while keeping the existing background

### • gui.View:

- visible and active can now be functions that return a boolean

- new function view:getMouseFramePos() for detecting whether the mouse is within (or over) the
  exterior frame of a view
- gui.ZScreen: Screen subclass that implements window raising, multi-viewscreen input handling, and viewscreen event pass-through so the underlying map can be interacted with and dragged around while DFHack screens are visible
- maps.getBiomeType: exposed preexisting function to Lua

#### • widgets.CycleHotkeyLabel:

- options that are bare integers will no longer be interpreted as the pen color in addition to being the label and value
- option labels and pens can now be functions that return a label or pen
- add label\_below attribute for compact 2-line output
- Added key\_back optional parameter to cycle backwards.
- now supports rendering option labels in the color of your choice
- new functions setOption() and getOptionPen()

### • widgets.FilteredList:

- Added edit\_on\_change optional parameter to allow a custom callback on filter edit change.
- Added case\_sensitive optional paramter to determine if filtering is case sensitive.

### • widgets.HotkeyLabel:

- Added setLabel method to allow easily updating the label text without mangling the keyboard shortcut
- Added setOnActivate method to allow easily updating the on\_activate callback.

### • widgets.Label:

- tokens can now specify a htile property to indicate the tile that should be shown when the Label is hovered over with the mouse
- click handlers no longer get the label itself as the first param to the click handler
- token tile properties can now be functions that return a value
- label.scroll() now understands home and end keywords for scrolling to the top or bottom
- token tile properties can now be either pens or numeric texture ids
- tiles can now have an associated width
- widgets.List: new callbacks for double click and shift double click
- · widgets.Panel: new attributes to control window dragging and resizing with mouse or keyboard
- widgets.TabBar: new library widget (migrated from control-panel.lua)
- widgets.ToggleHotkeyLabel: now renders the On option in green text
- widgets.Window: Panel subclass with attributes preset for top-level windows

#### **Structures**

- · add "hospital" language name category
- added missing tiletypes and corrected a few old ones based on a list supplied by Toady
- · correct bit size of tree body data
- corrected alignment in world.status
- corrected misalignment in historical\_entity
- corrected misalignment in unitst (affecting occupation and adjective)
- identified fields for squads and other military structures
- identified fields in deep\_vein\_hollow, glowing\_barrier, and cursed\_tomb map events
- identified some anons in unitst related to textures (thanks, putnam)
- identified two fields related to saves/autosaves to facilitate quicksave implementation
- · identified two old and one new language name groups
- identified divine\_treasure and encased\_horror map events
- identify a table of daily events scheduled to take place in the current year
- identify item vmethod 213 (applies a thread improvements to appropriate items based on an RNG)
- identify two anons in difficultyst
- identify various data types related to job completion/cancellation
- partially identified squad-related structures in plotinfo and corrected position of civ\_alert\_idx (does not affect alignment)
- realigned and fleshed out entity\_site\_link (again, thanks, putnam)
- realigned furniture\_type enum (added BAG)
- realigned stockpile\_settings for new "corpses" vector
- remove some no-longer-valid reputation types
- Renamed globals to match DF:
  - ui: renamed to plotinfo
  - ui\_advmode: renamed to adventure
  - ui\_build\_selector: renamed to buildreq
  - ui\_sidebar\_menus: renamed to game
- split gamest into gamest and gamest\_extra to accommodate steam-specific data in gamest.mod\_manager
- activity\_info: unit\_actor, unit\_noble, and place converted from pointers to integer references.
- building\_civzonest: identify two variables, dir\_x and dir\_y, that handle archery range direction.
- building\_design: corrected misalignments
- creature\_raw\_graphics: corrected misalignments
- dipscript\_popup: meeting\_holder converted from unit pointer into two unit refs meeting\_holder\_actor and meeting\_holder\_noble.
- history\_eventst: Removed history\_event\_masterpiece\_created\_arch\_designst and related enum value

- item.setSharpness(): more info about params
- occupation\_type: add enum values for new occupations related to hospitals
- plotinfost. ``equipment``: Converted items\_unmanifested, items\_unassigned, and items\_assigned vectors from pointers to item refs
- plot\_infost.``unk\_8``: renamed to theft\_intrigues. Fields unk\_1 thru unk\_8 renamed to target\_item, mastermind\_hf, mastermind\_plot\_id, corruptor\_hf, corruptor, corruptee\_hf, corruptee, and theft\_agreement. unk\_1 renamed to item\_known\_pos.
- specific\_ref\_type: Removed BUILDING\_PARTY, PETINFO\_PET, and PETINFO\_OWNER enum values to fix alignment.

#### **Documentation**

- · added DFHack architecture diagrams to the dev intro
- added DFHack Quickstart guide
- the untested tag has been renamed to unavailable to better reflect the status of the remaining unavailable tools. most of the simply "untested" tools have now been tested and marked as working. the remaining tools are known to need development work before they are available again.
- Compilation: instructions added for cross-compiling DFHack for Windows from a Linux Docker builder
- devel/hello-world: updated to be a better example from which to start new gui scripts
- Installing DFHack: updated to include Steam installation instructions
- DFHack modding guide: guide updated to include information for 3rd party script developers
- · DFHack overlay dev guide: added troubleshooting tips and common development workflows

### 8.4.19 DFHack 0.47.05-r8

# **New Plugins**

- channel-safely: auto-manage channel designations to keep dwarves safe
- overlay: plugin is transformed from a single line of text that runs gui/launcher on click to a fully-featured overlay
  injection framework. It now houses a popup menu for keybindings relevant to the current DF screen, all the
  widgets previously provided by dwarfmonitor (e.g. the current date and number of happy/unhappy dwarves),
  the overlay that highlights suspended buildings when you pause, and others. See DFHack overlay dev guide for
  details.

#### **New Scripts**

• *gui/overlay*: configuration interface for the DFHack overlays and overlay widgets. includes a click-and-drag interface for repositioning widgets!

### **Fixes**

- Core: ensure foo.init always runs before foo.\*.init (e.g. dfhack.init should always run before dfhack.something.init)
- autofarm: flush output so status text is visible immediately after running the command
- autolabor, autohauler: properly handle jobs 241, 242, and 243
- automaterial:
  - fix the cursor jumping up a z level when clicking quickly after box select
  - fix rendering errors with box boundary markers
- buildingplan: fix crash when canceling out of placement mode for a building with planning mode enabled and subsequently attempting to place a building that does not have planning mode enabled and that has no pertinent materials available
- dwarf-op: fixed error when matching dwarves by name
- gui/create-item: prevent materials list filter from intercepting sublist hotkeys
- gui/gm-unit: fixed behavior of + and to adjust skill values instead of populating the search field
- hotkeys: correctly detect hotkeys bound to number keys, F11, and F12
- labormanager: associate quern construction with the correct labor
- mousequery: fix the cursor jumping up z levels sometimes when using TWBT
- tiletypes: no longer resets dig priority to the default when updating other properties of a tile
- warn-stealers:
  - register callback with correct event name so that units entering the map are detected
  - announce thieving creatures that spawn already revealed
  - cache unit IDs instead of unit objects to avoid referencing stale pointers
- workorder: fix interpretation of json-specified orders that set the item\_type field
- EventManager:
  - fix a segmentation fault with the REPORT event
  - fix the JOB\_STARTED event only sending events to the first handler listed instead of all registered handlers

### **Misc Improvements**

- UX:
- List widgets now have mouse-interactive scrollbars
- You can now hold down the mouse button on a scrollbar to make it scroll multiple times.
- You can now drag the scrollbar up and down to scroll to a specific spot
- autolabor, autohauler: refactored to use DFHack's messaging system for info/debug/trace messages
- blueprint:
  - new --smooth option for recording all smoothed floors and walls instead of just the ones that require smoothing for later carving

- record built constructions in blueprints
- record stockpile/building/zone names in blueprints
- record room sizes in blueprints
- generate meta blueprints to reduce the number of blueprints you have to apply
- support splitting the output file into phases grouped by when they can be applied
- when splitting output files, number them so they sort into the order you should apply them in
- dig: new -z option for digtype to restrict designations to the current z-level and down
- dwarfmonitor: widgets have been ported to the overlay framework and can be enabled and configured via the gui/overlay UI
- gui/blueprint: support new blueprint phases and options
- *gui/cp437-table*: new global keybinding for the clickable on-screen keyboard for players with keyboard layouts that prevent them from using certain keys: Ctrl-Shift-K
- *gui/create-item*: restrict materials to those normally allowed by the game by default, introduce new --unrestricted option for full freedom in choosing materials
- gui/launcher: show help for commands that start with ':' (like :lua)
- gui/quantum: add option to allow corpses and refuse in your quantum stockpile
- hotkeys:
  - hotkey screen has been transformed into an interactive *overlay* widget that you can bring up by moving the mouse cursor over the hotspot (in the upper left corner of the screen by default). Enable/disable/reposition the hotspot in the *gui/overlay* UI. Even if the hotspot is disabled, the menu can be brought up at any time with the Ctrl-Shift-C hotkey.
  - now supports printing active hotkeys to the console with hotkeys list
- *ls*:
- indent tag listings and wrap them in the rightmost column for better readability
- new --exclude option for hiding matched scripts from the output. this can be especially useful for modders who don't want their mod scripts to be included in 1s output.
- *modtools/create-unit*: better unit naming, more argument checks, assign nemesis save data for units without civilization so they can be properly saved when offloaded
- *orders*: replace shell craft orders in the standard orders list you get with orders import library/basic with orders for shell leggings. They have a slightly higher trade price. Also, "shleggings" is just hilarious.
- Quickfort blueprint library: improved layout of marksdwarf barracks in the example Dreamfort blueprints
- spectate:
  - new auto-unpause option for auto-dismissal of announcement pause events (e.g. sieges).
  - new auto-disengage option for auto-disengagement of plugin through player interaction whilst unpaused.
  - new tick-threshold option for specifying the maximum time to follow the same dwarf
  - new animals option for sometimes following animals
  - new hostiles option for sometimes following hostiles
  - new visiting option for sometimes following visiting merchants, diplomats or plain visitors

- added persistent configuration of the plugin settings
- *unsuspend*: new *overlay* for displaying status of suspended buildings (functionality migrated from removed *resume* plugin)

#### Removed

- gui/create-item: removed --restricted option. it is now the default behavior
- resume: functionality (including suspended building overlay) has moved to unsuspend

### **API**

- Constructions module: added insert() to insert constructions into the game's sorted list.
- MiscUtils: added the following string transformation functions (refactored from uicommon.h): int\_to\_string, ltrim, rtrim, and trim; added string\_to\_int
- Units module:
  - added new predicates for:
  - isUnitInBox()
  - isAnimal()
  - isVisiting() any visiting unit (diplomat, merchant, visitor)
  - isVisitor() ie. not merchants or diplomats
  - isInvader()
  - isDemon() returns true for unique/regular demons
  - isTitan()
  - isMegabeast()
  - isGreatDanger() returns true if unit is a demon, titan, or megabeast
  - isSemiMegabeast()
  - isNightCreature()
  - isDanger() returns true if is a 'GreatDanger', semi-megabeast, night creature, undead, or invader
  - modified predicates:
  - isUndead() now optionally ignores vampires instead of always ignoring vampires
  - isCitizen() now optionally ignores insane citizens instead of always ignoring insane citizens
  - new action timer API for speeding up of slowing down units
- Gui::anywhere\_hotkey: for plugin commands bound to keybindings that can be invoked on any screen
- Gui::autoDFAnnouncement, Gui::pauseRecenter: added functionality reverse-engineered from announcement code
- Gui::revealInDwarfmodeMap: Now enforce valid view bounds when pos invalid, add variant accepting x, y, z
- Lua::Push(): now handles maps with otherwise supported keys and values
- Lua::PushInterfaceKeys(): transforms viewscreen feed() keys into something that can be interpreted by lua-based widgets

#### **Internals**

- Constructions module: findAtTile now uses a binary search intead of a linear search
- MSVC warning level upped to /W3, and /WX added to make warnings cause compilations to fail.

#### Lua

- Lua mouse events now conform to documented behavior in *DFHack Lua API Reference* \_MOUSE\_L\_DOWN will be sent exactly once per mouse click and \_MOUSE\_L will be sent repeatedly as long as the button is held down. Similarly for right mouse button events.
- dfhack.constructions.findAtTile(): exposed preexisting function to Lua.
- dfhack.constructions.insert(): exposed new function to Lua.
- gui.Screen.show(): now returns self as a convenience
- gui.View.getMousePos() now takes an optional ViewRect parameter in case the caller wants to get the mouse pos relative to a rect that is not the frame\_body (such as the frame\_rect that includes the frame itself)
- widgets.EditField: now allows other widgets to process characters that the on\_char callback rejects.
- widgets.FilteredList: now provides a useful default search key for list items made up of text tokens instead of plain text
- · widgets.HotkeyLabel: now ignores mouse clicks when on\_activate is not defined
- widgets.List:
  - new getIdxUnderMouse() function for detecting the list index under the active mouse cursor. this
    allows for "selection follows mouse" behavior
  - shift-clicking now triggers the submit2 attribute function if it is defined
- widgets.Panel: new frame\_style and frame\_title attributes for drawing frames around groups of widgets
- widgets.ResizingPanel: now accounts for frame inset when calculating frame size
- widgets.Scrollbar: new scrollbar widget that can be paired with an associated scrollable widget. Integrated with widgets.Label and widgets.List.

#### **Structures**

- general\_refst: type virtual union member for ITEM\_GENERAL
- historical\_figure\_info.T\_reputation.unk\_2c: identify year + year\_ticks
- itemst: identify two vmethods related to adding thread improvements to items made of cloth, and label several previously unknown return types
- proj\_magicst: correct structure fields (to match 40d)
- unit\_action\_type\_group: added enum and tagged unit\_action\_type entries with its groups for DFHack's new action timer API.
- world: identify type of a vector (still not known what it's for, but it's definitely an item vector)

### **Documentation**

- *DFHack overlay dev guide*: documentation and guide for injecting functionality into DF viewscreens from Lua scripts and creating interactive overlay widgets
- dfhack.gui.revealInDwarfmodeMap: document center bool for Lua API

## 8.4.20 DFHack 0.47.05-r7

### **New Plugins**

- *autobutcher*: split off from *zone* into its own plugin. Note that to enable, the command has changed from autobutcher start to enable autobutcher.
- *autonestbox*: split off from *zone* into its own plugin. Note that to enable, the command has changed from autonestbox start to enable autonestbox.
- *overlay*: display a "DFHack" button in the lower left corner that you can click to start the new GUI command launcher. The *dwarfmonitor* weather display had to be moved to make room for the button. If you are seeing the weather indicator rendered over the overlay button, please remove the dfhack-config/dwarfmonitor.json file to fix the weather indicator display offset.

# **New Scripts**

- gui/kitchen-info: adds more info to the Kitchen screen
- gui/launcher: in-game command launcher with autocomplete, history, and context-sensitive help
- gui/workorder-details: adjusts work orders' input item, material, traits
- max-wave: dynamically limit the next immigration wave, can be set to repeat
- pop-control: persistent per fortress population cap, hermit, and max-wave management
- warn-stealers: warn when creatures that may steal your food, drinks, or items become visible

### **New Internal Commands**

• *tags*: new built-in command to list the tool category tags and their definitions. tags associated with each tool are visible in the tool help and in the output of *ls*.

#### **Fixes**

- autochop: designate largest trees for chopping first, instead of the smallest
- devel/query: fixed error when -tile is specified
- dig-now: Fix direction of smoothed walls when adjacent to a door or floodgate
- dwarf-op: fixed error when applying the Miner job to dwarves
- emigration: fix emigrant logic so unhappy dwarves leave as designed
- gui/gm-unit: allow + and to adjust skill values as intended instead of letting the filter intercept the characters
- gui/unit-info-viewer: fix logic for displaying undead creature names
- gui/workflow: restore functionality to the add/remove/order hotkeys on the workflow status screen

- modtools/moddable-gods: fixed an error when assigning spheres
- quickfort: Dreamfort blueprint set: declare the hospital zone before building the coffer; otherwise DF fails to stock the hospital with materials
- *view-item-info*: fixed a couple errors when viewing items without materials
- dfhack.buildings.findCivzonesAt: no longer return duplicate civzones after loading a save with existing civzones
- dfhack.run\_script: ensure the arguments passed to scripts are always strings. This allows other scripts to call run\_script with numeric args and it won't break parameter parsing.
- job.removeJob(): ensure jobs are removed from the world list when they are canceled

- History files: dfhack.history, tiletypes.history, lua.history, and liquids.history have moved to the dfhack-config directory. If you'd like to keep the contents of your current history files, please move them to dfhack-config.
- Init scripts: dfhack.init and other init scripts have moved to dfhack-config/init/. If you have customized your dfhack.init file and want to keep your changes, please move the part that you have customized to the new location at dfhack-config/init/dfhack.init. If you do not have changes that you want to keep, do not copy anything, and the new defaults will be used automatically.

#### • UX:

- You can now move the cursor around in DFHack text fields in gui/scripts (e.g. gui/blueprint, gui/quickfort, or gui/gm-editor). You can move the cursor by clicking where you want it to go with the mouse or using the Left/Right arrow keys. Ctrl+Left/Right will move one word at a time, and Alt+Left/Right will move to the beginning/end of the text.
- You can now click on the hotkey hint text in many gui/script windows to activate the hotkey, like a button. Not all scripts have been updated to use the clickable widget yet, but you can try it in gui/blueprint or gui/quickfort.
- Label widget scroll icons are replaced with scrollbars that represent the percentage of text on the screen and move with the position of the visible text, just like web browser scrollbars.

### devel/query:

- inform the user when a query has been truncated due to --maxlength being hit.
- increased default maxlength value from 257 to 2048
- *do-job-now*: new global keybinding for boosting the priority of the jobs associated with the selected building/work order/unit/item etc.: Alt-N
- dwarf-op: replaces [ a b c ] option lists with a,b,c option lists
- gui/gm-unit: don't clear the list filter when you adjust a skill value
- gui/quickfort:
  - better formatting for the generated manager orders report
  - you can now click on the map to move the blueprint anchor point to that tile instead of having to use the cursor movement keys
  - display an error message when the blueprints directory cannot be found
- gui/workorder-details: new keybinding on the workorder details screen: D

- keybinding: support backquote (`) as a hotkey (and assign the hotkey to the new gui/launcher interface)
- ls: can now filter tools by substring or tag. note that dev scripts are hidden by default. pass the --dev option to show them.
- manipulator:
  - add a library of useful default professions
  - move professions configuration from professions/ to dfhack-config/professions/ to keep it together with other dfhack configuration. If you have saved professions that you would like to keep, please manually move them to the new folder.
- *orders*: added useful library of manager orders. see them with orders list and import them with, for example, orders import library/basic
- *prioritize*: new defaults keyword to prioritize the list of jobs that the community agrees should generally be prioritized. Run prioritize -a defaults to try it out in your fort!
- *prospector*: add new --show option to give the player control over which report sections are shown. e.g. prospect all --show ores will just show information on ores.
- quickfort:
  - Dreamfort blueprint set improvements: set traffic designations to encourage dwarves to eat cooked food instead of raw ingredients
  - library blueprints are now included by default in quickfort list output. Use the new --useronly (or just -u) option to filter out library bluerpints.
  - better error message when the blueprints directory cannot be found
- seedwatch: seedwatch all now adds all plants with seeds to the watchlist, not just the "basic" crops.
- materials.ItemTraitsDialog: added a default on\_select-handler which toggles the traits.

### Removed

- fix/build-location: The corresponding DF bug (5991) was fixed in DF 0.40.05
- fix/diplomats: DF bug 3295 fixed in 0.40.05
- fix/fat-dwarves: DF bug 5971 fixed in 0.40.05
- fix/feeding-timers: DF bug 2606 is fixed in 0.40.12
- fix/merchants: DF bug that prevents humans from making trade agreements has been fixed
- gui/assign-rack: No longer useful in current DF versions
- gui/hack-wish: Replaced by gui/create-item
- gui/no-dfhack-init: No longer useful since players don't have to create their own dfhack.init files anymore

### **API**

- Removed "egg" ("eggy") hook support (Linux only). The only remaining method of hooking into DF is by interposing SDL calls, which has been the method used by all binary releases of DFHack.
- Removed Engravings module (C++-only). Access world.engravings directly instead.
- Removed Notes module (C++-only). Access ui.waypoints.points directly instead.
- Removed Windows module (C++-only) unused.
- Constructions module (C++-only): removed t\_construction, isValid(), getCount(), getConstruction(), and copyConstruction(). Access world.constructions directly instead.
- Gui::getSelectedItem(), Gui::getAnyItem(): added support for the artifacts screen
- Units::teleport(): now sets unit.idle\_area to discourage units from walking back to their original location (or teleporting back, if using <code>fastdwarf</code>)

#### Lua

- Added dfhack.screen.hideGuard(): exposes the C++ Screen::Hide to Lua
- History: added dfhack.getCommandHistory(history\_id, history\_filename) and dfhack. addCommandToHistory(history\_id, history\_filename, command) so gui scripts can access a commandline history without requiring a terminal.
- helpdb: database and query interface for DFHack tool help text
- tile-material: fix the order of declarations. The GetTileMat function now returns the material as intended (always returned nil before). Also changed the license info, with permission of the original author.
- utils.df\_expr\_to\_ref(): fixed some errors that could occur when navigating tables
- widgets.CycleHotkeyLabel: clicking on the widget will now cycle the options and trigger on\_change(). This also applies to the ToggleHotkeyLabel subclass.
- widgets.EditField:
  - new onsubmit2 callback attribute is called when the user hits Shift-Enter.
  - new function: setCursor(position) sets the input cursor.
  - new attribute: ignore\_keys lets you ignore specified characters if you want to use them as hotkeys
- widgets.FilteredList: new attribute: edit\_ignore\_keys gets passed to the filter EditField as ignore\_keys
- widgets.HotkeyLabel: clicking on the widget will now call on\_activate().
- widgets.Label: scroll function now interprets the keywords +page, -page, +halfpage, and -halfpage in addition to simple positive and negative numbers.

#### **Structures**

- Eliminate all "anon\_X" names from structure fields
- army: change squads vector type to world\_site\_inhabitant, identify min\_smell\_trigger``+``max\_odor\_level``+``max\_low\_light\_vision``+``sense\_creature\_classes
- cave\_column\_rectangle: identify coordinates
- cave\_column: identify Z coordinates
- embark\_profile: identify reclaim fields, add missing pet\_count vector
- entity\_population: identify layer\_id
- feature: identify "shiftCoords" vmethod, irritation\_level and irritation\_attacks fields
- flow\_guide: identify "shiftCoords" vmethod
- general\_refst: name parameters on getLocation and setLocation vmethods
- general\_ref\_locationst: name member fields
- historical\_entity: confirm hostility\_level and siege\_tier
- item: identify method notifyCreatedMasterwork that is called when a masterwork is created.
- language\_name\_type: identify ElfTree and SymbolArtifice thru SymbolFood
- misc\_trait\_type: update auto-decrement markers, remove obsolete references
- timed\_event: identify layer\_id
- ui\_advmode: identify several fields as containing coordinates
- ui\_build\_selector: identify cur\_walk\_tag and min\_weight\_races``+``max\_weight\_races
- ui: identify actual contents of unk5b88 field, identify infiltrator references
- unitst: identify histeventcol\_id field inside status2
- viewscreen\_barterst: name member fields
- viewscreen\_tradegoodsst: rename trade\_reply OffendedAnimal``+``OffendedAnimalAlt to OffendedBoth``+``OffendedAnimal
- world\_site\_inhabitant: rename outcast\_id and founder\_outcast\_entity\_id, identify interaction\_id and interaction\_effect\_idx

### **Documentation**

- Added DFHack modding guide
- Group DFHack tools by tag so similar tools are grouped and easy to find
- Update all DFHack tool documentation (300+ pages) with standard syntax formatting, usage examples, and overall clarified text.

## 8.4.21 DFHack 0.47.05-r6

### **New Scripts**

- assign-minecarts: automatically assign minecarts to hauling routes that don't have one
- deteriorate: combines, replaces, and extends previous deteriorateclothes, deterioratecorpses, and deterioratefood scripts.
- gui/petitions: shows petitions. now you can see which guildhall/temple you agreed to build!
- gui/quantum: point-and-click tool for creating quantum stockpiles
- gui/quickfort: shows blueprint previews on the live map so you can apply them interactively
- modtools/fire-rate: allows modders to adjust the rate of fire for ranged attacks

#### **Fixes**

- build-now: walls built above other walls can now be deconstructed like regularly-built walls
- eventful:
  - fix eventful.registerReaction to correctly pass call\_native argument thus allowing canceling vanilla item creation. Updated related documentation.
  - renamed NEW\_UNIT\_ACTIVE event to UNIT\_NEW\_ACTIVE to match the EventManager event name
  - fixed UNIT\_NEW\_ACTIVE event firing too often
- gui/dfstatus: no longer count items owned by traders
- gui/unit-info-viewer: fix calculation/labeling of unit size
- job.removeJob(): fixes regression in DFHack 0.47.05-r5 where items/buildings associated with the job were not getting disassociated when the job is removed. Now *build-now* can build buildings and *gui/mass-remove* can cancel building deconstruction again
- widgets.CycleHotkeyLabel: allow initial option values to be specified as an index instead of an option value

### **Misc Improvements**

- *build-now*: buildings that were just designated with *buildingplan* are now built immediately (as long as there are items available to build the buildings with) instead of being skipped until buildingplan gets around to doing its regular scan
- caravan: new unload command, fixes endless unloading at the depot by reconnecting merchant pack animals
  that were disconnected from their owners
- confirm:
  - added a confirmation dialog for removing manager orders
  - allow players to pause the confirmation dialog until they exit the current screen
- deteriorate: new now command immediately deteriorates items of the specified types
- The "Autostart" subtab:
  - refine food preparation orders so meal types are chosen intelligently according to the amount of meals that exist and the number of aviailable items to cook with

- reduce required stock of dye for "Dye cloth" orders
- fix material conditions for making jugs and pots
- make wooden jugs by default to differentiate them from other stone tools. this allows players to more easily select jugs out with a properly-configured stockpile (i.e. the new woodentools alias)
- *list-agreements*: now displays translated guild names, worshipped deities, petition age, and race-appropriate professions (e.g. "Craftsdwarf" instead of "Craftsman")
- Quickfort blueprint creation guide:
  - new aliases: forbidsearch, permitsearch, and togglesearch use the search plugin to alter the settings for a filtered list of item types when configuring stockpiles
  - new aliases: stonetools and woodentools. the jugs alias is deprecated. please use stonetools instead, which is the same as the old jugs alias.
  - new aliases: usablehair, permitusablehair, and forbidusablehair alter settings for the types
    of hair/wool that can be made into cloth: sheep, llama, alpaca, and troll. The craftrefuse aliases
    have been altered to use this alias as well.
  - new aliases: forbidthread, permitthread, forbidadamantinethread, permitadamantinethread, forbidcloth, permitcloth, forbidadamantinecloth, and permitadamantinecloth give you more control how adamantine-derived items are stored

### • quickfort:

- Dreamfort blueprint set improvements: automatically create tavern, library, and temple locations (restricted to residents only by default), automatically associate the rented rooms with the tavern
- Dreamfort blueprint set improvements: new design for the services level, including were-bitten hospital recovery rooms and an appropriately-themed interrogation room next to the jail! Also fits better in a 1x1 embark for minimalist players.
- workorder: a manager is no longer required for orders to be created (matching bevavior in the game itself)

## Removed

- *deteriorateclothes*: please use deteriorate --types=clothes instead
- deterioratecorpses: please use deteriorate --types=corpses instead
- deterioratefood: please use deteriorate --types=food instead
- devel/unforbidall: please use unforbid instead. You can silence the output with unforbid all --quiet

## **API**

• word\_wrap: argument bool collapse\_whitespace converted to enum word\_wrap\_whitespace\_mode mode, with valid modes WSMODE\_KEEP\_ALL, WSMODE\_COLLAPSE\_ALL, and WSMODE\_TRIM\_LEADING.

#### Lua

- gui.View: all View subclasses (including all Widgets) can now acquire keyboard focus with the new View:setFocus() function. See docs for details.
- materials.ItemTraitsDialog: new dialog to edit item traits (where "item" is part of a job or work order or similar). The list of traits is the same as in vanilla work order conditions "t change traits".
- widgets.EditField:
  - the key\_sep string is now configurable
  - can now display an optional string label in addition to the activation key
  - views that have an EditField subview no longer need to manually manage the EditField activation state and input routing. This is now handled automatically by the new gui. View keyboard focus subsystem.
- widgets.HotkeyLabel: the key\_sep string is now configurable

#### **Structures**

- art\_image\_elementst: identify vmethod markDiscovered and second parameter for getName2
- art\_image\_propertyst: identify parameters for getName
- building\_handler: fix vmethod get\_machine\_hookup\_list parameters
- vermin: identify category field as new enum
- world.unk\_26a9a8: rename to allow\_announcements

## 8.4.22 DFHack 0.47.05-r5

# **New Plugins**

• spectate: "spectator mode" – automatically follows dwarves doing things in your fort

## **New Scripts**

• devel/eventful-client: useful for testing eventful events

#### **New Tweaks**

• tweak: partial-items displays percentage remaining for partially-consumed items such as hospital cloth

## **Fixes**

- autofarm: removed restriction on only planting "discovered" plants
- cxxrandom: fixed exception when calling bool\_distribution
- devel/query:
  - fixed a problem printing parents when the starting path had lua pattern special characters in it
  - fixed a crash when trying to iterate over linked lists
- gui/advfort: encrust and stud jobs no longer consume reagents without actually improving the target item
- luasocket: return correct status code when closing socket connections so clients can know when to retry
- quickfort: contructions and bridges are now properly placed over natural ramps
- setfps: keep internal ratio of processing FPS to graphics FPS in sync when updating FPS

# **Misc Improvements**

- autochop:
  - only designate the amount of trees required to reach max\_logs
  - preferably designate larger trees over smaller ones
- autonick:
  - now displays help instead of modifying dwarf nicknames when run without parameters. use autonick
     all to rename all dwarves.
  - added --quiet and --help options
- blueprint:
  - track phase renamed to carve
  - carved fortifications and (optionally) engravings are now captured in generated blueprints
- cursecheck: new option, --ids prints creature and race IDs of the cursed creature
- debug:
  - DFHack log messages now have configurable headers (e.g. timestamp, origin plugin name, etc.) via the debugfilter command of the *debug* plugin
  - script execution log messages (e.g. "Loading script: dfhack\_extras.init" can now be controlled
    with the debugfilter command. To hide the messages, add this line to your dfhack.init file:
    debugfilter set Warning core script
- The "Autostart" subtab:
  - add mugs to basic manager orders
  - onMapLoad\_dreamfort.initremove "cheaty" commands and new tweaks that are now in the default dfhack.init-example file
- dig-now: handle fortification carving
- Events from EventManager:
  - add new event type JOB\_STARTED, triggered when a job first gains a worker
  - add new event type UNIT\_NEW\_ACTIVE, triggered when a new unit appears on the active list

- gui/blueprint: support new blueprint options and phases
- gui/create-item: Added "(chain)" annotation text for armours with the [CHAIN\_METAL\_TEXT] flag set
- manipulator: tweak colors to make the cursor easier to locate
- quickfort:
  - support transformations for blueprints that use expansion syntax
  - adjust direction affinity when transforming buildings (e.g. bridges that open to the north now open to the south when rotated 180 degrees)
  - automatically adjust cursor movements on the map screen in #query and #config modes when the blueprint is transformed. e.g. {Up} will be played back as {Right} when the blueprint is rotated clockwise and the direction key would move the map cursor
  - new blueprint mode: #config; for playing back key sequences that don't involve the map cursor (like configuring hotkeys, changing standing orders, or modifying military uniforms)
  - API function apply\_blueprint can now take data parameters that are simple strings instead of coordinate maps. This allows easier application of blueprints that are just one cell.
- stocks: allow search terms to match the full item label, even when the label is truncated for length
- tweak: stable-cursor now keeps the cursor stable even when the viewport moves a small amount
- dfhack.init-example: recently-added tweaks added to example dfhack.init file

#### API

- add functions reverse-engineered from ambushing unit code: Units::isHidden(), Units::isFortControlled(),Units::getOuterContainerRef(),Items::getOuterContainerRef()
- Job::removeJob(): use the job cancel vmethod graciously provided by The Toady One in place of a synthetic method derived from reverse engineering

#### Lua

- custom-raw-tokens: library for accessing tokens added to raws by mods
- dfhack.units: Lua wrappers for functions reverse-engineered from ambushing unit code: isHidden(unit), isFortControlled(unit), getOuterContainerRef(unit), getOuterContainerRef(item)
- dialogs: show\* functions now return a reference to the created dialog
- dwarfmode.enterSidebarMode(): passing df.ui\_sidebar\_mode.DesignateMine now always results in you entering DesignateMine mode and not DesignateChopTrees, even when you looking at the surface (where the default designation mode is DesignateChopTrees)
- dwarfmode.MenuOverlay:
  - if sidebar\_mode attribute is set, automatically manage entering a specific sidebar mode on show and restoring the previous sidebar mode on dismiss
  - new class function renderMapOverlay to assist with painting tiles over the visible map
- ensure\_key: new global function for retrieving or dynamically creating Lua table mappings
- safe\_index: now properly handles lua sparse tables that are indexed by numbers
- string: new function escape\_pattern() escapes regex special characters within a string
- widgets:

- unset values in frame\_inset table default to 0
- FilteredList class now allows all punctuation to be typed into the filter and can match search keys that start with punctuation
- minimum height of ListBox dialog is now calculated correctly when there are no items in the list (e.g. when a filter doesn't match anything)
- if autoarrange\_subviews is set, Panels will now automatically lay out widgets vertically according to their current height. This allows you to have widgets dynamically change height or become visible/hidden and you don't have to worry about recalculating frame layouts
- new class ResizingPanel (subclass of Panel) automatically recalculates its own frame height based on the size, position, and visibility of its subviews
- new class HotkeyLabel (subclass of Label) that displays and reacts to hotkeys
- new class CycleHotkeyLabel (subclass of Label) allows users to cycle through a list of options by pressing a hotkey
- new class ToggleHotkeyLabel (subclass of CycleHotkeyLabel) toggles between On and Off states
- new class WrappedLabel (subclass of Label) provides autowrapping of text
- new class TooltipLabel (subclass of WrappedLabel) provides tooltip-like behavior

#### **Structures**

- adventure\_optionst: add missing getUnitContainer vmethod
- historical\_figure.T\_skills: add account\_balance field
- job: add improvement field (union with hist\_figure\_id and race)
- report\_init.flags: rename sparring flag to hostile\_combat
- viewscreen\_loadgamest: add missing LoadingImageSets and LoadingDivinationSets enum values to cur\_step field

#### **Documentation**

- add more examples to the plugin example skeleton files so they are more informative for a newbie
- update download link and installation instructions for Visual C++ 2015 build tools on Windows
- update information regarding obtaining a compatible Windows build environment
- confirm: correct the command name in the plugin help text
- cxxrandom: added usage examples
- String class extensions: document DFHack string extensions (startswith(), endswith(), split(), trim(), wrap(), and escape\_pattern())
- Quickfort blueprint creation guide: added screenshots to the Dreamfort case study and overall clarified text
- Client libraries: add new Rust client library
- Lua API.rst: added isHidden(unit), isFortControlled(unit), getOuterContainerRef(unit), getOuterContainerRef(item)

# 8.4.23 DFHack 0.47.05-r4

# **Fixes**

### • blueprint:

- fixed passing incorrect parameters to gui/blueprint when you run blueprint gui with optional params
- key sequences for constructed walls and down stairs are now correct
- exportlegends: fix issue where birth year was outputted as birth seconds

# • quickfort:

- produce a useful error message instead of a code error when a bad query blueprint key sequence leaves the game in a mode that does not have an active cursor
- restore functionality to the --verbose commandline flag
- don't designate tiles for digging if they are within the bounds of a planned or constructed building
- allow grates, bars, and hatches to be built on flat floor (like DF itself allows)
- allow tracks to be built on hard, natural rock ramps
- allow dig priority to be properly set for track designations
- fix incorrect directions for tracks that extend south or east from a track segment pair specified with expansion syntax (e.g. T(4x4))
- fix parsing of multi-part extended zone configs (e.g. when you set custom supply limits for hospital zones AND set custom flags for a pond)
- fix error when attempting to set a custom limit for plaster powder in a hospital zone
- tailor: fixed some inconsistencies (and possible crashes) when parsing certain subcommands, e.g. tailor help
- tiletypes, tiletypes: fix crash when running from an unsuspended core context

### **Misc Improvements**

- Core: DFHack now prints the name of the init script it is running to the console and stderr
- automaterial: ensure construction tiles are laid down in order when using buildingplan to plan the constructions

## • blueprint:

- all blueprint phases are now written to a single file, using *quickfort* multi-blueprint file syntax. to get
  the old behavior of each phase in its own file, pass the --splitby=phase parameter to blueprint
- you can now specify the position where the cursor should be when the blueprint is played back with quickfort by passing the --playback-start parameter
- generated blueprints now have labels so *quickfort* can address them by name
- all building types are now supported
- multi-type stockpiles are now supported
- non-rectangular stockpiles and buildings are now supported
- blueprints are no longer generated for phases that have nothing to do (unless those phases are explicitly enabled on the commandline or gui)

- new "track" phase that discovers and records carved tracks
- new "zone" phase that discovers and records activity zones, including custom configuration for ponds, gathering, and hospitals
- dig-now: no longer leaves behind a designated tile when a tile was designated beneath a tile designated for channeling
- gui/blueprint:
  - support the new --splitby and --format options for *blueprint*
  - hide help text when the screen is too short to display it
- orders: added list subcommand to show existing exported orders
- Quickfort blueprint library: added light aquifer tap and pump stack blueprints (with step-by-step usage guides) to the quickfort blueprint library
- quickfort:
  - Dreamfort blueprint set improvements: added iron and flux stock level indicators on the industry level
    and a prisoner processing quantum stockpile in the surface barracks. also added help text for how to
    manage sieges and how to manage prisoners after a siege.
  - add quickfort.apply\_blueprint() API function that can be called directly by other scripts
  - by default, don't designate tiles for digging that have masterwork engravings on them. quality level to
    preserve is configurable with the new --preserve-engravings param
  - implement single-tile track aliases so engraved tracks can be specified tile-by-tile just like constructed tracks
  - allow blueprints to jump up or down multiple z-levels with a single command (e.g. #>5 goes down 5 levels)
  - blueprints can now be repeated up and down a specified number of z-levels via repeat markers in meta blueprints or the --repeat commandline option
  - blueprints can now be rotated, flipped, and shifted via transform and shift markers in meta blueprints or the corresponding commandline options
- quickfort, The "Autostart" subtab: Dreamfort blueprint set improvements based on playtesting and feedback. includes updated profession definitions.

# Removed

- digfort: please use quickfort instead
- fortplan: please use quickfort instead

## API

• Buildings::findCivzonesAt(): lookups now complete in constant time instead of linearly scanning through all civzones in the game

#### Lua

- argparse.processArgsGetopt(): you can now have long form parameters that are not an alias for a short form parameter. For example, you can now have a parameter like --longparam without needing to have an equivalent one-letter -1 param.
- dwarfmode.enterSidebarMode(): df.ui\_sidebar\_mode.DesignateMine is now a suported target sidebar mode

#### **Structures**

- historical\_figure\_info.spheres: give spheres vector a usable name
- unit.enemy: fix definition of enemy\_status\_slot and add combat\_side\_id

## 8.4.24 DFHack 0.47.05-r3

# **New Plugins**

• dig-now: instantly completes dig designations (including smoothing and carving tracks)

# **New Scripts**

- · autonick: gives dwarves unique nicknames
- build-now: instantly completes planned building constructions
- do-job-now: makes a job involving current selection high priority
- *prioritize*: automatically boosts the priority of current and/or future jobs of specified types, such as hauling food, tanning hides, or pulling levers
- reveal-adv-map: exposes/hides all world map tiles in adventure mode

### **Fixes**

- Core: alt keydown state is now cleared when DF loses and regains focus, ensuring the alt modifier state is not stuck on for systems that don't send standard keyup events in response to alt-tab window manager events
- Lua: memscan.field\_offset(): fixed an issue causing devel/export-dt-ini to crash sometimes, especially on Windows
- autofarm: autofarm will now count plant growths as well as plants toward its thresholds
- autogems: no longer assigns gem cutting jobs to workshops with gem cutting prohibited in the workshop profile
- devel/export-dt-ini: fixed incorrect vtable address on Windows
- quickfort:
  - allow machines (e.g. screw pumps) to be built on ramps just like DF allows
  - fix error message when the requested label is not found in the blueprint file

# **Misc Improvements**

- assign-beliefs, assign-facets: now update needs of units that were changed
- buildingplan: now displays which items are attached and which items are still missing for planned buildings
- devel/query:
  - updated script to v3.2 (i.e. major rewrite for maintainability/readability)
  - merged options -query and -querykeys into -search
  - merged options -depth and -keydepth into -maxdepth
  - replaced option -safer with -excludetypes and -excludekinds
  - improved how tile data is dealt with identification, iteration, and searching
  - added option -findvalue
  - added option -showpaths to print full data paths instead of nested fields
  - added option -nopointers to disable printing values with memory addresses
  - added option -alignto to set the value column's alignment
  - added options -oneline and alias -1 to avoid using two lines for fields with metadata
  - added support for matching multiple patterns
  - added support for selecting the highlighted job, plant, building, and map block data
  - added support for selecting a Lua script (e.g. *Data tables*)
  - added support for selecting a Json file (e.g. dwarf\_profiles.json)
  - removed options -listall, -listfields, and -listkeys these are now simply default behaviour
  - -table now accepts the same abbreviations (global names, unit, screen, etc.) as lua and gui/gm-editor
- Data tables: integrated devel/query to show the table definitions when requested with -list
- geld: fixed -help option
- gui/gm-editor: made search case-insensitive
- orders:
  - support importing and exporting reaction-specific item conditions, like "lye-containing" for soap production orders
  - new sort command. sorts orders according to their repeat frequency. this prevents daily orders from blocking other orders for simlar items from ever getting completed.
- quickfort:
  - Dreamfort blueprint set improvements: extensive revision based on playtesting and feedback. includes updated onMapLoad\_dreamfort.init settings file, enhanced automation orders, and premade profession definitions. see full changelog at https://github.com/DFHack/dfhack/pull/1921 and https://github.com/DFHack/dfhack/pull/1925
  - accept multiple commands, list numbers, and/or blueprint lables on a single commandline
- tailor: allow user to specify which materials to be used, and in what order
- tiletypes, tiletypes: add --cursor and --quiet options to support non-interactive use cases
- unretire-anyone: replaced the 'undead' descriptor with 'reanimated' to make it more mod-friendly

• warn-starving: added an option to only check sane dwarves

# API

• The Items module moveTo\* and remove functions now handle projectiles

#### **Internals**

Install tests in the scripts repo into hack/scripts/test/scripts when the CMake variable BUILD\_TESTS is defined

#### Lua

• new global function: safe\_pairs(iterable[, iterator\_fn]) will iterate over the iterable (a table or iterable userdata) with the iterator\_fn (pairs if not otherwise specified) if iteration is possible. If iteration is not possible or would throw an error, for example if nil is passed as the iterable, the iteration is just silently skipped.

### **Structures**

- cursed\_tomb: new struct type
- job\_item: identified several fields
- ocean\_wave\_maker: new struct type
- worldgen\_parms: moved to new struct type

### **Documentation**

- *The "Autostart" subtab*: documentation for all of *Dreamfort*'s supporting files (useful for all forts, not just Dreamfort!)
- Quickfort blueprint library: updated dreamfort documentation and added screenshots

# 8.4.25 DFHack 0.47.05-r2

## **New Scripts**

- clear-webs: removes all webs on the map and/or frees any webbed creatures
- devel/block-borders: overlay that displays map block borders
- *devel/luacov*: generate code test coverage reports for script development. Define the DFHACK\_ENABLE\_LUACOV=1 environment variable to start gathering coverage metrics.
- fix/drop-webs: causes floating webs to fall to the ground
- gui/blueprint: interactive frontend for the blueprint plugin (with mouse support!)
- gui/mass-remove: mass removal/suspension tool for buildings and constructions
- reveal-hidden-sites: exposes all undiscovered sites
- *set-timeskip-duration*: changes the duration of the "Updating World" process preceding the start of a new game, enabling you to jump in earlier or later than usual

## **Fixes**

- Fixed an issue preventing some external scripts from creating zones and other abstract buildings (see note about room definitions under "Internals")
- Fixed an issue where scrollable text in Lua-based screens could prevent other widgets from scrolling
- bodyswap:
  - stopped prior party members from tagging along after bodyswapping and reloading the map
  - made companions of bodyswapping targets get added to the adventurer party they can now be viewed using the in-game party system

## • buildingplan:

- fixed an issue where planned constructions designated with DF's sizing keys (umkh) would sometimes be larger than requested
- fixed an issue preventing other plugins like *automaterial* from planning constructions if the "enable all" buildingplan setting was turned on
- made navigation keys work properly in the materials selection screen when alternate keybindings are used
- *color-schemes*: fixed an error in the register subcommand when the DF path contains certain punctuation characters
- *command-prompt*: fixed issues where overlays created by running certain commands (e.g. *gui/liquids*, *gui/teleport*) would not update the parent screen correctly
- dwarfvet: fixed a crash that could occur with hospitals overlapping with other buildings in certain ways
- embark-assistant: fixed faulty early exit in first search attempt when searching for waterfalls
- gui/advfort: fixed an issue where starting a workshop job while not standing at the center of the workshop required advancing time manually
- gui/unit-info-viewer: fixed size description displaying unrelated values instead of size
- orders: fixed crash when importing orders with malformed IDs

### • quickfort:

- comments in blueprint cells no longer prevent the rest of the row from being read. A cell with a single '#' marker in it, though, will still stop the parser from reading further in the row.
- fixed an off-by-one line number accounting in blueprints with implicit #dig modelines
- changed to properly detect and report an error on sub-alias params with no values instead of just failing to apply the alias later (if you really want an empty value, use {Empty} instead)
- improved handling of non-rectangular and non-solid extent-based structures (like fancy-shaped stockpiles and farm plots)
- fixed conversion of numbers to DF keycodes in #query blueprints
- fixed various errors with cropping across the map edge
- properly reset config to default values in quickfort reset even if if the dfhack-config/quickfort.txt config file doesn't mention all config vars. Also now works even if the config file doesn't exist.
- · stonesense: fixed a crash that could occur when ctrl+scrolling or closing the Stonesense window
- · quickfortress.csv blueprint: fixed refuse stockpile config and prevented stockpiles from covering stairways

## **Misc Improvements**

- Added adjectives to item selection dialogs, used in tools like *gui/create-item* this makes it possible to differentiate between different types of high/low boots, shields, etc. (some of which are procedurally generated)
- blueprint:
  - made depth and name parameters optional. depth now defaults to 1 (current level only) and name defaults to "blueprint"
  - depth can now be negative, which will result in the blueprints being written from the highest z-level to the lowest. Before, blueprints were always written from the lowest z-level to the highest.
  - added the --cursor option to set the starting coordinate for the generated blueprints. A game cursor
    is no longer necessary if this option is used.
- devel/annc-monitor: added report enable | disable subcommand to filter combat reports
- embark-assistant: slightly improved performance of surveying and improved code a little
- gui/advfort: added workshop name to workshop UI
- quickfort:
  - the Dreamfort blueprint set can now be comfortably built in a 1x1 embark
  - added the --cursor option for running a blueprint at specific coordinates instead of starting at the game cursor position
  - added more helpful error messages for invalid modeline markers
  - added support for extra space characters in blueprints
  - added a warning when an invalid alias is encountered instead of silently ignoring it
  - made more quiet when the --quiet parameter is specified
- setfps: improved error handling
- stonesense: sped up startup time
- *tweak* hide-priority: changed so that priorities stay hidden (or visible) when exiting and re-entering the designations menu
- *unretire-anyone*: the historical figure selection list now includes the SYN\_NAME (necromancer, vampire, etc) of figures where applicable

# **API**

- Added dfhack.maps.getPlantAtTile(x, y, z) and dfhack.maps.getPlantAtTile(pos), and updated dfhack.gui.getSelectedPlant() to use it
- Added dfhack.units.teleport(unit, pos)

## **Internals**

- Room definitions and extents are now created for abstract buildings so callers don't have to initialize the room structure themselves
- The DFHack test harness is now much easier to use for iterative development. Configuration can now be specified
  on the commandline, there are more test filter options, and the test harness can now easily rerun tests that have
  been run before.
- The test/main command to invoke the test harness has been renamed to just test
- Unit tests can now use delay\_until(predicate\_fn, timeout\_frames) to delay until a condition is met
- Unit tests must now match any output expected to be printed via dfhack.printerr()
- Unit tests now support fortress mode (allowing tests that require a fortress map to be loaded) note that these tests are skipped by continuous integration for now, pending a suitable test fortress

#### Lua

- new library: argparse is a collection of commandline argument processing functions
- new string utility functions:
  - string:wrap(width) wraps a string at space-separated word boundaries
  - string:trim() removes whitespace characters from the beginning and end of the string
  - string:split(delimiter, plain) splits a string with the given delimiter and returns a table of substrings. if plain is specified and set to true, delimiter is interpreted as a literal string instead of as a pattern (the default)
- new utility function: utils.normalizePath(): normalizes directory slashes across platoforms to / and coaleses adjacent directory separators
- reveal: now exposes unhideFlood(pos) functionality to Lua
- xlsxreader: added Lua class wrappers for the xlsxreader plugin API
- argparse.processArgsGetopt() (previously utils.processArgsGetopt()):
  - now returns negative numbers (e.g. -10) in the list of positional parameters instead of treating it as an option string equivalent to -1 -0
  - now properly handles -- like GNU getopt as a marker to treat all further parameters as non-options
  - now detects when required arguments to long-form options are missing
- gui.dwarfmode: new function: enterSidebarMode(sidebar\_mode, max\_esc) which uses keypresses to get into the specified sidebar mode from whatever the current screen is
- gui.Painter: fixed error when calling viewport() method

#### **Structures**

- Identified remaining rhythm beat enum values
- ui\_advmode.interactions: identified some fields related to party members
- ui\_advmode\_menu: identified several enum items
- ui\_advmode:
  - identified several fields
  - renamed wait to rest\_mode and changed to an enum with correct values
- viewscreen\_legendsst.cur\_page: added missing Books enum item, which fixes some other values

## **Documentation**

• Added more client library implementations to the remote interface docs

# 8.4.26 DFHack 0.47.05-r1

### **Fixes**

- confirm: stopped exposing alternate names when convicting units
- embark-assistant: fixed bug in soil depth determination for ocean tiles
- orders: don't crash when importing orders with malformed JSON
- prospector: improved pre embark rough estimates, particularly for small clusters
- *quickfort*: raw numeric *Dig priorities* (e.g. 3, which is a valid shorthand for d3) now works when used in .xlsx blueprints

## **Misc Improvements**

- *autohauler*: allowed the Alchemist labor to be enabled in *manipulator* and other labor screens so it can be used for its intended purpose of flagging that no hauling labors should be assigned to a dwarf. Before, the only way to set the flag was to use an external program like Dwarf Therapist.
- embark-assistant: slightly improved performance of surveying
- gui/no-dfhack-init: clarified how to dismiss dialog that displays when no dfhack.init file is found
- quickfort:
  - Dreamfort blueprint set improvements: significant refinements across the entire blueprint set. Dreamfort is now much faster, much more efficient, and much easier to use. The checklist now includes a mini-walkthrough for quick reference. The spreadsheet now also includes embark profile suggestions
  - added aliases for configuring masterwork and artifact core quality for all stockpile categories that have them; made it possible to take from multiple stockpiles in the quantumstop alias
  - an active cursor is no longer required for running #notes blueprints (like the dreamfort walkthrough)
  - you can now be in any mode with an active cursor when running #query blueprints (before you could only be in a few "approved" modes, like look, query, or place)

- refined #query blueprint sanity checks: cursor should still be on target tile at end of configuration, and it's ok for the screen ID to change if you are destroying (or canceling destruction of) a building
- now reports how many work orders were added when generating manager orders from blueprints in the gui dialog
- added --dry-run option to process blueprints but not change any game state
- you can now specify the number of desired barrels, bins, and wheelbarrows for individual stockpiles when placing them
- quickfort orders on a #place blueprint will now enqueue manager orders for barrels, bins, or wheelbarrows that are explicitly set in the blueprint.
- you can now add alias definitions directly to your blueprint files instead of having to put them in a separate aliases.txt file. makes sharing blueprints with custom alias definitions much easier.
- new commandline options for setting the initial state of the gui dialog. for example: quickfort gui
   -1 dreamfort notes will start the dialog filtered for the dreamfort walkthrough blueprints

### **Structures**

- Dropped support for 0.47.03-0.47.04
- Identified scattered enum values (some rhythm beats, a couple of corruption unit thoughts, and a few language name categories)
- viewscreen\_loadgamest: renamed cur\_step enumeration to match style of viewscreen\_adopt\_regionst and viewscreen\_savegamest
- viewscreen\_savegamest: identified cur\_step enumeration

# **Documentation**

- digfort: added deprecation warnings digfort has been replaced by quickfort
- fortplan: added deprecation warnings fortplan has been replaced by quickfort

#### 8.4.27 DFHack 0.47.04-r5

## **New Scripts**

- gui/quickfort: fast access to the quickfort interactive dialog
- workorder-recheck: resets the selected work order to the Checking state

# **Fixes**

- embark-assistant:
  - fixed order of factors when calculating min temperature
  - improved performance of surveying
- quickfort:
  - fixed eventual crashes when creating zones
  - fixed library aliases for tallow and iron, copper, and steel weapons

- zones are now created in the active state by default
- solve rare crash when changing UI modes
- search: fixed crash when searching the k sidebar and navigating to another tile with certain keys, like < or >
- seedwatch: fixed an issue where the plugin would disable itself on map load
- stockflow: fixed j character being intercepted when naming stockpiles
- stockpiles: no longer outputs hotkey help text beneath stockflow hotkey help text

# **Misc Improvements**

- Lua label widgets (used in all standard message boxes) are now scrollable with Up/Down/PgUp/PgDn keys
- autofarm: now fallows farms if all plants have reached the desired count
- buildingplan:
  - added ability to set global settings from the console, e.g. buildingplan set boulders false
  - added "enable all" option for buildingplan (so you don't have to enable all building types individually). This setting is not persisted (just like quickfort\_mode is not persisted), but it can be set from onMapLoad.init
  - modified Planning Mode status in the UI to show whether the plugin is in quickfort mode, "enable all" mode, or whether just the building type is enabled.

## • quickfort:

- Dreamfort blueprint set improvements: added a streamlined checklist for all required dreamfort commands and gave names to stockpiles, levers, bridges, and zones
- added aliases for bronze weapons and armor
- added alias for tradeable crafts
- new blueprint mode: #ignore, useful for scratch space or personal notes
- implement {Empty} keycode for use in quickfort aliases; useful for defining blank-by-default alias values
- more flexible commandline parsing allowing for more natural parameter ordering (e.g. where you used to have to write quickfort list dreamfort -1 you can now write quickfort list -1 dreamfort)
- print out blueprint names that a #meta blueprint is applying so it's easier to understand what meta blueprints are doing
- whitespace is now allowed between a marker name and the opening parenthesis in blueprint modelines.
   for example, #dig start (5; 5) is now valid (you used to be required to write #dig start(5; 5))

#### Lua

- dfhack.run\_command(): changed to interface directly with the console when possible, which allows interactive commands and commands that detect the console encoding to work properly
- processArgsGetopt() added to utils.lua, providing a callback interface for parameter parsing and getopt-like flexibility for parameter ordering and combination (see docs in library/lua/utils.lua and library/lua/3rdparty/alt\_getopt.lua for details).

#### **Structures**

• job: identified order\_id field

#### **Documentation**

• Added documentation for Lua's dfhack.run\_command() and variants

# 8.4.28 DFHack 0.47.04-r4

# **New Scripts**

• fix/corrupt-equipment: fixes some military equipment-related corruption issues that can cause DF crashes

## **Fixes**

- Fixed an issue on some Linux systems where DFHack installed through a package manager would attempt to write files to a non-writable folder (notably when running *exportlegends* or *gui/autogems*)
- adaptation: fixed handling of units with no cave adaptation suffered yet
- assign-goals: fixed error preventing new goals from being created
- · assign-preferences: fixed handling of preferences for flour
- buildingplan:
  - fixed an issue preventing artifacts from being matched when the maximum item quality is set to artifacts
  - stopped erroneously matching items to buildings while the game is paused
  - fixed a crash when pressing 0 while having a noble room selected
- deathcause: fixed an error when inspecting certain corpses
- dwarfmonitor: fixed a crash when opening the prefs screen if units have vague preferences
- dwarfvet: fixed a crash that could occur when discharging patients
- embark-assistant:
  - fixed an issue causing incursion resource matching (e.g. sand/clay) to skip some tiles if those resources were provided only through incursions
  - corrected river size determination by performing it at the MLT level rather than the world tile level
- quickfort:
  - fixed handling of modifier keys (e.g. {Ctrl} or {Alt}) in query blueprints

- fixed misconfiguration of nest boxes, hives, and slabs that were preventing them from being built from build blueprints
- fixed valid placement detection for floor hatches, floor grates, and floor bars (they were erroneously being rejected from open spaces and staircase tops)
- fixed query blueprint statistics being added to the wrong metric when both a query and a zone blueprint are run by the same meta blueprint
- added missing blueprint labels in gui dialog list
- fixed occupancy settings for extent-based structures so that stockpiles can be placed within other stockpiles (e.g. in a checkerboard or bullseye pattern)
- search: fixed an issue where search options might not display if screens were destroyed and recreated programmatically (e.g. with quickfort)
- unsuspend: now leaves buildingplan-managed buildings alone and doesn't unsuspend underwater tasks
- · workflow: fixed an error when creating constraints on "mill plants" jobs and some other plant-related jobs
- zone: fixed an issue causing the enumnick subcommand to run when attempting to run assign, unassign, or slaughter

## **Misc Improvements**

- buildingplan:
  - added support for all buildings, furniture, and constructions (except for instruments)
  - added support for respecting building job\_item filters when matching items, so you can set your own programmatic filters for buildings before submitting them to buildingplan
  - changed default filter setting for max quality from artifact to masterwork
  - changed min quality adjustment hotkeys from 'qw' to 'QW' to avoid conflict with existing hotkeys for setting roller speed - also changed max quality adjustment hotkeys from 'QW' to 'AS' to make room for the min quality hotkey changes
  - added a new global settings page accessible via the G hotkey when on any building build screen; Quickfort Mode toggle for legacy Python Quickfort has been moved to this page
  - added new global settings for whether generic building materials should match blocks, boulders, logs,
     and/or bars defaults are everything but bars
- devel/export-dt-ini: updated for Dwarf Therapist 41.2.0
- embark-assistant: split the lair types displayed on the local map into mound, burrow, and lair
- gui/advfort: added support for linking to hatches and pressure plates with mechanisms
- modtools/add-syndrome: added support for specifying syndrome IDs instead of names
- probe: added more output for designations and tile occupancy
- quickfort:
  - The Dreamfort sample blueprints now have complete walkthroughs for each fort level and importable orders that automate basic fort stock management
  - added more blueprints to the blueprints library: several bedroom layouts, the Saracen Crypts, and the complete fortress example from Python Quickfort: TheQuickFortress
  - query blueprint aliases can now accept parameters for dynamic expansion see dfhackconfig/quickfort/aliases.txt for details

- alias names can now include dashes and underscores (in addition to letters and numbers)
- improved speed of first call to quickfort list significantly, especially for large blueprint libraries
- added query\_unsafe setting to disable query blueprint error checking useful for query blueprints that send unusual key sequences
- added support for bookcases, display cases, and offering places (altars)
- added configuration support for zone pit/pond, gather, and hospital sub-menus in zone blueprints
- removed buildings\_use\_blocks setting and replaced it with more flexible functionality in buildingplan
- added support for creating uninitialized stockpiles with c

## **API**

- buildingplan: added Lua interface API
- Buildings::setSize(): changed to reuse existing extents when possible
- dfhack.job.isSuitableMaterial(): added an item type parameter so the non\_economic flag can be properly handled (it was being matched for all item types instead of just boulders)

#### Lua

• utils.addressof(): fixed for raw userdata

# **Structures**

- building\_extents\_type: new enum, used for building\_extents.extents
- world\_mountain\_peak: new struct (was previously inline) used in world\_data.mountain\_peaks

# **Documentation**

- Quickfort blueprint creation guide: alias syntax and alias standard library documentation for quickfort blueprints
- Quickfort blueprint library: overview of the quickfort blueprint library

#### 8.4.29 DFHack 0.47.04-r3

## **New Plugins**

• xlsxreader: provides an API for Lua scripts to read Excel spreadsheets

# **New Scripts**

- quickfort: DFHack-native implementation of quickfort with many new features and integrations see the Quickfort blueprint creation guide for details
- timestream: controls the speed of the calendar and creatures
- uniform-unstick: prompts units to reevaluate their uniform, by removing/dropping potentially conflicting worn items

## **Fixes**

- ban-cooking: fixed an error in several subcommands
- buildingplan: fixed handling of buildings that require buckets
- getplants: fixed a crash that could occur on some maps
- search: fixed an issue causing item counts on the trade screen to display inconsistently when searching
- stockpiles:
  - fixed a crash when loading food stockpiles
  - fixed an error when saving furniture stockpiles

# **Misc Improvements**

- createitem:
  - added support for plant growths (fruit, berries, leaves, etc.)
  - added an inspect subcommand to print the item and material tokens of existing items, which can be used to create additional matching items
- embark-assistant: added support for searching for taller waterfalls (up to 50 z-levels tall)
- search: added support for searching for names containing non-ASCII characters using their ASCII equivalents
- stocks: added support for searching for items containing non-ASCII characters using their ASCII equivalents
- unretire-anyone: made undead creature names appear in the historical figure list
- zone:
- added an enumnick subcommand to assign enumerated nicknames (e.g "Hen 1", "Hen 2"...)
- added slaughter indication to uinfo output

# API

• Added DFHack::to\_search\_normalized() (Lua: dfhack.toSearchNormalized()) to convert non-ASCII alphabetic characters to their ASCII equivalents

#### **Structures**

- history\_event\_masterpiece\_createdst: fixed alignment, including subclasses, and identified skill\_at\_time
- item\_body\_component: fixed some alignment issues and identified some fields (also applies to subclasses like item\_corpsest)
- stockpile\_settings: removed furniture.sand\_bags (no longer present)

### **Documentation**

• Fixed syntax highlighting of most code blocks to use the appropriate language (or no language) instead of Python

# 8.4.30 DFHack 0.47.04-r2

# **New Scripts**

- animal-control: helps manage the butchery and gelding of animals
- devel/kill-hf: kills a historical figure
- geld: gelds or ungelds animals
- list-agreements: lists all guildhall and temple agreements
- list-waves: displays migration wave information for citizens/units
- ungeld: ungelds animals (wrapper around geld)

#### **New Tweaks**

- tweak do-job-now: adds a job priority toggle to the jobs list
- tweak reaction-gloves: adds an option to make reactions produce gloves in sets with correct handedness

#### **Fixes**

- Fixed a segfault when attempting to start a headless session with a graphical PRINT\_MODE setting
- Fixed an issue with the macOS launcher failing to un-quarantine some files
- Fixed Units::isEggLayer, Units::isGrazer, Units::isMilkable, Units::isTrainableHunting, Units::isTrainableWar, and Units::isTamable ignoring the unit's caste
- Linux: fixed dfhack.getDFPath() (Lua) and Process::getPath() (C++) to always return the DF root path, even if the working directory has changed
- digfort:
  - fixed y-line tracking when .csv files contain lines with only commas
  - fixed an issue causing blueprints touching the southern or eastern edges of the map to be rejected (northern and western edges were already allowed). This allows blueprints that span the entire embark area.
- embark-assistant: fixed a couple of incursion handling bugs.
- embark-skills: fixed an issue with structures causing the points option to do nothing

### • exportlegends:

- fixed an issue where two different <reason> tags could be included in a <historical\_event>
- stopped including some tags with -1 values which don't provide useful information
- getplants: fixed issues causing plants to be collected even if they have no growths (or unripe growths)
- gui/advfort: fixed "operate pump" job
- gui/load-screen: fixed an issue causing longer timezones to be cut off
- labormanager:
  - fixed handling of new jobs in 0.47
  - fixed an issue preventing custom furnaces from being built
- modtools/moddable-gods:
  - fixed an error when creating the historical figure
  - removed unused -domain and -description arguments
  - made -depictedAs argument work
- names:
  - fixed an error preventing the script from working
  - fixed an issue causing renamed units to display their old name in legends mode and some other places
- pref-adjust: fixed some compatibility issues and a potential crash
- RemoteFortressReader:
  - fixed a couple crashes that could result from decoding invalid enum items
     (site\_realization\_building\_type and improvement\_type)
  - fixed an issue that could cause block coordinates to be incorrect
- rendermax: fixed a hang that could occur when enabling some renderers, notably on Linux
- stonesense:
  - fixed a crash when launching Stonesense
  - fixed some issues that could cause the splash screen to hang

# **Misc Improvements**

- Linux/macOS: Added console keybindings for deleting words (Alt+Backspace and Alt+d in most terminals)
- add-recipe:
  - added tool recipes (minecarts, wheelbarrows, stepladders, etc.)
  - added a command explanation or error message when entering an invalid command
- armoks-blessing: added adjustments to values and needs
- blueprint:
  - now writes blueprints to the blueprints/ subfolder instead of the df root folder
  - now automatically creates folder trees when organizing blueprints into subfolders (e.g. blueprint 30 30 1 rooms/dining dig will create the file blueprints/rooms/dining-dig.csv); previously it would fail if the blueprints/rooms/ directory didn't already exist

- confirm: added a confirmation dialog for convicting dwarves of crimes
- · devel/query: added many new query options
- digfort:
  - handled double quotes (") at the start of a string, allowing .csv files exported from spreadsheets to work without manual modification
  - documented that removing ramps, cutting trees, and gathering plants are indeed supported
  - added a force option to truncate blueprints if the full blueprint would extend off the edge of the map

## • dwarf-op:

- added ability to select dwarves based on migration wave
- added ability to protect dwarves based on symbols in their custom professions

# • exportlegends:

- changed some flags to be represented by self-closing tags instead of true/false strings (e.g. <is\_volcano/>) note that this may require changes to other XML-parsing utilities
- changed some enum values from numbers to their string representations
- added ability to save all files to a subfolder, named after the region folder and date by default
- gui/advfort: added support for specifying the entity used to determine available resources
- gui/gm-editor: added support for automatically following ref-targets when pressing the i key
- manipulator: added a new column option to display units' goals
- modtools/moddable-gods: added support for neuter gender
- pref-adjust:
  - added support for adjusting just the selected dwarf
  - added a new goth profile
- remove-stress: added a -value argument to enable setting stress level directly
- workorder: changed default frequency from "Daily" to "OneTime"

## **API**

- Added Filesystem::mkdir\_recursive
- Extended Filesystem::listdir\_recursive to optionally make returned filenames relative to the start directory
- Units: added goal-related functions: getGoalType(), getGoalName(), isGoalAchieved()

#### **Internals**

 Added support for splitting scripts into multiple files in the scripts/internal folder without polluting the output of ls

#### Lua

- Added a ref\_target field to primitive field references, corresponding to the ref-target XML attribute
- Made dfhack.units.getRaceNameById(), dfhack.units.getRaceBabyNameById(), and dfhack.units.getRaceChildNameById() available to Lua

# Ruby

• Updated item\_find and building\_find to use centralized logic that works on more screens

#### **Structures**

- Added a new <df-other-vectors-type>, which allows world.\*.other collections of vectors to use the correct subtypes for items
- creature\_raw: renamed gender to sex to match the field in unit, which is more frequently used
- · crime: identified witnesses, which contains the data held by the old field named reports
- intrigue: new type (split out from historical\_figure\_relationships)
- items\_other\_id: removed BAD, and by extension, world.items.other.BAD, which was overlapping with world.items.bad
- job\_type: added job types new to 0.47
- plant\_raw: material\_defs now contains arrays rather than loose fields
- pronoun\_type: new enum (previously documented in field comments)
- setup\_character\_info: fixed a couple alignment issues (needed by embark-skills)
- ui\_advmode\_menu: identified some new enum items

### **Documentation**

- Added some new dev-facing pages, including dedicated pages about the remote API, memory research, and documentation
- Expanded the installation guide
- Made a couple theme adjustments

# 8.4.31 DFHack 0.47.04-r1

# **New Scripts**

- · color-schemes: manages color schemes
- devel/print-event: prints the description of an event by ID or index
- devel/sc: checks size of structures
- devel/visualize-structure: displays the raw memory of a structure
- gui/color-schemes: an in-game interface for color-schemes
- light-aquifers-only: changes heavy aquifers to light aquifers
- on-new-fortress: runs DFHack commands only in a new fortress
- once-per-save: runs DFHack commands unless already run in the current save
- resurrect-adv: brings your adventurer back to life
- reveal-hidden-units: exposes all sneaking units
- workorder: allows queuing manager jobs; smart about shear and milk creature jobs

#### **Fixes**

- Fixed a crash in find() for some types when no world is loaded
- Fixed a crash when starting DFHack in headless mode with no terminal
- Fixed translation of certain types of in-game names
- autogems: fixed an issue with binned gems being ignored in linked stockpiles
- catsplosion: fixed error when handling races with only one caste (e.g. harpies)
- deep-embark:
  - prevented running in non-fortress modes
  - ensured that only the newest wagon is deconstructed
- devel/visualize-structure: fixed padding detection for globals
- exportlegends:
  - added UTF-8 encoding and XML escaping for more fields
  - added checking for unhandled structures to avoid generating invalid XML
  - fixed missing fields in history\_event\_assume\_identityst export
- full-heal:
  - fixed issues with removing corpses
  - fixed resurrection for non-historical figures
  - when resurrected by specifying a corpse, units now appear at the location of the corpse rather than their location of death
  - resurrected units now have their tile occupancy set (and are placed in the prone position to facilitate this)
- spawnunit: fixed an error when forwarding some arguments but not a location to modtools/create-unit

- stocks: fixed display of book titles
- teleport: fixed setting new tile occupancy
- tweak embark-profile-name: fixed handling of the native shift+space key

## **Misc Improvements**

- Added "bit" suffix to downloads (e.g. 64-bit)
- Tests:
- moved from DF folder to hack/scripts folder, and disabled installation by default
- made test runner script more flexible
- deep-embark:
  - improved support for using directly from the DFHack console
  - added a -clear option to cancel
- devel/export-dt-ini: updated some field names for DT for 0.47
- devel/visualize-structure: added human-readable lengths to containers
- dfhack-run: added color output support
- embark-assistant:
  - updated embark aquifer info to show all aquifer kinds present
  - added neighbor display, including kobolds (SKULKING) and necro tower count
  - updated aquifer search criteria to handle the new variation
  - added search criteria for embark initial tree cover
  - added search criteria for necro tower count, neighbor civ count, and specific neighbors. Should handle additional entities, but not tested

# • exportlegends:

- added identity information
- added creature raw names and flags
- made interaction export more robust and human-readable
- removed empty <item\_subtype> and <claims> tags
- added evilness and force IDs to regions
- added profession and weapon info to relevant entities
- added support for many new history events in 0.47
- added historical event relationships and supplementary data
- full-heal:
  - made resurrection produce a historical event viewable in Legends mode
  - made error messages more explanatory
- getplants: added switches for designations for farming seeds and for max number designated per plant
- gui/prerelease-warning: updated links and information about nightly builds

- install-info: added DFHack build ID to report
- manipulator: added intrigue to displayed skills
- modtools/create-item: added -matchingGloves and -matchingShoes arguments
- modtools/create-unit:
  - added -equip option to equip created units
  - added -skills option to give skills to units
  - added -profession and -customProfession options to adjust unit professions
  - added -duration argument to make the unit vanish after some time
  - added -locationRange argument to allow spawning in a random position within a defined area
  - added -locationType argument to specify the type of location to spawn in
- modtools/syndrome-trigger: enabled simultaneous use of -synclass and -syndrome
- repeat: added -list option
- search: added support for the fortress mode justice screen
- *unretire-anyone*: added -dead argument to revive and enable selection of a dead historical figure to use as an adventurer in adv mode
- dfhack.init-example: enabled autodump

## **API**

Added Items::getBookTitle to get titles of books. Catches titles buried in improvements, unlike getDescription

## **Internals**

- Added separate changelogs in the scripts and df-structures repos
- · Improved support for tagged unions, allowing tools to access union fields more safely
- Moved reversing scripts to df\_misc repo

#### Lua

• pairs() now returns available class methods for DF types

#### **Structures**

- Added an XML schema for validating df-structures syntax
- Added globals: cur\_rain, cur\_rain\_counter, cur\_snow, cur\_snow\_counter, weathertimer, jobvalue, jobvalue\_setter, interactitem, interactinvslot, handleannounce, preserveannounce, updatelightstate
- Added divination\_set\_next\_id and image\_set\_next\_id globals
- Dropped support for 0.44.12-0.47.02
- abstract\_building\_type: added types (and subclasses) new to 0.47

- activity\_entry\_type: new enum type
- adventure\_optionst: identified many vmethods
- agreement\_details\_data\_plot\_sabotage: new struct type, along with related agreement\_details\_type.PlotSabotage
- agreement\_details\_type: added enum
- agreement\_details:
  - added struct type (and many associated data types)
  - identified most fields of most sub-structs
- agreement\_party: added struct type
- announcement\_type: added types new to 0.47
- architectural\_element: new enum
- artifact\_claim\_type: added enum
- artifact\_claim:
  - added struct type
  - identified several fields
- artifact\_record: identified several fields
- battlefield: new struct type
- breath\_attack\_type: added SHARP\_ROCK
- breed: new struct type
- building\_offering\_placest: new class
- building\_type: added OfferingPlace
- caste\_raw\_flags:
  - renamed many items to match DF names
  - renamed and identified many flags to match information from Toady
- creature\_handler: identified vmethods
- creature\_interaction\_effect: added subclasses new to 0.47
- creature\_raw\_flags:
  - identified several more items
  - renamed many items to match DF names
  - renamed and identified many flags to match information from Toady
- crime\_type: new enum type
- crime: removed fields of reports that are no longer present
- dance\_form: identified most fields
- · dfhack\_room\_quality\_level: added enum attributes for names of rooms of each quality
- d\_init: added settings new to 0.47
- entity\_name\_type: added MERCHANT\_COMPANY, CRAFT\_GUILD

- entity\_position\_responsibility: added values new to 0.47
- entity\_site\_link\_type: new enum type
- export\_map\_type: new enum type
- fortress\_type: added enum
- general\_ref\_type: added UNIT\_INTERROGATEE
- ghost\_type: added None value
- goal\_type: added goals types new to 0.47
- histfig\_site\_link: added subclasses new to 0.47
- historical\_entity.flags: identified several flags
- historical\_entity.relations: renamed from unknown1b and identified several fields
- historical\_figure.vague\_relationships: identified
- historical\_figure\_info.known\_info: renamed from secret, identified some fields
- historical\_figure: renamed unit\_id2 to nemesis\_id
- history\_event\_circumstance\_info: new struct type (and changed several history\_event subclasses to use this)
- history\_event\_collection: added subtypes new to 0.47
- history\_event\_context:
  - added lots of new fields
  - identified fields
- history\_event\_reason\_info: new struct type (and changed several history\_event subclasses to use this)
- history\_event\_reason:
  - added captions for all items
  - added items new to 0.47
- history\_event\_type: added types for events new to 0.47, as well as corresponding history\_event subclasses (too many to list here)
- honors\_type:
  - added struct type
  - identified several fields
- identity\_type: new enum
- identity: renamed civ to entity\_id, identified type
- image\_set: new struct type
- interaction\_effect\_create\_itemst: new struct type
- interaction\_effect\_summon\_unitst: new struct type
- interaction\_effect: added subtypes new to 0.47
- interaction\_source\_experimentst: added class type
- interaction\_source\_usage\_hint: added values new to 0.47
- interface\_key: added items for keys new to 0.47

- interrogation\_report: new struct type
- itemdef\_flags: new enum, with GENERATED flag
- item: identified several vmethods
- job\_skill: added INTRIGUE, RIDING
- justification: new enum
- lair\_type: added enum
- layer\_type: new enum type
- lever\_target\_type: identified LeverMechanism and TargetMechanism values
- monument\_type: added enum
- musical\_form: identified fields, including some renames. Also identified fields in scale and rhythm
- next\_global\_id: added enum
- plant.damage\_flags: added is\_dead
- plot\_role\_type: new enum type
- plot\_strategy\_type: new enum type
- poetic\_form\_action: added Beseech
- region\_weather: new struct type
- relationship\_event\_supplement: new struct type
- relationship\_event: new struct type
- setup\_character\_info: expanded significantly in 0.47
- specific\_ref: moved union data to data field
- squad\_order\_cause\_trouble\_for\_entityst: identified fields
- text\_system: added layout for struct
- tile\_occupancy: added varied\_heavy\_aquifer
- tool\_uses: added items: PLACE\_OFFERING, DIVINATION, GAMES\_OF\_CHANCE
- ui\_look\_list: moved union fields to data and renamed to match type enum
- ui\_sidebar\_menus.location: added new profession-related fields, renamed and fixed types of deity-related fields
- ui\_sidebar\_mode: added ZonesLocationInfo
- unit\_action: rearranged as tagged union with new sub-types; existing code should be compatible
- unit\_thought\_type: added several new thought types
- vague\_relationship\_type: new enum type
- vermin\_flags: identified is\_roaming\_colony
- viewscreen\_counterintelligencest: new class (only layout identified so far)
- viewscreen\_justicest: identified interrogation-related fields
- viewscreen\_workquota\_detailsst: identified fields
- world data.field battles: identified and named several fields

# 8.4.32 DFHack 0.44.12-r3

# **New Plugins**

- autoclothing: automatically manage clothing work orders
- autofarm: replaces the previous Ruby script of the same name, with some fixes
- map-render: allows programmatically rendering sections of the map that are off-screen
- tailor: automatically manages keeping your dorfs clothed

# **New Scripts**

- assign-attributes: changes the attributes of a unit
- assign-beliefs: changes the beliefs of a unit
- assign-facets: changes the facets (traits) of a unit
- assign-goals: changes the goals of a unit
- assign-preferences: changes the preferences of a unit
- assign-profile: sets a dwarf's characteristics according to a predefined profile
- assign-skills: changes the skills of a unit
- combat-harden: sets a unit's combat-hardened value to a given percent
- deep-embark: allows embarking underground
- devel/find-twbt: finds a TWBT-related offset needed by the new map-render plugin
- dwarf-op: optimizes dwarves for fort-mode work; makes managing labors easier
- forget-dead-body: removes emotions associated with seeing a dead body
- gui/create-tree: creates a tree at the selected tile
- linger: takes over your killer in adventure mode
- modtools/create-tree: creates a tree
- modtools/pref-edit: add, remove, or edit the preferences of a unit
- modtools/set-belief: changes the beliefs (values) of units
- modtools/set-need: sets and edits unit needs
- modtools/set-personality: changes the personality of units
- modtools/spawn-liquid: spawns water or lava at the specified coordinates
- set-orientation: edits a unit's orientation
- unretire-anyone: turns any historical figure into a playable adventurer

## **Fixes**

- Fixed a crash in the macOS/Linux console when the prompt was wider than the screen width
- Fixed inconsistent results from Units::isGay for asexual units
- Fixed some cases where Lua filtered lists would not properly intercept keys, potentially triggering other actions
  on the same screen
- autofarm:
  - fixed biome detection to properly determine crop assignments on surface farms
  - reimplemented as a C++ plugin to make proper biome detection possible
- bodyswap: fixed companion list not being updated often enough
- cxxrandom: removed some extraneous debug information
- digfort: now accounts for z-level changes when calculating maximum y dimension
- embark-assistant:
  - fixed bug causing crash on worlds without generated metals (as well as pruning vectors as originally intended).
  - fixed bug causing mineral matching to fail to cut off at the magma sea, reporting presence of things that aren't (like DF does currently).
  - fixed bug causing half of the river tiles not to be recognized.
  - added logic to detect some river tiles DF doesn't generate data for (but are definitely present).
- eventful: fixed invalid building ID in some building events
- exportlegends: now escapes special characters in names properly
- getplants: fixed designation of plants out of season (note that picked plants are still designated incorrectly)
- gui/autogems: fixed error when no world is loaded
- gui/companion-order:
  - fixed error when resetting group leaders
  - leave now properly removes companion links
- gui/create-item: fixed module support can now be used from other scripts
- gui/stamper:
  - stopped "invert" from resetting the designation type
  - switched to using DF's designation keybindings instead of custom bindings
  - fixed some typos and text overlapping
- modtools/create-unit:
  - fixed an error associating historical entities with units
  - stopped recalculating health to avoid newly-created citizens triggering a "recover wounded" job
  - fixed units created in arena mode having blank names
  - fixed units created in arena mode having the wrong race and/or interaction effects applied after creating units manually in-game
  - stopped units from spawning with extra items or skills previously selected in the arena

- stopped setting some unneeded flags that could result in glowing creature tiles
- set units created in adventure mode to have no family, instead of being related to the first creature in the world
- modtools/reaction-product-trigger:
  - fixed an error dealing with reactions in adventure mode
  - blocked \\BUILDING\_ID for adventure mode reactions
  - fixed -clear to work without passing other unneeded arguments
- modtools/reaction-trigger:
  - fixed a bug when determining whether a command was run
  - fixed handling of -resetPolicy
- *mousequery*: fixed calculation of map dimensions, which was sometimes preventing scrolling the map with the mouse when TWBT was enabled
- RemoteFortressReader: fixed a crash when a unit's path has a length of 0
- *stonesense*: fixed crash due to wagons and other soul-less creatures
- tame: now sets the civ ID of tamed animals (fixes compatibility with autobutcher)
- title-folder: silenced error when PRINT\_MODE is set to TEXT

# **Misc Improvements**

- Added a note to *dfhack-run* when called with no arguments (which is usually unintentional)
- On macOS, the launcher now attempts to un-quarantine the rest of DFHack
- bodyswap: added arena mode support
- combine-drinks: added more default output, similar to combine-plants
- createitem: added a list of valid castes to the "invalid caste" error message, for convenience
- devel/export-dt-ini: added more size information needed by newer Dwarf Therapist versions
- dwarfmonitor: enabled widgets to access other scripts and plugins by switching to the core Lua context
- embark-assistant:
  - added an in-game option to activate on the embark screen
  - changed waterfall detection to look for level drop rather than just presence
  - changed matching to take incursions, i.e. parts of other biomes, into consideration when evaluating tiles. This allows for e.g. finding multiple biomes on single tile embarks.
  - changed overlay display to show when incursion surveying is incomplete
  - changed overlay display to show evil weather
  - added optional parameter "fileresult" for crude external harness automated match support
  - improved focus movement logic to go to only required world tiles, increasing speed of subsequent searches considerably
- exportlegends: added rivers to custom XML export
- exterminate: added support for a special enemy caste

### • gui/gm-unit:

- added support for editing:
- added attribute editor
- added orientation editor
- added editor for bodies and body parts
- added color editor
- added belief editor
- added personality editor
- modtools/create-item: documented already-existing -quality option
- modtools/create-unit:
  - added the ability to specify \LOCAL for the fort group entity
  - now enables the default labours for adult units with CAN\_LEARN.
  - now sets historical figure orientation.
  - improved speed of creating multiple units at once
  - made the script usable as a module (from other scripts)

### • modtools/reaction-trigger:

- added -ignoreWorker: ignores the worker when selecting the targets
- changed the default behavior to skip inactive/dead units; added -dontSkipInactive to include creatures that are inactive
- added -range: controls how far elligible targets can be from the workshop
- syndromes now are applied before commands are run, not after
- if both a command and a syndrome are given, the command only runs if the syndrome could be applied
- mousequery: made it more clear when features are enabled

## • RemoteFortressReader:

- added a basic framework for controlling and reading the menus in DF (currently only supports the building menu)
- added support for reading item raws
- added a check for whether or not the game is currently saving or loading, for utilities to check if it's safe to read from DF
- added unit facing direction estimate and position within tiles
- added unit age
- added unit wounds
- added tree information
- added check for units' current jobs when calculating the direction they are facing

# API

- · Added new plugin\_load\_data and plugin\_save\_data events for plugins to load/save persistent data
- Added Maps::GetBiomeType and Maps::GetBiomeTypeByRef to infer biome types properly
- Added Units::getPhysicalDescription (note that this depends on the unit\_get\_physical\_description offset, which is not yet available for all DF builds)

## **Internals**

- · Added new Persistence module
- · Cut down on internal DFHack dependencies to improve build times
- · Improved concurrency in event and server handlers
- Persistent data is now stored in JSON files instead of historical figures existing data will be migrated when saving
- stonesense: fixed some OpenGL build issues on Linux

#### Lua

- Exposed gui.dwarfmode.get\_movement\_delta and gui.dwarfmode.get\_hotkey\_target
- dfhack.run\_command now returns the command's return code

# Ruby

• Made unit\_ishostile consistently return a boolean

#### **Structures**

- Added unit\_get\_physical\_description function offset on some platforms
- Added/identified types:
  - assume\_identity\_mode
  - musical\_form\_purpose
  - musical\_form\_style
  - musical\_form\_pitch\_style
  - musical\_form\_feature
  - musical\_form\_vocals
  - musical\_form\_melodies
  - musical\_form\_interval
  - unit\_emotion\_memory
- need\_type: fixed PrayOrMeditate typo
- personality\_facet\_type, value\_type: added NONE values
- twbt\_render\_map: added for 64-bit 0.44.12 (for *map-render*)

# 8.4.33 DFHack 0.44.12-r2

# **New Plugins**

- debug: manages runtime debug print category filtering
- nestboxes: automatically scan for and forbid fertile eggs incubating in a nestbox

# **New Scripts**

- devel/query: searches for field names in DF objects
- extinguish: puts out fires
- tame: sets tamed/trained status of animals

## **Fixes**

- building-hacks: fixed error when dealing with custom animation tables
- devel/test-perlin: fixed Lua error (math.pow())
- *embark-assistant*: fixed crash when entering finder with a 16x16 embark selected, and added 16 to dimension choices
- embark-skills: fixed missing skill\_points\_remaining field
- full-heal:
  - stopped wagon resurrection
  - fixed a minor issue with post-resurrection hostility
- gui/companion-order:
  - fixed issues with printing coordinates
  - fixed issues with move command
  - fixed cheat commands (and removed "Power up", which was broken)
- gui/gm-editor: fixed reinterpret cast (r)
- gui/pathable: fixed error when sidebar is hidden with Tab
- labormanager:
  - stopped assigning labors to ineligible dwarves, pets, etc.
  - stopped assigning invalid labors
  - added support for crafting jobs that use pearl
  - fixed issues causing cleaning jobs to not be assigned
  - added support for disabling management of specific labors
- *prospector*: (also affected *embark-tools*) fixed a crash when prospecting an unusable site (ocean, mountains, etc.) with a large default embark size in d\_init.txt (e.g. 16x16)
- siege-engine: fixed a few Lua errors (math.pow(), unit.relationship\_ids)
- tweak: fixed hotkey-clear

#### **Misc Improvements**

- armoks-blessing: improved documentation to list all available arguments
- devel/export-dt-ini:
  - added viewscreen offsets for DT 40.1.2
  - added item base flags offset
  - added needs offsets
- embark-assistant:
  - added match indicator display on the right ("World") map
  - changed 'c'ancel to abort find if it's under way and clear results if not, allowing use of partial surveys.
  - added Coal as a search criterion, as well as a coal indication as current embark selection info.
- full-heal:
  - added -all, -all\_civ and -all\_citizens arguments
  - added module support
  - now removes historical figure death dates and ghost data
- growcrops: added all argument to grow all crops
- gui/load-screen: improved documentation
- labormanager: now takes nature value into account when assigning jobs
- · open-legends: added warning about risk of save corruption and improved related documentation
- · points: added support when in viewscreen\_setupdwarfgamest and improved error messages
- siren: removed break handling (relevant misc\_trait\_type was no longer used see "Structures" section)

#### API

- New debug features related to debug plugin:
  - Classes (C++ only): Signal<Signature, type\_tag>, DebugCategory, DebugManager
  - Macros: TRACE, DEBUG, INFO, WARN, ERR, DBG\_DECLARE, DBG\_EXTERN

#### Internals

- Added a usable unit test framework for basic tests, and a few basic tests
- Added CMakeSettings.json with intellisense support
- Changed plugins/CMakeLists.custom.txt to be ignored by git and created (if needed) at build time instead
- Core: various thread safety and memory management improvements
- Fixed CMake build dependencies for generated header files
- Fixed custom CMAKE\_CXX\_FLAGS not being passed to plugins
- Linux/macOS: changed recommended build backend from Make to Ninja (Make builds will be significantly slower now)

#### Lua

utils: new OrderedTable class

#### **Structures**

- Win32: added missing vtables for viewscreen\_storesst and squad\_order\_rescue\_hfst
- activity\_event\_performancest: renamed poem as written\_content\_id
- body\_part\_status: identified gelded
- dance\_form: named musical\_form\_id and musical\_written\_content\_id
- incident\_sub6\_performance.participants: named performance\_event and role\_index
- incident\_sub6\_performance:
  - made performance event an enum
  - named poetic\_form\_id, musical\_form\_id, and dance\_form\_id
- misc\_trait\_type: removed LikesOutdoors, Hardened, TimeSinceBreak, OnBreak (all unused by DF)
- musical\_form\_instruments: named minimum\_required and maximum\_permitted
- musical\_form: named voices field
- plant\_tree\_info: identified extent\_east, etc.
- plant\_tree\_tile: gave connection bits more meaningful names (e.g. connection\_east instead of thick\_branches\_1)
- poetic\_form: identified many fields and related enum/bitfield types
- setup\_character\_info: identified skill\_points\_remaining (for embark-skills)
- ui.main: identified fortress\_site
- ui.squads: identified kill\_rect\_targets\_scroll
- ui: fixed alignment of main and squads (fixes *tweak* hotkey-clear and DF-AI)
- unit\_action.attack:
  - identified attack\_skill
  - added lightly\_tap and spar\_report flags
- unit\_flags3: identified marked\_for\_gelding
- unit\_personality: identified stress\_drain, stress\_boost, likes\_outdoors, combat\_hardened
- unit\_storage\_status: newly identified type, stores noble holdings information (used in viewscreen\_layer\_noblelistst)
- unit\_thought\_type: added new expulsion thoughts from 0.44.12
- viewscreen\_layer\_arena\_creaturest: identified item- and name-related fields
- viewscreen\_layer\_militaryst: identified equip.assigned.assigned\_items
- viewscreen\_layer\_noblelistst: identified storage\_status (see unit\_storage\_status type)
- viewscreen\_new\_regionst:
  - identified rejection\_msg, raw\_folder, load\_world\_params

- changed many int8\_t fields to bool
- viewscreen\_setupadventurest: identified some nemesis and personality fields, and page. ChooseHistfig
- world\_data: added mountain\_peak\_flags type, including is\_volcano
- world\_history: identified names and/or types of some fields
- world\_site: identified names and/or types of some fields
- written\_content: named poetic form

#### 8.4.34 DFHack 0.44.12-r1

#### **Fixes**

- Fixed displayed names (from Units::getVisibleName) for units with identities
- Fixed potential memory leak in Screen::show()
- Fixed special characters in *command-prompt* and other non-console in-game outputs on Linux/macOS (in tools using df2console)
- command-prompt: added support for commands that require a specific screen to be visible, e.g. cleaners
- die: fixed Windows crash in exit handling
- dwarfmonitor, manipulator: fixed stress cutoffs
- fix/dead-units: fixed script trying to use missing isDiplomat function
- gui/workflow: fixed advanced constraint menu for crafts
- modtools/force: fixed a bug where the help text would always be displayed and nothing useful would happen
- ruby: fixed calling conventions for vmethods that return strings (currently enabler.GetKeyDisplay())
- startdwarf: fixed on 64-bit Linux
- stonesense: fixed PLANT:DESERT\_LIME:LEAF typo

#### **Misc Improvements**

- · Console:
  - added support for multibyte characters on Linux/macOS
  - made the console exit properly when an interactive command is active (liquids, mode, tiletypes)
- · Linux: added automatic support for GCC sanitizers in dfhack script
- Made the DFHACK\_PORT environment variable take priority over remote-server.json
- Reduced time for designation jobs from tools like *dig* to be assigned workers
- *dfhack-run*: added support for port specified in remote-server.json, to match DFHack's behavior
- digfort: added better map bounds checking
- embark-assistant:
  - Switched to standard scrolling keys, improved spacing slightly
  - Introduced scrolling of Finder search criteria, removing requirement for 46 lines to work properly (Help/Info still formatted for 46 lines).

 Added Freezing search criterion, allowing searches for NA/Frozen/At\_Least\_Partial/Partial/At\_Most\_Partial/Never Freezing embarks.

#### • rejuvenate:

- Added -all argument to apply to all citizens
- Added -force to include units under 20 years old
- Clarified documentation

#### • remove-stress:

- added support for -all as an alternative to the existing all argument for consistency
- sped up significantly
- improved output/error messages
- now removes tantrums, depression, and obliviousness
- ruby: sped up handling of onupdate events

#### **API**

- Added C++-style linked list interface for DF linked lists
- · Added to Units module:
  - getStressCategory(unit)
  - getStressCategoryRaw(level)
  - stress\_cutoffs(Lua: getStressCutoffs())
- Added Screen::Hide to temporarily hide screens, like command-prompt
- Exposed Screen::zoom() to C++ (was Lua-only)
- New functions: Units::isDiplomat(unit)

#### **Internals**

- Added documentation for all RPC functions and a build-time check
- Added support for build IDs to development builds
- Changed default build architecture to 64-bit
- jsoncpp: updated to version 1.8.4 and switched to using a git submodule
- Use dlsym(3) to find vtables from libgraphics.so

#### Lua

- Added printall\_recurse to print tables and DF references recursively. It can be also used with ^ from the *lua* interpreter.
- gui.widgets: List:setChoices clones choices for internal table changes

#### **Structures**

- Added support for automatically sizing arrays indexed with an enum
- Added start\_dwarf\_count on 64-bit Linux again and fixed scanning script
- Dropped 0.44.10 support
- Dropped 0.44.11 support
- Removed stale generated CSV files and DT layouts from pre-0.43.05
- announcement\_type: new in 0.44.11: NEW\_HOLDING, NEW\_MARKET\_LINK
- army\_controller: added new vector from 0.44.11
- belief\_system: new type, few fields identified
- breath\_attack\_type: added OTHER
- historical\_figure\_info.relationships.list: added unk\_3a-unk\_3c fields at end
- history\_event\_entity\_expels\_hfst: added (new in 0.44.11)
- history\_event\_site\_surrenderedst: added (new in 0.44.11)
- history\_event\_type: added SITE\_SURRENDERED, ENTITY\_EXPELS\_HF (new in 0.44.11)
- interface\_key: added bindings new in 0.44.11
- mental\_picture: new type, some fields identified
- mission\_report:
  - new type (renamed, was mission before)
  - identified some fields
- mission: new type (used in viewscreen\_civlistst)
- occupation\_type: new in 0.44.11: MESSENGER
- profession: new in 0.44.11: MESSENGER
- spoils\_report: new type, most fields identified
- syndrome: identified a few fields
- ui.squads: Added fields new in 0.44.12
- ui\_sidebar\_menus:
  - unit.in\_squad: renamed to unit.squad\_list\_opened, fixed location
  - unit: added expel\_error and other unknown fields new in 0.44.11
  - hospital: added, new in 0.44.11
  - num\_speech\_tokens, unk\_17d8: moved out of command\_line to fix layout on x64

• viewscreen\_civlistst:

- identified new pages
- identified new messenger-related fields
- fixed layout and identified many fields
- viewscreen\_image\_creatorst:
  - fixed layout
  - identified many fields
- viewscreen\_locationsst: identified edit\_input
- viewscreen\_reportlistst: added new mission and spoils report-related fields (fixed layout)
- world.languages: identified (minimal information; whole languages stored elsewhere)
- world.status:
  - mission\_reports: renamed, was missions
  - spoils\_reports: identified
- world.unk\_131ec0, world.unk\_131ef0: researched layout
- world.worldgen\_status: identified many fields
- world: belief\_systems: identified

#### 8.4.35 DFHack 0.44.10-r2

#### **New Plugins**

• cxxrandom: exposes some features of the C++11 random number library to Lua

#### **New Scripts**

- add-recipe: adds unknown crafting recipes to the player's civ
- gui/stamper: allows manipulation of designations by transforms such as translations, reflections, rotations, and inversion

#### **Fixes**

- Fixed many tools incorrectly using the dead unit flag (they should generally check flags2.killed instead)
- Fixed many tools passing incorrect arguments to printf-style functions, including a few possible crashes (*change-layer*, *follow*, *forceequip*, *generated-creature-renamer*)
- Fixed several bugs in Lua scripts found by static analysis (df-luacheck)
- Fixed -g flag (GDB) in Linux dfhack script (particularly on x64)
- autochop, autodump, autogems, automelt, autotrade, buildingplan, dwarfmonitor, fix-unit-occupancy, fortplan, stockflow: fix issues with periodic tasks not working for some time after save/load cycles
- autogems:
  - stop running repeatedly when paused
  - fixed crash when furnaces are linked to same stockpiles as jeweler's workshops

- autogems, fix-unit-occupancy: stopped running when a fort isn't loaded (e.g. while embarking)
- autounsuspend: now skips planned buildings
- ban-cooking: fixed errors introduced by kitchen structure changes in 0.44.10-r1
- buildingplan, fortplan: stopped running before a world has fully loaded
- deramp: fixed deramp to find designations that already have jobs posted
- dig: fixed "Inappropriate dig square" announcements if digging job has been posted
- fixnaked: fixed errors due to emotion changes in 0.44
- remove-stress: fixed an error when running on soul-less units (e.g. with -all)
- reveal: stopped revealing tiles adjacent to tiles above open space inappropriately
- stockpiles: loadstock now sets usable and unusable weapon and armor settings
- stocks: stopped listing carried items under stockpiles where they were picked up from

#### **Misc Improvements**

- Added script name to messages produced by qerror() in Lua scripts
- Fixed an issue in around 30 scripts that could prevent edits to the files (adding valid arguments) from taking effect
- Linux: Added several new options to dfhack script: --remotegdb, --gdbserver, --strace
- bodyswap: improved error handling
- buildingplan: added max quality setting
- caravan: documented (new in 0.44.10-alpha1)
- deathcause: added "slaughtered" to descriptions
- embark-assistant:
  - changed region interaction matching to search for evil rain, syndrome rain, and reanimation rather than interaction presence (misleadingly called evil weather), reanimation, and thralling
  - gave syndrome rain and reanimation wider ranges of criterion values
- fix/dead-units: added a delay of around 1 month before removing units
- fix/retrieve-units: now re-adds units to active list to counteract fix/dead-units
- modtools/create-unit:
  - added quantity argument
  - now selects a caste at random if none is specified
- mousequery:
  - migrated several features from TWBT's fork
  - added ability to drag with left/right buttons
  - added depth display for TWBT (when multilevel is enabled)
  - made shift+click jump to lower levels visible with TWBT
- title-version: added version to options screen too
- item-descriptions: fixed several grammatical errors

#### **API**

• New functions (also exposed to Lua):

- Units::isKilled()
- Units::isActive()
- Units::isGhost()

• Removed Vermin module (unused and obsolete)

#### Internals

- · Added build option to generate symbols for large generated files containing df-structures metadata
- Added fallback for YouCompleteMe database lookup failures (e.g. for newly-created files)
- Improved efficiency and error handling in stl\_vsprintf and related functions
- jsoncpp: fixed constructor with long on Linux

#### Lua

- Added profiler module to measure lua performance
- Enabled shift+cursor movement in WorkshopOverlay-derived screens

#### **Structures**

- incident\_sub6\_performance: identified some fields
- item\_body\_component: fixed location of corpse\_flags
- job\_handler: fixed static array layout
- job\_type: added is\_designation attribute
- unit\_flags1: renamed dead to inactive to better reflect its use
- unit\_personality: fixed location of current\_focus and undistracted\_focus
- unit\_thought\_type: added SawDeadBody (new in 0.44.10)

#### 8.4.36 DFHack 0.44.10-r1

#### **New Scripts**

- bodyswap: shifts player control over to another unit in adventure mode
- caravan: adjusts properties of caravans
- · devel/find-primitive: finds a primitive variable in memory
- gui/autogems: a configuration UI for the autogems plugin

#### **New Tweaks**

- tweak kitchen-prefs-all: adds an option to toggle cook/brew for all visible items in kitchen preferences
- tweak stone-status-all: adds an option to toggle the economic status of all stones

#### **Fixes**

- Fixed uninitialized pointer being returned from Gui::getAnyUnit() in rare cases
- Lua: registered dfhack.constructions.designateRemove() correctly
- Units::getAnyUnit(): fixed a couple problematic conditions and potential segfaults if global addresses are missing
- autohauler, autolabor, labormanager: fixed fencepost error and potential crash
- dwarfvet: fixed infinite loop if an animal is not accepted at a hospital
- exterminate: fixed documentation of this option
- full-heal:
  - units no longer have a tendency to melt after being healed
  - healed units are no longer treated as patients by hospital staff
  - healed units no longer attempt to clean themselves unsuccessfully
  - wounded fliers now regain the ability to fly upon being healing
  - now heals suffocation, numbness, infection, spilled guts and gelding
- liquids: fixed "range" command to default to 1 for dimensions consistently
- modtools/create-unit:
  - creatures of the appropriate age are now spawned as babies or children where applicable
  - fix: civ\_id is now properly assigned to historical\_figure, resolving several hostility issues (spawned pets are no longer attacked by fortress military!)
  - fix: unnamed creatures are no longer spawned with a string of numbers as a first name
- prospector: fixed crash due to invalid vein materials
- search: fixed 4/6 keys in unit screen search
- stockpiles: stopped sidebar option from overlapping with autodump
- tweak block-labors: fixed two causes of crashes related in the v-p-l menu
- tweak max-wheelbarrow: fixed conflict with building renaming
- view-item-info:
  - stopped appending extra newlines permanently to descriptions
  - fixed an error with some armor

#### **Misc Improvements**

- Added logo to documentation
- Documented several missing dfhack.gui Lua functions
- adv-rumors: bound to Ctrl-A
- autogems: can now blacklist arbitrary gem types (see gui/autogems)
- blueprint: added a basic Lua API
- command-prompt: added support for Gui::getSelectedPlant()
- devel/export-dt-ini: added tool offsets for DT 40
- devel/save-version: added current DF version to output
- exterminate: added more words for current unit, removed warning
- fpause: now pauses worldgen as well
- gui/advfort: bound to Ctrl-T
- gui/room-list: added support for Gui::getSelectedBuilding()
- gui/unit-info-viewer: bound to Alt-I
- install-info: added information on tweaks
- modtools/create-unit: made functions available to other scripts
- search:
  - added support for stone restrictions screen (under z: Status)
  - added support for kitchen preferences (also under z)

#### **API**

- New functions (all available to Lua as well):
  - Buildings::getRoomDescription()
  - Items::checkMandates()
  - Items::canTrade()
  - Items::canTradeWithContents()
  - Items::isRouteVehicle()
  - Items::isSquadEquipment()
  - Kitchen::addExclusion()
  - Kitchen::findExclusion()
  - Kitchen::removeExclusion()
- syndrome-util: added eraseSyndromeData()

#### **Internals**

- · Added function names to DFHack's NullPointer and InvalidArgument exceptions
- · Added some build scripts for Sublime Text
- Added Gui::inRenameBuilding()
- Changed submodule URLs to relative URLs so that they can be cloned consistently over different protocols (e.g. SSH)
- Fixed compiler warnings on all supported build configurations
- · Linux: required plugins to have symbols resolved at link time, for consistency with other platforms
- Windows build scripts now work with non-C system drives

#### **Structures**

- dfhack\_room\_quality\_level: new enum
- glowing\_barrier: identified triggered, added comments
- item\_flags2: renamed has\_written\_content to unk\_book
- kitchen\_exc\_type: new enum (for ui.kitchen)
- mandate.mode: now an enum
- unit\_personality.emotions.flags.memory: identified
- viewscreen\_kitchenprefst.forbidden, possible: now a bitfield, kitchen\_pref\_flag
- world\_data.feature\_map: added extensive documentation (in XML)

#### 8.4.37 DFHack 0.44.09-r1

#### **Fixes**

- Fixed some CMake warnings (CMP0022)
- Support for building on Ubuntu 18.04
- dig: stopped designating non-vein tiles (open space, trees, etc.)
- embark-assistant: fixed detection of reanimating biomes
- fix/dead-units: fixed a bug that could remove some arriving (not dead) units
- labormanager: fixed crash due to dig jobs targeting some unrevealed map blocks
- modtools/item-trigger: fixed token format in help text

#### **Misc Improvements**

- Reorganized changelogs and improved changelog editing process
- embark-assistant:
  - Added search for adamantine
  - Now supports saving/loading profiles
- fillneeds: added -all option to apply to all units
- modtools/item-trigger:
  - added support for multiple type/material/contaminant conditions
  - added the ability to specify inventory mode(s) to trigger on
- RemoteFortressReader: added flows, instruments, tool names, campfires, ocean waves, spiderwebs

#### Internals

• OS X: Can now build with GCC 7 (or older)

#### **Structures**

- Several new names in instrument raw structures
- army: added vector new in 0.44.07
- building\_type: added human-readable name attribute
- furnace\_type: added human-readable name attribute
- identity: identified profession, civ
- manager\_order\_template: fixed last field type
- site\_reputation\_report: named reports vector
- viewscreen\_createquotast: fixed layout
- workshop\_type: added human-readable name attribute
- world.language: moved colors, shapes, patterns to world.descriptors
- world.reactions, world.reaction\_categories: moved to new compound, world.reactions. Requires renaming:
  - world.reactions to world.reactions.reactions
  - world.reaction\_categories to world.reactions.reaction\_categories

#### 8.4.38 DFHack 0.44.05-r2

#### **New Plugins**

• embark-assistant: adds more information and features to embark screen

#### **New Scripts**

- adv-fix-sleepers: fixes units in adventure mode who refuse to wake up (Bug 6798)
- hermit: blocks caravans, migrants, diplomats (for hermit challenge)

#### **New Features**

• With PRINT\_MODE: TEXT, setting the DFHACK\_HEADLESS environment variable will hide DF's display and allow the console to be used normally. (Note that this is intended for testing and is not very useful for actual gameplay.)

#### **Fixes**

- devel/export-dt-ini: fix language\_name offsets for DT 39.2+
- devel/inject-raws: fixed gloves and shoes (old typo causing errors)
- RemoteFortressReader: fixed an issue with not all engravings being included
- view-item-info: fixed an error with some shields

#### **Misc Improvements**

- *adv-rumors*: added more keywords, including names
- autochop: can now exclude trees that produce fruit, food, or cookable items
- RemoteFortressReader: added plant type support

#### 8.4.39 DFHack 0.44.05-r1

#### **New Scripts**

- break-dance: Breaks up a stuck dance activity
- devel/check-other-ids: Checks the validity of "other" vectors in the world global
- devel/dump-offsets: prints an XML version of the global table included in in DF
- fillneeds: Use with a unit selected to make them focused and unstressed
- firestarter: Lights things on fire: items, locations, entire inventories even!
- flashstep: Teleports adventurer to cursor
- ghostly: Turns an adventurer into a ghost or back
- gui/cp437-table: An in-game CP437 table
- questport: Sends your adventurer to the location of your quest log cursor

• view-unit-reports: opens the reports screen with combat reports for the selected unit

#### **Fixes**

- Fixed a crash that could occur if a symbol table in symbols.xml had no content
- Fixed issues with the console output color affecting the prompt on Windows
- autolabor, autohauler, labormanager: added support for "put item on display" jobs and building/destroying display furniture
- createitem: stopped items from teleporting away in some forts
- devel/inject-raws:
  - now recognizes spaces in reaction names
  - now recognizes spaces in reaction names
- *dig*: added support for designation priorities fixes issues with designations from digv and related commands having extremely high priority
- dwarfmonitor:
  - fixed display of creatures and poetic/music/dance forms on prefs screen
  - added "view unit" option
  - now exposes the selected unit to other tools
- exportlegends: fixed an error that could occur when exporting empty lists
- gui/gm-editor: fixed an error when editing primitives in Lua tables
- gui/gm-unit: can now edit mining skill
- gui/quickcmd: stopped error from adding too many commands
- modtools/create-unit: fixed error when domesticating units
- names: fixed many errors
- quicksave: fixed an issue where the "Saving..." indicator often wouldn't appear

#### **Misc Improvements**

- The console now provides suggestions for built-in commands
- binpatch: now reports errors for empty patch files
- devel/export-dt-ini: avoid hardcoding flags
- exportlegends:
  - reordered some tags to match DF's order
  - added progress indicators for exporting long lists
- force: now provides useful help
- full-heal:
  - can now select corpses to resurrect
  - now resets body part temperatures upon resurrection to prevent creatures from freezing/melting again

- now resets units' vanish countdown to reverse effects of exterminate
- gui/gm-editor: added enum names to enum edit dialogs
- gui/gm-unit:
  - added a profession editor
  - misc. layout improvements
  - made skill search case-insensitive
- gui/liquids: added more keybindings: 0-7 to change liquid level, P/B to cycle backwards
- gui/pathable: added tile types to sidebar
- gui/rename: added "clear" and "special characters" options
- launch: can now ride creatures
- modtools/skill-change:
  - now updates skill levels appropriately
  - only prints output if -loud is passed
- names: can now edit names of units
- RemoteFortressReader:
  - support for moving adventurers
  - support for vehicles, gem shapes, item volume, art images, item improvements
  - includes item stack sizes
  - some performance improvements

#### Removed

- tweak: kitchen-keys: Bug 614 fixed in DF 0.44.04
- warn-stuck-trees: Bug 9252 fixed in DF 0.44.01

#### **Internals**

• Gui::getAnyUnit() supports many more screens/menus

#### Lua

- Added a new dfhack.console API
- API can now wrap functions with 12 or 13 parameters
- Exposed get\_vector() (from C++) for all types that support find(), e.g. df.unit.get\_vector() == df. global.world.units.all
- Improved json I/O error messages
- Stopped a crash when trying to create instances of classes whose vtable addresses are not available

#### **Structures**

- Added buildings\_other\_id.DISPLAY\_CASE
- Added job\_type.PutItemOnDisplay
- Added twbt\_render\_map code offset on x64
- Fixed an issue preventing enabler from being allocated by DFHack
- Fixed unit alignment
- Fixed viewscreen\_titlest.start\_savegames alignment
- Found renderer vtable on osx64
- Identified historical\_entity.unknown1b.deities (deity IDs)
- Located start\_dwarf\_count offset for all builds except 64-bit Linux; startdwarf should work now
- · New globals:
  - soul next id
  - version
  - min\_load\_version
  - movie\_version
  - basic\_seed
  - title
  - title\_spaced
  - ui\_building\_resize\_radius
- The former announcements global is now a field in d\_init
- The ui\_menu\_width global is now a 2-byte array; the second item is the former ui\_area\_map\_width global, which is now removed
- adventure\_movement\_optionst, adventure\_movement\_hold\_tilest, adventure\_movement\_climbst:
   named coordinate fields
- artifact\_record: fixed layout (changed in 0.44.04)
- incident: fixed layout (changed in 0.44.01) note that many fields have moved
- mission: added type
- unit: added 3 new vmethods: getCreatureTile, getCorpseTile, getGlowTile
- viewscreen\_assign\_display\_itemst: fixed layout on x64 and identified many fields
- viewscreen\_reportlistst: fixed layout, added mission\_id vector
- world.status: named missions vector
- world fields formerly beginning with job\_ are now fields of world.jobs, e.g. world.job\_list is now world.jobs.list

### 8.4.40 Older Changelogs

Are kept in a separate file: History

## **INDEX OF DFHACK TOOLS**

| 3                                                                                                    | autoslab (plugin) (Automatically engrave slabs for                                                         |
|----------------------------------------------------------------------------------------------------|----------------------------------------------------------------------------------------------------|
| 3dveins (Rewrite layer veins to expand in 3D space.), 29                                                        | ghostly citizens.), 60                                                                                     |
| Saverns (Newrite tayer veins to expand in 3D space.), 2)                                                        | alltraffic (Set traffic designations for every single tile                                                 |
| a                                                                                                    | of the map.), 126                                                                                          |
| add-recipe (Add crafting recipes to a civ.), 31                                                                 | b                                                                                                    |
| add-spatter (plugin) (Add poisons and magical ef-                                                               | ban-cooking (Protect useful items from being cooked.),                                                     |
| fects to weapons.), 32 add-thought (Adds a thought to the selected unit.), 32                                   | 61                                                                                                    |
| alias (Configure helper aliases for other DFHack com-                                                           | blueprint (Record a live game map in a quickfort                                                           |
| mands.), 35                                                                                                    | blueprint.), 62                                                                                            |
| allneeds (Show the cumulative needs of all citizens.), 35                                                       | brainwash (Set the personality of a dwarf to an ideal.),                                                   |
| animal-control (Quickly view, butcher, or geld groups of animals.), 36                                          | build-now (Instantly completes building construction                                                       |
| armoks-blessing (Bless units with superior stats and                                                            | jobs.), 67                                                                                                 |
| traits.), 37                                                                                                    | buildingplan (Plan building layouts with or without                                                        |
| assign-attributes (Adjust physical and mental at-                                                               | materials.), 68                                                                                            |
| tributes.), 38                                                                                                  | burial (Create tomb zones for unzoned coffins.), 71<br>burrow (Quickly adjust burrow tiles and units.), 72 |
| assign-beliefs (Adjust a unit's beliefs and values.), 40 assign-facets (Adjust a unit's facets and traits.), 41 | bprobe (Display low-level properties of the selected                                                       |
| assign-goals (Adjust a unit's goals and dreams.), 43                                                            | building.), 195                                                                                            |
| assign-minecarts (Assign minecarts to hauling                                                                   | С                                                                                                    |
| routes.), 43                                                                                                    |                                                                                                    |
| assign-preferences (Adjust a unit's preferences.), 44 assign-skills (Adjust a unit's skills.), 47               | caravan (Adjust properties of caravans on the map.), 74 catsplosion (Cause pregnancies.), 76               |
| autobutcher (Automatically butcher excess livestock.),                                                          | changeitem (Change item material, quality, and sub-                                                        |
| 49                                                                                                    | type.), 77                                                                                                 |
| autochop (Auto-harvest trees when low on stockpiled                                                             | changelayer (Change the material of an entire geology                                                      |
| logs.), 51                                                                                                    | layer.), 78 changevein (Change the material of a mineral inclu-                                            |
| autoclothing (Automatically manage clothing work orders.), 52                                                   | sion.), 79                                                                                                 |
| autodump (Instantly gather or destroy items marked for                                                          | cleanconst (Cleans up construction materials.), 82                                                         |
| dumping.), 53                                                                                                   | cleaners (plugin) (Provides commands for cleaning                                                          |
| autodump-destroy-here (Destroy items marked for                                                                 | spatter from the map.), 82 clean (Removes contaminants.), 82                                               |
| dumping under the keyboard cursor.), 53 autofarm (Automatically manage farm crop selection.),                   | clean ( <i>Kemoves contaminants.</i> ), 82 cleanowned ( <i>Confiscates and dumps garbage owned by</i>      |
| 54                                                                                                    | dwarves.), 83                                                                                              |
| autofish (Auto-manage fishing labors to control your                                                            | clear-smoke (Removes all smoke from the map.), 84                                                          |
| stock of fish.), 55                                                                                             | clear-webs (Removes all webs from the map.), 84                                                            |
| autolabor (Automatically manage dwarf labors.), 56 autonestbox (Auto-assign egg-laying female pets to           | cls (Clear the terminal screen.), 85 colonies (Manipulate vermin colonies and hives.), 85                  |
| nestbox cones.), 59                                                                                             | combat-harden (Set the combat-hardened value on a                                                          |
| autonick (Give dwarves random unique nicknames.), 60                                                            | unit.), 88                                                                                                 |
|                                                                                                    |                                                                                                    |

- combine (Combine items that can be stacked together.), 89
- confirm (Adds confirmation dialogs for destructive actions.), 90
- control-panel (Configure DFHack and manage active DFHack tools.), 91
- createitem (Create arbitrary items.), 92
- cursecheck (Check for cursed creatures.), 93
- cxxrandom (plugin) (*Provides a Lua API for random distributions.*), 94
- cprobe (Display low-level properties of the selected unit.), 195

#### d

- deathcause (Find out the cause of death for a creature.), 95
- debug (plugin) (*Provides commands for controlling debug log verbosity.*), 95
- debugfilter (Configure verbosity of DFHack debug output.), 95
- deep-embark (Start a fort deep underground.), 96
- deramp (Removes all ramps designated for removal from the map.), 97
- design (plugin) (Draws designations in shapes.), 98 devel/all-bob (Changes the first name of all units to "Bob"..), 277
- devel/annc-monitor (Track announcements and reports and echo them to the console.), 278
- devel/check-other-ids (Verify that game entities are referenced by the correct vectors.), 279
- devel/check-release (Perform basic checks for DFHack release readiness.), 279
- devel/clear-script-env (*Clear a lua script environment.*), 279
- devel/click-monitor (Displays the grid coordinates of mouse clicks in the console.), 280
- devel/dump-offsets (Dump the contents of the table of global addresses.), 281
- devel/dump-rpc (Dump RPC endpoint info.), 281
- devel/eventful-client (Simple client for testing event callbacks.), 282
- devel/find-primitive (Discover memory offsets for new variables.), 283
- devel/hello-world (A basic GUI example script.), 284
- devel/input-monitor (*Live monitor and logger for input events.*), 285
- devel/inspect-screen (Show glyph, color, and texture info for screen and map tiles.), 286
- devel/lsmem (Print memory ranges of the DF process.), 288
- devel/modstate-monitor (Display changes in key modifier state.), 290

- devel/pop-screen (Forcibly closes the current screen.), 290
- devel/print-args (Echo parameters to the output.), 291
- devel/print-args2 (Echo parameters to the output.), 292
- devel/query (Search/print data algorithmically.), 293
- devel/save-version (Display what DF version has handled the current save.), 295
- devel/sc (Scan DF structures for errors.), 295
- devel/scan-vtables (Scan for and print likely vtable addresses.), 296
- devel/scanitemother (Display the item lists that the selected item is part of.), 296
- devel/send-key (Deliver key input to a viewscreen.), 297
- devel/spawn-unit-helper (*Prepares the game for spawning creatures by switching to arena.*), 298
- devel/tile-browser (*Browse graphical tile textures by their texpos values.*), 299
- devel/visualize-structure (Display raw memory of a DF data structure.), 299
- die (Instantly exit DF without saving.), 99
- dig (plugin) (Provides commands for designating tiles for digging.), 100
- digv (Designate all of the selected vein for digging.), 100 digvx (Dig a vein across z-levels, digging stairs as needed.), 100
- digl (Dig all of the selected layer stone.), 100
- diglx (Dig layer stone across z-levels, digging stairs as needed.), 100
- digcircle (Designate circles.), 100
- digtype (Designate all vein tiles of the same type as the selected tile.), 100
- digexp (Designate dig patterns for exploratory mining.), 100
- dig-now (Instantly complete dig designations.), 104
- diplomacy (View or alter diplomatic relationships.), 107 disable (Deactivate a DFHack tool that has some persistent effect.), 108
- drain-aquifer (Remove some or all aquifers on the map.), 109
- dwarfvet (Allow animals to be treated at hospitals.), 115

#### 6

- elevate-mental (Set mental attributes of a dwarf to an ideal.), 116
- elevate-physical (Set physical attributes of a dwarf to an ideal.), 116
- embark-skills (Adjust dwarves' skills when embarking.), 117
- emigration (Allow dwarves to emigrate from the fortress when stressed.), 118

```
empty-bin (Empty the contents of containers onto the full-heal (Fully heal the selected unit.), 136
         floor.), 118
enable (Activate a DFHack tool that has some persistent
         effect.), 119
                                                       gaydar (Shows the sexual orientation of units.), 137
eventful (plugin) (Provides a Lua API for reacting to
                                                       geld (Geld and ungeld animals.), 138
         in-game events.), 120
                                                        getplants (Designate trees for chopping and shrubs for
exportlegends (Exports extended legends data for ex-
                                                                 gathering.), 140
         ternal viewing.), 120
                                                       gui/autobutcher (Automatically butcher excess live-
exterminate (Kill things.), 121
                                                                 stock.), 312
extinguish (Put out fires.), 122
                                                       gui/autochop (Auto-harvest trees when low on stock-
                                                                 piled logs.), 312
                                                        qui/autodump (Teleport or destroy items.), 312
                                                       gui/autofish (Auto-manage fishing labors to control
fastdwarf (Citizens walk fast and and finish jobs in-
                                                                 your stock of fish.), 313
         stantly.), 123
                                                       gui/biomes (Visualize and inspect biome regions on the
faststart (plugin) (Makes the main menu appear
                                                                 map.), 314
         sooner.), 124
                                                        gui/blueprint (Record a live game map in a quickfort
feature (Control discovery flags for map features.), 125
                                                                 blueprint.), 315
fillneeds (Temporarily satisfy the needs of a unit.), 125
filltraffic (Set traffic designations using flood-fill
                                                       gui/civ-alert (Quickly get your civilians to safety.),
                                                                 316
         starting at the cursor.), 126
                                                        gui/confirm (Configure which confirmation dialogs are
firestarter (Lights things on fire.), 127
                                                                 enabled.), 319
fix/blood-del(Removes unusable liquids from caravan
                                                        gui/control-panel (Configure DFHack and manage
         manifests.), 300
                                                                 active DFHack tools.), 320
fix/civil-war (Removes a civil war.), 301
                                                       gui/cp437-table (Virtual keyboard for typing with the
fix/corrupt-jobs (Removes jobs with an id of -1 from
                                                                 mouse.), 321
         units.), 302
                                                       gui/create-item (Summon items from the aether.), 322
fix/dead-units (Remove dead units from the list so mi-
                                                        gui/design (Design designation utility with shapes.),
         grants can arrive again.), 302
fix/drop-webs (Make floating webs drop to the
         ground.), 303
                                                        gui/embark-anywhere (Embark wherever you want.),
fix/dry-buckets (Allow discarded water buckets to be
                                                        gui/gm-editor (Inspect and edit DF game data.), 326
         used again.), 304
                                                       gui/gm-unit (Inspect and edit unit attributes.), 327
fix/empty-wheelbarrows (Empties stuck items from
                                                        gui/launcher (In-game DFHack command launcher
         wheelbarrows.), 304
                                                                 with integrated help.), 329
fix/general-strike (Prevent dwarves from getting
                                                        gui/liquids (Interactively paint liquids onto the map.),
         stuck and refusing to work.), 305
                                                                 330
fix/loyaltycascade (Halts loyalty cascades where
                                                        gui/mass-remove (Mass select things to remove.), 331
         dwarves are fighting dwarves.), 306
                                                       gui/masspit (Designate creatures for pitting.), 332
fix/protect-nicks (Fix nicknames being erased or not
                                                       gui/mod-manager (Save and restore lists of active
         displayed.), 307
                                                                 mods.), 332
fix/retrieve-units (Allow stuck offscreen units to en-
                                                       gui/notify (Show notifications for important events.),
         ter the map.), 307
fix/stable-temp (Solve FPS issues caused by fluctuat-
                                                        gui/overlay (Reposition DFHack overlay widgets.), 333
         ing temperature.), 308
                                                       gui/pathable (Highlights tiles reachable from the se-
fix/stuck-instruments (Allow bugged instruments to
         be interacted with again.), 308
                                                                 lected tile.), 334
                                                       gui/petitions (List guildhall and temple agreements.),
fix/stuck-merchants (Dismiss merchants that are
         stuck off the edge of the map.), 309
                                                       gui/prerelease-warning (Shows a warning if you are
fix/stuckdoors (Allow doors that are stuck open to
                                                                 using a pre-release build of DFHack.), 336
         close.), 309
                                                        gui/quickcmd (Quickly run saved commands.), 337
flows (Counts map blocks with flowing liquids.), 130
                                                       gui/quickfort (Apply layout blueprints to your fort.),
forbid (Forbid and list forbidden items on the map.), 131
force (Trigger in-game events.), 132
                                                       gui/reveal (Reveal map tiles.), 340
fpause (Forces DF to pause.), 136
```

| gui/sandbox (Create units, trees, or items.), 341                                                                                                    | m                                                                                                    |
|----------------------------------------------------------------------------------------------------|----------------------------------------------------------------------------------------------------|
| <pre>gui/seedwatch (Manages seed and plant cooking based</pre>                                                                                                    | make-legendary (Boost skills of the selected dwarf.), 168                                                                                                    |
| gui/settings-manager (Import and export DF settings.), 342                                                                                                    | make-monarch (Crown the selected unit as a monarch.), 169                                                                                                    |
| gui/suspendmanager (Intelligently suspend and unsuspend jobs.), 345                                                                                                    | makeown (Converts the selected unit to be a fortress citizen.), 169                                                                                                    |
| <pre>gui/teleport (Teleport units anywhere.), 345 gui/unit-syndromes (Inspect syndrome details.), 346</pre>                                                                                          | migrants-now ( <i>Trigger a migrant wave.</i> ), 176 misery ( <i>Make citizens more miserable.</i> ), 176                                                                                                    |
| h                                                                                                    | modtools/add-syndrome ( <i>Add and remove syndromes from units.</i> ), 351                                                                                                    |
| help (Display help about a command or plugin.), 142<br>hermit (Go it alone in your fortress and attempt the her-<br>mit challenge.), 142<br>hfs-pit (Creates a pit straight to the underworld.), 143 | modtools/create-item ( <i>Create arbitrary items.</i> ), 355 modtools/force ( <i>Trigger game events.</i> ), 362 modtools/skill-change ( <i>Modify unit skills.</i> ), 377 modtools/spawn-liquid ( <i>Spawn a liquid at a given po-</i> |
| hide (Hide the DFHack terminal window.), 144<br>hide-interface (Hide the interface layer.), 144                                                                                                    | sition.), 379 multicmd (Run multiple DFHack commands.), 178                                                                                                    |
| hide-tutorials ( <i>Hide new fort tutorial popups.</i> ), 145                                                                                                    | , , , , , , , , , , , , , , , , , , ,                                                                                                    |
| hotkeys (Show all DFHack keybindings for the current                                                                                                    | n                                                                                                    |
| context.), 146                                                                                                    | necronomicon (Find books that contain the secrets of life and death.), 179                                                                                                    |
| I                                                                                                    | nestboxes (plugin) (Protect fertile eggs incubating in                                                                                                    |
| install-info (Exports information about DFHack for bug reports.), 147                                                                                                    | a nestbox.), 179                                                                                                    |
| item (Perform bulk operations on groups of items.), 148                                                                                                    | O on-new-fortress (Run commands when a fortress is                                                                                                    |
| k                                                                                                    | first started.), 179                                                                                                    |
| keybinding (Create hotkeys that will run DFHack commands.), 152                                                                                                    | once-per-save (Run commands only if they haven't been run before in this world.), 180                                                                                                    |
| kill-lua (Gracefully stop any currently-running Lua scripts.), 153                                                                                                    | orders (Manage manager orders.), 181<br>overlay (Manage on-screen overlay widgets.), 185                                                                                                    |
| I                                                                                                    | р                                                                                                    |
| load-art-image-chunk (Gets an art image chunk by index.), 30                                                                                                    | pathable (plugin) ( <i>Marks tiles that are reachable from the cursor.</i> ), 186                                                                                                    |
| lair (Mark the map as a monster lair.), 156<br>lever (Inspect and pull levers.), 157<br>light-aquifers-only (Change heavy and varied                                                                 | pet-uncapper (Modify the pet population cap.), 186<br>plug (List available plugins and whether they are en-<br>abled.), 188                                                                                                    |
| aquifers to light aquifers.), 158 liquids (Place magma, water or obsidian.), 159                                                                                                    | points (Sets available points at the embark screen.), 188 position (Report cursor and mouse position, along with                                                                                                    |
| liquids-here (Spawn liquids on the selected tile.), 159 list-agreements (List guildhall and temple agree-                                                                                            | other info.), 189 pref-adjust (Set the preferences of a dwarf to an ideal.),                                                                                                    |
| ments.), 161 list-waves (Show migration wave information.), 161                                                                                                    | preserve-tombs (Preserve tomb assignments when as-                                                                                                    |
| load (Load and register a plugin library.), 162                                                                                                    | signed units die.), 192                                                                                                    |
| locate-ore (Scan the map for metal ores.), 164                                                                                                    | prioritize (Automatically boost the priority of selected                                                                                                    |
| logistics (Automatically mark and route items in mon-<br>itored stockpiles.), 164                                                                                                    | job types.), 193 probe (Display low-level properties of the selected tile.),                                                                                                    |
| 1s (List available DFHack commands.), 166                                                                                                    | 195  prospector (plugip) (Provides commands that help                                                                                                    |
| lua (Run Lua script commands.), 167                                                                                                    | prospector (plugin) (Provides commands that help you analyze natural resources.), 196                                                                                                    |
| luasocket (plugin) (Provides a Lua API for accessing network sockets.), 168                                                                                                    | prospect (Shows a summary of resources that exist on the map.), 196                                                                                                    |

| q                                                                                                  | spectate (Automatically follow productive dwarves.),                                                      |
|----------------------------------------------------------------------------------------------------|----------------------------------------------------------------------------------------------------|
| quickfort (Apply layout blueprints to your fort.), 198                                             | 226                                                                                                    |
| quicksave (Immediately autosave the game.), 203 quickstart-guide (In-game quickstart guide for new | startdwarf (Change the number of dwarves you embark with.), 227                                           |
| users of DFHack.), 203                                                                             | starvingdead (Prevent infinite accumulation of roaming undead.), 228                                      |
| r                                                                                                  | stockpiles (Import, export, or modify stockpile set-                                                      |
| RemoteFortressReader (plugin) (Backend for                                                         | tings.), 231                                                                                              |
| Armok Vision.), 30                                                                                 | stonesense (A 3D isometric visualizer.), 241                                                              |
| RemoteFortressReader_version (Print the loaded                                                     | ssense (An alias for stonesense.), 241<br>strangemood (Trigger a strange mood.), 245                      |
| RemoteFortressReader version.), 30                                                                 | stripcaged (Remove items from caged prisoners.), 246                                                      |
| restrictice (Restrict traffic on all tiles on top of visible ice.), 126                            | superdwarf (Make a dwarf supernaturally speedy.), 247                                                     |
| restrictliquids (Restrict traffic on all visible tiles with liquid.), 126                          | suspend (Suspends building construction jobs.), 248 suspendmanager (Intelligently suspend and unsuspend   |
| region-pops (Change regional animal populations.), 204                                             | <i>jobs.</i> ), 248<br>sync-windmills ( <i>Synchronize or randomize windmill</i>                          |
| regrass (Regrow surface grass and cavern moss.), 205                                               | movement.), 249                                                                                           |
| rejuvenate (Resets unit age.), 205                                                                 | t                                                                                                    |
| reload (Reload a loaded plugin.), 206                                                              |                                                                                                    |
| remove-stress (Reduce stress values for fortress dwarves.), 206                                    | tags (List the categories of DFHack tools or the tools with those tags.), 250                             |
| remove-wear (Remove wear from items in your fort.), 207                                            | tailor (Automatically keep your dwarves in fresh cloth-                                                   |
| repeat (Call a DFHack command at a periodic interval.),                                            | ing.), 250                                                                                                |
| 209                                                                                                | tame (Tame and train animals.), 251                                                                       |
| reveal (Reveal the map.), 211                                                                      | teleport (Teleport a unit anywhere.), 253                                                                 |
| revforget (Discard records about what was visible be-                                              | tiletypes (Paints tiles of specified types onto the map.), 254                                            |
| fore revealing the map.), 211 revtoggle (Switch between reveal and unreveal.), 211                 | tiletypes-command (Run tiletypes commands.), 254                                                          |
| revflood (Hide everything, then reveal tiles with a path                                           | tiletypes-here (Paint map tiles starting from the cursor.), 254                                           |
| to a unit.), 211                                                                                   | tiletypes-here-point (Paint the map tile under the                                                        |
| reveal-hidden-sites (Reveal all sites in the world.), 213                                          | cursor.), 254                                                                                             |
| reveal-hidden-units (Reveal sneaking units.), 213                                                  | toggle-kbd-cursor (Toggles the keyboard cursor.), 258                                                     |
| S                                                                                                  | trackstop (Add dynamic configuration options for track stops.), 259                                       |
|                                                                                                    | troubleshoot-item (Inspect properties of the selected                                                     |
| spotclean (Remove all contaminants from the tile under the cursor.), 82                            | item.), 259                                                                                               |
| sc-script (Run commands when game state changes occur.), 214                                       | tubefill (Replenishes mined-out adamantine.), 259 twaterlvl (Show/hide numeric liquid depth on the map.), |
| script (Execute a batch file of DFHack commands.), 214                                             | 260                                                                                                    |
| seedwatch (Manages seed and plant cooking based on seed stock levels.), 216                        | tweak (A collection of tweaks and bugfixes.), 260<br>type (Describe how a command is implemented.), 261   |
| set-orientation (Alter a unit's romantic inclinations.),                                           | u                                                                                                    |
| set-timeskip-duration (Modify the duration of the pre-game world update.), 218                     | unreveal (Revert a revealed map to its unrevealed state.), 211                                            |
| setfps (Set the graphics FPS cap.), 219                                                            | undump-buildings (Undesignate building base materi-                                                       |
| show (Unhides the DFHack terminal window.), 219                                                    | als for dumping.), 262                                                                                    |
| showmood (Shows all items needed for the active strange                                            | unforbid (Unforbid all items.), 262                                                                       |
| mood.), 220                                                                                        | ungeld (Undo gelding for an animal.), 263                                                                 |
| sort (plugin) (Search and sort lists shown in the DF interface.), 221                              | uniform-unstick (Make military units reevaluate their uniforms.), 263                                     |
| source (Create an infinite magma or water source.), 224                                            | unload (Unload a plugin from memory.), 264                                                                |

```
unsuspend (Unsuspends building construction jobs.), 265
```

#### W

```
warn-stranded (Reports citizens who can't reach any other citizens.), 267
weather (Change the weather.), 268
work-now (Reduce the time that dwarves idle after completing a job.), 269
workorder (Create manager workorders.), 272
```

#### Χ

xlsxreader (plugin) (*Provides a Lua API for reading xlsx files.*), 273

# "ADVENTURE" TAG INDEX - TOOLS THAT ARE USEFUL WHILE IN ADVENTURE MODE. NOTE THAT SOME TOOLS ONLY TAGGED WITH "FORT" MIGHT ALSO WORK IN ADVENTURE MODE, BUT NOT ALWAYS IN EXPECTED WAYS. FEEL FREE TO EXPERIMENT, THOUGH!

```
а
                                                        reveal-hidden-sites (Reveal all sites in the world.),
                                                                  213
add-recipe (Add crafting recipes to a civ.), 31
                                                        reveal-hidden-units (Reveal sneaking units.), 213
add-spatter (plugin) (Add poisons and magical ef-
         fects to weapons.), 32
b
                                                        spotclean (Remove all contaminants from the tile under
                                                                  the cursor.), 82
bprobe (Display low-level properties of the selected
                                                        set-timeskip-duration (Modify the duration of the
         building.), 195
                                                                  pre-game world update.), 218
                                                        stonesense (A 3D isometric visualizer.), 241
                                                        ssense (An alias for stonesense.), 241
changeitem (Change item material, quality, and sub-
         type.), 77
                                                        t
cleaners (plugin) (Provides commands for cleaning
                                                        tiletypes (Paints tiles of specified types onto the map.),
         spatter from the map.), 82
clean (Removes contaminants.), 82
                                                        tiletypes-command (Run tiletypes commands.), 254
clear-webs (Removes all webs from the map.), 84
                                                        tiletypes-here (Paint map tiles starting from the cur-
createitem (Create arbitrary items.), 92
                                                                  sor.), 254
cprobe (Display low-level properties of the selected
                                                        tiletypes-here-point (Paint the map tile under the
         unit.), 195
                                                                  cursor.), 254
                                                        u
liquids (Place magma, water or obsidian.), 159
                                                        unreveal (Revert a revealed map to its unrevealed state.),
liquids-here (Spawn liquids on the selected tile.), 159
                                                                  211
probe (Display low-level properties of the selected tile.),
         195
regrass (Regrow surface grass and cavern moss.), 205
reveal (Reveal the map.), 211
revforget (Discard records about what was visible be-
         fore revealing the map.), 211
revtoggle (Switch between reveal and unreveal.), 211
revflood (Hide everything, then reveal tiles with a path
         to a unit.), 211
```

| <b>DFHack Documentation, Release</b> | 50.12-r1 |  |
|--------------------------------------|----------|--|
|                                      |          |  |
|                                      |          |  |
|                                      |          |  |
|                                      |          |  |
|                                      |          |  |
|                                      |          |  |
|                                      |          |  |
|                                      |          |  |
|                                      |          |  |
|                                      |          |  |
|                                      |          |  |
|                                      |          |  |
|                                      |          |  |
|                                      |          |  |
|                                      |          |  |
|                                      |          |  |
|                                      |          |  |
|                                      |          |  |
|                                      |          |  |
|                                      |          |  |
|                                      |          |  |
|                                      |          |  |
|                                      |          |  |
|                                      |          |  |
|                                      |          |  |
|                                      |          |  |
|                                      |          |  |
|                                      |          |  |
|                                      |          |  |
|                                      |          |  |
|                                      |          |  |
|                                      |          |  |
|                                      |          |  |
|                                      |          |  |
|                                      |          |  |
|                                      |          |  |
|                                      |          |  |
|                                      |          |  |
|                                      |          |  |
|                                      |          |  |
|                                      |          |  |
|                                      |          |  |
|                                      |          |  |
|                                      |          |  |
|                                      |          |  |
|                                      |          |  |
|                                      |          |  |
|                                      |          |  |
|                                      |          |  |
|                                      |          |  |
|                                      |          |  |
|                                      |          |  |
|                                      |          |  |
|                                      |          |  |
|                                      |          |  |
|                                      |          |  |
|                                      |          |  |
|                                      |          |  |
|                                      |          |  |

## "DFHACK" TAG INDEX - TOOLS THAT YOU USE TO RUN DFHACK COMMANDS OR INTERACT WITH THE DFHACK LIBRARY. THIS TAG ALSO INCLUDES TOOLS THAT HELP YOU MANAGE THE DF GAME ITSELF (E.G. QUICKSAVE, ETC.)

| a                                                                                                    | gui/quickcmd (Quickly run saved commands.), 337                                                                                                    |
|----------------------------------------------------------------------------------------------------|----------------------------------------------------------------------------------------------------|
| alias (Configure helper aliases for other DFHack commands.), 35                                                                                                    | h                                                                                                    |
| C cls (Clear the terminal screen.), 85 control-panel (Configure DFHack and manage active DFHack tools.), 91                                                                                                    | help (Display help about a command or plugin.), 142<br>hide (Hide the DFHack terminal window.), 144<br>hotkeys (Show all DFHack keybindings for the current<br>context.), 146                                                                                                    |
| die (Instantly exit DF without saving.), 99<br>disable (Deactivate a DFHack tool that has some per-                                                                                                    | install-info (Exports information about DFHack for bug reports.), 147                                                                                                    |
| enable (Activate a DFHack tool that has some persistent effect.), 119                                                                                                    | k keybinding (Create hotkeys that will run DFHack commands.), 152 kill-lua (Gracefully stop any currently-running Lua scripts.), 153                                                                                                    |
| f faststart (plugin) (Makes the main menu appear sooner.), 124 fpause (Forces DF to pause.), 136                                                                                                    | load (Load and register a plugin library.), 162 ls (List available DFHack commands.), 166 lua (Run Lua script commands.), 167                                                                                                    |
| gui/control-panel (Configure DFHack and manage active DFHack tools.), 320 gui/cp437-table (Virtual keyboard for typing with the mouse.), 321 gui/gm-editor (Inspect and edit DF game data.), 326 gui/gm-unit (Inspect and edit unit attributes.), 327 gui/launcher (In-game DFHack command launcher with integrated help.), 329 gui/mod-manager (Save and restore lists of active mods.), 332 gui/overlay (Reposition DFHack overlay widgets.), 333 gui/prerelease-warning (Shows a warning if you are using a pre-release build of DFHack.), 336 | multicmd (Run multiple DFHack commands.), 178  O  on-new-fortress (Run commands when a fortress is first started.), 179  once-per-save (Run commands only if they haven't been run before in this world.), 180  overlay (Manage on-screen overlay widgets.), 185  p  plug (List available plugins and whether they are enabled.), 188 |

```
q
quicksave (Immediately autosave the game.), 203
r
reload (Reload a loaded plugin.), 206
repeat (Call a DFHack command at a periodic interval.),
S
sc-script (Run commands when game state changes oc-
script (Execute a batch file of DFHack commands.), 214
setfps (Set the graphics FPS cap.), 219
show (Unhides the DFHack terminal window.), 219
t
tags (List the categories of DFHack tools or the tools with
         those tags.), 250
type (Describe how a command is implemented.), 261
u
unload (Unload a plugin from memory.), 264
```

## "EMBARK" TAG INDEX - TOOLS THAT ARE USEFUL WHILE ON THE FORT EMBARK SCREEN OR WHILE CREATING AN ADVENTURER.

```
d
deep-embark (Start a fort deep underground.), 96
е
embark-skills (Adjust dwarves' skills when embark-
         ing.), 117
g
gui/embark-anywhere (Embark wherever you want.),
gui/settings-manager (Import and export DF set-
         tings.), 342
light-aquifers-only (Change heavy and varied
         aquifers to light aquifers.), 158
points (Sets available points at the embark screen.), 188
prospector (plugin) (Provides commands that help
         you analyze natural resources.), 196
prospect (Shows a summary of resources that exist on
         the map.), 196
r
reveal-hidden-sites (Reveal all sites in the world.),
         213
S
set-timeskip-duration (Modify the duration of the
         pre-game world update.), 218
startdwarf (Change the number of dwarves you embark
         with.), 227
```

| DFHack Documentation, Release 5 | 0.12-r1 |  |
|---------------------------------|---------|--|
|                                 |         |  |
|                                 |         |  |
|                                 |         |  |
|                                 |         |  |
|                                 |         |  |
|                                 |         |  |
|                                 |         |  |
|                                 |         |  |
|                                 |         |  |
|                                 |         |  |
|                                 |         |  |
|                                 |         |  |
|                                 |         |  |
|                                 |         |  |
|                                 |         |  |
|                                 |         |  |
|                                 |         |  |
|                                 |         |  |
|                                 |         |  |
|                                 |         |  |
|                                 |         |  |
|                                 |         |  |
|                                 |         |  |
|                                 |         |  |
|                                 |         |  |
|                                 |         |  |
|                                 |         |  |
|                                 |         |  |
|                                 |         |  |
|                                 |         |  |
|                                 |         |  |
|                                 |         |  |
|                                 |         |  |
|                                 |         |  |
|                                 |         |  |
|                                 |         |  |
|                                 |         |  |
|                                 |         |  |
|                                 |         |  |
|                                 |         |  |
|                                 |         |  |
|                                 |         |  |
|                                 |         |  |
|                                 |         |  |
|                                 |         |  |
|                                 |         |  |
|                                 |         |  |
|                                 |         |  |
|                                 |         |  |
|                                 |         |  |
|                                 |         |  |
|                                 |         |  |
|                                 |         |  |
|                                 |         |  |
|                                 |         |  |
|                                 |         |  |

# "FORT" TAG INDEX - TOOLS THAT ARE USEFUL WHILE IN FORT MODE.

| 3                                                                                                    | autoslab (plugin) (Automatically engrave slabs for                                                                                                    |
|----------------------------------------------------------------------------------------------------|----------------------------------------------------------------------------------------------------|
| 3dveins (Rewrite layer veins to expand in 3D space.), 29                                                                                                    | ghostly citizens.), 60                                                                                                    |
| a                                                                                                    | alltraffic (Set traffic designations for every single tile of the map.), 126                                                                                                    |
| add-recipe (Add crafting recipes to a civ.), 31 add-spatter (plugin) (Add poisons and magical effects to weapons.), 32 add-thought (Adds a thought to the selected unit.), 32 allneeds (Show the cumulative needs of all citizens.), 35 animal-control (Quickly view, butcher, or geld groups of animals.), 36 armoks-blessing (Bless units with superior stats and traits.), 37 assign-attributes (Adjust physical and mental attributes.), 38 assign-beliefs (Adjust a unit's beliefs and values.), 40 assign-facets (Adjust a unit's facets and traits.), 41 assign-goals (Adjust a unit's goals and dreams.), 43 assign-minecarts (Assign minecarts to hauling routes.), 43 | ban-cooking (Protect useful items from being cooked.), 61 blueprint (Record a live game map in a quickfort blueprint.), 62 brainwash (Set the personality of a dwarf to an ideal.), 66 build-now (Instantly completes building construction jobs.), 67 buildingplan (Plan building layouts with or without materials.), 68 burial (Create tomb zones for unzoned coffins.), 71 burrow (Quickly adjust burrow tiles and units.), 72 bprobe (Display low-level properties of the selected building.), 195 |
| assign-preferences (Adjust a unit's preferences.), 44                                                                                                    | С                                                                                                    |
| assign-skills ( <i>Adjust a unit's skills.</i> ), 47<br>autobutcher ( <i>Automatically butcher excess livestock.</i> ),<br>49                                                                                                    | caravan (Adjust properties of caravans on the map.), 74 catsplosion (Cause pregnancies.), 76                                                                                                    |
| autochop (Auto-harvest trees when low on stockpiled logs.), 51                                                                                                    | changeitem (Change item material, quality, and sub-<br>type.), 77                                                                                                    |
| autoclothing (Automatically manage clothing work orders.), 52                                                                                                    | changelayer (Change the material of an entire geology layer.), 78                                                                                                    |
| autodump (Instantly gather or destroy items marked for dumping.), 53                                                                                                    | changevein (Change the material of a mineral inclusion.), 79                                                                                                    |
| autodump-destroy-here (Destroy items marked for dumping under the keyboard cursor.), 53                                                                                                    | cleanconst ( <i>Cleans up construction materials.</i> ), 82 cleaners (plugin) ( <i>Provides commands for cleaning</i>                                                                                                    |
| autofarm (Automatically manage farm crop selection.), 54                                                                                                    | spatter from the map.), 82 clean (Removes contaminants.), 82                                                                                                    |
| autofish (Auto-manage fishing labors to control your stock of fish.), 55                                                                                                    | cleanowned (Confiscates and dumps garbage owned by dwarves.), 83                                                                                                    |
| autolabor (Automatically manage dwarf labors.), 56                                                                                                    | clear-smoke (Removes all smoke from the map.), 84                                                                                                    |
| autonestbox (Auto-assign egg-laying female pets to nestbox zones.), 59                                                                                                    | clear-webs (Removes all webs from the map.), 84 colonies (Manipulate vermin colonies and hives.), 85                                                                                                    |
| autonick (Give dwarves random unique nicknames.), 60                                                                                                    | combat-harden (Set the combat-hardened value on a unit.), 88                                                                                                    |

```
combine (Combine items that can be stacked together.),
                                                        firestarter (Lights things on fire.), 127
                                                         fix/blood-del(Removes unusable liquids from caravan
confirm (Adds confirmation dialogs for destructive ac-
                                                                  manifests.), 300
                                                         fix/civil-war (Removes a civil war.), 301
         tions.), 90
createitem (Create arbitrary items.), 92
                                                         fix/corrupt-jobs (Removes jobs with an id of -1 from
cursecheck (Check for cursed creatures.), 93
                                                                  units.), 302
cprobe (Display low-level properties of the selected
                                                        fix/dead-units (Remove dead units from the list so mi-
         unit.), 195
                                                                  grants can arrive again.), 302
                                                         fix/drop-webs (Make floating webs drop to the
d
                                                                  ground.), 303
                                                        fix/dry-buckets (Allow discarded water buckets to be
deathcause (Find out the cause of death for a creature.),
                                                                  used again.), 304
                                                         fix/empty-wheelbarrows (Empties stuck items from
deep-embark (Start a fort deep underground.), 96
                                                                  wheelbarrows.), 304
deramp (Removes all ramps designated for removal from
                                                         fix/general-strike (Prevent dwarves from getting
         the map.), 97
                                                                  stuck and refusing to work.), 305
design (plugin) (Draws designations in shapes.), 98
                                                        fix/loyaltycascade (Halts loyalty cascades where
dig (plugin) (Provides commands for designating tiles
                                                                  dwarves are fighting dwarves.), 306
         for digging.), 100
                                                        fix/protect-nicks (Fix nicknames being erased or not
digv (Designate all of the selected vein for digging.), 100
digvx (Dig a vein across z-levels, digging stairs as
                                                                  displayed.), 307
                                                         fix/retrieve-units (Allow stuck offscreen units to en-
         needed.), 100
                                                                  ter the map.), 307
digl (Dig all of the selected layer stone.), 100
                                                        fix/stable-temp (Solve FPS issues caused by fluctuat-
diglx (Dig layer stone across z-levels, digging stairs as
                                                                  ing temperature.), 308
         needed.), 100
                                                         fix/stuck-instruments (Allow bugged instruments to
digcircle (Designate circles.), 100
                                                                  be interacted with again.), 308
digtype (Designate all vein tiles of the same type as the
                                                         fix/stuck-merchants (Dismiss merchants that are
         selected tile.), 100
                                                                  stuck off the edge of the map.), 309
digexp (Designate dig patterns for exploratory mining.),
                                                         fix/stuckdoors (Allow doors that are stuck open to
                                                                  close.), 309
dig-now (Instantly complete dig designations.), 104
diplomacy (View or alter diplomatic relationships.), 107
                                                        flows (Counts map blocks with flowing liquids.), 130
                                                         forbid (Forbid and list forbidden items on the map.), 131
drain-aquifer (Remove some or all aquifers on the
                                                         force (Trigger in-game events.), 132
         map.), 109
                                                        full-heal (Fully heal the selected unit.), 136
dwarfvet (Allow animals to be treated at hospitals.), 115
                                                        g
е
                                                        gaydar (Shows the sexual orientation of units.), 137
elevate-mental (Set mental attributes of a dwarf to an
                                                         geld (Geld and ungeld animals.), 138
         ideal.), 116
                                                        getplants (Designate trees for chopping and shrubs for
elevate-physical (Set physical attributes of a dwarf to
                                                                  gathering.), 140
         an ideal.), 116
                                                        gui/autobutcher (Automatically butcher excess live-
emigration (Allow dwarves to emigrate from the fortress
                                                                  stock.), 312
         when stressed.), 118
                                                        gui/autochop (Auto-harvest trees when low on stock-
empty-bin (Empty the contents of containers onto the
                                                                  piled logs.), 312
         floor.), 118
                                                         gui/autodump (Teleport or destroy items.), 312
exterminate (Kill things.), 121
                                                         gui/autofish (Auto-manage fishing labors to control
extinguish (Put out fires.), 122
                                                                  your stock of fish.), 313
                                                        gui/biomes (Visualize and inspect biome regions on the
                                                                  map.), 314
fastdwarf (Citizens walk fast and and finish jobs in-
                                                         gui/blueprint (Record a live game map in a quickfort
         stantly.), 123
                                                                  blueprint.), 315
feature (Control discovery flags for map features.), 125
                                                        gui/civ-alert (Quickly get your civilians to safety.),
fillneeds (Temporarily satisfy the needs of a unit.), 125
filltraffic (Set traffic designations using flood-fill
```

starting at the cursor.), 126

```
qui/confirm (Configure which confirmation dialogs are M
         enabled.), 319
                                                        make-legendary (Boost skills of the selected dwarf.),
gui/create-item (Summon items from the aether.), 322
gui/design (Design designation utility with shapes.),
                                                        make-monarch (Crown the selected unit as a monarch.),
gui/liquids (Interactively paint liquids onto the map.),
                                                        makeown (Converts the selected unit to be a fortress citi-
                                                                  zen.), 169
gui/mass-remove (Mass select things to remove.), 331
                                                        migrants-now (Trigger a migrant wave.), 176
gui/masspit (Designate creatures for pitting.), 332
                                                        misery (Make citizens more miserable.), 176
gui/notify (Show notifications for important events.),
                                                        n
gui/pathable (Highlights tiles reachable from the se-
                                                        necronomicon (Find books that contain the secrets of life
         lected tile.), 334
                                                                  and death.), 179
gui/petitions (List guildhall and temple agreements.),
                                                        nestboxes (plugin) (Protect fertile eggs incubating in
                                                                  a nestbox.), 179
gui/quickfort (Apply layout blueprints to your fort.),
         337
                                                        0
qui/reveal (Reveal map tiles.), 340
                                                        orders (Manage manager orders.), 181
gui/sandbox (Create units, trees, or items.), 341
gui/seedwatch (Manages seed and plant cooking based
                                                        р
         on seed stock levels.), 342
                                                        pet-uncapper (Modify the pet population cap.), 186
gui/suspendmanager (Intelligently suspend and unsus-
                                                        points (Sets available points at the embark screen.), 188
         pend jobs.), 345
                                                        position (Report cursor and mouse position, along with
qui/teleport (Teleport units anywhere.), 345
                                                                  other info.), 189
gui/unit-syndromes (Inspect syndrome details.), 346
                                                        pref-adjust (Set the preferences of a dwarf to an ideal.),
gui/workorder-details (Adjust input materials and
         traits for workorders.), 349
                                                        preserve-tombs (Preserve tomb assignments when as-
gui/workshop-job (Adjust the input materials used for
                                                                  signed units die.), 192
         a job at a workshop.), 349
                                                        prioritize (Automatically boost the priority of selected
                                                                  job types.), 193
h
                                                        probe (Display low-level properties of the selected tile.),
hermit (Go it alone in your fortress and attempt the her-
                                                                  195
         mit challenge.), 142
                                                        prospector (plugin) (Provides commands that help
hfs-pit (Creates a pit straight to the underworld.), 143
                                                                  you analyze natural resources.), 196
hide-tutorials (Hide new fort tutorial popups.), 145
                                                        prospect (Shows a summary of resources that exist on
                                                                  the map.), 196
Ī
item (Perform bulk operations on groups of items.), 148
                                                         quickfort (Apply layout blueprints to your fort.), 198
                                                        quicksave (Immediately autosave the game.), 203
lair (Mark the map as a monster lair.), 156
lever (Inspect and pull levers.), 157
                                                        restrictice (Restrict traffic on all tiles on top of visible
light-aquifers-only (Change heavy and varied
                                                                  ice.), 126
         aquifers to light aquifers.), 158
                                                        restrictliquids (Restrict traffic on all visible tiles with
liquids (Place magma, water or obsidian.), 159
                                                                  liquid.), 126
liquids-here (Spawn liquids on the selected tile.), 159
                                                        region-pops (Change regional animal populations.),
list-agreements (List guildhall and temple agree-
                                                                  204
         ments.), 161
                                                         regrass (Regrow surface grass and cavern moss.), 205
list-waves (Show migration wave information.), 161
                                                        rejuvenate (Resets unit age.), 205
locate-ore (Scan the map for metal ores.), 164
                                                        remove-stress (Reduce stress values for fortress
logistics (Automatically mark and route items in mon-
                                                                  dwarves.), 206
         itored stockpiles.), 164
                                                        remove-wear (Remove wear from items in your fort.), 207
                                                        reveal (Reveal the map.), 211
```

```
revforget (Discard records about what was visible be-
                                                        trackstop (Add dynamic configuration options for track
         fore revealing the map.), 211
                                                                  stops.), 259
revtoggle (Switch between reveal and unreveal.), 211
                                                        troubleshoot-item (Inspect properties of the selected
revflood (Hide everything, then reveal tiles with a path
                                                                  item.), 259
         to a unit.), 211
                                                        tubefill (Replenishes mined-out adamantine.), 259
reveal-hidden-sites (Reveal all sites in the world.),
                                                        tweak (A collection of tweaks and bugfixes.), 260
                                                        u
reveal-hidden-units (Reveal sneaking units.), 213
                                                        unreveal (Revert a revealed map to its unrevealed state.),
spotclean (Remove all contaminants from the tile under
                                                        undump-buildings (Undesignate building base materi-
         the cursor.), 82
                                                                  als for dumping.), 262
seedwatch (Manages seed and plant cooking based on
                                                        unforbid (Unforbid all items.), 262
         seed stock levels.), 216
                                                        ungeld (Undo gelding for an animal.), 263
set-orientation (Alter a unit's romantic inclinations.),
                                                        uniform-unstick (Make military units reevaluate their
         217
                                                                  uniforms.), 263
set-timeskip-duration (Modify the duration of the
                                                        unsuspend (Unsuspends building construction jobs.),
         pre-game world update.), 218
                                                                  265
showmood (Shows all items needed for the active strange
         mood.), 220
sort (plugin) (Search and sort lists shown in the DF
                                                        warn-stranded (Reports citizens who can't reach any
         interface.), 221
                                                                  other citizens.), 267
source (Create an infinite magma or water source.), 224
                                                        weather (Change the weather.), 268
spectate (Automatically follow productive dwarves.),
                                                        work-now (Reduce the time that dwarves idle after com-
                                                                  pleting a job.), 269
startdwarf (Change the number of dwarves you embark
                                                        workorder (Create manager workorders.), 272
         with.), 227
starvingdead (Prevent infinite accumulation of roaming
         undead.), 228
stockpiles (Import, export, or modify stockpile set-
         tings.), 231
stonesense (A 3D isometric visualizer.), 241
ssense (An alias for stonesense.), 241
strangemood (Trigger a strange mood.), 245
stripcaged (Remove items from caged prisoners.), 246
superdwarf (Make a dwarf supernaturally speedy.), 247
suspend (Suspends building construction jobs.), 248
suspendmanager (Intelligently suspend and unsuspend
         jobs.), 248
sync-windmills (Synchronize or randomize windmill
         movement.), 249
t
tailor (Automatically keep your dwarves in fresh cloth-
         ing.), 250
tame (Tame and train animals.), 251
teleport (Teleport a unit anywhere.), 253
tiletypes (Paints tiles of specified types onto the map.),
         254
tiletypes-command (Run tiletypes commands.), 254
tiletypes-here (Paint map tiles starting from the cur-
         sor.), 254
tiletypes-here-point (Paint the map tile under the
         cursor.), 254
```

# "LEGENDS" TAG INDEX - TOOLS THAT ARE USEFUL WHILE IN LEGENDS MODE.

е

exportlegends (Exports extended legends data for external viewing.), 120

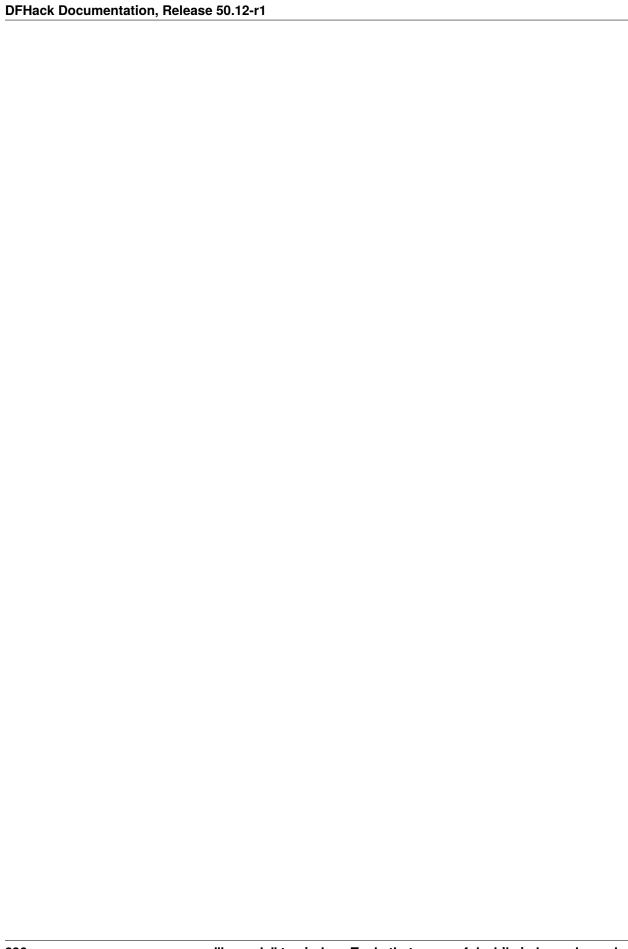

"ARMOK" TAG INDEX - TOOLS WHICH GIVE THE PLAYER GOD-LIKE POWERS OF ANY VARIETY, SUCH AS CONTROL OVER GAME EVENTS, CREATING ITEMS FROM THIN AIR, OR VIEWING INFORMATION THE GAME INTENTIONALLY KEEPS HIDDEN. PLAYERS THAT DO NOT WISH TO SEE THESE TOOLS LISTED IN DFHACK COMMAND LISTS CAN HIDE THEM IN THE "PREFERENCES" TAB OF 'GUI/CONTROL-PANEL'.

| d                                                                                                    | clean (Removes contaminants.), 82                                       |
|----------------------------------------------------------------------------------------------------|-------------------------------------------------------------------------|
| add-thought (Adds a thought to the selected unit.), 32                                                     | clear-smoke (Removes all smoke from the map.), 84                       |
| armoks-blessing (Bless units with superior stats and                                                       | clear-webs (Removes all webs from the map.), 84                         |
| traits.), 37                                                                                               | colonies (Manipulate vermin colonies and hives.), 85                    |
| assign-attributes (Adjust physical and mental attributes.), 38                                             | combat-harden (Set the combat-hardened value on a unit.), 88            |
| assign-beliefs (Adjust a unit's beliefs and values.), 40                                                   | createitem (Create arbitrary items.), 92                                |
| assign-facets (Adjust a unit's facets and traits.), 41                                                     | cursecheck (Check for cursed creatures.), 93                            |
| assign-goals (Adjust a unit's goals and dreams.), 43 assign-preferences (Adjust a unit's preferences.), 44 | d                                                                       |
| assign-skills ( <i>Adjust a unit's skills.</i> ), 47                                                       | deramp (Removes all ramps designated for removal from                   |
| autodump (Instantly gather or destroy items marked for                                                     | the map.), 97                                                           |
| dumping.), 53                                                                                              | dig-now (Instantly complete dig designations.), 104                     |
| autodump-destroy-here (Destroy items marked for                                                            | diplomacy (View or alter diplomatic relationships.), 107                |
| dumping under the keyboard cursor.), 53                                                                    | drain-aquifer ( <i>Remove some or all aquifers on the map.</i> ), 109   |
| b                                                                                                    | <i>(100)</i>                                                            |
| haringach (Set the negonality of a dwarf to an ideal)                                                      | е                                                                       |
| brainwash (Set the personality of a dwarf to an ideal.),                                                   | elevate-mental (Set mental attributes of a dwarf to an                  |
| build-now (Instantly completes building construction                                                       | ideal.), 116                                                            |
| jobs.), 67                                                                                                 | elevate-physical (Set physical attributes of a dwarf to an ideal.), 116 |
| C                                                                                                    | embark-skills (Adjust dwarves' skills when embark-                      |
| caravan (Adjust properties of caravans on the map.), 74                                                    | ing.), 117                                                              |
| catsplosion ( <i>Cause pregnancies</i> .), 76                                                              | exterminate (Kill things.), 121                                         |
| changeitem (Change item material, quality, and sub-                                                        | extinguish (Put out fires.), 122                                        |
| type.), 77                                                                                                 |                                                                         |
| changelayer (Change the material of an entire geology                                                      | f                                                                       |
| layer.), 78                                                                                                | fastdwarf (Citizens walk fast and and finish jobs in-                   |
| changevein (Change the material of a mineral inclu-                                                        | stantly.), 123                                                          |
| sion.), 79                                                                                                 | feature (Control discovery flags for map features.), 125                |
| cleaners (plugin) (Provides commands for cleaning                                                          | fillneeds (Temporarily satisfy the needs of a unit.), 125               |
| spatter from the map.), 82                                                                                 | firestarter (Lights things on fire.), 127                               |
|                                                                                                    |                                                                         |

```
force (Trigger in-game events.), 132
                                                        revforget (Discard records about what was visible be-
full-heal (Fully heal the selected unit.), 136
                                                                 fore revealing the map.), 211
                                                        revtoggle (Switch between reveal and unreveal.), 211
g
                                                        revflood (Hide everything, then reveal tiles with a path
geld (Geld and ungeld animals.), 138
                                                                  to a unit.), 211
gui/autodump (Teleport or destroy items.), 312
                                                        reveal-hidden-sites (Reveal all sites in the world.),
gui/create-item (Summon items from the aether.), 322
gui/embark-anywhere (Embark wherever you want.),
                                                        reveal-hidden-units (Reveal sneaking units.), 213
gui/gm-editor (Inspect and edit DF game data.), 326
gui/gm-unit (Inspect and edit unit attributes.), 327
                                                        spotclean (Remove all contaminants from the tile under
gui/liquids (Interactively paint liquids onto the map.),
                                                                  the cursor.), 82
                                                        set-orientation (Alter a unit's romantic inclinations.),
gui/reveal (Reveal map tiles.), 340
gui/sandbox (Create units, trees, or items.), 341
                                                        set-timeskip-duration (Modify the duration of the
gui/teleport (Teleport units anywhere.), 345
                                                                 pre-game world update.), 218
                                                        showmood (Shows all items needed for the active strange
h
                                                                  mood.), 220
hfs-pit (Creates a pit straight to the underworld.), 143
                                                        source (Create an infinite magma or water source.), 224
                                                        startdwarf (Change the number of dwarves you embark
                                                                  with.), 227
                                                        strangemood (Trigger a strange mood.), 245
lair (Mark the map as a monster lair.), 156
                                                        superdwarf (Make a dwarf supernaturally speedy.), 247
lever (Inspect and pull levers.), 157
light-aquifers-only (Change heavy and varied
         aguifers to light aguifers.), 158
                                                        tame (Tame and train animals.), 251
liquids (Place magma, water or obsidian.), 159
                                                        teleport (Teleport a unit anywhere.), 253
liquids-here (Spawn liquids on the selected tile.), 159
                                                        tiletypes (Paints tiles of specified types onto the map.),
locate-ore (Scan the map for metal ores.), 164
m
                                                        tiletypes-command (Run tiletypes commands.), 254
                                                        tiletypes-here (Paint map tiles starting from the cur-
make-legendary (Boost skills of the selected dwarf.),
                                                        tiletypes-here-point (Paint the map tile under the
make-monarch (Crown the selected unit as a monarch.),
                                                                  cursor.), 254
                                                        tubefill (Replenishes mined-out adamantine.), 259
makeown (Converts the selected unit to be a fortress citi-
         zen.), 169
                                                        u
migrants-now (Trigger a migrant wave.), 176
                                                        unreveal (Revert a revealed map to its unrevealed state.),
р
                                                        ungeld (Undo gelding for an animal.), 263
points (Sets available points at the embark screen.), 188
pref-adjust (Set the preferences of a dwarf to an ideal.),
         190
                                                        weather (Change the weather.), 268
prospector (plugin) (Provides commands that help
         you analyze natural resources.), 196
prospect (Shows a summary of resources that exist on
         the map.), 196
r
regrass (Regrow surface grass and cavern moss.), 205
rejuvenate (Resets unit age.), 205
remove-stress (Reduce stress values for fortress
         dwarves.), 206
remove-wear (Remove wear from items in your fort.), 207
reveal (Reveal the map.), 211
```

# "AUTO" TAG INDEX - TOOLS THAT RUN IN THE BACKGROUND AND AUTOMATICALLY MANAGE ROUTINE, TOILSOME ASPECTS OF YOUR FORTRESS.

```
а
                                                        p
autobutcher (Automatically butcher excess livestock.),
                                                        prioritize (Automatically boost the priority of selected
                                                                 job types.), 193
autochop (Auto-harvest trees when low on stockpiled
         logs.), 51
autoclothing (Automatically manage clothing work or-
                                                        seedwatch (Manages seed and plant cooking based on
         ders.), 52
                                                                 seed stock levels.), 216
autofarm (Automatically manage farm crop selection.),
                                                        suspendmanager (Intelligently suspend and unsuspend
                                                                 jobs.), 248
autofish (Auto-manage fishing labors to control your
         stock of fish.), 55
autolabor (Automatically manage dwarf labors.), 56
                                                        tailor (Automatically keep your dwarves in fresh cloth-
autonestbox (Auto-assign egg-laying female pets to
                                                                 ing.), 250
         nestbox zones.), 59
autoslab (plugin) (Automatically engrave slabs for
         ghostly citizens.), 60
burrow (Quickly adjust burrow tiles and units.), 72
gui/autobutcher (Automatically butcher excess live-
         stock.), 312
gui/autochop (Auto-harvest trees when low on stock-
         piled logs.), 312
gui/autofish (Auto-manage fishing labors to control
         your stock of fish.), 313
gui/seedwatch (Manages seed and plant cooking based
         on seed stock levels.), 342
logistics (Automatically mark and route items in mon-
         itored stockpiles.), 164
n
nestboxes (plugin) (Protect fertile eggs incubating in
         a nestbox.), 179
```

| DFHack Documentation, F | Release 50.12-r1 |  |   |
|-------------------------|------------------|--|---|
|                         |                  |  | _ |
|                         |                  |  |   |
|                         |                  |  |   |
|                         |                  |  |   |
|                         |                  |  |   |
|                         |                  |  |   |
|                         |                  |  |   |
|                         |                  |  |   |
|                         |                  |  |   |
|                         |                  |  |   |
|                         |                  |  |   |
|                         |                  |  |   |
|                         |                  |  |   |
|                         |                  |  |   |
|                         |                  |  |   |
|                         |                  |  |   |
|                         |                  |  |   |
|                         |                  |  |   |
|                         |                  |  |   |
|                         |                  |  |   |
|                         |                  |  |   |
|                         |                  |  |   |
|                         |                  |  |   |
|                         |                  |  |   |
|                         |                  |  |   |
|                         |                  |  |   |
|                         |                  |  |   |
|                         |                  |  |   |
|                         |                  |  |   |
|                         |                  |  |   |
|                         |                  |  |   |
|                         |                  |  |   |
|                         |                  |  |   |
|                         |                  |  |   |
|                         |                  |  |   |
|                         |                  |  |   |
|                         |                  |  |   |
|                         |                  |  |   |
|                         |                  |  |   |
|                         |                  |  |   |
|                         |                  |  |   |
|                         |                  |  |   |
|                         |                  |  |   |
|                         |                  |  |   |
|                         |                  |  |   |
|                         |                  |  |   |
|                         |                  |  |   |
|                         |                  |  |   |
|                         |                  |  |   |
|                         |                  |  |   |
|                         |                  |  |   |
|                         |                  |  |   |
|                         |                  |  |   |
|                         |                  |  |   |
|                         |                  |  |   |
|                         |                  |  |   |
|                         |                  |  |   |
|                         |                  |  |   |
|                         |                  |  |   |
|                         |                  |  |   |
|                         |                  |  |   |
|                         |                  |  |   |
|                         |                  |  |   |
|                         |                  |  |   |
|                         |                  |  |   |
|                         |                  |  |   |
|                         |                  |  |   |
|                         |                  |  |   |
|                         |                  |  |   |
|                         |                  |  |   |
|                         |                  |  |   |
|                         |                  |  |   |

#### "BUGFIX" TAG INDEX - TOOLS THAT FIX SPECIFIC BUGS, EITHER PERMANENTLY OR ON-DEMAND.

```
u
C
caravan (Adjust properties of caravans on the map.), 74
                                                       uniform-unstick (Make military units reevaluate their
                                                                uniforms.), 263
fix/blood-del(Removes unusable liquids from caravan
         manifests.), 300
fix/civil-war (Removes a civil war.), 301
fix/corrupt-jobs (Removes jobs with an id of -1 from
         units.), 302
fix/dead-units (Remove dead units from the list so mi-
         grants can arrive again.), 302
fix/drop-webs (Make floating webs drop to the
         ground.), 303
fix/dry-buckets (Allow discarded water buckets to be
         used again.), 304
fix/empty-wheelbarrows (Empties stuck items from
         wheelbarrows.), 304
fix/general-strike (Prevent dwarves from getting
         stuck and refusing to work.), 305
fix/loyaltycascade (Halts loyalty cascades where
         dwarves are fighting dwarves.), 306
fix/protect-nicks (Fix nicknames being erased or not
         displayed.), 307
fix/retrieve-units (Allow stuck offscreen units to en-
         ter the map.), 307
fix/stable-temp (Solve FPS issues caused by fluctuat-
         ing temperature.), 308
fix/stuck-instruments (Allow bugged instruments to
         be interacted with again.), 308
fix/stuck-merchants (Dismiss merchants that are
         stuck off the edge of the map.), 309
fix/stuckdoors (Allow doors that are stuck open to
         close.), 309
р
preserve-tombs (Preserve tomb assignments when as-
         signed units die.), 192
t
tweak (A collection of tweaks and bugfixes.), 260
```

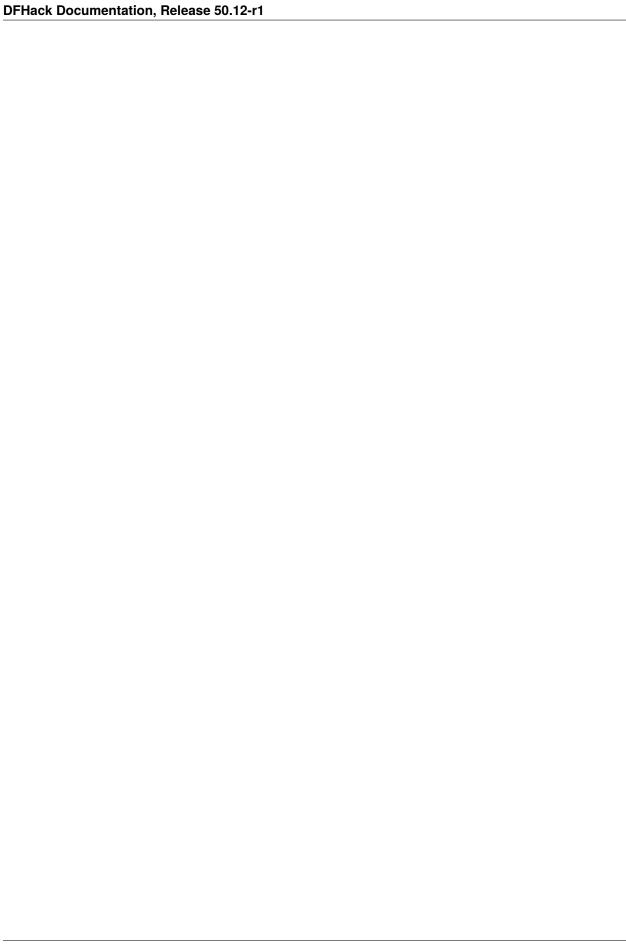

# "DESIGN" TAG INDEX - TOOLS THAT HELP YOU DESIGN YOUR FORT.

| <b>a</b> alltraffic (Set traffic designations for every single tile of the map.), 126                                                                                                    | q<br>quickfort (Apply layout blueprints to your fort.), 198                                                                                                    |
|----------------------------------------------------------------------------------------------------|----------------------------------------------------------------------------------------------------|
| blueprint (Record a live game map in a quickfort blueprint.), 62 buildingplan (Plan building layouts with or without materials.), 68 burrow (Quickly adjust burrow tiles and units.), 72  d design (plugin) (Draws designations in shapes.), 98 dig (plugin) (Provides commands for designating tiles for digging.), 100 digv (Designate all of the selected vein for digging.), 100 digvx (Dig a vein across z-levels, digging stairs as needed.), 100 digl (Dig all of the selected layer stone.), 100 diglx (Dig layer stone across z-levels, digging stairs as needed.), 100 digcircle (Designate circles.), 100 digtype (Designate all vein tiles of the same type as the selected tile.), 100 digexp (Designate dig patterns for exploratory mining.), | restrictice (Restrict traffic on all tiles on top of visible ice.), 126 restrictliquids (Restrict traffic on all visible tiles with liquid.), 126 S stockpiles (Import, export, or modify stockpile settings.), 231 |
| f filltraffic (Set traffic designations using flood-fill starting at the cursor.), 126  g gui/blueprint (Record a live game map in a quickfort blueprint.), 315 gui/design (Design designation utility with shapes.), 323 gui/mass-remove (Mass select things to remove.), 331 gui/quickfort (Apply layout blueprints to your fort.), 337                                                                                                    |                                                                                                    |

## "DEV" TAG INDEX - TOOLS THAT ARE USEFUL WHEN DEVELOPING SCRIPTS OR MODS.

| С                                                                                                    | devel/pop-screen (Forcibly closes the current screen.),                                                                                                    |
|----------------------------------------------------------------------------------------------------|----------------------------------------------------------------------------------------------------|
| cxxrandom (plugin) (Provides a Lua API for random                                                                                                    | 290                                                                                                    |
| distributions.), 94                                                                                                    | devel/print-args (Echo parameters to the output.), 291                                                                                                    |
| d                                                                                                    | devel/print-args2 (Echo parameters to the output.),                                                                                                    |
| debug (plugin) (Provides commands for controlling debug log verbosity.), 95  debugfilter (Configure verbosity of DFHack debug output.), 95  design (plugin) (Draws designations in shapes.), 98  devel/all-bob (Changes the first name of all units to "Bob"), 277  devel/annc-monitor (Track announcements and reports and echo them to the console.), 278  devel/check-other-ids (Verify that game entities are referenced by the correct vectors.), 279 | devel/query (Search/print data algorithmically.), 293 devel/save-version (Display what DF version has handled the current save.), 295 devel/sc (Scan DF structures for errors.), 295 devel/scan-vtables (Scan for and print likely vtable addresses.), 296 devel/scanitemother (Display the item lists that the selected item is part of.), 296 devel/send-key (Deliver key input to a viewscreen.), 297 devel/spawn-unit-helper (Prepares the game for |
| devel/check-release (Perform basic checks for DFHack release readiness.), 279 devel/clear-script-env (Clear a lua script environment.), 279                                                                                                    | spawning creatures by switching to arena.), 298 devel/tile-browser (Browse graphical tile textures by their texpos values.), 299 devel/visualize-structure (Display raw memory of                                                                                                    |
| devel/click-monitor (Displays the grid coordinates of mouse clicks in the console.), 280                                                                                                    | a DF data structure.), 299                                                                                                    |
| devel/dump-offsets (Dump the contents of the table of global addresses.), 281 devel/dump-rpc (Dump RPC endpoint info.), 281 devel/eventful-client (Simple client for testing                                                                                                    | eventful (plugin) (Provides a Lua API for reacting to in-game events.), 120                                                                                                    |
| event callbacks.), 282  devel/export-dt-ini (Export memory addresses for Dwarf Therapist configuration.), 282  devel/find-primitive (Discover memory offsets for new variables.), 283  devel/hello-world (A basic GUI example script.), 284  devel/input-monitor (Live monitor and logger for input events.), 285                                                                                                    | load-art-image-chunk (Gets an art image chunk by index.), 30 lua (Run Lua script commands.), 167 luasocket (plugin) (Provides a Lua API for accessing network sockets.), 168                                                                                                    |
| devel/inspect-screen (Show glyph, color, and texture info for screen and map tiles.), 286 devel/lsmem (Print memory ranges of the DF process.), 288 devel/modstate-monitor (Display changes in key modifier state.), 290                                                                                                    | <pre>m modtools/add-syndrome (Add and remove syndromes</pre>                                                                                                    |

```
modtools/spawn-liquid (Spawn a liquid at a given position.), 379

pathable (plugin) (Marks tiles that are reachable from the cursor.), 186

r
RemoteFortressReader (plugin) (Backend for Armok Vision.), 30

RemoteFortressReader_version (Print the loaded RemoteFortressReader version.), 30

X
xlsxreader (plugin) (Provides a Lua API for reading xlsx files.), 273
```

#### "FPS" TAG INDEX - TOOLS THAT HELP YOU MANAGE FPS DROP.

```
а
autobutcher (Automatically butcher excess livestock.),
autodump (Instantly gather or destroy items marked for
         dumping.), 53
autodump-destroy-here (Destroy items marked for
         dumping under the keyboard cursor.), 53
С
cleanconst (Cleans up construction materials.), 82
cleaners (plugin) (Provides commands for cleaning
         spatter from the map.), 82
clean (Removes contaminants.), 82
clear-smoke (Removes all smoke from the map.), 84
fix/stable-temp (Solve FPS issues caused by fluctuat-
         ing temperature.), 308
g
gui/autobutcher (Automatically butcher excess live-
         stock.), 312
S
spotclean (Remove all contaminants from the tile under
         the cursor.), 82
setfps (Set the graphics FPS cap.), 219
\verb|starvingdead| (Prevent infinite accumulation of roaming
         undead.), 228
t
tweak (A collection of tweaks and bugfixes.), 260
```

### "GAMEPLAY" TAG INDEX - TOOLS THAT INTRODUCE NEW GAMEPLAY ELEMENTS.

```
3
                                                         W
3dveins (Rewrite layer veins to expand in 3D space.), 29 work-now (Reduce the time that dwarves idle after com-
                                                                  pleting a job.), 269
а
add-recipe (Add crafting recipes to a civ.), 31
add-spatter (plugin) (Add poisons and magical ef-
         fects to weapons.), 32
d
deep-embark (Start a fort deep underground.), 96
dwarfvet (Allow animals to be treated at hospitals.), 115
е
emigration (Allow dwarves to emigrate from the fortress
         when stressed.), 118
f
force (Trigger in-game events.), 132
gui/civ-alert (Quickly get your civilians to safety.),
         316
h
hermit (Go it alone in your fortress and attempt the her-
         mit challenge.), 142
m
misery (Make citizens more miserable.), 176
pet-uncapper (Modify the pet population cap.), 186
S
starvingdead (Prevent infinite accumulation of roaming
         undead.), 228
t
```

tweak (A collection of tweaks and bugfixes.), 260

| DFHack Documentation, Release 50.12-r1 |  |  |
|----------------------------------------|--|--|
|                                        |  |  |
|                                        |  |  |
|                                        |  |  |
|                                        |  |  |
|                                        |  |  |
|                                        |  |  |
|                                        |  |  |
|                                        |  |  |
|                                        |  |  |
|                                        |  |  |
|                                        |  |  |
|                                        |  |  |
|                                        |  |  |
|                                        |  |  |
|                                        |  |  |
|                                        |  |  |
|                                        |  |  |
|                                        |  |  |
|                                        |  |  |
|                                        |  |  |
|                                        |  |  |
|                                        |  |  |
|                                        |  |  |
|                                        |  |  |
|                                        |  |  |
|                                        |  |  |
|                                        |  |  |
|                                        |  |  |
|                                        |  |  |
|                                        |  |  |
|                                        |  |  |
|                                        |  |  |
|                                        |  |  |
|                                        |  |  |
|                                        |  |  |
|                                        |  |  |
|                                        |  |  |
|                                        |  |  |
|                                        |  |  |
|                                        |  |  |
|                                        |  |  |
|                                        |  |  |
|                                        |  |  |

# "INSPECTION" TAG INDEX - TOOLS THAT LET YOU VIEW INFORMATION THAT IS OTHERWISE DIFFICULT TO FIND.

| b                                                                                                    | list-agreements (List guildhall and temple agree-                                                                                                    |
|----------------------------------------------------------------------------------------------------|----------------------------------------------------------------------------------------------------|
| bprobe (Display low-level properties of the selected building.), 195                                                                                                    | ments.), 161 list-waves (Show migration wave information.), 161                                                                                                    |
| C cursecheck (Check for cursed creatures.), 93 cprobe (Display low-level properties of the selected unit.), 195  d deathcause (Find out the cause of death for a creature.), 95 devel/query (Search/print data algorithmically.), 293 diplomacy (View or alter diplomatic relationships.), 107  e exportlegends (Exports extended legends data for external viarring.), 120                                                                                                    | necronomicon (Find books that contain the secrets of life and death.), 179  p pathable (plugin) (Marks tiles that are reachable from the cursor.), 186 position (Report cursor and mouse position, along with other info.), 189 probe (Display low-level properties of the selected tile.), 195 prospector (plugin) (Provides commands that help you analyze natural resources.), 196 prospect (Shows a summary of resources that exist on |
| ternal viewing.), 120                                                                                                    | the map.), 196                                                                                                    |
| flows (Counts map blocks with flowing liquids.), 130                                                                                                    | region-pops (Change regional animal populations.),                                                                                                    |
| gaydar (Shows the sexual orientation of units.), 137 gui/biomes (Visualize and inspect biome regions on the map.), 314 gui/gm-editor (Inspect and edit DF game data.), 326 gui/gm-unit (Inspect and edit unit attributes.), 327 gui/pathable (Highlights tiles reachable from the selected tile.), 334 gui/petitions (List guildhall and temple agreements.), 334 gui/unit-syndromes (Inspect syndrome details.), 346 gui/workorder-details (Adjust input materials and traits for workorders.), 349 gui/workshop-job (Adjust the input materials used for a job at a workshop.), 349 | reveal (Reveal the map.), 211 revforget (Discard records about what was visible before revealing the map.), 211 revtoggle (Switch between reveal and unreveal.), 211 revflood (Hide everything, then reveal tiles with a path to a unit.), 211  S showmood (Shows all items needed for the active strange mood.), 220  t troubleshoot-item (Inspect properties of the selected item.), 259  U                                              |
| lever (Inspect and pull levers.), 157                                                                                                    | unreveal (Revert a revealed map to its unrevealed state.), 211                                                                                                    |

|   | A | • |
|---|---|---|
| • |   |   |

weather (Change the weather.), 268

# "PRODUCTIVITY" TAG INDEX - TOOLS THAT HELP YOU DO THINGS THAT YOU COULD DO MANUALLY, BUT USING THE TOOL IS BETTER AND FASTER.

| а                                                                                                    | е                                                                                                    |
|----------------------------------------------------------------------------------------------------|----------------------------------------------------------------------------------------------------|
| animal-control (Quickly view, butcher, or geld groups of animals.), 36                                          | empty-bin (Empty the contents of containers onto the floor.), 118                                        |
| assign-minecarts (Assign minecarts to hauling routes.), 43                                                      | f                                                                                                    |
| autonick (Give dwarves random unique nicknames.), 60 alltraffic (Set traffic designations for every single tile | filltraffic (Set traffic designations using flood-fill starting at the cursor.), 126                     |
| of the map.), 126                                                                                               | forbid (Forbid and list forbidden items on the map.), 131                                                |
| b                                                                                                    | g                                                                                                    |
| ban-cooking (Protect useful items from being cooked.), 61                                                       | getplants (Designate trees for chopping and shrubs for gathering.), 140                                  |
| buildingplan (Plan building layouts with or without materials.), 68                                             | gui/design (Design designation utility with shapes.), 323                                                |
| burial (Create tomb zones for unzoned coffins.), 71<br>burrow (Quickly adjust burrow tiles and units.), 72      | gui/mass-remove (Mass select things to remove.), 331 gui/masspit (Designate creatures for pitting.), 332 |
| С                                                                                                    | gui/quickfort (Apply layout blueprints to your fort.), 337                                               |
| cleanowned (Confiscates and dumps garbage owned by dwarves.), 83                                                | i                                                                                                    |
| combine (Combine items that can be stacked together.), 89                                                       | item (Perform bulk operations on groups of items.), 148                                                  |
| d                                                                                                    |                                                                                                    |
|                                                                                                    | lever (Inspect and pull levers.), 157                                                                    |
| dig (plugin) (Provides commands for designating tiles for digging.), 100                                        | locate-ore (Scan the map for metal ores.), 164                                                           |
| digv (Designate all of the selected vein for digging.), 100                                                     |                                                                                                    |
| digvx (Dig a vein across z-levels, digging stairs as needed.), 100                                              | necronomicon (Find books that contain the secrets of life and death.), 179                               |
| digl (Dig all of the selected layer stone.), 100<br>diglx (Dig layer stone across z-levels, digging stairs as   | 0                                                                                                    |
| needed.), 100                                                                                                   | orders (Manage manager orders.), 181                                                                     |
| digcircle (Designate circles.), 100                                                                             |                                                                                                    |
| digtype (Designate all vein tiles of the same type as the                                                       | 9                                                                                                    |
| selected tile.), 100                                                                                            | quickfort (Apply layout blueprints to your fort.), 198                                                   |
| digexp (Designate dig patterns for exploratory mining.), 100                                                    | r                                                                                                    |
|                                                                                                    | restrictice (Restrict traffic on all tiles on top of visible ice.), 126                                  |

```
restrictliquids (Restrict traffic on all visible tiles with
         liquid.), 126
S
sort (plugin) (Search and sort lists shown in the DF
         interface.), 221
stockpiles (Import, export, or modify stockpile set-
         tings.), 231
stripcaged (Remove items from caged prisoners.), 246
suspend (Suspends building construction jobs.), 248
undump-buildings (Undesignate building base materi-
         als for dumping.), 262
unforbid (Unforbid all items.), 262
unsuspend (Unsuspends building construction jobs.),
         265
W
workorder (Create manager workorders.), 272
```

#### "ANIMALS" TAG INDEX - TOOLS THAT INTERACT WITH ANIMALS.

```
а
                                                        u
animal-control (Quickly view, butcher, or geld groups ungeld (Undo gelding for an animal.), 263
         of animals.), 36
autobutcher (Automatically butcher excess livestock.),
autonestbox (Auto-assign egg-laying female pets to
         nestbox zones.), 59
С
catsplosion (Cause pregnancies.), 76
d
dwarfvet (Allow animals to be treated at hospitals.), 115
g
gaydar (Shows the sexual orientation of units.), 137
geld (Geld and ungeld animals.), 138
gui/autobutcher (Automatically butcher excess live-
         stock.), 312
gui/gm-editor (Inspect and edit DF game data.), 326
gui/gm-unit (Inspect and edit unit attributes.), 327
gui/masspit (Designate creatures for pitting.), 332
gui/sandbox (Create units, trees, or items.), 341
logistics (Automatically mark and route items in mon-
         itored stockpiles.), 164
n
nestboxes (plugin) (Protect fertile eggs incubating in
         a nestbox.), 179
р
pet-uncapper (Modify the pet population cap.), 186
region-pops (Change regional animal populations.),
regrass (Regrow surface grass and cavern moss.), 205
t
```

tame (Tame and train animals.), 251

### "BUILDINGS" TAG INDEX - TOOLS THAT INTERACT WITH BUILDINGS AND FURNITURE.

```
b
blueprint (Record a live game map in a quickfort sync-windmills (Synchronize or randomize windmill
                                                                 movement.), 249
         blueprint.), 62
build-now (Instantly completes building construction
         jobs.), 67
buildingplan (Plan building layouts with or without trackstop (Add dynamic configuration options for track
         materials.), 68
                                                                 stops.), 259
burial (Create tomb zones for unzoned coffins.), 71
                                                       u
bprobe (Display low-level properties of the selected
         building.), 195
                                                       undump-buildings (Undesignate building base materi-
                                                                 als for dumping.), 262
C
cleanconst (Cleans up construction materials.), 82
cprobe (Display low-level properties of the selected
         unit.), 195
е
extinguish (Put out fires.), 122
f
fix/stuckdoors (Allow doors that are stuck open to
         close.), 309
g
gui/blueprint (Record a live game map in a quickfort
         blueprint.), 315
gui/gm-editor (Inspect and edit DF game data.), 326
gui/mass-remove (Mass select things to remove.), 331
gui/quickfort (Apply layout blueprints to your fort.),
         337
lever (Inspect and pull levers.), 157
probe (Display low-level properties of the selected tile.),
         195
q
```

quickfort (Apply layout blueprints to your fort.), 198

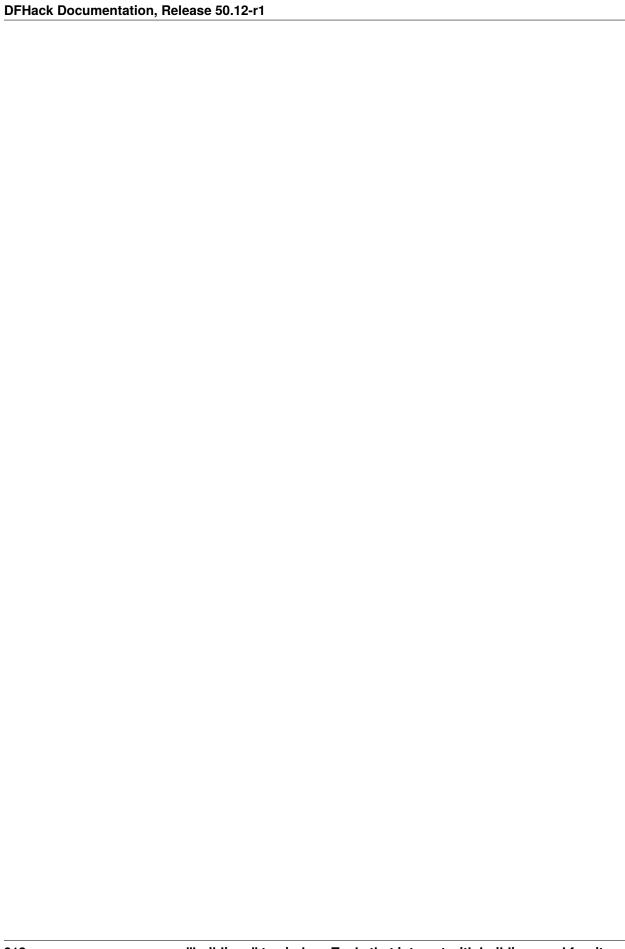

### "GRAPHICS" TAG INDEX - TOOLS THAT INTERACT WITH GAME GRAPHICS.

```
load-art-image-chunk (Gets an art image chunk by index.), 30

r

RemoteFortressReader (plugin) (Backend for Armok Vision.), 30

RemoteFortressReader_version (Print the loaded RemoteFortressReader version.), 30

S

stonesense (A 3D isometric visualizer.), 241

ssense (An alias for stonesense.), 241
```

### "INTERFACE" TAG INDEX - TOOLS THAT INTERACT WITH OR EXTEND THE DF USER INTERFACE.

```
C
                                                       spectate (Automatically follow productive dwarves.),
                                                                226
confirm (Adds confirmation dialogs for destructive ac-
         tions.), 90
d
                                                       toggle-kbd-cursor (Toggles the keyboard cursor.), 258
                                                       trackstop (Add dynamic configuration options for track
devel/pop-screen (Forcibly closes the current screen.),
                                                                stops.), 259
                                                       twaterlv1 (Show/hide numeric liquid depth on the map.),
devel/send-key (Deliver key input to a viewscreen.),
         297
                                                       tweak (A collection of tweaks and bugfixes.), 260
faststart (plugin) (Makes the main menu appear
         sooner.), 124
g
gui/civ-alert (Quickly get your civilians to safety.),
gui/confirm (Configure which confirmation dialogs are
         enabled.), 319
gui/embark-anywhere (Embark wherever you want.),
gui/mod-manager (Save and restore lists of active
         mods.), 332
gui/notify (Show notifications for important events.),
gui/overlay (Reposition DFHack overlay widgets.), 333
gui/settings-manager (Import and export DF set-
         tings.), 342
h
hide-interface (Hide the interface layer.), 144
hide-tutorials (Hide new fort tutorial popups.), 145
0
overlay (Manage on-screen overlay widgets.), 185
S
sort (plugin) (Search and sort lists shown in the DF
         interface.), 221
```

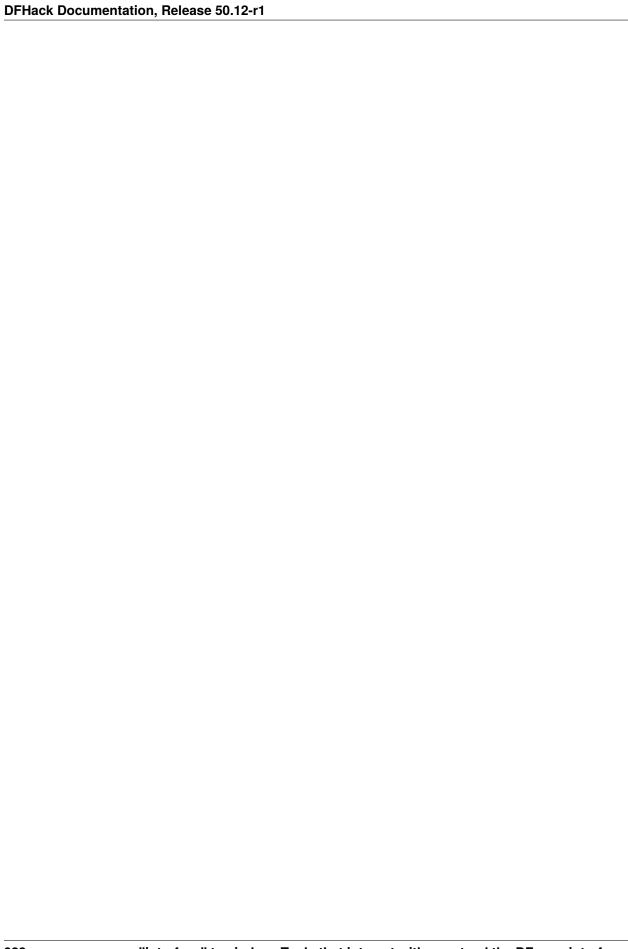

# "ITEMS" TAG INDEX - TOOLS THAT INTERACT WITH IN-GAME ITEMS.

| add-spatter (plugin) (Add poisons and magical effects to weapons.), 32 autodump (Instantly gather or destroy items marked for dumping.), 53 autodump-destroy-here (Destroy items marked for dumping under the keyboard cursor.), 53 b ban-cooking (Protect useful items from being cooked.),                                         | gui/autodump (Teleport or destroy items.), 312 gui/create-item (Summon items from the aether.), 322 gui/gm-editor (Inspect and edit DF game data.), 326 gui/sandbox (Create units, trees, or items.), 341  i item (Perform bulk operations on groups of items.), 148 |
|----------------------------------------------------------------------------------------------------|----------------------------------------------------------------------------------------------------|
| 61 C                                                                                                    | logistics (Automatically mark and route items in mon-<br>itored stockpiles.), 164                                                                                                    |
| changeitem (Change item material, quality, and sub-<br>type.), 77<br>cleaners (plugin) (Provides commands for cleaning<br>spatter from the map.), 82<br>clean (Removes contaminants.), 82                                                                                                    | n necronomicon (Find books that contain the secrets of life and death.), 179                                                                                                    |
| cleanowned (Confiscates and dumps garbage owned by dwarves.), 83                                                                                                    | remove-wear (Remove wear from items in your fort.), 207                                                                                                    |
| combine (Combine items that can be stacked together.), 89 createitem (Create arbitrary items.), 92                                                                                                    | S spotclean (Remove all contaminants from the tile under the cursor.), 82 stripcaged (Remove items from caged prisoners.), 246                                                                                                    |
| empty-bin (Empty the contents of containers onto the floor.), 118 extinguish (Put out fires.), 122                                                                                                    | t troubleshoot-item (Inspect properties of the selected item.), 259                                                                                                    |
| f                                                                                                    | u                                                                                                    |
| firestarter (Lights things on fire.), 127 fix/drop-webs (Make floating webs drop to the ground.), 303 fix/dry-buckets (Allow discarded water buckets to be used again.), 304 fix/empty-wheelbarrows (Empties stuck items from wheelbarrows.), 304 fix/stuck-instruments (Allow bugged instruments to be interacted with again.), 308 | unforbid (Unforbid all items.), 262                                                                                                    |
| forbid (Forbid and list forbidden items on the map.), 131                                                                                                    |                                                                                                    |

#### "JOBS" TAG INDEX - TOOLS THAT INTERACT WITH JOBS.

```
g
gui/gm-editor (Inspect and edit DF game data.), 326
gui/suspendmanager (Intelligently suspend and unsus-
         pend jobs.), 345
gui/workshop-job (Adjust the input materials used for
         a job at a workshop.), 349
р
prioritize (Automatically boost the priority of selected
         job types.), 193
S
showmood (Shows all items needed for the active strange
         mood.), 220
suspend (Suspends building construction jobs.), 248
suspendmanager (Intelligently suspend and unsuspend
         jobs.), 248
u
unsuspend (Unsuspends building construction jobs.),
         265
W
work-now (Reduce the time that dwarves idle after com-
         pleting a job.), 269
```

# "LABORS" TAG INDEX - TOOLS THAT DEAL WITH LABOR ASSIGNMENT.

a autofish (Auto-manage fishing labors to control your stock of fish.), 55
autolabor (Automatically manage dwarf labors.), 56

g
gui/autofish (Auto-manage fishing labors to control your stock of fish.), 313

#### "MAP" TAG INDEX - TOOLS THAT INTERACT WITH THE GAME MAP.

| 3 3dveins (Rewrite layer veins to expand in 3D space.), 29 a alltraffic (Set traffic designations for every single tile of the map.), 126 | digexp (Designate dig patterns for exploratory mining.), 100 dig-now (Instantly complete dig designations.), 104 drain-aquifer (Remove some or all aquifers on the map.), 109 |
|----------------------------------------------------------------------------------------------------|----------------------------------------------------------------------------------------------------|
| b                                                                                                    | extinguish (Put out fires.), 122                                                                                                    |
| blueprint (Record a live game map in a quickfort blueprint.), 62                                                                          | f                                                                                                    |
| bprobe (Display low-level properties of the selected building.), 195                                                                      | feature (Control discovery flags for map features.), 125<br>filltraffic (Set traffic designations using flood-fill<br>starting at the cursor.), 126                           |
| С                                                                                                    | firestarter (Lights things on fire.), 127                                                                                                    |
| changelayer (Change the material of an entire geology layer.), 78                                                                         | fix/stable-temp (Solve FPS issues caused by fluctuat-<br>ing temperature.), 308                                                                                               |
| changevein (Change the material of a mineral inclusion.), 79                                                                              | flows (Counts map blocks with flowing liquids.), 130                                                                                                    |
| cleaners (plugin) (Provides commands for cleaning                                                                                         | 9                                                                                                    |
| spatter from the map.), 82                                                                                                    | gui/biomes (Visualize and inspect biome regions on the map.), 314                                                                                                    |
| clean (Removes contaminants.), 82<br>clear-smoke (Removes all smoke from the map.), 84                                                    | gui/blueprint (Record a live game map in a quickfort                                                                                                    |
| clear-webs (Removes all webs from the map.), 84                                                                                           | blueprint.), 315                                                                                                    |
| colonies (Manipulate vermin colonies and hives.), 85                                                                                      | gui/design (Design designation utility with shapes.), 323                                                                                                    |
| cprobe (Display low-level properties of the selected unit.), 195                                                                          | gui/gm-editor (Inspect and edit DF game data.), 326                                                                                                    |
|                                                                                                    | gui/liquids (Interactively paint liquids onto the map.),                                                                                                    |
| d                                                                                                    | 330 gui/pathable (Highlights tiles reachable from the se-                                                                                                    |
| deramp (Removes all ramps designated for removal from the map.), 97                                                                       | lected tile.), 334                                                                                                    |
| design (plugin) (Draws designations in shapes.), 98                                                                                       | gui/quickfort (Apply layout blueprints to your fort.),                                                                                                    |
| dig (plugin) (Provides commands for designating tiles                                                                                     | 337 gui/reveal (Reveal map tiles.), 340                                                                                                    |
| for digging.), 100<br>digv (Designate all of the selected vein for digging.), 100                                                         | gui/sandbox (Create units, trees, or items.), 341                                                                                                    |
| digvx (Dig a vein across z-levels, digging stairs as                                                                                      | h                                                                                                    |
| needed.), 100                                                                                                    |                                                                                                    |
| digl (Dig all of the selected layer stone.), 100<br>diglx (Dig layer stone across z-levels, digging stairs as                             | hfs-pit (Creates a pit straight to the underworld.), 143                                                                                                    |
| needed.), 100                                                                                                    |                                                                                                    |
| digcircle (Designate circles.), 100                                                                                                    | lair (Mark the map as a monster lair.), 156                                                                                                    |
| digtype (Designate all vein tiles of the same type as the selected tile.), 100                                                            | light-aquifers-only (Change heavy and varied aquifers to light aquifers.), 158                                                                                                |

W

weather (Change the weather.), 268

```
liquids (Place magma, water or obsidian.), 159
liquids-here (Spawn liquids on the selected tile.), 159
locate-ore (Scan the map for metal ores.), 164
pathable (plugin) (Marks tiles that are reachable
         from the cursor.), 186
position (Report cursor and mouse position, along with
         other info.), 189
probe (Display low-level properties of the selected tile.),
         195
prospector (plugin) (Provides commands that help
         you analyze natural resources.), 196
prospect (Shows a summary of resources that exist on
         the map.), 196
q
quickfort (Apply layout blueprints to your fort.), 198
r
restrictice (Restrict traffic on all tiles on top of visible
         ice.), 126
restrictliquids (Restrict traffic on all visible tiles with
         liquid.), 126
regrass (Regrow surface grass and cavern moss.), 205
reveal (Reveal the map.), 211
revforget (Discard records about what was visible be-
         fore revealing the map.), 211
revtoggle (Switch between reveal and unreveal.), 211
revflood (Hide everything, then reveal tiles with a path
         to a unit.), 211
reveal-hidden-sites (Reveal all sites in the world.),
reveal-hidden-units (Reveal sneaking units.), 213
S
spotclean (Remove all contaminants from the tile under
         the cursor.), 82
source (Create an infinite magma or water source.), 224
stonesense (A 3D isometric visualizer.), 241
ssense (An alias for stonesense.), 241
t
tiletypes (Paints tiles of specified types onto the map.),
tiletypes-command (Run tiletypes commands.), 254
tiletypes-here (Paint map tiles starting from the cur-
         sor.), 254
tiletypes-here-point (Paint the map tile under the
         cursor.), 254
tubefill (Replenishes mined-out adamantine.), 259
unreveal (Revert a revealed map to its unrevealed state.),
         211
```

# "MILITARY" TAG INDEX - TOOLS THAT INTERACT WITH THE MILITARY.

# "PLANTS" TAG INDEX - TOOLS THAT INTERACT WITH TREES, SHRUBS, AND CROPS.

```
а
autochop (Auto-harvest trees when low on stockpiled
         logs.), 51
autofarm (Automatically manage farm crop selection.),
b
ban-cooking (Protect useful items from being cooked.),
         61
С
combine (Combine items that can be stacked together.),
g
getplants (Designate trees for chopping and shrubs for
         gathering.), 140
gui/autochop (Auto-harvest trees when low on stock-
         piled logs.), 312
gui/gm-editor (Inspect and edit DF game data.), 326
gui/sandbox (Create units, trees, or items.), 341
gui/seedwatch (Manages seed and plant cooking based
         on seed stock levels.), 342
S
seedwatch (Manages seed and plant cooking based on
         seed stock levels.), 216
```

#### "STOCKPILES" TAG INDEX - TOOLS THAT INTERACT WITH STOCKPILES.

```
b
blueprint (Record a live game map in a quickfort
         blueprint.), 62
С
combine (Combine items that can be stacked together.),
gui/blueprint (Record a live game map in a quickfort
         blueprint.), 315
gui/gm-editor (Inspect and edit DF game data.), 326
gui/mass-remove (Mass select things to remove.), 331
gui/quickfort (Apply layout blueprints to your fort.),
logistics (Automatically mark and route items in mon-
         itored stockpiles.), 164
quickfort (Apply layout blueprints to your fort.), 198
S
stockpiles (Import, export, or modify stockpile set-
         tings.), 231
```

#### "UNITS" TAG INDEX - TOOLS THAT INTERACT WITH UNITS.

| add-thought (Adds a thought to the selected unit.), 32 allneeds (Show the cumulative needs of all citizens.), 35 armoks-blessing (Bless units with superior stats and traits.), 37 assign-attributes (Adjust physical and mental attributes.), 38 assign-beliefs (Adjust a unit's beliefs and values.), 40 assign-facets (Adjust a unit's facets and traits.), 41 assign-goals (Adjust a unit's goals and dreams.), 43 assign-preferences (Adjust a unit's preferences.), 44 assign-skills (Adjust a unit's skills.), 47 autonick (Give dwarves random unique nicknames.), 60  b brainwash (Set the personality of a dwarf to an ideal.), 66 | embark-skills (Adjust dwarves' skills when embark- ing.), 117 emigration (Allow dwarves to emigrate from the fortress when stressed.), 118 exterminate (Kill things.), 121 extinguish (Put out fires.), 122  f fastdwarf (Citizens walk fast and and finish jobs in- stantly.), 123 fillneeds (Temporarily satisfy the needs of a unit.), 125 firestarter (Lights things on fire.), 127 fix/dead-units (Remove dead units from the list so mi- grants can arrive again.), 302 fix/loyaltycascade (Halts loyalty cascades where dwarves are fighting dwarves.), 306 fix/protect-nicks (Fix nicknames being erased or not |
|----------------------------------------------------------------------------------------------------|----------------------------------------------------------------------------------------------------|
| burrow (Quickly adjust burrow tiles and units.), 72<br>bprobe (Display low-level properties of the selected<br>building.), 195                                                                                                    | displayed.), 307 fix/retrieve-units (Allow stuck offscreen units to enter the map.), 307 fix/stuck-merchants (Dismiss merchants that are                                                                                                    |
| C cleanors (nlugin) (Provides commands for cleaning                                                                                                    | stuck off the edge of the map.), 309 full-heal (Fully heal the selected unit.), 136                                                                                                    |
| cleaners (plugin) (Provides commands for cleaning spatter from the map.), 82 clean (Removes contaminants.), 82 clear-webs (Removes all webs from the map.), 84 combat-harden (Set the combat-hardened value on a unit.), 88 cursecheck (Check for cursed creatures.), 93 cprobe (Display low-level properties of the selected unit.), 195                                                                                                    | gaydar (Shows the sexual orientation of units.), 137 gui/civ-alert (Quickly get your civilians to safety.), 316 gui/gm-editor (Inspect and edit DF game data.), 326 gui/gm-unit (Inspect and edit unit attributes.), 327 gui/sandbox (Create units, trees, or items.), 341 gui/teleport (Teleport units anywhere.), 345 gui/unit-syndromes (Inspect syndrome details.), 346                                                                                                    |
| deathcause (Find out the cause of death for a creature.), 95                                                                                                    | I "                                                                                                    |
| elevate-mental (Set mental attributes of a dwarf to an ideal.), 116 elevate-physical (Set physical attributes of a dwarf to an ideal.), 116                                                                                                    | <pre>Iist-waves (Show migration wave information.), 161  m make-legendary (Boost skills of the selected dwarf.),</pre>                                                                                                    |

```
makeown (Converts the selected unit to be a fortress citi-
         zen.), 169
migrants-now (Trigger a migrant wave.), 176
misery (Make citizens more miserable.), 176
р
pref-adjust (Set the preferences of a dwarf to an ideal.),
probe (Display low-level properties of the selected tile.),
         195
r
rejuvenate (Resets unit age.), 205
remove-stress (Reduce stress values for fortress
         dwarves.), 206
reveal-hidden-units (Reveal sneaking units.), 213
S
spotclean (Remove all contaminants from the tile under
         the cursor.), 82
set-orientation (Alter a unit's romantic inclinations.),
showmood (Shows all items needed for the active strange
         mood.), 220
\verb|starvingdead| (Prevent infinite accumulation of roaming
         undead.), 228
strangemood (Trigger a strange mood.), 245
superdwarf (Make a dwarf supernaturally speedy.), 247
t
teleport (Teleport a unit anywhere.), 253
W
warn-stranded (Reports citizens who can't reach any
         other citizens.), 267
```

### "WORKORDERS" TAG INDEX - TOOLS THAT INTERACT WITH WORKORDERS.

```
а
{\tt autoclothing}~(Automatically~manage~clothing~work~or-
         ders.), 52
autoslab (plugin) (Automatically engrave slabs for
         ghostly citizens.), 60
g
gui/gm-editor (Inspect and edit DF game data.), 326
gui/workorder-details (Adjust input materials and
         traits for workorders.), 349
0
orders (Manage manager orders.), 181
t
tailor (Automatically keep your dwarves in fresh cloth-
         ing.), 250
W
workorder (Create manager workorders.), 272
```

# "UNAVAILABLE" TAG INDEX - TOOLS THAT ARE NOT YET AVAILABLE FOR THE CURRENT RELEASE.

| adaptation (Adjust a unit's cave adaptation level.), 31 adv-fix-sleepers (Fix units who refuse to awaken in adventure mode.), 33 adv-max-skills (Raises adventurer stats to max.), 34 adv-rumors (Improves the rumors menu in adventure mode.), 34 assign-profile (Adjust characteristics of a unit according to saved profiles.), 46 autogems (plugin) (Automatically cut rough gems.), 56 autogems-reload (Reloads the autogems configuration file.), 56 autolabor-artisans (Configures autolabor to produce artisan dwarves.), 58  b binpatch (Applies or removes binary patches.), 62 bodyswap (Take direct control of any visible unit.), 65 break-dance (Fixes buggy tavern dances.), 66 building-hacks (plugin) (Provides a Lua API for creating powered workshops.), 68  C cannibalism (Allows a player character to consume sapient corpses.), 74 channel-safely (Auto-manage channel designations to keep dwarves safe.), 80 color-schemes (Modify the colors used by the DF UI.), | devel/find-twbt (Display the memory offsets of some important TWBT functions.), 284 devel/inject-raws (Add objects and reactions into an existing world.), 285 devel/kill-hf (Kill a historical figure.), 286 devel/light (Experiment with lighting overlays.), 287 devel/list-filters (List input items for the selected building type.), 287 devel/lua-example (An example lua script.), 288 devel/lua-example (An example lua script.), 288 devel/nuke-items (Deletes all free items in the game.), 290 devel/prepare-save (Set internal game state to known values for memory analysis.), 291 devel/print-event (Show historical events.), 292 devel/test-perlin (Generate an image based on perlin noise.), 298 devel/unit-path (Inspect where a unit is going and how it's getting there.), 299 devel/watch-minecarts (Inspect minecart coordinates and speeds.), 300 digFlood (Digs out veins as they are discovered.), 105 diggingInvaders (Invaders dig and destroy to get to your dwarves.), 106 do-job-now (Mark the job related to what you're looking at as high priority.), 108 dwarf-op (Tune units to perform underrepresented job roles in your fortress.), 110 dwarfmonitor (Report on dwarf preferences and effi- |
|----------------------------------------------------------------------------------------------------|----------------------------------------------------------------------------------------------------|
|                                                                                                    | ciency.), 114                                                                                                    |
| deteriorate (Cause corpses, clothes, and/or food to rot away over time.), 98 devel/block-borders (Outline map blocks on the map screen.), 278 devel/cmptiles (List or compare two tiletype material groups.), 280 devel/find-offsets (Find memory offsets of DF data structures.), 283                                                                                                    | embark-assistant (Embark site selection support.), 117  f fix-ster (Toggle infertility for units.), 128 fix-unit-occupancy (Fix phantom unit occupancy issues.), 128                                                                                                    |

```
fix/corrupt-equipment (Fixes some game crashes
                                                       gui/stamper (Copy, paste, and transform dig designa-
         caused by corrupt military equipment.), 301
                                                                 tions.), 344
fix/item-occupancy (Fixes errors with phantom items
                                                       gui/stockpiles (Import and export stockpile settings.),
         occupying site.), 305
fix/population-cap (Ensure the population cap is re-
                                                       gui/unit-info-viewer (Display detailed information
         spected.), 306
                                                                 about a unit.), 346
fix/tile-occupancy (Fix tile occupancy flags.), 310
                                                       qui/workflow (Manage automated item production
fixnaked (Removes all unhappy thoughts due to lack of
                                                                 rules.), 347
         clothing.), 129
                                                       gui/workorder-details (Adjust input materials and
fixveins (Restore missing mineral inclusions.), 130
                                                                 traits for workorders.), 349
flashstep (Teleport your adventurer to the cursor.), 130
                                                       gui/workshop-job (Adjust the input materials used for
follow (Make the screen follow the selected unit.), 131
                                                                 a job at a workshop.), 349
forceequip (Move items into a unit's inventory.), 133
forget-dead-body (Removes emotions associated with
         seeing a dead body.), 135
                                                       hotkey-notes (Show info on DF map location hotkeys.),
forum-dwarves (Exports the text you see on the screen
         for posting to the forums.), 135
                                                       i
                                                       infiniteSky (Automatically allocate new z-levels of
generated-creature-renamer (plugin) (Automati-
                                                                 sky), 146
         cally renames generated creatures.), 139
                                                       isoworldremote (plugin) (Provides a remote API
ghostly (Toggles an adventurer's ghost status.), 141
                                                                 used by Isoworld.), 147
growcrops (Instantly grow planted seeds into crops.), 141
gui/advfort (Perform fort-like jobs in adventure mode.),
         310
                                                       jobutils (plugin) (Provides commands for interact-
gui/autogems (Automatically cut rough gems.), 313
                                                                 ing with jobs.), 151
gui/choose-weapons (Ensure military dwarves choose
                                                       job (Inspect or modify details of workshop jobs.), 151
         appropriate weapons.), 315
                                                       job-duplicate (Duplicates the highlighted job.), 151
gui/clone-uniform (Duplicate an existing military uni-
                                                       job-material (Alters the material of the selected job.),
         form.), 317
                                                                 151
gui/color-schemes (Modify the colors in the DF UI.),
gui/companion-order (Issue orders to companions.),
                                                       list-generated (List the token names of all generated
                                                                 creatures.), 139
gui/dfstatus (Show a quick overview of critical stock
                                                       labormanager (Automatically manage dwarf labors.),
         quantities.), 323
gui/extended-status (Add information on beds and
                                                       launch (Thrash your enemies with a flying suplex.), 156
         bedrooms to the status screen.), 324
                                                       linger (Take control of your adventurer's killer.), 158
gui/family-affairs (Inspect or meddle with romantic
                                                       load-save (Load a savegame.), 163
         relationships.), 325
gui/guide-path (Visualize minecart guide paths.), 327
                                                       m
gui/kitchen-info (Show food item uses in the kitchen
                                                       manipulator (plugin) (An in-game labor manage-
         status screen.), 328
                                                                 ment interface.), 170
gui/load-screen (Replace DF's continue game screen
                                                       map-render (plugin) (Provides a Lua API for re-
         with a searchable list.), 331
                                                                 rendering portions of the map.), 174
gui/power-meter (Allow pressure plates to measure
                                                       markdown (Exports the text you see on the screen for post-
         power.), 335
                                                                 ing online.), 174
gui/quantum (Quickly and easily create quantum stock-
                                                       max-wave (Dynamically limit the next immigration
         piles.), 336
                                                                 wave.), 175
gui/rename (Give buildings and units new names, op-
                                                       mode (See and change the game mode.), 177
         tionally with special chars.), 339
                                                       modtools/anonymous-script(Run dynamically gener-
gui/room-list (Manage rooms owned by a dwarf.), 341
                                                                 ated script code.), 352
gui/siege-engine (Extend the functionality and usabil-
                                                       modtools/change-build-menu (Add or remove items
         ity of siege engines.), 343
                                                                from the build sidebar menus.), 352
```

```
modtools/create-tree (Spawn trees.), 356
                                                      p
modtools/create-unit (Create arbitrary units.), 357
                                                      plants (plugin) (Provides commands that interact
modtools/equip-item (Force a unit to equip an item.),
                                                                with plants.), 187
                                                      plant (Create a plant or make an existing plant grow up.),
modtools/extra-gamelog (Write info to the gamelog
        for Soundsense.), 361
                                                      pop-control (Controls population and migration caps
modtools/fire-rate (Alter the fire rate of ranged
                                                               persistently per-fort.), 189
         weapons.), 361
                                                      power-meter (plugin) (Allow pressure plates to mea-
modtools/if-entity (Run DFHack commands based
                                                               sure power.), 190
         on current civ id.), 363
                                                      prefchange (Set strange mood preferences.), 191
modtools/interaction-trigger (Run DFHack com-
                                                      putontable (Make an item appear on a table.), 197
         mands when a unit attacks or defends.), 364
modtools/invader-item-destroyer (Destroy in-
                                                      q
         vader items when they die.), 365
                                                      questport (Teleport to your quest log map cursor.), 198
modtools/item-trigger (Run DFHack commands
         when a unit uses an item.), 365
modtools/moddable-gods (Create deities.), 367
                                                      rename (Easily rename things.), 208
modtools/outside-only (Set building inside/outside
                                                      rendermax (Modify the map lighting.), 208
         restrictions.), 367
                                                      resurrect-adv (Bring a dead adventurer back to life.),
modtools/pref-edit (Modify unit preferences.), 368
modtools/projectile-trigger (Run DFHack com-
                                                      reveal-adv-map (Reveal or hide the world map.), 212
        mands when projectiles hit their targets.), 369
modtools/random-trigger (Randomly select DFHack
                                                      S
         scripts to run.), 370
                                                      save-generated-raws (Export a creature graphics file
modtools/raw-lint (Check for errors in raw files.), 371
                                                               for modding.), 139
modtools/reaction-product-trigger
                                                      season-palette (Swap color palettes when the seasons
         DFHack commands when reaction products are
                                                               change.), 215
        produced.), 371
                                                      siege-engine (plugin) (Extend the functionality and
modtools/reaction-trigger (Run DFHack com-
                                                               usability of siege engines.), 220
        mands when custom reactions complete.),
                                                      siren (Wake up sleeping units and stop parties.), 221
                                                      spawnunit (Create a unit.), 225
modtools/reaction-trigger-transition
                                               (Help
                                                      steam-engine (plugin) (Allow modded steam engine
         create reaction triggers.), 373
                                                               buildings to function.), 229
modtools/set-belief (Change the beliefs/values of a
                                                      stockflow (Queue manager jobs based on free space in
         unit.), 373
                                                               stockpiles.), 230
modtools/set-need (Change the needs of a unit.), 375
                                                      stocks (Enhanced fortress stock management interface.),
modtools/set-personality (Change a unit's person-
         ality.), 376
modtools/spawn-flow(Creates flows at the specified lo-
         cation.), 378
                                                      tidlers (Change where the idlers count is displayed.),
modtools/syndrome-trigger (Trigger DFHack com-
        mands when units acquire syndromes.), 380
                                                      timestream (Fix FPS death.), 257
modtools/transform-unit (Transform a unit into an-
                                                      title-folder (plugin) (Displays the DF folder name
         other unit type.), 381
                                                                in the window title bar.), 258
n
                                                      u
names (Rename units or items with the DF name genera-
                                                      unretire-anyone (Adventure as any living historical
         tor.), 178
                                                               figure.), 265
0
                                                      V
open-legends (Open a legends screen from fort or ad-
                                                      view-item-info (Extend item and unit descriptions with
         venture mode.), 181
                                                               more information.), 266
                                                      view-unit-reports (Show combat reports for a unit.),
                                                               267
```

#### W

workflow (Manage automated item production rules.), 269

#### Ζ

zone (Manage activity zones, cages, and the animals therein.), 273